# <span id="page-0-0"></span>**LemonLDAP::NG Documentation** *Release 2.0*

**LemonLDAP::NG**

**Jun 20, 2021**

## **CONTENTS**

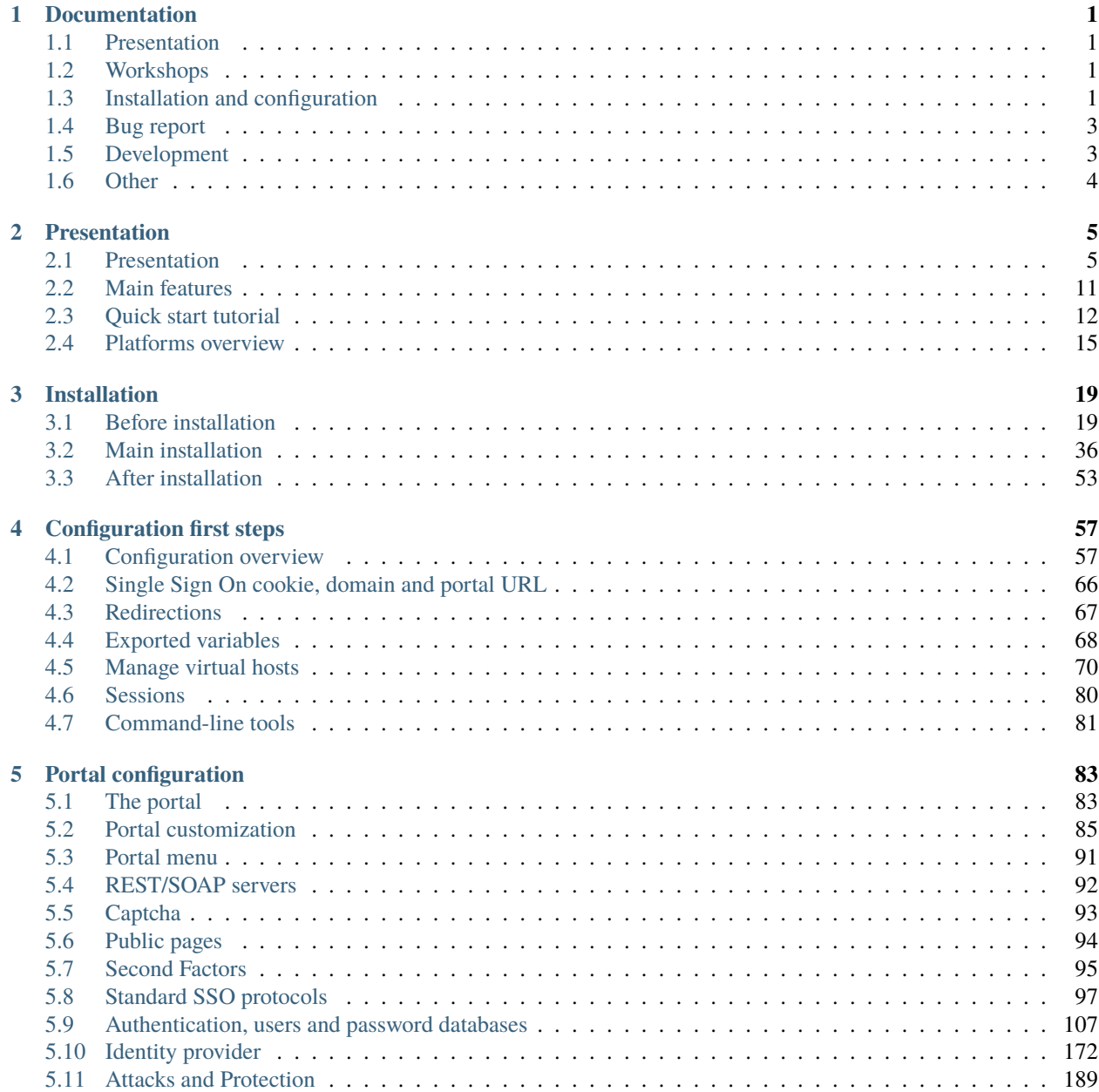

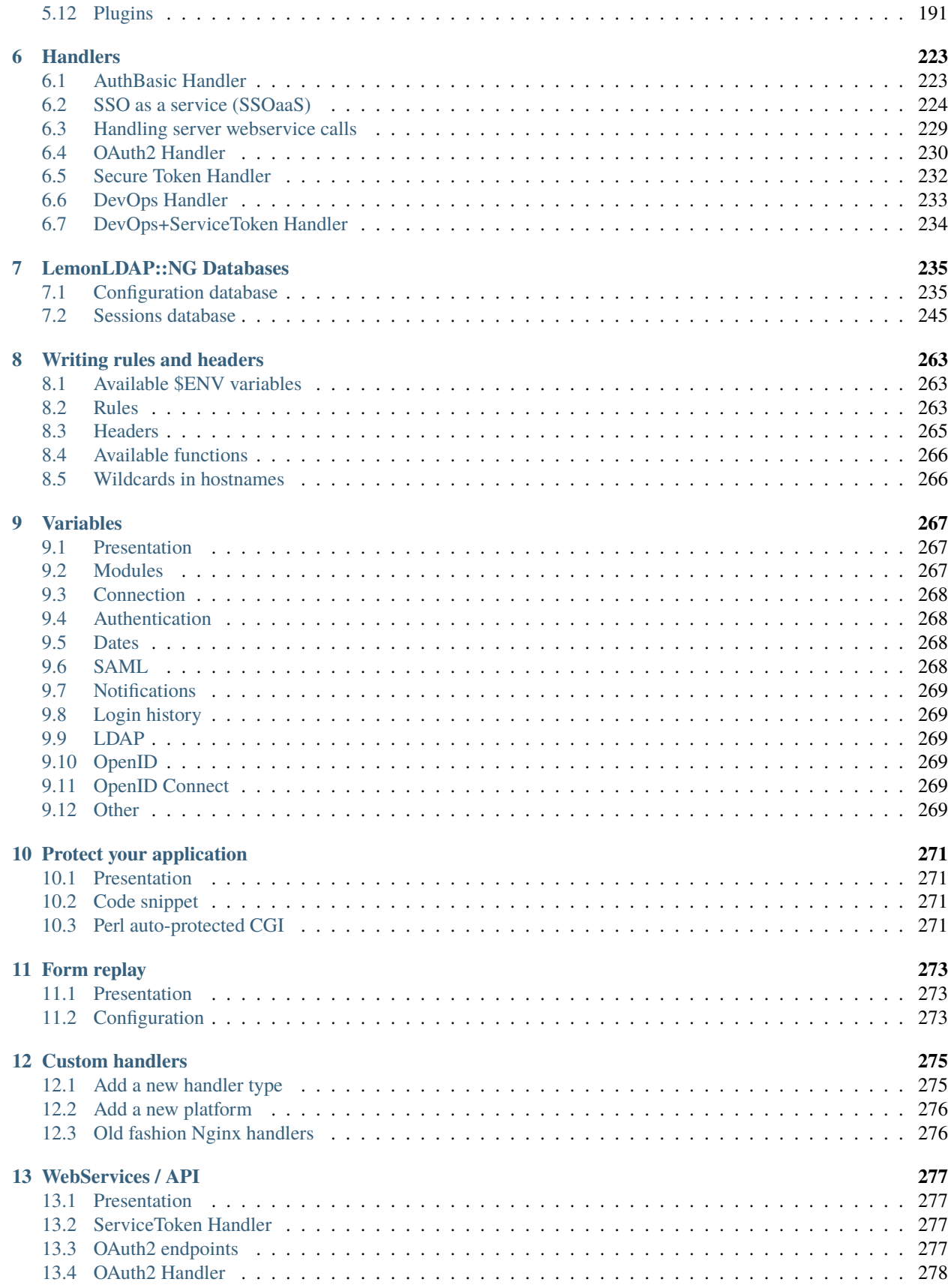

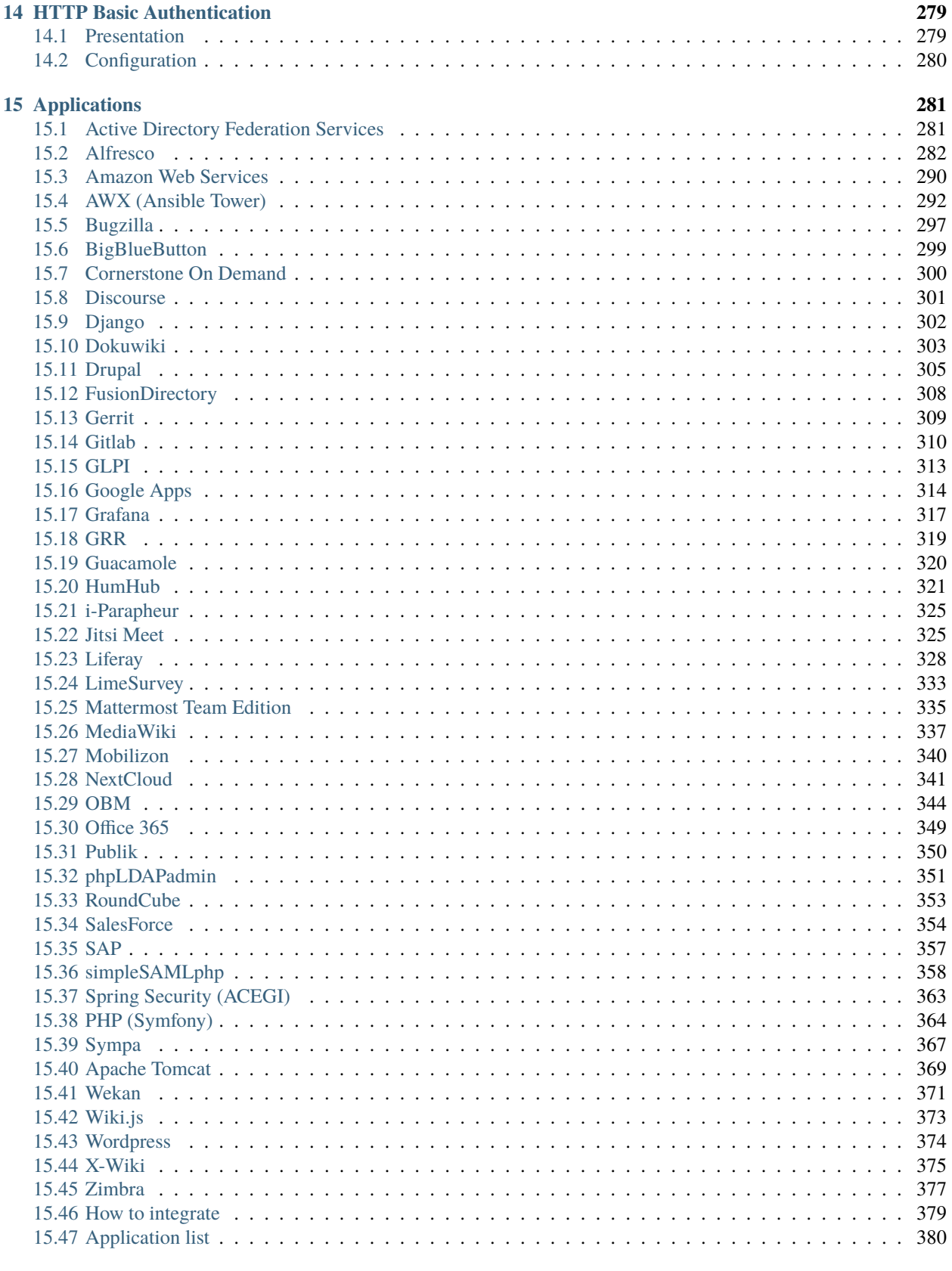

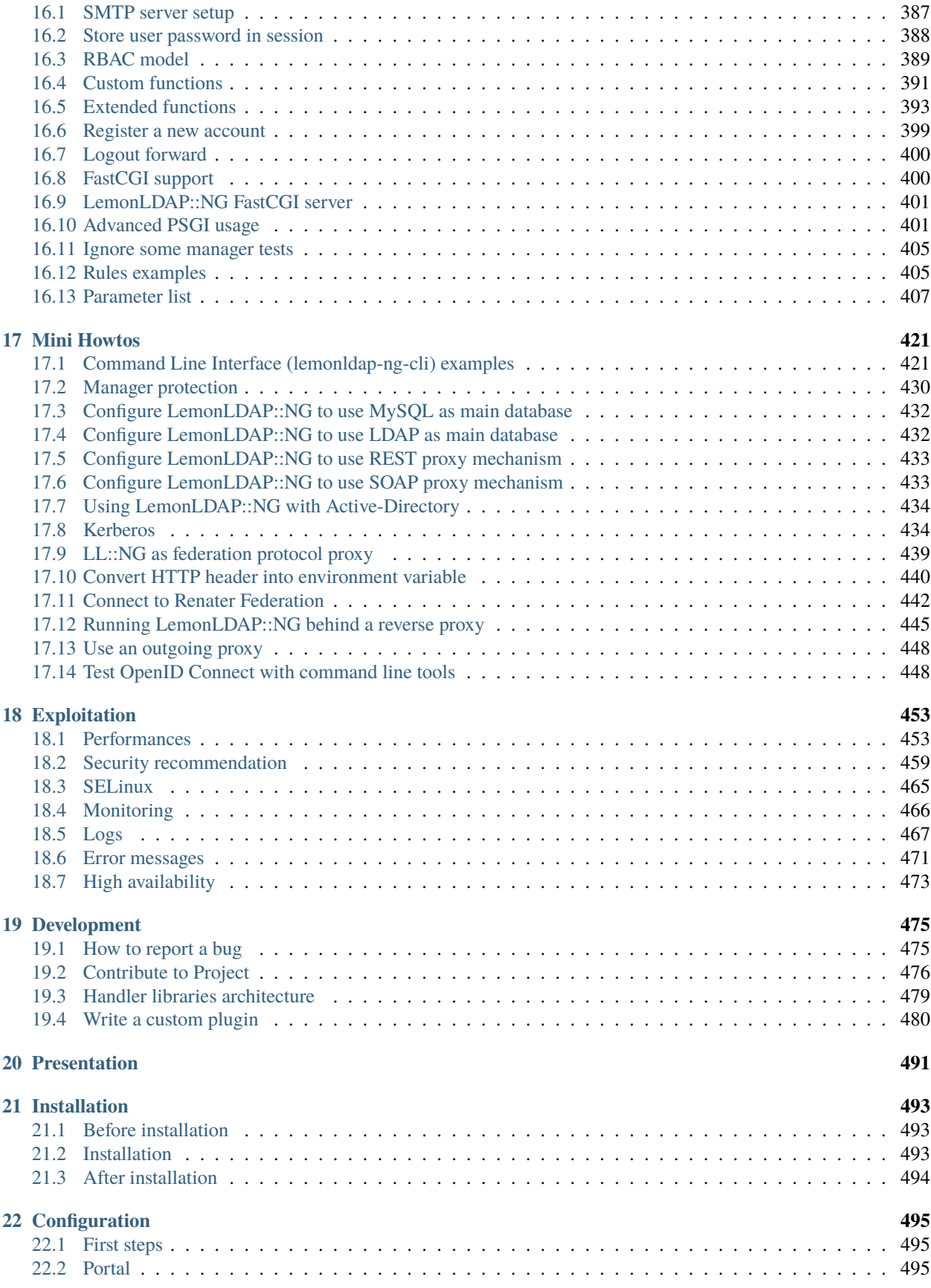

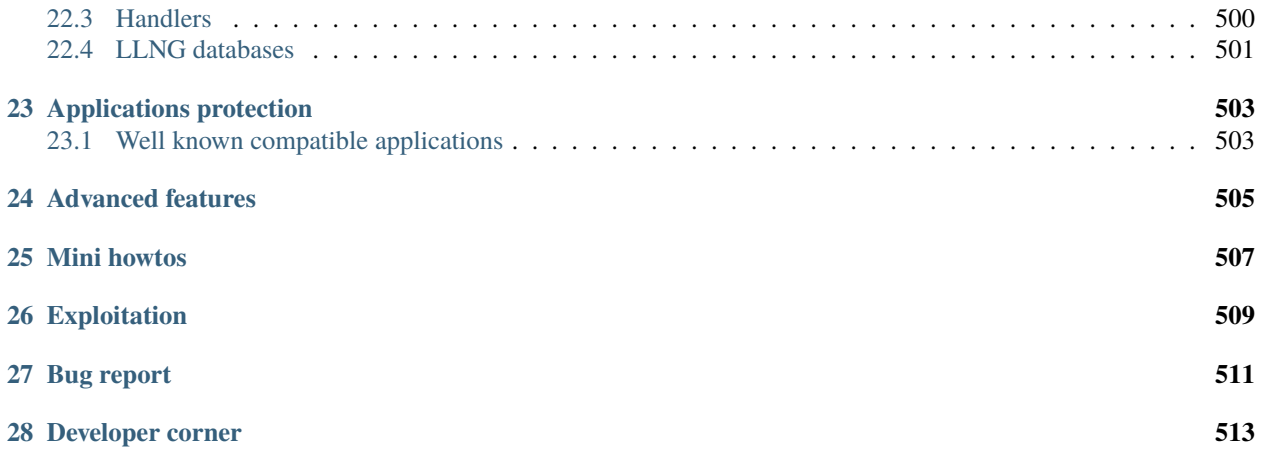

### **CHAPTER**

## **ONE**

## **DOCUMENTATION**

## <span id="page-8-1"></span><span id="page-8-0"></span>**1.1 Presentation**

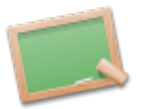

- *[How it works](#page-12-1)*
- *[Main features](#page-18-0)*
- *[Quick start tutorial](#page-19-0)*

## <span id="page-8-2"></span>**1.2 Workshops**

- LDAPCon 2019: [Connect LL::NG to OpenLDAP and use 2FA, configure SSO on Fusion Directory and](https://github.com/Worteks/ldapcon2019-llng-workshop) [Dokuwiki](https://github.com/Worteks/ldapcon2019-llng-workshop)
- Pass the SALT 2019: [Connect LL::NG to OpenLDAP and use 2FA, configure SSO on Fusion Directory](https://github.com/LemonLDAPNG/pts2019-llng-workshop)

## <span id="page-8-3"></span>**1.3 Installation and configuration**

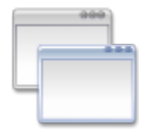

- Maintained versions:
	- **–** [Version 3.0](#page-0-0) (dev)
	- **–** [Version 2.0](#page-0-0) (stable)
	- **–** [Version 1.9](#page-0-0) (oldstable)
- Archived versions (unmaintained by [LLNG Team](#page-0-0) )
	- **–** [Version 1.4](#page-0-0)
	- **–** [Version 1.3](#page-0-0)
	- **–** [Version 1.2](#page-0-0)
- **–** [Version 1.1](#page-0-0)
- **–** [Version 1.0](#page-0-0)

### **1.3.1 Packaged versions**

These versions are maintained under distribution umbrella following their policy.

#### **Debian**

**Tip:** Following Debian Policy, LLNG packages are never upgraded in published distributions. However, security patches are backported by maintenance teams *(except some inor ones)*.

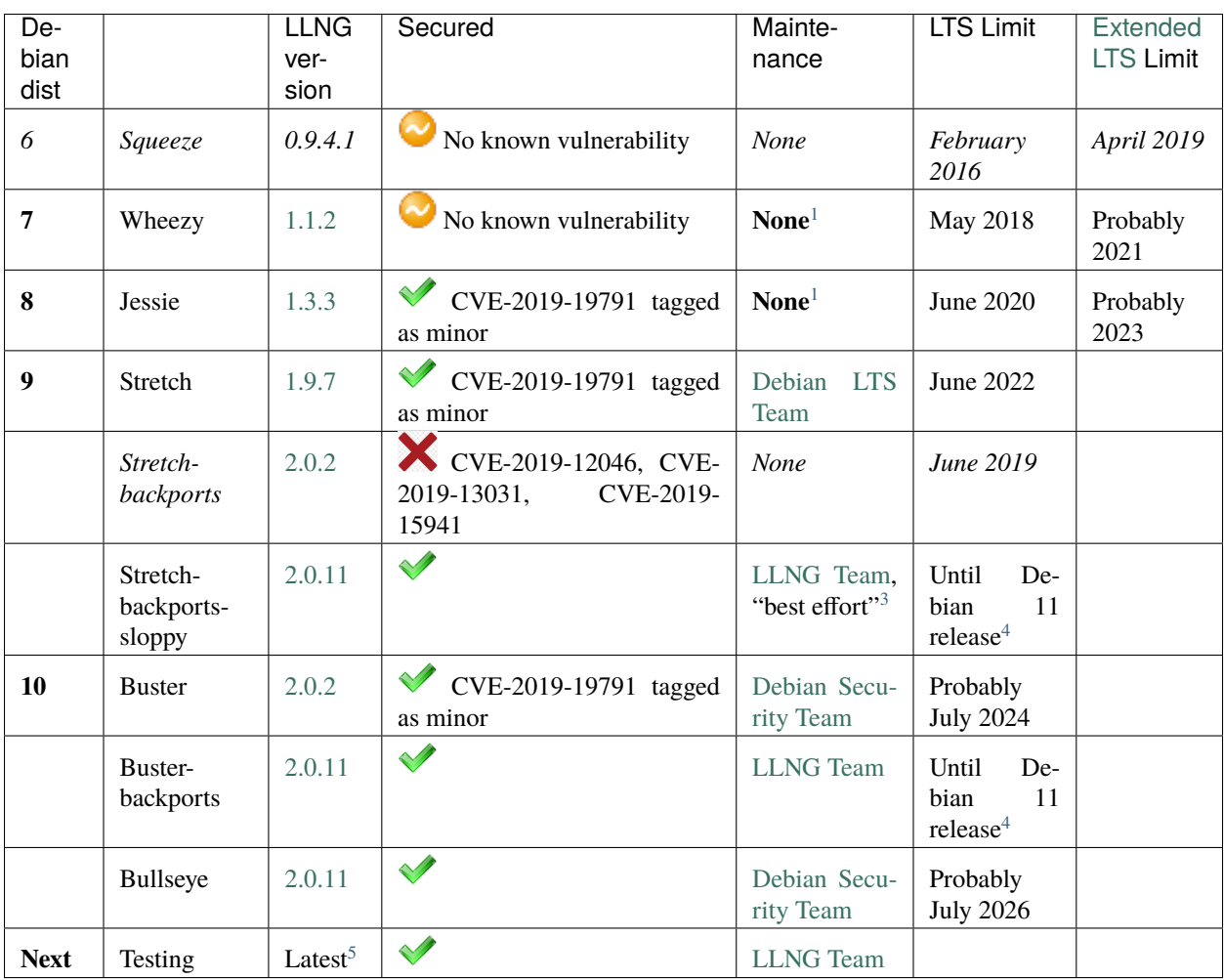

See [Debian Security Tracker](https://security-tracker.debian.org/tracker/source-package/lemonldap-ng) and [Debian Package Tracker](https://tracker.debian.org/pkg/lemonldap-ng) for more.

<span id="page-9-1"></span><span id="page-9-0"></span><sup>&</sup>lt;sup>1</sup> Possible [Extended LTS](https://wiki.debian.org/LTS/Extended)

<span id="page-9-2"></span><sup>3</sup> updated by [LLNG Team](#page-0-0) until dependencies are compatible

<span id="page-9-4"></span><span id="page-9-3"></span><sup>4</sup> around June 2021

<span id="page-9-5"></span><sup>5</sup> few days after release

#### **Ubuntu**

Attention: Ubuntu version are included in "universe" branch<sup>[8](#page-10-2)</sup>, so not really security maintained. Prefer to use our repositories or Debian ones

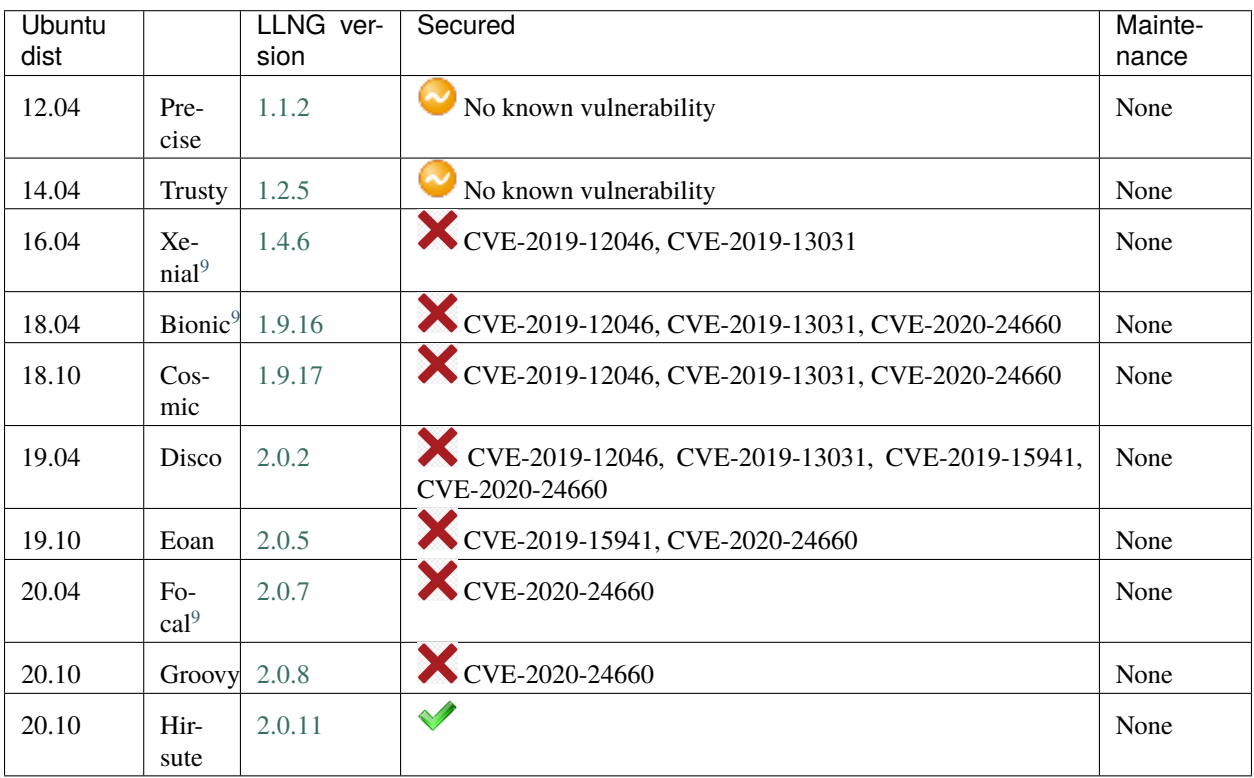

## <span id="page-10-0"></span>**1.4 Bug report**

See *[Reporting a bug](#page-482-1)*.

## <span id="page-10-1"></span>**1.5 Development**

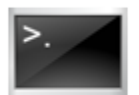

• [Bugtracker](https://gitlab.ow2.org/lemonldap-ng/lemonldap-ng/issues)

```
• Source code
```
<span id="page-10-4"></span><span id="page-10-3"></span><sup>9</sup> LTS

<span id="page-10-2"></span><sup>8</sup> Ubuntu universe/multiverse branches are community maintained *(so not maintained by Canonical)*, but in fact nobody considers LLNG security issues. See [this issue](https://bugs.launchpad.net/ubuntu/+source/lemonldap-ng/+bug/1829016) for example

- [Nightly trunk builds](http://lemonldap-ng.ow2.io/lemonldap-ng/) *(for Debian or Ubuntu,***really unstable***)*
- Git access:

git clone https://gitlab.ow2.org/lemonldap-ng/lemonldap-ng.git

- CPAN test reports:
	- **–** [LemonLDAP::NG Common](http://www.cpantesters.org/distro/L/Lemonldap-NG-Common.html)
	- **–** [LemonLDAP::NG Handler](http://www.cpantesters.org/distro/L/Lemonldap-NG-Handler.html)
	- **–** [LemonLDAP::NG Portal](http://www.cpantesters.org/distro/L/Lemonldap-NG-Portal.html)
	- **–** [LemonLDAP::NG Manager](http://www.cpantesters.org/distro/L/Lemonldap-NG-Manager.html)

## <span id="page-11-0"></span>**1.6 Other**

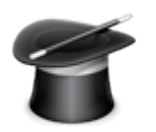

- [Conferences](#page-0-0)
- [References](#page-0-0)
- [Press](#page-0-0)

### **CHAPTER**

**TWO**

## **PRESENTATION**

## <span id="page-12-1"></span><span id="page-12-0"></span>**2.1 Presentation**

LemonLDAP::NG is a modular WebSSO (Single Sign On) based on Apache::Session modules. It simplifies the build of a protected area with a few changes in the application.

It manages both authentication and authorization and provides headers for accounting. So you can have a full AAA protection for your web space as described below.

## **2.1.1 Architecture**

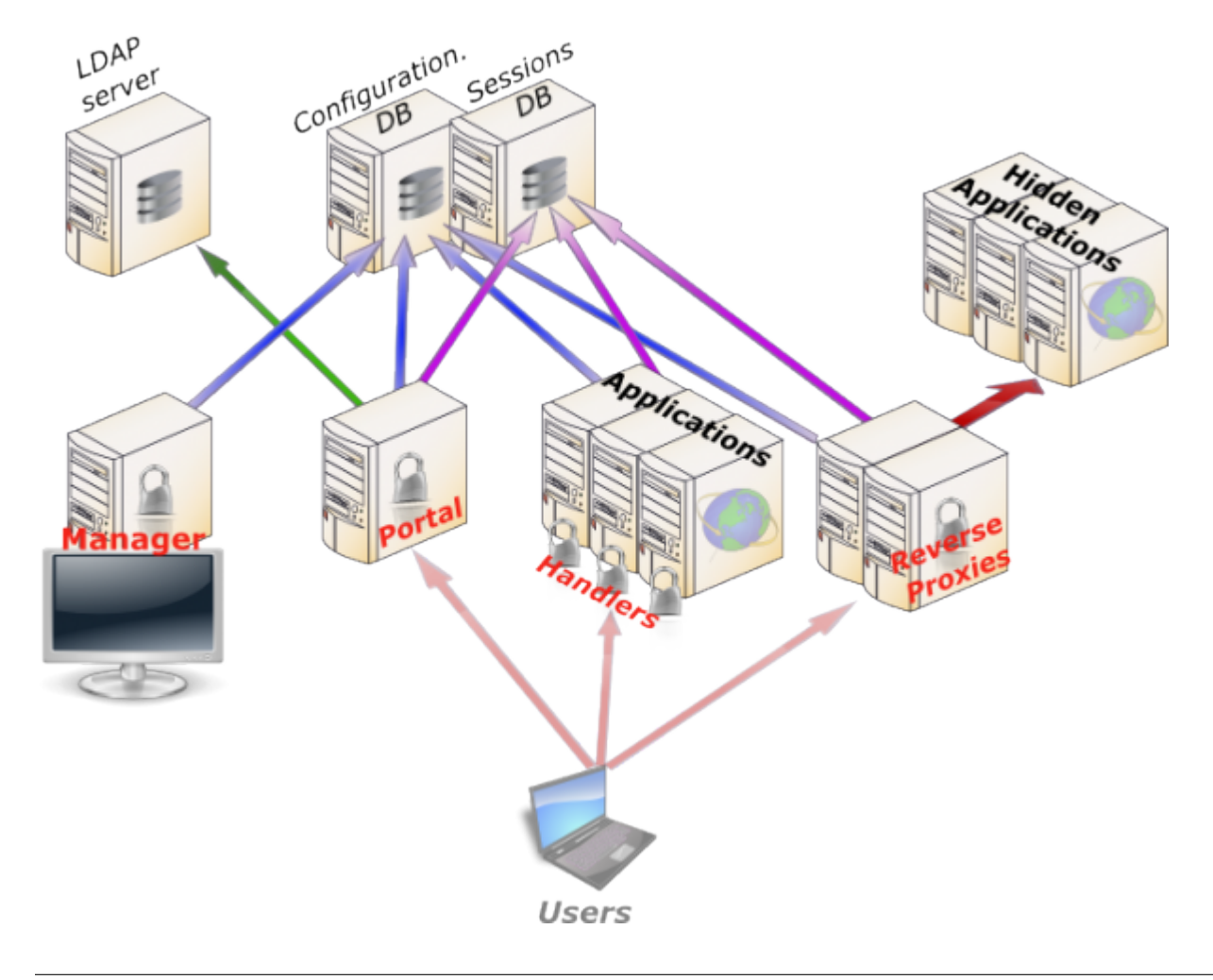

#### **Main components**

- **Manager**: used to manage LemonLDAP::NG configuration and to explore sessions. Dedicated to administrators
- *[Portal](#page-90-1)*: used to authenticate users, display applications list and provides identity provider service [\(SAML,](http://en.wikipedia.org/wiki/SAML) [OpenID,](http://en.wikipedia.org/wiki/OpenID) [CAS\)](http://en.wikipedia.org/wiki/Central_Authentication_Service). Futhermore, Portal affordes many other features (see *[portal](#page-90-1)* for more)
- *[Handler](#page-230-0)*: used to protect applications which can read HTTP headers or environment variables to get user information

#### **Databases**

**Attention:** We call "database" a backend where we can read or write a data. This can be a file, an LDAP directory, etc.

We split databases in two categories:

- **External databases**: not managed by LemonLDAP::NG, for example user database
- **Internal databases**: only used by LemonLDAP::NG

Main *[external databases](#page-503-0)* are:

- **Authentication**: how authenticate users
- **User**: where collect user data
- **Password**: where change the password

Main internal databases are:

- *[Configuration](#page-508-1)*: where configuration is stored. This does not include web server configuration which is not managed by LemonLDAP::NG
- *[Sessions](#page-508-2)*: where sessions are stored.
- *[Notifications](#page-210-0)*: messages displayed to connected users
- **Cache**: cache for configuration and sessions

### <span id="page-13-0"></span>**2.1.2 Kinematics**

**Login**

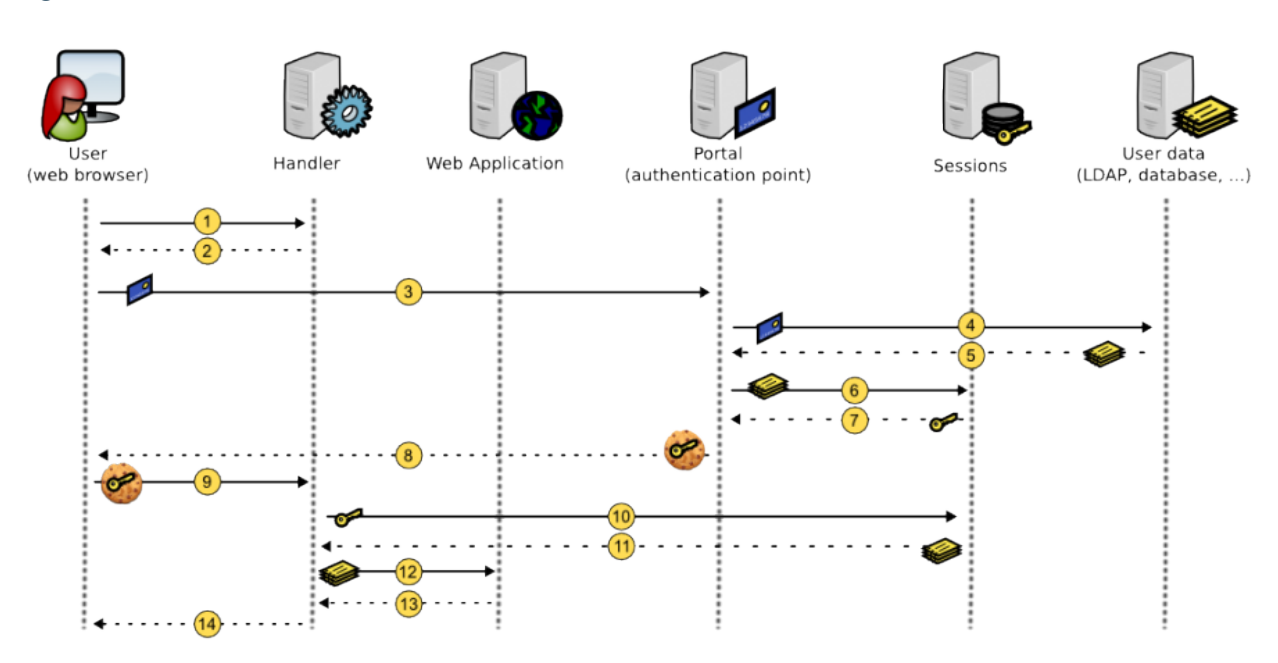

- 1. User tries to access protected application, his request is catched by Handler
- 2. *[SSO cookies](#page-73-0)* is not detected, so Handler redirects user to Portal
- 3. User authenticates on Portal
- 4. Portal checks authentication
- 5. If authentication succeed, Portal collect user data
- 6. Portal creates a session to store user data
- 7. Portal gets the session key
- 8. Portal creates *[SSO cookies](#page-73-0)* with session key as value
- 9. User is redirected on protected application, with his new cookie
- 10. Handler reads session key from cookie and retrieves user session datas
- 11. Handler stores user datas in its cache
- 12. Handler check access rule and send headers to protected application
- 13. Protected application sends response to Handler
- 14. Handler forwards the response to user

Then handler will check *[SSO cookies](#page-73-0)* for each HTTP request.

#### **Logout**

Default use case:

- 1. User clicks on the logout link in Portal
- 2. Portal destroys session and redirects user on itself with an empty *[SSO cookies](#page-73-0)*
- 3. User is redirected on portal and his *[SSO cookies](#page-73-0)* is empty

LemonLDAP::NG is also able to *[catch logout request](#page-270-0)* on protected applications, with different behavior:

- **SSO logout**: the request is not forwarded to application, only the SSO session is closed
- **Application logout**: the request is forwarded to application but SSO session is not closed
- **SSO and Application logout**: the request is forwarded to application and SSO session is closed

After logout process, the user is redirected on portal, or on a configured URL.

#### **Session expiration**

The session expires after 20 hours by default. This duration can be set in the manager's Configuration tab (General Parameters > Sessions > Sessions Timeout).

#### **Attention:**

- Handlers have a session cache, with a default lifetime of 10 minutes. So for Handlers located on different physical servers than the Portal, a user with an expired session can still be authorized until the cache expires.
- Sessions are deleted by a scheduled task. Don't forget to install cron files !

#### **Cross Domain Authentication (CDA)**

**Note:** For security reason, a cookie provided for a domain cannot be sent to another domain. To extend SSO on several domains, a cross-domain mechanism is implemented in LemonLDAP::NG.

- 1. User owns *[SSO cookies](#page-73-0)* on the main domain (see *[Login kinematics](#page-13-0)*)
- 2. User tries to access a protected application in a different domain
- 3. Handler does not see *[SSO cookies](#page-73-0)* (because it is not in main domain) and redirects user on Portal
- 4. Portal recognizes the user with its *[SSO cookies](#page-73-0)*, and see he is coming from a different domain
- 5. Portal redirects user on protected application with a token as URL parameter. The token is linked to a session which contains the real session ID
- 6. Handler detects URL parameter, gets the real session ID, delete the token session and creates a *[SSO cookies](#page-73-0)* on its domain, with session ID as value

## **2.1.3 Authentication, Authorization and Accounting (AAA) mechanisms**

#### **Authentication**

If a user is not authenticated and attempts to connect to an area protected by a LemonLDAP::NG compatible Handler, he is redirected to a portal.

Authentication process main steps are:

- **Control asked URL**: prevent XSS attacks and bad redirections
- **Control existing session**: detect SSO session, apply configured constraints (1 session per user, 1 session per IP,  $\ldots$
- **Extract form info**: get login/password, certificate, environment variable (depending on authentication module)
- **Get user info**: contact user database to collect attributes
- **Ask for second factor if required**: TOTP, U2F key, etc. . .
- **Set macros**: compute configured macros
- **Set groups**: request user database to find groups
- **Set local groups**: compute configured groups
- **Authenticate**: contact authentication database to check credentials
- **Grant session**: check rights to open SSO session
- **Store**: store user info in session database
- **Build cookie**: build *[SSO cookies](#page-73-0)* with session ID
- **Redirect**: redirect user on protected application or on Portal (applications menu)

LemonLDAP::NG *[SSO cookies](#page-73-0)* are generated by [Apache::Session,](http://search.cpan.org/perldoc?Apache::Session) they are as secure as a 128-bit random cookie. You may use the *[securedCookie](#page-73-0)* options to avoid session hijacking. (since version 1.4.0 you can use SHA256 for generating safer cookies)

#### **Authorization**

Authorization is controlled only by Handlers. An authorization is defined by:

- An URL pattern (or default to match other URLs)
- An access rule

**Note:** Authorizations are defined inside a virtualhost and takes effect only on it. There are no *global* authorizations except the right to open a session in the portal.

Access rules values can be:

- accept: all authenticated users can pass
- deny: nobody is welcomed
- skip: all is open!
- unprotect: all is open, but authenticated users are seen as authenticated
- logout\_sso, logout\_app, logout\_app\_sso: catch logout request

• Perl expression: perl code snippet that returns 0 or 1

Some examples:

- Accept all authenticated users:
	- **–** URL pattern: default
	- **–** Access rule: accept
- Restrict /admin to administrators group
	- **–** URL pattern: ^/admin/
	- **–** Access rule: \$groups =~ /\badministrators\b/

**Tip:** \b means start or end of a word in PCRE (Perl Compatible Regular Expressions)

See *[Writing rules and headers](#page-270-0)* chapter.

#### **Accounting**

#### **Logging portal access**

Portal produce a notice message in *[Web server logs or syslog](#page-474-0)* when a user authenticates (or fails to authenticate) and logs out.

#### **Logging application access**

Handler informs Web server of connected user (parameter whatToTrace), so you can see user login in Web server access logs.

The real accounting has to be done by the application itself since SSO logs can not understand transactions.

LemonLDAP::NG can export *[HTTP headers](#page-272-0)* either using a proxy or protecting directly the application.

An HTTP header is defined by:

- A name
- A value

**Note:** Headers are defined inside a virtualhost and take effect only on it. There are no *global* headers.

The header value is a Perl expression, returning a string.

Some examples:

- Send login in Auth-User:
	- **–** Name: Auth-User
	- **–** Value: \$uid
- Send "Lastname, firstname" in Auth-Name:
	- **–** Name: Auth-Name
	- **–** Value: \$sn + ", " + \$gn

See *[Writing rules and headers](#page-270-0)* for more.

## <span id="page-18-0"></span>**2.2 Main features**

### **2.2.1 Full access control**

LL::NG is a web single-sign-on system, but unlike some systems it can manage rights on applications based on regular expressions on URL.

## **2.2.2 Easy to customize**

LL::NG is designed using [Model–View–Controller software architecture,](http://en.wikipedia.org/wiki/Model%E2%80%93View%E2%80%93Controller) so you just have to *[change HTML/CSS files](#page-92-0)* to customize the portal.

## **2.2.3 Easy to integrate**

*[Integrating applications](#page-288-0)* in LL::NG is easy since its dialogue with applications is based on *[customizable HTTP headers](#page-272-0)*.

#### **Unifying authentications (Identity Federation)**

LL::NG can easily exchange with other authentication systems by using SAML, OpenID or CAS protocoles. It may be the backbone of a heterogeneous architecture. LL:NG can be set as Identity provider, Service Provider or Protocol Proxy (*[LL::NG as federation protocol proxy](#page-446-0)*).

Its SOAP API can also be used to dialogue directly with your custom applications.

## **2.2.4 Sessions**

#### **Session explorer**

LL::NG Manager has a session explorer module that can be used to browse opened sessions:

- by users
- by IP *(IPv4 and IPv6)*
- by double IP (sessions opened by the same user from multiple computers)
- by date

It can be used to delete a session

#### **Session restrictions**

By default, a user can open several *[sessions](#page-87-0)*. LL::NG can restrict the following:

- Allow only one session per user
- Allow only one IP address per user
- Allow only one user per IP address

Those capabilities can be used simultaneously or separately.

#### **Double cookie**

LL::NG can be configured to provides *[2 cookies](#page-73-0)*:

- one secured (SSL only) for sensitive applications
- one unsecured for other applications

So that if the http cookie is stolen, sensitive applications remain secured.

#### **2.2.5 Notifications**

LL::NG can be used to notify users with a message when authenticating. This can be used to inform of a change in access rights, the publication of a new IT charter, etc. (See *[notifications](#page-210-0)* for more details)

## <span id="page-19-0"></span>**2.3 Quick start tutorial**

**Attention:** This tutorial will guide you into a minimal installation and configuration procedure. You need some prerequisites:

- Root access to a Debian, Ubuntu, CentOS or RHEL test system
- A web browser
- A cup of coffee (or tea, we are open minded)

### **2.3.1 Installation**

#### **Debian / Ubuntu**

```
apt install apt-transport-https
wget -O - https://lemonldap-ng.org/_media/rpm-gpg-key-ow2 | apt-key add -
echo "deb https://lemonldap-ng.org/deb stable main" > /etc/apt/sources.list.d/lemonldap-
˓→ng.list
apt update
apt install lemonldap-ng
```
#### **CentOS / RHEL**

```
curl https://lemonldap-ng.org/_media/rpm-gpg-key-ow2 > /etc/pki/rpm-gpg/RPM-GPG-KEY-OW2
echo '[lemonldap-ng]
name=LemonLDAP::NG packages
baseurl=https://lemonldap-ng.org/redhat/stable/$releasever/noarch
enabled=1
gpgcheck=1
gpgkey=file:///etc/pki/rpm-gpg/RPM-GPG-KEY-OW2' > /etc/yum.repos.d/lemonldap-ng.repo
yum update
yum install epel-release
yum install lemonldap-ng
# If you use SELinux
yum install lemonldap-ng-selinux
```
### **2.3.2 SSO domain configuration**

LemonLDAP::NG needs all its components to be served on the same DNS domain.

If you can edit your */etc/hosts* file or have access to a DNS server, check *[Using your own domain](#page-20-0)*, if you have no way to modify your DNS configuration, check *[Using nip.io \(or other DNS wildcard services\)](#page-21-0)*.

#### <span id="page-20-0"></span>**Using your own domain**

The defaut SSO domain is example.com. You can keep it for your tests or change it, for example for mydomain.com:

```
sed -i 's/example\.com/mydomain.com/g' \
   /etc/lemonldap-ng/* /var/lib/lemonldap-ng/conf/lmConf-1.json \
   /etc/nginx/conf.d/* \setminus/etc/httpd/conf.d/* \setminus/etc/apache2/sites-available/*
```
In order to be able to test, update your DNS or your local hosts file to map these names to the SSO server IP:

- auth.mydomain.com
- manager.mydomain.com
- test1.mydomain.com
- test2.mydomain.com

For example, you can enter the following command on your local computer: (adjust according to your server IP and test domain)

```
echo "192.168.1.30 auth.mydomain.com manager.mydomain.com test1.mydomain.com test2.
˓→mydomain.com" >> /etc/hosts
```
#### <span id="page-21-0"></span>**Using nip.io (or other DNS wildcard services)**

If you cannot edit /etc/hosts or your DNS zone, don't give up yet, you can use services such as [nip.io,](http://nip.io/) [xip.io,](http://xip.io/) [sslip.io](https://sslip.io) or others.

For example, if your server IP is 192.168.12.13, you can use 192-168-12-13.nip.io as your SSO domain:

```
sed -i 's/example\.com/192-168-12-13.nip.io/g' \
  /etc/lemonldap-ng/* /var/lib/lemonldap-ng/conf/lmConf-1.json \
  /etc/nginx/conf.d/* \
  /etc/httpd/conf.d/* \
  /etc/apache2/sites-available/*
```
**Warning:** nip.io, xip.io or any DNS wildcard services mentionned in this section are not affiliated with the LemonLDAP::NG project in any way. These services will receive DNS requests that will allow them to know your test server's IP address. If this is an issue for you, do not use these services.

### **2.3.3 Run**

#### **Starting services**

#### **Debian / Ubuntu**

Enable the Nginx virtualhosts and restart the web server and LemonLDAP::NG server to apply the configuration changes

```
cd /etc/nginx/sites-enabled
ln -s ../sites-available/*nginx* .
systemctl restart lemonldap-ng-fastcgi-server
systemctl restart nginx
```
#### **CentOS / RHEL**

Enable and start httpd

```
systemctl enable httpd
systemctl start httpd
```
#### **Open SSO session**

Go on <http://auth.mydomain.com> and log with one of the demonstration account.

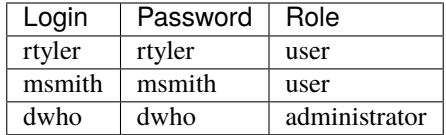

#### **Access protected application**

Try <http://test1.mydomain.com> or <http://test2.mydomain.com>

#### **Edit configuration**

Log with the dwho account and go on <http://manager.mydomain.com>

## <span id="page-22-0"></span>**2.4 Platforms overview**

LLNG is able to use different web servers to provide its services. Here is a resume of all possibilities. We recommend:

- For installations subject to small/medium load: Nginx with our default FastCGI server, or Apache *(with mpm\_prefork engine)*
- For heavily loaded installation: Nginx. The choice for FastCGI server engine depends on the behavior of your users

### **2.4.1 Portal/Manager installation**

Since 2.0, both portal and manager are native FastCGI / PSGI Plack based applications. They can be powered by any FastCGI / PSGI compatible web servers. Some examples:

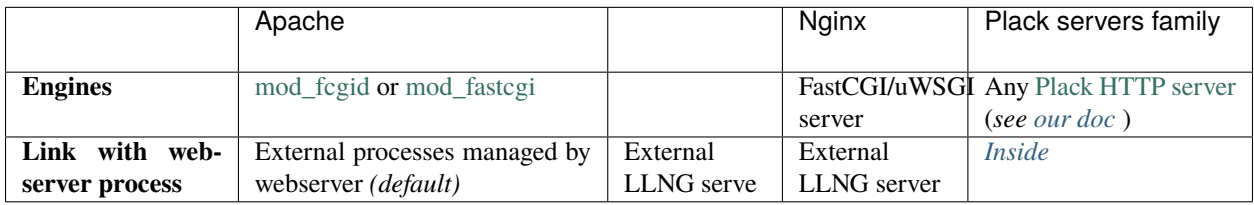

### **2.4.2 Application protection overview**

Applications can be protected:

- by a LLNG handler
- by themselves if they can dial with a supported protocol (SAML, OpenID-Connect,. . . )

To protect applications with handler, LLNG can be used in two mode:

- Direct Application Mode : LLNG handler is an embedded application. Handler must be installed on application Web Server
- ReverseProxy Mode : applications are hidden behind a ReverseProxy which provides the required LLNG handler

#### **Handler integration**

#### **Direct Application Mode**

LLNG handlers can be installed on the following web servers:

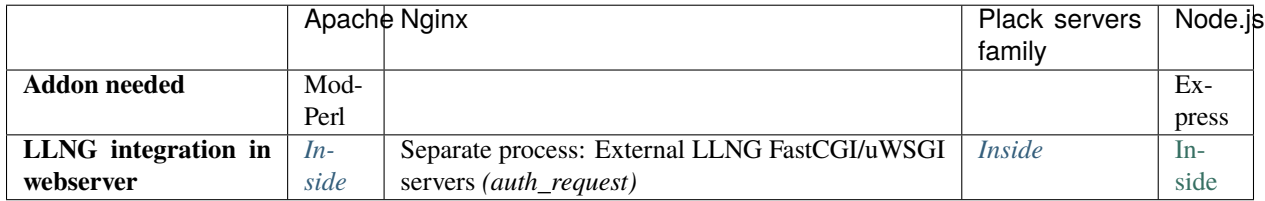

#### **ReverseProxy Mode**

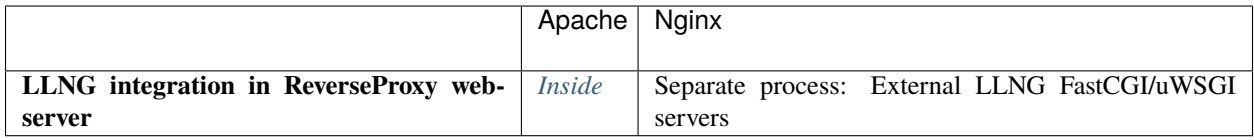

#### **External servers for Nginx**

Nginx supportes natively FastCGI and uWSGI protocoles.

Therefore, LLNG services can be provided by compatible external servers.

**Tip:** FastCGI or uWSGI server(s) can be installed on separate hosts. Also you can imagine a global cloud-FastCGI/uWSGI-service for all your Nginx servers. See more at *[SSO as a service \(SSOaaS\)](#page-231-0)*.

#### **FastCGI**

By default, LLNG provides a Plack based FastCGI server able to afford all LLNG services using [FCGI](https://metacpan.org/pod/Plack::Handler::FCGI) engine.

However, you can use some other FastCGI server engines:

- [AnyEvent::FCGI](https://metacpan.org/pod/Plack::Handler::AnyEvent::FCGI)
- [FCGI::EV](https://metacpan.org/pod/Plack::Handler::FCGI::EV)
- [FCGI::Engine](https://metacpan.org/pod/Plack::Handler::FCGI::Engine)
- [FCGI::Engine::ProcManager](https://metacpan.org/pod/Plack::Handler::FCGI::Engine::ProcManager)
- [FCGI::Async](https://metacpan.org/pod/Plack::Handler::FCGI::Async)
- [LLNG FastCGI server for Node.js\(](https://github.com/LemonLDAPNG/node-lemonldap-ng-handler#nginx-authorization-server)\*)

**Danger:** (\*) LLNG Node.js handler can only be used as Nginx `auth\_request`server, not to serve Portal or Manager

### **uWSGI**

• uWSGI server (with uwsgi PSGI plugin, see *[Advanced PSGI usage](#page-408-1)*)

### **CHAPTER**

## **THREE**

## **INSTALLATION**

## <span id="page-26-1"></span><span id="page-26-0"></span>**3.1 Before installation**

### **3.1.1 Prerequisites and dependencies**

#### **Web Server**

To use LemonLDAP::NG, you have the choice of the Web Server :

- Nginx
- Apache 2
- Any FastCGI or uWSGI compatible Web Server ( **Portal and manager only**)

For Apache2, you can use all workers mpm-worker, mpm-prefork and mpm-event. Mpm-worker works faster and LemonLDAP::NG use the thread system for best performance **but since Apache-2.4, mod\_perl seems unstable in this configuration**. If you have to use mpm-prefork (for example if you use PHP), LemonLDAP::NG will work anyway.

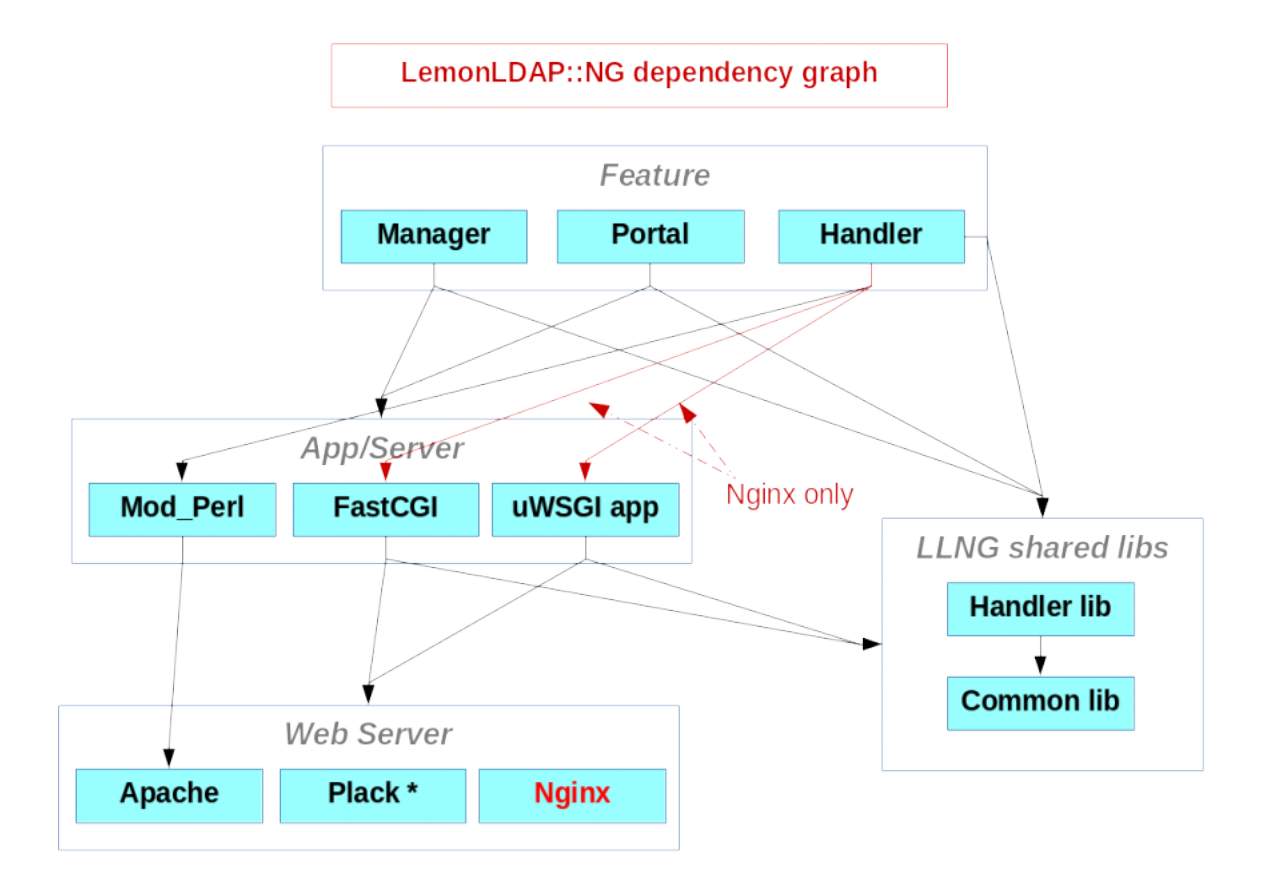

#### **Perl**

**Note:** Here the list of Perl modules used in LemonLDAP::NG. Core modules must be installed on the system. Other modules are required only if you plan to use related features.

#### **Core**

- Apache::Session
- Cache::Cache
- Clone
- Config::IniFiles
- Convert::PEM
- Cookie::Baker::XS
- Crypt::OpenSSL::Bignum
- Crypt::OpenSSL::RSA
- Crypt::OpenSSL::X509
- Crypt::Rijndael
- Crypt::URandom
- DBI
- Digest::HMAC\_SHA1
- Digest::MD5
- Digest::SHA
- Email::Sender
- GD::SecurityImage
- HTML::Template
- <HTTP::Headers>
- <HTTP::Request>
- IO::String
- JSON
- LWP::UserAgent
- LWP::Protocol::https
- MIME::Base64
- MIME::Entity
- Mouse
- Net::LDAP
- Plack
- Regexp::Assemble
- Regexp::Common
- SOAP::Lite *(optional)*
- String::Random
- Text::Unidecode *(Since LemonLDAP::NG 2.0.5)*
- Unicode::String
- URI
- URI::Escape

#### **Deprecated features**

- Old notifications format:
	- **–** XML::LibXML
	- **–** XML::LibXSLT
- OpenID 2.0:
	- **–** Net::OpenID::Server
	- **–** Net::OpenID::Consumer

#### **SAML2**

- [Lasso](http://lasso.entrouvert.org/)
- GLib
- XML::Simple

#### **Second factor**

- Crypt::U2F::Server::Simple (U2F keys)
- Convert::Base32 (TOTP)

#### **Specific authentication backends**

- Facebook:
	- **–** Net::Facebook::Oauth2
- Kerberos:
	- **–** GSSAPI
- PAM:
	- **–** Authen::PAM
- Radius:
	- **–** Authen::Radius
- Twitter:
	- **–** Net::OAuth
- WebID:
	- **–** Web::ID

#### **SMTP & Reset password/certificate by mail**

- Email::Sender
- String::Random
- Net::SMTP
- Net::SSLeay
- DateTime::Format::RFC3339

#### **Unit tests**

- Authen::U2F::Tester
- Crypt::U2F::Server
- Test::MockObject
- Test::Output
- Test::POD
- Time::Fake
- YAML

#### **Other**

- Jquery (javascript framework) is included in tarball and RPMs, but is a dependency on Debian official releases
- Cache::Memcached : used by SecureToken handler

#### **Install dependencies on your system**

**Danger:** You don't need to install them if you use LL::NG packages. With apt or yum, dependencies will be automatically installed.

#### <span id="page-30-0"></span>**APT**

Perl dependencies:

```
apt install libapache-session-perl libcache-cache-perl libclone-perl libconfig-inifiles-
˓→perl libconvert-pem-perl libcrypt-openssl-bignum-perl libcrypt-openssl-rsa-perl␣
˓→libcrypt-openssl-x509-perl libcrypt-rijndael-perl libdbi-perl libdigest-hmac-perl␣
˓→libemail-sender-perl libgd-securityimage-perl libhtml-template-perl libio-string-perl␣
˓→libjson-perl libmime-tools-perl libmouse-perl libnet-ldap-perl libplack-perl libregexp-
˓→assemble-perl libregexp-common-perl libsoap-lite-perl libstring-random-perl libunicode-
˓→string-perl liburi-perl libwww-perl libxml-simple-perl libxml-libxslt-perl libcrypt-
˓→urandom-perl libtext-unidecode-perl libcookie-baker-xs-perl
```
For Apache:

apt install apache2 libapache2-mod-fcgid libapache2-mod-perl2

For Nginx:

apt install nginx nginx-extras

#### <span id="page-31-0"></span>**YUM**

**Tip:** You need [EPEL](http://fedoraproject.org/wiki/EPEL/) repository. See below how to enable this repository: [http://fedoraproject.org/wiki/EPEL/FAQ#](http://fedoraproject.org/wiki/EPEL/FAQ#howtouse) [howtouse](http://fedoraproject.org/wiki/EPEL/FAQ#howtouse)

Perl dependencies:

yum install perl-Apache-Session perl-Cache-Cache perl-Clone perl-Config-IniFiles perl- ˓<sup>→</sup>Convert-PEM perl-Crypt-OpenSSL-RSA perl-Crypt-OpenSSL-X509 perl-Crypt-Rijndael perl- ˓<sup>→</sup>Digest-HMAC perl-Digest-SHA perl-GD-SecurityImage perl-HTML-Template perl-IO-String␣ ˓<sup>→</sup>perl-JSON perl-LDAP perl-Mouse perl-Plack perl-Regexp-Assemble perl-Regexp-Common perl- ˓<sup>→</sup>SOAP-Lite perl-String-Random perl-Unicode-String perl-version perl-XML-Simple perl- ˓<sup>→</sup>Crypt-URandom perl-Email-Sender

For Apache:

yum install httpd mod\_fcgid mod\_perl

For Nginx:

yum install nginx

Attention: As you need a recent version of Nginx, the best is to install [Nginx official packages.](https://www.nginx.com/resources/wiki/start/topics/tutorials/install/#official-red-hat-centos-packages)

### **3.1.2 Download**

#### **Release notes**

Release notes for latest version: <https://projects.ow2.org/view/lemonldap-ng/lemonldap-ng-2-0-9-is-out>

Go on <https://projects.ow2.org/bin/view/lemonldap-ng/> for older versions.

See also *[upgrade notes](#page-33-0)*.

**Packages and archives**

**Stable version (2.0.9)**

**Tarball**

• [Tarball](https://release.ow2.org/lemonldap/lemonldap-ng-2.0.9.tar.gz)

#### **RPM**

**Tip:** You can: - Use *[our own YUM repository](#page-50-0)*. - Download them here and *[install pre-required packages](#page-31-0)*.

#### **RHEL/CentOS 7**

- [RPM bundle](https://release.ow2.org/lemonldap/lemonldap-ng-2.0.9_el7.rpm.tar.gz)
- [Source RPM](https://release.ow2.org/lemonldap/lemonldap-ng-2.0.9-1.el7.src.rpm)

#### **RHEL/CentOS 8**

- [RPM bundle](https://release.ow2.org/lemonldap/lemonldap-ng-2.0.9_el8.rpm.tar.gz)
- [Source RPM](https://release.ow2.org/lemonldap/lemonldap-ng-2.0.9-1.el8.src.rpm)

#### **Debian**

#### **Tip:** You can:

- Use *[packages provided by Debian](#page-46-0)*.
- Use *[our own Debian repository](#page-47-0)*.
- Download them here and *[install pre-required packages](#page-30-0)*.
- [DEB bundle](https://release.ow2.org/lemonldap/lemonldap-ng-2.0.9_deb.tar.gz)

#### **Docker**

See <https://hub.docker.com/r/coudot/lemonldap-ng/>

docker pull coudot/lemonldap-ng

#### **Nightly builds from master branch**

Debian repository of master branch, rebuilt every night: <http://lemonldap-ng.ow2.io/lemonldap-ng/>

#### **Older versions**

You can find all versions on [OW2 releases.](https://release.ow2.org/lemonldap/)

#### **Contributions**

See <https://github.com/LemonLDAPNG>

#### **Git repository**

See <https://gitlab.ow2.org/lemonldap-ng/lemonldap-ng>

git clone git@gitlab.ow2.org:lemonldap-ng/lemonldap-ng.git

### <span id="page-33-0"></span>**3.1.3 Upgrade from 2.0.x to 2.0.y**

Please apply general caution as you would with any software: have backups and a rollback plan ready!

#### **Known issues**

#### **Upgrading from 2.0.0 or 2.0.1 to later versions**

If you have *[installed LemonLDAP::NG from official RPMs](#page-49-0)*, you may run into bug [#1757](https://gitlab.ow2.org/lemonldap-ng/lemonldap-ng/issues/1757) and lose your Apache configuration files while updating from LemonLDAP::NG 2.0.0 or 2.0.1 to later versions. Please backup your /etc/httpd/ conf.d/z-lemonldap-ng-\*.conf files before the update.

#### **Known regressions in the latest released version**

None

#### **2.0.12**

#### **Client Credential sessions missing expiration time**

If you started using Client Credential grants in 2.0.11, you may have encountered [issue 2481.](https://gitlab.ow2.org/lemonldap-ng/lemonldap-ng/-/issues/2481)

Because of this bug, the created sessions may never be purged by the *purgeCentralCache* script.

In order to detect these sessions, you can run the following command:

:: lemonldap-ng-sessions search –where \_session\_kind=SSO –select \_session\_id –select \_utime | jq -r '. |  $map(self(\_utime == null)) | map(\_ssision_id) | join ("n")'$ 

This will output a list of SSO sessions with no expiration time.

Review them manually using

lemonldap-ng-sessions get <session\_id>

You can then remove them with

lemonldap-ng-sessions delete <session\_id> <session\_id> <etc.>

#### **Brute-force protection plugin may cause duplicate persistent sessions**

Because of [bug #2482](https://gitlab.ow2.org/lemonldap-ng/lemonldap-ng/-/issues/2482) , some users may notice that the persistent session database is filling with duplicate sessions. Some examples include:

- An uppercase version of the regular persistent session (dwho vs DWHO)
- An unqualified version (dwho vs [dwho@idp.com\)](mailto:dwho@idp.com)

This bug was fixed in 2.0.12, but administrators are advised to clean up their persistent session database to remove any duplicate persistent sessions remaining after the upgrade.

#### **2.0.11**

#### **Portal templates changes**

If you created your own skin and modified some template files, you may need to update them. No change is required if you are using the default bootstrap theme.

A new plugin has been introduced, in beta version: *[FindUser](#page-209-0)*. It requires a modification of login.tpl to include finduser.tpl.

#### **2.0.10**

#### **Security**

A vulnerability affecting LemonLDAP::NG installations has been found out when ALL following criteria apply:

- Your handler server uses Nginx
- Your virtual host configuration contains per-URL skip or unprotect access rule

In this situation, you have to update your LUA configuration file like /etc/nginx/nginx-lua-headers.conf. See also [issue 2434.](https://gitlab.ow2.org/lemonldap-ng/lemonldap-ng/-/issues/2434)

Other minor security fixes:

- It is now possible to hide sessions identifier in Manager (parameter displaySessionId). See also [issue 2350.](https://gitlab.ow2.org/lemonldap-ng/lemonldap-ng/-/issues/2350)
- Second factor management by end user now requires safer conditions. See also [issue 2332,](https://gitlab.ow2.org/lemonldap-ng/lemonldap-ng/-/issues/2332) [issue 2337](https://gitlab.ow2.org/lemonldap-ng/lemonldap-ng/-/issues/2337) and [issue](https://gitlab.ow2.org/lemonldap-ng/lemonldap-ng/-/issues/2338) [2338.](https://gitlab.ow2.org/lemonldap-ng/lemonldap-ng/-/issues/2338)

#### **Main changes**

- New dependency: IO::Socket::Timeout
- TOTP check tolerates forward AND backward clock drift (totp2fRange)
- Avoid assignment in expressions option is disabled by default
- RHEL/CentOS SELinux users should install the new lemonldap-ng-selinux package to fix [an issue with the](https://gitlab.ow2.org/lemonldap-ng/lemonldap-ng/-/issues/2401) [new default cache directory](https://gitlab.ow2.org/lemonldap-ng/lemonldap-ng/-/issues/2401)
- If you use *[Mattermost Team Edition](#page-342-0)* with OpenID Connect, you need to set the id claim type to *Integer*
- BruteForceProtection plugin now prevents authentication on backend if an account is locked
- In the Manager API, postLogoutRedirectUri is now [returned and consumed as an array](https://gitlab.ow2.org/lemonldap-ng/lemonldap-ng/-/issues/2347)
- We fixed a bug that caused SAML sessions to be created and never deleted, you should check your session databases for sessions that have "\_session\_kind": "ISAML" but no \_utime. You can safely delete SAML sessions with no \_utime during the upgrade.

#### **Portal templates changes**

If you created your own skin and modified some template files, you may need to update them, see below if they have been modified.

No change is required if you are using the default bootstrap theme.

#### **2FA manager**

In  $2$  frequences.tpl you need to add the remove $2f$  class to the button that triggers second factor removal:

```
- <span device='<TMPL_VAR NAME="type">' epoch='<TMPL_VAR NAME="epoch">' class="btn btn-
˓→danger" role="button">
+ <span device='<TMPL_VAR NAME="type">' epoch='<TMPL_VAR NAME="epoch">' class="btn btn-
˓→danger remove2f" role="button">
```
Or, better yet, integrate the changes in 2fregisters.tpl and skin.min.js into your custom theme to benefit from the [new 2F removal confirmation dialog](https://gitlab.ow2.org/lemonldap-ng/lemonldap-ng/-/issues/2438)

#### **Checkboxes**

A CSS change has been done in styles.css to avoid checkbox labels overflow. See [issue 2301.](https://gitlab.ow2.org/lemonldap-ng/lemonldap-ng/-/issues/2301)

The form-check-input class is missing in register.tpl and notifinclude.tpl. See [issue 2374.](https://gitlab.ow2.org/lemonldap-ng/lemonldap-ng/-/issues/2374)

#### **Password checker**

Input id values have been modified in mail.tpl to work with password checker. See [issue 2355.](https://gitlab.ow2.org/lemonldap-ng/lemonldap-ng/-/issues/2355)

#### **Tables caption**

Tables captions have been added in sessionArray.tpl. See [issue 2356.](https://gitlab.ow2.org/lemonldap-ng/lemonldap-ng/-/issues/2356)
### **Stay connected**

A small change is required in checklogins.tpl for [issue 2365.](https://gitlab.ow2.org/lemonldap-ng/lemonldap-ng/-/issues/2365)

Other changes needed in 2fchoice.tpl, ext2check.tpl, totp2fcheck.tpl, u2fcheck.tpl and utotp2fcheck. tpl for [issue 2366.](https://gitlab.ow2.org/lemonldap-ng/lemonldap-ng/-/issues/2366)

### **Mails**

The HTML alt attribute has been added on img in all mail\_\*.tpl. See [issue 2422.](https://gitlab.ow2.org/lemonldap-ng/lemonldap-ng/-/issues/2422)

# **2.0.9**

- Bad default value to display OIDC Consents tab has been fixed. The default value is now: \$\_oidcConsents && \$\_oidcConsents =~ /\w+/
- Some user log messages have been modified, check *[logs documentation](#page-474-0)* (see also [#2244\)](https://gitlab.ow2.org/lemonldap-ng/lemonldap-ng/issues/2244)
- SAML SOAP calls are now using text/xml instead of application/xml as the MIME Content Type, as required by [the SOAP standard](https://www.w3.org/TR/2000/NOTE-SOAP-20000508/#_Toc478383526)
- Incremental lock times values can now be set in BruteForceProtection plugin through Manager. It MUST be a list of comma separated values. Default values are 5, 15, 60, 300, 600
- This version is not compatible with *[Mattermost Team Edition](#page-342-0)*

### **Cookie issues with Chrome**

This release fixes several issues related to the change in SameSite cookie policy for Google Chrome users. The new default value of the SameSite configuration parameter will set SameSite to Lax unless you are using SAML, in which case it will be set to None.

This means that from now on, any LemonLDAP::NG installation using SAML must be served over HTTPS, as SameSite None value requires the Secure flag in cookie.

### **Change in default cache directory**

The default config/session cache directory has been moved from /tmp to /var/cache/lemonldap-ng in order to avoid [issues with cache purges](https://gitlab.ow2.org/lemonldap-ng/lemonldap-ng/-/issues/2254) when using Systemd. This change is only applied to new installations. If your installation is experiencing cache purge issues, you need to manually change your existing localSessionStorageOptions/ cache\_root parameter from /tmp to /var/cache/lemonldap-ng. Be sure to create this directory on your file system before modifying your configuration.

If you are using SELinux, you also need to run the following commands

```
semanage fcontext --add -t httpd_cache_t -f a '/var/cache/lemonldap-ng(/.*)?'
restorecon -R /var/cache/lemonldap-ng/
```
### **Required changes in NGINX handler rules (CVE-2020-24660)**

We discovered a vulnerability that affects LemonLDAP::NG installations when ALL of the following criteria apply:

- You are using the *[LemonLDAP::NG Handler](#page-77-0)* to protect applications
- Your handler server uses Nginx
- Your virtual host configuration contains per-URL access rules based on regular expressions in addition to the built-in *default* access rule.

**Note:** You are safe from this vulnerability if your virtualhost only uses a regexp-based rule to trigger logout

If you are in this situation, you need to modify *all* your handler-protected virtualhosts by making the following change:

- Replace fastcgi\_param X\_ORIGINAL\_URI \$request\_uri by fastcgi\_param X\_ORIGINAL\_URI \$original\_uri if you are using FastCGI
- Replace uwsgi\_param X\_ORIGINAL\_URI \$request\_uri by uwsgi\_param X\_ORIGINAL\_URI \$original\_uri if you are using uWSGI
- Right after auth\_request /lmauth;, add the following line

set \$original\_uri \$uri\$is\_args\$args;

You can check the *[Manage virtual hosts](#page-77-0)* page for more information

#### **LDAP certificate validation (CVE-2020-16093)**

LDAP server certificates were previously not verified by default when using secure transports (LDAPS or TLS), see [CVE-2020-16093.](https://gitlab.ow2.org/lemonldap-ng/lemonldap-ng/-/issues/2250) Starting from this release, certificate validation is now enabled by default, including on existing installations.

If you have configured your CA certificates incorrectly, LemonLDAP::NG will now start complaining about invalid certificates. You may temporarily disable it again with the following command

/your/path/to/lemonldap-ng-cli set ldapVerify none

If you use LDAP as a configuration storage, and want to temporarily disable certificate validation, you must make the following addition to */etc/lemonldap-ng/lemonldap-ng.ini*

```
[configuration]
...
ldapVerify = none
```
If you use LDAP as a session backend, you are strongly encouraged to also upgrade corresponding Apache::Session modules (Apache::Session::LDAP or Apache::Session::Browseable). After this upgrade, if you want to temporarily disable certificate validation, you can add the following parameter to the list of Apache::Session module options:

- key: ldapVerify
- value: none

Please note that it is HIGHLY recommended to set certificate validation to *require* when contacting LDAP servers over a secure transport to avoid man-in-the-middle attacks.

# **2.0.8**

- New dependency: Perl module Time::Fake is now required to run unit test and build packages, but should not be mandatory to run the software.
- Nginx configuration: some changes are required to allow IPv6, see [#2152](https://gitlab.ow2.org/lemonldap-ng/lemonldap-ng/issues/2152)
- Option singleSessionUserByIP was removed, see [#2159](https://gitlab.ow2.org/lemonldap-ng/lemonldap-ng/issues/2159)
- A memory leak was found in perl-fcgi with Perl < 5.18, a workaround is possible with Apache and llng-fastcgiserver, see [#1314](https://gitlab.ow2.org/lemonldap-ng/lemonldap-ng/issues/1314)
	- **–** With Apache: set FcgidMaxRequestsPerProcess 500 in portal virtual host
	- **–** With llng-fastcgi-server: set PM\_MAX\_REQUESTS=500 in llng-fastcgi-server service configuration
- Cookie SameSite value: to avoid problems with recent browsers, SAML POST binding, LLNG cookies are now tagged as "**SameSite=None**". You can change this value using manager, "**SameSite=Lax**" is best for installations without federations. **Important note**: if you're using an unsecured connection *(http:// instead of https://)*, "SameSite=None" will be ignored by browsers and users that already have a valid session might be prompted to login again.
- OAuth2.0 Handler: a VHost protected by the OAuth2.0 handler will now return a 401 when called without an Access Token, instead of redirecting to the portal, as specified by [RFC6750](https://tools.ietf.org/html/rfc6750)
- If you encounter the following issue:

AH01630: client denied by server configuration: /usr/share/lemonldap-ng/manager/api/api. ˓<sup>→</sup>fcgi

when trying to access the portal. It probably comes from incorrect Apache configuration. Remove the (optional and disabled by default) manager API config:

rm /etc/httpd/conf.d/z-lemonldap-ng-api.conf && systemctl reload httpd

### **2.0.7**

- Security:
	- **–** [#2040:](https://gitlab.ow2.org/lemonldap-ng/lemonldap-ng/issues/2040) Configuration of a redirection URI for an OpenID Connect Relying Party is now mandatory, as defined in the specifications. If you save your configuration, you will have an error if some of your RP don't have a redirect URI configured.
	- **–** [#1943](https://gitlab.ow2.org/lemonldap-ng/lemonldap-ng/issues/1943) / [CVE-2019-19791:](https://cve.mitre.org/cgi-bin/cvename.cgi?name=CVE-2019-19791) along with the patch provided in 2.0.7 in Lemonldap/NG/Common/PSGI/ Request.pm, Apache rewrite rule must be updated to avoid an unprotected access to REST services:

portal-apache2.conf

```
RewriteCond "%{REQUEST_URI}" "!^/(?:(?:static|javascript|favicon).*|.*\.fcgi(?:/.*)?)$"
RewriteRule "^/(.+)$" "/index.fcgi/$1" [PT]
```
manager-apache2.conf

```
RewriteCond "%{REQUEST_URI}" "!^/(?:static|doc|lib|javascript|favicon).*"
RewriteRule "^/(.+)$" "/manager.fcgi/$1" [PT]
```
• Other:

- **–** Option checkTime was enabled by default in lemonldap-ng.ini, this let the portal check the configuration immediately instead of waiting for configuration cache expiration. You can keep this option enabled unless you need strong *[performances](#page-460-0)*.
- Removed parameters:
	- **–** samlIdPResolveCookie

### **2.0.6**

- Option was added to display generate password box in *[password reset by mail plugin](#page-222-0)*. If you use this feature, you must enable this option, which is disabled by default.
- If you use the default \_whatToTrace macro and a case insensitive authentication backend, then a user can generate several persistent sessions for the same login (see [issue 1869\)](https://gitlab.ow2.org/lemonldap-ng/lemonldap-ng/issues/1869). This can lead to a security bug if you enabled 2FA, which rely on data stored in the persistent session. To fix this, either choose a unique attribute for \_whatToTrace, either force lower case in your macro:

```
$_auth eq 'SAML' ? lc($_user.'@'.$_idpConfKey) : $_auth eq 'OpenIDConnect' ? lc($_user.'@
˓→'.$_oidc_OP) : lc($_user)
```
• On CentOS 7 / RHEL 7, a system upgrade breaks ImageMagick, which is used to display captchas (see [#1951\)](https://gitlab.ow2.org/lemonldap-ng/lemonldap-ng/issues/1951). To fix this, you can run the following commands:

```
yum install -y urw-base35-fonts-legacy
sed 's,/usr/share/fonts/default/Type1/,/usr/share/X11/fonts/urw-fonts/,g' -i /etc/
→ImageMagick/type-ghostscript.xml
```
# **2.0.5**

- The Text::Unidecode perl module becomes a requirement *(it will be automatically installed if you upgrade from from the deb or RPM repositories)*
- CAS logout starts validating the service= parameter, but only if you use the CAS Access control policy. The URL sent in the service= parameter will be checked against *[known CAS applications](#page-180-0)*, Virtual Hosts, and *[trusted](#page-470-0) [domains](#page-470-0)*. Add your target domain to trusted domains if you suddenly start having "Invalid URL" messages on logout
- Improvements in cryptographic functions: to take advantage of them, **you must change the encryption key** of LemonLDAP::NG (see *[CLI example](#page-436-0)*).
- Debian packaging: FastCGI / uWsgi servers require llng-lmlog.conf and llng-lua-headers.conf. Those configuration files are now provided by lemonldap-ng-handler package and installed in /etc/nginx/snippets directory.

# **3.1.4 Upgrade from 1.9 to 2.0**

**Attention:** 2.0 is a major release, lot of things have been changed. You must read this document before upgrade.

### **Upgrade order from 1.9.\***

As usual, if you use more than 1 server and don't want to stop SSO service AND IF YOU HAVE NO INCOMPATI-BILITY MENTIONED IN THIS DOCUMENT, upgrade must be done in the following order:

- 1. servers with handlers only;
- 2. portal servers *(all together if your load balancer is stateless (user or client IP) and if users use the menu)*;
- 3. manager server

**Attention:** You must revalidate your configuration using the manager.

#### **Installation**

**Attention:** French documentation is no more available. Only English version of this documentation is maintained now.

This release of LL::NG requires these minimal versions of GNU/Linux distributions:

- Debian 9 (stretch)
- Ubuntu 16.04 LTS
- CentOS 7
- RHEL 7

For SAML features, we require at least Lasso 2.5 and we recommend Lasso 2.6.

### **Configuration**

- **lemonldap-ng.ini** requires some new fields in portal section. Update yours using the one given installed by default. New requires fields are:
	- **– staticPrefix** *(manager and portal)*: the path to static content
	- **– templateDir** *(manager and portal)*: the path to templates directory
	- **– languages** *(manager and portal)*: accepted languages
- Portal skins are now in /usr/share/lemonldap-ng/portal/templates. See *[skin customization](#page-93-0)* to adapt your templates.
- User module in authentication parameters now provides a "Same as authentication" value. You must revalidate it in the manager since all special values must be replaced by this (Multi, Choice, Proxy, Slave, SAML, OpenID,...)\*
- **"Multi" doesn't exist anymore**: it is replaced by *[Combination](#page-159-0)*, a more powerful module.
- Apache and Nginx configurations must be updated to use FastCGI portal
- URLs for mail reset and register pages have changed, you must update configuration parameters. For example:

```
mailUrl => 'http://auth.example.com/resetpwd',
registerUrl => 'http://auth.example.com/register',
```
• Option trustedProxies was removed, you must now configure your Web Server to manage X-Forwarded-For header, see *[how to run LL::NG behind a reverse proxy](#page-452-0)*.

Attention: Apache mod perl has got lot of troubleshooting problems since 2.4 version (many segfaults,...), especially when using MPM worker or MPM event. That's why LL::NG doesn't use anymore ModPerl::Registry: all is now handled by FastCGI (portal and manager), except for Apache2 Handler.

**For Handlers, it is now recommended to migrate to Nginx**, but Apache 2.4 is still supported with MPM prefork.

# **Configuration refresh**

Now portal has the same behavior than handlers: it looks to configuration stored in local cache every 10 minutes. So it has to be reload like every handler.

**Attention:** If you want to use reload mechanism on a portal only host, you must install a handler in Portal host to be able to refresh local cache. Include handler-nginx.conf or handler-apache2.conf for example

### **LDAP connection**

Now LDAP connections are kept open to improve performances. To allow that, LL::NG requires an anonymous access to LDAP RootDSE entry to check connection.

### **Kerberos or SSL usage**

- A new *[Kerberos](#page-124-0)* authentication backend has been added since 2.0. This module solves many Kerberos integration problems *(usage in conjunction with other backends, better error display,. . . )*. However, you can retain the old integration manner (using *[Apache authentication module](#page-115-0)*).
- For *[SSL](#page-148-0)*, a new *[Ajax option](#page-148-0)* can be used in the same idea: so SSL can be used in conjunction with other backends.

### **Logs**

- **Syslog**: logs are now configured in lemonldap-ng.ini file only. If you use Syslog, you must reconfigure it. See *[logs](#page-474-0)* for more.
- **Apache2**: Portal doesn't use anymore Apache2 logger. Logs are always written to Apache error.log but Apache "LogLevel" parameter has no more effect on it. Portal is now a FastCGI application and doesn't use anymore ModPerl. See *[logs](#page-474-0)* for more.
- If you are running behind a proxy, make sure LemonLDAP::NG can *[see the original IP address](#page-452-0)* of incoming HTTP connections

### **Security**

LLNG portal now embeds the following features:

- [CSRF](https://en.wikipedia.org/wiki/Cross-site_request_forgery) protection *(Cross-Site Request Forgery)*: a token is build for each form. To disable it, set requireToken to 0 *(portal security parameters in the manager)*
- [Content-Security-Policy](https://en.wikipedia.org/wiki/Content_Security_Policy) header: portal build dynamically this header. You can modify default values in the manager *(Général parameters » Advanced parameters » Security » Content-Security-Policy)*

# **Handlers**

- **Apache only**:
	- **– Apache handler** is now Lemonldap::NG::Handler::ApacheMP2 and Menu is now Lemonldap::NG::Handler::ApacheMP2::Menu
	- **–** because of an Apache behaviour change, PerlHeaderParserHandler must no more be used with "reload" URLs *(replaced by PerlResponseHandler)*. Any "reload url" that are inside a protected vhost must be unprotected in vhost rules *(protection has to be done by web server configuration)*.
- *[CDA](#page-199-0)*, *[ZimbraPreAuth](#page-384-0)*, *[SecureToken](#page-239-0)* and *[AuthBasic](#page-230-0)* are now *[Handler Types](#page-486-0)*. So there is no more special file to load: you just have to choose "VirtualHost type" in the manager/VirtualHosts.
- *[SSOCookie](#page-73-0)*: Since Firefox 60 and Chrome 68, "+2d, +5M, 12h and so on..." cookie expiration time notation is no more supported. CookieExpiration value is a number of seconds until the cookie expires. A zero or negative number will expire the cookie immediately.

# **Rules and headers**

- hostname() and remote\_ip() are no more provided to avoid some name conflicts *replaced by `\$ENV{}`)*
- *\$ENV{<cgi\_variable>}* is now available everywhere: see *[Writing rules and headers](#page-270-0)*
- some variable names have changed. See *[Variables](#page-274-0)* document

# **Opening conditions**

• Rule and message fields have been swaped. You have to modifiy and validate again your access rules.

### **Supported servers**

• Apache-1.3 files are not provided now. You can build them yourself by looking at Apache-2 configuration files

### **Ajax requests**

Before 2.0, an Ajax query launched after session timeout received a 302 code. Now a 401 HTTP code is returned. WWW-Authenticate header contains: SSO <portal-URL>

### **SOAP/REST services**

- SOAP server activation is now split in 2 parameters (configuration/sessions). You must set them else SOAP service will be disabled
- Notifications are now REST/JSON by default. You can force old format in the manager. Note that SOAP proxy has changed: <http://portal/notifications> now.
- If you use "adminSessions" endpoint with "singleSession\*" features, you must upgrade all portals simultaneously
- SOAP services can be replaced by new REST services

**Attention:** *[AuthBasic Handler](#page-230-0)* uses now REST services instead of SOAP.

# **CAS**

CAS authentication module no more use perl CAS client, but our own code. You can now define several CAS servers in a specific branch in Manager, like you can define several SAML or OpenID Connect providers.

CAS issuer module has also been improved, you must modify the configuration of CAS clients to move them from virtual host branch to CAS client branch.

#### **Developer corner**

### **APIs**

Portal has now many REST features and includes an API plugin. See Portal manpages to learn how to write auth modules, issuers or other features.

### **Portal overview**

Portal is no more a single CGI object. Since 2.0, It is based on Plack/PSGI and Mouse modules. Little resume

```
Portal object
  |
  +-> auth module
  |
  +-> userDB module
  |
  +-> issuer modules
  |
  +-> other plugins (notification,...)
```
Requests are independent objects based on Lemonldap::NG::Portal::Main::Request which inherits from Lemonldap::NG::Common::PSGI::Request which inherits from Plack::Request. See manpages for more.

#### **Handler**

Handler libraries have been totally rewritten. If you've made custom handlers, they must be rewritten, see *[customhan](#page-282-0)[dlers](#page-282-0)*.

If you used self protected CGI, you also need to rewrite them, see *[documentation](#page-278-0)*.

# **3.2 Main installation**

# **3.2.1 Installation from the tarball**

# **Get the tarball**

Get the tarball from *[download page](#page-31-0)*. You can also find on this page the SVN tarball if you want to test latest features.

**Attention:** The content of the SVN tarball is not the same as the official tarball. Please see the next chapter to learn how build an official tarball from SVN files.

# **Build the tarball from SVN**

Either checkout or export the [SVN repository,](http://forge.ow2.org/plugins/scmsvn/index.php?group_id=274) or extract the SVN tarball to get the SVN files on your disk.

Then go to trunk directory:

cd trunk

And run the "dist" target:

make dist

The generated tarball is in the current directory.

### **Extraction**

Just run the tar command:

tar zxvf lemonldap-ng-\*.tar.gz

### **Installation**

First check and install the *[prerequisites](#page-26-0)*.

For full install:

cd lemonldap-ng-\* make configure make make test sudo make install PROD=yes

**Note:** PROD=yes makes web interface use minified versions of CSS and JS files.

You can modify location of default storage configuration file in configure target:

make configure STORAGECONFFILE=/etc/lemonldap-ng/lemonldap-ng.ini

You can choose other Makefile targets:

- Perl libraries install :
	- **–** install\_libs (all Perl libraries)
	- **–** install\_portal\_libs
	- **–** install\_manager\_libs
	- **–** install\_handler\_libs
- Binaries install :
	- **–** install\_bin (/usr/local/lemonldap-ng/bin)
- FastCGI server install (required for Nginx)
	- **–** install\_fastcgi\_server (/usr/local/lemonldap-ng/sbin)
- Web sites install :
	- **–** install\_site (all sites including install\_doc\_site)
	- **–** install\_portal\_site (/usr/local/lemonldap-ng/htdocs/portal)
	- **–** install\_manager\_site (/usr/local/lemonldap-ng/htdocs/manager)
	- **–** install\_handler\_site (/usr/local/lemonldap-ng/handler)
- Documentation install :
	- **–** install\_doc\_site (/usr/local/lemonldap-ng/htdocs/doc)
	- **–** install\_examples\_site (/usr/local/lemonldap-ng/examples)

You can also pass parameters to the make install command, with this syntax:

sudo make install PARAM=VALUE PARAM=VALUE ...

Available parameters are:

- **ERASECONFIG**: set to 0 if you want to keep your configuration files (default: 1)
- **DESTDIR**: only for packaging, install the product in a jailroot (default: "")
- **PREFIX**: installation directory (default: /usr/local)
- **CRONDIR**: Cronfile directory (default: \$PREFIX/etc/lemonldap-ng/cron.d)
- **APACHEUSER**: user running Apache
- **APACHEGROUP**: group running Apache
- **DNSDOMAIN**: Main DNS domain (default: example.com)
- **APACHEVERSION**: Apache major version (default: 2)
- **VHOSTLISTEN**: how listen parameter is configured for virtual hosts in Apache (default: \*:80)
- **PROD**: use minified JS and CSS files
- **USEDEBIANLIBS**: use Debian packaged JS and CSS files (**Note that this options isn't yet usable** since Debian provides a too old AngularJS for now: LLNG manager needs at least version 1.4.0)
- **USEEXTERNALLIBS**: use files from public CDN
- **STORAGECONFFILE**: *make configure* target only. Location of default storage configuration file (default: /usr/local/lemonldap-ng/etc/lemonldap-ng.ini)

**Tip:** For Debian/Ubuntu with Apache2, you can use:

make debian-install-for-apache make ubuntu-install-for-apache

And with Nginx:

```
make debian-install-for-nginx
make ubuntu-install-for-nginx
```
See also *[Debian/Ubuntu installation documentation](#page-46-0)*.

### **Install cron jobs**

LL::NG use cron jobs (or systemd timers) to:

- purge old sessions
- clean Handler cache

To install them on system:

sudo ln -s /usr/local/lemonldap-ng/etc/cron.d/\* /etc/cron.d/

or install .timers files in systemd directory (/lib/systemd/system)

### **DNS**

Configure your DNS server to resolve names with your server IP:

- auth.<your domain>: main portal, must be public
- manager.<your domain>: manager, only for adminsitrators
- test1.<your domain>, test2.<your domain>: sample applications

```
Follow the next steps.
```
# <span id="page-46-0"></span>**3.2.2 Installation on Debian/Ubuntu with packages**

### **Organization**

LemonLDAP::NG provides these packages:

- lemonldap-ng: metapackage, contains no file but dependencies on other packages
- lemonldap-ng-doc: contains HTML documentation and project docs (README, etc.)
- lemonldap-ng-fastcgi-server: LL::NG FastCGI server (for Nginx)
- lemonldap-ng-handler: Handler files
- liblemonldap-ng-common-perl: configuration and common files
- liblemonldap-ng-handler-perl: Handler common libraries
- liblemonldap-ng-manager-perl: Manager files
- liblemonldap-ng-portal-perl: Portal files

### **Get the packages**

### **Official repository**

If you run Debian stable, testing or unstable, the packages are directly installable:

apt-get install lemonldap-ng

**Tip:** Packages from [Debian repository](http://packages.debian.org/search?keywords=lemonldap-ng) may not be up to date but are **security-maintained** by [Debian Security Team](https://security-team.debian.org/) for "stable" release and [LTS team](https://www.debian.org/lts/) for "oldstable" release. Then if you don't need some new features or aren't concerned by a bug fixed earlier, **this is a good choice**. You can also use [Debian backports](https://backports.debian.org/) or "testing"/"unstable" packages, team maintained. [Here is the list of Debian versions.](https://lemonldap-ng.org/documentation/#packaged_versions)

**Danger:** LLNG Ubuntu packages are not in the "universe" but in the "multiverse". This means they are not security-maintained. If you use them, you should follow our security advisories on [lemonldap-ng-users@ow2.org.](mailto:lemonldap-ng-users@ow2.org)

# **LL::NG repository**

You can add this repository to have recent packages.

First, make sure your system can install packages from HTTPS repositories:

apt install apt-transport-https

You will need to trust the following GPG key :

wget -O - https://lemonldap-ng.org/\_media/rpm-gpg-key-ow2 | apt-key add -

Then, add the official LL::NG repository

```
vi /etc/apt/sources.list.d/lemonldap-ng.list
```

```
# LemonLDAP::NG repository
```

```
deb https://lemonldap-ng.org/deb stable main
deb-src https://lemonldap-ng.org/deb stable main
```
### **Tip:**

- Use the oldstable repository to get packages from previous major version
- Use the testing repository to get packages from next major version
- Use the 2.0 repository to avoid upgrade to next major version

Finally update your APT cache:

apt update

# **Manual download**

Packages are available on the *[Download page](#page-31-0)*.

### **Install packages**

**Attention:** By default packages will require Nginx. If you want to use Apache2, install it first with mod\_perl: apt install apache2 libapache2-mod-perl2 libapache2-mod-fcgid

# **With apt**

apt install lemonldap-ng

# **With dpkg**

Before installing the packages, install *[dependencies](#page-26-0)*.

Then:

dpkg -i liblemonldap-ng-\* lemonldap-ng\*

# **First configuration steps**

# **Change default DNS domain**

By default, DNS domain is example.com. You can change it quick with a sed command. For example, we change it to ow2.org:

```
sed -i 's/example\.com/ow2.org/g' /etc/lemonldap-ng/* /var/lib/lemonldap-ng/conf/lmConf-
\rightarrow1. json
```
# **Upgrade**

If you upgraded LL::NG, check all *[upgrade notes](#page-33-0)*.

### **DNS**

Configure your DNS server to resolve names with your server IP:

- auth.<your domain>: main portal, must be public
- manager.<your domain>: manager, only for adminsitrators
- test1.<your domain>, test2.<your domain>: sample applications

Follow the *[next steps](#page-502-0)*

#### **File location**

- Configuration is in /etc/lemonldap-ng
- LemonLDAP::NG configuration (edited by the Manager) is in /var/lib/lemonldap-ng/conf/
- All Perl modules are in the VENDOR perl directory (/usr/share/perl5/)
- All Perl scripts/pages are in /var/lib/lemonldap-ng/
- All lemonldap-ng tools are in /usr/share/lemonldap-ng/bin/
- All static content (examples, CSS, images, etc.) is in /usr/share/lemonldap-ng/
- Apache configuration files are in /etc/lemonldap-ng and linked in /etc/apache2/sites-available and /etc/nginx/sites-available

### **Build your packages**

You can also get the *[LemonLDAP::NG archive](#page-31-0)* and make the package yourself:

```
tar xzf lemonldap-ng-*.tar.gz
cd lemonldap-ng-*
make debian-packages
```
# **3.2.3 Installation on Red Hat/CentOS**

Attention: LL::NG requires at least Red Hat/CentOS 7

### **Organization**

LemonLDAP::NG provides packages for Red Hat/Centos 7:

- lemonldap-ng: metapackage, contains no file but dependencies on other packages
- lemonldap-ng-doc: contains HTML documentation and project docs (README, etc.)
- lemonldap-ng-conf: contains default configuration (DNS domain: example.com)
- lemonldap-ng-test: contains sample CGI test page
- lemonldap-ng-handler: contains Apache Handler implementation (agent)
- lemonldap-ng-manager: contains administration interface and session explorer
- lemonldap-ng-portal: contains authentication portal and menu
- lemonldap-ng-fastcgi-server: FastCGI server needed to use Nginx
- lemonldap-ng-nginx: contains Nginx configuration and dependencies
- lemonldap-ng-uwsgi-app: contains Uwsgi application
- lemonldap-ng-selinux: contains the SELinux policy for httpd
- perl-Lemonldap-NG-Common: CPAN Shared modules
- perl-Lemonldap-NG-Handler: CPAN Handler modules
- perl-Lemonldap-NG-Manager: CPAN Manager modules
- perl-Lemonldap-NG-Portal: CPAN Portal modules

**Danger:** The package lemonldap-ng-nginx requires the nginx community package. If you use openrestry or Nginx plus, you must ignore this dependency. To do this, download the package and install it with:

rpm --nodeps -i lemonldap-ng-nginx\*.rpm

#### **Get the packages**

### **YUM repository**

You can add this YUM repository to get recent packages:

```
vi /etc/yum.repos.d/lemonldap-ng.repo
```

```
[lemonldap-ng]
name=LemonLDAP::NG packages
baseurl=https://lemonldap-ng.org/redhat/stable/$releasever/noarch
enabled=1
gpgcheck=1
gpgkey=file:///etc/pki/rpm-gpg/RPM-GPG-KEY-OW2
```
**Tip:** Replace stable by 2.0 to avoid upgrade to next major version

You may also need some extras packages, available here:

```
[lemonldap-ng-extras]
name=LemonLDAP::NG extra packages
baseurl=https://lemonldap-ng.org/redhat/extras/$releasever
enabled=1
gpgcheck=1
gpgkey=file:///etc/pki/rpm-gpg/RPM-GPG-KEY-OW2
```
Run this to update packages cache:

yum update

**Danger:** You must also install the EPEL repository for non-core dependencies. See *[prerequisites and dependencies](#page-31-1)* chapter for more.

### **Manual download**

RPMs are available on the *[Download page](#page-31-0)*.

#### **Package GPG signature**

The GPG key can be downloaded here:

Install it to trust RPMs:

curl https://lemonldap-ng.org/\_media/rpm-gpg-key-ow2 > /etc/pki/rpm-gpg/RPM-GPG-KEY-OW2

#### **Install packages**

### **With YUM**

If the packages are stored in a yum repository:

```
yum install lemonldap-ng
```

```
# If you use SELinux
yum install lemonldap-ng-selinux
```
You can also use yum on local RPMs file:

yum localinstall lemonldap-ng-\* perl-Lemonldap-NG-\*

### **With RPM**

Before installing the packages, install all *[dependencies](#page-26-0)*.

You have then to install all the downloaded packages:

rpm -Uvh lemonldap-ng-\* perl-Lemonldap-NG-\*

**Tip:** You can choose to install only one component by choosing the package lemonldap-ng-portal, lemonldap-ng-handler or lemonldap-ng-manager.

Install the package lemonldap-ng-conf on all server which contains one of those packages.

### **First configuration steps**

### **Change default DNS domain**

By default, DNS domain is example.com. You can change it quick with a sed command. For example, we change it to ow2.org:

```
sed -i 's/example\.com/ow2.org/g' /etc/lemonldap-ng/* /var/lib/lemonldap-ng/conf/lmConf-
˓→1.json /etc/nginx/conf.d/* /etc/httpd/conf.d/*
```
### **Upgrade**

If you upgraded LL::NG, check all *[upgrade notes](#page-33-0)*.

#### **DNS**

Configure your DNS server to resolve names with your server IP:

- auth.<your domain>: main portal, must be public
- manager.<your domain>: manager, only for adminsitrators
- test1.<your domain>, test2.<your domain>: sample applications

Follow the *[next steps](#page-502-0)*

#### **File location**

- Configuration is in /etc/lemonldap-ng
- LemonLDAP::NG configuration (edited by the Manager) is in /var/lib/lemonldap-ng/conf/
- All Perl modules are in the VENDOR perl directory
- All Perl scripts/pages are in /var/lib/lemonldap-ng/
- All static content (examples, CSS, images, etc.) is in /usr/share/lemonldap-ng/

### **Build your packages**

If you need it, you can rebuild RPMs:

- Install rpm-build package
- Install all build dependencies (see BuildRequires in lemonldap-ng.spec)
- Put LemonLDAP::NG tarball in %\_topdir/SOURCES
- Edit ~/.rpmmacros and set your build parameters:

```
%_topdir /home/user/build
%dist .el7
%rhel 7
```
- Go to %\_topdir
- Build:

rpmbuild -ta SOURCES/lemonldap-ng-VERSION.tar.gz

# **3.2.4 Installation on Suse Linux**

**Attention:** LL::NG requires at least SLES 12 SP1 or equivalent

### **Organization**

LemonLDAP::NG provides packages for SLES:

- lemonldap-ng: metapackage, contains no file but dependencies on other packages
- lemonldap-ng-doc: contains HTML documentation and project docs (README, etc.)
- lemonldap-ng-conf: contains default configuration (DNS domain: example.com)
- lemonldap-ng-test: contains sample CGI test page
- lemonldap-ng-handler: contains Apache Handler implementation (agent)
- lemonldap-ng-manager: contains administration interface and session explorer
- lemonldap-ng-portal: contains authentication portal and menu
- lemonldap-ng-fastcgi-server: FastCGI server needed to use Nginx
- perl-Lemonldap-NG-Common: CPAN Shared modules
- perl-Lemonldap-NG-Handler: CPAN Handler modules
- perl-Lemonldap-NG-Manager: CPAN Manager modules
- perl-Lemonldap-NG-Portal: CPAN Portal modules

#### **Get the packages**

#### **Repositories**

This manual only refers to SLES 12 SP1. Installation may work on other platforms, with no guarantee.

Different repositories are necessary for LemonLDAP::NG dependencies:

- Suse official repositories
- 2 repositories on [openSUSE Build Service](https://build.opensuse.org/)
- Additional packages available on repository.linagora.org or lemonldap-ng.org
- Suse SDK repository is advised for building packages (yast2 -> Software -> Software Repositories -> Add –> Extensions and modules from Registration Server)

First, make sure the exploitation system is up to date:

#### zypper update

You can add the openSUSE Build Service repositories with the following commands:

zypper addrepo http://download.opensuse.org/distribution/leap/42.1/repo/oss/suse/ leap42 zypper addrepo http://download.opensuse.org/repositories/devel:languages:perl/SLE\_12/ ˓<sup>→</sup>devel:languages:perl.repo zypper refresh

Accept both signing keys each time.

You can add the additional dependency repository \*and\* the LemonLDAP::NG repository with either commands:

zypper addrepo http://lemonldap-ng.org/sles12 lemonldap-sles12-repository zypper refresh

or

```
zypper addrepo http://repository.linagora.org/lemonldap-sles12-repository lemonldap-
˓→sles12-repository
zypper refresh
```
**Tip:** Only packages on SLES 12 SP1 are tested for now.

#### **Manual download**

RPMs are available on the *[Download page](#page-31-0)*.

#### **Package GPG signature**

The GPG key can be downloaded here:

Install it to trust RPMs:

rpm  $--**import rpm**-gpg-key-ow2$ 

### **Install packages**

#### **With ZYPPER**

If the packages are stored in a repository:

zypper install lemonldap-ng

```
59 new packages to install.
Total download size: 13.5 MiB. Already cached : 0 B. After operation, 30.7 MiB of␣
˓→supplementary disk space will be used.
Continue ? [y/n]? print all options] (y):
```
You can also use zypper on local RPMs file:

zypper install lemonldap-ng-\* perl-Lemonldap-NG-\*

### **With RPM**

Before installing the packages, install all dependencies: (you need to get dependencies from previous repositories)

zypper install apache2 apache2-mod\_perl apache2-mod\_fcgid perl-ldap perl-XML-SAX perl- ˓<sup>→</sup>XML-NamespaceSupport perl-XML-Simple perl-XML-LibXML perl-Config-IniFiles perl-Digest- ˓<sup>→</sup>HMAC perl-Crypt-OpenSSL-RSA perl-Authen-SASL perl-Unicode-String gd perl-Regexp- ˓<sup>→</sup>Assemble perl-Authen-Captcha perl-Cache-Cache perl-Apache-Session perl-CGI-Session␣ ˓<sup>→</sup>perl-IO-String perl-MIME-Lite perl-SOAP-Lite perl-XML-LibXSLT perl-String-Random perl- ˓<sup>→</sup>Email-Date-Format perl-Crypt-Rijndael perl-HTML-Template perl-JSON perl-Crypt-OpenSSL- ˓<sup>→</sup>X509 perl-Crypt-DES perl-Class-Inspector perl-Test-MockObject perl-Clone perl-Net-CIDR- ˓<sup>→</sup>Lite perl-ExtUtils-MakeMaker perl-CGI perl-CGI-Session perl-HTML-Template perl-SOAP- ˓<sup>→</sup>Lite perl-IPC-ShareLite perl-Error perl-HTML-Parser perl-libwww-perl perl-DBI perl- ˓<sup>→</sup>Cache-Memcached perl-Class-ErrorHandler perl-Convert-PEM perl-Crypt-DES\_EDE3 perl- ˓<sup>→</sup>Digest-SHA perl-Env perl-Mouse perl-String-CRC32 perl-Plack perl-Regexp-Common perl- ˓<sup>→</sup>Crypt-OpenSSL-Bignum perl-FCGI-ProcManager

You have then to install all the downloaded packages:

```
rpm -Uvh lemonldap-ng-* perl-Lemonldap-NG-*
```
**Tip:** You can choose to install only one component by choosing the package lemonldap-ng-portal, lemonldap-ng-handler or lemonldap-ng-manager.

Install the package lemonldap-ng-conf on all server which contains one of those packages.

### **First configuration steps**

#### **Enable Apache extensions**

These extensions are activated by default on Apache at LemonLDAP install:

a2enmod perl a2enmod headers a2enmod mod\_fcgid a2enmod ssl a2enmod rewrite a2enmod proxy a2enmod proxy\_http

If you decide to use SSL, you should also activate the appopriate flag:

sed -i 's/^APACHE\_SERVER\_FLAGS=.\*/APACHE\_SERVER\_FLAGS="SSL"/' /etc/sysconfig/apache2

### **Change default DNS domain**

By default, DNS domain is example.com. You can change it quick with a sed command. For example, we change it to ow2.org:

```
sed -i 's/example\.com/ow2.org/g' /etc/lemonldap-ng/{*.conf,*.ini,for_etc_hosts} /var/
˓→lib/lemonldap-ng/conf/lmConf-1
```
Check Apache configuration and restart:

```
apachectl configtest
apachectl restart
```
### **DNS**

Configure your DNS server to resolve names with your server IP:

- auth.<your domain>: main portal, must be public
- manager.<your domain>: manager, only for adminsitrators
- test1.<your domain>, test2.<your domain>: sample applications

Follow the *[next steps](#page-502-0)*

# **File location**

- Configuration is in /etc/lemonldap-ng
- LemonLDAP::NG configuration (edited by the Manager) is in /var/lib/lemonldap-ng/conf/
- All Perl modules are in the VENDOR perl directory
- All Perl scripts/pages are in /var/lib/lemonldap-ng/
- All static content (examples, CSS, images, etc.) is in /usr/share/lemonldap-ng/

### **Build your packages**

If you need it, you can rebuild RPMs:

- Install rpm-build package
- Get the lemonldap source package from repository:

```
zypper source-install lemonldap-ng
cd /usr/src/packages/
ls SPECS/ SOURCES/
```
- Install all build dependencies (see BuildRequires in lemonldap-ng.spec)
- Build:

rpmbuild -ba SPECS/lemonldap-ng.spec

Alternatively, you can use the automatic script "create-lemonldap-packages.sh", available in rpm-sles directory in the *[lemonldap svn repository](#page-33-1)*. The automatic script can also generate intermediate dependencies. See README file in the same directory for more information.

# **3.2.5 LemonLDAP::NG in Docker**

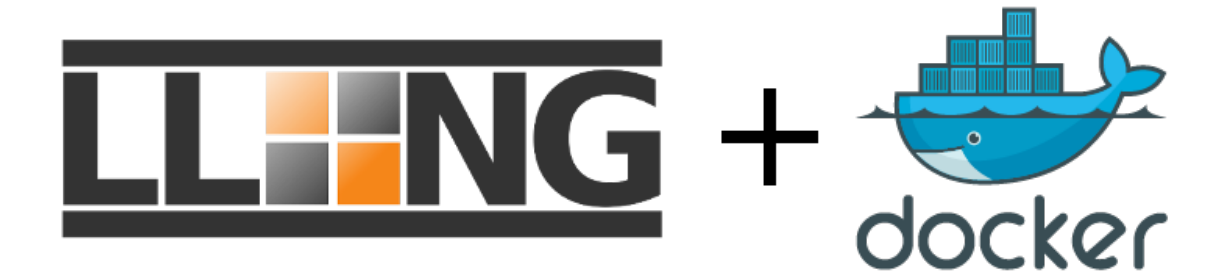

### **Presentation**

[Docker](https://www.docker.com/) allows do run application into containers.

You can find a Docker image for LemonLDAP::NG in this repository: https://hub.docker.com/r/coudot/lemonldap-ng/ See also this github project: <https://github.com/LemonLDAPNG/lemonldap-ng-docker>

### **Usage**

Prerequisites:

• Add auth.example.com/manager.example.com/test1.example.com/test2.example.com to /etc/hosts on the host

```
echo "127.0.0.1 auth.example.com manager.example.com test1.example.com test2.example.com
˓→" | sudo tee -a /etc/hosts
```
• Map the container port 80 to host port 80 (option -p)

```
docker run -d -p 80:80 coudot/lemonldap-ng
```
Then connect to <http://auth.example.com> with your browser and log in with dwho/dwho.

# **3.2.6 Node.js handler**

Since version 2.0, a beta Node.js handler is available on [GitHub](https://github.com/LemonLDAPNG/node-lemonldap-ng-handler) and [NPMJS.](https://www.npmjs.com/package/lemonldap-ng-handler)

Up-to-date documentation is available on GitHub.

### **Examples**

### **Important things**:

- Rules and headers must be written in javascript for these hosts (example \$uid eq "dwho" becomes \$uid === "dwho")
- Multi-lines are not supported in lemonldap-ng.ini
- Virtualhosts handled by node-lemonldap-ng-handler must be explicitly declared in your lemonldap-ng.ini file in [node-handler] section (**NB**: section [handler] isn't used by node handler):

```
[node-handler]
```

```
nodeVhosts = test.example.com, test2.example.com
```
# **Use it as FastCGI server (application protection only)**

# **FastCGI server**

```
var handler = require('lemonldap-ng-handler');
handler.init({
  configStorage: {
    "confFile": "/path/to/lemonldap-ng.ini"
  }
});
handler.nginxServer({
 "mode": "fcgi", // or "http", default: fcgi
  "port": 9090, // default value
  "ip": 'localhost' // default value
});
```
# **Nginx configuration**

```
server {
 #...
  # Internal authentication request
 location = /lmauth {
   internal;
   include /etc/nginx/fastcgi_params;
   fastcgi_pass localhost:9090;
   # Drop post datas
   fastcgi_pass_request_body off;
   fastcgi_param CONTENT_LENGTH "";
    # Keep original hostname
   fastcgi_param HOST $http_host;
```
(continues on next page)

(continued from previous page)

```
# Keep original request (LLNG server will receive /lmauth)
    fastcgi_param X_ORIGINAL_URI $original_uri;
  }
  # Client requests
 location / {
   auth_request /lmauth;
   set $original_uri $uri$is_args$args;
   auth_request_set $lmremote_user $upstream_http_lm_remote_user;
   auth_request_set $lmlocation $upstream_http_location;
   error_page 401 $lmlocation;
   include conf/nginx-lua-headers.conf;
 }
}
```
### **Use it to protect an express app**

```
// Variables
var express = require('express');
var app = express();
var handler = require('lemonldap-ng-handler');
// initialize handler (optional args)
handler.init({
 configStorage: {
    "confFile":"test/lemonldap-ng.ini"
 }
});
// and load it
app.use(handler.run);
// Then simply use your express app
app.get('/', function(req, res) {
 return res.send('Hello ' + req.headers['Auth-User'] + ' !');
});
app.listen(3000, function() {
return console.log('Example app listening on port 3000!');
});
```
# **3.3 After installation**

# <span id="page-60-0"></span>**3.3.1 Deploy Nginx configuration**

### **FastCGI server**

To use Nginx, you must install LemonLDAP::NG FastCGI server or use llngapp.psgi *(provided in examples)* with a PSGI server. See *[Advanced PSGI usage](#page-408-0)*.

# **Debian/Ubuntu**

apt install lemonldap-ng-fastcgi-server

Enable and start the service :

```
systemctl enable llng-fastcgi-server
systemctl start llng-fastcgi-server
```
### **Red Hat/CentOS**

yum install lemonldap-ng-nginx lemonldap-ng-fastcgi-server

Enable and start the service :

```
systemctl enable llng-fastcgi-server
systemctl start llng-fastcgi-server
```
### **Files**

With tarball installation, Nginx configuration files will be installed in /usr/local/lemonldap-ng/etc/, else they are directly in web server configuration.

# **Debian/Ubuntu**

• Install log format *(automatically loaded when linked in this place)*

ln -s /etc/lemonldap-ng/nginx-lmlog.conf /etc/nginx/conf.d/llng-lmlog.conf

• Install snippet for vhost configuration files:

ln -s /etc/lemonldap-ng/nginx-lua-headers.conf /etc/nginx/snippets/llng-lua-headers.conf

• Enable sites:

```
ln -s /etc/nginx/sites-available/handler-nginx.conf /etc/nginx/sites-enabled/
ln -s /etc/nginx/sites-available/manager-nginx.conf /etc/nginx/sites-enabled/
ln -s /etc/nginx/sites-available/portal-nginx.conf /etc/nginx/sites-enabled/
ln -s /etc/nginx/sites-available/test-nginx.conf /etc/nginx/sites-enabled/
```
# <span id="page-61-0"></span>**3.3.2 Deploy Apache configuration**

**Note:** This step should have been already done if you installed LL::NG with packages.

### **Files**

**Attention:** Apache Mod Perl has many issues since 2.4 version with MPM worker and MPM event. No problem for portal and manager since they are now handled by FastCGI. If you want to use Apache for Handler, please switch to MPM prefork, else use Nginx.

With tarball installation, Apache configuration files will be installed in /usr/local/lemonldap-ng/etc/, else they are in /etc/lemonldap-ng.

You have to include them in Apache main configuration, for example:

```
include /usr/local/lemonldap-ng/etc/portal-apache2.conf
include /usr/local/lemonldap-ng/etc/handler-apache2.conf
include /usr/local/lemonldap-ng/etc/manager-apache2.conf
include /usr/local/lemonldap-ng/etc/test-apache2.conf
```
**Tip:**

- You can also use symbolic links in conf.d or sites-available Apache directory.
- If you have run the Debian/Ubuntu install command, just use:

```
a2ensite manager-apache2.conf
a2ensite portal-apache2.conf
a2ensite handler-apache2.conf
a2ensite test-apache2.conf
```
#### **Modules**

You will also need to load some Apache modules:

- mod\_rewrite
- mod\_perl
- mod\_alias
- mod\_fcgid
- mod headers

**Tip:** With Debian/Ubuntu:

a2enmod fcgid perl alias rewrite headers

# **3.3.3 Deploy LemonLDAP::NG on a Plack server**

[Plack](https://metacpan.org/release/Plack) is a powerful engine that powers many very fast [servers.](http://plackperl.org/#servers) LLNG uses some Plack libraries to run as FastCGI server. So, It can be easily run on these servers. See also *[Advanced PSGI usage](#page-408-0)* if you want to replace LLNG FastCGI server.

### **Complete example**

```
#!/usr/bin/perl
use Data::Dumper;
use Plack::Builder:
# Basic test app
my $testApp = sub {
    my ($env) = @_;
    return [
        200,
         [ 'Content-Type' => 'text/plain' ],
         [ "Hello LLNG world\n\n" . Dumper($env) ],
    ];
};
# Build protected app
my $test = builder {
    enable "Auth::LemonldapNG";
    $testApp;
};
# Build portal app
use Lemonldap::NG::Portal::Main;
my $portal = builtder {enable "Plack::Middleware::Static",
      path \Rightarrow '\land/static/',
      root => '/path/to/portal/htdocs/';
    Lemonldap::NG::Portal::Main->run( {} );
};
# Build manager app
use Lemonldap::NG::Manager;
my $manager = builder {
    enable "Plack::Middleware::Static",
      path \Rightarrow '\land/static/',
      root => '/path/to/manager/htdocs/';
    enable "Plack::Middleware::Static",
      path \Rightarrow '\land/doc/',
      root => '/path/to/dir/that/contains/"doc"';
    enable "Plack::Middleware::Static",
      path \Rightarrow '\land/lib/',
      root => '/path/to/doc/pages/documentation/current/';
    Lemonldap::NG::Manager->run( {} );
};
```
(continues on next page)

(continued from previous page)

```
# Global app
builder {
   mount 'http://test1.example.com/' => $test;
   mount 'http://auth.example.com/' => $portal;
   mount 'http://manager.example.com/' => $manager;
};
```
Launch it with [Starman](https://github.com/miyagawa/Starman) for example:

\$ starman --port 80 --workers 32 llapp.psgi

# **CHAPTER**

# **FOUR**

# **CONFIGURATION FIRST STEPS**

# **4.1 Configuration overview**

# **4.1.1 Backends**

LemonLDAP::NG configuration is stored in a backend that allows all modules to access it.

Attention: Note that all LL::NG components must have access:

- to the configuration backend
- to the sessions storage backend

Detailed configuration backends documentation is available *[here](#page-508-0)*.

By default, configuration is stored in *[files](#page-243-0)*, so access through network is not possible. To allow this, use *[SOAP](#page-250-0)* for configuration access, or use a network service like *[SQL database](#page-244-0)* or *[LDAP directory](#page-247-0)*.

Configuration backend can be set in the *[local configuration file](#page-72-0)*, in configuration section.

For example, to configure the File configuration backend:

```
[configuration]
type=File
dirName = /usr/local/lemonldap-ng/data/conf
```
**Tip:** See *[How to change configuration backend](#page-242-0)* to known how to change this.

# **4.1.2 Manager**

Most of configuration can be done through LemonLDAP::NG Manager (by default http://manager.example.com).

By default, Manager is protected to allow only the demonstration user "dwho".

**Attention:** This user will not be available anymore if you configure a new authentication backend! Remember to change the access rule in Manager virtual host to allow new administrators.

If you can not access the Manager anymore, you can unprotect it by editing lemonldap-ng.ini and changing the protection parameter:

#### [manager]

```
# Manager protection: by default, the manager is protected by a demo account.
# You can protect it :
# * by Apache itself,
# * by the parameter 'protection' which can take one of the following
# values :
# * authenticate : all authenticated users can access
# * manager : manager is protected like other virtual hosts: you
# have to set rules in the corresponding virtual host
# * rule: <rule> : you can set here directly the rule to apply
# * none : no protection
```
**Tip:** See *[Manager protection documentation](#page-437-0)* to know how to use Apache modules or LL::NG to manage access to Manager.

The Manager displays main branches:

- **General Parameters**: Authentication modules, portal, etc.
- **Variables**: User information, macros and groups used to fill SSO session
- **Virtual Hosts**: Access rules, headers, etc.
- **SAML 2 Service**: SAML metadata administration
- **SAML identity providers**: Registered IDP
- **SAML service providers**: Registered SP
- **OpenID Connect Service**: OpenID Connect service configuration
- **OpenID Connect Providers**: Registered OP
- **OpenID Connect Relying Parties**: Registered RP

LemonLDAP::NG configuration is mainly a key/value structure, so Manager will present all keys into a structured tree. A click on a key will display the associated value.

When all modifications are done, click on Save to store configuration.

**Danger:** LemonLDAP::NG will do some checks on configuration and display errors and warnings if any. Configuration **is not saved** if errors occur.

### **Tip:**

- *[Configuration viewer](#page-203-0)* allow some users to edit WebSSO configuration in Read Only mode.
- You can set and display instance name in Manager menu by editing lemonldap-ng. ini in [manager] section:

```
[manager]
instanceName = LLNG_Demo
```
# **4.1.3 Manager API**

Since 2.0.8, a Manager API is available for:

- Second factors management for users
- OpenID Connect RP management
- SAML SP management

See [Manager API documentation.](https://lemonldap-ng.org/manager-api/2.0/)

**Attention:** To access Manager API, enable the manager-api virtual host and change the access rule. You can protect the API through Basic authentication, IP white list or any other condition.

# **4.1.4 Configuration text editor**

LemonLDAP::NG provide a script that allows one to edit configuration without graphical interface, this script is called lmConfigEditor and is stored in the LemonLDAP::NG bin/ directory, for example /usr/share/lemonldap-ng/bin:

• On Debian:

/usr/share/lemonldap-ng/bin/lmConfigEditor

• On CentOS:

/usr/libexec/lemonldap-ng/bin/lmConfigEditor

**Tip:** This script must be run as root, it will then use the Apache user and group to access configuration.

The script uses the editor system command, that links to your favorite editor. To change it:

update-alternatives --config editor

The configuration is displayed as a big Perl Hash, that you can edit:

```
$VARI ='ldapAuthnLevel' => '2',
          'notificationWildcard' => 'allusers',
          'loginHistoryEnabled' => '1',
          'key' => 'q`e)kJE%<&wm>uaA',
          'samlIDPSSODescriptorSingleSignOnServiceHTTPPost' =>
˓→'urn:oasis:names:tc:SAML:2.0:bindings:HTTP-POST;#PORTAL#/saml/singleSignOn;',
          'portalSkin' => 'pastel',
          'failedLoginNumber' => '5',
          ...
          };
```
If a modification is done, the configuration is saved with a new configuration number. Else, current configuration is kept.

# **4.1.5 Command Line Interface (CLI)**

LemonLDAP::NG provide a script that allows one to edit configuration items in non interactive mode. This script is called lemonldap-ng-cli and is stored in the LemonLDAP::NG bin/ directory, for example /usr/share/lemonldapng/bin:

• On Debian:

/usr/share/lemonldap-ng/bin/lemonldap-ng-cli

• On CentOS:

/usr/libexec/lemonldap-ng/bin/lemonldap-ng-cli

**Tip:** This script must be run as root, it will then use the Apache user and group to access configuration.

To see available actions, do:

/usr/share/lemonldap-ng/bin/lemonldap-ng-cli help

You can force an update of configuration cache with:

/usr/share/lemonldap-ng/bin/lemonldap-ng-cli update-cache

To get information about current configuration:

/usr/share/lemonldap-ng/bin/lemonldap-ng-cli info

To view a configuration parameter, for example portal URL:

/usr/share/lemonldap-ng/bin/lemonldap-ng-cli get portal

To set a parameter, for example domain:

/usr/share/lemonldap-ng/bin/lemonldap-ng-cli set domain example.org

To delete a parameter, for example portalSkinBackground:

/usr/share/lemonldap-ng/bin/lemonldap-ng-cli del portalSkinBackground

**Tip:** Use addKey and delKey actions to manage values of hash configuration parameters

You can use accessors (options) to change the behavior:

- -sep: separator of hierarchical values (by default: /).
- -iniFile: the lemonldap-ng.ini file to use if not default value.
- -yes: do not prompt for confirmation before saving new configuration.
- -cfgNum: the configuration number. If not set, it will use the latest configuration.
- -force: set it to 1 to save a configuration earlier than latest.

Some examples:

```
/usr/share/lemonldap-ng/bin/lemonldap-ng-cli -cfgNum 10 get exportedHeaders/test1.
˓→example.com
/usr/share/lemonldap-ng/bin/lemonldap-ng-cli -yes 1 set notification 1
/usr/share/lemonldap-ng/bin/lemonldap-ng-cli -sep ',' get macros,_whatToTrace
```
**Tip:** See *[other examples](#page-428-0)*.

# **4.1.6 Apache**

**Attention:** LemonLDAP::NG does not manage Apache configuration

LemonLDAP::NG ships 3 Apache configuration files:

- **portal-apache2.conf**: Portal virtual host, with SOAP/REST end points
- **manager-apache2.conf**: Manager virtual host
- **handler-apache2.conf** : Handler declaration, reload virtual hosts
- **test-apache2.conf** : Example protected virtual hosts

See *[how to deploy them](#page-61-0)*.

### **Portal**

After enabling any REST/SOAP endpoints in the Manager, you also need to configure some for of authentication on the corresponding URLs in the **portal-apache2.conf** configuration file.

By default, access to those URLs is denied:

```
# REST/SOAP functions for sessions management (disabled by default)
<Location /index.fcgi/adminSessions>
   Order deny,allow
   Deny from all
</Location>
```
### **Allowing configuration reload**

In order to allow configuration reload from a different server (if your manager is on a different server or if you are using load-balancing), you need to edit the access rule in **handler-apache2.conf**

```
<Location /reload>
   #CHANGE THIS######
   Require ip 127 ::1
   ##########^^^^^^^^
   SetHandler perl-script
   PerlResponseHandler Lemonldap::NG::Handler::ApacheMP2->reload
</Location>
```
### **Handler**

In order to protect your application VHosts with the LemonLDAP::NG handler, you need to add these directives:

• Load Handler in Apache memory:

(in a global configuration file)

```
PerlOptions +GlobalRequest
PerlModule Lemonldap::NG::Handler::ApacheMP2
```
• Catch error pages:

```
ErrorDocument 403 http://auth.example.com/lmerror/403
ErrorDocument 404 http://auth.example.com/lmerror/404
ErrorDocument 500 http://auth.example.com/lmerror/500
ErrorDocument 502 http://auth.example.com/lmerror/502
ErrorDocument 503 http://auth.example.com/lmerror/503
```
Then, to protect a standard virtual host, the only configuration line to add is:

PerlHeaderParserHandler Lemonldap::NG::Handler::ApacheMP2

See **test-apache2.conf** for a complete example of a protected application

# **4.1.7 Nginx**

**Attention:** LemonLDAP::NG does not manage Nginx configuration

LemonLDAP::NG ships 3 Nginx configuration files:

- **portal-nginx.conf**: Portal virtual host, with REST/SOAP end points
- **manager-nginx.conf**: Manager virtual host
- **handler-nginx.conf** : Handler reload virtual hosts
- **test-nginx.conf** : Example protected application

See *[how to deploy them](#page-60-0)*.

**Danger:** *[LL::NG FastCGI](#page-408-1)* server must be enabled and started separately.

### **Portal**

After enabling any REST/SOAP endpoints in the Manager, you also need to configure some for of authentication on the corresponding URLs in the **portal-nginx.conf** configuration file.

By default, access to those URLs is denied:

```
location ~ ^/index.psgi/adminSessions {
  fastcgi_pass llng_portal_upstream;
  deny all;
}
```
### **Allowing configuration reload**

In order to allow configuration reload from a different server (if your manager is on a different server or if you are using load-balancing), you need to edit the access rule in **handler-nginx.conf**

```
location = /reload {
  ## CHANGE THIS #
  allow 127.0.0.1;
  ######^^^^^^^^^^^#
  deny all;
  # FastCGI configuration
  include /etc/nginx/fastcgi_params;
  fastcgi_pass unix:__FASTCGISOCKDIR__/llng-fastcgi.sock;
  fastcgi_param LLTYPE reload;
}
```
#### **Handler**

Nginx handler is provided by the *[LemonLDAP::NG FastCGI server](#page-408-1)*.

• Handle errors:

```
error_page 403 http://auth.example.com/lmerror/403;
error_page 404 http://auth.example.com/lmerror/404;
error_page 500 http://auth.example.com/lmerror/500;
error_page 502 http://auth.example.com/lmerror/502;
error_page 503 http://auth.example.com/lmerror/503;
```
To protect a standard virtual host, you must insert this (or create an included file):

```
# Insert $_user in logs
include /etc/lemonldap-ng/nginx-lmlog.conf;
access_log /var/log/nginx/access.log lm_combined;
# Internal call to FastCGI server
location = /lmauth {
  internal;
  include /etc/nginx/fastcgi_params;
  fastcgi_pass unix:/var/run/llng-fastcgi-server/llng-fastcgi.sock;
  fastcgi_pass_request_body off;
  fastcgi_param CONTENT_LENGTH "";
  fastcgi_param HOST $http_host;
  fastcgi_param X_ORIGINAL_URI $original_uri;
}
# Client requests
location / {
  auth_request /lmauth;
  set $original_uri $uri$is_args$args;
  auth_request_set $lmremote_user $upstream_http_lm_remote_user;
```
(continues on next page)

(continued from previous page)

```
auth_request_set $lmlocation $upstream_http_location;
error_page 401 $lmlocation;
try_files $uri $uri/ =404;
# Set REMOTE_USER (for FastCGI apps only)
#fastcgi_param REMOTE_USER $lmremote_user
##################################
# PASSING HEADERS TO APPLICATION #
##################################
# IF LUA IS SUPPORTED
#include /path/to/nginx-lua-headers.conf
# ELSE
# Set manually your headers
#auth_request_set $authuser $upstream_http_auth_user;
#proxy_set_header Auth-User $authuser;
# OR
#fastcgi_param HTTP_AUTH_USER $authuser;
# Then (if LUA not supported), change cookie header to hide LLNG cookie
#auth_request_set $lmcookie $upstream_http_cookie;
#proxy_set_header Cookie: $lmcookie;
# OR
#fastcgi_param HTTP_COOKIE $lmcookie;
# Insert then your configuration (fastcgi_* or proxy_*)
```
# **4.1.8 Configuration reload**

**Note:** As Handlers keep configuration in cache, when configuration change, it should be updated in Handlers. An Apache restart will work, but LemonLDAP::NG offers the mean to reload them through an HTTP request. Configuration reload will then be effective in less than 10 minutes. If you want to change this timeout, set checkTime = 240 in your lemonldap-ng.ini file *(values in seconds)*

After configuration is saved by Manager, LemonLDAP::NG will try to reload configuration on distant Handlers by sending an HTTP request to the servers. The servers and URLs can be configured in Manager, General Parameters > reload configuration URLs: keys are server names or IP the requests will be sent to, and values are the requested URLs.

You also have a parameter to adjust the timeout used to request reload URLs, it is be default set to 5 seconds.

**Attention:** If "Compact configuration file" option is enabled, all useless parameters are removed to limit file size. Typically, if SAMLv2 service is disabled, all relative parameters will be erased. To avoid useless parameters to be purged, you can disable this option.

These parameters can be overwritten in LemonLDAP::NG ini file, in the section apply.
**Tip:** You only need a reload URL per physical servers, as Handlers share the same configuration cache on each physical server.

The reload target is managed in Apache or Nginx configuration, inside a virtual host protected by LemonLDAP::NG Handler (see below examples in Apache->handler or Nginx->Handler).

**Attention:** You must allow access to declared URLs to your Manager IP.

**Attention:** If reload URL is served in HTTPS, to avoid "Error 500 (certificate verify failed)", Go to :

General Parameters > Advanced Parameters > Security > SSL options for server requests and set :

**verify\_hostname => 0**

**SSL\_verify\_mode => 0**

**Attention:** If you want to use reload mechanism on a portal only host, you must install a handler in Portal host to be able to refresh local cache. Include handler-nginx.conf or handler-apache2.conf for example

Practical use case: configure reload in a LL::NG cluster. In this case you will have two servers (with IP 1.1.1.1 and 1.1.1.2), but you can keep only one reload URL (reload.example.com):

```
/usr/share/lemonldap-ng/bin/lemonldap-ng-cli -yes 1 addKey \
reloadUrls '1.1.1.1' 'http://reload.example.com/reload' \
reloadUrls '1.1.1.2' 'http://reload.example.com/reload'
```
You also need to adjust the protection of the reload vhost, for example:

```
<Location /reload>
   Require ip 127 ::1 1.1.1.1 1.1.1.2
   SetHandler perl-script
   PerlResponseHandler Lemonldap::NG::Handler::ApacheMP2->reload
</Location>
```
## **4.1.9 Local file**

LemonLDAP::NG configuration can be managed in a local file with [INI format.](http://en.wikipedia.org/wiki/INI_file) This file is called lemonldap-ng.ini and has the following sections:

- **configuration**: where configuration is stored
- **apply**: reload URL for distant Hanlders
- **all**: parameters for all modules
- **portal**: parameters only for Portal
- **manager**: parameters only for Manager

• **handler**: parameters only for Handler

When you set a parameter in lemonldap-ng.ini, it will override the parameter from the global configuration.

For example, to override configured skin for portal:

```
[portal]
portalSkin = dark
```
**Tip:** You need to know the technical name of configuration parameter to do this. You can refer to *[parameter list](#page-414-0)* to find it.

# <span id="page-73-0"></span>**4.2 Single Sign On cookie, domain and portal URL**

### **4.2.1 SSO cookie**

The SSO cookie is built by the portal (as described in the *[login kinematic](#page-13-0)*), or by the Handler for cross domain authentication (see *[CDA kinematic](#page-15-0)*).

To edit SSO cookie parameters, go in Manager, General Parameters > Cookies:

- **Cookie name**: name of the cookie, can be changed to avoid conflicts with other LemonLDAP::NG installations
- **Domain**: validity domain for the cookie (the cookie will not be sent on other domains)
- **Multiple domains**: enable *[cross domain mechanism](#page-199-0)* (without this, you cannot extend SSO to other domains)
- **Secured cookie**: 4 options:
	- **– Non secured cookie**: the cookie can be sent over HTTP and HTTPS connections
	- **– Secured cookie**: the cookie can only be sent over HTTPS
	- **– Double cookie**: two cookies are delivered, one for HTTP and HTTPS connections, the other for HTTPS only
	- **– Double cookie for single session**: same as double cookie but only one session is created in session database
- **Javascript protection**: set httpOnly flag, to prevent cookie from being leaked by malicious javascript code
- **Cookie expiration time**: by default, SSO cookie is a session cookie, which means it will be destroyed when browser is closed. You can change this behavior by setting a cookie expiration time. It must be an integer. **Cookie Expiration Time** value is a number of seconds until the cookie expires. Set a zero value to disable expiration time and use a session cookie.
- **Cookie SameSite value**: the value of the SameSite cookie attribute. By default, LemonLDAP::NG will set it to "Lax" in most cases, and "None" if you use federated authentiication like SAML or OIdC. Using "None" requires Secured Cookies, and accessing applications over HTTPS on most web browsers.

**Danger:** When you change cookie expiration time, it is written on the user hard disk unlike session cookie

**Attention:** Changing the domain value will not update other configuration parameters, like virtual host names, portal URL, etc. You have to update them by yourself.

## **4.2.2 Portal URL**

Portal URL is the address used to redirect users on the authentication portal by:

- **Handler**: user is redirected if he has no SSO cookie (or in *[CDA](#page-199-0)* mode)
- **Portal**: the portal redirect on itself in many cases (credentials POST, SAML, etc.)

**Danger:** The portal URL **must** be inside SSO domain. If secured cookie is enabled, the portal URL **must** be HTTPS.

# **4.3 Redirections**

## **4.3.1 Handler Redirections**

**Note:** When a user access a Handler without a cookie, he is redirected on portal, and the target URL is encoded in redirection URL (to redirect user after authentication process).

#### **Protocol and port**

To encode the redirection URL, the handler will use some Apache environment variables and also configuration settings:

- **HTTPS**: use https as protocol
- **Port**: port of the application (by default, 80 for http, 443 for https)

These parameters can be configured in Manager, in General Parameters > Advanced parameters > Handler redirections.

**Tip:** These settings can be overridden per virtual host, see *[virtual host management](#page-77-0)*.

#### **Forbidden and Server error**

Handler use the default Apache error code for the following cases:

- User has no access authorization: FORBIDDEN (403)
- An error occurs on server side: SERVER\_ERROR (500)
- The application is in maintenance: HTTP\_SERVICE\_UNAVAILABLE (503)

These errors can be catch through Apache ErrorDocument directive or Nginx error\_page directive, to redirect user on a specific page:

```
# Apache: Common error page and security parameters
ErrorDocument 403 http://auth.example.com/?lmError=403
ErrorDocument 500 http://auth.example.com/?lmError=500
ErrorDocument 503 http://auth.example.com/?lmError=503
```

```
# Nginx: Common error page and security parameters
error_page 403 http://auth.example.com/?lmError=403;
error_page 500 http://auth.example.com/?lmError=500;
error_page 503 http://auth.example.com/?lmError=503;
```
It is also possible to redirect the user without using ErrorDocument: the Handler will not return 403, 500, 503 code, but code 302 (REDIRECT).

The user will be redirected on portal URL with error in the lmError URL parameter.

These parameters can be configured in Manager, in General Parameters > Advanced parameters > Handler redirections:

- **Redirect on forbidden**: use 302 instead 403
- **Redirect on error**: use 302 instead 500 or 503

## **4.3.2 Portal Redirections**

**Note:** If a user is redirected from handler to portal for authentication and once he is authenticated, portal redirects him to the redirection URL.

- **Redirection message**: The redirection from portal can be done either with code 303 (See Other), or with a JavaScript redirection. Often the redirection takes some time because it is user's first access to the protected app, so a new app session has to be created : JavaScript redirection improves user experience by informing that authentication is performed, and by preventing from clicking again on the button because it is too slow.
- **Keep redirections for Ajax**: By default, when an Ajax request is done on the portal for an unauthenticated user (after a redirection done by the handler), a 401 code will be sentwith a WWW-Authenticate header containing "SSO <portal-URL>". Set this option to 1 to keep the old behavior (return of HTML code).
- **Skip re-auth confirmation**: by default, when re-authentication is needed, a confirmation screen is displayed to let user accept the re-authentication. If you enable this option, user will be directly redirected to login page.

# <span id="page-75-0"></span>**4.4 Exported variables**

## **4.4.1 Presentation**

Exported variables are the variables available to *[write rules and headers](#page-270-0)*. They are extracted from the users database by the *[users module](#page-503-0)*.

To create a variable, you've just to map a user attributes in LL::NG using Variables » Exported variables. For each variable, the first field is the name which will be used in rules, macros or headers and the second field is the name of the user database field.

Examples for *[LDAP](#page-125-0)*:

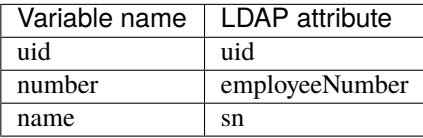

You can define exported variables for each module in the module configuration itself. Variables defined in the main Exported variables will be used for each backend. Variables defined in the exported variables node of the module will be used only for that module.

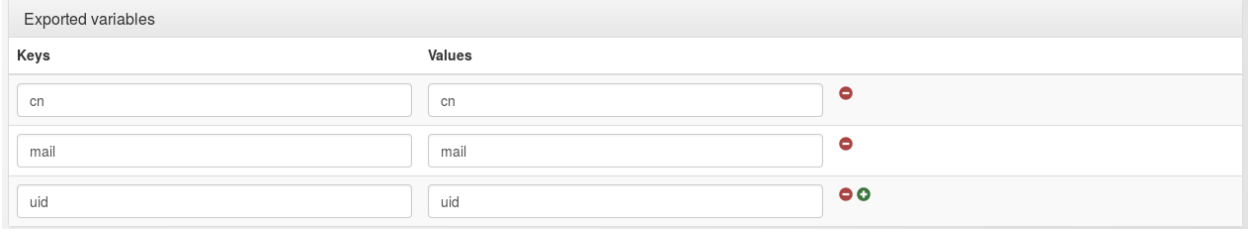

**Tip:** You can define environment variables in Exported variables, this allows one to populate user session with some environment values. Environment variables will not be queried in users database.

## **4.4.2 Extend variables using macros and groups**

Macros and groups are calculated during authentication process by the portal:

- macros are used to extend (or rewrite) *[exported variables](#page-75-0)*. A macro is stored as attributes: it can contain boolean results or any string
- macros can also be used to import environment variables *(these variables are in CGI format)*. Example: \$ENV{HTTP\_COOKIE}
- groups are stored as a string with values separated by "; " (default values separator) in the special attribute groups: it contains the names of groups whose rules were returned true for the current user. For example:

 $$groups = groups; admin$ 

• You can also get groups in \$hGroups which is a Hash Reference of this form:

```
$hGroups = {
            'group3' => {
                              'description' => [
                                                      'Service 3',
                                                      'Service 3 TEST'
                                                   ],
                              ' cn' \Rightarrow [
                                          'group3'
                                        ],
                              'name' \Rightarrow 'group3'
                           },
            'admin' \Rightarrow {
                             'name' => 'admin'
                          }
          }
```
Example for macros:

# boolean macro isAdmin -> \$uid eq 'foo' or \$uid eq 'bar' # other macro

(continues on next page)

(continued from previous page)

```
displayName -> $givenName." ".$surName
# Use a boolean macro in a rule
\land/admin -> $isAdmin
# Use a string macro in a HTTP header
Display-Name -> $displayName
```
Defining a group for admins

# group admin -> \$uid eq 'foo' or \$uid eq 'bar'

Using groups in a rule

```
\land/admin -> $groups =~ /\badmin\b/
# Or with hGroups
^/admin -> defined $hGroups->{'admin'}
# Since 2.0.8
\land/admin \rightarrow inGroup('admin')
```
**Note:** Groups are computed after macros, so a group rule may involve a macro value.

**Warning:** Macros and groups are computed in alphanumeric order, that is, in the order they are displayed in the manager. For example, macro "macro1" will be computed before macro "macro2": so, expression of macro2 may involve value of macro1. As same for groups: a group rule may involve another, previously computed group.

# <span id="page-77-0"></span>**4.5 Manage virtual hosts**

LemonLDAP::NG configuration is build around Apache or Nginx virtual hosts. Each virtual host is a protected resource, with access rules, headers, POST data and options.

## **4.5.1 Apache configuration**

To protect a virtual host in Apache, the LemonLDAP::NG Handler must be activated (see *[Apache global configuration](#page-68-0)*).

Then you can take any virtual host, and simply add this line to protect it:

PerlHeaderParserHandler Lemonldap::NG::Handler::ApacheMP2

#### **Hosted application**

Example of a protected virtual host for a local application:

```
<VirtualHost *:80>
       ServerName localsite.example.com
       PerlHeaderParserHandler Lemonldap::NG::Handler::ApacheMP2
       DocumentRoot /var/www/localsite
       ErrorLog /var/log/apache2/localsite_error.log
       CustomLog /var/log/apache2/localsite_access.log combined
</VirtualHost>
```
#### **Reverse proxy**

Example of a protected virtual host with LemonLDAP::NG as reverse proxy:

```
<VirtualHost *:80>
       ServerName application.example.com
       PerlHeaderParserHandler Lemonldap::NG::Handler::ApacheMP2
       # Reverse-Proxy
       ProxyPass / http://private-name/
       # Change "Location" header in redirections
       ProxyPassReverse / http://private-name/
       # Change domain cookies
       ProxyPassReverseCookieDomain private-name application.example.com
       ErrorLog /var/log/apache2/proxysite_error.log
       CustomLog /var/log/apache2/proxysite_access.log combined
</VirtualHost>
```
Same with remote server configured with the same host name:

```
<VirtualHost *:80>
        ServerName application.example.com
       PerlHeaderParserHandler Lemonldap::NG::Handler::ApacheMP2
        # Reverse-Proxy
       ProxyPass / http://APPLICATION_IP/
       ProxyPreserveHost on
        ErrorLog /var/log/apache2/proxysite_error.log
        CustomLog /var/log/apache2/proxysite_access.log combined
</VirtualHost>
```
**Note:** The ProxyPreserveHost directive will forward the Host header to the protected application. To learn more about using Apache as reverse-proxy, see [Apache documentation.](http://httpd.apache.org/docs/current/mod/mod_proxy.html)

**Tip:** Some applications need the REMOTE\_USER environment variable to get the connected user, which is not set in reverse-proxy mode. In this case, see *[how convert header into environment variable](#page-447-0)*.

#### **Add a floating menu**

A little floating menu can be added to application with this simple Apache configuration:

```
PerlModule Lemonldap::NG::Handler::ApacheMP2::Menu
PerlOutputFilterHandler Lemonldap::NG::Handler::ApacheMP2::Menu->run
```
Pages where this menu is displayed can be restricted, for example:

```
<Location /var/www/html/index.php>
PerlOutputFilterHandler Lemonldap::NG::Handler::ApacheMP2::Menu->run
</Location>
```
Attention: You need to disable mod\_deflate to use the floating menu

### **4.5.2 Nginx configuration**

To protect a virtual host in Nginx, the LemonLDAP::NG FastCGI server must be launched (see *[LemonLDAP::NG](#page-408-0) [FastCGI server](#page-408-0)*).

Then you can take any virtual host and modify it:

• Declare the /lmauth endpoint

```
location = /lmauth {
 internal;
  include /etc/nginx/fastcgi_params;
  fastcgi_pass unix:/var/run/llng-fastcgi-server/llng-fastcgi.sock;
  # Drop post datas
  fastcgi_pass_request_body off;
  fastcgi_param CONTENT_LENGTH "";
  # Keep original hostname
  fastcgi_param HOST $http_host;
  # Keep original request (LLNG server will receive /lmauth)
  fastcgi_param X_ORIGINAL_URI $original_uri;
}
```
• Protect the application (/ or /path/to/protect):

```
location /path/to/protect {
  auth_request /lmauth;
  set $original_uri $uri$is_args$args;
  auth_request_set $lmremote_user $upstream_http_lm_remote_user;
  auth_request_set $lmlocation $upstream_http_location;
  auth_request_set $cookie_value $upstream_http_set_cookie;
  add_header Set-Cookie $cookie_value;
  error_page 401 $lmlocation;
  try_files $uri $uri/ =404;
  # ...
}
```
• Use LUA or set manually the headers:

```
location /path/to/protect {
  # ...
  # IF LUA IS SUPPORTED
  #include /etc/lemonldap-ng/nginx-lua-headers.conf;
  # ELSE
  # Set manually your headers
  #auth_request_set $authuser $upstream_http_auth_user;
  #proxy_set_header Auth-User $authuser;
  # OR
  #fastcgi_param HTTP_AUTH_USER $authuser;
  # Then (if LUA not supported), change cookie header to hide LLNG cookie
  #auth_request_set $lmcookie $upstream_http_cookie;
  #proxy_set_header Cookie: $lmcookie;
  # OR in the corresponding block
  #fastcgi_param HTTP_COOKIE $lmcookie;
  # Set REMOTE_USER (for FastCGI apps only)
  #fastcgi_param REMOTE_USER $lmremote_user;
}
```
#### **Hosted application**

Example of a protected virtual host for a local application:

```
# Log format
include /path/to/lemonldap-ng/nginx-lmlog.conf;
server {
 listen 80;
  server_name myserver;
  root /var/www/html;
  # Internal authentication request
  location = /lmauth {
    internal;
```
(continues on next page)

(continued from previous page)

```
include /etc/nginx/fastcgi_params;
  fastcgi_pass /path/to/llng-fastcgi-server.sock;
  # Drop post datas
  fastcgi_pass_request_body off;
  fastcgi_param CONTENT_LENGTH "";
  # Keep original hostname
  fastcgi_param HOST $http_host;
  # Keep original request (LLNG server will receive /lmauth)
  fastcgi_param X_ORIGINAL_URI $original_uri;
}
# Client requests
location \sim \ \lceil \cdot \rceil {
  auth_request /lmauth;
  set $original_uri $uri$is_args$args;
  auth_request_set $lmremote_user $upstream_http_lm_remote_user;
  auth_request_set $lmlocation $upstream_http_location;
  error_page 401 $lmlocation;
  try_files $uri $uri/ =404;
  include fastcgi_params;
  try_files $fastcgi_script_name =404;
  fastcgi_pass /path/to/php-fpm/socket;
  fastcgi_param SCRIPT_FILENAME $document_root$fastcgi_script_name;
  fastcgi_intercept_errors on;
  fastcgi_split_path_info \land (.+\.php)(/.+)$;
  fastcgi_hide_header X-Powered-By;
  ##################################
  # PASSING HEADERS TO APPLICATION #
  ##################################
  # IF LUA IS SUPPORTED
  #include /path/to/nginx-lua-headers.conf
  # ELSE
  # Set manually your headers
  #auth_request_set $authuser $upstream_http_auth_user;
  #fastcgi_param HTTP_AUTH_USER $authuser;
}
location / {
  try_files $uri $uri/ =404;
}
```
}

#### **Reverse proxy**

• Example of a protected reverse-proxy:

```
# Log format
include /path/to/lemonldap-ng/nginx-lmlog.conf;
server {
 listen 80;
 server_name myserver;
 root /var/www/html;
  # Internal authentication request
 location = /lmauth {
   internal;
   include /etc/nginx/fastcgi_params;
   fastcgi_pass /path/to/llng-fastcgi-server.sock;
   # Drop post datas
   fastcgi_pass_request_body off;
   fastcgi_param CONTENT_LENGTH "";
   # Keep original hostname
   fastcgi_param HOST $http_host;
   # Keep original request (LLNG server will receive /lmauth)
   fastcgi_param X_ORIGINAL_URI $original_uri;
  }
  # Client requests
  location / {
   auth_request /lmauth;
   set $original_uri $uri$is_args$args;
   auth_request_set $lmremote_user $upstream_http_lm_remote_user;
   auth_request_set $lmlocation $upstream_http_location;
   error_page 401 $lmlocation;
   proxy_pass http://remote.server/;
   include /etc/nginx/proxy_params;
   ##################################
    # PASSING HEADERS TO APPLICATION #
   ##################################
    # IF LUA IS SUPPORTED
   #include /path/to/nginx-lua-headers.conf;
   # ELSE
   # Set manually your headers
   #auth_request_set $authuser $upstream_http_auth_user;
    #proxy_set_header HTTP_AUTH_USER $authuser;
 }
}
```
If /etc/nginx/proxy\_params file does not exist, you can create it with this content:

```
proxy_set_header Host $http_host;
proxy_set_header X-Real-IP $remote_addr;
proxy_set_header X-Forwarded-For $proxy_add_x_forwarded_for;
proxy_set_header X-Forwarded-Proto $scheme;
```
• Example of a Nginx Virtual Host using uWSGI with many URIs protected by different types of handler:

```
# Log format
include /path/to/lemonldap-ng/nginx-lmlog.conf;
server {
 listen 80;
  server_name myserver;
 root /var/www/html;
 # Internal MAIN handler authentication request
 location = /lmauth {
   internal;
   # uWSGI Configuration
   include /etc/nginx/uwsgi_params;
   uwsgi_pass 127.0.0.1:5000;
   uwsgi_pass_request_body off;
   uwsgi_param CONTENT_LENGTH "";
   uwsgi_param HOST $http_host;
   uwsgi_param X_ORIGINAL_URI $original_uri;
   # Improve performances
   uwsgi_buffer_size 32k;
   uwsgi_buffers 32 32k;
  }
  # Internal AUTH_BASIC handler authentication request
  location = /lmauth-basic {
   internal;
   # uWSGI Configuration
   include /etc/nginx/uwsgi_params;
   uwsgi_pass 127.0.0.1:5000;
   uwsgi_pass_request_body off;
   uwsgi_param CONTENT_LENGTH "";
   uwsgi_param HOST $http_host;
   uwsgi_param X_ORIGINAL_URI $original_uri;
   uwsgi_param VHOSTTYPE AuthBasic;
   # Improve performances
   uwsgi_buffer_size 32k;
   uwsgi_buffers 32 32k;
  }
  # Internal SERVICE_TOKEN handler authentication request
 location = /lmauth-service {
   internal;
   # uWSGI Configuration
   include /etc/nginx/uwsgi_params;
   uwsgi_pass 127.0.0.1:5000;
   uwsgi_pass_request_body off;
   uwsgi_param CONTENT_LENGTH "";
   uwsgi_param HOST $http_host;
   uwsgi_param X_ORIGINAL_URI $original_uri;
   uwsgi_param VHOSTTYPE ServiceToken;
    # Improve performances
   uwsgi_buffer_size 32k;
```
(continues on next page)

(continued from previous page)

```
uwsgi_buffers 32 32k;
}
# Client requests
location / {
  ##################################
  # CALLING AUTHENTICATION #
  ##################################
  auth_request /lmauth;
  set $original_uri $uri$is_args$args;
  auth_request_set $lmremote_user $upstream_http_lm_remote_user;
  auth_request_set $lmremote_custom $upstream_http_lm_remote_custom;
  auth_request_set $lmlocation $upstream_http_location;
  # Remove this for AuthBasic handler
  error_page 401 $lmlocation;
  ##################################
  # PASSING HEADERS TO APPLICATION #
  ##################################
  # IF LUA IS SUPPORTED
  include /etc/nginx/nginx-lua-headers.conf;
}
location /AuthBasic/ {
  ##################################
  # CALLING AUTHENTICATION #
  ##################################
  auth_request /lmauth-basic;
  set $original_uri $uri$is_args$args;
  auth_request_set $lmremote_user $upstream_http_lm_remote_user;
  auth_request_set $lmremote_custom $upstream_http_lm_remote_custom;
  auth_request_set $lmlocation $upstream_http_location;
  # Remove this for AuthBasic handler
  #error_page 401 $lmlocation;
  ##################################
  # PASSING HEADERS TO APPLICATION #
  ##################################
  # IF LUA IS SUPPORTED
  include /etc/nginx/nginx-lua-headers.conf;
}
location /web-service/ {
  ##################################
  # CALLING AUTHENTICATION #
  ##################################
  auth_request /lmauth-service;
  set $original_uri $uri$is_args$args;
  auth_request_set $lmremote_user $upstream_http_lm_remote_user;
  auth_request_set $lmlocation $upstream_http_location;
  # Remove this for AuthBasic handler
  error_page 401 $lmlocation;
```
(continues on next page)

(continued from previous page)

```
##################################
    # PASSING HEADERS TO APPLICATION #
    ##################################
    # IF LUA IS SUPPORTED
    include /etc/nginx/nginx-lua-headers.conf;
  }
}
```
# **4.5.3 LemonLDAP::NG configuration**

A virtual host protected by LemonLDAP::NG Handler must be registered in LemonLDAP::NG configuration.

To do this, use the Manager, and go in Virtual Hosts branch. You can add, delete or modify a virtual host here. Enter the exact virtual host name (for example test.example.com) or use a wildcard (for example \*.example.com).

A virtual host contains:

- Access rules: check user's right on URL patterns
- HTTP headers: forge information sent to protected applications
- POST data: use form replay
- Options: redirection port and protocol

#### **Access rules and HTTP headers**

See *[Writing rules and headers](#page-270-0)* to learn how to configure access control and HTTP headers sent to application by LL::NG.

**Attention:** With **Nginx**-based ReverseProxy, header directives can be appended by a LUA script.

To send more than **15** headers to protected applications, you have to edit and modify :

/etc/nginx/nginx-lua-headers.conf

**Danger:** \* **Nginx** gets rid of any empty headers. There is no point of passing along empty values to another server; it would only serve to bloat the request. In other words, headers with **empty values are completely removed** from the passed request.

\* **Nginx**, by default, will consider any header that **contains underscores as invalid**. It will remove these from the proxied request. If you wish to have Nginx interpret these as valid, you can set the underscores\_in\_headers directive to "on", otherwise your headers will never make it to the backend server.

#### **POST data**

See *[Form replay](#page-280-0)* to learn how to configure form replay to POST data on protected applications.

#### **Options**

Some options are available:

- **Port**: used to build redirection URL *(when user is not logged, or for CDA requests)*
- **HTTPS**: used to build redirection URL
- **Maintenance mode**: reject all requests with a maintenance message
- **Aliases**: list of aliases for this virtual host *(avoid to rewrite rules,. . . )*
- **Access to trace**: can be used for overwriting REMOTE\_CUSTOM with a custom function. Provide a comma separated parameters list with custom function path and args. Args can be vars or session attributes, macros, ... By example: My::accessToTrace, Doctor, Who, whatToTrace
- **Type**: handler type (normal, *[ServiceToken Handler](#page-236-0)*, *[DevOps Handler](#page-240-0)*,. . . )
- **Required authentication level**: this option avoids to reject user with a rule based on \$\_authenticationLevel. When user has not got the required level, he is redirected to an upgrade page in the portal. This default level is required for ALL locations relative to this virtual host. It can be overrided for each locations.
- **ServiceToken timeout**: by default, ServiceToken is just valid during 30 seconds. This TTL can be customized for each virtual host.

**Attention:** A hash reference containing \$req, \$session, \$vhost, \$custom and an array reference with provided parameters is passed to the custom function.

```
package My;
sub accessToTrace {
    mv $hash = shift:
    my scustom = \hbox{hash} > {custom};
    my \text{freq} = \text{hash} \rightarrow \text{freq};my $vhost = $hash->{vhost};my $custom = $hash->{custom};
    my $params = $hash->{params};my $session = $hash->{session};
    return "$custom alias $params->[0]_$params->[1]:$session->{groups}:$session->{
\rightarrow$params->[2]}";
}
1;
```
**Danger:** A same virtual host can serve many locations. Each location can be protected by a different type of handler :

```
server test1.example.com 80
 location ^/AuthBasic => AuthBasic handler
 location ^/AuthCookie => Main handler
```
Keep in mind that AuthBasic handler use "Login/Password" to authenticate users. If you set "Authentication level required" option to "5" by example, AuthBasic requests will be ALWAYS rejected because AuthBasic authentication level is lower than required level.

**Attention:** A negative or null ServiceToken timeout value will be overloaded by handlerServiceTokenTTL (30 seconds by default).

"Port" and "HTTPS" options are used to build redirection URL *(when user is not logged, or for CDA requests)*. By default, default values are used. These options are only here to override default values.

# **4.6 Sessions**

LL::NG rely on a session mechanism with the session ID as a shared secret between the user (in *[SSO cookie](#page-73-0)*) and the *[session database](#page-508-0)*.

To configure sessions, go in Manager, General Parameters » Sessions:

- **Store user password in session data**: see *[password store documentation](#page-395-0)*.
- **Display session identifier**: Should the session ID be displayed in the manager's session explorer. The session ID is a sensitive information that should only be shown to highly trusted administrators.
- **Sessions timeout**: Maximum lifetime of a session. Old sessions are deleted by a cron script.
- **Sessions activity timeout**: Maximum inactivity duration.
- **Sessions update interval**: Minimum interval used to update session when activity timeout is set.

**Danger:** Session activity timeout requires Handlers to have a write access to sessions database.

- **Opening conditions**: rules which are evaluated before granting session, see *[Grant Session plugin documentation](#page-207-0)*
- **Sessions Storage**: you can define here which session backend to use, with the backend options. See *[sessions](#page-508-0) [database configuration](#page-508-0)* to know which modules you can use. Here are some global options that you can use with all sessions backends:
	- **– generateModule**: allows one to override the default module that generates sessions identifiers. For security reasons, we recommend to use Lemonldap::NG::Common::Apache::Session::Generate::SHA256
	- **– IDLength**: length of sessions identifiers. Max is 32 for MD5 and 64 for SHA256
- **Multiple sessions**, you can restrict the number of open sessions:
	- **– One session per user**: when a user logs in, all their previous sessions are removed
	- **– One IP address per user**: when a user logs in, all their previous sessions on a different IP address are removed
	- **– One user per IP address**: when a user logs in, all sessions that belong to a different user on that IP address are removed
	- **– Display deleted sessions**: display deleted sessions on authentication phase.
	- **– Display other sessions**: display other sessions on authentication phase, with a link to delete them.
- **Persistent sessions**: are used for storing users log in history, 2F devices, OIDCConsents and so on. Heavy organizations may have to disable persistent sessions storage to avoid too many database tuples.
	- **– Disable storage**: Do not store user persitent sessions.

**Attention:** Note that since HTTP protocol is not connected, restrictions are not applied to the new session: the oldest are destroyed.

# **4.7 Command-line tools**

New in version 2.0.9.

You can use the lemonldap-ng-sessions tool to search, update or delete sessions. See a few examples in *[the exam](#page-436-0)[ples page](#page-436-0)*

Deprecated since version 2.0.10.

• LLNG Portal provides a simple tool to delete a session: llngDeleteSession. To use it, simply give it the user identifier *(wildcard are authorizated)*:

```
# Delete all sessions opened by user "dwho"
$ llngDeleteSession dwho
# Delete all sessions opened by user starting with "dh"
$ llngDeleteSession dh*
# Delete all sessions:
$ llngDeleteSession *
```
### **CHAPTER**

# **FIVE**

# **PORTAL CONFIGURATION**

# **5.1 The portal**

The portal is the main component of LL::NG. It provides many features:

- **Authentication service** of course
	- **–** Web based for normal users:
		- ∗ using own database (*[LDAP](#page-125-0)*, *[SQL](#page-117-0)*, . . . )
		- ∗ using web server authentication system (used for *[SSL](#page-148-0)*, *[Kerberos](#page-115-0)*, *[HTTP basic authentication](#page-115-0)*, . . . )
		- ∗ using external identity provider (*[SAML](#page-142-0)*, *[OpenID](#page-163-0)*, *[CAS](#page-116-0)*, *[Twitter](#page-154-0)*, other LL::NG system, . . . )
		- ∗ all together (based on user *[choice](#page-157-0)*, *[rules](#page-163-1)*, . . . )
	- **–** *[SOAP based](#page-227-0)* and *[REST based](#page-225-0)* for client-server software, specific development, . . .
- **Identity provider**: LL::NG is able to provide identity service using:
	- **–** *[SAML](#page-182-0)*
	- **–** *[OpenID Connect](#page-187-0)*
	- **–** *[CAS](#page-179-0)*
- *[Identity provider proxy](#page-446-0)*: LL::NG can be used as proxy translator between systems talking SAML, OpenID, CAS, . . .
- **Internal SOAP server** used by *[SOAP configuration backend](#page-250-0)* and usable for specific development (see *[SOAP](#page-227-0) [services](#page-227-0)* for more)
- **Internal REST server** used by *[REST configuration backend](#page-251-0)* and usable for specific development (see *[REST](#page-225-0) [services](#page-225-0)* for more)
- Interactive **management of user passwords**:
	- **–** Password change form (in menu)
	- **–** Self service reset (send a mail to the user with a to change the password)
	- **–** Force password change with LDAP password policy password reset flag
- *[Application menu](#page-98-0)*: display authorized applications in categories
- *[Notifications](#page-210-0)*: prompt users with a message if found in the notification database
- Second factors management

## **5.1.1 Functioning**

LL::NG portal is a modular component. It needs 4 modules to work:

- *[Authentication](#page-503-0)*: how check user credentials
- *[User database](#page-503-0)*: where collect user information
- *[Password database](#page-503-0)*: where change password
- *[Identity provider](#page-504-0)*: how forward user identity

**Tip:** Each module can be disabled using the Null backend.

### **5.1.2 Kinematics**

- 1. Check if URL asked is valid
- 2. Check if user is already authenticated
	- If not authenticated (or authentication is forced) try to find it (userDB module) and to authenticate it (auth module), create session, ask for second factor if required, calculate groups and macros and store them. In 1.3, LL::NG has got a captcha feature which is used in this case.
- 3. Modify password if asked (password module)
- 4. Provides identity if asked (IdP module)
- 5. Build *[cookie\(s\)](#page-73-0)*
- 6. Redirect user to the asked URL or display menu

**Note:** See also *[general kinematics presentation](#page-13-1)*.

## **5.1.3 URL parameters**

Some parameters in URL can change the behavior of the portal:

- **logout**: Launch the logout process (for example: logout=1)
- **tab**: Preselect a tab (Choice or Menu) (for example: tab=password)
- **llnglanguage**: Force lang used to display the page (for example: llnglanguage=fr)
- **setCookieLang**: Update lang cookie to persist the language set with llnglanguage parameter (for example: setCookieLang=1)

# **5.2 Portal customization**

**Note:** The portal is the visible part of LemonLDAP::NG, all user interactions are displayed on it.

## **5.2.1 Main Logo**

You can change the default Main Logo in Manager: General Parameters > Portal > Customization > Main Logo. A blank value disables Main Logo display.

#### **Tip:**

- Logo files must be stored in lemonldap-ng-portal/site/htdocs/static/my/path directory
- Logo file path must be like my/path/logo.png
- Main logo is included in Portal templates AND mail body

## **5.2.2 Show languages choice**

You can disabled languages choice in Manager: General Parameters > Portal > Customization > Show languages choice. Option enabled by default.

**Tip:** If languages choice is disabled, Portal displays accepted languages by your browser (EN by default).

# **5.2.3 Custom CSS file**

You can define a custom CSS file, for example custom.css, which will be loaded after default CSS files. This file needs to be created in the static repository (/usr/share/lemonldap-ng/portal/htdocs/static/boostrap/css).

Then set this value in Custom CSS parameter : bootstrap/css/custom.css.

Sample CSS file, to remove white background of main logo:

#### #header img { background-color: transparent; }

#### **Skin**

LemonLDAP::NG is shipped with bootstrap skin.

But you can make your own. See Skin customization below.

## **5.2.4 Default skin**

You can change the default skin in Manager: General Parameters > Portal > Customization > Default skin. Select the Custom skin, then set the name of the skin you want to use in the input below.

# **5.2.5 Skin background**

Go in General Parameters > Portal > Customization > Skin background. You can define a background by selecting one of the available image. Use None to use the default skin background configuration.

Skin background

Anse

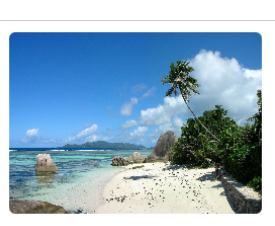

To set your own background, copy your file in /usr/share/lemonldap-ng/portal/htdocs/static/common/ backgrounds/ and register it in /etc/lemonldap-ng/lemonldap-ng.ini:

[portal] portalSkinBackground = file.png

You can also use lemonldap-ng-cli:

/usr/share/lemonldap-ng/bin/lemonldap-ng-cli set portalSkinBackground file.png

## **5.2.6 Skin rules**

You might want to display different skin depending on the URL that was called before being redirected to the portal, or the IP address of the user.

To achieve this, you can create a rule in the Manager: select General Parameters > Portal > Customization > Skin display rules on click on "New key". Then fill the two fields;

- **Rule**: a Perl expression (you can use %ENV hash to get environment variables, or \$\_url to get URL called before redirection, or \$ipAddr to use user IP address). If the rule evaluation is true, the corresponding skin is applied.
- **Skin**: the name of the skin to use.

### **5.2.7 Skin files**

A skin is composed of different files:

- **.tpl**: Perl HTML::Template files, for HTML content
- **.css**: CSS (styles)
- **.js**: Javascript
- images and other media files

A skin will often refer to the common skin, which is not a real skin, but shared skin objects (like scripts, images and CSS).

## **5.2.8 Skin customization**

**Attention:** If you modify directly the skin files, your modifications will certainly be erased on the next upgrade. The best is to create your own skin, based on an existing skin.

Here we explain how to create a new skin, named myskin, from the bootstrap skin.

First copy static content:

```
cd /usr/share/lemonldap-ng/portal/htdocs/static
mkdir myskin
cd myskin/
cp -a ../bootstrap/js/ .
cp -a ../bootstrap/css/ .
mkdir images
```
Then create symbolic links on template files, as you might not want to rewrite all HTML code (else, do as you want).

```
cd /usr/share/lemonldap-ng/portal/templates/
mkdir myskin
cd myskin/
```
We include some template files that can be customized:

- customhead.tpl : HTML header markups (like CSS, js inclusion)
- customheader.tpl : HTML code in the header
- customfooter.tpl : HTML code in the footer
- customLoginHeader.tpl : HTML code in the login header
- customLoginFooter.tpl : HTML code in the login footer

To use custom files, copy them into your skin folder:

cp ../bootstrap/custom\* .

Then you can add your media to myskin/images, you will be able to use them in HTML template with this code:

<img src="<TMPL\_VAR NAME="STATIC\_PREFIX">myskin/images/logo.png" class="mx-auto d-block"␣  $\leftrightarrow$ 

To change CSS, two options:

- Edit myksin/css/styles.css and myskin/css/styles.min.css
- Create a new CSS file, for example myskin/css/myskin.css and load it in customhead.tpl:

```
<link href="<TMPL_VAR NAME="STATIC_PREFIX">myskin/css/myskin.css" rel="stylesheet" type=
˓→"text/css" />
```
Put then all custom HTML code in the custom template files.

To configure your new skin in Manager, select the custom skin, and enter your skin name in the configuration field. For example with lemonldap-ng-cli:

```
/usr/share/lemonldap-ng/bin/lemonldap-ng-cli -yes 1 set portalSkin 'myskin'␣
˓→portalSkinBackground ''
```
#### **5.2.9 Messages**

Messages are defined in source code. If they really do not please you, override them! You just need to know the ID of the message (look at Portal/Simple.pm).

There are two methods to do this:

```
• Use lemonldap-ng.ini:
```
[portal]

```
# Custom error messages
error_0 = Big brother is watching you, authenticated user
# Custom standard messages
msg_lastLogins = Your last connections
```
You can also define messages in several languages or disable message boxes by using the bareword \_hide\_:

```
error_en_0 = Big brother is watching you, authenticated user
error_fr_0 = Souriez vous êtes surveillés !
msg_fr_lastLogins = Dernières connexions
error_9 = }_ = _ - hide
```
• Create a lang file in custom skin:

If you have a custom skin, then you can create a lang file in templates/<your skin> similar to the default lang files provided in htdocs/static/languages/.

For example templates/myskin/en.json:

{ "PE9":"Please authenticate!" }

You can also create a file called  $all$ . json to override messages in all languages.

## **5.2.10 Menu tabs**

If you modify the menu template to add some tabs, you should add the new tabs in `customMenuTabs` parameter in lemonldap-ng.ini:

#### [portal]

```
customMenuTabs = test, test2
```
This will allow one to display the tab directly with this URL: <http://auth.example.com/?tab=test>

### **5.2.11 Template parameters**

Template parameters are defined in source code. If you need to add a template parameter for your customization, then add to lemonldap-ng.ini:

#### [portal]

```
# Custom template parameters
tpl_myparam = world
```
Then you will be able to use it in your template like this:

Hello <TMPL\_VAR NAME="myparam">!

All session variables are also available in templates, with the prefix session\_:

Hello <TMPL\_VAR NAME="session\_cn">!

You can also display environment variables, with the prefix env\_:

```
Your IP is <TMPL_VAR NAME="env_REMOTE_ADDR">
```
#### **Buttons**

This node allows one to enable/disable buttons on the login page:

- **Check last logins**: display a checkbox on login form, allowing user to check his login history right after opening session
- **Reset password**: display a link to *[reset your password page](#page-222-0)* (for password based authentication backends). Number of allowed retries can be set (3 times by default)
- **Register**: display a link to *[register page](#page-406-0)* (for password based authentication backends)
- **Reset certificate**: display a link to *[reset certificate page](#page-224-0)* (for password based authentication backends)

#### **Password management**

### **5.2.12 General**

- **Require old password**: used only in the password changing module of the menu, will check the old password before updating it
- **Hide old password**: used only if the password need to be reset by the user (LDAP password policy), will hide the old password input
- **Send mail on password change**: send a mail if the password is changed from the Menu, or from forced password reset (LDAP password policy)

## **5.2.13 Password Policy**

**Tip:** Available since version 2.0.6

- **Minimal size**: leave 0 to bypass the check
- **Minimal lower characters**: leave 0 to bypass the check
- **Minimal upper characters**: leave 0 to bypass the check
- **Minimal digit characters**: leave 0 to bypass the check
- **Minimal special characters**: leave 0 to bypass the check
- **Allowed special characters**: set '\_\_ALL\_\_' value to allow ALL special characters. A blanck value forbids ALL special characters (Note that \_ is not a special character)
- **Display policy in password form**: enable this to display an information message about password policy constraints

#### **Other parameters**

- **User attribute**: which session attribute will be used to display Connected as in the menu
- **New window**: open menu links in new window
- **Anti iframe protection**: Set X-Frame-Options and CSP frame-ancestors headers (see [Browser compati](https://developer.mozilla.org/en-US/docs/Web/HTTP/Headers/X-Frame-Options#Browser_compatibility)[bility\)](https://developer.mozilla.org/en-US/docs/Web/HTTP/Headers/X-Frame-Options#Browser_compatibility)
- **Ping interval**: Number of milliseconds between each ping (Ajax request) on the portal menu. Set to 0 to dismiss checks.
- **Show error on expired session**: Display the error "Session expired", which stops the authentication process. This is enabled by default but can be disabled to prevent transparent authentication (like SSL or Kerberos) to be stopped.
- **Show error on mail not found**: Display error if provided mail is not found in password reset by mail process. Disabled by default to prevent mail enumeration from this page.

# <span id="page-98-0"></span>**5.3 Portal menu**

**Note:** The menu is displayed if authentication is successful.

## **5.3.1 Menu modules**

LemonLDAP::NG portal menu has 4 modules:

- **Application list**: display categories and applications allowed for the user
- **Password change**: form to change the password
- **Login history**: display user's last logins and last failed logins
- **OIDC Consents**: display user's OpenId Connect consents
- **Logout**: logout button

Each module can be activated through a rule, using user session information. These rules can be set through Manager: General Parameters > Portal > Menu > Modules activation.

You can use  $\theta$  or 1 to disable/enable the module, or use a more complex rule. For example, to display the password change form only for user authenticated through LDAP or DBI:

\$\_auth eq LDAP or \$\_auth eq DBI

## **5.3.2 Categories and applications**

*[Configuring the virtual hosts](#page-77-0)* is not sufficient to display an application in the menu. Indeed, a virtual host can serve several applications [\(http://vhost.example.com/appli1,](http://vhost.example.com/appli1) [http://vhost.example.com/appli2\)](http://vhost.example.com/appli2).

In Manager, you can configure categories and applications in General Parameters > Portal > Menu > Categories and applications.

Application parameters:

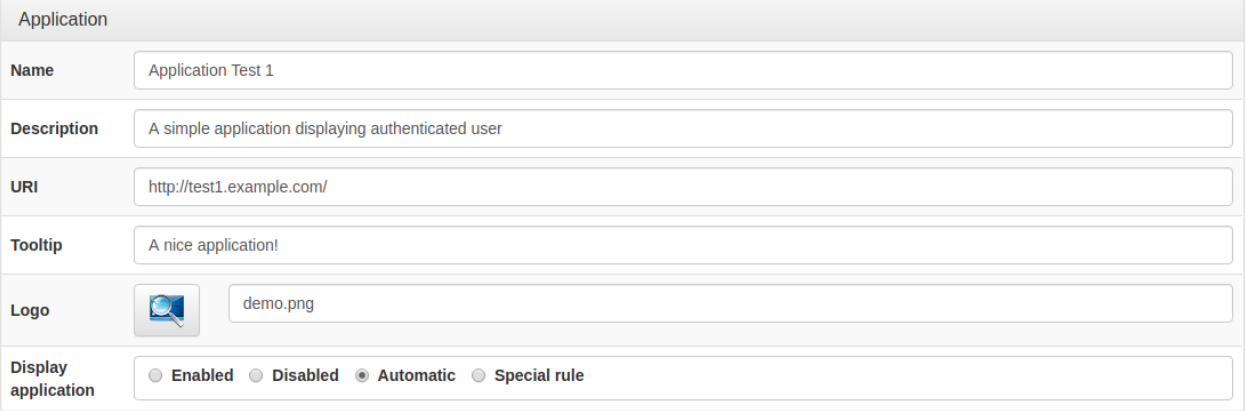

- **Name**: display text
- **Description**
- **URI**: URL of the application
- **Tooltip**: information display on mouse over the button
- **Logo**: file name to use as logo
- **Display application**:
	- **– Enabled**: always display
	- **– Disabled**: never display
	- **– Automatic**: display only if the user can access it
	- **– Special rule**: specify a *[rule](#page-270-1)* or "sp: <name>" where "name" is the key name of the service provider, the corresponding rule will be applied *(available for CAS, SAML or OpenID-Connect)*

**Tip:** Categories and applications are displayed in alphabetical order.

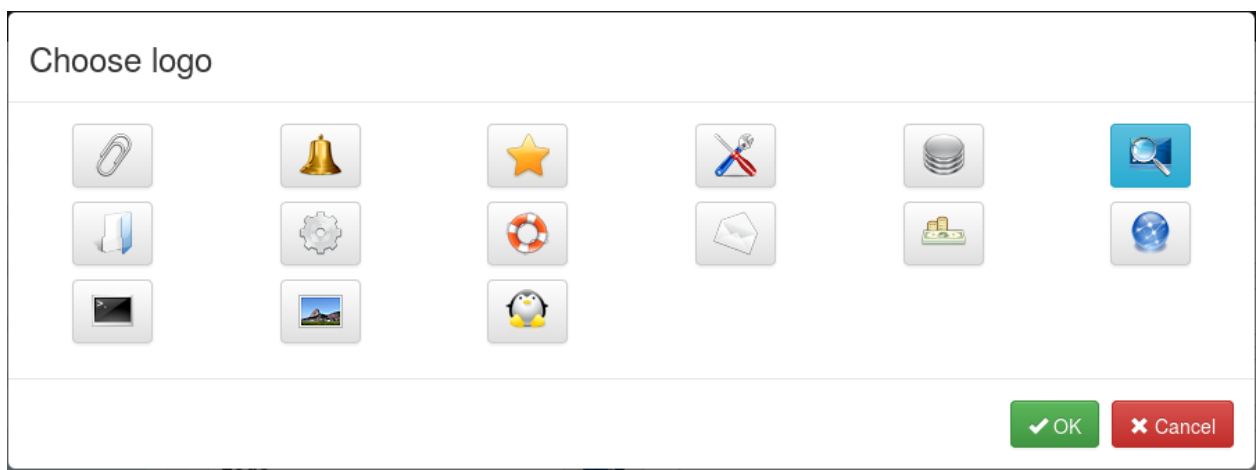

**Tip:** The chosen logo file must be in portal applications logos directory (portal/htdocs/static/common/apps/). You can set a custom logo by setting the logo file name directly in the field, and copy the logo file in portal applications logos directory

# **5.4 REST/SOAP servers**

## **5.4.1 Presentation**

LL::NG portal can be configured as REST or *(deprecated)* SOAP server, for several usage:

- Configuration access
- Sessions access
- Authentication
- Specific application needs

## **5.4.2 Configuration**

- **SOAP/REST exported attributes**: list session attributes shared through SOAP/REST
	- **–** Use + to append the default list of technical attributes, example: + uid mail

#### **REST**

Go in General Parameters > Plugins > Portal servers > REST services:

- **Session server**: Enable REST for sessions
- **Configuration server**: Enable REST for configuration
- **Authentication server**: Enable REST for authentication
- **Password reset server**: Enable REST for password reset
- **Server clock tolerance**: Allow a clock drift
- **Export secret attributes**: Secret attributes can be exported

See also *[REST Services](#page-225-0)*.

#### **SOAP** *(deprecated)*

Go in General Parameters > Plugins > Portal servers > SOAP services:

- **Session server**: Enable SOAP for sessions
- **Configuration server**: Enable SOAP for configuration
- **WSDL server**: Enable WSDL server

See also *[SOAP Services](#page-227-0)*.

# **5.5 Captcha**

## **5.5.1 Presentation**

Captcha is a security mechanism aimed to prevent robots to submit forms.

Captchas are available on the following forms:

- Login form: where user enters login and password to authenticate
- Password reset by mail form: where user enters mail to recover a lost password
- Register form: where user enters information to create a new account

**Attention:** We use the Perl module GD::SecurityImage to generate images, you need to install it if you enable Captcha feature.

## **5.5.2 Configuration**

Go in General parameters > Portal > Captcha:

- **Activation in login form**: set to 1 to display captcha in login form
- **Activation in password reset by mail form**: set to 1 to display captcha in password reset by mail form
- **Activation in register form**: set to 1 to display captcha in register form
- **Size**: length of captcha

# **5.6 Public pages**

**Note:** Public pages are available since version 1.9.8.

## **5.6.1 Presentation**

Public pages are an easy way to build pages based on LL::NG portal skin. You can for example create a landing page or customize error pages with it.

A public page is just a template created in portal/skins*/yourskin*/public/ directory, for example test.tpl. This page can then be displayed with this URL: <http://auth.example.com/public?page=test>

# **5.6.2 Page creation**

Create the public/ directory :

mkdir /var/lib/lemonldap-ng/portal/skins/bootstrap/public

Create the new page:

```
vi /var/lib/lemonldap-ng/portal/skins/bootstrap/public/test.tpl
```

```
<TMPL_INCLUDE NAME="../header.tpl">
<div class="container">
  <div class="alert alert-success">
    TEST
  \langle/div\rangle\langle/div\rangle<TMPL_INCLUDE NAME="../footer.tpl">
```
Display the page: <http://auth.example.com/public?page=test>

# **5.7 Second Factors**

Two-Factor Authentication *(as known as 2FA)* is a kind (subset) of [multi-factor authentication.](https://en.wikipedia.org/wiki/Multi-factor_authentication) It is a method to confirm a user's claimed identity by using a combination of two different factors between:

- 1. something they know *(login / password, . . . )*
- 2. something they have *(U2F Key, smartphone, . . . )*
- 3. something they are *(biometrics like fingerprints, . . . )*

Since 2.0, LLNG provides some second factor plugins that can be used to complete authentication module with 2FA :

- *[U2F-or-TOTP](#page-168-0) (enable both U2F and TOTP)*
- *[TOTP](#page-171-0) (to use with* [FreeOTP](https://freeotp.github.io/)*,*[Google-Authenticator](https://en.wikipedia.org/wiki/Google_Authenticator)*,. . . )*
- *[U2F tokens](#page-169-0)*
- *[Yubikey tokens](#page-177-0) (provided by Yubico)*
- *[E-Mail 2F](#page-173-0) (Send a code to an email address)*
- *[External 2F](#page-174-0) (to call an external command)*
- *[REST](#page-176-0) (Remote REST app)*
- *[RADIUS](#page-175-0) (Remote RADIUS server)*

The E-Mail, External and REST 2F modules *[may be declared multiple times](#page-178-0)* with different sets of parameters.

# **5.7.1 Registration on first use**

If you want to force a 2F registration on first login, you can use the *Force 2FA registration at login* option. You can use a *rule*<*writingrulesand\_headers*> to enable this behavior only for some users.

# **5.7.2 Second factor expiration**

You can display a message if an expired second factor has been removed by enabling *Display a message if an expired SF is removed* option or setting a rule.

# **5.7.3 Self-care on Portal**

User may register second factors themselves on the Portal by using the 2FA Manager.

The link will be displayed if at least one SFA module is enabled. You can set a rule to display or not the link.

# **5.7.4 Session upgrade through 2FA**

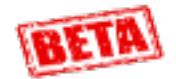

If you enable the *Use 2FA for session upgrade* option, second factor will only be asked on login if the target application requires an authentication level that is strictly higher than the one obtained by the Authentication backend (first factor).

The session upgrade mechanism will only require the second factor step, instead of doing a complete reauthentication.

### **5.7.5 Providing tokens from an external source**

If you don't want to use self-registration features for U2F, TOTP and so on, you can set tokens by yourself *(in your LDAP server for example)* and map it to \_2fDevices attribute. \_2fDevices is a JSON array that contains token descriptions :

```
[ {"type" : "TOTP", "name" : "MyTOTP", ...}, {<other_token>}, ...]
```
#### **U2F Tokens**

```
{"name" : "MyU2FKey" , "type" : "U2F" , "_userKey" : "########" , "_keyHandle":"########
\rightarrow", "epoch": "1524078936"}
```
#### **TOTP Tokens**

```
{"name" : "MyTOTP" , "type" : "TOTP" , "_secret" : "########" , "epoch" : "1523817955"}
```
#### **Yubikey Tokens**

```
{"name" : "MyYubikey" , "type" : "UBK" , "_yubikey" : "########" , "epoch" : "1523817715
\rightarrow"}
```
### **5.7.6 Developer corner**

To develop a new 2FA plugin, read Lemonldap::NG::Portal::Main::SecondFactor (3pm) manpage. Your 2F module must be a Perl class named Lemonldap::NG::Portal::2F:://<custom\_name>//. To enable it, set available2F key in your lemonldap-ng.ini file :

[portal] available2F = U2F,TOTP,<custom\_name>

To enable manager Second Factor Administration Module, set enabledModules key in your lemonldap-ng.ini file :

```
[portal]
enabledModules = conf, sessions, notifications, 2ndFA
```
# **5.8 Standard SSO protocols**

## **5.8.1 SAML service configuration**

**Note:** SAML service configuration is a common step to configure LL::NG as *[SAML SP](#page-142-0)* or *[SAML IDP](#page-182-0)*.

#### **Presentation**

This documentation explains how configure SAML service in LL::NG, in particular:

- Install prerequisites
- Import or generate security keys
- Set SAML end points

**Attention:** Service configuration will be used to generate LL::NG SAML metadata, that will be shared with other providers. It means that if you modify some settings here, you will have to share again the metadata with other providers. In other words, take the time to configure this part before sharing metadata.

#### **Prerequisites**

#### **Lasso**

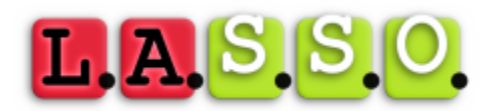

SAML2 implementation is based on [Lasso.](http://lasso.entrouvert.org) You will need a very recent version of Lasso (>= 2.6.0).

#### **Debian/Ubuntu**

You can use official Debian packages or those available here: [http://deb.entrouvert.org/.](http://deb.entrouvert.org/)

**Tip:** We recommend Lasso 2.6 for the SHA256 support, so use the stretch-testing repository of deb.entrouvert.org.

You will only need to install liblasso-perl package:

sudo apt-get install liblasso-perl

#### **RHEL/CentOS/Fedora**

RPMs are available in LL::NG RPM "extras" repository (see *[YUM repository](#page-50-0)*)

Then install lasso and lasso-perl packages:

```
yum install lasso lasso-perl
```
**Attention:** Only 64bits package are available.

#### **Other**

[Download the Lasso tarball](http://lasso.entrouvert.org/download/) and compile it on your system.

#### **Service configuration**

Go in Manager and click on SAML 2 Service node.

**Tip:** You can use #PORTAL# in values to replace the portal URL.

#### **Entry Identifier**

Your EntityID, often use as metadata URL, by default #PORTAL#/saml/metadata.

**Note:** The value will be use in metadata main markup:

<EntityDescriptor entityID="http://auth.example.com/saml/metadata">

</EntityDescriptor>

...

#### **Security parameters**

You can define keys for SAML message signature and encryption. If no encryption keys are defined, signature keys are used for signature and encryption.

To define keys, you can:

- import your own private and public keys (Replace by file input)
- generate new public and private keys (New certificate button)

Changed in version 2.0.10: A X.509 certificate is now generated instead of a plain public key. It has 20 years of validity, and is self signed with the 2048bit RSA key.

**Tip:** You can enter a password to protect private key with a password. It will be prompted if you generate keys, else you can set it in the Private key password.

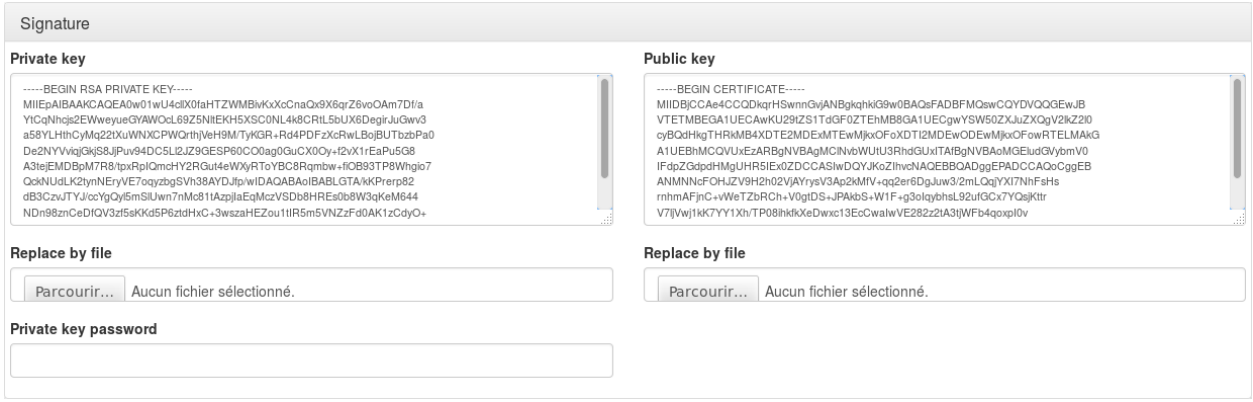

- **Use certificate in response**: Certificate will be sent inside SAML responses.
- **Signature method**: set the signature algorithm

Changed in version 2.0.10: The signature method can now be overriden for a SP or IDP. This will only work if you are using a certificate for signature instead of a public key.

**Attention:** If you are running a version under 2.0.10, the choice of a signature algorithm will affect all SP and IDP.

#### **Converting a RSA public key to a certificate**

If your application complains about the lack of certificate in SAML Metadatas, and you generated a public RSA key instead of a certificate in a previous version of LemonLDAP::NG, you can convert the public key into a certificate without changing the private key.

Save the private key in a file, and use the openssl commands to issue a self-signed certificate:

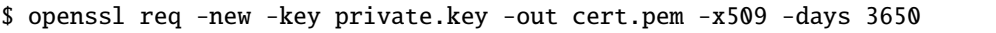

#### **NameID formats**

SAML can use different NameID formats. The NameID is the main user identifier, carried in SAML messages. You can configure here which field of LL::NG session will be associated to a NameID format.

**Note:** This parameter is used by *[SAML IDP](#page-182-0)* to fill the NameID in authentication responses.

Customizable NameID formats are:

- Email
- X509
- Windows
- Kerberos

**Tip:** For example, if you are using *[AD as authentication backend](#page-125-0)*, you can use sAMAccountName for the Windows NameID format.

Other NameID formats are automatically managed:

- **Transient**: NameID is generated
- **Persistent**: NameID is restored from previous sessions
- **Undefined**: Default NameID format is used

#### **Authentication contexts**

Each LL::NG authentication module has an authentication level, which can be associated to an [SAML authentication](http://docs.oasis-open.org/security/saml/v2.0/saml-authn-context-2.0-os.pdf) [context.](http://docs.oasis-open.org/security/saml/v2.0/saml-authn-context-2.0-os.pdf)

**Note:** This parameter is used by *[SAML IDP](#page-182-0)* to fill the authentication context in authentication responses. It will use the authentication level registered in user session to match the SAML authentication context. It is also used by *[SAML](#page-142-0) [SP](#page-142-0)* to fill the authentication level in user session, based on authentication response authentication context.

Customizable NameID formats are:

- Password
- Password protected transport
- TLS client
- Kerberos

#### **Organization**

**Note:** This concerns all parameters for the Organization metadata section:

```
<Organization>
 <OrganizationName xml:lang="en">Example</OrganizationName>
 <OrganizationDisplayName xml:lang="en">Example</OrganizationDisplayName>
 <OrganizationURL xml:lang="en">http://www.example.com</OrganizationURL>
</Organization>
```
- **Display Name**: should be displayed on IDP, this is often your society name
- **Name**: internal name
- **URL**: URL of your society
## **Service Provider**

**Note:** This concerns all parameters for the Service Provider metadata section:

<SPSSODescriptor> ... </SPSSODescriptor>

#### **General options**

- **Signed Authentication Request**: set to On to always sign authentication request.
- **Want Assertions Signed**: set to On to require that received assertions are signed.

**Tip:** These options can then be overridden for each Identity Provider.

#### **Single Logout**

For each binding you can set:

- **Location**: Access Point for SLO request.
- **Response Location**: Access Point for SLO response.

Available bindings are:

- HTTP Redirect
- HTTP POST
- HTTP SOAP

## **Assertion Consumer**

For each binding you can set:

- **Default**: will this binding be used by default for authentication response.
- **Location**: Access Point for SSO request and response.

Available bindings are:

- HTTP Artifact
- HTTP POST

## **Artifact Resolution**

The only authorized binding is SOAP. This should be set as Default.

#### **Identity Provider**

**Note:** This concerns all parameters for the Service Provider metadata section:

#### <IDPSSODescriptor>

...

</IDPSSODescriptor>

#### **General parameters**

• **Want Authentication Request Signed**: By default, LemonLDAP::NG requires all SAML Requests to be signed. Set it to "Off" to let each Service Provider metadata decide if their requests should be verified by LemonL-DAP::NG or not.

**Tip:** The per-SP "Check SSO message signature" setting allows you to disable signature verification even if this option is set to "On" globally

This option will set the *WantAuthnRequestsSigned* attribute to *true* in LemonLDAP::NG's IDP Metadata.

Warning: This setting requires Lasso 2.6.1 to be effective. Older versions behave as if this setting was set to "Off"

#### **Single Sign On**

For each binding you can set:

- **Location**: Access Point for SSO request.
- **Response Location**: Access Point for SSO response.

Available bindings are:

- HTTP Redirect
- HTTP POST
- HTTP Artifact

## **Single Logout**

For each binding you can set:

- **Location**: Access Point for SLO request.
- **Response Location**: Access Point for SLO response.

Available bindings are:

- HTTP Redirect
- HTTP POST
- HTTP SOAP

## **Artifact Resolution**

The only authorized binding is SOAP. This should be set as Default.

## **Attribute Authority**

**Note:** This concerns all parameters for the Attribute Authority metadata section

<AttributeAuthorityDescriptor>

... </AttributeAuthorityDescriptor>

## **Attribute Service**

This is the only service to configure, and it accept only the SOAP binding.

Response Location should be empty, as SOAP responses are directly returned (synchronous binding).

#### **Advanced**

These parameters are not mandatory to run SAML service, but can help to customize it:

- **IDP resolution cookie name**: by default, it's the LL::NG cookie name suffixed by idp, for example: lemonldapidp.
- **UTF8 metadata conversion**: set to On to force partner's metadata conversion.
- **RelayState session timeout**: timeout for RelayState sessions. By default, the RelayState session is deleted when it is read. This timeout allows one to purge sessions of lost RelayState.
- **Use specific query\_string method**: the CGI query\_string method may break invalid URL encoded signatures (issued for example by ADFS). This option allows one to use a specific method to extract query string, that should be compliant with non standard URL encoded parameters.
- **Override Entity ID when acting as IDP**: By default, SAML entityID is the same for SP and IDP roles. Some federations (like *[Renater](#page-449-0)*) can require a different entityID for IDP. In this case, you can fill here the IDP entityID, for example: https://auth.example.com/saml/metadata/idp.

#### **SAML sessions module name and options**

By default, the main session module is used to store SAML temporary data (like relay-states), but SAML sessions need to use a session module compatible with the *[sessions restrictions feature](#page-19-0)*.

**Tip:** You can also choose a different session module to split SSO sessions and SAML sessions.

#### **Common Domain Cookie**

The common domain is used by *[SAML SP](#page-142-0)* to find an Identity Provider for the user, and by *[SAML IDP](#page-182-0)* to register itself in user's IDP list.

Configuration parameters are:

- **Activation**: Set to On to enable Common Domain Cookie support.
- **Common domain**: Name of the common domain (where common cookie is available).
- **Reader URL**: URL used by SAML SP to read the cookie. Leave blank to deactivate the feature.
- **Writer URL**: URL used by SAML IDP to write the cookie. Leave blank to deactivate the feature.

#### **Discovery Protocol**

**Note:** Discovery Protocol is also know as [WAYF Service.](http://www.switch.ch/aai/support/tools/wayf.html) More information can be found in the specification: [sstc](https://www.oasis-open.org/committees/download.php/28049/sstc-saml-idp-discovery-cs-01.pdf)[saml-idp-discovery-cs-01.pdf.](https://www.oasis-open.org/committees/download.php/28049/sstc-saml-idp-discovery-cs-01.pdf)

When Discovery Protocol is enabled, the LL::NG IDP list is no more used. Instead user is redirected on the discovery service and is redirected back to LL::NG with the chosen IDP.

**Attention:** If the chosen IDP is not registered in LL::NG, user will be redirected to discovery service again.

Configuration parameters are:

- **Activation**: Set to On to enable Discovery Protocol support.
- **EndPoint URL**: Discovery service page
- **Policy**: Set a value here if you don't want to use the default policy (urn:oasis:names:tc:SAML:profiles:SSO:idp-discovery-protocol:single)
- **Is passive**: Enable this option to avoid user interaction on discovery service page

## <span id="page-112-0"></span>**5.8.2 OpenID Connect service configuration**

## **Service configuration**

Go in Manager and click on OpenID Connect Service node.

### **Issuer identifier**

Set the issuer identifier, which should be the portal URL.

For example: <http://auth.example.com>

## **End points**

Name of different OpenID Connect endpoints. You can keep the default values unless you have a specific need to change them.

- **Authorization**
- **Token**
- **User Info**
- **JWKS**
- **Registration**
- **End of session**
- **Check Session**

**Tip:** The end points are published inside JSON metadata.

#### **Authentication context**

You can associate here an authentication context to an authentication level.

#### **Security**

- **Keys**: define public/private key pair to do asymmetric signature. A JWKS kid (Key ID) is automatically derived when generating new keys.
- **Dynamic Registration**: Set to 1 to allow clients to register themselves. This may be a security risk as this will create a new configuration in the backend per registration request. You can limit this by protecting in the WebServer the registration end point with an authentication module, and give the credentials to clients.
- **Only allow declared scopes**: By default, LemonLDAP::NG will grant all requested scopes. When this option is in use, LemonLDAP will only grant:
	- **–** Standard OIDC scopes (openid profile email address phone)
	- **–** Scopes declared in *[Extra Claims](#page-192-0)*
	- **–** Scopes declared in *[Scope Rules](#page-192-1)* (if they match the rule)
- **Authorization Code flow**: Set to 1 to allow Authorization Code flow
- **Implicit flow**: Set to 1 to allow Implicit flow
- **Hybrid flow**: Set to 1 to allow Hybrid flow

#### **Sessions**

It is recommended to use a separate sessions storage for OpenID Connect sessions, else they will stored in the main sessions storage.

## **Dynamic Registration**

If dynamic registration is enabled, you can configure the following options to define attributes and extra claims when a new relying party is registered through the /oauth2/register endpoint:

- Exported vars for dynamic registration
- Extra claims for dynamic registration

#### **Key rotation script**

OpenID Connect specification let the possibility to rotate keys to improve security. LL::NG provide a script to do this, that should be put in a cronjob.

The script is /usr/share/lemonldap-ng/bin/rotateOidcKeys. It can be run for example each week:

```
5 5 * * 6 www-data /usr/share/lemonldap-ng/bin/rotateOidcKeys
```
**Tip:** Set the correct Apache user, else generated configuration will not be readable by LL::NG.

## **Session management**

LL::NG implements the [OpenID Connect Change Notification specification](http://openid.net/specs/openid-connect-session-1_0.html#ChangeNotification)

A changed state will be sent if the user is disconnected from LL::NG portal (or has destroyed its SSO cookie). Else the unchanged state will be returned.

**Tip:** To work, the LL::NG cookie must not be protected against javascript (httpOnly option should be set to 0).

# **5.9 Authentication, users and password databases**

## <span id="page-114-0"></span>**5.9.1 Active Directory**

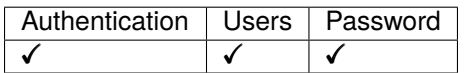

## **Presentation**

The Active Directory module is based on *[LDAP module](#page-125-0)*, with the following features:

- Specific default values for filters to match AD schema
- Compatible password modification
- Reset password on next logon workflow

## **Configuration**

The configuration is the same as the *[LDAP module](#page-125-0)*.

## **AD password policy**

AD password policy does not follow the LDAP RFC, but Microsoft has implemented its own policy. LemonLDAP::NG implements partially the policy:

- when pwdLastSet  $= 0$  in the user entry, it means that password has been reset, and a form is displayed to the user to change his password.
- when computed virtual attribute 'msDS-User-Account-Control-Computed' as 6th flag set to 8, the password is considered expired (support from Windows Server 2003). It is too late for the user to do anything. He must contact his administrator.
- a warning before password expiration is possible in AD, but only in GPO (Computer ConfigurationWindows SettingsLocal PoliciesSecurity Options under Interactive Logon: Prompt user to change password before expiration). However it as no reality in LDAP referential. A "password warning time before password expiration" variable can be specified in LemonLDAP::NG to do so.

**Attention:** Note: since AD 2012, each user can have a specific password expiration policy. Then, the "maximum password age" can have different values. This is currently unsupported in LemonLDAP::NG because every policy must be computed with their precedence to know which maximum password age to apply.

To configure warning before password expiration, you must set two variables in Active Directory parameters in Manager:

- **Password max age** : number of seconds after the last password change, before it expires. It must match AD policy
- **Password expire warning** : number of seconds between password expiration and the date from which user is warned his password will expire.

## **5.9.2 Apache**

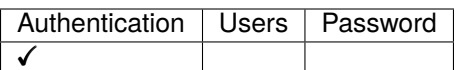

## **Presentation**

LL::NG can delegate authentication to Apache, so it is possible to use any [Apache authentication module,](http://httpd.apache.org/docs/current/howto/auth.html) for example Kerberos, Radius, OTP, etc.

**Attention:** To authenticate users by using Kerberos, you can now use the new *[Kerberos authentication module](#page-124-0)* which allow one to chain Kerberos in a *[combination](#page-159-0)*

**Tip:** Apache authentication module will set the REMOTE\_USER environment variable, which will be used by LL::NG to get authenticated user.

## **Configuration**

#### **LL::NG**

In General Parameters > Authentication modules, choose Apache as authentication backend.

You may want to failback to another authentication backend in case of the Apache authentication fails. Use then the *[Multiple authentication module](#page-163-0)*, for example:

#### Apache;LDAP

**Tip:** In this case, the Apache authentication module should not require a valid user and not be authoritative, else Apache server will return an error and not let LL::NG Portal manage the failback authentication.

## **Apache**

The Apache configuration depends on the module you choose, you need to look at the module documentation, for example:

- [Kerberos](http://modauthkerb.sourceforge.net/)
- [NTLM](http://search.cpan.org/~speeves/Apache2-AuthenNTLM-0.02/AuthenNTLM.pm)
- [Radius](http://freeradius.org/mod_auth_radius/)
- $\bullet$  ...

#### **Tips**

#### **Kerberos**

The Kerberos configuration is quite complex. You can find some configuration tips *[on this page](#page-441-0)*.

```
Tip: Prefer new Kerberos module.
```
#### **Compatibility with Identity Provider modules**

When using IDP modules (like CAS or SAML), the activation of Apache authentication can alter the operation. This is because the client often need to request directly the IDP, and the Apache authentication will block the request.

In this case, you can add in the Apache authentication module:

```
Satisfy any
Order allow,deny
allow from APPLICATIONS_IP
```
This will bypass the authentication module for request from APPLICATIONS\_IP.

## **5.9.3 CAS**

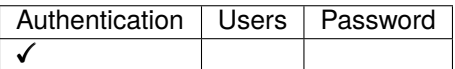

## **Presentation**

LL::NG can delegate authentication to a CAS server. This requires [Perl CAS module.](http://sourcesup.cru.fr/projects/perlcas/)

**Tip:** LL::NG can also act as *[CAS server](#page-179-0)*, that allows one to interconnect two LL::NG systems.

LL::NG can also request proxy tickets for its protected services. Proxy tickets will be collected at authentication phase and stored in user session under the form:

#### \_casPT<serviceID> = **Proxy ticket value**

They can then be forwarded to applications through *[HTTP headers](#page-272-0)*.

**Tip:** CAS authentication will automatically add a *[logout forward rule](#page-407-0)* on CAS server logout URL in order to close CAS session on LL::NG logout.

## **Configuration**

In Manager, go in General Parameters > Authentication modules and choose CAS for authentication.

**Tip:** You can then choose any other module for users and password.

**Attention:** Browser implementations of formAction directive are inconsistent (e.g. Firefox doesn't block the redirects whereas Chrome does). Administrators may have to modify formAction value with wildcard likes \*.

In Manager, go in :

```
General Parameters > Advanced Parameters > Security > Content Security Policy > Form
destination
```
Then, go in CAS parameters:

• **Authentication level**: authentication level for this module.

Then create the list of CAS servers in the manager. For each, set:

- **Server URL** *(required)*: CAS server URL (must use [https://\)](https://)
- **Renew authentication** *(default: disabled)*: force authentication renewal on CAS server
- **Gateways authentication** *(default: disabled)*: force transparent authentication on CAS server
- **Display Name**: Name to display. Required if you have more than 1 CAS server declared
- **Icon**: Path to CAS Server icon. Used only if you have more than 1 CAS server declared
- **Order**: Number to sort CAS Servers display
- **Proxied services**: list of services for which a proxy ticket is requested:
	- **– Key**: Service ID
	- **– Value** Service URL (CAS service identifier)

**Tip:** If no proxied services defined, CAS authentication will not activate the CAS proxy mode with this CAS server.

## **5.9.4 Databases**

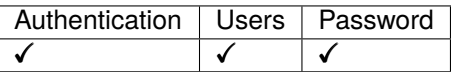

## **Presentation**

### **Drivers**

LL::NG can use a lot of databases as authentication, users and password backend:

- MariaDB/MySQL
- PostGreSQL
- Oracle
- $\bullet$  ...

Indeed, any [Perl DBD driver](http://search.cpan.org/search?query=DBD%3A%3A&mode=module) can be used.

## **Schema**

LL::NG can use two tables:

- Authentication table: where login and password are stored
- User table: where user data are stored (mail, name, etc.)

**Tip:** Authentication table and user table can be the same.

The password can be in plain text, or encoded with a standard SQL method:

- SHA
- SHA1
- MD5

## **Example 1: two tables**

## **Authentication table**

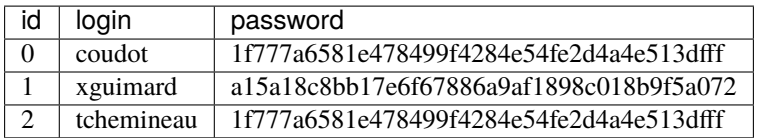

#### **User table**

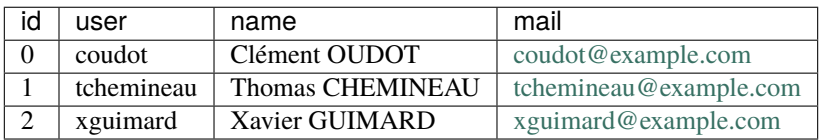

## **Example 2: single table**

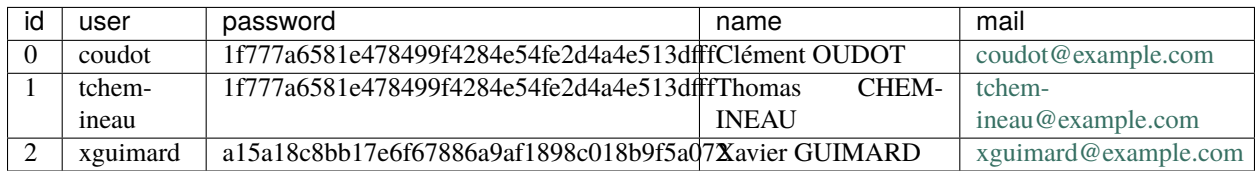

### **SQL**

LL::NG will operate some SQL queries:

- Authentication: select row in authentication table matching user and password
- Search user: select row in user table matching user
- Change password: update password column in authentication table matching user

## **Configuration**

In Manager, go in General Parameters > Authentication modules and choose Database (DBI) for authentication, users and/or password modules.

### **Authentication level**

The authentication level given to users authenticated with this module.

**Attention:** As DBI is a login/password based module, the authentication level can be:

- increased  $(+1)$  if portal is protected by SSL (HTTPS)
- decreased (-1) if the portal autocompletion is allowed (see *[portal customization](#page-92-0)*)

#### **Exported variables**

List of columns to query to fill user session. See also *[exported variables configuration](#page-75-0)*.

## **Connection**

**Tip:** Connection settings can be configured differently for authentication process and user process. This allows one to use different databases for these process. By default, if user process connection settings are empty, authentication process connection settings will be used.

- **Chain**: DBI chain, including database driver name and database name (for example: dbi:mysql:database=lemonldapng;host=localhost).
- **User**: Connection user

• **Password**: Connection password

#### **Schema**

- **Authentication table**: authentication table name
- **User table**: user table name
- **Login field name**: name of authentication table column hosting login
- **Password field name**: name of authentication table column hosting password
- **Mail field name**: name of authentication table column hosting mail (for password reset)
- **Login field name in user table**: name of user table column hosting login

### **Password**

- **Hash schema**: SQL method for hashing password. Can be left blank for plain text passwords.
- **Dynamic hash activation**: Activate dynamic hashing. With dynamic hashing, the hash scheme is recovered from the user password in the database during authentication.
- **Supported non-salted schemes**: List of whitespace separated hash schemes. Every hash scheme MUST match a non-salted hash function in the database. LemonLDAP::NG relies on this hashing function for computing user password hashes. These hashes MUST NOT be salted (no random data used in conjunction with the password).
- **Supported salted schemes**: List of whitespace separated salted hash schemes, of the form "**s**scheme", where scheme MUST match a non-salted hash function in the database. LemonLDAP::NG relies on this hashing function for computing user password hashes. Salted and non-salted scheme lists are not necessarily equivalent. (for example: non-salted="sha256" and salted="ssha ssha512" is valid)
- **Dynamic hash scheme for new passwords**: LemonLDAP::NG is able to store new passwords in the database (while modifying or reinitializing the password). You can choose a salted or non salted dynamic hashed password. The value must be an element of "Supported non-salted schemes" or "Supported salted schemes".

**Attention:** The SQL function MUST have hexadecimal values as input AND output

**Tip:** Here is an example for creating a postgreSQL SHA256 function. 1. Install postgresql-contrib. 2. Activate extension: CREATE EXTENSION pgcrypto; 3. Create the hash function:

```
CREATE OR REPLACE FUNCTION sha256(varchar) returns text AS $$
SELECT encode(digest(decode($1, 'hex'), 'sha256'), 'hex')
$$ LANGUAGE SQL STRICT IMMUTABLE;
```
## **5.9.5 Demonstration**

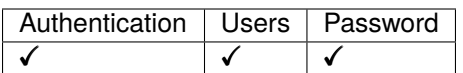

## **Presentation**

This mode allow one to test LemonLDAP::NG without any third-party software.

**Danger:** This mode must not be used for other purpose than test and demonstration!

Demonstration backend has hard coded user accounts:

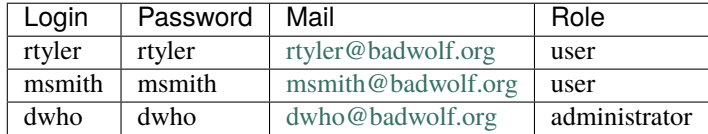

**Note:** As you may have guessed, these accounts are famous characters from the TV show [Doctor Who.](http://en.wikipedia.org/wiki/Doctor_Who)

The AuthDemo and UserDBDemo will allow you to log in and get the standard attributes (uid, cn and mail). The PasswordDBDemo will allow you to change the password with some basic checks, but as the data are hard coded, the password will never be really changed.

## **Configuration**

Select Demonstration for authentication, user and password backend.

You can also modify list of exported variables. Only uid, cn and mail attributes are available. See also *[exported](#page-75-0) [variables configuration](#page-75-0)*.

## **5.9.6 Facebook**

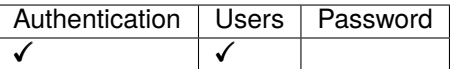

## **Presentation**

[Facebook](http://facebook.com) is a famous social network service. Facebook uses [OAuth2](http://en.wikipedia.org/wiki/OAuth2) protocol to allow applications to reuse its own authentication process (it means, if your are connected to Facebook, other applications can trust Facebook and let you in).

You need [Net::Facebook::Oauth2](https://metacpan.org/release/Net-Facebook-Oauth2) package.

You need to register a new application on Facebook to get an application ID and a secret. See [https://developers.](https://developers.facebook.com/apps) [facebook.com/apps](https://developers.facebook.com/apps) on how to do that.

## **Configuration**

In Manager, go in General Parameters > Authentication modules and choose Facebook for authentication module. You can also use Facebook as user database.

Then, go in Facebook parameters:

- **Authentication level**: authentication level for this module.
- **Facebook application ID**: the application ID you get
- **Facebook application secret**: the corresponding secret
- **User field**: Facebook field that will be used as default user identifier

If you use Facebook as user database, declare values in exported variables:

- use any key name you want. If you want to refuse access when a data is missing, just add a "!" before the key name
- in the value field, set the field name. You can show them using [Facebook Graph API explorer](https://developers.facebook.com/tools/explorer) and have a list of supported fields in the [Graph API User reference.](https://developers.facebook.com/docs/graph-api/reference/user/) For example:
	- **–** cn => name
	- **–** mail => email
	- **–** sn => last\_name

**Attention:** Do not query user field in exported variables, as it is already registered by the authentication module in \$\_user.

**Attention:** Browser implementations of formAction directive are inconsistent (e.g. Firefox doesn't block the redirects whereas Chrome does). Administrators may have to modify formAction value with wildcard likes \*.

In Manager, go in :

General Parameters > Advanced Parameters > Security > Content Security Policy > Form destination

**Tip:** You can use the same Facebook access token in your applications. It is stored in session datas under the name \$\_facebookToken

## **5.9.7 GitHub**

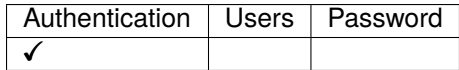

## **Presentation**

[GitHub](https://github.com/) uses [OAuth2](http://en.wikipedia.org/wiki/OAuth2) protocol to allow applications to reuse its own authentication process (see [https://developer.github.](https://developer.github.com/apps/building-oauth-apps/authorizing-oauth-apps/) [com/apps/building-oauth-apps/authorizing-oauth-apps/\)](https://developer.github.com/apps/building-oauth-apps/authorizing-oauth-apps/).

You need to register a new application on LinkedIn to get an application ID and a secret: [https://github.com/settings/](https://github.com/settings/apps/new) [apps/new.](https://github.com/settings/apps/new)

## **Configuration**

In Manager, go in General Parameters > Authentication modules and choose GitHub for authentication module.

Then, go in GitHub parameters:

- **Authentication level**: authentication level for this module.
- **Client ID**: the application ID you get
- **Client secret**: the corresponding secret
- **Field containing user identifier**: Field that will be used as main user identifier in LL::NG, usually login
- **Scope:** OAuth 2.0 scopes, see [https://developer.github.com/apps/building-oauth-apps/](https://developer.github.com/apps/building-oauth-apps/understanding-scopes-for-oauth-apps/) [understanding-scopes-for-oauth-apps/](https://developer.github.com/apps/building-oauth-apps/understanding-scopes-for-oauth-apps/)

**Tip:** Collected fields are stored in session in github\_ keys

**Attention:** Browser implementations of formAction directive are inconsistent (e.g. Firefox doesn't block the redirects whereas Chrome does). Administrators may have to modify formAction value with wildcard likes \*.

In Manager, go in:

```
General Parameters > Advanced Parameters > Security > Content Security Policy > Form
destination
```
## **5.9.8 Databases**

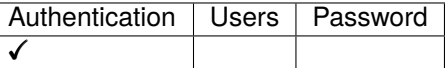

#### **Presentation**

LLNG can use GPG to authenticate users. It is not useful for day-to-day authentication but can be used for example if user has lost his password. The login form will ask user to sign a challenge and post result.

## **Configuration of LemonLDAP::NG**

In Manager, go in General Parameters > Authentication modules and choose GPG for authentication, users and/or password modules. Then you just have to set GPG database. For example /usr/share/keyrings/ debian-keyring.gpg

**Tip:** You can then choose any other module for users and password.

Then, go in GPG parameters:

- **Authentication level**: authentication level for this module
- **GPG database**: database to store users GPG public key

## <span id="page-124-0"></span>**5.9.9 Kerberos**

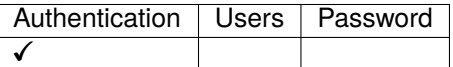

#### **Presentation**

[Kerberos](https://en.wikipedia.org/wiki/Kerberos_(protocol)) is a network authentication protocol used to authenticate users based on their desktop session.

LL::NG uses GSSAPI module to validate Kerberos ticket against a local keytab.

#### **LLNG Configuration**

In Manager, go in General Parameters > Authentication modules and choose Kerberos for authentication. Then go to "Kerberos parameters" and configure the following parameters:

- **keytab file** (required): the Kerberos keytab file
- **Use Ajax request**: set to "enabled" if you want to use an Ajax request instead of a direct Kerberos attempt. **This is required if you want to chain Kerberos in a** *[combination](#page-159-0)*
- **Kerberos authentication level**: default to 3
- **Use Web Server Kerberos module**: set to "enabled" to use the Web Server module (for example Apache mod\_auth\_kerb) instead of Perl Kerberos code to validate Kerberos ticket
- **Remove domain in username**: set to "enabled" to strip username value and remove the ['@domain'](mailto:).
- **Allowed domains**: if set, tickets will only be accepted if they come from one of the domains listed here. This is a space-separated list. This feature can be useful when using *[combination](#page-159-0)* and cross-realm Kerberos trusts.

#### **Attention:**

- Due to a perl GSSAPI issue, you may need to copy the keytab in /etc/krb5.keytab which is the default location hardcoded in the library
- As Kerberos ticket is passed inside Authorization header, you may need to set CGIPassAuth on in Apache (with old Apache, use RewriteCond %{HTTP:Authorization} followed by RewriteRule .\* - [E=HTTP\_AUTHORIZATION:%{HTTP:Authorization}])

#### **Kerberos configuration**

The Kerberos configuration is quite complex. You can find some configuration tips *[on this page](#page-441-0)*.

#### **Web Server Kerberos module**

If you want to let Web Server Kerberos module validates the Kerberos ticket, set the according option to "enabled" and configure the portal virtual host to launch the module if "kerberos" GET parameter is in the request.

Example with Apache and mod\_auth\_kerb:

```
<If "%{QUERY_STRING} =~ /kerberos=/">
 <IfModule auth_kerb_module>
   AuthType Kerberos
   KrbMethodNegotiate On
   KrbMethodK5Passwd Off
   KrbAuthRealms EXAMPLE.COM
   Krb5KeyTab /etc/lemonldap-ng/auth.keytab
   KrbVerifyKDC On
   KrbServiceName Any
   require valid-user
 </IfModule>
\langle/If>
```
## <span id="page-125-0"></span>**5.9.10 LDAP**

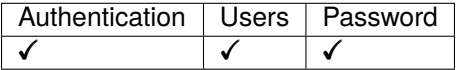

### **Presentation**

LL::NG can use an LDAP directory to:

- authenticate user
- get user attributes
- get groups where user is registered
- change password (with server side password policy management)

This works with every LDAP v2 or v3 server, including *[Active Directory](#page-114-0)*.

LL::NG is compatible with [LDAP password policy:](https://opends.dev.java.net/public/standards/draft-behera-ldap-password-policy.txt)

- LDAP server can check password strength, and LL::NG portal will display correct errors (password too short, password in history, etc.)
- LDAP sever can block brute-force attacks, and LL::NG will display that account is locked
- LDAP server can force password change on first connection, and LL::NG portal will display a password change form before opening SSO session

### **Configuration**

In Manager, go in General Parameters > Authentication modules and choose LDAP for authentication, users and/or password modules.

**Tip:** For *[Active Directory](#page-114-0)*, choose Active Directory instead of LDAP.

#### **Authentication level**

The authentication level given to users authenticated with this module.

**Attention:** As LDAP is a login/password based module, the authentication level can be:

- increased  $(+1)$  if portal is protected by SSL (HTTPS)
- decreased (-1) if the portal autocompletion is allowed (see *[portal customization](#page-92-0)*)

#### **Exported variables**

List of attributes to query to fill user session. See also *[exported variables configuration](#page-75-0)*.

## **Connection**

- **Server host**: LDAP server hostname or URI (by default: localhost). Accept some specificities:
	- **–** More than one server can be set here separated by spaces or commas. They will be tested in the specified order.
	- **–** To use TLS, set ldap+tls://server and to use LDAPS, set ldaps://server instead of server name.
	- **–** If you use TLS, you can set any of the [Net::LDAP](http://search.cpan.org/~gbarr/perl-ldap/lib/Net/LDAP.pod) start\_tls() sub like ldap+tls://server/ verify=none&capath=/etc/ssl. You can also use cafile and capath parameters.
- **Server port**: TCP port used by LDAP server if different from the standard ports. Can also be specified in the server host URI.
- **Verify LDAP server certificate**: It is highly recommended to verify the identity of the remote server. This setting is only enforced for LDAPS or TLS connections.
- **Users search base**: Base of search in the LDAP directory.
- **Account**: DN used to connect to LDAP server. By default, anonymous bind is used.
- **Password**: password to used to connect to LDAP server. By default, anonymous bind is used.
- **Connection timeout**: applies only when initiating the connection
- **Operation timeout**: applies to all LDAP operations
- **Version**: LDAP protocol version.
- **Binary attributes**: regular expression matching binary attributes (see [Net::LDAP](http://search.cpan.org/~gbarr/perl-ldap/lib/Net/LDAP.pod) documentation).
- **CA file path**: This allows you to override the default system-wide certificate authorities by giving a single file containing the CA used by the LDAP server.

• **CA directory path**: This allows you to override the default system-wide certificate authorities by giving the path of a directory containing your trusted certificates.

**Attention:** LemonLDAP::NG need anonymous access to LDAP Directory RootDSE in order to check LDAP connection.

#### **Filters**

**Tip:** In LDAP filters, \$user is replaced by user login, and \$mail by user email.

- **Default filter**: default LDAP filter for searches, should not be modified.
- **Authentication filter**: Filter to find user from its login (default: (&(uid=\$user)(objectClass=inetOrgPerson)))
- Mail filter: Filter to find user from its mail (default: (&(mail=\$mail)(objectClass=inetOrgPerson)))
- **Alias dereference**: How to manage LDAP aliases. (default: find)

**Tip:** For Active Directory, the default authentication filter is:

(&(sAMAccountName=\$user)(objectClass=person))

And the mail filter is:

(&(mail=\$mail)(objectClass=person))

#### **Groups**

- **Search base**: DN of groups branch. If no value, disable group searching.
- **Object class**: objectClass of the groups (default: groupOfNames).
- **Target attribute**: name of the attribute in the groups storing the link to the user (default: member).
- **User source attribute**: name of the attribute in users entries used in the link (default: dn).
- **Searched attributes**: name(s) of the attribute storing the name of the group, spaces separated (default: cn).
- **Decode searched value**: with Active Directory, member DN value is sometimes bad decoded and groups are not found, activate this option to force value decoding.
- **Recursive**: activate recursive group functionality (default: 0). If enabled, if the user group is a member of another group (group of groups), all parents groups will be stored as user's groups.
- **Group source attribute**: name of the attribute in groups entries used in the link, for recursive group search (default: dn).

**Note:** The groups that the user belongs to are available as \$groups and %hGroups, as documented *[here](#page-76-0)*

**Attention:** If your LDAP countains over a thousand groups, you should avoid using group processing, check out *[the performance page](#page-464-0)* for alternatives

## **Password**

- **Password policy control**: enable to use LDAP password policy. This requires at least Net::LDAP 0.38. (see ppolicy workflow below)
- **Password modify extended operation**: enable to use the LDAP extended operation password modify instead of standard modify operation.
- **Change as user**: enable to perform password modification with credentials of connected user. This requires to request user old password (see *[portal customization](#page-92-0)*).
- **LDAP password encoding**: can allow one to manage old LDAP servers using specific encoding for passwords (default: utf-8).
- **Use reset attribute**: enable to use the password reset attribute. This attribute is set by LemonLDAP::NG when *[password was reset by mail](#page-222-0)* and the user choose to generate the password (default: enabled).
- **Reset attribute**: name of password reset attribute (default: pwdReset).
- **Reset value**: value to set in reset attribute to activate password reset (default: TRUE).
- **Allow a user to reset his expired password**: if activated, the user will be prompted to change password if his password is expired (default: disabled)
- **Search for user before password change: this option forces the password** change module to search for the user again, refreshing its DN. This feature is only useful in rare cases when you use LDAP as the password module, but not as the UserDB module. (default: enabled)
- **IBM Tivoli DS support**: enable this option if you use ITDS. LL::NG will then scan error message to return a more precise error to the user.

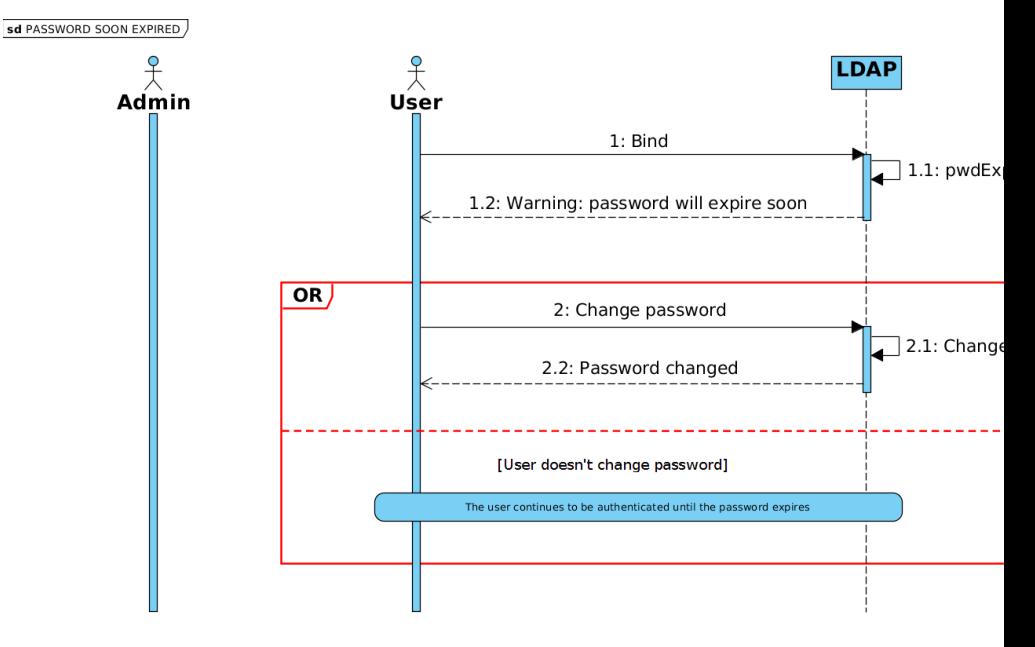

**Password expiration warning workflow**

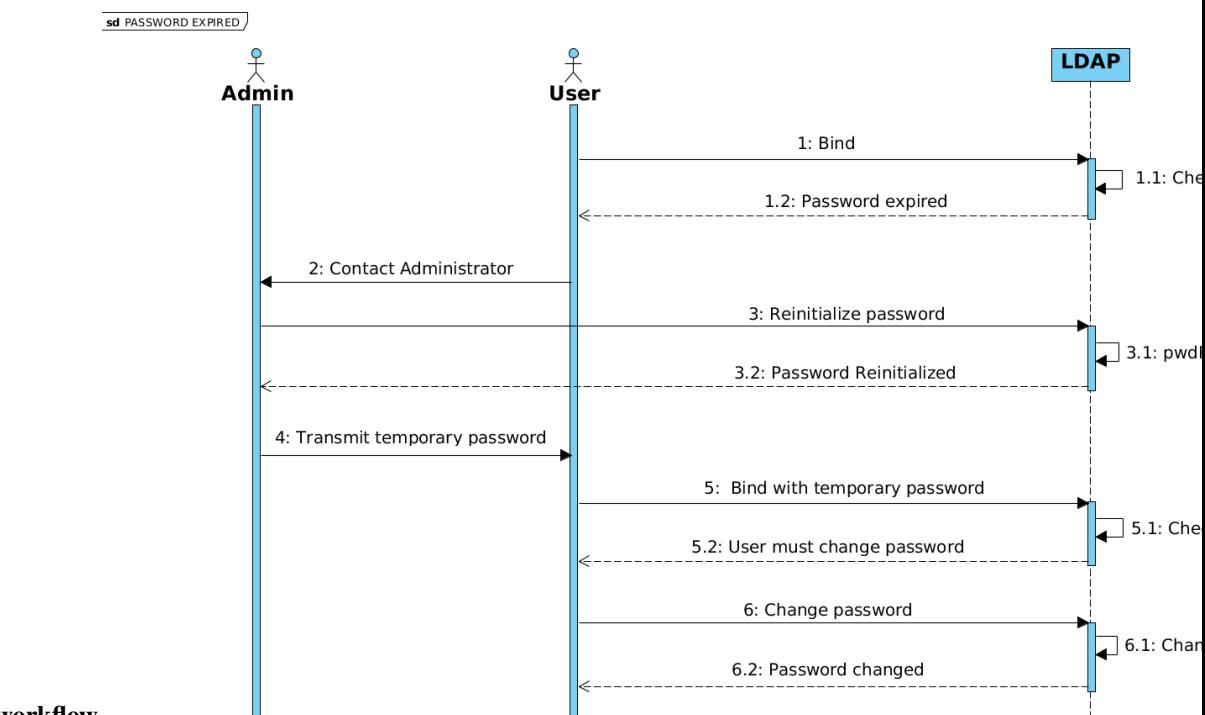

#### **Password expiration workflow**

## **5.9.11 LinkedIn**

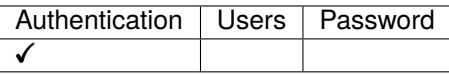

#### **Presentation**

[LinkedIn](https://www.linkedin.com/) is a professional social network. It uses [OAuth2](http://en.wikipedia.org/wiki/OAuth2) protocol to allow applications to reuse its own authentication process (see [https://developer.linkedin.com/docs/oauth2\)](https://developer.linkedin.com/docs/oauth2).

You need to register a new application on LinkedIn to get an application ID and a secret. See [https://www.linkedin.](https://www.linkedin.com/developer/apps/) [com/developer/apps/](https://www.linkedin.com/developer/apps/) on how to do that.

## **Configuration**

In Manager, go in General Parameters > Authentication modules and choose LinkedIn for authentication module.

Then, go in LinkedIn parameters:

- **Authentication level**: authentication level for this module.
- **Client ID**: the application ID you get
- **Client secret**: the corresponding secret
- **Searched fields** (deprecated): Fields requested on People endpoint in v1, no more used in v2 API
- **Field containing user identifier**: Field that will be used as main user identifier in LL::NG, usually id (LinkedIn numeric identifer) or emailAddress.

• **Scope**: OAuth 2.0 scopes, use r\_liteprofile to get first name and last name, and r\_emailaddress to get email.

**Tip:** Collected fields are stored in session in linkedIn\_ keys

**Attention:** Browser implementations of formAction directive are inconsistent (e.g. Firefox doesn't block the redirects whereas Chrome does). Administrators may have to modify formAction value with wildcard likes \*.

In Manager, go in :

```
General Parameters > Advanced Parameters > Security > Content Security Policy > Form
destination
```
## **5.9.12 Null**

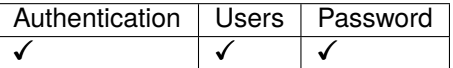

#### **Presentation**

LL::NG Null backend is a transparent backend:

- Authentication: will create session without prompting any credentials (but will register client IP and creation date)
- Users: will not collect any data (but you can still register environment variables in session)
- Password: will not change any password

You can use Null backend to bypass some authentication process steps.

## **Configuration**

In Manager, go in General Parameters > Authentication modules and choose Null for authentication, users or password module.

Then, go in Null parameters:

• **Authentication level**: authentication level for this module.

## **5.9.13 OpenID Connect**

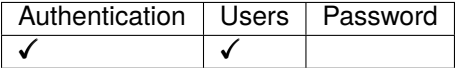

## **Presentation**

**Note:** OpenID Connect is a protocol based on REST, OAuth 2.0 and JOSE stacks. It is described here: [http://openid.](http://openid.net/connect/) [net/connect/.](http://openid.net/connect/)

LL::NG can act as an OpenID Connect Relying Party (RP) towards multiple OpenID Connect Providers (OP). It will get the user identity through an ID Token, and grab user attributes through UserInfo endpoint.

As an RP, LL::NG supports a lot of OpenID Connect features:

- Authorization Code flow
- Automatic download of JWKS
- JWT signature verification
- Access Token Hash verification
- ID Token validation
- Get UserInfo as JSON or as JWT
- Logout on EndSession end point

You can use this authentication module to link your LL::NG server to any OpenID Connect Provider. Here are some examples, witch their specific documentation:

#### **Google**

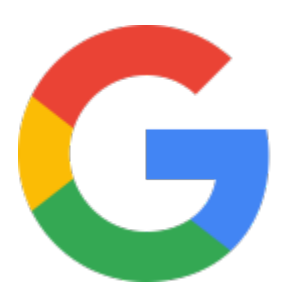

#### **Presentation**

Do you we have to present [Google?](http://www.google.com) The good news is that Google is a standard OpenID Provider, and so you can easily delegate the authentication of LL::NG to Google: https://developers.google.com/identity/protocols/OpenIDConnect

**Attention:** Google does not support logout through OpenID Connect. If you close your session on LL::NG side, your Google session will still be open.

## **Register on Google**

You need a Google developer account to access to <https://console.developers.google.com/>

Here you can go in API Manager and get new credentials (client\_id and client\_secret).

You need to provide the callback URLs, for example [https://auth.domain.com/?openidcallback=1.](https://auth.domain.com/?openidcallback=1)

## **Declare Google in your LL::NG server**

Go in Manager and create a new OpenID Connect provider. You can call it google for example.

Click on Metadata, and use the OpenID Connect configuration URL to load them: [https://accounts.google.com/](https://accounts.google.com/.well-known/openid-configuration) [.well-known/openid-configuration.](https://accounts.google.com/.well-known/openid-configuration)

You can also load the JWKS data from the URL [https://www.googleapis.com/oauth2/v3/certs.](https://www.googleapis.com/oauth2/v3/certs) But as Google rotate their keys, we will also configure a refresh interval on JKWS data.

Go in Exported attributes to choose which attributes you want to collect. Google supports these claims:

- email
- email verified
- family\_name
- given\_name
- locale
- name
- picture
- sub

Now go in Options:

- In Configuration, register the client\_id and client\_secret given by Google. Set also the configuration URI with [https://accounts.google.com/.well-known/openid-configuration,](https://accounts.google.com/.well-known/openid-configuration) and JWKS refresh, for example every day: 86400.
- In Protocol, adapt the scope to the exported attributes you want. You can for example use openid profile email.
- In Display, you can set the name and the logo

## **France Connect**

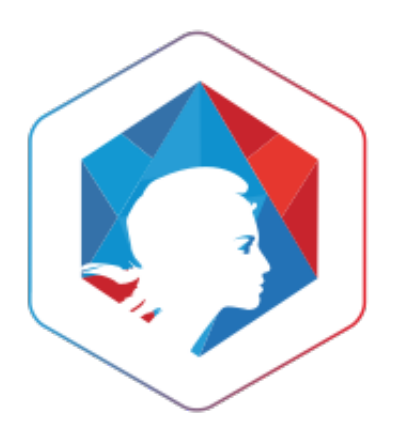

### **Presentation**

[France Connect](https://doc.integ01.dev-franceconnect.fr/) is an authentication platform made by French government.

**Attention:** It is for the moment only in BETA stage. This documentation will explain how to configure LL::NG with the developer reserved space.

#### **Register on France Connect**

Once *[OpenID Connect service](#page-112-0)* is configured, you need to register to France Connect. Use the following form: [https://doc.integ01.dev-franceconnect.fr/inscription.](https://doc.integ01.dev-franceconnect.fr/inscription) You need to provide the callback URLs, for example [https://auth.domain.com/?openidcallback=1.](https://auth.domain.com/?openidcallback=1) You will then get a client\_id and a client\_secret.

#### **Declare France Connect in your LL::NG server**

Go in Manager and create a new OpenID Connect provider. You can call it france-connect for example. Click on Metadata and set manually the metadata of the service, using [France Connect endpoints.](https://doc.integ01.dev-franceconnect.fr/fournisseur-service) For example:

```
{
"issuer": "https://fcp.integ01.dev-franceconnect.fr",
"authorization_endpoint": "https://fcp.integ01.dev-franceconnect.fr/api/v1/authorize",
"token_endpoint": "https://fcp.integ01.dev-franceconnect.fr/api/v1/token",
"userinfo_endpoint": "https://fcp.integ01.dev-franceconnect.fr/api/v1/userinfo",
"end_session_endpoint":"https://fcp.integ01.dev-franceconnect.fr/api/v1/logout"
}
```
You can skip JWKS data, they are not provided by France Connect. The security relies on the symmetric key client\_secret.

Go in Exported attributes to choose which attributes from "identité pivot" you want to collect. See [https://doc.](https://doc.integ01.dev-franceconnect.fr/identite-pivot) [integ01.dev-franceconnect.fr/identite-pivot](https://doc.integ01.dev-franceconnect.fr/identite-pivot)

Now go in Options:

- In Configuration, register the client\_id and client\_secret given by France Connect
- In Protocol, adapt the scope to the exported attributes you want. See [https://doc.integ01.dev-franceconnect.](https://doc.integ01.dev-franceconnect.fr/fs-scopes) [fr/fs-scopes](https://doc.integ01.dev-franceconnect.fr/fs-scopes)
- In Display, you can set the name and the logo

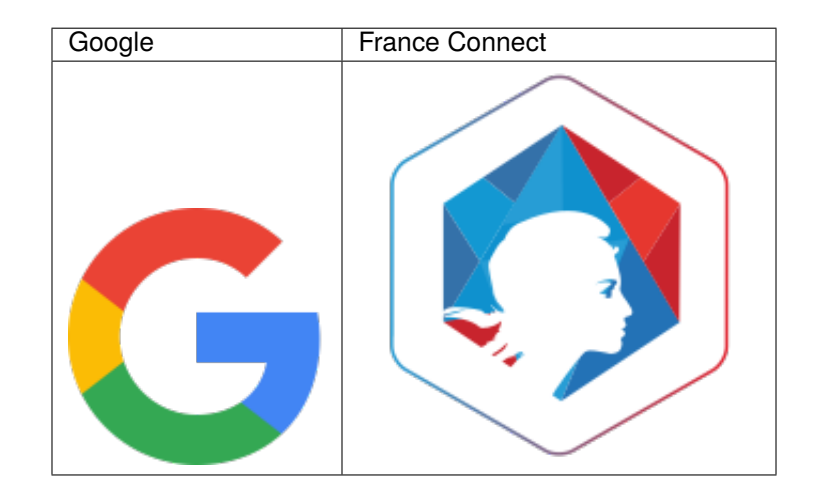

**Attention:** OpenID-Connect specification is not finished for logout propagation. So logout initiated by relayingparty will be forward to OpenID-Connect provider but logout initiated by the provider (or another RP) will not be propagated. LLNG will implement this when spec will be published.

#### **Configuration**

#### **OpenID Connect Service**

See *[OpenIDConnect service](#page-112-0)* configuration chapter.

#### **Authentication and UserDB**

In General Parameters > Authentication modules, set:

- **Authentication module**: OpenID Connect
- **Users module**: OpenID Connect

**Tip:** As passwords will not be managed by LL::NG, you can disable *[menu password module](#page-98-0)*.

**Attention:** Browser implementations of formAction directive are inconsistent (e.g. Firefox doesn't block the redirects whereas Chrome does). Administrators may have to modify formAction value with wildcard likes \*.

In Manager, go in :

General Parameters > Advanced Parameters > Security > Content Security Policy > Form destination

Then in General Parameters > Authentication modules > OpenID Connect parameters, you can set:

- **Authentication level**: level of authentication to associate to this module
- **Callback GET parameter**: name of GET parameter used to intercept callback (default: openidconnectcallback)
- **State session timeout**: duration of a state session (used to keep state information between authentication request and authentication response) in seconds (default: 600)

#### **Register LL::NG to an OpenID Connect Provider**

To register LL::NG, you will need to give some information like application name or logo.

You will be asked to provide a *Redirect URI* for LemonLDAP::NG, which is constructed by appending the openidcallback=1 parameter to the Portal URL.

For example:

• <https://auth.example.com/?openidcallback=1>

**Attention:** If you use the *[choice backend](#page-157-0)*, you need to set SameSite cookie value to "Lax" or "None". See *[SSO](#page-73-0) [cookie parameters](#page-73-0)*

After registration, the OP must give you a client ID and a client secret, that will be used to configure the OP in LL::NG.

#### **Declare the OpenID Connect Provider in LL::NG**

In the Manager, select node OpenID Connect Providers and click on Add OpenID Connect Provider. Give a technical name (no spaces, no special characters), like "sample-op";

You can then access to the configuration of this OP.

#### **Metadata**

The OP should publish its metadata in a JSON file (see for example [Google metadata\)](https://accounts.google.com/.well-known/openid-configuration). Copy the content of this file in the textarea. Portal discovery document can be found here: [https://](https:/)#portal#/.well-known/openid-configuration

If no metadata is available, you need to write them in the textarea. Mandatory fields are:

- issuer
- authorization\_endpoint
- token endpoint
- userinfo endpoint

You can also define:

- jwks\_uri
- endsession\_endpoint

Example template:

```
{
  "issuer": "https://auth.example.com/",
  "authorization_endpoint": "https://auth.example.com/oauth2/authorize",
  "token_endpoint": "https://auth.example.com/oauth2/token",
  "userinfo_endpoint": "https://auth.example.com/oauth2/userinfo",
  "end_session_endpoint":"https://auth.example.com/oauth2/logout"
}
```
## **JWKS data**

JWKS is a JSON file containing public keys. LL::NG can grab them automatically if jwks\_uri is defined in metadata. Else you can paste the content of the JSON file in the textarea.

**Tip:** If the OpenID Connect provider only uses symmetric encryption, JWKS data is not useful.

## **Exported attributes**

Define here the mapping between the LL::NG session content and the fields provided in UserInfo response. The fields are defined in [OpenID Connect standard,](http://openid.net/specs/openid-connect-core-1_0.html#StandardClaims) and depends on the scope requested by LL::NG (see options in next chapter).

## **OpenID Connect claims**

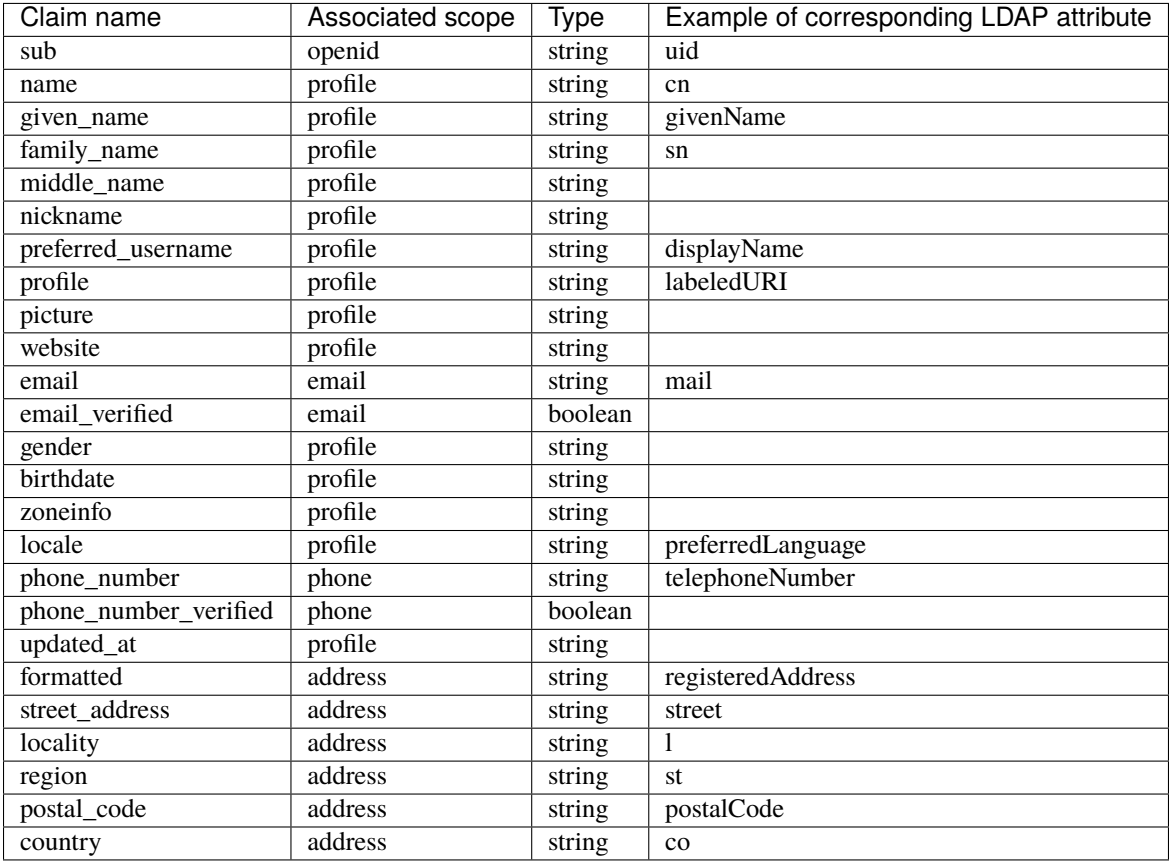

So you can define for example:

- $cn \Rightarrow name$
- sn => family\_name
- mail => email
- uid  $\Rightarrow$  sub

## **Options**

- **Configuration**:
	- **– Configuration endpoint**: URL of OP configuration endpoint
	- **– JWKS data timeout**: After this time, LL::NG will do a request to get a fresh version of JWKS data. Set to 0 to disable it.
	- **– Client ID**: Client ID given by OP
	- **– Client secret**: Client secret given by OP
	- **– Store ID token**: Allows one to store the ID token (JWT) inside user session. Do not enable it unless you need to replay this token on an application, or if you need the id\_token\_hint parameter when using logout.
- **Protocol**:
- **– Scope**: Value of scope parameter (example: openid profile). The openid scope is mandatory.
- **– Display**: Value of display parameter (example: page)
- **– Prompt**: Value of prompt parameter (example: consent)
- **– Max age**: Value of max\_age parameter (example: 3600)
- **– UI locales**: Value of ui\_locales parameter (example: en-GB en fr-FR fr)
- **– ACR values**: Value acr\_values parameters (example: loa-1)
- **– Token endpoint authentication method**: Choice between client\_secret\_post and client\_secret\_basic
- **– Check JWT signature**: Set to 0 to disable JWT signature checking
- **– ID Token max age**: If defined, LL::NG will check the date of ID token and refuse it if it is too old
- **– Use Nonce**: If enabled, a nonce will be sent, and verified from the ID Token
- **Display**:
	- **– Display name**: Name of the application
	- **– Logo**: Logo of the application
	- **– Order**: Number to sort buttons

## **5.9.14 PAM**

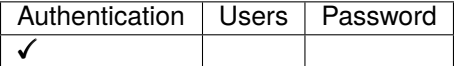

#### **Presentation**

LL::NG can use [Pluggable authentication module](https://en.wikipedia.org/wiki/Pluggable_authentication_module) as a simple authentication backend.

### **Configuration**

#### **Install Authen::PAM**

You have to install the corresponding Perl module.

For CentOS/RHEL:

yum install perl-Authen-PAM

In Debian/Ubuntu, install the library through apt-get command

apt-get install libauthen-pam-perl

#### **Configuration of LemonLDAP::NG**

In Manager, go in General Parameters > Authentication modules and choose PAM for authentication.

**Tip:** You can then choose any other module for users and password.

Then, go in PAM parameters:

- **Authentication level**: authentication level for PAM module
- **PAM service**: the PAM service to use *(default: login)*

## **5.9.15 Proxy**

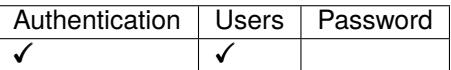

#### **Presentation**

LL::NG is able to send (through REST or SOAP) authentication credentials to another LL::NG portal, like a proxy.

The difference with *[remote authentication](#page-165-0)* is that the client will never be redirect to the main LL::NG portal. This configuration is usable if you want to expose your internal SSO portal to another network (DMZ).

#### **Configuration**

#### **External portal**

In Manager, go in General Parameters > Authentication modules and choose Proxy for authentication and users.

Then, go in Proxy parameters:

- **Internal portal URL**: URL of internal portal
- **Session service URL** (optional): Session service URL (default: same as previous for SOAP, same with "/session/my" for REST)
- **Cookie name** (optional): name of the cookie of internal portal, if different from external portal
- **Authentication level**: authentication level for Proxy module
- **Use SOAP instead of REST**: use a deprecated SOAP server instead of a REST one (you must set it if internal portal version is < 2.0). In this case, "Portal URL" parameter must contain SOAP endpoint (generally [http:](http://auth.example.com/index.pl/sessions) [//auth.example.com/index.pl/sessions](http://auth.example.com/index.pl/sessions) for 1.9 and earlier, <http://auth.example.com/sessions> for 2.0)

#### **Internal portal**

The portal must be configured to accept REST or SOAP authentication requests if you chose to use SOAP. See: *[REST](#page-225-0) [server plugin](#page-225-0)* or *[SOAP session backend](#page-267-0) (deprecated)*.

#### **SOAP compatibility with 1.9 server**

If your Proxy is a 2.0.x and your server is a 1.9.x, you should add this in your lemonldap-ng.ini:

soapProxyUrn = urn:Lemonldap/NG/Common/CGI/SOAPService

**Attention:** This feature needs at least LLNG version 2.0.8

## **5.9.16 Radius**

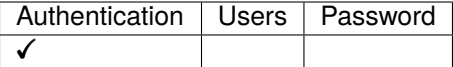

#### **Presentation**

LL::NG uses [Perl Authen::Radius](http://search.cpan.org/~manowar/RadiusPerl-0.12/Radius.pm) as a simple authentication backend.

Currently, the module is simply handling a Radius Authentication request and has been tested only against a FreeRadius server.

#### **Configuration**

#### **Install Authen::Radius**

You have to install the corresponding Perl module.

For CentOS/RHEL:

yum install perl-Authen-Radius

In Debian/Ubuntu, install the library through apt-get command

apt-get install libauthen-radius-perl

## **Configuration of LemonLDAP::NG**

In Manager, go in General Parameters > Authentication modules and choose Radius for authentication.

**Tip:** You can then choose any other module for users and password.

Then, go in Radius parameters:

- **Authentication level**: authentication level for Radius module
- **Shared secret**: this is the passphrase to use to connect to the Radius server
- **Server hostname**: this is the hostname or IP address of the Radius server

## **5.9.17 REST**

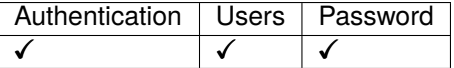

#### **Presentation**

This backend can be used to delegate authentication to some webservices.

#### **Configuration**

In Manager, go in General Parameters > Authentication modules and choose REST for authentication, users and/or password modules.

Then, go in REST parameters and you just have to set REST URL to provide wanted services:

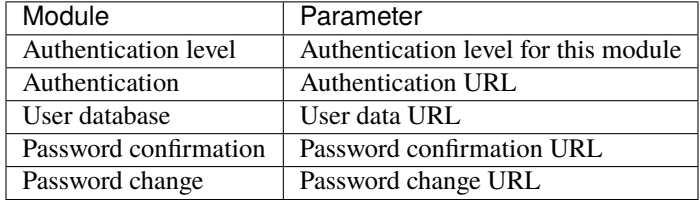

**Tip:** You can then choose any other module for users and password.

## **REST Dialog**

LemonLDAP::NG will call the endpoints you declared at various steps during the login process.

The request performed by LemonLDAP::NG is a POST on the URL you specified, the content of the POST is a JSON document (Content-Type: application/json).

REST web services must respond with a success HTTP code (200), and the response must be a JSON document containing a result key. Auth/UserDB endpoints can add an info array that will be stored in session data (without reading "Exported variables").

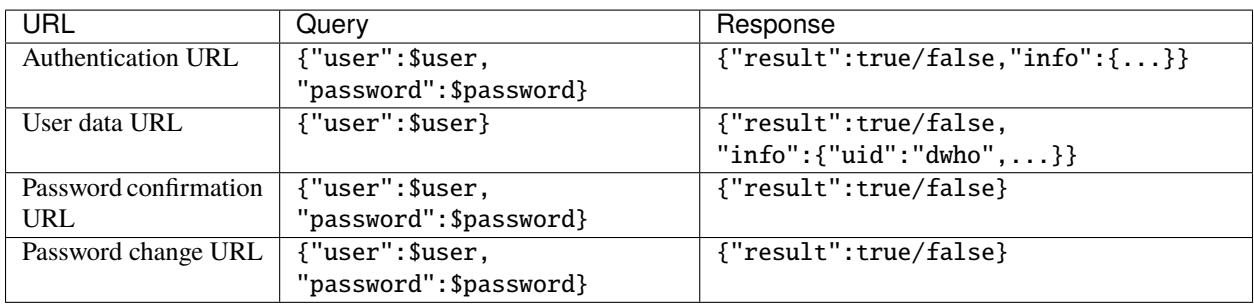

**Tip:** To have only one REST call during the login process, you can set REST only as an Authentication backend, configure Null as your User Database, and make sure the REST authentication URL send all your user attributes in the info response key

## <span id="page-142-0"></span>**5.9.18 SAML**

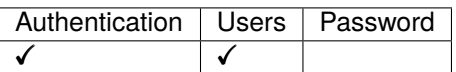

#### **Presentation**

LL::NG can use SAML2 to get user identity and grab some attributes defined in user profile on its Identity Provider (IDP). In this case, LL::NG acts like an SAML2 Service Provider (SP).

Several IDPs are allowed, in this case the user will choose the IDP he wants. You can preselect IDP with an IDP resolution rule.

For each IDP, you can configure attributes that are collected. Some can be mandatory, so if they are not returned by IDP, the session will not open.

**Tip:** LL::NG can also act as *[SAML IDP](#page-182-0)*, that allows one to interconnect two LL::NG systems.

## **Configuration**

### **SAML Service**

See *[SAML service](#page-104-0)* configuration chapter.

**Attention:** Browser implementations of formAction directive are inconsistent (e.g. Firefox doesn't block the redirects whereas Chrome does). Administrators may have to modify formAction value with wildcard likes \*.

In Manager, go in :

General Parameters > Advanced Parameters > Security > Content Security Policy > Form destination

## **Authentication and UserDB**

In General Parameters > Authentication modules, set:

- Authentication module: SAML v2
- Users module: Same (eq SAML)

**Tip:** As passwords will not be managed by LL::NG, you can disable *[menu password module](#page-98-0)*.

## **Register LemonLDAP::NG on partner Identity Provider**

After configuring SAML Service, you can export metadata to your partner Identity Provider.

They are available at the EntityID URL, by default: [http://auth.example.com/saml/metadata.](http://auth.example.com/saml/metadata) You can also use [http:](http://auth.example.com/saml/metadata/sp) [//auth.example.com/saml/metadata/sp](http://auth.example.com/saml/metadata/sp) to have only SP related metadata.

#### **Register partner Identity Provider on LemonLDAP::NG**

In the Manager, select node SAML identity providers and click on Add SAML IDP. The IDP name is asked, enter it and click OK.

## **Metadata**

You must register IDP metadata here. You can do it either by uploading the file, or get it from IDP metadata URL (this require a network link between your server and the IDP):
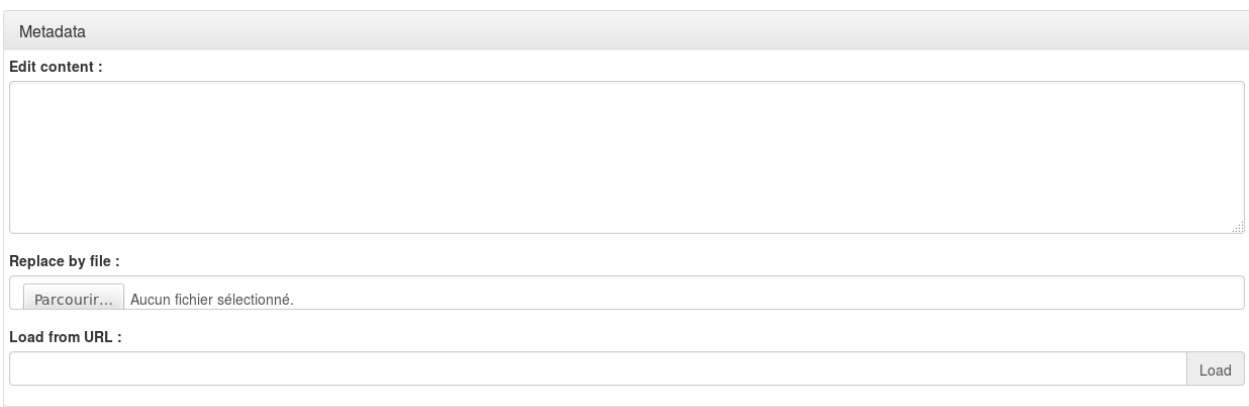

**Tip:** You can also edit the metadata directly in the textarea

#### **Exported attributes**

For each attribute, you can set:

- **Variable name**: name of the variable in LemonLDAP::NG session that will contain this attribute. For example "uid" will then be used as \$uid in access rules
- **Attribute name**: name of the SAML attribute coming from the remote IDP
- **Friendly Name**: optional, SAML attribute friendly name.
- **Mandatory**: if set to On, then session will not open if this attribute is not given by IDP.
- **Format** (optional): SAML attribute format.

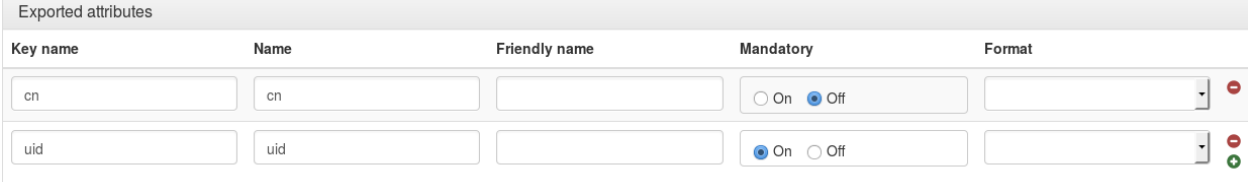

# **Options**

#### **General options**

• **Resolution Rule**: rule that will be applied to preselect an IDP for a user. You have access to all environment variable *(like user IP address)* and all session keys.

For example, to preselect this IDP for users coming from 129.168.0.0/16 network and member of "admin" group:

```
$ENV{REMOTE}\D =~ /^192\.168/ and $groups =~ /\badmin\b/
```
### **Authentication request**

- **NameID format**: force NameID format here (email, persistent, transient, etc.). If no value, will use first NameID Format activated in metadata.
- **Force authentication**: set ForceAuthn flag in authentication request
- **Passive authentication**: set IsPassive flag in authentication request
- **Allow proxied authentication**: allow an authentication response to be issued from another IDP that the one we register (proxy IDP). If you disallow this, you should also disallow direct login form IDP, because proxy restriction is set in authentication requests.
- **Allow login from IDP**: allow a user to connect directly from an IDP link. In this case, authentication is not a response to an issued authentication request, and we have less control on conditions.
- **Requested authentication context**: this context is declared in authentication request. When receiving the request, the real authentication context will be mapped to an internal authentication level (see *[how configure the](#page-107-0) [mapping](#page-107-0)*), that you can check to allow or deny session creation.
- **Allow URL as RelayState**: Set to On if the RelayState value sent by IDP is the URL where the user must be redirected after authentication.

#### **Session**

- **Adapt session lifetime**: session lifetime will be adapted from SessionNotOnOrAfter value found in authentication response. It means that if the IDP propose to close session earlier than the default LemonLDAP::NG timeout, the session \_utime will be modified so that session is erased at the date indicated by the IDP.
- **Force UTF-8**: this will force UTF-8 conversion of attributes values collected from IDP.
- **Store SAML Token**: allows one to keep SAML token (assertion) inside user session. Don't enable it unless you need to replay this token on an application.
- **Attribute containing user identifier**: set the value of SAML attribute ("Name") that should be used as user main identifier (\$user). If empty, the NameID content is used.

# **Signature**

These options override service signature options (see *[SAML service configuration](#page-108-0)*).

- **Signature method**: signature method for requests sent to this provider
- **Sign SSO message**: sign SSO message
- **Check SSO message signature**: check SSO message signature
- **Sign SLO message**: sign SLO message
- **Check SLO message signature**: check SLO message signature

# **Binding**

- **SSO binding**: force binding to use for SSO (http-redirect, http-post, etc.)
- **SLO binding**: force binding to use for SLO (http-redirect, http-post, etc.)

**Note:** If no binding defined, the default binding in IDP metadata will be used.

# **Security**

- **Encryption mode**: set the encryption mode for this IDP (None, NameID or Assertion).
- **Check time conditions**: set to Off to disable time conditions checking on authentication responses.
- **Check audience conditions**: set to Off to disable audience conditions checking on authentication responses.

# **Display**

Used only if you have more than 1 SAML Identity Provider declared

- **Display name**: Name of the IDP
- **Logo**: Logo of the IDP
- **Order**: Number to sort IDP display

**Tip:** The chosen logo must be in Portal icons directory (portal/static/common/). You can set a custom icon by setting the icon file name directly in the field and copy the logo file in portal icons directory

# **5.9.19 Slave**

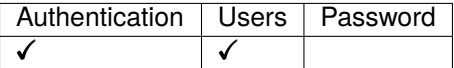

# **Presentation**

LL::NG Slave backend relies on HTTP headers to retrieve user login and/or attributes.

- Authentication: will check user login in a header and create session without prompting any credentials (but will register client IP and creation date)
- Users: collect data transferred in HTTP headers by the "master".

It allows one to put LL::NG::portal behind another web SSO, or behind a SSL hardware to delegate SSL authentication to that hardware.

# **Configuration**

In Manager, go in General Parameters > Authentication modules and choose Slave for authentication or users module.

Then, go in Slave parameters:

- **Authentication level**: authentication level for this module.
- **Header for user login**: header that contains the user main login
- **Master's IP address**: the IP addresses of servers which are accredited to authenticate user. This is a security point, to prevent someone to create a session by sending custom headers. You can set one or several IP addresses, spaces separated, or let this parameter empty to disable the checking.
- **Control header name**: header that contains a value to control. Let this parameter empty to disable the checking.
- **Control header content**: value to control. Let this parameter empty to disable the checking.
- **Display authentication logo**: display Slave logo.

You have then to declare HTTP headers exported by the main SSO (in **Exported Variables**). Example :

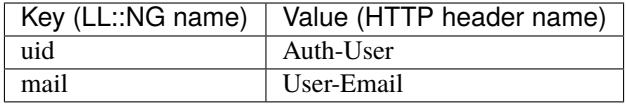

# **Example**

• Request with curl (AuthChoice with Slave and Secured cookie => double cookies for a single session):

**Control header name**: control

**Control header content**: password

```
curl -k https://127.0.0.1:19876 -H 'CN: dwho' -H 'Host: auth.example.com' -H 'Accept:␣
˓→application/json' -H 'control: password' -d "lmAuth=2_Slave" | json_pp
```
• Response for good authentication:

```
{
   "result" : 1,
   "error" : 0,
   "id_http" : "5237ce20290d6110915a05d62f52618955b5f71b6dd3424481372ad419a5b122",
    "id" : "16fec9bd7a0523328568ca919ee0a6d6e329832f6c302bf36b106db92b5ec23d"
}
```
See also *[exported variables configuration](#page-75-0)*.

# **5.9.20 SSL**

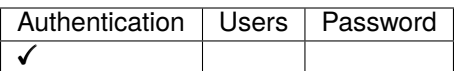

# **Presentation**

LL::NG uses [Apache SSL module,](http://httpd.apache.org/docs/current/mod/mod_ssl.html) like any other *[Apache authentication module](#page-115-0)*, with extra features:

- Choice of any certificate attribute as user main login
- Allow no certificate to chain with other authentication methods

#### **Configuration (as the only authentication module)**

By default, SSL is required before the portal is displayed (handled by webserver). If you want to display a button to connect to LLNG (compatible with *[Combination](#page-159-0)*), you can activate "SSL by Ajax request" in the manager.

#### **With Apache**

#### **Enable SSL in Apache**

You have to install mod ssl for Apache.

For CentOS/RHEL:

yum install mod\_ssl

**Tip:** In Debian/Ubuntu mod\_ssl is already shipped in apache\*-common package.

**Tip:** For CentOS/RHEL, We advice to disable the default SSL virtual host configured in /etc/httpd/conf.d/ssl.conf.

# **Apache SSL global configuration**

You can then use this default SSL configuration, for example in the head of /etc/lemonldap-ng/portal-apache2.conf:

```
SSLProtocol all -SSLv2
SSLCipherSuite HIGH:MEDIUM
SSLCertificateFile /etc/httpd/certs/ow2.cert
SSLCertificateKeyFile /etc/httpd/certs/ow2.key
SSLCACertificateFile /etc/httpd/certs/ow2-ca.cert
```
Note: Put your own files instead of ow2.cert, ow2.key, ow2-ca.cert:

- **SSLCertificateFile**: Server certificate
- **SSLCertificateKeyFile**: Server private key

• **SSLCACertificateFile**: CA certificate to validate client certificates

If you specify port in virtual host, then declare SSL port:

NameVirtualHost \*:80 NameVirtualHost \*:443

#### **Apache portal SSL configuration**

Edit the portal virtual host to enable SSL double authentication:

```
SSLEngine On
SSLVerifyClient optional
SSLVerifyDepth 10
SSLOptions +StdEnvVars
SSLUserName SSL_CLIENT_S_DN_CN
```
All SSL options are documented in [Apache mod\\_ssl page.](http://httpd.apache.org/docs/current/mod/mod_ssl.html)

Here are the main options used by LL::NG:

- **SSLVerifyClient**: set to optional to allow user with a bad certificate to access to LL::NG portal page. To switch to another authentication backend, use the *[Multi](#page-163-0)* module, for example: Multi SSL;LDAP
- **SSLOptions**: set to +StdEnvVars to get certificate fields in environment variables
- **SSLUserName** (optional): certificate field that will be used to identify user in LL::NG portal virtual host

#### **With Nginx**

Enable SSL:

```
ssl on;
ssl_verify_client optional;
ssl_certificate /etc/letsencrypt/live/my/fullchain.pem;
ssl_certificate_key /etc/letsencrypt/live/my/privkey.pem;
ssl_verify_depth 3;
# All CA certificates concatenated in a single file
ssl_client_certificate /etc/nginx/ssl/ca.pem;
ssl_crl /etc/nginx/ssl/crl/my.crl;
# Reset SSL connection. User does not have to close his browser to try connecting again
keepalive_timeout 0 0;
add_header 'Connection' 'close';
ssl_session_timeout 1s;
```
You must also export SSL\_CLIENT\_S\_DN\_CN in FastCGI params:

```
# map directive must be set in http context
map $ssl_client_s_dn $ssl_client_s_dn_cn {
          default "";
          ~/CN=(?<CN>[^/]+) $CN; # prior Nginx 1.11.6
           \#_{\sim}, CN=(?<CN>[^,]+) $CN; # Nginx >= 1.11.6
```
(continues on next page)

(continued from previous page)

```
}
fastcgi_param SSL_CLIENT_S_DN_CN $ssl_client_s_dn_cn;
```
# **Nginx SSL Virtual Host example with uWSGI**

```
server {
 listen 443;
 server_name authssl.example.com;
 root /usr/share/lemonldap-ng/portal/htdocs/;
  # Use "lm_app" format to get username in nginx.log (see nginx-lmlog.conf)
  access_log /var/log/nginx/access.log lm_app;
  ssl_verify_client on;
 ssl_verify_depth 3;
  # Full chain CRL is required
  # All CRLs must be concatenated in a single .pem format file
  ssl_crl /etc/nginx/ssl/crl/crls.pem;
  if ($uri \sim \frac{\sqrt{3}}{2} ((static|javascript|favicon).*|.*\.psgi)) {
    rewrite \sqrt{(x^*)}\ /index.psgi/$1 break;
  }
  location \sim \frac{\text{?}}{5}.psgi)(?:$|/) {
    # uWSGI Configuration
    include /etc/nginx/uwsgi_params;
    uwsgi_pass 127.0.0.1:5000;
    uwsgi_param LLTYPE psgi;
    uwsgi_param SCRIPT_FILENAME $document_root$sc;
    uwsgi_param SCRIPT_NAME $sc;
    uwsgi_param SSL_CLIENT_S_DN_CN $ssl_client_s_dn_cn;
  }
  #index index.psgi;
  location / {
    try_files $uri $uri/ =404;
    add_header Strict-Transport-Security "max-age=15768000";
 }
}
```
**Attention:** Nginx 1.11.6 change: format of the \$ssl\_client s\_dn and \$ssl\_client i\_dn variables has been changed to follow RFC 2253 (RFC 4514); values in the old format are available in the \$ssl\_client\_s\_dn\_legacy and \$ssl\_client\_i\_dn\_legacy variables.

### **Configuration of LemonLDAP::NG**

In Manager, go in General Parameters > Authentication modules and choose SSL for authentication.

**Tip:** You can then choose any other module for users and password.

Then, go in SSL parameters:

- **Authentication level**: authentication level for this module
- **Extracted certificate field**: field of the certificate affected to \$user internal variable

#### **Auto reloading SSL Certificates**

A known problematic is that many browser (Firefox, Chrome) remembers the fact that the certificate is not available at a certain time. It is particularly important for smart cards: when the card is not inserted before the browser starts, the user must restart his browser, or at least refresh (F5) the page.

#### **Apache server**

It is possible with AJAX code and 3 Apache locations to bypass this limitation.

1. Modify the portal virtual host to match this example:

```
SSLEngine On
SSLCACertificateFile /etc/apache2/ssl/ca.crt
SSLCertificateKeyFile /etc/apache2/ssl/lemonldap.key
SSLCertificateFile /etc/apache2/ssl/lemonldap.crt
SSLVerifyDepth 10
SSLOptions +StdEnvVars
SSLUserName SSL_CLIENT_S_DN_CN
# DocumentRoot
DocumentRoot /var/lib/lemonldap-ng/portal/
<Directory /var/lib/lemonldap-ng/portal/>
   Order Deny,Allow
   Allow from all
   Options +ExecCGI +FollowSymLinks
   SSLVerifyClient none
</Directory>
<Location /index>
   Order Deny,Allow
   Allow from all
   SSLVerifyClient none
</Location>
<Location /testssl>
   Order Deny,Allow
   Allow from all
```
(continues on next page)

(continued from previous page)

```
SSLVerifyClient require
</Location>
Alias /sslok /var/lib/lemonldap-ng/portal
<Location /sslok>
   Order Deny,Allow
   Allow from all
   SSLVerifyClient require
</Location>
```
- /index/ is an unprotected page to display a SSL test button
- /testssl/ is a SSL protected page to check the certificate
- /sslok/ is the new LemonLDAP::NG portal. You need to declare the new url in the manager: Portal -> URL: https://auth.example.com/sslok/

2. Then you need to construct the Ajax page, for example in /index/bouton.html. It looks like this:

```
<body>
<script src="./jquery-2.1.4.min.js" type="text/javascript"> </script>
<!--<script src="./jquery-ui-1.8-rass.js" type="text/javascript"> </script>-->
<a href="http://www.google.fr" class="enteteBouton" id="continuerButton"><img␣
˓→src=authent.png></a>
<script>
$('.enteteBouton').click( function (e) {
  var b=navigator.userAgent.toLowerCase();
  if(b.indexOf("msie") !=-1){document.execCommand("ClearAuthenticationCache")
  }
  e.preventDefault();
  $.ajax({
       url:"https://auth.example.com/testssl",
       beforeSend: function(){},
        type:"GET",
        dataType:"html",
        success:function(c,a){
          if (c  == "") {
                alert("Carte OK");
                window.location.href = "https://auth.example.com/sslok/";
          }
          else {
             alert('Carte KO');
          }
        },
        error:function (xhr, ajaxOptions, thrownError){
         if(xhr.status==404) {
                alert("Carte OK");
                window.location.href = "https://auth.example.com/sslok/";
          }
          else {
             alert('Carte KO');
```
(continues on next page)

(continued from previous page)

```
}
        },
        complete: function(c,a){}
  });
});
</script>
</body>
```
# **Nginx server**

With Nginx, append those server context directives to force SSL connexion reset:

```
keepalive_timeout 0 0;
add_header 'Connection' 'close';
ssl_session_timeout 1s;
```
**Danger:** It is incompatible with authentication combination because of Apache parameter "SSLVerifyClient", which must have the value "require". To enable SSL with *[Combination](#page-159-0)*, use "SSL by Ajax"

# **Configuration (for Combination/Choice)**

If you enable this feature, you must configure 2 portal virtual hosts:

- the main *(which corresponds to portal URL)* with SSLVerifyClient none
- the second with SSLVerifyClient require and a Header set Allow-Control-Allow-Origin https:/ /portal-main-url

then declare the second URL in SSL options in the Manager. That's all ! Then you can chain it in a *[combination](#page-159-0)*.

**Note:** With *[choice](#page-157-0)*, the second URL should be also declared in module URL parameter to redirect user to Portal menu.

**Note:** Ajax authentication request can be sent to an another URL than Portal URL.

To avoid a persistent loop between Portal and a redirection URL (pdata is not removed because domains mismatch), you have to set pdata cookie domain by editing lemonldap-ng.ini in section [portal]:

```
[portal]
pdataDomain = example.com
```
To avoid a bad/expired token during session upgrading (Reauthentication) if URLs are served by different load balancers, you can force Upgrade tokens to be stored into Global Storage by editing lemonldap-ng.ini in section [portal]:

```
[portal]
forceGlobalStorageUpgradeOTT = 1
```
**Attention: Content Security Policy** may prevent to submit Ajax Request. To avoid security warning, Go to : General Parameters > Advanced Parameters > Security > Content security policy and set : **Default value** => 'self' "Ajax request URL" **Form destinations** => 'self' "Ajax request URL" **Ajax destinations** => 'self' "Ajax request URL" **Script source** => 'self' "Ajax request URL"

### **Extracting the username attribute**

The "Extracted certificate field" must be set to the Apache/Nginx environment variable containing the username attribute.

See the [mod\\_ssl documentation](https://httpd.apache.org/docs/current/en/mod/mod_ssl.html) for a list of supported variables names.

If your webserver configuration allows multiple CAs, you may configure a different environment variable for each CA.

In the "Conditional extracted certificate field", add a line for each CA.

- key: the CA subject DN (will be printed in debug logs)
- value: the variable containing the username when using certificates emitted by this CA

# **5.9.21 Twitter**

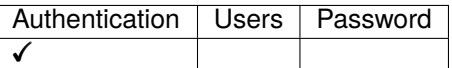

# **Presentation**

[Twitter](https://twitter.com) is a famous microblogging server. Twitter use [OAuth](http://en.wikipedia.org/wiki/OAuth) protocol to allow applications to reuse its own authentication process (it means, if your are connected to Twitter, other applications can trust Twitter and let you in).

You need [Net::Twitter](http://search.cpan.org/~mmims/Net-Twitter/) package, with a very recent version  $(>3)$ .

You need to register a new application on Twitter to get API key and API secret. See [Twitter FAQ](http://dev.twitter.com/pages/api_faq) on how to do that:.

# **Configuration**

In Manager, go in General Parameters > Authentication modules and choose Twitter for authentication module.

**Tip:** You can then choose any other module for users and password.

**Attention:** Browser implementations of formAction directive are inconsistent (e.g. Firefox doesn't block the redirects whereas Chrome does). Administrators may have to modify formAction value with wildcard likes \*.

In Manager, go in :

```
General Parameters > Advanced Parameters > Security > Content Security Policy > Form
destination
```
Then, go in Twitter parameters:

- **Authentication level**: authentication level for this module.
- **API key**: API key from Twitter
- **API secret**: API secret from Twitter
- **Application name** (optional): Application name (visible in Twitter)
- **User field**: Twitter field that will be used as default user identifier. Allowed values:
	- **–** screen\_name
	- **–** user\_id

# **5.9.22 WebID**

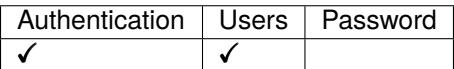

# **Presentation**

[WebID](http://www.w3.org/wiki/WebID) is a way to uniquely identify a person, company, organisation, or other agent using a URI and a certificate. You need [Web::ID](https://metacpan.org/release/Web-ID) package.

# **Configuration**

In Manager, go in General Parameters > Authentication modules and choose WebID for authentication module. You can also use WebID as user database.

Then, go in WebID parameters:

- **Authentication level**: authentication level for this module.
- **WebID whitelist**: list of space separated hosts granted to host FOAF document. You can use '\*' character. Example :\*.partner.com

If you use WebID as user database, declare values in **exported variables** :

- use any key name you want. If you want to refuse access when a data is missing, just add a "!" before the key name
- in the value field, set the field name. Take a look at [http://xmlns.com/foaf/spec/#sec-crossref.](http://xmlns.com/foaf/spec/#sec-crossref) Example :name => foaf:name

See also *[exported variables configuration](#page-75-0)*.

# **Apache configuration**

Portal host must be configured to use SSL and must ask for client certificate. It is recommended to use optional\_no\_ca since WebID doesn't use certificate authorities :

```
<VirtualHost _default_:443>
ServerName auth.example.com
SSLEngine on
SSLCertificateFile ...
SSLCertificateKeyFile ...
SSLVerifyClient optional_no_ca
...
</VirtualHost>
```
### **Tests**

To test this, you can build your own WebID certificate using one of :

- [Web::ID::Certificate::Generator](https://metacpan.org/module/Web::ID::Certificate::Generator)
- [my-profile.eu](https://my-profile.eu/)
- [gen-webid-cert.sh](https://gist.github.com/njh/2432427)

# **5.9.23 Yubikey**

**Attention:** This module has been replaced by *[Yubikey Second Factor](#page-177-0)*

# **5.9.24 Custom authentication modules**

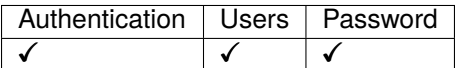

# **Presentation**

This artifact allows one to define its own modules (authentication, user database, password or register database).

**Tip:** The developer documentation is available in Portal manpages. See Auth.pod and UserDB.pod

# **Configuration**

In Manager, go in General Parameters > Authentication modules and choose 'Custom module'.

Then, you just have to define class names of your custom modules in "Custom module names". Custom parameters can be set in "Additional parameters". Full path must be specify.

You can define your own customAuth module icon. Icon must be in site/htdocs/static/common/modules/icon.png

**Tip:** ::Auth::My::Dev.pm means Lemonldap::NG::Portal::Auth::My::Dev

Attention: Be careful. Don't use an already attributed name in configuration.

These parameters are available in your plugins using \$self->conf->{customAddParams}->{<customName>}. Read portal manpages to see how to write these plugins.

# <span id="page-157-0"></span>**5.9.25 Backend choice by users**

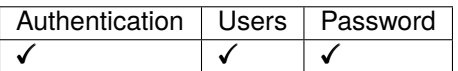

### **Presentation**

By default, only the configured authentication backend is available for users.

Contrary to *[multiple backend stacking](#page-163-0)*, backend choice will present all available authentication methods to users, who will choose the one they want.

The choice will concern three backends:

- Authentication
- Users
- Password

The chosen backends will be registered in session:

- \$\_auth
- \$\_userDB
- \$\_passwordDB

Authentication choice will also be registered in session:

• \$\_authChoice

# **Configuration**

In Manager, go in General Parameters > Authentication modules and choose Choice for authentication.

**Attention:** When Choice is selected for authentication, values for Users and Password modules are also forced to Choice.

Then, go in Choice Parameters:

- **URL parameter**: parameter name used to set choice value (default: lmAuth)
- **Allowed modules**: click on New chain to add a choice.
- **Choice used for password authentication**: authentication module used by *[AuthBasic handler](#page-230-0)* and *[OAuth2.0](#page-194-0) [Password Grant](#page-194-0)*
- **FindUser plugin parameter**: authentication module called by Find user plugin (*[Find user plugin](#page-209-0)*)

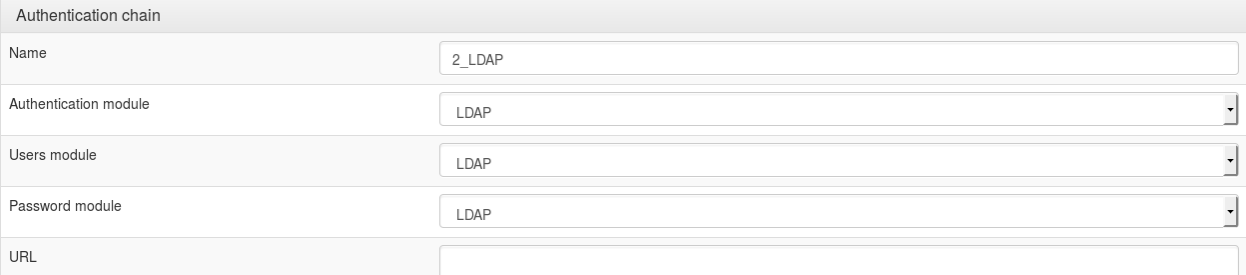

Define here:

- **Name**: Text displayed on choice tab.
- **Authentication module**
- **Users module**
- **Password module**
- **URL**: optional, can be used to redirect on another URL (for example [https://authssl.example.com\)](https://authssl.example.com). This is mandatory if you want to use an Apache authentication module, which is run by Apache before showing the LemonLDAP::NG portal page.
- **Condition**: optional, can be used to evaluate an expression to display the tab. For example, to display a tab only if redirected by Handler from application test1.example.com, you can set this condition:

 $\text{env}$  > {urldc} = \test1\.example\.com/

**Note:** Federated authentication need pdata cookie. SameSite cookie value must be set to "Lax" or "None". See *[SSO](#page-73-0) [cookie parameters](#page-73-0)*

**Note:** Authentication request to an another URL than Portal URL can lead to a persistent loop between Portal and a redirection URL (pdata is not removed because domains mismatch). To avoid this, you have to set pdata cookie domain by editing lemonldap-ng.ini in section [portal]:

[portal] pdataDomain = example.com **Tip:** You can prefix the key name with a digit to order them. The digit will not be shown on portal page. Underscore characters are also replaced by spaces.

**Tip:** You can also override some LLNG parameters for each chain. See *[Parameters list](#page-414-0)* to have the key names to use

# <span id="page-159-0"></span>**5.9.26 Combination of authentication schemes**

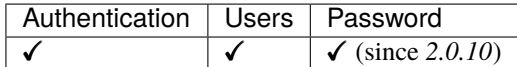

#### **Presentation**

This backend allows one to chain authentication method, for example to failback to LDAP authentication if Remote authentication failed. . .

#### **Configuration**

You have to use Combination as authentication module (users module must be set to "Same"). Then go in Combination parameters to :

- declare the modules that will be used
- set the rule chain

#### **Modules declaration**

Each module that will be used in combination rule must be declared. You must set:

- the name used in the rule (a uniq string)
- $\bullet$  the type (LDAP, DBI,...)
- the scope:
	- **–** authentication and user DB
	- **–** authentication only
	- **–** user DB only
- overloaded parameters: you can redefine any LLNG string parameters. For example, if you use 2 different LDAP, the first can use normal configuration and for the second, overwritten parameter can redefine ldapServer,. . .

**Note:** To overload parameters, you must select a module, add a parameter and set its value. For example:

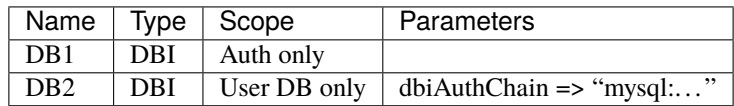

Usually, you can't declare two modules of the same type if they don't have the same parameters. For example, usually you can't declare a MySQL DBI and a PostgreSQL DBI, because there is no extra field for PostgreSQL parameters. Now with Combination, you can declare some overloaded parameters.

For example, if DBI is configured to use PostgreSQL but DB2 is a MySQL DB, you can override the "dbiChain" parameter.

You can also override a complex key like ldapExportedVars, by setting a JSON value:

{"cn" => "cn", "uid" => "sAMAccounName", "mail" => "mail"}

**Attention:** If your JSON is corrupted, LLNG will use it as string and just report a warning in logs.

### **Rule chain**

Combination allows:

- to chain schemes (example: [LDAP] and [DBI])
- to test different schemes (example: [LDAP] or [DBI])
- to mix schemes (example: [Kerberos,LDAP] or [LDAP,LDAP])
- to choose authentication scheme depending on some request values

Each scheme must be enclose in []. A comma separates auth and user DB modules. If only one value is set, the same is used for both.

#### **Boolean expression**

Remember that schemes in rules are the names declared above.

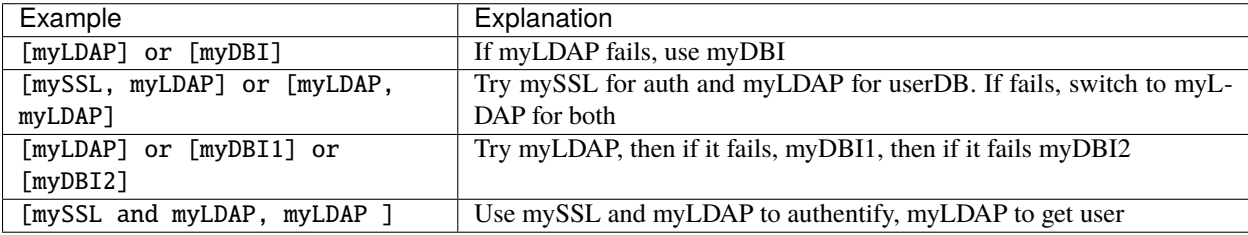

**Attention:** Note that "or" can't be used inside a scheme. If you think to "[mySSL or myLDAP, myLDAP]", you must write [mySSL, myLDAP] or [myLDAP, myLDAP]

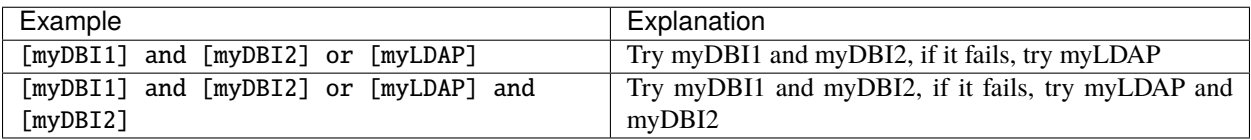

**Attention:** You can't use brackets in a boolean expression and "and" has precedence on "or".

```
If you think to "( [myLDAP] or [myDBI1] ) and [myDBI2]", you must write [myLDAP] and [myDBI2] or
[myDBI1] and [myDBI2]
```
### **Tests**

Test can use only the \$env variable. It contains the FastCGI environment variables.

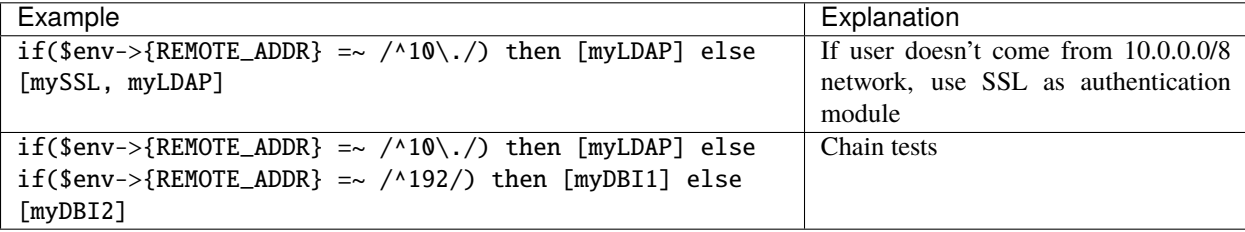

**Attention:** Note that brackets can't be used except to enclose test. If you wants to write if(...) then if..., you must write if(not ...) then ... else if(...)...

#### **Let's be crazy**

The following rule is valid:

if(\$env->{REMOTE\_ADDR} =~ /^192\./) then [mySSL, myLDAP] or [myLDAP] else [myLDAP and myDBI, myLDAP]

#### **Combine second factor**

Imagine you want to authenticate users either by SSL or LDAP+U2F, you can't directly write this rule: this is done in 2 steps:

- use this combination rule: [SSL,LDAP] or [LDAP]
- enable U2F with this rule: \$\_auth eq "LDAP" or \$\_authenticationLevel < 4 *(and adapt U2F authentication level)*

Now if you want to authenticate users either by LDAP or LDAP+U2F *(to have 2 different authentication level)*, 2 possibilities:

- configure 2 portals and overwrite U2F activation in the second
- Modify login template to propose the choice *(add a "submit" button that points to the second portal)*

### **Display multiple forms**

Combination module returns the form corresponding to the first authentication scheme available for the current request. You can force it to display the forms chosen using combinationForms in lemonldap-ng.ini. Example:

```
[portal]
combinationForms = standardform, openidform
```
#### **Password management**

New in version 2.0.10.

Not all configurations of the Combination module allow password management.

If your combination looks like this

[Kerberos, LDAP] or [LDAP]

Then you can simply set LDAP as the password module, and password changes and reset will work as expected.

If your combination looks like this

[LDAP1] or [LDAP2]

Then you can configure the Combination password module to automatically send password changes to the LDAP server which was used during authentication. This module also enables password reset.

Note: You can set the \_cmbPasswordDB session variable to manually select which backend will be called when changing the password. This is useful when using SASL delegation

# **Limitations**

- When using password reset with a combination of 2 or more LDAP servers, you need to make sure that there is no duplication of email addresses between all your servers. If an email exists in more than one server, the password will be reset on the first LDAP server that contains this email address
- Combinations using the and boolean expression will not cause passwords to be changed in both backends for now
- Forcing the user to reset their password on next login is not currently supported by the combination module

# **Known problems**

### **Federation protocols**

*[SAML](#page-142-0)*, *[OpenID-Connect](#page-130-0)*, *[CAS](#page-116-0)* or *[old OpenID](#page-163-1)* can't be chained with a "and" for authentication part. So "[SAML] and [LDAP]" isn't valid. This is because their authentication kinematic don't use the same steps.

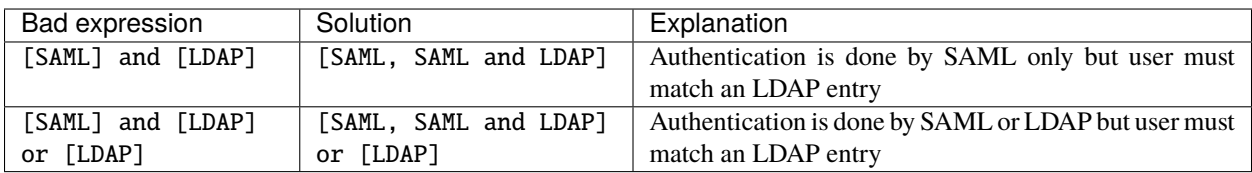

# **Auth::Apache authentication**

When using this module, LL::NG portal will be called only if Apache does not return "401 Authentication required", but this is not the Apache behaviour: if the auth module fails, Apache returns 401. So it can be used only with a "and" boolean expression.

**Tip:** The new *[Kerberos authentication module](#page-124-0)* solve this for Kerberos: you just have to use it instead of Apache and enable authentication by Ajax in Kerberos parameters.

Example: [ Apache and LDAP, LDAP ]

To bypass this, follow the documentation of *[AuthApache module](#page-115-0)*

# **SSL authentication**

To chain SSL, you have to set "SSLRequire optional" in Apache configuration, else users will be authenticated by SSL only.

# **Migrating from Multi**

Old *[Multiple backends stack](#page-163-0)* implemented only `if` and `or` keywords. Examples:

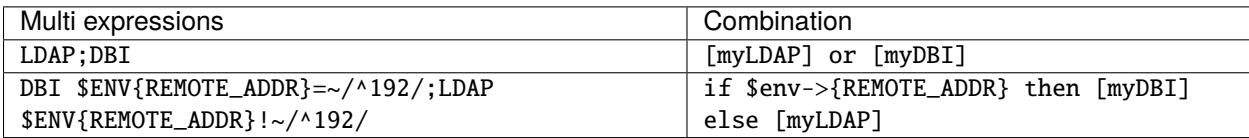

# <span id="page-163-0"></span>**5.9.27 Multiple backends stack**

**Attention:** This module has been removed and replaced by the more powerful *[Combination of auth schemes](#page-159-0)*.

# <span id="page-163-1"></span>**5.9.28 OpenID**

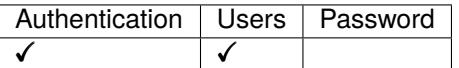

**Danger:** OpenID protocol is deprecated. You should now use *[OpenID Connect](#page-130-0)*.

# **Presentation**

LL::NG can delegate authentication to an OpenID server. This requires [Perl OpenID consumer module](http://search.cpan.org/~mart/Net-OpenID-Consumer/) with at least version 1.0.

**Tip:** LL::NG can also act as *[OpenID server](#page-186-0)*, that allows one to interconnect two LL::NG systems.

LL::NG will then display a form with an OpenID input, wher users will type their OpenID login.

**Tip:** OpenID authentication can proposed as an alternate authentication scheme using the *[authentication choice](#page-157-0)* method.

LL::NG can use a white list or a black list to filter allowed OpenID domains.

If OpenID is used as users database, attributes will be requested to the server with SREG extension.

### **Configuration**

In Manager, go in General Parameters > Authentication modules and choose OpenID for authentication and/or users.

Then, go in OpenID parameters:

- **Authentication level**: authentication level for this module.
- **Secret token**: used to check integrity of OpenID response.
- **Authorizated domain**:
	- **– List type**: choose white list to define allowed domains or black list to define forbidden domains
	- **– List**: domains list (comma separated values)

To configure requested attributes, edit **Exported variables** and define attributes:

- **Key**: internal session key, can be prefixed by ! to make the attribute required
- **Value**: SREG attribute name:
	- **–** fullname
	- **–** nickname
	- **–** language
	- **–** postcode
	- **–** timezone
	- **–** country
	- **–** gender
	- **–** email
	- **–** dob

See also *[exported variables configuration](#page-75-0)*.

**Attention:** Browser implementations of formAction directive are inconsistent (e.g. Firefox doesn't block the redirects whereas Chrome does). Administrators may have to modify formAction value with wildcard likes \*.

In Manager, go in :

```
General Parameters > Advanced Parameters > Security > Content Security Policy > Form
destination
```
# **5.9.29 Remote**

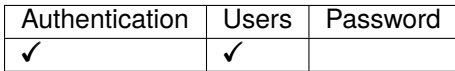

**Danger:** This module is a LL::NG specific identity federation protocol. You may rather use standards protocols like *[SAML](#page-182-0)*, *[OpenID Connect](#page-187-0)* or *[CAS](#page-179-0)*.

# **Presentation**

- The main portal is configured to use CDA. The secondary portal is declared in the Manager of the main LL::NG structure (else user will be rejected).
- The portal of the secondary LL::NG structure is configured to delegate authentication to a remote portal. A request to the main session database is done (through *[SOAP session backend](#page-267-0)*) to be sure that the session exists.
- If exportedAttr is set, only those attributes are copied in the session database of the secondary LL::NG structure. Else, all data are copied in the session database.

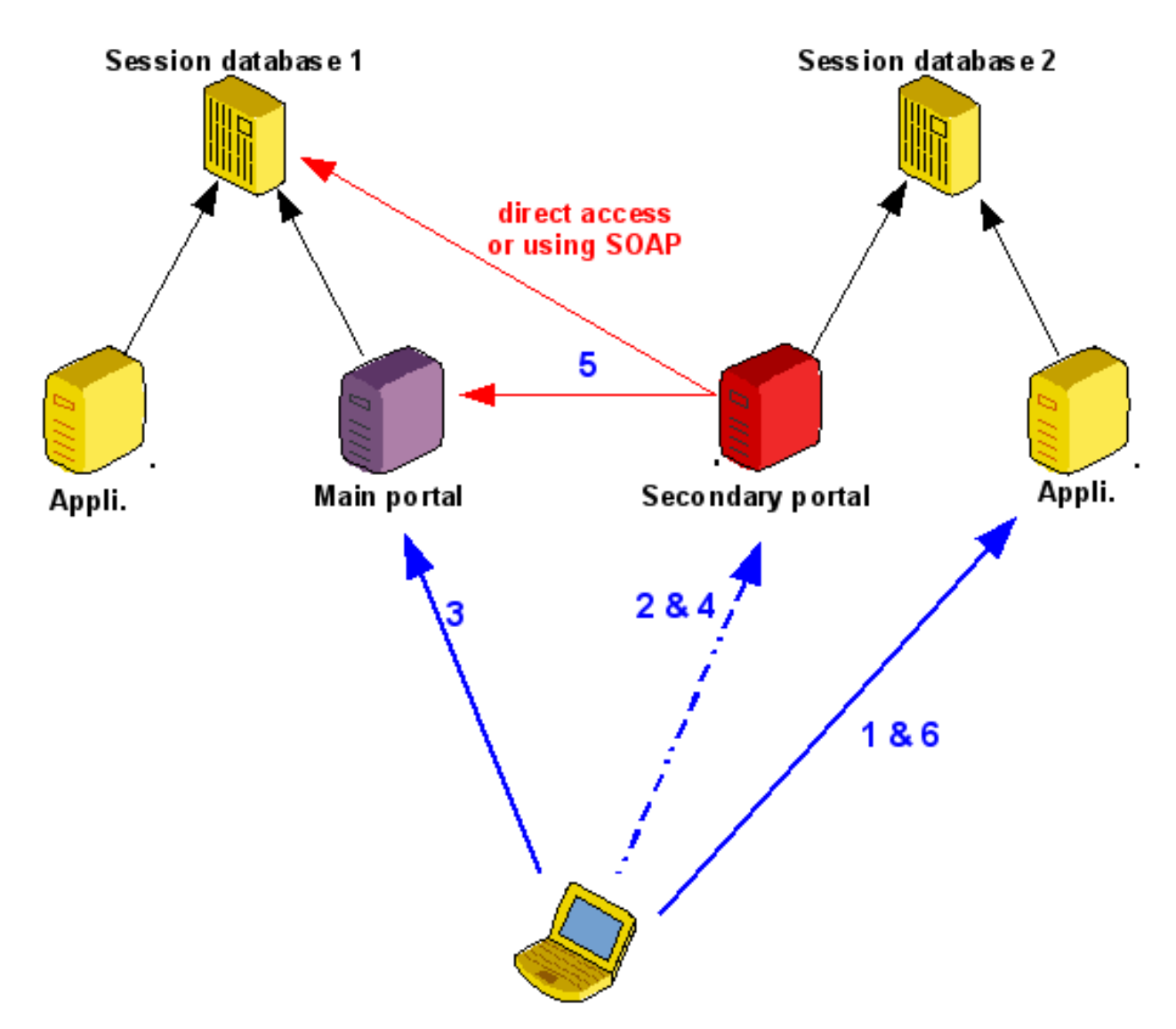

- 1. User tries to access to an application in the secondary LL::NG structure without having a session in this area
- 2. Redirection to the portal of the secondary area (transparent)
- 3. Redirection to the portal of the main area and normal authentication (if not done before)
- 4. Redirection to the portal of the secondary area (transparent)
- 5. Secondary portal check if remote session is available. It can be done via direct access to the session database or using SOAP access. Then it creates the session (with attribute filter)
- 6. User can now access to the protected application

**Note:** Note that if the user is already authenticated on the first portal, all redirections are transparent.

# **Configuration**

# **Main LL::NG structure**

Go in Manager, and:

- activate CDA in General Parameters » Cookies » Multiple domains
- declare secondary portal in General Parameters » Advanced Parameters » Security » Trusted domains

# **Secondary LL::NG structure**

Configure the portal to use the remote LL::NG structure.

In Manager, go in General Parameters » Authentication modules and choose Remote for authentication and users.

Then, go in Remote parameters:

- **Portal URL**: remote portal URL
- **Cookie name** (optional): name of the cookie of primary portal, if different from secondary portal
- **Sessions module**: set Lemonldap::NG::Common::Apache::Session::SOAP for *[SOAP session backend](#page-267-0)*.
- **Sessions module options**:
	- **– proxy**: SOAP sessions end point (see *[SOAP session backend](#page-267-0)* documentation)

# **Example: interoperability between 2 organizations**

Using this, we can do a very simple interoperability system between 2 organizations using two LL::NG structures:

- each area has 2 portals:
	- **–** One standard portal
	- **–** One remote portal that delegates authentication to the second organization (just another file on the same server)
- The normal portal has a link included in the authentication form pointing to the remote portal for the users of the other organization

So on each main portal, internal users can access normally, and users issued from the other organization have just to click on the link:

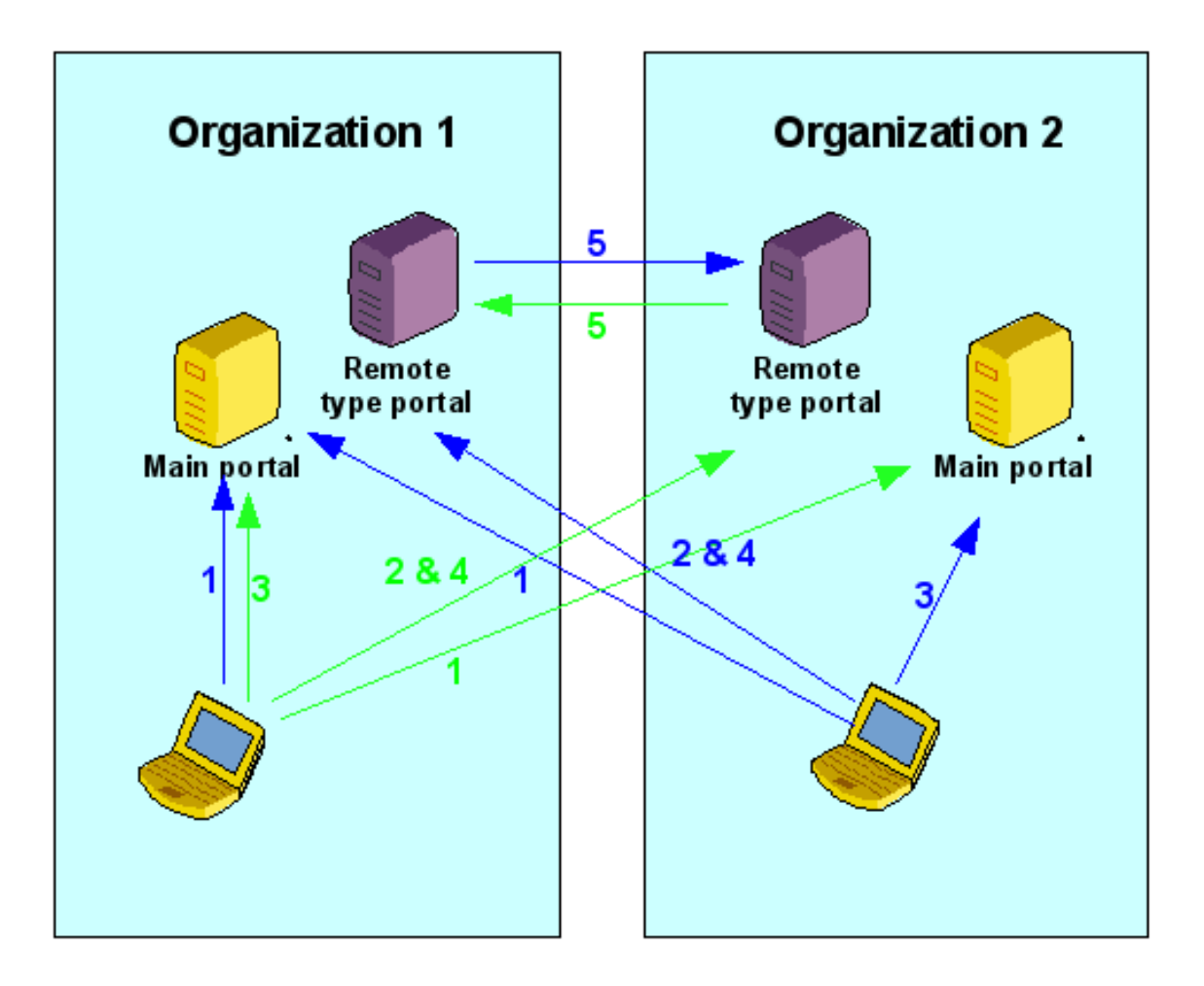

- 1. One user tries to access to the portal
- 2. External user clicks to be redirected to the remote type portal
- 3. After redirection, normal authentication in the remote portal
- 4. Redirection to the remote type portal
- 5. Validation of the session: external user has now a local session

# **5.9.30 U2F-or-TOTP 2nd Factor Authentication**

This module enables both *[U2F](#page-169-0)* and *[TOTP](#page-171-0)* Authentication *(like Gitlab)*. Therefore, users can use their TOTP instead if they don't have their U2F device.

Difference between enabled both U2F and TOTP is that only one page is displayed instead of displaying first a choice menu.

# **Configuration**

In the manager (second factors), you just have to enable it:

- **Activation**: set it to "on". Note that you should not enable *[U2F](#page-169-0)* and *[TOTP](#page-171-0)* separately *(except for self-registration: see below)*
- **Authentication level**: you can overwrite here auth level for registered users. Leave it blank keeps auth level provided by first authentication module (By default: 2 for user/password based modules). It is recommended to set an higher value here if you want to give access to apps just for enrolled users.
- **Logo** (Optional): logo file *(in static/<skin> directory)*
- **Label** (Optional): label that should be displayed to the user on the choice screen

**Tip:** Every other parameters of *[U2F](#page-169-0)* and *[TOTP](#page-171-0)* can be set in the corresponding 2F modules except that you should not enable them.

**Attention:** If you want to give a different level for U2F or TOTP, leave this parameter blank and set U2F and TOTP "authentication level" in corresponding modules.

### **Self-registration**

This module has no self-registration. You have to use U2F and TOTP self registration modules. Example: suppose you want to allow U2F registration only if a TOTP secret is registered:

- TOTP self-registration => enabled
- U2F self-registration => \$\_2fDevices =~ /"type":\s\*"TOTP"/s

Automatically, U2F registration will be hidden for unregistered TOTP users and displayed then.

# <span id="page-169-0"></span>**5.9.31 Universal 2nd Factor Authentication (U2F)**

[Universal 2nd Factor](https://en.wikipedia.org/wiki/Universal_2nd_Factor) (U2F) is an open authentication standard that strengthens and simplifies two-factor authentication using specialized USB or NFC devices.

LLNG can propose to users to register their keys. When done, 2F registered users can not login without using their key.

**Tip:** Note that it's a second factor, not an authentication module. Users are authenticated by both login form and U2F form.

### **Prerequisites and dependencies**

This feature uses [Crypt::U2F::Server::Simple.](https://metacpan.org/pod/Crypt::U2F::Server::Simple)

```
It is available as package on Debian:
```

```
apt install libcrypt-u2f-server-perl
```
For other systems, use CPAN. Before compiling it, you must install Yubico's C library headers.

**Attention:** An HTTPS portal is required to use U2F

# **Configuration**

In the manager (second factors), you just have to enable it:

- **Activation**: set it to "on"
- **Self registration**: set it to "on" if users are authorized to register their keys
- **Authentication level**: you can overwrite here auth level for U2F registered users. Leave it blank keeps auth level provided by first authentication module *(default: 2 for user/password based modules)*. **It is recommended to set an higher value here if you want to give access to some apps only for enrolled users**
- **Allow users to remove U2F key**: If enabled, users can unregister enrolled U2F device.
- **Lifetime**: Unlimited by default. Set a Time To Live in seconds. TTL is checked at each login process if set. If TTL is expired, relative 2F device is removed.
- **Logo** (Optional): logo file *(in static/<skin> directory)*
- **Label** (Optional): label that should be displayed to the user on the choice screen

**Attention:** If you want to use a custom rule for "activation" and enable self-registration, you have to include this in your rule: \$\_2fDevices =~ /"type":\s\*"U2F"/s, else U2F will be required even if users are not registered. This is automatically done when "activation" is set to "on".

#### **Browser compatibility**

- Chrome/Chromium 38
- Firefox :
	- **–** 38 to 56 with [U2F Support Add-on](https://addons.mozilla.org/fr/firefox/addon/u2f-support-add-on/)
	- **–** 57 to 59, with "security.webauth.u2f" set to "true" in <about:config> (see [Yubico explanations\)](https://www.yubico.com/2017/11/how-to-navigate-fido-u2f-in-firefox-quantum/)
	- **–** probably enabled by default for versions 60
- Opera 40

# **Enrollment**

If you have enabled self registration, users can register their U2F keys using <https://portal/2fregisters>

### **Assistance**

If a user loses its key, you can delete it from the manager Second Factor module. To enable manager Second Factor Administration Module, set enabledModules key in your lemonldap-ng.ini file :

```
[portal]
enabledModules = conf, sessions, notifications, 2ndFA
```
#### **Developer corner**

If you have another U2F registration interface, you have to set these keys in Second Factor Devices array (JSON) in your user-database. Then map it to the \_2fDevices attribute (see *[exported variables](#page-75-0)*):

```
$2fDevices = [{Tname" : "MyU2FKey" , "type" : "U2F" , "_userKey" : "#######" , "_˓→keyHandle":"########" , "epoch":"1524078936"}, ...]
```
**Attention:** \_userKey must be base64 encoded

Note that both "origin" and "appId" are fixed to portal URL.

# <span id="page-171-0"></span>**5.9.32 TOTP 2nd Factor Authentication**

[Time based One Time Password](https://en.wikipedia.org/wiki/Time-based_One-time_Password_Algorithm) (TOTP) is an algorithm that computes a one-time password from a shared secret key and the current time. This is currently use by [Google Authenticator](https://en.wikipedia.org/wiki/Google_Authenticator) or [FreeOTP.](https://freeotp.github.io/)

LLNG can propose users to register this kind of software to increase authentication level.

**Tip:** Note that it's a second factor, not an authentication module. Users are authenticated both by login form and TOTP.

#### **Prerequisites and dependencies**

This feature uses libconvert-base32-perl. Before enable it, on Debian you must install libconvert-base32-perl by :

```
apt update
apt install libconvert-base32-perl
apt install libdigest-hmac-perl
```
Or from CPAN repository :

cpanm Convert::Base32

# **Configuration**

In the manager (advanced parameters), you just have to enable it:

- **Activation**: set it to "on"
- **Self registration**: set it to "on" if users are authorized to generate themselves a TOTP secret
- **Authentication level**: you can overwrite here auth level for TOTP registered users. Leave it blank keeps auth level provided by first authentication module *(default: 2 for user/password based modules)*. **It is recommended to set an higher value here if you want to give access to some apps only to users enrolled**
- **Issuer**: default to portal hostname
- **Interval**: interval for TOTP algorithm (default: 30)
- **Range**: number of additional intervals to test (default: 1)
- **Digits**: number of digit by codes (default: 6)
- **Display existing secret**: display an already registered secret (default: disabled)
- **Change existing secret**: authorize a user to change its previoulsy registered TOTP secret
- **Allow users to remove TOTP**: If enabled, users can unregister TOTP.
- **Lifetime**: Unlimited by default. Set a Time To Live in seconds. TTL is checked at each login process if set. If TTL is expired, relative TOTP is removed.
- **Logo** (Optional): logo file *(in static/<skin> directory)*
- **Label** (Optional): label that should be displayed to the user on the choice screen

**Attention:** If you want to use a custom rule for "activation" and want to keep self-registration, you must include this in your rule that  $\ell_2$ fDevices =  $\ell$  "type":\s\*"TOTP"/s is set, else TOTP will be required even if users are not registered. This is automatically done when "activation" is simply set to "on".

**Danger:** Range is tested backward and forward to prevent positive or negative clock drift.

# **Enrollment**

If you've enabled self registration, users can register their keys by using <https://portal/2fregisters>

# **Assistance**

If a user loses its key, you can remove it from manager Second Factor module.// // To enable manager Second Factor Administration Module, set enabledModules key in your lemonldap-ng.ini file :// //

```
[portal]
enabledModules = conf, sessions, notifications, 2ndFA
```
### **Developer corner**

If you have another TOTP registration interface, you have to set these keys in Second Factor Devices array (JSON) in your user-database. Then map it to the \_2fDevices attribute (see *[exported variables](#page-75-0)*):

```
[{"name" : "MyTOTP", "type" : "TOTP", "_secret" : "########", "epoch":"1524078936"},
\leftrightarrow..]
```
# <span id="page-173-0"></span>**5.9.33 E-Mail as Second Factor**

This plugin adds the user's e-mail account as a second authentication factor.

After logging in through another authentication module, a one-time code will be generated by the portal and sent to the user's e-mail address. The user will be prompted for this code in order to finish the login process.

**Attention:** This plugin will only improve security in situations where the user's email is not protected by the same password used to login on LemonLDAP::NG. And of course, if the user's email account is also protected by LemonLDAP::NG, they will not be able to open their mailbox to find out their one-time code.

# **Configuration**

Before configuring this module, make sure the user's email address is correctly fetched from your UserDB plugin and appears in the session browser. If you want to store the user e-mail in a different session field than mail, go to "General Parameters » Advanced parameters » SMTP" and set the "Session key containing mail address" parameter.

All parameters are configured in "General Parameters » Second factors » Mail second factor".

- **Activation**: Set to On to activate this module. If a user does not have an email address, they will encounter an error on login. If you want to use this plugin only for users who have an email address, use \$mail (or whatever your e-mail session key is) as the activation rule.
- **Code regex**: The regular expression used to generate one-time codes. The default is a 6-digit code.
- **Code timeout**: It might take a while for users to open their e-mail account and find the code. Raise this timeout if the default (2 minutes) isn't enough.
- **Mail subject**: The subject of the email the user will receive. If you leave it blank, it will be looked up in translation files.
- **Mail body**: The plain text content of the email the user will receive. If you leave it blank, the mail\_2fcode HTML template will be used. The one-time code is stored in the \$code variable
- **Authentication level** (Optional): if you want to overwrite the value sent by your authentication module, you can define here the new authentication level. Example: 5
- **Logo** (Optional): logo file *(in static/<skin> directory)*
- **Label** (Optional): label that should be displayed to the user on the choice screen

# <span id="page-174-0"></span>**5.9.34 External Second Factor**

This basic plugin can be used to add a second factor authentication device (SMS, OTP,. . . ). It uses external commands to send or validate a second factor. Any language is allowed to call your 2nd factor system.

# **Commands**

Commands receive arguments on command line and must return a 0 code if succeed, another else. **Nothing must be written to STDOUT**, STDERR is reported in logs (but may be lost with FastCGI server).

# **Configuration**

All parameters are configured in "General Parameters » Portal Parameters » Extensions » External 2nd Factor".

- **Activation**
- **Code RegEx**: regular expression to create an OTP code. Let this option blank to delegate code Generation / Verification to an external provider
- **Send command**: define your command using *\$attribute* like in rules. Example: /usr/local/bin/sendOtp --uid \$uid or /usr/local/bin/sendCode --uid \$uid --code \$code if code is generated by the Portal
- **Validation command**: Required ONLY if you delegate code Generation / Verification to an external provider. You must also use *\$code* which is the value entered by user; Example: /usr/local/bin/verify --uid \$uid --code \$code
- **Authentication level** (Optional): if you want to overwrite the value sent by your authentication module, you can define here the new authentication level. Example: 5
- Logo (Optional): logo file (in static/<skin> directory)
- **Label** (Optional): label that should be displayed to the user on the choice screen

Attention: The command line is split in an array and launched with exec(). So you don't need to enclose arguments in quotes to protect your system against shell injection. However, you can not use any space except to separate arguments.

# **SELinux note**

If your server is enforcing SELinux policies, make sure your external script has a label that is allowed to be executed by httpd.

For example, storing your script in /usr/local/bin/ will give it a bin\_t label that will work correctly.

If your script has a httpd\_sys\_script\_exec\_t type, it will only be able to do external network requests if the SELinux boolean httpd\_can\_network\_connect is enabled.

If your script has any other label, it will probably not work at all.

# <span id="page-175-0"></span>**5.9.35 Radius as Second Factor**

Some proprietary, OTP-based second factor implementations expose a Radius server that allow an authenticating application (such as LemonLDAP::NG) to verify the validity of an OTP using the standard Radius protocol.

**Tip:** This page is about using Radius to connect to an external 2FA system for the *second factor only*. If your 2FA system works by concatenating the user's password and their OTP (LinOTP), you should probably be using *[regular](#page-140-0) [Radius authentication](#page-140-0)* instead

After choosing the Radius second factor type, the user is prompted with a code that will be checked against the Radius server.

### **Prerequisites and dependencies**

This feature uses Authen: : Radius. Before enable it, on Debian you must install it :

For CentOS/RHEL:

yum install perl-Authen-Radius

In Debian/Ubuntu, install the library through apt-get command

apt-get install libauthen-radius-perl

### **Configuration**

#### **Configuration**

All parameters are configured in "General Parameters » Second factors » Mail second factor".

- **Activation**: Set to On to activate this module, or use a specific rule to select which users may use this type of second factor
- **Server hostname**: The hostname of the Radius server
- **Shared secret**: The secret key shared with the Radius server
- **Session key containing login** (Optional): When verifying the OTP code against the Radius server, use this attribute as the login and the OTP code as password. By default, the attribute designated as whatToTrace is used.
- **Authentication timeout** (Optional) :
- **Authentication level** (Optional): if you want to overwrite the value sent by your authentication module, you can define here the new authentication level. Example: 5
- **Logo** (Optional): logo file *(in static/<skin> directory)*
- **Label** (Optional): label that should be displayed to the user on the choice screen

### **Vendor specific**

Some configuration examples for specific vendors:

# **InWebo Second Factor**

[InWebo](https://www.inwebo.com/) is a proprietary MFA solution. You can use is as second factor through *[Radius 2FA module](#page-175-0)*.

### **Configuration**

On InWebo side :

- Create a connector of type Radius Push.
- Fill in the "IP Address" field with the IP of the public interface of your LL::NG server.
- Enter a secret, that you will also configure on LL::NG side.

See [InWebo Radius documentation](https://inwebo.atlassian.net/wiki/spaces/DOCS/pages/2216886275/RADIUS+integration+and+redundancy) for more details.

On LL::NG side, go in "General Parameters » Second factors » Radius second factor".

- **Activation**: Set to On to activate this module, or use a specific rule to select which users may use this type of second factor
- **Server hostname**: The hostname of InWebo Radius server (for example *radius2.myinwebo.com*)
- **Shared secret**: The secret key declared on InWebo side

See *[Radius 2FA module](#page-175-0)* for more details.

# <span id="page-176-0"></span>**5.9.36 REST Second Factor**

This plugin can be used to append a second factor authentication device like SMS or OTP. It uses an external web service to submit and validate the second factor.

# **Configuration**

All parameters are set in "General Parameters » Portal Parameters » Second Factors » REST 2nd Factor".

- **Activation**
- **Init URL** *(optional)*: REST URL to initialize dialog *(send OTP)*. Leave it blank if your API doesn't need any initialization
- **Init arguments**: list of arguments to send *(see below)*
- **Verify URL** *(required)*: REST URL to verify code
- **Verify arguments**: list of arguments to send *(see below)*
- **Authentication level** (Optional): if you want to overwrite the value sent by your authentication module, you can define here the new authentication level. Example: 5
- **Logo** (Optional): logo file *(in static/<skin> directory)*
- **Label** (Optional): label that should be displayed to the user on the choice screen

# **Arguments**

Arguments are a list of key/value. Key is the name of JSON entry, value is attribute or macro name.

**Attention:** For Verify URL, you should send \$code at least

### **REST Dialog**

REST web services have just to reply with a "result" key in a JSON file. Auth/UserDB can add an "info" array. It will be stored in session data (without reading "Exported variables").

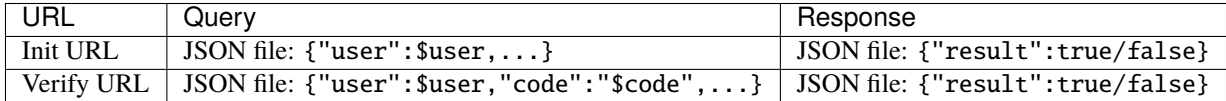

# <span id="page-177-0"></span>**5.9.37 Yubikey Second Factor**

A [Yubikey](http://www.yubico.com/yubikey) is a small material token manufactured by [Yubico.](http://www.yubico.com) It sends an OTP, which is validated via Yubico server.

#### **Prerequisites and dependencies**

You must install [Auth::Yubikey\\_WebClient](http://search.cpan.org/~massyn/Auth-Yubikey_WebClient/) package.

You have to retrieve a client ID and a secret key from Yubico. See [Yubico API](https://upgrade.yubico.com/getapikey/) page.

# **Configuration**

In the manager (second factors), you just have to enable it:

- **Activation**: set it to "on"
- **Self registration**: set it to "on" if users are authorized to register their keys
- **Authentication level**: you can overwrite here auth level for Yubikey registered users. Leave it blank keeps auth level provided by first authentication module *(default: 2 for user/password based modules)*. **It is recommended to set an higher value here if you want to give access to some apps only to enrolled users**
- **Client ID**: given by Yubico or another service
- **API secret key**: given by Yubico or another service
- **Nonce (optional)**: if any
- **URL**: Url of service (leave blank to use Yubico cloud services)
- **OTP public ID part size**: leave it to default (12) unless you know what you are doing
- **Allow users to remove Yubikey**: If enabled, users can unregister Yubikey device.
- **Get Yubikey ID from session attribute**: If non-empty, the Yubikey ID will be read from this session attribute. This allows external provisionning of Yubikeys.
- **Lifetime**: Unlimited by default. Set a Time To Live in seconds. TTL is checked at each login process if set. If TTL is expired, relative Yubikey is removed.
- **Logo** (Optional): logo file *(in static/<skin> directory)*
- **Label** (Optional): label that should be displayed to the user on the choice screen

**Attention:** If you want to use a custom rule for "activation" and want to keep self-registration, you must include this in your rule:  $\mathcal{L}2f$ Devices =~ /"type":\s\*"UBK"/s, else Yubikey will be required even if users are not registered. This is automatically done when "activation" is simply set to "on".

### **Provisioning**

If you don't want to use self-registration, set public part of user's yubikey in Second Factor Devices array (JSON) in your user-database. Then map it to the \_2fDevices attribute (see *[exported variables](#page-75-0)*):

```
[{"name" : "MyYubikey" , "type" : "UBK" , "_secret" : "########" , "epoch":"1524078936"},
  ˓→ ...]
```
### **Enrollment**

If you have enabled self registration, users can register their U2F keys using <https://portal/2fregisters>

# **5.9.38 Additional Second Factors**

Starting with version 2.0.6, LemonLDAP::NG lets you configure multiple instances of second factor authentication modules, in a manner similar to the *[Combination module](#page-159-0)*.

Only the following Second Factor modules are compatible with this feature:

- *[E-Mail](#page-173-0)*
- *[External](#page-174-0)*
- *[REST](#page-176-0)*

Using this option, lets you give your users a wider range of possible second factors. They could decide between using their work email or home email. And as an administrator you may now plug in more than one Second Factor solution through *[REST](#page-176-0)* or *[external commands](#page-174-0)*.

#### **Configuration**

You can find the configuration for this feature in General parameters » Second factors » Additional second factors

- Name: the technical name of this second factor, it should be all lowercase, and it is used as a sort key when second factors are displayed to the user
- Type: what type of second factor you want to use
- Label: what title to display in the 2F choice screen
- Logo : URL path of a logo to display in the 2F choice screen
- Level: authentication level that will be set if this 2F is used
- Rule: If you leave this field empty, this second factor will always be enabled. You may use a perl expression to decide when this second factor is available.
- **–** \$homeMail : this second factor will only trigger if the \$homeMail session key exists
- **–** defined \$hGroups->{'admin'} : this second factor will only trigger if the user is in the admin group

After adding your second factors, don't forget to add overload parameters to them. You usually should at least give them different logos so that the user can tell the difference between two second factors of the same type.

See the *[parameters list](#page-414-0)* page for a full list of parameters you may overload. Here are the most useful ones:

- **E-Mail**
	- **–** mail2fLogo
	- **–** mailSessionKey
	- **–** mail2fCodeRegex
	- **–** mail2fSubject
	- **–** mail2fBody
- **External**
	- **–** ext2fLogo
	- **–** ext2fCodeActivation
	- **–** ext2FSendCommand
	- **–** ext2FValidateCommand
- **REST**
- **–** rest2fLogo
- **–** rest2fVerifyUrl
- **–** rest2fVerifyArgs (must be a JSON object)
- **–** rest2fInitUrl
- **–** rest2fInitArgs (must be a JSON object)

# **5.10 Identity provider**

# <span id="page-179-0"></span>**5.10.1 CAS server**

# **Presentation**

LL::NG can be used as a CAS server. It can allow one to federate LL::NG with:

- Another *[CAS authentication](#page-116-0)* LL::NG provider
- Any CAS consumer

LL::NG is compatible with the [CAS protocol](https://jasig.github.io/cas/development/protocol/CAS-Protocol-Specification.html) versions 1.0, 2.0 and part of 3.0 (attributes exchange).
# **Configuration**

# **Enabling CAS**

In the Manager, go in General Parameters » Issuer modules » CAS and configure:

- **Activation**: set to On.
- **Path**: it is recommended to keep the default value ( $\sqrt{cas/}$ )
- **Use rule**: a rule to allow user to use this module, set to 1 to always allow.

**Tip:** For example, to allow only users with a strong authentication level:

\$authenticationLevel > 2

# **Configuring the CAS Service**

Then go in CAS Service to define:

- **CAS login**: the session key transmitted to CAS client as the main identifier (CAS Principal). This setting can be overriden per-application.
- **Access control policy**: define if access control should be done on CAS service. Three options:
	- **– none**: no access control. The CAS service will accept non-declared CAS applications and ignore access control rules. This is the default.
	- **– error**: if user has no access, an error is shown on the portal, the user is not redirected to CAS service
	- **– faketicket**: if the user has no access, a fake ticket is built, and the user is redirected to CAS service. Then CAS service has to show a correct error when service ticket validation will fail.
- **CAS session module name and options**: choose a specific module if you do not want to mix CAS sessions and normal sessions (see *[why](#page-111-0)*).
- **CAS attributes**: list of attributes that will be transmitted by default in the validate response. Keys are the name of attribute in the CAS response, values are the name of session key.
- **Use strict URL matching**: (since *2.0.12*) enforces a stricter URL matching. By default, LemonLDAP::NG will try to find a declared CAS Application matching the hostname of the requested application if it cannot find a match using the full path. See *[URL Matching](#page-181-0)* for details

**Tip:** If CAS login is not set, it uses General Parameters » Logs » REMOTE\_USER data, which is set to uid by default

# **Configuring CAS Applications**

If an access control policy other than none is specified, applications that want to authenticate users through the CAS protocol have to be declared before LemonLDAP::NG accepts to issue service tickets for them.

Go to CAS Applications and then Add CAS Application. Give a technical name (no spaces, no special characters), like "app-example".

You can then access the configuration of this application.

## **Exported Attributes**

You may add a list of attributes that will be transmitted in the validate response. Keys are the name of attribute in the CAS response, values are the name of session key.

The attributes defined here will completely replace any attributes you may have declared in the global CAS Service configuration. In order to re-use the global configuration, simply set this section to an empty list.

## **Options**

- **Service URL** : the service (user-facing) URL of the CAS-enabled application. See *[URL Matching](#page-181-0)*
- **User attribute** : session field that will be used as main identifier.
- **Authentication Level** : required authentication level to access this application
- **Rule** : The access control rule to enforce on this application. If left blank, access will be allowed for everyone.

**Attention:** If the access control policy is set to none, this rule will be ignored

#### **Macros**

You can define here macros that will be only evaluated for this service, and not registered in the session of the user.

## <span id="page-181-0"></span>**URL Matching**

Changed in version 2.0.10.

Before version 2.0.10, only the hostname was taken into account, which made it impossible to have two different CAS services behind the same hostname.

Since version 2.0.10, the entire service URL is compared to the Service URL defined in LemonLDAP::NG. The longest prefix wins.

For example, if you declared two applications in LemonLDAP::NG with the following service URLs:

- <https://cas.example.com/applications/zone1>
- <https://cas.example.com/applications/>

An application located at <https://cas.example.com/applications/zone1/myapp> will match the first CAS service definition

An application located at <https://cas.example.com/undeclared/> will also be accepted in order to preserve the previous behavior of matching on hostnames only.

Changed in version 2.0.12: The *Strict URL matching* option now lets you decide if LemonLDAP::NG should fall back to legacy host-based matching if it cannot find a declared service matching an incoming service URL. In the previous example, https://cas.example.com/undeclared/ will no longer match if strict URL matching is enabled

# <span id="page-182-0"></span>**5.10.2 SAML Identity Provider**

# **Presentation**

LL::NG can act as an SAML 2.0 Identity Provider, that can allow one to federate LL::NG with:

- Another LL::NG system configured with *[SAML authentication](#page-142-0)*
- Any SAML Service Provider

# **Configuration**

## **SAML Service**

See *[SAML service](#page-104-0)* configuration chapter.

## **IssuerDB**

Go in General Parameters » Issuer modules » SAML and configure:

- **Activation**: set to On.
- **Path**: keep ^/saml/ unless you have change SAML end points suffix in *[SAML service configuration](#page-104-0)*.
- **Use rule**: a rule to allow user to use this module, set to 1 to always allow.

**Tip:** For example, to allow only users with a strong authentication level:

\$authenticationLevel > 2

## **Register LemonLDAP::NG on partner Service Provider**

After configuring SAML Service, you can export metadata to your partner Service Provider.

They are available at the Metadata URL, by default: [http://auth.example.com/saml/metadata.](http://auth.example.com/saml/metadata)

You can also use <http://auth.example.com/saml/metadata/idp> to have only IDP related metadata.

In both cases, the entityID of the LemonLDAP::NG server is http://auth.example.com/saml/metadata

## **Register partner Service Provider on LemonLDAP::NG**

In the Manager, select node SAML service providers and click on Add SAML SP.

The SP name is asked, enter it and click OK.

Now you have access to the SP parameters list.

## **Metadata**

You must register SP metadata here. You can do it either by uploading the file, or get it from SP metadata URL (this require a network link between your server and the SP).

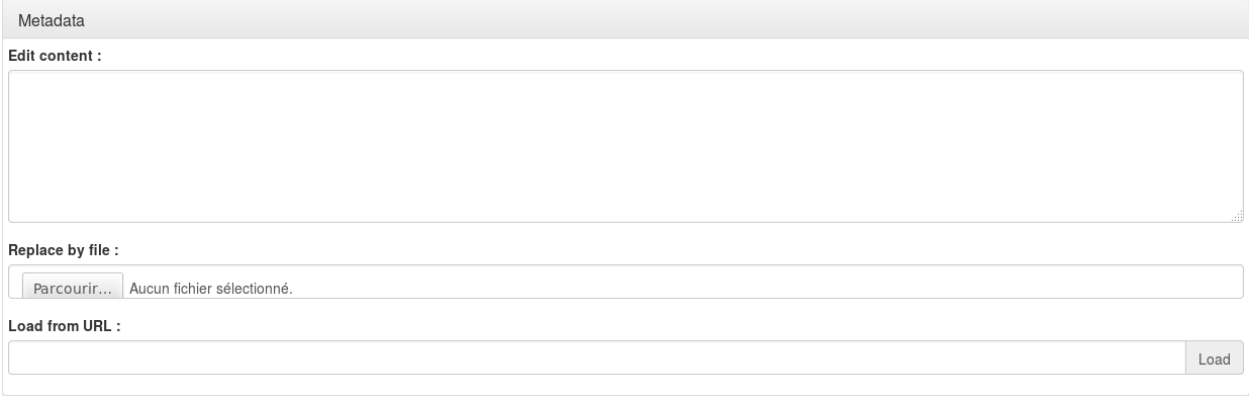

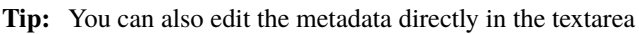

# **Exported attributes**

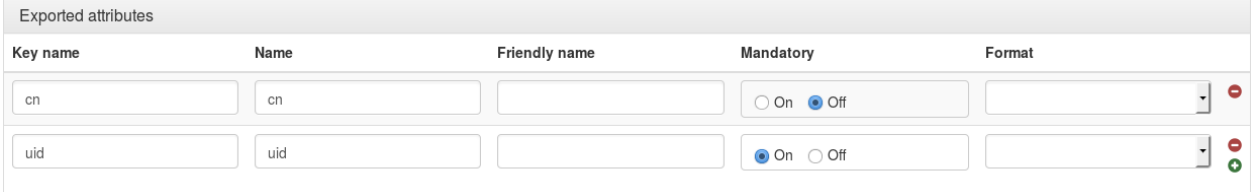

For each attribute, you can set:

- **Variable name**: name of the variable in LemonLDAP::NG session
- **Attribute name**: name of the SAML attribute that will be seen by applications
- **Friendly Name**: optional, friendly name of the SAML attribute seen by applications
- **Mandatory**: if set to "On", then this attribute is required to build the SAML response, an error will displayed if there is no value for it. Optional attribute will be sent only if there is a value associated. Else it just will be sent through an attribute response, if explicitly requested in an attribute request.
- **Format**: optional, SAML attribute format.

# **Options**

## **Authentication response**

- **Default NameID format**: if no NameID format is requested, or the NameID format undefined, this NameID format will be used. If no value, the default NameID format is Email.
- **Force NameID session key**: if empty, the NameID mapping defined in *[SAML service](#page-104-0)* configuration will be used. You can force here another session key that will be used as NameID content.
- **One Time Use**: set the OneTimeUse flag in authentication response (<Condtions>).
- **sessionNotOnOrAfter duration**: Time in seconds, added to authentication time, to define sessionNotOnOrAfter value in SAML response (<AuthnStatement>):

```
<saml:AuthnStatement AuthnInstant="2014-07-21T11:47:08Z"
 SessionIndex="loVvqZX+Vja2dtgt/
˓→N+AymTmckGyITyVt+UJ6vUFSFkE78S8zg+aomXX7oZ9qX1UxOEHf6Q4DUstewSJh1uK1Q=="
 SessionNotOnOrAfter="2014-07-21T15:47:08Z">
```
• **notOnOrAfter duration**: Time in seconds, added to authentication time, to define notOnOrAfter value in SAML response (<Condtions> and <SubjectConfirmationData>):

```
<saml:SubjectConfirmationData NotOnOrAfter="2014-07-21T12:47:08Z"
 Recipient="http://simplesamlphp.example.com/simplesamlphp/module.php/saml/sp/saml2-acs.
˓→php/default-sp"
 InResponseTo="_3cfa896ab05730ac81f413e1e13cc42aa529eceea1"/>
```

```
<saml:Conditions NotBefore="2014-07-21T11:46:08Z"
 NotOnOrAfter="2014-07-21T12:48:08Z">
```
Attention: There is a time tolerance of 60 seconds in <Conditions>

• **Force UTF-8**: Activate to force UTF-8 decoding of values in SAML attributes. If set to 0, the value from the session is directly copied into SAML attribute.

## **Signature**

These options override service signature options (see *[SAML service configuration](#page-108-0)*).

- **Signature method**: the algorithm used to sign messages sent to this service
- **Sign SSO message**
- **Check SSO message signature**: "On" means that LemonLDAP::NG will verify signatures if IDP and SP metadata require it. "Off" will disable signature verification entirely.
- **Sign SLO message**
- **Check SLO message signature**

### **Security**

- **Encryption mode**: set the encryption mode for this SP (None, NameID or Assertion).
- **Enable use of IDP initiated URL**: set to On to enable IDP Initiated URL on this SP.
- **Authentication Level**: required authentication level to access this SP
- **Access Rule**: lets you specify a *[Perl rule](#page-412-0)* to restrict access to this SP

### **Extra variables**

The following environment variables are available in SAML access rules and macros:

- \$env->{llng\_saml\_sp} : entityID of the SAML service
- \$env->{llng\_saml\_spconfkey} : configuration key of the SAML service

New in version 2.0.10.

• \$env->{llng\_saml\_acs} : AssertionConsumerServiceURL, if specified in the AuthnRequest

#### **IDP Initiated mode**

The IDP Initiated URL is the SSO SAML URL with GET parameters:

- IDPInitiated: 1
- One of:
	- **–** sp: Service Provider entity ID
	- **–** spConfKey: Service Provider configuration key

For example: <http://auth.example.com/saml/singleSignOn?IDPInitiated=1&spConfKey=simplesamlphp>

- Optionally, if you may also specify, in addition to sp or spConfKey:
	- **–** spDest: URL of Service Provider's AssertionConsumerService

The URL specified in spDest *must* be present in the Service Provider metadata registered in LemonLDAP::NG. This is only useful if your Service Provider is reachable over multiple URLs.

### **Macros**

You can define here macros that will be only evaluated for this service, and not registered in the session of the user.

### **Known issues**

Using both Issuer::SAML and Auth::SAML on the same LLNG may have some side-effects on single-logout.

# **5.10.3 OpenID server**

**Danger:** OpenID protocol is deprecated, you should now use *[OpenID Connect](#page-187-0)*

### **Presentation**

LL::NG can act as an OpenID 2.0 Server, that can allow one to federate LL::NG with:

- Another LL::NG system configured with *[OpenID authentication](#page-163-0)*
- Any OpenID consumer

LL::NG is compatible with the OpenID Authentication protocol [version 2.0](http://openid.net/specs/openid-authentication-2_0.html) and [version 1.0.](http://openid.net/specs/openid-authentication-1_1.html) It can be used just to share authentication or to share user's attributes following the [OpenID Simple Registration Extension 1.0 \(SREG\)](http://openid.net/specs/openid-simple-registration-extension-1_0.html) specification.

When LL::NG is configured as OpenID identity provider, users can share their authentication using [POR-TAL]/openidserver/[login] where:

- [PORTAL] is the portal URL
- [login] is the user login (or any other session information, *[see below](#page-186-0)*)

Example:

http://auth.example.com/openidserver/foo.bar

#### <span id="page-186-0"></span>**Configuration**

In the Manager, go in General Parameters » Issuer modules » OpenID and configure:

- **Activation**: set to On
- **Path**: keep ^/openidserver/ unless you have change *[Apache portal configuration](#page-68-0)* file.
- **Use rule**: a rule to allow user to use this module, set to 1 to always allow.

**Tip:** For example, to allow only users with a strong authentication level:

\$authenticationLevel > 2

Then go in Options to define:

- **Secret token**: a secret token used to secure transmissions between OpenID client and server (*[see below](#page-187-1)*).
- **OpenID login**: the session key used to match OpenID login.
- **Authorized domains**: white list or black list of OpenID client domains (*[see below](#page-187-1)*).
- **SREG mapping**: link between SREG attributes and session keys (*[see below](#page-187-2)*).

**Tip:** If OpenID login is not set, it uses General Parameters » Logs » REMOTE\_USER data, which is set to uid by default

# <span id="page-187-2"></span>**Shared attributes (SREG)**

[SREG](http://openid.net/specs/openid-simple-registration-extension-1_0.html) permit the share of 8 attributes:

- Nick name
- Email
- Full name
- Date of birth
- Gender
- Postal code
- Country
- Language
- Timezone

Each SREG attribute will be associated to a user session key. A session key can be associated to more than one SREG attribute.

**Note:** If the OpenID consumer ask for data, users will be prompted to accept or not the data sharing.

# <span id="page-187-1"></span>**Security**

- LL::NG can be configured to restrict OpenID exchange using a white or a black list of domains.
- If not set, the secret token is calculated using the general encryption key.

**Attention:** Note that *[SAML](#page-182-0)* protocol is more secured than OpenID, so when your partners are known, prefer *[SAML](#page-182-0)*.

# <span id="page-187-0"></span>**5.10.4 OpenID Connect Provider**

# **Presentation**

**Note:** OpenID Connect is a protocol based on REST, OAuth 2.0 and JOSE stacks. It is described here: [http://openid.](http://openid.net/connect/) [net/connect/.](http://openid.net/connect/)

LL::NG can act as an OpenID Connect Provider (OP). It will answer to OpenID Connect requests to give user identity (through ID Token) and information (through User Info end point).

As an OP, LL::NG supports a lot of OpenID Connect features:

- Authorization Code, Implicit and Hybrid flows
- Publication of JSON metadata and JWKS data (Discovery)
- prompt, display, ui\_locales, max\_age parameters
- Extra claims definition
- Authentication context Class References (ACR)
- Nonce
- Dynamic registration
- Access Token Hash generation
- ID Token signature (HS256/HS384/HS512/RS256/RS384/RS512)
- UserInfo endpoint, as JSON or as JWT
- Request and Request URI
- Session management
- FrontChannel Logout
- BackChannel Logout
- PKCE (Since 2.0.4) See [RFC 7636](https://tools.ietf.org/html/rfc7636)
- Introspection endpoint (Since 2.0.6) See [RFC 7662](https://tools.ietf.org/html/rfc7662)
- Offline access (Since 2.0.7)
- Refresh Tokens (Since 2.0.7)

## **Configuration**

## **OpenID Connect Service**

See *[OpenID Connect service](#page-112-0)* configuration chapter.

## **IssuerDB**

Go in General Parameters » Issuer modules » OpenID Connect and configure:

- **Activation**: set to On.
- **Path**: keep ^/oauth2/ unless you need to use another path
- **Use rule**: a rule to allow user to use this module, set to 1 to always allow.

**Tip:** For example, to allow only users with a strong authentication level:

\$authenticationLevel > 2

# **Configuration of LL::NG in Relying Party**

Each Relying Party has its own configuration way. LL::NG publish its OpenID Connect metadata to ease the configuration of client.

The metadata can be found at the standard "Well Known" URL: [http://auth.example.com/.well-known/](http://auth.example.com/.well-known/openid-configuration) [openid-configuration](http://auth.example.com/.well-known/openid-configuration)

An example of its content:

```
{
   "end_session_endpoint" : "http://auth.example.com/oauth2/logout",
  "jwks_uri" : "http://auth.example.com/oauth2/jwks",
   "token_endpoint_auth_methods_supported" : [
      "client_secret_post",
      "client_secret_basic"
  ],
   "token_endpoint" : "http://auth.example.com/oauth2/token",
   "response_types_supported" : [
      "code",
     "id_token",
     "id_token token",
      "code id_token",
      "code token",
      "code id_token token"
  ],
   "userinfo_signing_alg_values_supported" : [
     "none",
      "HS256",
     "HS384",
      "HS512",
      "RS256"
      "RS384",
     "RS512"
  ],
   "id_token_signing_alg_values_supported" : [
      "none",
      "HS256",
      "HS384",
     "HS512",
      "RS256",
      "RS384",
     "RS512"
  ],
  "userinfo_endpoint" : "http://auth.example.com/oauth2/userinfo",
   "request_uri_parameter_supported" : "true",
   "acr_values_supported" : [
      "loa-4",
     "loa-1",
     "loa-3",
      "loa-5",
      "loa-2"
  ],
   "request_parameter_supported" : "true",
```
(continues on next page)

(continued from previous page)

```
"subject_types_supported" : [
   "public"
],
"issuer" : "http://auth.example.com/",
"grant_types_supported" : [
   "authorization_code",
   "implicit",
   "hybrid"
],
"authorization_endpoint" : "http://auth.example.com/oauth2/authorize",
"check_session_iframe" : "http://auth.example.com/oauth2/checksession",
"scopes_supported" : [
   "openid",
   "profile",
   "email",
   "address",
   "phone"
],
"require_request_uri_registration" : "false",
"registration_endpoint" : "http://auth.example.com/oauth2/register"
```
# **Configuration of Relying Party in LL::NG**

Go in Manager and click on OpenID Connect Relying Parties, then click on Add OpenID Relying Party. Give a technical label (no spaces, no special characters), like "sample-rp";

You can then access to the configuration of this RP.

## **Exported attributes**

}

You can map here the attribute names from the LL::NG session to an [OpenID Connect claim.](http://openid.net/specs/openid-connect-core-1_0.html#StandardClaims)

# **OpenID Connect claims**

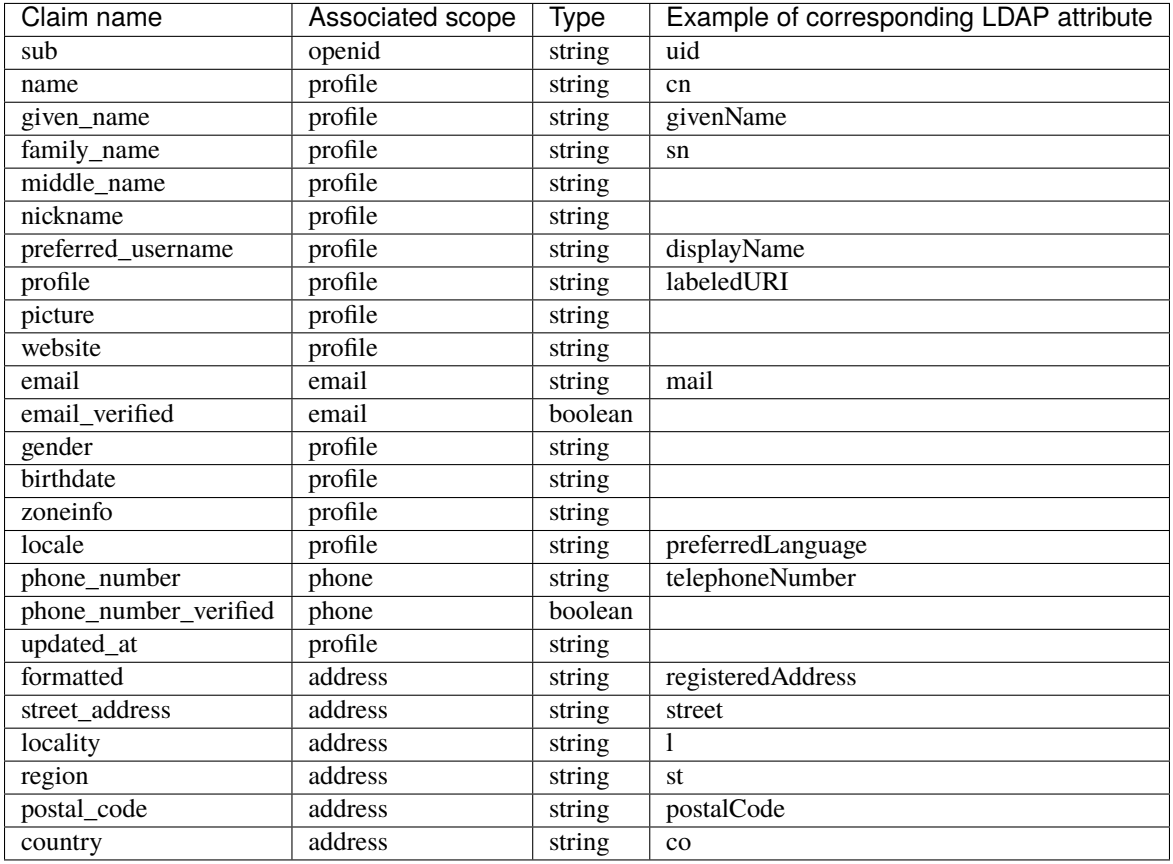

For each OpenID Connect claim you want to release to applications, you can define:

- **Claim name**: the name of the claim as it will appear in Userinfo responses
- **Variable name**: the name of the LemonLDAP::NG session variable containing the claim value
- **Type**: the data type of the attribute. By default, a string. Choosing integer or boolean will make the claim appear as the corresponding JSON type.
- **Array**: choose how to process multi-valued attributes
	- **– Auto**: If the session key contains a single value, it will be released as a JSON number, string or boolean, depending on the previously specified type. If the session key contains multiple values, it will be released as an array of numbers, strings or booleans.
	- **– Always**: Return an array even if the attribute only contains one value
	- **– Never**: If the session key contains a single value, it will be released as a JSON number, string or boolean. If the session key contains multiple values, it will be released as a single string with a separator character.

**Attention:** The specific sub attribute is not defined here, but in User attribute parameter (see below).

# **Extra Claims**

**Attention:** By default, only claims that are part of standard OpenID Connect scopes will be sent to a client. If you want to send a claim that is not in the OpenID Connect specification, you need to declare it in the Extra Claims section

If you want to make custom claims visible to OpenID Connect clients, you need to declare them in a scope.

Add your additional scope as the **Key**, and a space-separated list of claims as the **Value**:

• timelord => rebirth\_count bloodline

In this example, an OpenID Client asking for the timelord scope will be able to read the rebirth\_count and bloodline claims from the Userinfo endpoint.

**Danger:** Any Claim defined in this section must be mapped to a LemonLDAP::NG session attribute in the **Exported Attributes** section

# **Scope Rules**

New in version 2.0.12.

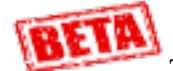

This feature may change in a future version in a way that breaks compatibility with existing configuration

By default, LemonLDAP::NG grants all scopes requested by the application, as long as the user consents to them.

This configuration screen allows you to change that behavior by attaching *[a rule](#page-270-0)* to a particular scope.

- If the rule evaluates to true, the scope is added to the current request, even if it was not requested by the application
- If the rule evaluates to false, the scope is removed from the current request
- Scopes which are not declared in the "Scope rules" list are left untouched

When writing scope rules, you can use the special \$requested variable. This variables evaluates to *true* within a scope rule when the corresponding scope has been requested by the application. You can use this variable in a dynamic rule when you only want to add a scope when the application requested it.

Examples:

- read: inGroup('readers')
	- **–** the read scope will be granted if the user is a member of the readers group even if the application did not request it.
- write: \$requested and inGroup('writers')
	- **–** the write scope will be granted if the user is a member of the writers group, but only if the application requested it.

## **Options**

- **Basic**
	- **– Client ID**: Client ID for this RP
	- **– Client secret**: Client secret for this RP (can be use for symmetric signature)
	- **– Public client** (since version 2.0.4): set this RP as public client, so authentication is not needed on token endpoint
	- **– Redirection addresses**: Space separated list of redirect addresses allowed for this RP
- **Advanced**
	- **– Bypass consent**: Enable if you never want to display the scope sharing consent screen (consent will be accepted by default). Bypassing the consent is **not** compliant with OpenID Connect standard.
	- **– User attribute**: session field that will be used as main identifier (sub)
	- **– Force claims to be returned in ID Token**: This options will make user attributes from the requested scope appear as ID Token claims.
	- **– Use JWT format for Access Token** (since version 2.0.12): When using this option, Access Tokens will use the JWT format, which means they can be verified by external OAuth2.0 resource servers without using the introspection or userinfo endpoint.
	- **– Release claims in Access Token** (since version 2.0.12): If Access Tokens are in JWT format, this option lets you release the claims defined in the *Extra Claims* section inside the Access Token itself.
	- **– Additional audiences** (since version 2.0.8): You can specify a space-separate list of audiences that will be added the audiences of the ID Token
	- **– Use refresh tokens** (since version 2.0.7): If this option is set, LemonLDAP::NG will issue a Refresh Token that can be used to obtain new access tokens as long as the user session is still valid.

#### • **Timeouts**

- **– Authorization Code expiration**: Expiration time of authorization code, when using the Authorization Code flow. The default value is one minute.
- **– ID Token expiration**: Expiration time of ID Tokens. The default value is one hour.
- **– Access token expiration** (since version 2.0.12): Expiration time of Access Tokens. The default value is one hour.
- **– Offline session expiration**: This sets the lifetime of the refresh token obtained with the **offline\_access** scope. The default value is one month. This parameter only applies if offline sessions are enabled.
- **Security**
	- **– ID Token signature algorithm**: Select one of the available public key (RSXXX) or HMAC (HSXXX) based signature algorithms
	- **– Access Token signature algorithm**: Select one of the available public key signature algorithms
	- **– Userinfo signature algorithm** (since version 2.0.12): Select one of the available signature algorithms to release user information as a JWT on the /userinfo endpoint. If this option is left empty, user information will be released as a plain JSON object. The None value will release user information as an unsigned JWT.
	- **– Require PKCE** (since version 2.0.4): a code challenge is required at token endpoint (see [RFC7636\)](https://tools.ietf.org/html/rfc7636)
	- **– Allow offline access** (since version 2.0.7): After enabling this feature, an application may request the **offline\_access** scope, and will obtain a Refresh Token that persists even after the user has logged off. See

[https://openid.net/specs/openid-connect-core-1\\_0.html#OfflineAccess](https://openid.net/specs/openid-connect-core-1_0.html#OfflineAccess) for details. These offline sessions can be administered through the Session Browser.

- **– Allow OAuth2.0 Password Grant** (since version 2.0.8): Allow the use of the *[Resource Owner Password](#page-194-0) [Credentials Grant](#page-194-0)* by this client. This feature only works if you have configured a form-based authentication module.
- **– Allow OAuth2.0 Client Credentials Grant** (since version 2.0.11): Allow the use of the *[Client Creden](#page-194-1)[tials Grant](#page-194-1)* by this client.
- **– Authentication Level**: required authentication level to access this application
- **– Access Rule**: lets you specify a *[Perl rule](#page-412-0)* to restrict access to this client
- **Logout**
	- **– Allowed redirection addresses for logout**: A space separated list of URLs that this client can redirect the user to once the logout is done (through post\_logout\_redirect\_uri)
	- **– URL**: Specify the relying party's logout URL
	- **– Type**: Type of Logout to perform (only Front-Channel is implemented for now)
	- **– Session required**: Whether to send the Session ID in the logout request

# <span id="page-194-0"></span>**Resource Owner Password Credentials Grant**

The Resource Owner Password Credentials Grant allows you to exchange a user's login and password for an access token. This must be considered a legacy form of authentication, since the Authorization Code web-based flow is prefered for all applications that support it. It can however be useful in some scenarios involving technical accounts that cannot implement a web-based authentication flow.

Changed in version 2.0.12: when using the *[Choice](#page-157-0)* authentication module, the *Choice used for password authentication* setting can be used to select which authentication choice is used by the Resource Owner Password Credentials Grant. Naturally, the selected choice must be a password-based authentication method (LDAP, DBI, REST, etc.)

#### **See also:**

[Specification for the Resource Owner Password Credentials Grant](https://tools.ietf.org/html/rfc6749#section-4.3)

## <span id="page-194-1"></span>**Client Credentials Grant**

The Client Credentials Grant allows you to obtain an Access Token using only a Relying Party's Client ID and Client Secret.

The following attributes are made available in the created session:

- The \_whatToTrace attribute (main session identifier), is set to the relying party's configuration key
- The \_scope attribute is set to the requested scopes
- The \_clientId attribute is set to the Client ID that obtained the access token.
- The \_clientConfKey attribute is set to the LemonLDAP::NG configuration key for the client that obtained the access token.

The Access Rule, if defined, will have access to those variables, as well as the *@ENV* array. You can use it to restrict the use of this grant to pre-determined scopes, a particular IP address, etc.

These session attribute will be released on the UserInfo endpoint if they are mapped to Exported Attributes and Extra Claims

#### **See also:**

[Specification for the Client Credentials Grant](https://tools.ietf.org/html/rfc6749#section-4.4)

#### **Macros**

You can define here macros that will be only evaluated for this service, and not registered in the session of the user.

### **Display**

- **Display name**: Name of the RP application
- **Logo**: Logo of the RP application

# **5.10.5 Get parameters Provider**

#### **Presentation**

For application not managing other provider protocols (CAS, OpenID Connect, SAML,...) it is possible to configure LL::NG as a provider of GET parameters:

- An application can call LL::NG portal with a redirection url, such as http://auth.example.com/get/login? url=base64(application\_url)
- When computing redirection, LL::NG portal will transmit any GET parameter you have configured for this application. (session id for example)

**Danger:** Passing such sensitive information can be dangerous. Using other well-known secured protocols is recommended.

There is also the possibility to trigger a logout action by passing the return url, such as http://auth.example.com/ get/logout?url=base64(return\_url)

#### **Configuration**

In the Manager, go in General Parameters » Issuer modules » GET and configure:

- **Activation**: set to On.
- **Path**: keep ^/get/ unless you have change *[Apache portal configuration](#page-68-0)* file.
- **Use rule**: a rule to allow user to use this module, set to 1 to always allow.

**Tip:** For example, to allow only users with a strong authentication level:

\$authenticationLevel > 2

Then go in Get parameters to define variables to transmit:

- Define a new virtual host
- Declare all get parameters you need. You have access to any *[variable or macro](#page-75-0)* (but no perl expression).

For example:

```
"test1.example.com" \Rightarrow {
     "id" => "_session_id",
}
```
**Danger:** In the previous example, \_session\_id is quite sensitive, thus it is encouraged that the application revalidate \_session\_id using getCookie() SOAP call to avoid some security problems

**Tip:** If host is not already registered in virtual hosts, you need to declare it in *[trusted domains](#page-470-0)* to allow redirection

# **5.11 Attacks and Protection**

# **5.11.1 Brute Force Protection plugin**

This plugin prevents brute force attack. Plugin DISABLED by default.

After some failed login attempts, user must wait before trying to log in again.

The aim of a brute force attack is to gain access to user accounts by repeatedly trying to guess the password of an user. If disabled, automated tools may submit thousands of password attempts in a matter of seconds.

**Attention:** This plugin relies on the Login History, stored in users' persistent sessions. This means that the authentication and persistent session backends will be accessed for every login attempt, even fraudulent ones. This plugin is not meant to protect against denial of service attacks.

## **Configuration**

To enable Brute Force Attack protection:

Go in Manager, General Parameters » Advanced Parameters » Security » Brute-force attack protection » Activationand set to On.

- **Parameters**:
	- **– Activation**: Enable/disable brute force attack protection
	- **– Lock time**: Waiting time before another login attempt
	- **– Allowed failed login**: Number of failed login attempts allowed before account is locked
	- **– Incremental lock**: Enable/disable incremental lock times
	- **– Incremental lock times**: List of comma separated lock time values in seconds

## **Incremental lock time enabled**

You just have to activate it in the Manager :

Go in Manager, General Parameters » Advanced Parameters » Security » Brute-force attack protection » Incremental lock times and set to On. (DISABLED by default) or in lemonldap-ng.ini [portal] section:

[portal] bruteForceProtectionIncrementalTempo = 1

Lock time increases between each failed login attempt after allowed failed logins.

```
[portal]
bruteForceProtectionLockTimes = 5, 15, 60, 300, 600
bruteForceProtectionMaxLockTime = 900
```
**Note:** Max lock time value is used if a lock time is missing (number of failed logins higher than listed lock time values). Lock time values can not be higher than max lock time.

#### **Incremental lock time disabled**

After allowed failed login attempts, user must wait the lock time before trying to log in again. To modify delta (MaxAge) between current and last stored failed login (300 seconds by default) edit lemonldap-ng.ini in [portal] section:

```
[portal]
bruteForceProtectionTempo = 30
bruteForceProtectionMaxAge = 300
bruteForceProtectionMaxFailed = 3
```
**Attention:** Number of failed login attempts history might be also higher than number of incremental lock time value plus allowed failed login attempts. Incremental lock time values list will be truncated if not.

**Danger:** Number of failed login attempts stored in history MUST be higher than allowed failed logins for this plugin takes effect. See *[History plugin](#page-206-0)*

# **5.11.2 Safe jail**

## **Presentation**

LemonLDAP::NG uses Safe jail to evaluate all expressions:

- Access rules
- Headers
- Form replay parameters
- Macros
- Groups
- Conditions:
	- **–** Menu modules display
	- **–** Multi modules display
	- **–** IssuerDB use
	- **–** Session opening

More information about Safe on [CPAN](http://search.cpan.org/search?query=Safe&mode=module)

# **Disable Safe jail**

Safe can be very annoying when using *[extended functions](#page-400-0)* or *[custom functions](#page-398-0)*. In this case, you might want to disable it.

To do this, go into Manager > General Parameters > Advanced Parameters > Security > Use Safe Jail and disable it.

# **5.11.3 Assignment test**

# **Presentation**

Perl comparaisons are done by using eq for strings or  $==$  for integers. To avoid an unwanted assignment like \$authLevel = 5 (BAD EXPRESSION!), you can enable Avoid assignment in expressions option.

To do this, go into Manager > General Parameters > Advanced Parameters > Security > Avoid assignment in expressions and enable it.

DISABLE by default.

# **5.12 Plugins**

# **5.12.1 Adaptative Authentication Level**

## **Presentation**

A user obtain an authentication level depending on which authentication module was used, and eventually which second factor module.

This plugin allows to adapt this authentication level depending on other conditions, like network, device, etc.

Sample use case: a strategic application is configured to require an authentication level of 5. Users obtain level 2 with their login/password and level 5 using a TOTP second factor. You can trust users form internal network by incrementing their authentication level based on their IP address, they would then not be forced to use 2FA to access the strategic application.

**Tip:** This use case works if you enable the *Use 2FA for session upgrade* option.

## **Configuration**

This plugin is enabled when at least one rule is defind.

To configure rules, go in General Parameters > Plugins > Adapative Authentication Level.

You can then create rules with these fields:

- **Rule**: The condition that will be evaluated. If this condition does not return true, then the level is not changed.
- **Value**: How change the authentication level. First character is  $+$ ,  $-$  or  $=$ , the second part is the number to add, remove or set.

**Tip:** By example, to add 3 to authentication level for users from 192.168.0.0/24 network:

- Rule:  $\text{senv} > \{$  REMOTE\_ADDR } =~ /^192\.168\./
- Value: +3

# **5.12.2 Auto Signin Addon**

Auto-Signin plugin provides an easy way to bypass authentication process based on rules. For example, a TV can be automatically authenticated by its IP address.

## **Configuration**

This add-on is automatically enabled if a rule is defined. A rule links rule to an username. The only availble variable here is \$env. Example:

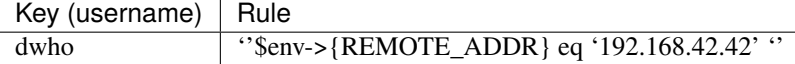

**Attention:** Username must be defined in users database.

# **5.12.3 Cross Domain Authentication**

# **Presentation**

*[Cross Domain Authentication \(CDA\)](#page-15-0)*

#### **Configuration**

Go in Manager, General Parameters » Cookies » Multiple domains and set to On.

To use this feature only locally, edit lemonldap-ng.ini in section [all]:

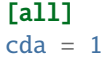

**192 Chapter 5. Portal configuration**

**Attention:** If your handler is being served by Nginx, you have to uncomment the following lines in your nginx configuration file:

# If CDA is used, uncomment this auth\_request\_set \$cookie\_value \$upstream\_http\_set\_cookie; add\_header Set-Cookie \$cookie\_value;

#### **Handlers**

Choose "CDA" as type for each virtualHost concerned by CDA *(ie not in main domain)*.

# **5.12.4 Check DevOps plugin**

This plugin can be used to check the *[DevOps](#page-240-0)* file.

### **Configuration**

Just enable it in the manager (section "plugins").

- **Parameters**:
	- **– Activation**: Enable / Disable this plugin
	- **– Download file**: Allow users to download DevOps file from a remote server by providing an URL (By example: [http://myapp.example.com:8080\)](http://myapp.example.com:8080). Plugin will try to retrieve remote file by sending a request (i.e. [http://myapp.example.com:8080/rules.json\)](http://myapp.example.com:8080/rules.json)

#### **Usage**

When enabled, /checkdevops URL path is handled by this plugin. Then, you can paste a file to test your rules and headers.

## **Example**

DevOps handler requires a rules.json file to define access rules and headers:

```
{
  "rules": {
    ""<sup>^</sup>/admin": "$uid eq 'admin'",
    "default": "accept"
  },
  "headers": {
    "Auth-User": "$uid"
  }
}
```
**Note:** This plugin displays ALL user session attributes except the hidden ones.

You have to restrict access to specific users like DevOps teams by setting an access rule like other VirtualHosts.

By example:  $\qquadmath>grows = \langle \delta \rangle$ 

**Attention:** Be careful to not display secret attributes.

checkDevOps plugin uses hidden attributes option.

# **5.12.5 Check state plugin**

This plugin can be used to check if portal instance is ready. This can be a health check to request keep-alive service to force a fail-over on the backup-node.

#### **Configuration**

To enable Check state: Go in Manager, General Parameters » Plugins » State Check. You must also set a shared secret.

#### **Usage**

When enabled, / checkstate URL path is handled by this plugin. GET parameters:

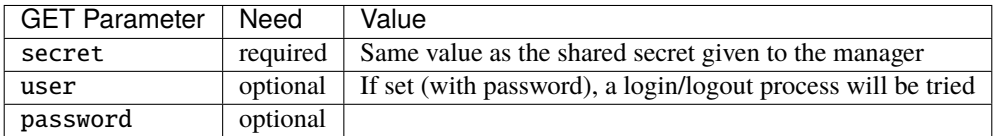

#### **Example**

- Basic availability check: https://auth.example.com/checkstate?secret=qwerty
- Try to log a user in: https://auth.example.com/checkstate?secret=qwerty&user=dwho&password=dwho

# **5.12.6 Check user plugin**

This plugin allows us to check session attributes, access rights and transmitted headers for a specific user and URL. This can be useful for IT Ops, dev teams or administrators to debug or check rules. Plugin DISABLED by default.

#### **Configuration**

Just enable it in the manager (section "plugins").

- **Parameters**:
	- **– Activation**: Enable / Disable this plugin
	- **– Identities use rule**: Rule to define which profiles can be displayed (by example: !\$anonymous)
	- **– Unrestricted users rule**: Rule to define which users can check ALL users. Identities use rule is bypassed.
	- **– Hidden attributes**: Session attributes not displayed
- **– Attributes used for searching sessions**: User's attributes used for searching sessions in backend if whatToTrace fails. Useful to look for sessions by mail or givenName. Let it blank to search by whatToTrace only
- **– Hidden headers**: Sent headers whose value is masked except for unrestricted users. Key is a Virtualhost name and value represents a space-separated headers list. A blank value obfuscates ALL relative Virtualhost sent headers. Note that just valued hearders are masked.

• **Display**:

- **– Computed sessions**: Rule to define which users can display a computed session if no SSO session is found
- **– Empty headers**: Rule to define which users can display ALL headers appended by LemonLDAP::NG including empty ones
- **– Normalized headers**: Rule to define which users can see headers name sent by the web server (see RFC3875)
- **– Empty values**: Rule to define which users can display ALL attributes even empty ones
- **– Persistent session data**: Rule to define which users can display persistent session data

#### **Note:** By example:

\* test1.example.com => Auth-User mail Just 'Auth-User' and 'mail' headers are masked if valued.

\* test2.example.com => '' ALL valued headers are masked.

Unrestricted users can see the masked headers.

**Note:** By example:

\* Search attributes => mail uid givenName

If whatToTrace fails, sessions are searched by mail, next uid if none session is found and so on. . .

\* Display empty headers rule => \$uid eq "dwho" -> Only 'dwho' will see empty headers

**Note:** Keep in mind that Nginx HTTP proxy module gets rid of empty headers. If the value of a header field is an empty string then this field will not be passed to a proxied server. To avoid misunderstanding, it might be useful to not display empty headers.

**Attention:** Be careful to not display secret attributes.

checkUser plugin hidden attributes are concatenation of checkUserHiddenAttributes and hiddenAttributes. You just have to append checkUser specific attributes.

**Danger:** This plugin displays ALL user session attributes except the hidden ones.

You have to restrict access to specific users (administrators, DevOps, power users and so on...) by setting an access rule like other VirtualHosts.

By example:  $\text{groups} = \frac{\begin{bmatrix} x & 0 \\ 0 & 0 \end{bmatrix}}{x \cdot y}$ 

To modify persistent sessions attributes ('\_loginHistory \_2fDevices notification\_' by default), edit lemonldap-ng. ini in [portal] section:

#### [portal]

persistentSessionAttributes = \_loginHistory \_2fDevices notification\_

#### **Usage**

When enabled, /checkuser URL path is handled by this plugin.

**Attention:** With federated authentication, checkUser plugin works only if a session can be found in backend.

# **5.12.7 CrowdSec**

### **Presentation**

[CrowdSec](https://crowdsec.net) is a free and open-source security automation tool leveraging local IP behavior detection and a communitypowered IP reputation system.

LL::NG provides a **CrowdSec** bouncer that can reject Crowdsec banned-IP requests or just provide an environment variable that can be used in another plugin rule. For example, a second factor may be required if user's IP is CrowdSecbanned.

#### **Configuration**

To configure bouncer plugin, go in General Parameters > Plugins > CrowdSec.

You can then configure:

- **Activation**: enable this plugin *(default: disabled)*
- **Action**: reject **or** warn and set \$env->{CROWDSEC\_REJECT} = 1
- **Base URL of local API**: base URL of CrowdSec local API *(default: http://localhost:8080)*
- **API key**: API key, usually given by cscli bouncers add mylemon

# **5.12.8 Viewer module**

This module can be useful to allow certain users to edit WebSSO configuration in Read Only mode.

### **Configuration**

Parameters are set in lemonldap-ng.ini file, section [manager]:

```
[manager]
enabledModules = conf, sessions, notifications, 2ndFA, viewer
defaultModule = viewer
viewerHiddenKeys = samlIDPMetaDataNodes samlSPMetaDataNodes managerPassword ManagerDn
˓→globalStorageOptions persistentStorageOptions (continues on next page)
```
(continued from previous page)

```
viewerAllowBrowser = $groups = \sqrt{\bsu\}viewerAllowDiff = \qquad = \sqrt{\bu\b/
```
- **Parameters**:
	- **– enabledModules**: list of modules to enable
	- **– defaultModule**: module displayed by default route [\(http://manager.example.com/manager.](http://manager.example.com/manager)(fcgi|psgi)
	- **– viewerHiddenKeys**: keys not displayed by Viewer
	- **– viewerAllowBrowser**: allow to browse other configurations
	- **– viewerAllowDiff**: enable "difference with previous" link

**Danger:** You have to set access rules to allow/deny users to access modules.

In Manager: \* Declare a Virtual Host : manager.example.com \* Set an access rule for each enabled module :

- 1. Configuration :  $\frac{\gamma}{\gamma}$ . (fcgi|psgi)/)?(manager.html|confs|\$) = \$uid eq 'dwho'
- 2. Notifications :  $\frac{\gamma_{\text{(*)}}}{\gamma_{\text{(*)}}}$  (fcgi|psgi)/)?notifications = \$uid eq 'dwho'
- 3. Sessions :  $\frac{\gamma}{\gamma}$ .(fcgi|psgi)/)?sessions = \$uid eq 'dwho'
- 4. Viewer :  $\frac{\gamma_{\text{(**)}}(fegi|psgi))}{\gamma}$ viewer = \$uid =~ /b(?:dwho|rtyler)b/
- 5. Default : \$uid =~ /b(?:dwho|rtyler)b/

**Attention:** To avoid that Read-Only users can access to configuration module by using default route, keep in mind to set 'defaultModule' option

# <span id="page-204-0"></span>**5.12.9 ContextSwitching plugin**

This plugin allows certain users to switch context other user. This may be useful when providing assistance or when testing privileges. Enter the uid of the user you'd like to switch context to.

## **Configuration**

Just enable it in the Manager (section "plugins") by setting a rule. ContextSwitching can be allowed or denied for specific users. Furthermore, specific identities like administrators or anonymous users can be forbidden to assume.

- **Parameters**:
	- **– Use rule**: Rule to enable or define which users may use this plugin (By example: \$uid eq 'dwho' && \$authenticationLevel > 2).
	- **– Identities use rule**: Rule to define which identities can be assumed. Useful to prevent impersonation of certain sensitive identities like CEO, administrators or anonymous/protected users.
	- **– Unrestricted users rule**: Rule to define which users can switch context of ALL users. Identities use rule is bypassed.
	- **– Allow 2FA modifications**: This option must be enabled to append, verify or delete a second factor during context switching.

**– Stop by logout**: Stop context switching by sending a logout request.

**Danger:** During context switching authentication process, all plugins are disabled. In other words, all entry points like afterData, endAuth and so on are skipped. Therefore, second factors or notifications by example will not be prompted and login history is not updated!

**Attention:** ContextSwitching plugin works only with a userDB backend. You can not switch context with federated authentication.

**Attention:** Used identity, start and end of switching context process are logged!

contextSwitchingPrefix is used to store real user's session Id. You can set this prefix ('switching' by default) by editing lemonldap-ng.ini in [portal] section:

```
[portal]
contextSwitchingPrefix = switching
```
# **5.12.10 Decrypt value plugin**

This plugin allows us to decrypt ciphered values. LL::NG can be configured to send encrypted values to protected applications by using *[extended functions](#page-400-0)*.

## **Configuration**

Just enable it in the Manager (section "plugins") by setting a rule. DecryptValue plugin can be allowed or denied for specific users.

- **Parameters**:
	- **– Use rule**: Select which users may use this plugin
	- **– Decrypt functions**: Set functions used for decrypting ciphered values. Each function is tested until one succeeds. Let it blank to use internal decrypt function.

```
Danger: Custom functions must be defined into Lemonldap::NG::Portal::My::Plugin and set:
```

```
My::Plugin::function1 My::Plugin::function2
```
# <span id="page-206-0"></span>**5.12.11 Login History**

## **Presentation**

LemonLDAP::NG allows one to store user logins and login attempts in their persistent session.

Users can see their own history in menu, if menu module Login history is enabled.

Session history is always visible in session explorer for administrators.

## **Configuration**

This feature can be enabled and configured in Manager, in General Parameters » Plugins » Login History. You can define how many logins and failed logins will be stored.

A login is considered as successful if user get authenticated and is granted a session; as failed, if he fails to authenticate or if he is not allowed to open a session. In other cases which result on impossibility to authenticate user, to retrieve data or to create a session, nothing is stored.

By default, login time and IP address are stored in history, and the error message prompted to the user for failed logins. It is possible to store any additional session data. For example to store authentication mode, you can set in Session data to store a new key \_auth with value Authentication mode. The value will be used to display the data.

To allow the Login History tab in Menu, configure it in General Parameters > Portal > Menu > Modules (see *[portal menu configuration](#page-98-0)*).

You can also display a check box on the authentication form, to allow user to see their login history before being redirected to the protected application (see *[portal customization](#page-97-0)*).

# **5.12.12 Force Authentication Addon**

forceAuthentication plugin forces users to authenticate again to access to Portal. Plugin DISABLED by default.

Users can access all protected applications except Portal.

Users have to authenticate again to access to Portal if there last login is older than 5 seconds by default.

## **Configuration**

To enabled forceAuthentication plugin :

```
Go in Manager, General Parameters » Advanced Parameters » Security » Force authentication and set
to On.
```
To modify last login interval (5 seconds by default) edit lemonldap-ng.ini in section [portal]:

```
[portal]
portalForceAuthnInterval = 5
```
# **5.12.13 Global logout plugin**

This plugin allows a user to log out of all his active sessions.

## **Configuration**

Just enable it in the Manager (section "plugins").

- **Parameters**:
	- **– Activation**: Enable/Disable or set a rule to select which users are allowed to close there sessions.
	- **– Auto accept time**: Enable/Disable timer. If timer is disabled, all opened sessions will be immediately closed.
	- **– Custom parameter**: Session attribut to display at global logout

**Note:** To display more than one session attribute, you can create a macro like this :

user\_USER => "\$uid\_" . uc \$uid

# **5.12.14 Grant Session**

# **Presentation**

The goal of this plugin is to evaluate different conditions before allowing a user to open a session on the portal. When a condition is not met, then the user is prompted with a customized message.

## **Configuration**

This plugin is enabled by default.

To configure rules, go in General Parameters > Sessions > Opening conditions.

You can then create rules with these fields:

- **Comment**: a label for your rule, than can be used to order it (rules are evaluated by alphabetical order).
- **Rule**: The condition that will be evaluated. If this condition does not return true, then the session is refused.
- **Message**: The message that will be displayed. That message can contain session data as user attributes or macros.

**Tip:** By example, you can set a message like this: "hello \$uid your are not allowed to login"

# <span id="page-208-0"></span>**5.12.15 Impersonation plugin**

This plugin allows certain users to assume the identity of another user. A privileged user first logs in with its real account and can then choose another profile to appear as. This feature can be especially useful for training/learning or development platforms.

**Attention:** This plugin should not be used on production instance, prefer *[ContextSwitching plugin](#page-204-0)*.

# **Configuration**

Just enable it in the Manager (section "plugins") by setting a rule. Impersonation can be allowed or denied for specific users. Furthermore, specific identities like administrators or anonymous users can be protected from being impersonated.

- **Parameters**:
	- **– Use rule**: Rule to allow/deny users to impersonate or define which users may use this plugin.
	- **– Identities use rule**: Rule to define which identities can be assumed. Useful to prevent impersonation of certain sensitive identities like CEO, administrators or anonymous/protected users
	- **– Unrestricted users rule**: Rule to define which users can assume ALL users. Identities use rule is bypassed.
	- **– Hidden attributes**: Attributes not displayed
	- **– Skip empty values**: Do not use empty profile attributes
	- **– Merge spoofed and real SSO groups**: Can be useful for administrators to keep higher privileges. "Special rule" field can be used to set SSO groups to merge if exist in real session. Multivalue separator is used. By example : su; admins; anonymous

**Danger:** You HAVE TO modify **REMOTE\_USER** to log both real AND spoofed uid.

Set a macro like this :

```
_whatToTrace -> $real__user ? "$real__user/$_user" : "$_user/$_user"
```
and set General Parameters > Logs > REMOTE\_USER with \_whatToTrace

**Attention:** Both spoofed and real session attributes can be used to set access rules, groups or macros.

By example: \$real\_uid && \$real\_uid eq 'dwho' or \$real\_groups && \$real\_groups =~  $\triangle$ bsu $\backslash$ b/

Keep in mind that real session is computed first. Afterward, if access is granted, impersonated session is computed with real and spoofed session attributes if Impersonation is allowed. So, real\_attributes are computed by second authentication process. To avoid Perl warnings, you have to prefix regex with \$real\_var &&.

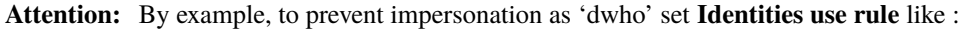

\$uid ne 'dwho'

impersonationPrefix is used to rename user's real profile attributes. You can set real attributes prefix ('real\_' by default) by editing lemonldap-ng.ini in section [portal]:

[portal] impersonationPrefix = real\_

# **5.12.16 Find user plugin**

This plugin allows unauthenticated users to search for an user account to impersonate. This may be useful to randomly provide an identifier depending on allowed searching attributes and excluded values.

**Attention:** FindUser plugin works only if *[Impersonation plugin](#page-208-0)* is enabled.

## **Configuration**

Just enable it in the Manager (section "plugins"). Then, set searching attributes used for selecting accounts and randomly suggest one of them in login form. Excluding attributes can also be defined to exclude some user accounts and avoid to provide them.

- **Parameters**:
	- **– Activation**: Enable / Disable this plugin
	- **– Character used as wildcard**: Character that can be used by users as wildcard. An empty value disable wildcarded search requests
	- **– Parameters control**: Regular expression used for checking searching values syntax
	- **– User accounts URL**: User database URL to search on if REST backend is used. Let it blank to use default user data URL.
	- **– Searching attributes**: For each attribute, you have to set a key (attribute as defined in UserBD) and a value that will be display in login form (placeholder). A value can be a multivalued list separated by multiValuesSeparator parameter (General Parameters > Advanced parameters > Separator). See note below.
	- **– Excluding attributes**: You can defined here attributes used for excluding accounts. Set keys corresponding to UserBD attributes and values to exclude. A value can be a multivalued list separated by multiValuesSeparator parameter (General Parameters > Advanced parameters > Separator)

**Note:** You can provide a 'multiValuesSeparator' separated list of allowed searching values that will be displayed as an HTML <select> list

attribute#placeholder[#empty] => value1; placeholder1; value2; placeholder2

For example

```
uid#Identity => dwho; Dr Who; rtyler; Rose Tyler; msmith; Mr Smith
uid#Identity#1 \implies dwho; Dr Who; tryler; Rose Tyler (allow empty value)
```
Entries are sorted by alphabetical order.

**Attention:** LDAP filter works only if an objectClass is set.

**Attention:** Searching request is built based on provided parameters value depending on users backend like this:

request => searchAttr1=value && searchAttr2=value && not excludeAttr1=value && not excludeAttr2=value

**Danger:** This plugin works only with a users backend and of course if the searching or excluding attributes are existing.

**Danger:** With AuthChoice, you must set which module will be called by this plugin (*[Backend choice by users](#page-157-0)*).

# **5.12.17 Notifications system**

LemonLDAP::NG can be used to notify some messages to users. If a user has got some messages, they will be displayed when he access to the portal. If a message contains some check boxes, the user has to check all of them else he can not access to the portal and retrieves his session cookie.

A notification explorer is available in Manager, and notifications can be set for all users, with possibility to use display conditions. When the user accept the notification, notification reference is stored in his persistent session.

# **Installation**

#### **Activation**

To activate notifications system:

Go to Manager General Parameters » Plugins » Notifications » Activation

or in lemonldap-ng.ini [portal] section:

```
[portal]
notification = 1
```
#### **Explorer**

Notifications explorer allows users to see and display theirs accepted notifications. Disable by default, you just have to activate it in the Manager (General Parameters » Plugins » Notifications » Explorer)

or in lemonldap-ng.ini [portal] section:

```
[portal]
notificationsExplorer = 1
```
By default, just the three last notifications are displayed. You can modify this by editing lemonldap-ng.ini [portal] section:

[portal] notificationsMaxRetrieve = 3

# **Usage**

When enabled, /mynotifications URL path is handled by this plugin.

## **Known issue**

An XML document can contain several notifications messages. Just the first one can be searched and displayed!

**Attention:** Listed notifications are extracted from users persistent session (notification reference and accepted date). ONLY the notifications explorer can found in notifications backend are available to be displayed. Notifications content (title, subtitle and so on...) is not stored into persistent session.

## **Storage**

By default, notifications will be stored in the same database as configuration:

- if you use "File" system and your "dirName" is set to /usr/local/lemonldap-ng/conf/, the notifications will be stored in /usr/local/lemonldap-ng/notifications/
- if you use "CDBI" or "RDBI" system, the notifications will be stored in the same database as configuration and in a table named "notifications".
- if you use "LDAP" system, the notifications will be stored in the same directory as configuration and in a branch named "notifications".

You can change default parameters using the "notificationStorage" and "notificationStorageOptions" parameters with the same syntax as configuration storage parameters. To do this in Manager, go in General Parameters > Plugins > Notifications.

# **File**

Parameters for File backend are the same as *[File configuration backend](#page-243-0)*.

**Attention:** You need to create yourself the directory and set write access to Apache user. For example:

mkdir /usr/local/lemonldap-ng/notifications/ chown www-data /usr/local/lemonldap-ng/notifications/

**Tip:** The file name default separator is \_, this can be a problem if you register notifications for users having \_ in their login. You can change the separator with the fileNameSeparator option, and set another value, for example  $@.$ 

To summary available options:

• **dirName**: directory where notifications are stored.

• **fileNameSeparator**: file name separator.

## **DBI**

Parameters for DBI backend are the same as *[DBI configuration backend](#page-244-0)*.

```
Attention: You have to create the table by yourself:
```

```
CREATE TABLE notifications (
 date datetime NOT NULL,
 uid varchar(255) NOT NULL,
 ref varchar(255) NOT NULL,
 cond varchar(255) DEFAULT NULL,
 xml longblob NOT NULL,
 done datetime DEFAULT NULL,
 PRIMARY KEY (date, uid, ref)
)
```
To summary available options:

- **dbiChain**: DBI connection.
- **dbiUser**: DBI user.
- **dbiPassword**: DBI password.
- **dbiTable**: Notifications table name.

# **LDAP**

Parameters for LDAP backend are the same as *[LDAP configuration backend](#page-247-0)*.

**Attention:** You have to create the branch by yourself

To summary available options:

- **ldapServer**: LDAP URL.
- **ldapBindDN**: LDAP user.
- **ldapBindPassword**: LDAP password.
- **ldapConfBase**: Notifications branch DN.

**Note:** DBI configuration example:

```
notificationStorage = DBI
notificationStorageOptions={ \
    'dbiChain' \Rightarrow 'DBI:Pg:dbname=llng;host=mabdd;port=5432', \
    'dbiTable' \Rightarrow 'notifications', \
    'dbiUser' \implies 'user', \
    'dbiPassword' => 'qwerty', \setminus
```
(continues on next page)

(continued from previous page)

```
'type' \implies 'CDBI', \
```
## **Wildcard**

}

The notifications module uses a wildcard to manage notifications for all users. The default value of this wildcard is allusers, but you can change it if allusers is a known identifier in your system.

To change it, go in General Parameters > Plugins > Notifications > Wildcard for all users, and set for example alluserscustom.

Then creating a notification for alluserscustom will display the notification for all users.

### **Using notification system**

**Attention:** Since version 2.0, notifications are now stored in JSON format. If you want to keep old format, select "use old format" in the Manager. Note that notification server depends on chosen format: REST for JSON and SOAP for XML.

#### **Notification format**

Notifications are JSON (default) or XML files containing:

- < notification > element(s) :
	- **–** Required attributes:
		- ∗ date: creation date (format YYYY-MM-DD WITHOUT time!)
		- ∗ ref: a reference that can be used later to know what has been notified and when (Avoid \_ character)
		- ∗ uid: the user login (it must correspond to the attribute set in whatToTrace parameter, uid by default), or the wildcard string (by default: allusers) if the notification should be displayed for every user.
	- **–** Optional attributes:
		- ∗ condition: condition to display the notification, can use all session variables.
	- **–** Sub elements:
		- ∗ <title>: title to display: will be inserted in HTML page enclosed in <h2 class="notifText">. . . </h2>
		- ∗ <subtitle>: subtitle to display: will be inserted in HTML page enclosed in <h2 class="notifText">. . . </h2>
		- ∗ <text>: paragraph to display: will be inserted in HTML page enclosed in <p class="notifText">. . . </p>
		- ∗ <check>: paragraph to display with a checkbox: will be inserted in HTML page enclosed in <p class="notifCheck"><input type="checkbox" />. . . </p>

**Attention:** All other elements will be removed including HTML elements like <b>.

**Tip:** One notification XML document can contain several notifications messages.

Several notifications can be inserted with a single request by using an array of JSON (Tested with an array of 10,000 elements)

# **Examples**

## **JSON**

```
["uid": "foo",
"date": "2009-01-27",
"reference": "ABC",
"title": "You have new authorizations",
"subtitle": "Application 1",
"text": "You have been granted to access to appli-1",
# An array is required to set multi checkboxes
"check": [
 "I agree",
  "Yes, I'm sure"
]
},
{
"uid": "bar",
"date": "2009-01-27",
"reference": "ABC",
"title": "You have new authorizations",
"subtitle": "Application 1",
"text": "You have been granted to access to appli-1",
"check": "I agree"
}] # No comma at the end
```
**Tip:** JSON format notifications are displayed sorted by date and reference

# **XML**

```
<?xml version="1.0" encoding="UTF-8" standalone="no"?>
<root>
<notification uid="foo.bar" date="2009-01-27" reference="ABC">
<title>You have new authorizations</title>
<subtitle>Application 1</subtitle>
<text>You have been granted to access to appli-1</text>
<subtitle>Application 2</subtitle>
<text>You have been granted to access to appli-2</text>
<subtitle>Acceptation</subtitle>
<check>I know that I can access to appli-1 </check>
<check>I know that I can access to appli-2 </check>
```
(continues on next page)

(continued from previous page)

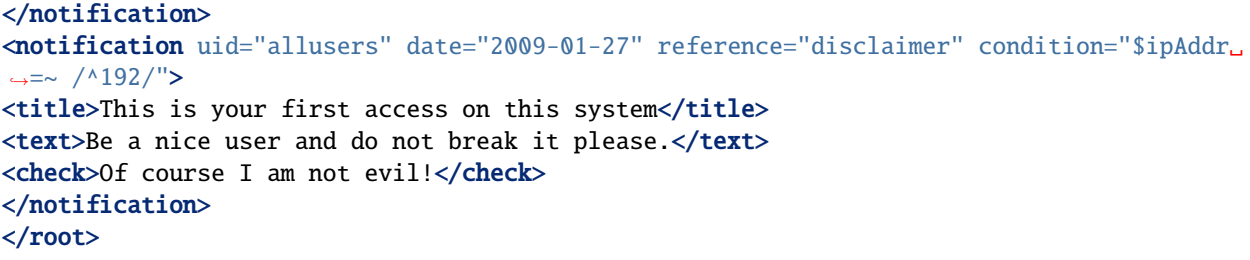

# **Create new notifications with notifications explorer**

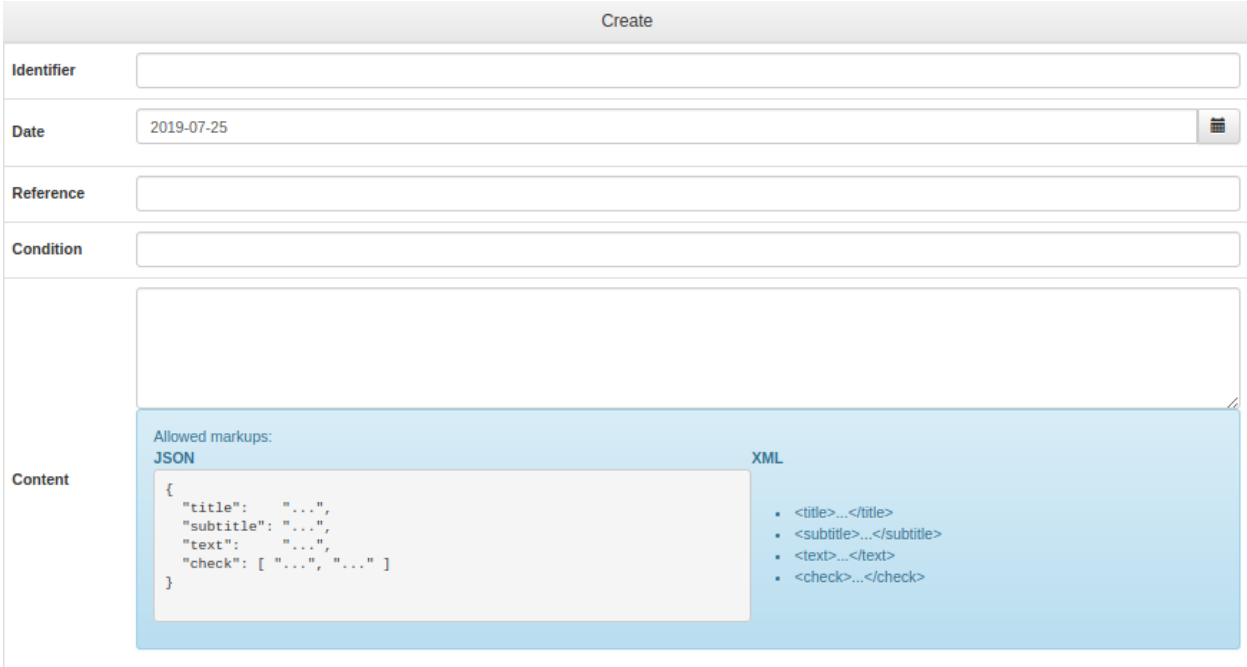

In Manager, click on Notifications and then on the Create button.

Then fill all inputs to create the notification. Only the condition is not mandatory. When all is ok, click on Save.

## **Notification server**

LemonLDAP::NG provides two notification servers : SOAP and REST depending on format.

If enabled, the server URL is [https://auth.your.domain/notifications.](https://auth.your.domain/notifications)

Notification server provides three API to insert (POST), delete (DELETE) or list (GET) notification(s).

Available options:

- **Server**: Enable/Disable notification server
- **Default condition**: Condition appended to ALL notifications inserted by notification server (JSON format only)
- **Notification parameters to send**: Notifications parameters returned by GET method
• **HTTP methods**: Enable/Disable HTTP methods

**Attention:** If notification server is enabled, you have to protect this URL by using the web server because there is no authentication required to use it.

Example:

```
# REST/SOAP functions for insert/delete/list notifications (disabled by default)
<LocationMatch ^/(index\.fcgi/)?notifications>
    \langleIfVersion >= 2.3>
        Require ip 192.168.2.0/24
    </IfVersion>
    \langleIfVersion \langle 2.3\rangleOrder Deny,Allow
        Deny from all
        Allow from 192.168.2.0/24
    </IfVersion>
</LocationMatch>
```
### **XML notifications through SOAP**

If you use old XML format, new notifications can be inserted or deleted by using SOAP request, once SOAP is activated:

**\* Insertion example in Perl**

```
#!/usr/bin/perl
use SOAP::Lite;
use utf8;
my $lite = SOAP::Lite
        ->uri('urn:Lemonldap::NG::Common::PSGI::SOAPService')
        ->proxy('http://auth.example.com/notifications');
r = $lite->newNotification(
'<?xml version="1.0" encoding="UTF-8" standalone="no"?>
<root><notification uid="foo.bar" date="2009-01-27" reference="ABC">
\langle \text{text} \rangle You have been granted to access to appli-1 \langle \text{text} \rangle<text> You have been granted to access to appli-2 </text>
\langlecheck> I know that I can access to appli-1 \langle/check>
<check> I know that I can access to appli-2 </check>
</notification>
\langleroot\rangle');
if (r->fault) {
    print STDERR "SOAP Error: " . $r->fault->{faultstring};
```

```
}
else {
    my \frac{1}{2}res = \frac{1}{2}result();
    print "$res notification(s) have been inserted\n";
}
```
### **\* Deletion example in Perl**

```
#!/usr/bin/perl
use SOAP::Lite;
use utf8;
my $lite = SOAP::Lite
        ->uri('urn:Lemonldap::NG::Common::CGI::SOAPService')
        ->proxy('http://auth.example.com/index.pl/notification');
$r = $lite->deleteNotification('foo.bar', 'ABC');
if (r->fault) {
    print STDERR "SOAP Error: " . $r->fault->{faultstring};
}
else {
    my sres = s - result();
    print "$res notification(s) have been deleted\n";
}
```
### **JSON notifications through REST**

### **Insertion example with REST API**

Using JSON, you just have to POST json files.

For example with curl:

```
curl -X POST -H "Content-Type: application/json" -H "Accept: application/json" -d @notif.
˓→json http://auth.example.com/notifications
```
### **Deletion example with REST API**

DELETE API is available with LLNG 2.0.6

For example with curl:

```
curl -X DELETE -H "Content-Type: application/json" -H "Accept: application/json" http://
˓→auth.example.com/notifications/<uid>/<reference>
```
### **List example with REST API**

GET API is available with LLNG 2.0.6

For example with curl:

```
# Retrieve 'wildcard' notifications
curl -X GET -H "Content-Type: application/json" -H "Accept: application/json" http://
˓→auth.example.com/notifications
# Retrieve all pending notifications
curl -X GET -H "Content-Type: application/json" -H "Accept: application/json" http://
˓→auth.example.com/notifications/_allPending_
# Retrieve all existing notifications
curl -X GET -H "Content-Type: application/json" -H "Accept: application/json" http://
˓→auth.example.com/notifications/_allExisting_
# Retrieve all <uid>'s notifications
curl -X GET -H "Content-Type: application/json" -H "Accept: application/json" http://
˓→auth.example.com/notifications/<uid>
# Retrieve <uid>/<reference> notification parameters
curl -X GET -H "Content-Type: application/json" -H "Accept: application/json" http://
˓→auth.example.com/notifications/<uid>/<reference>
```
### **Test notification**

You've just to insert a notification and connect to the portal using the same UID. You will be prompted.

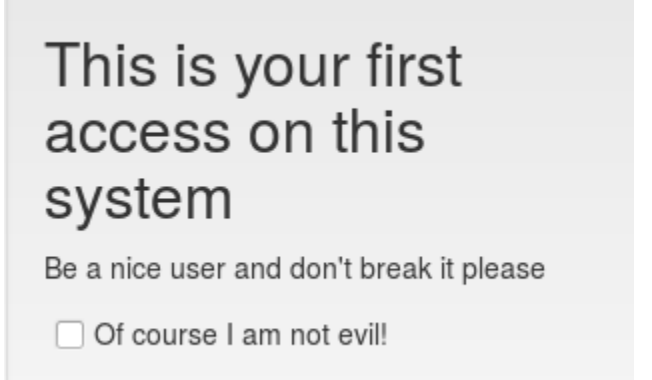

Try also to create a global notification (to the uid "allusers"), and connect with any user, the message will be prompted.

# **5.12.18 Status pages**

### **Portal Status (experimental)**

The Portal displays in JSON format its activity. It can provide a view of all returned codes.

### **Configuration**

- Ordered List ItemSet portalStatus = 1 in lemonldap-ng.ini file (section [Portal])
- Note that handler status must also been enabled
- The URL <http://portal/status> must be protected by your webserver configuration

### **Handler Status**

### **Presentation**

When status feature is enabled, Handlers and portal will collect statistics and save them in their local cache. This means that if several Handlers are deployed, each will manage its own statistics.

**Tip:** This page can be browsed for example by [MRTG](http://oss.oetiker.ch/mrtg/) using the *[MRTG monitoring script](#page-473-0)*.

Statistics are collected through a daemon launched by the Handler. It can be supervised in system processes.

The statistics are displayed when calling the status path on an Handler (for example: [http://reload.example.com/status\)](http://reload.example.com/status). Example of status page:

# LemonIdap::NG statistics

# **Total**

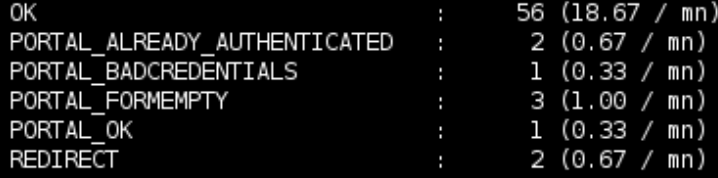

# **Average for last 5 minutes**

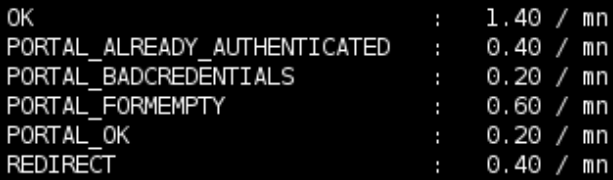

Total users: 1

Local Cache: 2 objects

Server up for : 0d 0h 3mn

Standard view Top 10 Raw results

# **Configuration**

### **Nginx**

You need to give access to status path in the Handler Nginx configuration:

```
server {
 listen __PORT__;
 server_name reload.__DNSDOMAIN__;
 root /var/www/html;
  ...
 location = /status {
   allow 127.0.0.1;
   deny all;
   include /etc/nginx/fastcgi_params;
```

```
fastcgi_pass unix:__FASTCGISOCKDIR__/llng-fastcgi.sock;
  fastcgi_param LLTYPE status;
}
```
### **Apache**

}

You need to give access to status path in the Handler Apache configuration:

```
# Uncomment this to activate status module
<Location /status>
   Order deny,allow
   Allow from 127.0.0.0/8
   PerlHeaderParserHandler Lemonldap::NG::Handler->status
</Location>
```
Then restart Apache.

**Tip:** You should change the Allow directive to match administration IP, or use another Apache protection mean.

### **Portal data**

By default Apache handler status process listen to localhost:64321 *(UDP)*. You can change this using LLNGSTATUSLISTEN environment variable. If you want to collect portal data, you just have to set LLNGSTATUSHOST environment variable *(see comments in our ``portal-apache2.conf``)*.

```
<Files *.fcgi>
 SetHandler fcgid-script
  # For Authorization header to be passed, please uncomment one of the following:
 # for Apache > = 2.4.13#CGIPassAuth On
  # for Apache < 2.4.13
  #RewriteCond %{HTTP:Authorization} ^(.*)
  #RewriteRule .* - [e=HTTP_AUTHORIZATION:%1]
 Options +ExecCGI
 header unset Lm-Remote-User
</Files>
FcgidInitialEnv LLNGSTATUSHOST 127.0.0.1:64321
```
### **LemonLDAP::NG**

Edit lemonldap-ng.ini, and activate status in the handler section:

```
[all]
# Set status to 1 if you want to have the report of activity (used for
# example to inform MRTG)
status = 1
```
Then restart webserver.

### **Advanced**

- 1. You can also open the UDP port with Nginx if you set LLNGSTATUSLISTEN environment variable *(host:port)*
- 2. When querying status *(using portal or handler status)* and if UDP is used, query is given to LLNGSTATUSHOST *(host:port)* and response is waiting on a dynamic UDP port given in query *(between 64322 and 64331)*. By default this dynamic UDP port is opened on loopback *(``localhost`` entry in ``/etc/hosts``)*. To change this, set an IP address or a host using LLNGSTATUSCLIENT environment variable.

# **5.12.19 Refresh session plugin (API)**

This plugin appends an endpoint to refresh sessions by user. It provides https://portal/refreshsession endpoint. Protect it by webserver configuration.

This plugin is available with LLNG 2.0.7.

#### **Usage**

This endpoint accepts only POST requests with a JSON content:

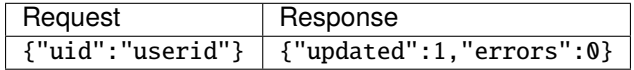

### **5.12.20 Reset password by mail**

#### **Presentation**

LL::NG can propose a password reset form, for users who loose their password (this kind of application is also called a self service password interface).

Kinematics:

- User clicks on the link Reset my password
- User enters his email (or another information) in the password reset form
- LL::NG try to find the user in users database with the given information
- A mail with a token is sent to user
- The user click on the link in the mail
- LL::NG validate the token and propose a password change form
- The user can choose a new password or ask to generate one
- The new password is sent to user by mail if user ask to generate one, else the mail only confirm that the password was changed

**Tip:** If *[LDAP backend](#page-125-0)* is used, and LDAP password policy is enabled, the 'password reset flag is set to true when password is generated, so that the user is forced to change his password on next connection. This feature can be disabled in *[LDAP configuration](#page-125-0)*.

**Tip:** If the user do a new password reset request but there is already a request pending, the user can ask the confirmation mail to be resent. The request validity time is a configuration parameter.

### **Configuration**

The reset password link must be activated, see *[portal customization](#page-97-0)*.

The SMTP server must be setup, see *[SMTP server setup](#page-394-0)*.

Then go in Manager, General Parameters » Plugins » Password management :

- **Password reset mail content**:
	- **– Success mail subject**: Subject of mail sent when password is changed (default: [LemonLDAP::NG] Your new password)
	- **– Success mail content** (optional): Content of mail sent when password is changed
	- **– Confirmation mail subject**: Subject of mail sent when password change is asked (default: [LemonL-DAP::NG] Password reset confirmation)
	- **– Confirmation mail content** (optional): Content of mail sent when password change is asked

**Attention:** By default, mail content are empty in order to use HTML templates:

- portal/skins/common/mail\_confirm.tpl
- portal/skins/common/mail\_password.tpl

If you define mail contents in Manager, HTML templates will not be used.

- **Other**:
	- **– Page URL**: URL of password reset page (default: [PORTAL]/resetpwd)
	- **– Validity time of a password reset request**: number of seconds for password reset request validity. During this period, user can ask the confirmation mail to be resent (default: session timeout value)
	- **– Display generate password box**: display a checkbox to allow user to generate a new password instead of choosing one (default: disabled)

\* \*\*Regexp for password generation\*\*: Regular expression used to generate the password␣  $\rightarrow$ (default: [A-Z]{3}[a-z]{5}.\d{2})

# **5.12.21 Certificate reset**

### **Presentation**

This plugin allows users to reset their certificate informations.

#### **Kinematics**:

- User click reset certificate button.
- He enters his mail.
- LL::NG looks for the user in users database with given information.
- An email with a link is sent if user exists.
- User clicks on the link and he is redirected to the portal.
- The portal asks him to upload his certificate file (base64, pem only).
- A confirmation mail is sent to confirm the certificate has been successfully reset.

**Danger:** LDAP backend supported only

### **Configuration**

#### **Requirements**

You have to activate the certificate reset link in the login page, go in Manager, General Parameters  $\rightarrow$  Portal  $\rightarrow$ <code>Customization  $\rightarrow$  Buttons on login page $\rightarrow$ Reset your Certificate</code>

The SMTP server must be setup, see *[SMTP server setup](#page-394-0)*.

The register module also must be setup. Go in Manager, General Parameters  $\rightarrow$  Authentication parameters  $\rightarrow$  Register Module and choose your module.

#### **Manager Configuration**

Go in Manager, General Parameters  $\rightarrow$  Plugins  $\rightarrow$  Certificate Reset Management:

**Certificate reset mail content:**

- **Certificat reset mail subject**: Subject of mail sent when certificate is reset
- **Certificat reset mail content**: (optional): Content of mail sent when certificate is reset
- **Confirmation mail subject**: Subject of mail sent when certificate reset is asked
- **Confirmation mail content**: (optional) Content of mail sent when certificate is asked

**Attention:** By default, mail contents are empty in order to use templates:

• portal/skins/common/mail\_certificateConfirm.tpl

• portal/skins/common/mail\_certificateReset.tpl

If you define custom mail contents in Manager, then templates won't be used.

### **Other**

• **Reset Page URL**: URL of certificate reset page (default: [PORTAL]/certificateReset)

- **Certificate descrition attribute Name**: Attribute where to save certificate description name (Default description)
- **Certificate hash attribute Name**: Attribute where to store certificate hash (Default userCertificate;binary)
- **Minimun duration before expiration**: number of days of validity before certificate expires. Default 0.

**Danger:** .p12 certificates only.

# <span id="page-225-0"></span>**5.12.22 REST services**

LL::NG portal is a REST server that gives access to configuration, session and also authentication.

### **Portal REST services**

#### **Authentication**

The authentication service is always available with REST, you just need to send credentials on portal URL. But by default, the portal is protected by *[one time tokens to prevent CSRF](#page-467-0)*. You must disable them or set a rule (configuration parameter requireToken) so token will not be required for REST requests, for example:

\$env->{HTTP\_ACCEPT} !~ m:application/json:

### **API**

Request parameters:

- Endpoint: /
- Method: POST
- Request headers:
	- **–** Accept: application/json
- POST data:
	- **–** user: user login
	- **–** password: user password
	- **–** xxx: optional parameters, like lmAuth if your portal uses Choice or spoofId to impersonate.

The JSON response fields are:

- result: authentication result, 0 if it fails, 1 if it succeed
- error: error code, the corresponding error can be found in Lemonldap::NG::Portal::Main::Constants
- id: if authentication succeed, the session id is returned in this field

**Tip:** You can also get the cookie by reading the response header Cookie returned by the portal.

**Attention:** Before version 2.0.4, the response to a success authentication had no id field, and error field was named code (use Cookie header to get id value).

#### **Example**

• Request with curl:

```
curl -H "Accept: application/json" -d user=rtyler -d password=rtyler http://auth.example.
˓→com/ | json_pp
```

```
Attention: With cURL > 7.18.0, to include special characters like \omega, \& or + in the cURL POST data:
```

```
curl -H "Accept: application/json" -d name=rtyler --data-urlencode passwd=@31&3+*J␣
˓→http://auth.example.com/ | json_pp
```
• Response for bad authentication:

```
"result" : 0,
"error" : 5
```
{

}

• Response for good authentication:

```
{
    "result" : 1,
    "error" : "0",
    "id" : "b048bf87ca401da1d89419813e3acf466d5e4465fe3a1f7adfd8240bd161bde2"
}
```
### **Sessions**

REST functions for sessions are protected by Web Server, you can change this in *[portal configuration](#page-68-0)*.

See *[REST session backend documentation](#page-265-0)* for more.

#### **Configuration**

REST functions for configuration are protected by Web Server, you can change this in *[portal configuration](#page-68-0)*. See *[REST configuration backend documentation](#page-251-0)* for more.

# **5.12.23 SOAP services (deprecated)**

LL::NG portal provide a SOAP server that can be enable to give configuration and/or session. These features can be enabled using the manager.

### **Portal SOAP services**

SOAP functions are not accessible by network by default. SOAP functions are protected by Web Server, you can change this in *[portal configuration](#page-68-0)*.

- Read-only functions (index.pl/sessions or index.pl/adminSessions paths):
	- **– getCookies(user,password)**: authentication system. Returns cookie(s) name and values
	- **– getAttributes(cookieValue)**: get elements stored in session
	- **– isAuthorizedURI(cookieValue,url)**: check if user is granted to access to the function
	- **– getMenuApplications(cookieValue)**: return a list of authorizated applications (based on menu calculation)
- Read/Write functions (index.pl/adminSessions paths):
	- **– setAttributes(cookieValue,hashtable)**: update a session
	- **– newSession**: create a session (return attributes)
	- **– deleteSession**: delete a session
	- **– get\_key\_from\_all\_sessions**: list all sessions and return asked keys
- Notification send function (index.pl/notification):
	- **– newNotification(xmlString)**: insert a notification for a user (see *[Notifications system](#page-210-0)* for more)
- Notification delete function:
	- **– deleteNotification**: delete notification(s) for a user (see *[Notifications system](#page-210-0)* for more)

**Attention:** When you use *[SOAP sessions backend](#page-267-0)*, it is recommended to use read-only URL (/index.fcgi/sessions). Write session path is needed only if you use a remote session explorer or a remote portal

### **WSDL**

You can enable WSDL server in the manager. It will deliver WSDL file (/portal.wsdl).

### **5.12.24 Stay connected plugin**

This plugin enables persistent connection. It allows us to connect automatically from the same browser.

# **Configuration**

Just enable it in the manager (section "plugins").

- **Parameters**:
	- **– Activation**: Enable / Disable this plugin
	- **– Expiration time**: Persistent session connection and cookie timeout
	- **– Cookie name**: Persistent connection cookie name

### **CHAPTER**

# **SIX**

# **HANDLERS**

# **6.1 AuthBasic Handler**

# **6.1.1 Presentation**

The AuthBasic Handler is a special Handler using AuthBasic method to authenticate and grante access to a virtual host.

The Handler sends a WWW-Authenticate header to the client, to request user id and password. Then it checks credentials by using LL::NG REST web service (REST session service must be enabled in the manager). Once session is granted, the Handler will check authorizations like the standard Handler.

This feature can be useful to allow a third party application to access a virtual host with user credentials by sending a Basic challenge to it.

# **6.1.2 Configuration**

### **Portal**

*[REST server](#page-225-0)* must be enabled on portal.

### **Virtual host**

You just have to set "Type: AuthBasic" in the virtualHost options in the manager.

If you want to protect only a virtualHost part, keep type on "Main" and set type in your configuration file:

- Apache: use simply a PerlSetVar VHOSTTYPE AuthBasic
- Nginx: create another FastCGI with a fastcgi\_param VHOSTTYPE AuthBasic; *(and remove error\_page 401)*

### **Handler parameters**

No parameters needed. But you have to allow REST sessions web services, see *[REST sessions backend](#page-265-0)*, enable local cache (enabled by default in lemonldap-ng.ini) and allow source IP addresses to access required locations in Portal Virtual Host.

**Danger:** With AuthBasic handler, you have to disable CSRF token by setting a special rule based on source IP addresses like this :

requireToken => \$env->{REMOTE\_ADDR} !~ /^127.0.[1-3].1\$/

With *[Backend choice by users](#page-157-0)*, you have to declare which authentication module is requested by handler to create global session.

Go to: General Parameters > Authentication parameters > Choice parameters

and set authentication module's name :

**Choice used for password authentication** => 2\_LDAP (by example)

**Attention:** With HTTPS, you may have to set **LWP::UserAgent object** with verify\_hostname => 0 and  $SSL\_verify\_mode \implies 0$ .

Go to:

General Parameters > Advanced Parameters > Security > SSL options for server requests

# <span id="page-231-0"></span>**6.2 SSO as a service (SSOaaS)**

# **6.2.1 Our concept of SSOaaS**

Access management provides 3 services:

- Global Authentication: Single Sign-On
- Authorization: to grant authentication is not enough. User rights must be checked
- Accounting: SSO logs (access) + application logs *(transactions and results)*

LL::NG affords all these services (except application logs of course, but headers are provided to permit this).

Headers setting is an another LL::NG service. LL::NG can provide any user attributes to an application (see *[Rules and](#page-270-0) [headers](#page-270-0)*)

\*aaS means that application can drive underlying layer (IaaS for infrastructure, PaaS for platform,. . . ). So for us, SSOaaS must provide the ability for an app to manage authorizations and choose user attributes to set. Authentication can not be really \*aaS: app must just use it, not manage it.

LL::NG affords some features that can be used to provide SSO as a service: a web application can manage its rules and headers. Docker or VM images (Nginx only) includes LL::NG Nginx configuration that aims to a global *[LL::NG](#page-23-0) [authorization server](#page-23-0)*. By default, all authenticated users can access and one header is set: Auth-User. If application gives a RULES\_URL parameter that refers to a JSON file, authorization server will read it, apply specified rules and set required headers (see *[DevOps Handler](#page-240-0)*).

There are two different architectures to do this:

- Using a *[global FastCGI \(or uWSGI\) server](#page-408-0)*
- Using front reverse-proxies *(some cloud installations use reverse-proxies in front-end)*

Example of a global FastCGI architecture:

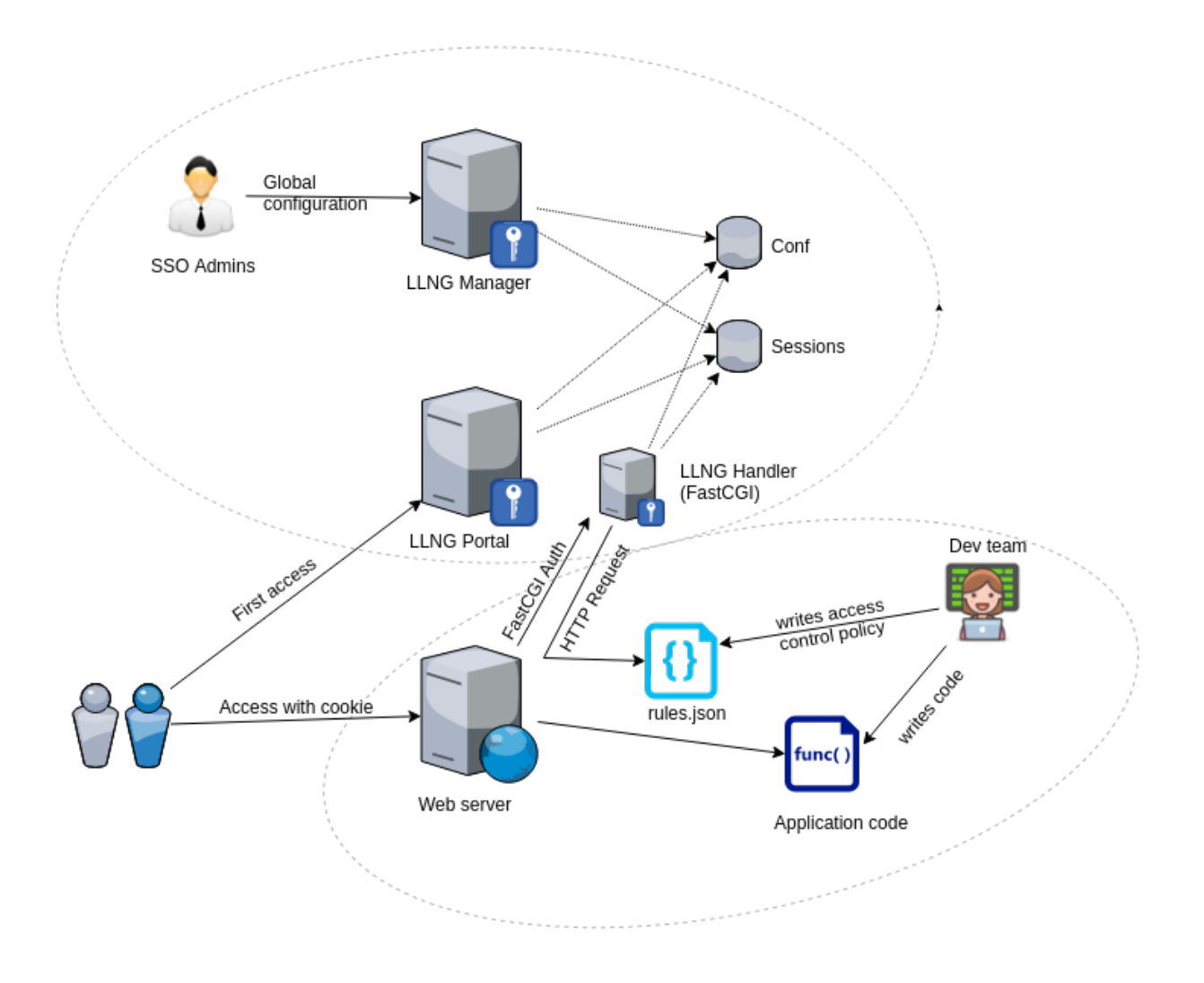

In both case, Handler type must be set to *[DevOps](#page-240-0)*.

# **6.2.2 Examples of webserver configuration for Docker/VM images**

# **Using a global FastCGI (or uWSGI) server**

### **Nginx**

In this example, web server templates (Nginx only) are configured to request authorization from a central FastCGI server:

```
server {
 server_name myapp.domain.com;
 location = /lmauth {
   internal;
   include /etc/nginx/fastcgi_params;
   # Pass authorization requests to Central FastCGI server:
    fastcgi_pass 10.1.2.3:9090;
```

```
fastcgi_param VHOSTTYPE DevOps;
  # Drop post datas
  fastcgi_pass_request_body off;
  fastcgi_param CONTENT_LENGTH "";
  # Keep original hostname
  fastcgi_param HOST $http_host;
  # Keep original request (LLNG server will received /lmauth)
  fastcgi_param X_ORIGINAL_URI $original_uri;
  # Set dynamically rules (LLNG will poll it every 10 mn)
  fastcgi_param RULES_URL http://rulesserver/my.json
}
location /rules.json {
  auth_request off;
  allow 10.1.2.3;
  deny all;
}
location \sim ^(.*\.php)$ {
  auth_request /lmauth;
  set $original_uri $uri$is_args$args;
  auth_request_set $lmremote_user $upstream_http_lm_remote_user;
  auth_request_set $lmlocation $upstream_http_location;
  error_page 401 $lmlocation;
  include /etc/lemonldap-ng/nginx-lua-headers.conf;
  # ...
  # Example with php-fpm:
  include snippets/fastcgi-php.conf;
  fastcgi_pass unix:/var/run/php/php7.0-fpm.sock;
}
location / {
  try_files $uri $uri/ =404;
}
```
### **Apache**

}

There is an experimental FactCGI client in LLNG. You just have to install FCGI::Client and add this in the apache2.conf or your web applications or proxies.

The following configuration example assumes that you are in a "central FastCGI" configuration.

```
<VirtualHost ...>
   ServerName app.tls
   PerlHeaderParserHandler Lemonldap::NG::Handler::ApacheMP2::FCGIClient
   # This must point to the central FastCGI server
   PerlSetVar LLNG_SERVER 192.0.2.1:9090
   # Declare this vhost as a DevOps vhost, so that we do not have
    # to declare it in the LemonLDAP::NG Manager
   PerlSetVar VHOSTTYPE DevOps
```

```
# This URL will be fetched by the central FastCGI server and
   # used to make the authentication decision about this virtualhost
   # Make sure the central FastCGI server can reach it
   PerlSetVar RULES_URL http://app.tld/rules.json
    ...
</VirtualHost>
```
### **Node.js**

Using [express](https://github.com/expressjs/express#readme) and [fastcgi-authz-client,](https://github.com/LemonLDAPNG/node-fastcgi-authz-client) you can protect also an Express server. Example:

```
var express = require('express');
var app = express();
var FcgiAuthz = require('fastcgi-authz-client');
var handler = FcgiAuthz({}host: '127.0.0.1',
 port: 9090,
 PARAMS: {
    RULES_URL: 'http://my-server/rules.json'
  }
});
app.use(handler);
// Simple express application
app.get('/, function(req, res) {
 return res.send('Hello ' + req.upstreamHeaders['auth-user'] + ' !');
});
// Launch server
app.listen(3000, function() {
 return console.log('Example app listening on port 3000!');
});
```
### **Plack application**

You just have to enable [Plack::Middleware::Auth::FCGI.](https://metacpan.org/pod/Plack::Middleware::Auth::FCGI) Simple example:

```
use Plack::Builder;
my $app = sub {
 my senv = shift;
 my $user = $env->{fcgiauth-auth-user};
 return [ 200, [ 'Content-Type' => 'text/plain' ], [ "Hello $user" ] ];
};
# Optionally ($fcgiResponse is the PSGI response of remote FCGI auth server)
#sub on_reject {
```

```
# my($self,$env,$fcgiResponse) = @_;
# my $statusCode = $fcgiResponse->{status};
# ...
#}
builder
{
  enable "Auth::FCGI",
   host \Rightarrow '127.0.0.1',
    port \Rightarrow '9090'.
    fcgi_auth_params => {
      RULES_URL => 'https://my-server/my.json',
    },
    # Optional rejection subroutine
    #on_reject => \&on_reject;
    ;
  $app;
};
```
### **Using front reverse-proxies**

This is a simple Nginx configuration file. It looks like a standard LL::NG nginx configuration file except for:

- VHOSTTYPE parameter forced to use DevOps handler
- /rules.json must not be protected by LL::NG but by the web server itself

This configuration handles \*.dev.sso.my.domain URL and forwards authenticated requests to <vhost>. internal.domain. Rules can be defined in /rules.json which is located at the website root directory.

```
server {
  server_name "~^(?<vhost>.+?)\.dev\.sso\.my\.domain$";
  location = /lmauth {
   internal;
   include /etc/nginx/fastcgi_params;
   fastcgi_pass unix:/var/run/llng-fastcgi-server/llng-fastcgi.sock;
   # Force handler type:
   fastcgi_param VHOSTTYPE DevOps;
   # Drop post datas
   fastcgi_pass_request_body off;
   fastcgi_param CONTENT_LENGTH "";
   # Keep original hostname
   fastcgi_param HOST $http_host;
    # Keep original request (LLNG server will received /lmauth)
   fastcgi_param X_ORIGINAL_URI $original_uri;
  }
 location /rules.json {
   auth_request off;
   allow 127.0.0.0/8;
    deny all;
  }
  location / {
```

```
auth_request /lmauth;
    set $original_uri $uri$is_args$args;
   auth_request_set $lmremote_user $upstream_http_lm_remote_user;
    auth_request_set $lmlocation $upstream_http_location;
    error_page 401 $lmlocation;
    include /etc/lemonldap-ng/nginx-lua-headers.conf;
   proxy_pass https://$vhost.internal.domain;
  }
}
```
# <span id="page-236-0"></span>**6.3 Handling server webservice calls**

In modern applications, web application may need to request some other web applications on behalf of the authenticated users. There are three ways to do this:

- the Ugly : provide to all applications SSO cookie. Not secured because SSO cookie can be caught and used everywhere, every time by everyone!!! **NOT RECOMMENDED**.
- the Bad (*[Secure Token Handler](#page-239-0)*) : **Deprecated**. Can be used in specific cases
- the Good (Service Token Handler): See below ! (Thanks Sergio. . . )

The "Bad" method consists to give the token (cookie value) to WebApp1 which uses it as cookie header in its request. Since 2.0 version, LL::NG gives a better way (the Good !) to do this by using limited scope tokens.

Tokens are time limited (30 seconds by default) and URL restricted.

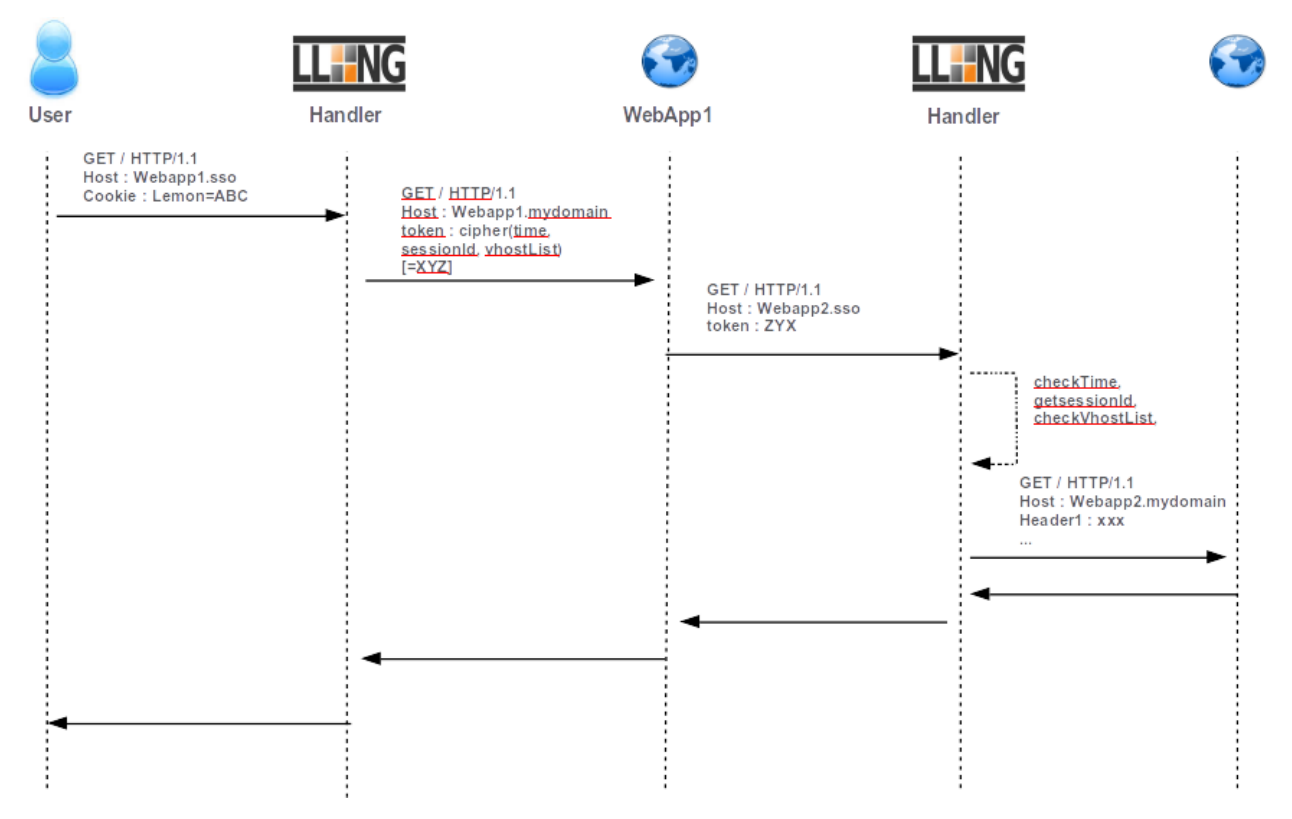

# **6.3.1 Webapp1 handler configuration**

Select **Main** handler type to protect WebApp1 and insert a header named **X-Llng-Token** filled with this value:

```
token( $_session_id, 'webapp2.example.com', 'webapp3.example.com',
˓→'serviceHeader1=webapp1.example.com', "testHeader=$uid" )
```
WebApp1 can read this header and use it in its requests by setting the X-Llng-Token header. The token is built by using the session ID and authorized virtualhosts list. By default, the Service Token is only available during 30 seconds and for specified virtualhosts. The token can be use to send service headers to webapp2 like origin host by example.

You can set ServiceToken TTL in the virtualHost options in Manager for each required virtualHost.

You can also set ServiceToken default timeout (30 seconds) by editing lemonldap-ng.ini in section [handler]:

```
[handler]
handlerServiceTokenTTL = 30
```
**Note:** Service token timeout can be set for each virtual hosts.

# **6.3.2 Webapp2 handler configuration**

Change handler type to **ServiceToken**. So it is able to manage both user and server connections. And that's all !

# **6.4 OAuth2 Handler**

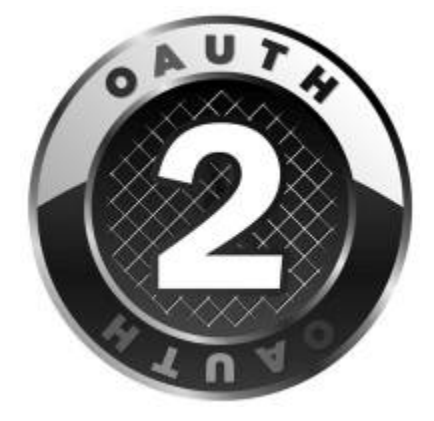

# **6.4.1 Presentation**

This Handler is able to check an OAuth2 access token to retrieve the user real session and protect a virtual host like a standard Handler (access control and HTTP headers transmission).

This requires to get an OAuth2 access token through LL::NG Portal (OpenID Connect server). This access token can then be used in the Authorization header to authenticate to the Web Service / API protected by the OAuth2 Handler.

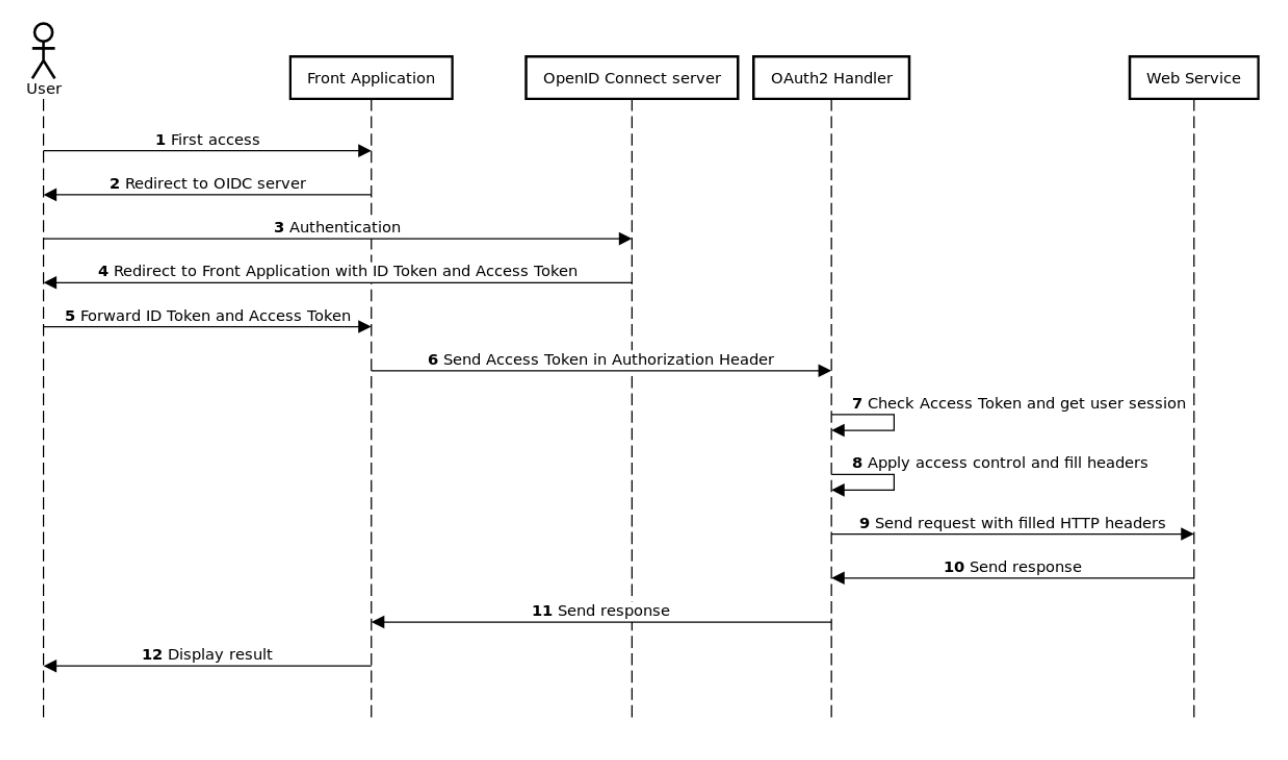

OAuth2 Handler

**Tip:** In the above schema, the OpenID Connect process is simplified. How the front application receives the Access Token depends on the requested flow (Authorization code, Implicit or Hybrid). In all cases, the application will have an Access Token and will be able to use it to request a Web Service.

Example:

{

}

```
curl -H "Authorization: Bearer de853461341e88e9def8fcb9db2a81c4" https://oauth2.example.
˓→com/api/test | json_pp
```

```
check: true,
user: "dwho"
```
# **6.4.2 Additional variables**

The OAuth2 handler defines a few extra variables that you can use in *[rules and headers](#page-270-0)*.

- \$\_clientId: client ID of the application which requested the Access Token
- \$\_clientConfKey: configuration key of the application which requested the Access Token
- \$\_scope: list of space-separated scopes granted by the Access Token

For example, to grant access to access tokens containing the write scope, use

```
\S_scope =~ /(?<!\S)write(?!\S)/
```
# **6.4.3 Configuration**

Protect you virtual host like any other virtual host with the standard Handler. Define access rules and headers. Then in Options > Type, choose OAuth2.

### **6.4.4 Reference**

[RFC6750](https://tools.ietf.org/html/rfc6750)

# <span id="page-239-0"></span>**6.5 Secure Token Handler**

# **6.5.1 Presentation**

The Secure Token Handler is a special Handler that creates a token for each request and send it to the protected application. The real user identifier is stored in a Memcached server and the protected application can request the Memcached server to get user identifier.

This mechanism allows one to protect an application with an unsafe link between Handler and the application, but with a safe link between the Memcached server and the application.

# **6.5.2 Configuration**

Install Cache::Memcached dependency.

### **Virtual host**

You just have to set "Type: SecureToken" in the VirtualHost options in the manager.

If you want to protect only a virtualHost part, keep type on "Main" and set type in your configuration file:

- Apache: use simply a PerlSetVar VHOSTTYPE AuthBasic
- Nginx: create another FastCGI with a fastcgi\_param VHOSTTYPE SecureToken;

**Note:** This handler uses Apache2Filter Module to hide token, prefer *[Handling server webservice calls](#page-236-0)* for other servers.

#### **Handler parameters**

SecureToken parameters are the following:

- **Memcached servers**: addresses of Memcached servers, separated with spaces.
- **Token expiration**: time in seconds for token expiration (remove from Memcached server).
- **Attribute to store**: the session key that will be stored in Memcached.
- **Protected URLs**: Regexp of URLs for which the secure token will be sent, separated by spaces
- **Header name**: name of the HTTP header carrying by the secure token.

• **Allow requests in error**: allow a request that has generated an error in token generation to be forwarded to the protected application without secure token (default: yes)

**Attention:** Due to Handler API change in 1.9, you need to set these attributes in lemonldap-ng.ini and not in Manager, for example:

```
[handler]
secureTokenMemcachedServers = 127.0.0.1:11211
secureTokenExpiration = 60
secureTokenAttribute = uid
secureTokenUrls = .*
secureTokenHeader = Auth-Token
secureTokenAllowOnError = 1
```
# <span id="page-240-0"></span>**6.6 DevOps Handler**

This handler is designed to read vhost configuration from the website itself not from LL:NG configuration. Rules and headers are set in a **rules.json** file stored at the website root directory (ie http://website/rules.json). This file looks like:

```
{
  "rules": {
    ""<sup>^</sup>/admin": "$uid eq 'admin'",
    "default": "accept"
  },
  "headers": {
    "Auth-User": "$uid"
  }
}
```
If this file is not found, the default rule "accept" is applied and just "Auth-User" header is sent (Auth-User => \$uid).

No specific configuration is required except that:

- you have to choose this specific handler (directly by using VHOSTTYPE environment variable)
- you can set the loopback URL needed by the DevOps handler to get /rules.json or use RULES\_URL parameter to set JSON file path (see *[SSO as a Service](#page-231-0)*). Default to http://127.0.0.1:<server-port>

**Attention:** Note that DevOps handler will refuse to compile rules.json if *[Safe Jail](#page-197-0)* isn't enabled.

See *[SSO as a Service](#page-231-0)* for more

# **6.7 DevOps+ServiceToken Handler**

This handler enables both:

- *[DevOps Handler](#page-240-0)*, base of *[SSO as a service \(SSOaaS\)](#page-231-0)*
- *[Service token handler](#page-236-0)*, used to control web-api sub requests

**CHAPTER**

**SEVEN**

# **LEMONLDAP::NG DATABASES**

# **7.1 Configuration database**

# <span id="page-242-0"></span>**7.1.1 How to change configuration backend**

LemonLDAP::NG provides a script to change configuration backend easily keeping history. It is set in LemonL-DAP::NG utilities directory (convertConfig).

### **How it works**

The convertConfig utility reads 2 LL::NG configuration files (lemonldap-ng.ini):

- **Current**: to extract all configuration history
- **New**: to write all configuration history

### **Let's go**

- Prepare your new lemonldap-ng.ini file
- Configure your new backend (create SQL database,. . . )
- Launch the following command:

convertConfig --current=/etc/lemonldap-ng/lemonldap-ng.ini --new=/new/lemonldap-ng.ini

- Install the new lemonldap-ng.ini file at the place of the old file in all LL::NG servers
- Restart all your Apache servers

Note: Since LemonLDAP 2.0.9, you don't need the --current and --new options when migrating from the default file-based backend. Simply run *convertConfig* to migrate from the default configuration backend to the currently configured backend.

### **See also**

Documentation is available for configuration backends :

- *[SQL](#page-244-0)*
- *[File](#page-243-0)*
- *[LDAP](#page-247-0)*
- *[SOAP proxy mechanism](#page-250-0)*

# <span id="page-243-0"></span>**7.1.2 File configuration backend**

This is the default configuration backend. Configuration is stored as JSON.

**Tip:** This configuration storage can be shared between different hosts using:

- *[SOAP configuration backend proxy](#page-250-0)*
- any files sharing system (NFS, NAS, SAN,...)

### **Configuration**

You just have to configure a directory writable by Apache user and set it in [configuration] section in your lemonldapng.ini file:

```
[configuration]
type = FiledirName = /var/lib/lemonldap-ng/conf
prettyPrint = 1
```
### **Parameters**

- *dirName*: directory under which the configuration files will be stored. It must be writable by your webserver account
- *prettyPrint*: store files in a readable. Set it to 0 to get a small performance increase when loading/saving configuration

# **7.1.3 YAMLFile configuration backend**

Same as *[File configuration backend](#page-243-0)* except that configuration is stored in YAML format.

### **Configuration**

You just have to configure a directory writable by Apache user and set it in [configuration] section in your lemonldapng.ini file:

```
[configuration]
type = YAMLFile
dirName = /var/lib/lemonldap-ng/conf
```
# <span id="page-244-0"></span>**7.1.4 SQL configuration backends**

There is 2 types of SQL configuration backends for LemonLDAP::NG:

- **CDBI**: very simple storage (recommended)
- **RDBI**: triple store storage

**Tip:** You can use any database engine if it provides a Perl Driver. You will find here examples for MySQL and PostgreSQL, but other engines may also work.

See *[how to change configuration backend](#page-242-0)*.

### **MySQL**

### **Perl Driver**

You need DBD::MySQL Perl module:

• Debian:

apt install libdbd-mysql-perl

• Red Hat:

yum install perl-DBD-MySQL

### **Database and table creation**

Create database:

CREATE DATABASE lemonldap-ng CHARACTER SET utf8;

Use database to create table:

use lemonldap-ng

### **RDBI**

```
CREATE TABLE lmConfig (
   cfgNum int(11) NOT NULL,
   field varchar(255) NOT NULL DEFAULT '',
   value longtext,
   PRIMARY KEY (cfgNum, field)
   );
```
### **CDBI**

```
CREATE TABLE lmConfig (
   cfgNum int not null primary key,
   data longtext
);
```
#### **Grant access**

You have to grant read/write access for the manager component. Other components needs just a read access. You can also use the same user for all.

**Tip:** You can use different dbiUser strings:

- one with read/write rights for servers hosting the manager
- one with just read rights for other servers

For example (suppose that our servers are in 10.0.0.0/24 network):

```
GRANT SELECT,INSERT,UPDATE,DELETE,LOCK TABLES ON lemonldap-ng.lmConfig
 TO lemonldaprw@manager.host IDENTIFIED BY 'mypassword';
GRANT SELECT ON lemonldap-ng.lmConfig
  TO lemonldapro@'10.0.0.%' IDENTIFIED BY 'myotherpassword';
```
### **Connection settings**

Change configuration settings in /etc/lemonldap-ng/lemonldap-ng.ini file (section configuration):

```
[configuration]
type = RDBI
dbiChain = DBI:mysql:database=lemonldap-ng;host=1.2.3.4
dbiUser = lemonldaprw
dbiPassword = mypassword
; optional
dbiTable = mytablename
```
### **PostGreSQL**

### **Perl Driver**

You need DBD::Pg Perl module:

• Debian:

apt install libdbd-pg-perl

• Red Hat:

yum install perl-DBD-Pg

### **Database and table creation**

Create database:

CREATE DATABASE lemonldap-ng;

Use database to create table:

use lemonldap-ng

# **RDBI**

```
CREATE TABLE lmconfig (
   cfgnum integer NOT NULL,
   field text NOT NULL,
   value text,
   PRIMARY KEY (cfgNum, field)
   );
```
### **CDBI**

```
CREATE TABLE lmConfig (
    cfgnum integer not null primary key,
    data text
);
```
### **Connection settings**

Change configuration settings in /etc/lemonldap-ng/lemonldap-ng.ini file (section configuration):

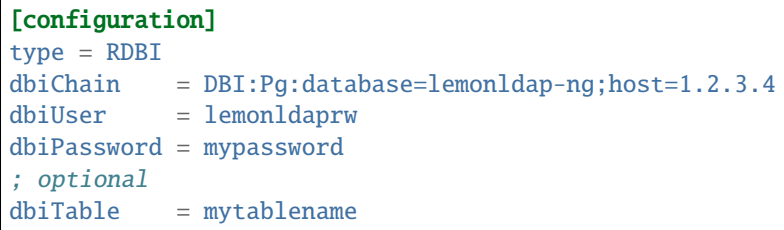

# <span id="page-247-0"></span>**7.1.5 LDAP configuration backend**

### **Presentation**

You can choose to store LemonLDAP::NG configuration in an LDAP directory.

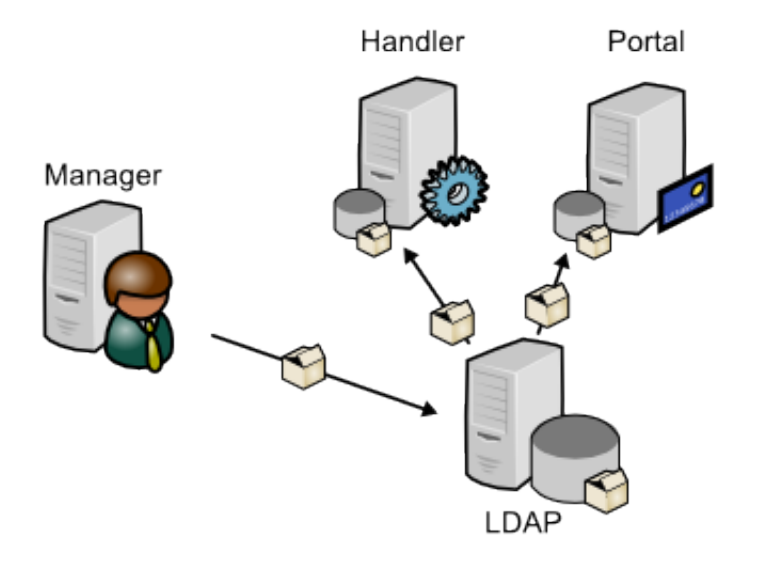

Advantages:

- Easy to share between servers with remote LDAP access
- Easy to duplicate with LDAP synchronization services (like SyncRepl in OpenLDAP)
- Security with SSL/TLS
- Access control possible by creating one user for Manager (write) and another for portal and handlers (read)
- Easy import/export through LDIF files

The configuration will be store under a specific branch, for example ou=conf,ou=applications,dc=example, dc=com.

Each configuration will be represented as an entry, which structural objectClass is by default applicationProcess. The configuration name is the same that files, so lmConf-1, lmConf-2, etc. This name is used in entry DN, for example cn=lmConf-1,ou=conf,ou=applications,dc=example,dc=com.

Then each parameter is one value of the attribute description, prefixed by its key. For example {ldapPort}389.

The LDIF view of such entry can be:

```
dn: cn=lmConf-1,ou=conf,ou=applications,dc=example,dc=com
objectClass: top
objectClass: applicationProcess
cn: lmConf-1
description: {globalStorage}'Apache::Session::File'
description: {cookieName}'lemonldap'
description: {whatToTrace}'$uid'
...
```
### **Configuration**

### **LDAP server**

Configuration objects use standard object class: applicationProcess. This objectClass allow attributes cn and description. If your LDAP server do not manage this objectClass, configure other objectclass and attributes (see below).

We advice to create a specific LDAP account with write access on configuration branch.

Next create the configuration branch where you want. Just remember its DN for LemonLDAP::NG configuration.

#### **LemonLDAP::NG**

Configure LDAP configuration backend in lemonldap-ng.ini, section [configuration]:

```
type = LDAPldapServer = ldap://localhost
ldapConfBase = ou=conf,ou=applications,dc=example,dc=com
ldapBindDN = cn=manager,dc=example,dc=com
ldapBindPassword = secret
ldapObjectClass = applicationProcess
ldapAttributeId = cnldapAttributeContent = description
```
Parameters:

- **ldapServer**: LDAP URI of the server
- **ldapConfBase**: DN of configuration branch
- **ldapBindDN**: DN used to bind LDAP
- **ldapBindPassword**: password used to bind LDAP
- **ldapObjectClass**: structural objectclass of configuration entry (optional)
- **IdapAttributeId**: RDN attribute of configuration entry (optional)
- **ldapAttributeContent**: attribute used to store configuration values, must be multivalued (optional)
- **ldapVerify**: When using a LDAPS or TLS server, whether or not to validate the server certificate. Possible values: require, optional or none.
- **ldapCAFile**: This allows you to override the default system-wide certificate authorities by giving a single file containing the CA used by the LDAP server.

• **ldapCAPath**: This allows you to override the default system-wide certificate authorities by giving the path of a directory containing your trusted certificates.

# **7.1.6 MongoDB configuration backends**

[MongoDB](https://www.mongodb.org/) is a NoSQL database that can be used both for storing configuration and *[sessions](#page-258-0)*. You need to install Perl MongoDB module to be able to use this backend.

See *[how to change configuration backend](#page-242-0)* to change your configuration database.

#### **Configuration**

To use a MongoDB backend, configure your lemonldap-ng.ini file (section configuration) :

- Choose MongoDB as type
- Set dbName and collectionName parameters if different than default values (llConfDB and configuration)
- Set host and if needed db\_name username, password and ssl fields as follow.

Example :

```
[configuration]
type = MongoDB
dbName = llConfDB
collectionName = configuration
; using a single server
host = 127.0.0.1:27017; using a replicaSet
; host = mongodb://mongo1.example.com,mongo2.example.com/?replicaSet=myset
ssl = 1; authentication parameters
db_name = adminuser = lluser
password = llpassword
```
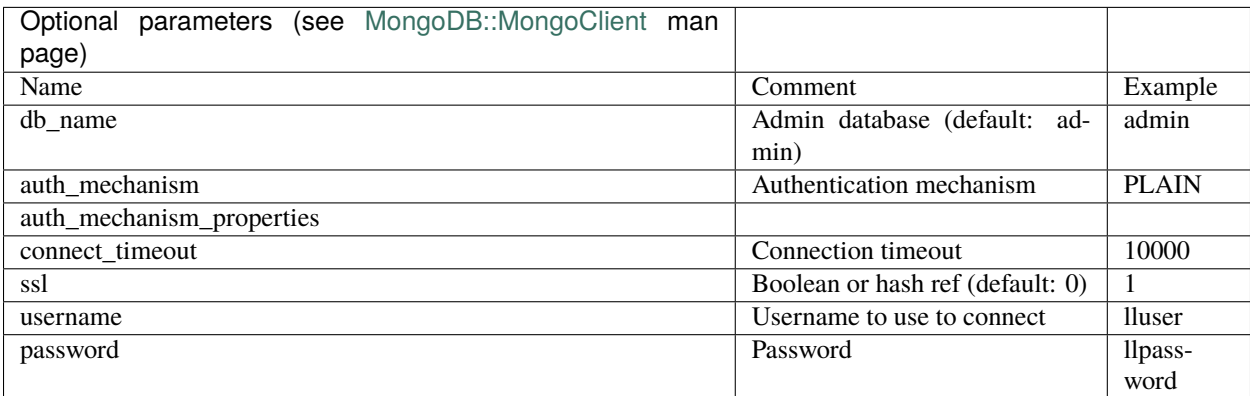

# **7.1.7 Mini MongoDB howto**

Just some commands needed to create collection and user:

```
$ mongo
connecting to: test
> use configuration
switched to db configuration
> db.createCollection("configuration")
...
> db.createUser({user:"lluser",pwd:"llpassword",roles:["readWrite"]})
...
> exit
bye
$
```
# <span id="page-250-0"></span>**7.1.8 SOAP configuration backend (deprecated)**

You can share your configuration over the network using SOAP proxy system.

**Tip:** Note that SOAP is not a real configuration backend, but just a proxy system to access to your configuration over the network

**Attention:** SOAP has been deprecated. Prefer to use *[REST configuration backend](#page-251-0)*

### **Configuration**

**First, configure your real backend**

- On your main server, configure a *[File](#page-243-0)*, *[SQL](#page-244-0)* or *[LDAP](#page-247-0)* backend
- Set SOAP parameter to true in the configuration using the manager: the portal will become a SOAP server
- Configure your web server to allow remote access. Remote SOAP access is disabled by default. You must change it as follow :
- in portal-apache2.conf :

```
# SOAP functions for configuration access (disabled by default)
<Location /index.fcgi/config>
   Require ip 192.168.2.0/24
</Location>
```
• in portal-nginx.conf :

```
# SOAP functions for configuration access (disabled by default)
location /index.psgi/config {
  allow 192.168.2.0/24;
}
```
#### **Next, configure SOAP for your remote servers**

Change configuration in lemonldap-ng.ini :

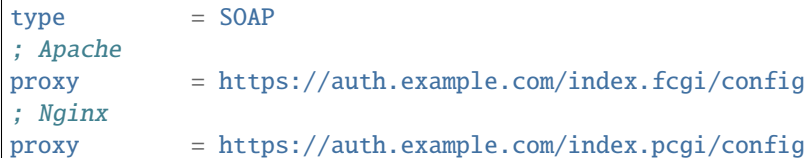

You can also add some other parameters

User = lemonldap Password = mypassword # LWP::UserAgent parameters proxyOptions =  $\{$  timeout =>  $5$   $\}$ 

# <span id="page-251-0"></span>**7.1.9 REST configuration backend**

You can share your configuration over the network using REST proxy system:

- GET /config/latest: get the last config metadata
- GET /config/<cfgNum>: get the metadata for config n° <cfgNum>
- GET /config/<latest|cfgNum>/<key>: get conf key value
- GET /config/<latest|cfgNum>?full=1: get the full configuration

You can retrieve "human readable" error messages:

• GET /error/<lang>/<errNum>: get <errNum> error reference and <lang> errors file.

If no <lang> provided, 'en' errors file is returned.

**Tip:** Note that REST is not a real configuration backend, but just a proxy system to access to your configuration over the network

### **Configuration**

#### **First, configure your real backend**

- On your main server, configure a *[File](#page-243-0)*, *[SQL](#page-244-0)* or *[LDAP](#page-247-0)* backend
- Enable REST server in the configuration using the manager (in portal plugins)
- Configure your web server to allow remote access. Remote REST access is disabled by default. Change it as follow:

\* In portal-apache2.conf:

```
# REST functions for configuration access (disabled by default)
<Location /index.fcgi/config>
   Require ip 192.168.2.0/24
</Location>
```
\* In portal-nginx.conf:

```
# REST functions for configuration access (disabled by default)
location /index.psgi/config {
  allow 192.168.2.0/24;
}
```
### **Next, configure REST for your remote servers**

Change configuration in lemonldap-ng.ini :

 $type$  = REST ; Apache baseUrl = https://auth.example.com/index.fcgi/config ; Nginx  $baseUr1 = <https://author.example.com/index.psgi/config>$ 

You can also add some other parameters

 $User = lemonldap$ Password = mypassword # LWP::UserAgent parameters proxyOptions = { timeout  $\Rightarrow$  5 }

### **7.1.10 Local configuration backend**

Some admins wants to deploy configuration using lemonldap-ng.ini only. This backend just return an empty configuration.

**Attention:** Advanced use only !

# **7.2 Sessions database**

### **7.2.1 How to change session backend**

LemonLDAP::NG provides a script to change session backend. This script will help you transfer existing persistent sessions (or offline sessions) when migrating from one backend to another, or when adding indexes to a *[browseable](#page-259-0) [session backend](#page-259-0)*. It is available in LemonLDAP::NG utilities directory (convertSessions).

### **How it works**

The convertSessions utility requires you to create a job configuration file with the following content:

```
# This example migrates psessions from the default File backend to a PostgreSQL database
[sessions_from]
storageModule = Apache::Session::File
storageModuleOptions = \{ \quad \setminus'Directory' => '/var/lib/lemonldap-ng/psessions', \
      'LockDirectory' => '/var/lib/lemonldap-ng/psessions/lock', \
}
# Only convert some session types
# sessionKind = Persistent, SSO
[sessions_to]
storageModule = Apache::Session::Browseable::Postgres
storageModuleOptions = \{ \quad \setminus'DataSource' => 'DBI:Pg:database=lemonldapdb;host=pg.example.com', \
    'UserName' => 'lemonldaplogin', \
    'Password' \Rightarrow 'lemonldappw', \
    'Commit' \Rightarrow 1, \
    'Index' => 'ipAddr _whatToTrace user', \setminus'TableName' \Rightarrow 'psessions', \
}
```
### **Invocation**

convertSessions -c job.ini

Options:

- -c: job configuration file (mandatory)
- -r oldkey=newkey: rename session keys during conversion (optional, can be given multiple times)
- -i: ignore errors. By default errors will stop the script execution
- -d: print debugging output

### <span id="page-253-0"></span>**7.2.2 File session backend**

File session backend is the more simple session database. Sessions are stored as files in a single directory. Lock files are stored in another directory. It can not be used to share sessions between different servers except if you share directories (with NFS,. . . ) or if you use *[SOAP proxy](#page-267-0)*.

### **Setup**

In the manager: set ["Apache::Session::File"](http://search.cpan.org/perldoc?Apache::Session::File) in "General parameters » Sessions » Session storage » Apache::Session module" and add the following parameters (case sensitive):

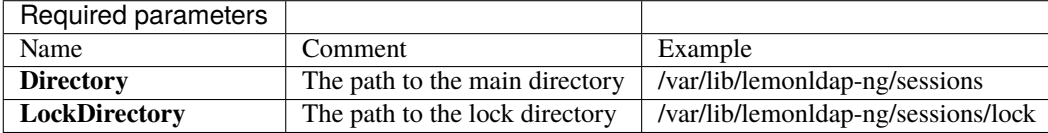

### **Security**

Restrict access to the directories only to the Apache server. Example:

```
chmod 750 /var/lib/lemonldap-ng/sessions /var/lib/lemonldap-ng/sessions/lock
chown www-data:www-data /var/lib/lemonldap-ng/sessions /var/lib/lemonldap-ng/sessions/
˓→lock
```
### **7.2.3 SQL session backend**

SQL session backend can be used with many SQL databases such as:

- [MariaDB / MySQL](https://metacpan.org/pod/Apache::Session::MySQL)
- [PostgreSQL](https://metacpan.org/pod/Apache::Session::Postgres)
- [Oracle](https://metacpan.org/pod/Apache::Session::Oracle)
- [Informix](https://metacpan.org/pod/Apache::Session::Informix)
- [Sybase](https://metacpan.org/pod/Apache::Session::Sybase)
- $\bullet$  ...

### **Setup**

### **Prepare the database**

Your database must have a specific table to host sessions. Here are some examples for main databases servers.

**Attention:** If your database doesn't accept UTF-8 characters in 'text' field, use 'blob' instead of 'text'.

#### **MySQL**

Create a database if necessary:

mysqladmin create lemonldap-ng

Create sessions table:

```
CREATE TABLE sessions (
   id char(32) not null primary key,
   a_session text
   );
```
Attention: Change char(32) by varchar(64) if you use the now recommended SHA256 hash algorithm. See *[Sessions](#page-87-0)* for more details

**Tip:** You can change table name sessions to whatever you want, just adapt the parameter TableName in module options.

**Attention:** For a better UTF-8 support, use [DBD::MariaDB](https://metacpan.org/pod/DBD::MariaDB) with Apache::Session\*::MySQL instead of DBD::mysql

#### **PostgreSQL**

Create user and role:

```
su - postgres
createuser lemonldap-ng -P
```

```
Entrez le mot de passe pour le nouveau rôle : <PASSWORD>
Entrez-le de nouveau : <PASSWORD>
Le nouveau rôle est-il un super-utilisateur ? (o/n) n
Le nouveau rôle doit-il être autorisé à créer des bases de données ? (o/n) n
Le nouveau rôle doit-il être autorisé à créer de nouveaux rôles ? (o/n) n
```
Create database:

createdb -O lemonldap-ng lemonldap-ng

Create table:

```
psql -h 127.0.0.1 -U lemonldap-ng -W lemonldap-ng
```

```
Mot de passe pour l'utilisateur lemonldap-ng :
[...]
lemonldap-ng=> create unlogged table sessions ( id char(32) not null primary key, a˓→session text );
lemonldap-ng=> q
```
Attention: Change char(32) by varchar(64) if you use the now recommended SHA256 hash algorithm. See *[Sessions](#page-87-0)* for more details

### **Manager**

Go in the Manager and set the session module (for example [Apache::Session::Postgres](https://metacpan.org/pod/Apache::Session::Postgres) for PostgreSQL) in General parameters » Sessions » Session storage » Apache::Session module and add the following parameters (case sensitive):

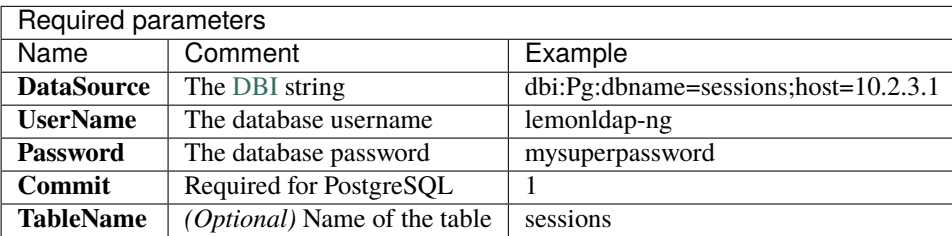

You must read the man page corresponding to your database [\(Apache::Session::MySQL,](https://metacpan.org/pod/Apache::Session::MySQL) ...) to learn more about parameters. You must also install the database connector [\(https://metacpan.org/pod/DBD::Oracle,](https://metacpan.org/pod/DBD::Oracle) [DBD::Pg,](https://metacpan.org/pod/DBD::Pg)...)

**Attention:** For MySQL, you need to set additional parameters:

- LockDataSource
- LockUserName
- LockPassword

**Tip:** For better performances, you can use specific *[browseable session backend](#page-259-0)*.

Learn more at *[how to increase Data Base performances](#page-462-0)*.

#### **UTF8 support**

If you may store some non-ASCII characters, you must add the parameter corresponding to your database.

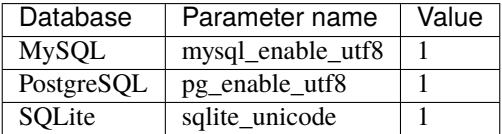

#### **Security**

Restrict network access to the database.

You can also use different user/password for your servers by overriding parameters globalStorage and globalStorageOptions in lemonldap-ng.ini file.

### **7.2.4 LDAP session backend**

An Apache session module was created by LL::NG team to store sessions in an LDAP directory.

**Attention:** This module is not part of LL::NG distribution, and can be found on CPAN: [Apache::Session::LDAP.](http://search.cpan.org/dist/Apache-Session-LDAP/)

**Tip:** This module is also available on [GitHub.](https://github.com/coudot/apache-session-ldap)

Sessions will be stored as LDAP entries, like this:

```
dn: cn=6fb7c4a170a04668771f03b0a4747f46,ou=sessions,dc=example,dc=com
objectClass: applicationProcess
cn: 6fb7c4a170a04668771f03b0a4747f46
description: [Base64 serialized data]
```
#### **Setup**

Go in the Manager and set the LDAP session module [\(Apache::Session::LDAP\)](http://search.cpan.org/dist/Apache-Session-LDAP/) in General parameters » Sessions » Session storage » Apache::Session module and add the following parameters (case sensitive):

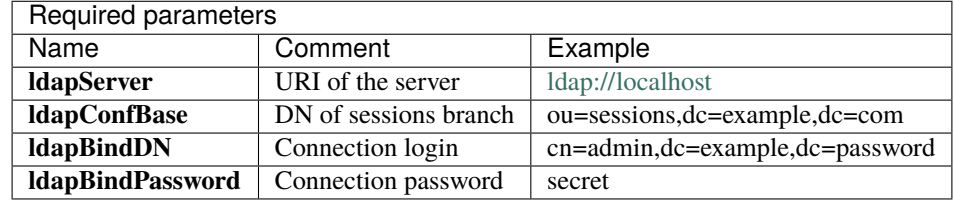

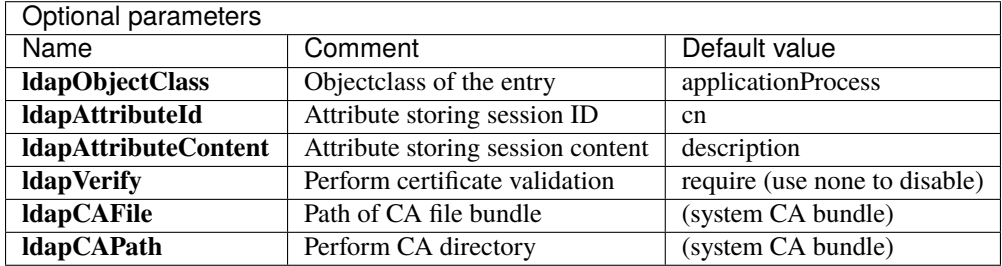

### **Security**

Restrict network access to the LDAP directory, and add specific ACL to session branch.

You can also use different user/password for your servers by overriding parameters globalStorage and globalStorageOptions in lemonldap-ng.ini file.

### **7.2.5 Redis session backend**

[Apache::Session::Browseable::Redis](https://metacpan.org/pod/Apache::Session::Browseable::Redis) is the faster shareable session backend

### **Setup**

Install and launch a [Redis server.](http://code.google.com/p/redis/) Install [Apache::Session::Browseable::Redis](https://metacpan.org/pod/Apache::Session::Redis) Perl module.

In the manager: set [Apache::Session::Browseable::Redis](https://metacpan.org/pod/Apache::Session::Browseable::Redis) in General parameters » Sessions » Session storage » Apache:: Session module and add the connection parameters for your Redis server(s).

This backend uses the perl bindings for Redis database provided by the [Redis perl module.](https://metacpan.org/pod/Redis) A complete list of supported constructor/connection options can be found in the [module documentation.](https://metacpan.org/pod/Redis)

E.g., Parameters (case sensitive):

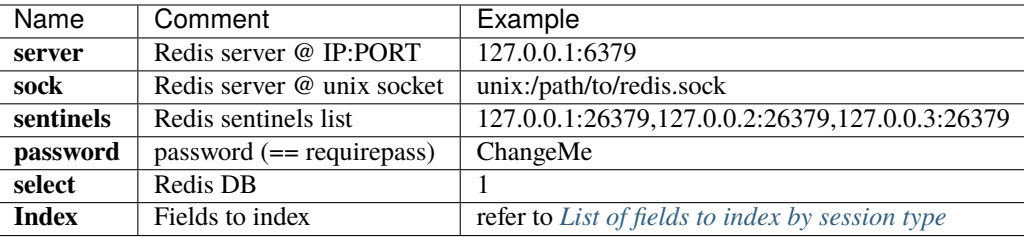

### **Security**

Restrict network access to the redis server. For remote servers, you can use *[SOAP session backend](#page-267-0)* in cunjunction to increase security for remote server that access through an unsecure network

### **7.2.6 MongoDB session backend**

[Apache::Session::MongoDB](https://metacpan.org/pod/Apache::Session::MongoDB) is a faster shareable session backend.

**Attention:** Use an up-to-date version of Apache::Session::MongoDB, at least 1.8.1.

### **Setup**

Install and launch a [MongoDB server.](https://www.mongodb.org/) Install [Apache::Session::MongoDB](http://search.cpan.org/perldoc?Apache::Session::MongoDB) Perl module (version 0.15 required). You also need a recent version of [Perl MongoDB client](http://search.cpan.org/~mongodb/MongoDB-v1.2.2/) (version 1.00 required).

In the manager: set [Apache::Session::MongoDB](http://search.cpan.org/perldoc?Apache::Session::MongoDB) in General parameters » Sessions » Session storage » Apache::Session module and add the following parameters (case sensitive):

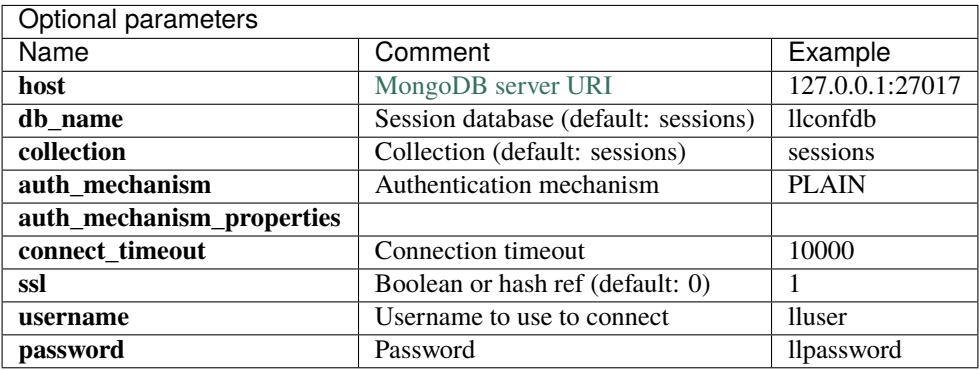

Advanced connection parameters (Replica Sets, timeouts. . . ) may be specified in the host parameter. [Refer to the perl](https://metacpan.org/pod/MongoDB::MongoClient#CONNECTION-STRING-URI) [MongoDB documentation for details](https://metacpan.org/pod/MongoDB::MongoClient#CONNECTION-STRING-URI)

### **Security**

Restrict network access to the MongoDB server. For remote servers, you can use *[SOAP session backend](#page-267-0)* in cunjunction to increase security for remote server that access through an unsecure network

### <span id="page-259-0"></span>**7.2.7 Browseable session backend**

### **Presentation**

Browseable session backend [\(Apache::Session::Browseable\)](https://metacpan.org/pod/Apache::Session::Browseable) works exactly like Apache::Session::\* corresponding module but add index that increase the speed of some operations. It is recommended in production deployments.

**Note:** Without index, LL::NG will have to retrieve all sessions stored in backend and deserialize then filter each of them.

The following table list fields to index for each session type:

### <span id="page-259-1"></span>**List of fields to index by session type**

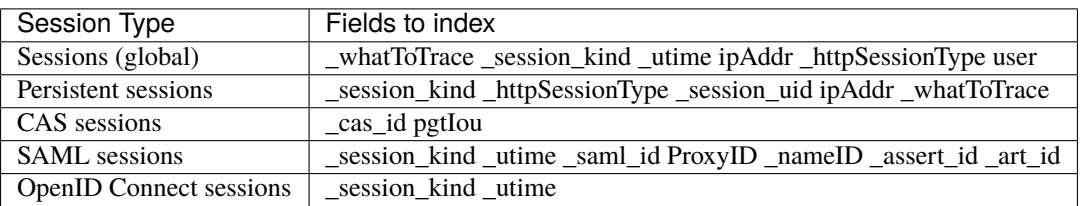

**Note:** If you have configured LemonLDAP::NG to use something other than *\_whatToTrace* as the main session identifier, you must replace *whatToTrace* with the new session field in the previous list

See Apache::Session::Browseable man page to see how use indexes.

**Tip:** It is advised to use separate session backends for standard sessions, SAML sessions and CAS sessions, in order to avoid unused indexes.

#### **Available backends**

#### **PgJSON session backend**

This backend is the recommended one for production installations of LemonLDAP::NG.

#### **Prerequisites**

First, make sure you have installed the DBD: : Pg perl module.

On Debian-based distributions

apt install libdbd-pg-perl

On Fedora-based distributions

yum install 'perl(DBD::Pg)'

The minimum required version of PostgreSQL is 9.3 with [support for JSON column types](https://www.postgresql.org/docs/9.3/functions-json.html)

Make sure you are using at least version 1.2.9 of Apache::Session::Browseable, this might require installing it from Debian Backports or CPAN.

#### **Create database schema**

Create the following tables. You may skip the session types you are not going to use, but you need at least sessions and psessions

```
CREATE TABLE sessions (
   id varchar(64) not null primary key,
   a_session jsonb
);
CREATE INDEX i_s__whatToTrace ON sessions ((a_session ->> '_whatToTrace'));
CREATE INDEX i_s__session_kind ON sessions ((a_session ->> '_session_kind'));
CREATE INDEX i_s__utime ON sessions ((cast (a_session ->> '_utime' as␣
\rightarrowbigint)));
CREATE INDEX i_s_ipAddr ON sessions ((a_session ->> 'ipAddr'));
CREATE INDEX i_s__httpSessionType ON sessions ((a_session ->> '_httpSessionType'));
CREATE INDEX i_s_user 0N sessions ((a_session ->> 'user'));
```
(continues on next page)

(continued from previous page)

```
CREATE TABLE psessions (
   id varchar(64) not null primary key,
   a_session jsonb
);
CREATE INDEX i_p__session_kind ON psessions ((a_session ->> '_session_kind'));
CREATE INDEX i_p__httpSessionType ON psessions ((a_session ->> '_httpSessionType'));
CREATE INDEX i_p_session_uid ON psessions ((a_session ->> '_session_uid'));
CREATE INDEX i_p_ipAddr ON psessions ((a_session ->> 'ipAddr'));
CREATE INDEX i_p<sub>w</sub>hatToTrace 0N psessions ((a_session ->> '_whatToTrace'));
CREATE TABLE samlsessions (
   id varchar(64) not null primary key,
   a_session jsonb
);
CREATE INDEX i_a__session_kind ON samlsessions ((a_session ->> '_session_kind'));
CREATE INDEX i_a_utime 		 ON samlsessions ((cast(a_session \rightarrow> '_utime' a s_a\rightarrowbigint)));
CREATE INDEX i_a_ProxyID ON samlsessions ((a_session ->> 'ProxyID'));
CREATE INDEX i_a__nameID ON samlsessions ((a_session ->> '_nameID'));
CREATE INDEX i_a__assert_id ON samlsessions ((a_session ->> '_assert_id'));
CREATE INDEX i_a<sub>-a</sub>rt<sub>id</sub> ON samlsessions ((a_session ->> '_art<sub>id</sub>'));
CREATE INDEX i_a__saml_id ON samlsessions ((a_session ->> '_saml_id'));
CREATE TABLE oidcsessions (
   id varchar(64) not null primary key,
   a_session jsonb
);
CREATE INDEX i_o__session_kind ON oidcsessions ((a_session ->> '_session_kind'));
CREATE INDEX i_o__utime ON oidcsessions ((cast(a_session ->> '_utime' as bigint␣
˓→)));
CREATE TABLE cassessions (
   id varchar(64) not null primary key,
   a_session jsonb
);
CREATE INDEX i_c__session_kind ON cassessions ((a_session ->> '_session_kind'));
CREATE INDEX i_c_utime \qquad \qquad \text{ON} cassessions ((cast(a_session ->> '_utime' as bigint)));
CREATE INDEX i_{c_2} cas_id \qquad ON cassessions ((a_session ->> '_cas_id'));
CREATE INDEX i_c_pgtIou ON cassessions ((a_session ->> 'pgtIou'));
```
#### **LemonLDAP::NG configuration**

Go in the Manager and set the session module to Apache::Session::Browseable::PgJSON for each session type you intend to use:

- General parameters » Sessions » Session storage » Apache::Session module
- General parameters » Sessions » Persistent sessions » Apache::Session module
- CAS Service » CAS sessions module name
- OpenID Connect Service » Sessions » Sessions module name
- SAML2 Service » Advanced » SAML sessions module name

Then, set the following module options:

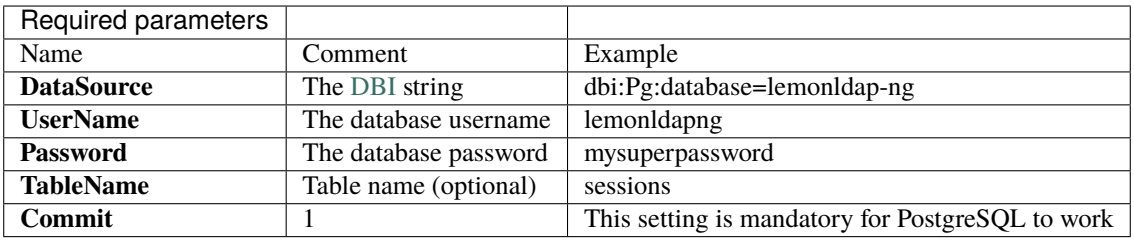

**Tip:** Unlike other browseable modules, Pg::JSON does not require an Index parameter

#### **Browseable MySQL session backend**

#### **Prerequisites**

First, make sure you have installed the DBD: : mysql perl module.

On Debian-based distributions

apt install libdbd-mysql-perl

On Fedora-based distributions

yum install 'perl(DBD::mysql)'

#### **Create database schema**

Create the following tables. You may skip the session types you are not going to use, but you need at least sessions and psessions

```
CREATE TABLE sessions (
   id varchar(64) not null primary key,
   a_session text,
   _whatToTrace varchar(64),
   _session_kind varchar(15),
```
(continues on next page)

(continued from previous page)

```
ipAddr varchar(64),
   _utime bigint,
   _httpSessionType varchar(64),
   user varchar(64)
) DEFAULT CHARSET utf8;
CREATE INDEX i_s__whatToTrace ON sessions (_whatToTrace);
CREATE INDEX i_s__session_kind ON sessions (_session_kind);
CREATE INDEX i_s__utime ON sessions (_utime);
CREATE INDEX i_s_ipAddr ON sessions (ipAddr);
CREATE INDEX i_s__httpSessionType ON sessions (_httpSessionType);
CREATE INDEX i_s_user ON sessions (user);
CREATE TABLE psessions (
   id varchar(64) not null primary key,
   a_session text,
   _session_kind varchar(15),
   _httpSessionType varchar(64),
   _whatToTrace varchar(64),
   ipAddr varchar(64),
   _session_uid varchar(64)
) DEFAULT CHARSET utf8;
CREATE INDEX i_p__session_kind ON psessions (_session_kind);
CREATE INDEX i_p__httpSessionType ON psessions (_httpSessionType);
CREATE INDEX i_p__session_uid ON psessions (_session_uid);
CREATE INDEX i_p_ipAddr ON psessions (ipAddr);
CREATE INDEX i_p__whatToTrace ON psessions (_whatToTrace);
CREATE TABLE samlsessions (
   id varchar(64) not null primary key,
   a_session text,
   _session_kind varchar(15),
   _utime bigint,
   ProxyID varchar(64),
   _nameID varchar(128),
   _assert_id varchar(64),
   _art_id varchar(64),
   _saml_id varchar(64)
) DEFAULT CHARSET utf8;
CREATE INDEX i_a__session_kind ON samlsessions (_session_kind);
CREATE INDEX i_a__utime ON samlsessions (_utime);
CREATE INDEX i_a_ProxyID ON samlsessions (ProxyID);
CREATE INDEX i_a__nameID ON samlsessions (_nameID);
CREATE INDEX i_a__assert_id ON samlsessions (_assert_id);
CREATE INDEX i_a__art_id ON samlsessions (_art_id);
CREATE INDEX i_a__saml_id ON samlsessions (_saml_id);
CREATE TABLE oidcsessions (
   id varchar(64) not null primary key,
   a_session text,
   _session_kind varchar(15),
    _utime bigint
 ) DEFAULT CHARSET utf8;
```
(continues on next page)

(continued from previous page)

```
CREATE INDEX i_o__session_kind ON oidcsessions (_session_kind);
CREATE INDEX i_o__utime ON oidcsessions (_utime);
CREATE TABLE cassessions (
   id varchar(64) not null primary key,
   a_session text,
   _session_kind varchar(15),
   _utime bigint,
   _cas_id varchar(128),
   pgtIou varchar(128)
) DEFAULT CHARSET utf8
CREATE INDEX i_c__session_kind ON cassessions (_session_kind);
CREATE INDEX i_c__utime ON cassessions (_utime);
CREATE INDEX i_c__cas_id ON cassessions (_cas_id);
CREATE INDEX i_c_pgtIou ON cassessions (pgtIou);
```
#### **LemonLDAP::NG configuration**

Go in the Manager and set the session module to Apache::Session::Browseable::PgJSON for each session type you intend to use:

- General parameters » Sessions » Session storage » Apache::Session module
- General parameters » Sessions » Persistent sessions » Apache::Session module
- CAS Service » CAS sessions module name
- OpenID Connect Service » Sessions » Sessions module name
- SAML2 Service » Advanced » SAML sessions module name

Then, set the following module options:

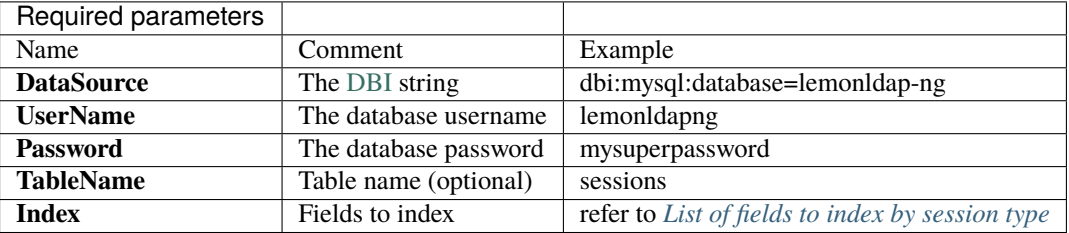

#### **Browseable LDAP session backend**

#### **LemonLDAP::NG configuration**

Go in the Manager and set the session module to Apache:: Session:: Browseable:: LDAP for each session type you intend to use:

- General parameters » Sessions » Session storage » Apache::Session module
- General parameters » Sessions » Persistent sessions » Apache::Session module
- CAS Service » CAS sessions module name
- OpenID Connect Service » Sessions » Sessions module name
- SAML2 Service » Advanced » SAML sessions module name

The fill out the corresponding module parameters:

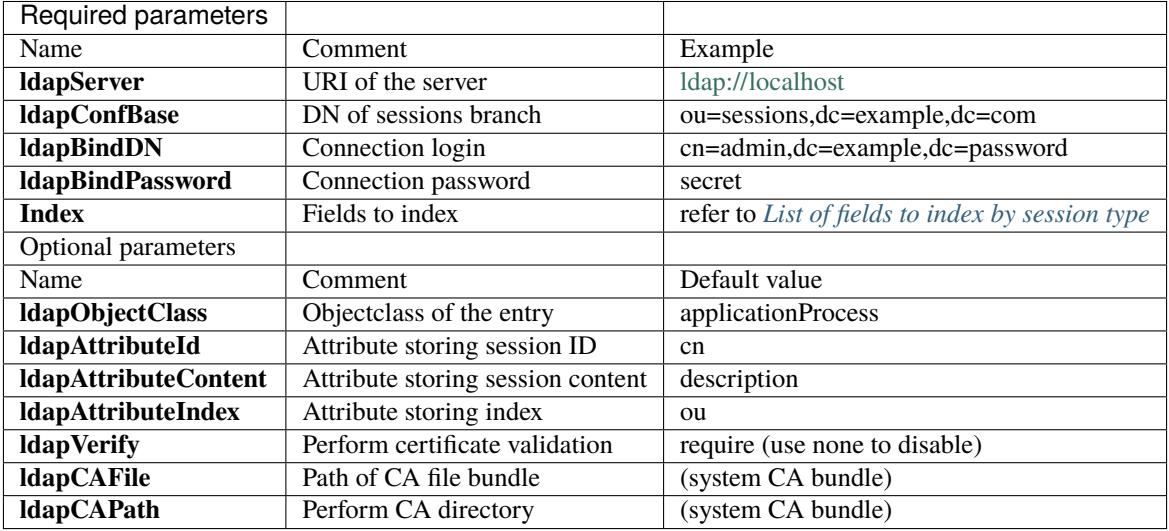

### **7.2.8 REST session backend**

Session <type> can be 'global' for SSO sessions or 'persistent' for persistent sessions.

LL::NG portal provides REST end points for sessions management:

- GET /sessions/<type>/<session-id> : get session datas
- GET /sessions/<type>/<session-id>/<key>: get a session key value
- GET /sessions/<type>/<session-id>/[k1,k2] : get some session key value
- POST /sessions/<type> : create a session
- PUT /sessions/<type>/<session-id> : update some keys
- DELETE /sessions/<type>/<session-id> : delete a session

Sessions for connected users (used by *[LLNG Proxy](#page-139-0)*):

- GET /session/my/<type> : get session datas
- GET /session/my/<type>/key : get session key
- DELETE /session/my : ask for logout

Authorizations for connected users (always enabled):

• GET /mysession/?authorizationfor=<base64-encoded-url>: ask if url is authorizated

This session backend can be used to share sessions stored in a non-network backend (like *[file session backend](#page-253-0)*) or in a network backend protected with a firewall that only accepts HTTP flows.

Most of the time, REST session backend is used by Handlers installed on external servers.

To configure it, REST session backend will be set through Manager in global configuration (used by all Handlers), and the real session backend will be configured for local components in lemonldap-ng.ini.

### **Setup**

### **Manager**

First, activate REST in General parameters » Plugins » Portal servers » REST session server.

Then, set Lemonldap::NG::Common::Apache::Session::REST in General parameters » Sessions » Session storage » Apache::Session module and add the following parameters (case sensitive):

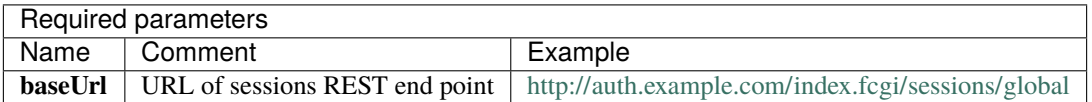

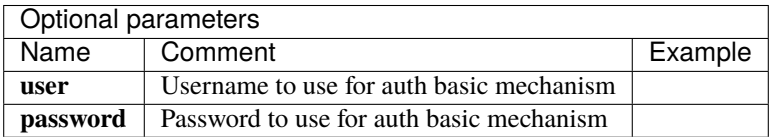

**Attention:** By default, user password and other secret keys are hidden by LLNG REST server. You can force REST server to export their real values by selecting "Export secret attributes in REST" in the manager. This less secure option is disabled by default.

### **Apache**

Sessions REST end points access must be allowed in Apache portal configuration (for example, access by IP range):

```
# REST/SOAP functions for sessions access (disabled by default)
<Location /index.fcgi/sessions>
   Require 192.168.2.0/24
</Location>
```
### **Real session backend**

Real session backend will be configured in lemonldap-ng.ini, in portal section (the portal hosts the REST service for sessions, and will do the link between REST requests and real sessions).

For example, if real sessions are stored in *[files](#page-253-0)*:

```
[portal]
globalStorage = Apache::Session::File
globalStorageOptions = { 'Directory' => '/var/lib/lemonldap-ng/sessions/', 'LockDirectory
˓→' => '/var/lib/lemonldap-ng/sessions/lock/', }
```
**Tip:** Session explorer and "single session" features can't be used using this backend. Session explorer and portal must be launched with real backend.

By default, only few sessions keys are shared by REST (authenticationLevel, groups, ipAddr, startTime, utime, \_lastSeen, \_session\_id), you need to define which other keys you want to share in General parameters » Plugins » Portal servers » SOAP/REST exported attributes.

You must start with + to keep default keys, else they will not be shared. For example:

```
+ uid cn mail
```
To share only the listed attributes:

authenticationLevel groups ipAddr \_startTime \_utime \_lastSeen \_session\_id uid cn mail

### <span id="page-267-0"></span>**7.2.9 SOAP session backend**

LL::NG portal provides SOAP end points for sessions management:

- **sessions/**: read only access to sessions (enough for distant Handlers)
- **adminSessions/**: read/write access to sessions (required for distant Portal, distant Manager or distant Handlers which modify sessions)

This session backend can be used to share sessions stored in a non-network backend (like *[file session backend](#page-253-0)*) or in a network backend protected with a firewall that only accepts HTTP flows.

Most of the time, SOAP session backend is used by Handlers installed on external servers.

To configure it, SOAP session backend will be set through Manager in global configuration (used by all Hanlders), and the real session backend will be configured for local components in lemonldap-ng.ini.

#### **Setup**

#### **Manager**

First, active SOAP in General parameters » Advanced parameters » SOAP.

Then, set Lemonldap::NG::Common::Apache::Session::SOAP in General parameters » Sessions » Session storage » Apache::Session module and add the following parameters (case sensitive):

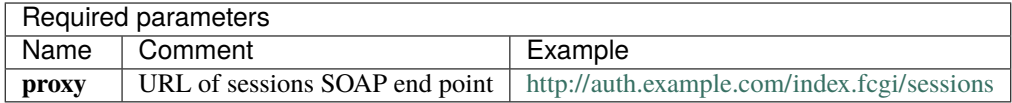

**Tip:** Use /adminSessions if the Handler need to modify the session, for example if you configured an idle timeout.

By default, only few sessions keys are shared by SOAP (authenticationLevel, groups, ipAddr, startTime, utime, \_lastSeen, \_session\_id), you need to define which other keys you want to share in General parameters » Plugins » Portal servers » SOAP/REST exported attributes.

You must start with + to keep default keys, else they will not be shared. For example:

+ uid cn mail

To share only the listed attributes:

\_utime \_session\_id uid cn mail

#### **Apache**

Sessions SOAP end points access must be allowed in Apache portal configuration (for example, access by IP range):

```
# SOAP functions for sessions management (disabled by default)
<Location /index.fcgi/adminSessions>
   Require 192.168.2.0/24
</Location>
# SOAP functions for sessions access (disabled by default)
<Location /index.fcgi/sessions>
   Require 192.168.2.0/24
</Location>
```
#### **Real session backend**

Real session backend will be configured in lemonldap-ng.ini, in portal section (the portal hosts the SOAP service for sessions, and will do the link between SOAP requests and real sessions).

For example, if real sessions are stored in *[files](#page-253-0)*:

```
[portal]
globalStorage = Apache::Session::File
qlobalStrageOptions = \{ 'Directory' \Rightarrow '/var/lib/lemonldap-nq/sessions/', 'LockDirectory˓→' => '/var/lib/lemonldap-ng/sessions/lock/', }
```
**Tip:** If your sessions explorer is on the same server that the portal, either use the **adminSessions** end point in Manager configuration, or override the globalStorage and globalStorageOptions parameters in section all (and not portal) of lemonldap-ng.ini.

### **EIGHT**

## **WRITING RULES AND HEADERS**

Lemonldap::NG manages applications by their hostname (Apache's virtualHosts). Rules are used to protect applications, headers are HTTP headers added to the request to give datas to the application (for logs, profiles,. . . ).

**Attention:** Note that variables designed by \$xx correspond to the name of the *[exported variables](#page-75-0)* or *[macro names](#page-76-0)* except for \$ENV{<cgi-header>} which correspond to CGI header (\$ENV{REMOTE\_ADDR} for example).

## **8.1 Available \$ENV variables**

The %ENV table provides:

- all headers in CGI format (User-Agent becomes HTTP\_USER\_AGENT)
- some CGI variables depending on the context:
	- **–** For portal: all CGI standard variables (you can add custom headers using fastcgi\_param with Nginx),
	- **–** For Apache handler: REMOTE\_ADDR, QUERY\_STRING, REQUEST\_URI, SERVER\_PORT, RE-QUEST\_METHOD,
	- **–** For Nginx handler: all variables given by fastcgi\_param commands.
- For portal:
	- **–** \$ENV{urldc} : Origin URL before Handler redirection, in cleartext
	- **–** \$ENV{\_url} : Origin URL before Handler redirection, base64 encoded

See also *[extended functions](#page-400-0)*.

## **8.2 Rules**

A rule associates a [regular expression](http://en.wikipedia.org/wiki/Perl_Compatible_Regular_Expressions) to a Perl boolean expression or a keyword.

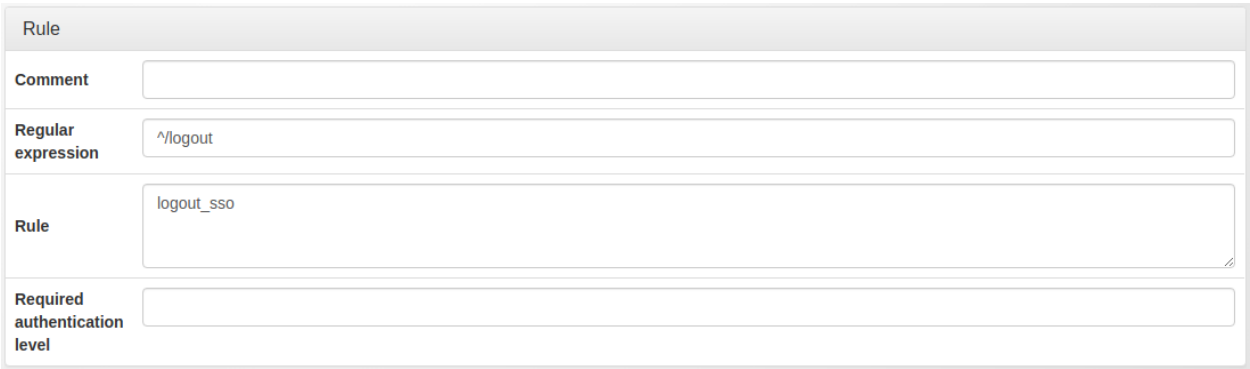

#### Examples:

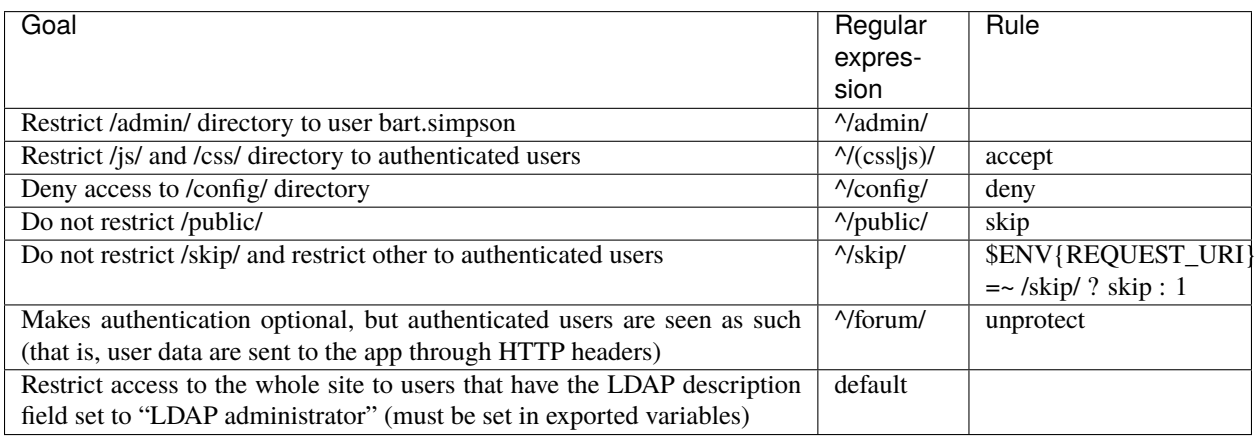

The "**default**" access rule is used if no other access rule match the current URL.

**Tip:** See *[the rules examples page](#page-412-0)* for a few common use cases

#### **Tip:**

- Comments can be used to order your rules: rules are applied in the alphabetical order of comment (or regexp in there is no comment). See *[security chapter](#page-468-0)* to learn more about writing good rules.
- See *[performances](#page-461-0)* to know how to use macros and groups in rules.

Rules can also be used to intercept logout URL:

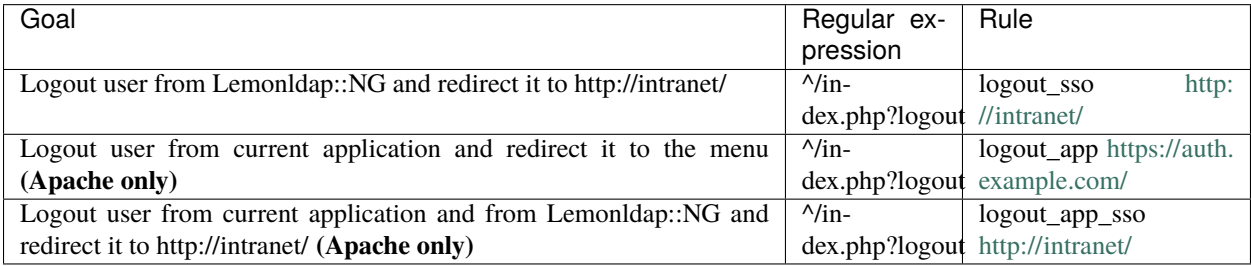

**Danger:** logout\_app and logout\_app\_sso rules are not available on Nginx, only on Apache.

By default, user will be redirected on portal if no URL defined, or on the specified URL if any.

**Attention:** Only current application is concerned by logout\_app\* targets. Be careful with some applications which doesn't verify Lemonldap::NG headers after having created their own cookies. If so, you can redirect users to a HTML page that explain that it is safe to close browser after disconnect.

### **8.2.1 Rules based on authentication level**

LLNG set an "authentication level" during authentication process. This level depends on authentication backend used by this user. Default values are:

- 0 for *[Null](#page-130-0)*
- 1 for *[CAS](#page-116-0)*, *[old OpenID-2](#page-163-0)*, *[Facebook](#page-121-0)*,. . .
- 2 for web-form based authentication (*[LDAP](#page-125-0)*, *[DBI](#page-117-0)*,. . . )
- 3 for *[Yubikey](#page-156-0)*
- 4 for *[Kerberos](#page-115-0)*
- 5 for *[SSL](#page-148-0)*

There are three ways to impose users a higher authentication level:

- writing a rule based on authentication level: \$authenticationLevel > 3
- since 2.0, set a minimum level in virtual host options (default value for ALL access rules)
- since 2.0.7, a minimum authentication level can be set for each URI access rule. Useful if URI are protected by different types of handler (AuthBasic -> level 2, Main -> level set by authentication backend).

**Tip:** Instead of returning a 403 code, "minimum level" returns user to a form that explain that a higher level is required and propose to reauthenticate himself.

## <span id="page-272-0"></span>**8.3 Headers**

Headers are associations between an header name and a perl expression that returns a string. Headers are used to give user data to the application.

Examples:

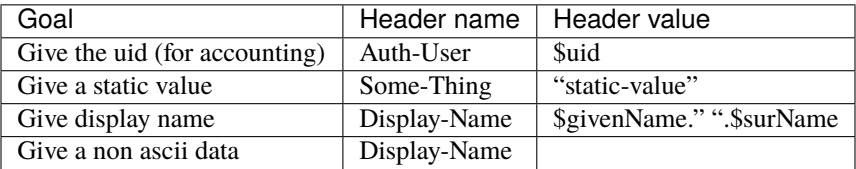

As described in *[performances chapter](#page-461-0)*, you can use macros, local macros,...

#### **Attention:**

- Since many HTTP servers refuse non ascii headers, it is recommended to use encode\_base64() function to transmit those headers
- Don't forget to add an empty string as second argument to encode\_base64 function to avoid a "newline" characters insertion in result
- Header names must contain only letters and "-" character. With Nginx, you can bypass this restriction by using underscores\_in\_headers on; directive

**Tip:** By default, SSO cookie is hidden. So protected applications cannot retrieve SSO session key. But you can forward this key if absolutely needed:

Session-ID => \$\_session\_id

## **8.4 Available functions**

In addition to macros and name, you can use some functions in rules and headers:

- *[LLNG extended functions](#page-400-0)*
- *[Your custom functions](#page-398-0)*

## **8.5 Wildcards in hostnames**

Since 2.0, a wildcard can be used in virtualhost name (not in aliases !): \*.example.com matches all hostnames that belong to example.com domain. Version 2.0.9 improves this and allows better wildcards such as test-\*. example.com or test-%.example.com. The % wilcard doesn't match subdomains.

Even if a wildcard exists, if a virtualhost is explicitly declared, this rule is applied. Example with precedence order for test.sub.example.com:

- 1. test.sub.example.com
- 2. test%.sub.example.com
- 3. test\*.sub.example.com
- 4. %.sub.example.com
- 5. \*.sub.example.com
- 6. \*.example.com (%.example.com does not match test.sub.example.com)

## **NINE**

# **VARIABLES**

## **9.1 Presentation**

Variables can be used in rules and headers. All rules are concerned:

- Access rule in virtual host
- SAML IDP preselection
- Session opening
- $\bullet$  ...

Variables are stored in the user session. We can distinguish several kind of variables:

- internal variables, managed by LemonLDAP::NG
- *[exported variables](#page-75-0)* collected from UserDB backend
- *[macro and groups](#page-76-0)*

When you know the key of the variable, you just have to prefix it with the dollar sign to use it, for example to test if uid variable match coudot :

```
$uid eq "coudot"
```
**Tip:** You can inspect a user session with the sessions explorer (in Manager)

Below are documented internal variables.

# **9.2 Modules**

Register what module was used for authentication, user data, password, ...

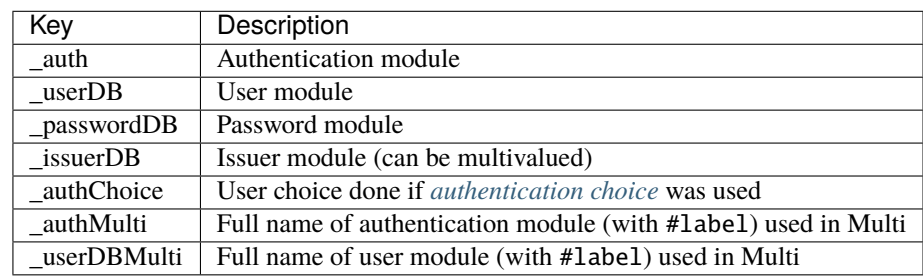

# **9.3 Connection**

Datas concerning the first connection to the portal

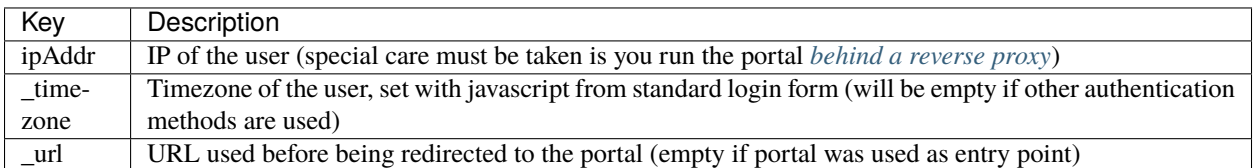

# **9.4 Authentication**

Datas around the authentication process.

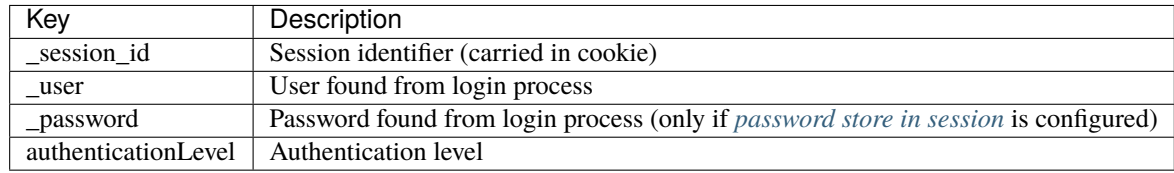

# **9.5 Dates**

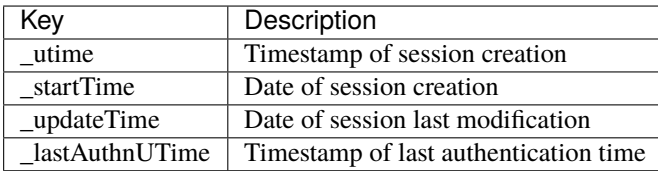

# **9.6 SAML**

Datas related to SAML protocol

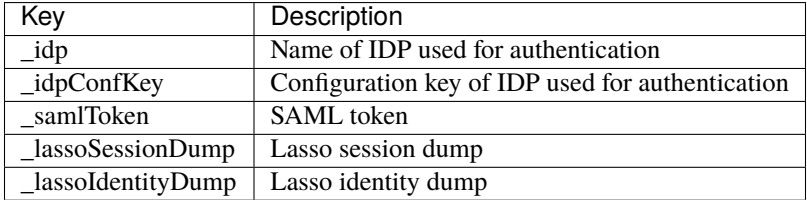

# **9.7 Notifications**

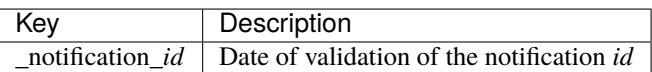

# **9.8 Login history**

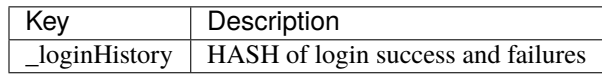

# **9.9 LDAP**

Only with UserDB LDAP.

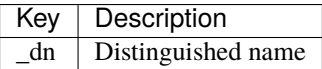

# **9.10 OpenID**

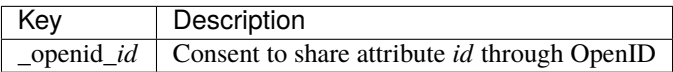

# **9.11 OpenID Connect**

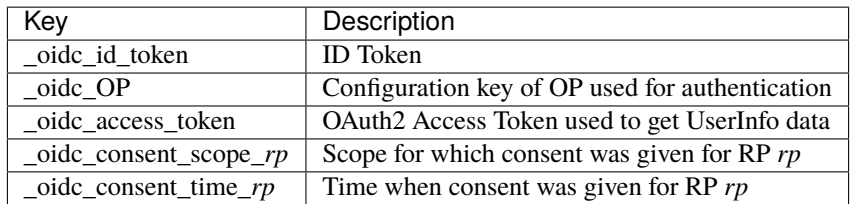

## **9.12 Other**

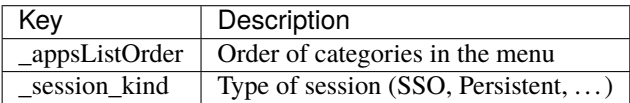

**TEN**

## **PROTECT YOUR APPLICATION**

## <span id="page-278-1"></span>**10.1 Presentation**

Your application can know the connected user using:

- REMOTE\_USER environment variable (with local Handler or SetEnvIf trick)
- HTTP header (in all cases)

To get more information on user (name, mail, etc.), you have to read *[HTTP headers](#page-272-0)*.

**Tip:** If your application is based on [Perl CGI package,](http://search.cpan.org/perldoc?CGI) you can simply replace CGI by *[Lemonldap::NG::Handler::CGI](#page-278-0)*

# **10.2 Code snippet**

Examples with a *[configured header](#page-272-0)* named 'Auth-User':

### **10.2.1 Perl**

```
print "Connected user: ".$ENV{HTTP_AUTH_USER};
```
### **10.2.2 PHP**

```
print "Connected user: ".$_SERVER["HTTP_AUTH_USER"];
```
## <span id="page-278-0"></span>**10.3 Perl auto-protected CGI**

LL::NG now uses FastCGI instead of CGI, but you still can write your own protected CGI.

First create a PSGI module based on Lemonldap::NG::Handler:

```
package My::PSGI;
use base "Lemonldap::NG::Handler::PSGI"; # or Lemonldap::NG::Handler::PSGI::OAuth2,␣
\rightarrowetc...
```
(continues on next page)

(continued from previous page)

```
sub init {
   my ($self,$args) = @_-;
   $self->protection('manager');
   $self->SUPER::init($args) or return 0;
   $self->staticPrefix("/static");
   $self->templateDir("/usr/share/lemonldap-ng/portal/templates");
   # See Lemonldap::NG::Common::PSGI for more
   #.
   # Return a boolean. If false, then error message has to be stored in
   # $self->error
   return 1;
}
sub handler {
   my ( $self, $req ) = @;
   # Will be called only if authorisated
   my $userId = $self->userId($req);
   #...# Return JSON
   # $self->sendJSONresponse(...);
    # or Return HTML
   $self->sendHtml($req, "myskin/mytemplate", ( params => { 'userId' => $userId }) );
}
```
They create a FCGI script like this:

```
#!/usr/bin/env perl
use My::PSGI;
use Plack::Handler::FCGI;
Plack::Handler::FCGI->new->run( My::PSGI->run() );
```
See our LLNG Nginx/Apache configurations to see how to launch it or read [PSGI/Plack documentation.](https://plackperl.org/)

The protection parameter must be set when calling the init() method:

- none: no protection
- authenticate: check authentication but do not manage authorization
- manager: rely on virtual host configuration in Manager
- rule: xxx: apply a specific rule

### **ELEVEN**

## **FORM REPLAY**

## **11.1 Presentation**

Form replay allows you to open a session on a protected application by filling a HTML POST login form and autosubmitting it, without asking anything to the user.

**Danger:** This kind of SSO mechanism is not clean, and can lead to problems, like local password blocking, local session not well closed, etc.

Please always try to find another solution to protect your application with LL::NG. At least, check if it is not a *[known application](#page-288-0)*, or *[try to adapt its source code](#page-278-1)*.

If you configure form replay with LL::NG, the Handler will detect forms to fill, add a javascript in the html page to fill form fields with dummy datas and submit it, then intercept the POST request and add POST data in the request body.

POST data can be static values or computed from user's session.

**Tip:** To post user's password, you must enable *[password storing](#page-395-0)*. In this case you will be able to use \$\_password to fill any password POST field.

# **11.2 Configuration**

You should grab some information:

- URI of the html page which contains the form
- URI the html form is sent to
- Does the html page load jQuery ? If not, grab a jQuery URL reachable by user (any version over jQuery 1.0 is suitable)
- are there several html forms in the page ? If so, get a jQuery selector for the form you want to post
- is user required to click on a button, for example in order to perform some script ? If so, get a jQuery selector for that button
- names and values of the fields you want to control

If you don't know jQuery selector, just be aware that they are similar to css selectors: for example, button#foo points to the html button whose id is "foo", and .bar points to all html elements of css class "bar".

For example:

- Form page URI: /login.php
- Target URI: /process.php (if you let this parameter empty, target URI is supposed to be the same as form page URI)
- jQuery URL: <http://ajax.googleapis.com/ajax/libs/jquery/1.11.1/jquery.min.js> (if you let this parameter empty, jQuery is supposed to be already loaded; you can also set default to point to jQuery URL of LL::NG portal)
- jQuery form selector: #loginForm (if you let this parameter empty, browser will fill and submit any html form)
- jQuery button selector: button.validate (if you let this parameter empty, the form will be submitted but no button will be clicked; if you set it to "none", no button will be clicked and the form will be filled but not submitted)
- Fields:
	- **–** postuid: \$uid
	- **–** postmail: \$mail
	- **–** poststatic: 'static'

Go in Manager, "Virtual Hosts" » *virtualhost* » "Form replay" and click on "New form replay".

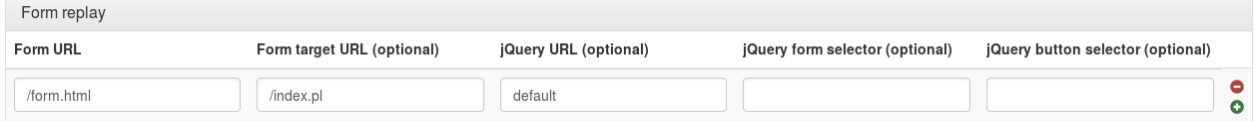

Fill values here:

- **Form URL**: /login.php
- **Target URL**: /process.php
- **jQuery URL**: <http://ajax.googleapis.com/ajax/libs/jquery/1.11.1/jquery.min.js>
- **jQuery form selector**: #loginForm
- **jQuery button selector**: button.validate

Then click on New variable and add all data with their values, for example:

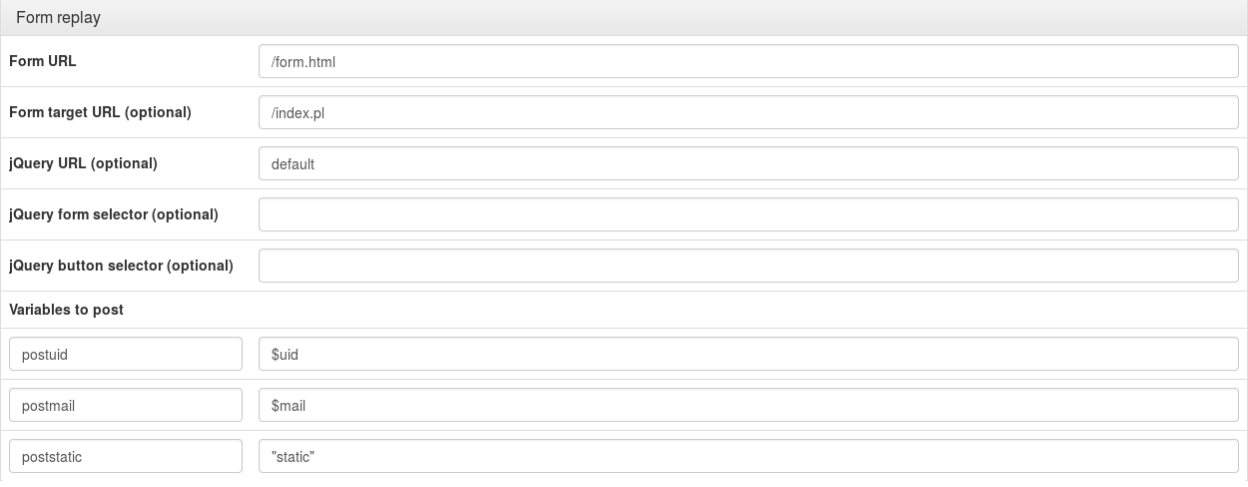

**Tip:** You can define more than one form replay URL per virtual host.

### **TWELVE**

## **CUSTOM HANDLERS**

LLNG provides Perl libraries that can be easily used by inheritance. So you can write your own handlers but you need first to understand *[Handler architecture](#page-486-0)*

## **12.1 Add a new handler type**

- 1. Write your new Module (in Lemonldap/NG/Handler/Lib for example) that overload some Lemonldap::NG::Handler::Main methods
- 2. Write a wrapper in each platform directory *(see Lemonldap::NG::Handler::Apache2::AuthBasic or Lemonldap::NG::Handler::Server::AuthBasic for examples)*

Wrapper usually look at this:

```
package Lemonldap::NG::Handler::ApacheMP2::MyType;
use base 'Lemonldap::NG::Handler::ApacheMP2::Main', 'Lemonldap::NG::Handler::Lib::MyType
\hookrightarrow';
1;
```
### **12.1.1 Enable it**

Your wrappers must be named "Lemonldap::NG::Handler::<platform>::<type>" where <platform> is the target (ApacheMP2 or Server) and <type> is the name you've chosen.

You can enable it either:

- by setting a PerlSetVar VHOSTTYPE <type> in the Apache configuration file
- by setting a fastcgi\_param VHOSTTYPE <type> in the Nginx configuration file
- by adding it to the menu: add its name in vhostType "select" declaration (file lemonldap-ng-manager/lib/ Lemonldap/NG/Build/Attributes) and rebuild LLNG

Note that configuration parameter can be set only in lemonldap-ng.ini configuration file *(section Handler)*.

## **12.2 Add a new platform**

LLNG provides 3 platforms:

- ApacheMP2
- FastCGI server *(Nginx is build from there)*
- Auto-protected PSGI

If you want to add another, you must write:

- the platform launcher file that launch the required type (see lemonldap-ng-handler/lib/Lemonldap/NG/ Handler/ApacheMP2 file for example)
- write the main platform file (Lemonldap::NG::Handler::MyPlatform::Main) that provides required method (see lemonldap-ng-handler/lib/Lemonldap/NG/Handler/\*/Main for examples) and inherits from Lemonldap::NG::Handler::Main
- write the "type" wrapper files (AuthBasic,...).

Wrapper usually look at this:

```
package Lemonldap::NG::Handler::MyPlatform::AuthBasic;
```

```
use base 'Lemonldap::NG::Handler::MyPlatform::Main',
˓→'Lemonldap::NG::Handler::Lib::AuthBasic';
```

```
1;
```
# **12.3 Old fashion Nginx handlers**

**Attention:** There is no need to use this feature now. It is kept for compatibility.

Three actions are needed:

- declare your own module in the manager "General Parameters >> Advanced Parameters >> Custom handlers (Nginx)". Key is the name that will be used below and value is the name of the custom package,
- in your Nginx configuration file, add LLTYPE=<name>; in the location =  $/$ lmauth  $\{ \ldots \}$  paragraph
- restart FastCGI server(s) *(reload is not enough here)*

## **THIRTEEN**

## **WEBSERVICES / API**

## **13.1 Presentation**

WebServices and API are mostly requested by an application, and not the end-user itself. In this case, you can not rely on LL::NG standard Handler to protect the webservice, as it will expect a cookie, which is not defined in the application requesting the service.

LL::NG offers several solutions to protect this kind of service.

## **13.2 ServiceToken Handler**

Two Handlers will be used:

- The frontal Handler that will protect the web application, and will forge a specific token
- The backend Handler that will protect the web service, and will consume the token

See *[ServiceToken Handler documentation](#page-236-0)*.

## **13.3 OAuth2 endpoints**

We suppose here that LL::NG is acting as *[OpenID Connect provider](#page-187-0)*. The web application will then be able to get an access token from LL::NG. This token could be sent to the webservice that can then validate it against LL::NG OAuth2 endpoints.

### **13.3.1 UserInfo**

You can use the UserInfo endpoint, which requires the access token to deliver user attributes.

For example:

{

```
curl \setminus-H "Authorization: Bearer a74d504ec9e784785e70a1da2b95d1d2" \
  https://auth.example.ccom/oauth2/userinfo | json_pp
```

```
"family_name" : "OUDOT",
"name" : "Clément OUDOT",
```
(continues on next page)

(continued from previous page)

```
"email" : "clement@example.com",
"sub" : "coudot"
```
### **13.3.2 Introspection**

Introspection endpoint is defined in [RFC 7662.](https://tools.ietf.org/html/rfc7662) It requires an authentication (same as the authentication for the token endpoint) and takes to access token as parameter.

For example:

}

```
curl \setminus-H "Authorization: Basic bGVtb25sZGFwOnNlY3JldA==" \
  -X POST -d "token=a74d504ec9e784785e70a1da2b95d1d2" \
 https://auth.example.com/oauth2/introspect | json_pp
```

```
{
  "client_id" : "lemonldap",
  "sub" : "coudot",
   "exp" : 1572446485,
   "active" : true,
   "scope" : "openid profile address email phone"
}
```
# **13.4 OAuth2 Handler**

We also suppose here that LL::NG is acting as *[OpenID Connect provider](#page-187-0)*. But the webservice will be protected by the OAuth2 Handler and will just have to read the HTTP headers to know which user is connected.

```
curl \setminus-H "Authorization: Bearer a74d504ec9e784785e70a1da2b95d1d2" \
  https://oauth2.example.ccom/rest/myapi
```

```
{
   "check" : "true",
   "user" : "coudot"
}
```
See *[OAuth2 Handler documentation](#page-237-0)*.

## **FOURTEEN**

# **HTTP BASIC AUTHENTICATION**

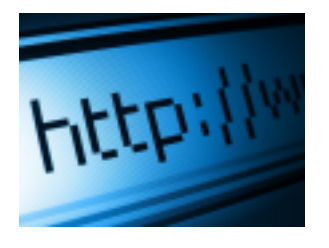

## **14.1 Presentation**

**Attention:** For now, this feature is only supported by Apache handler.

Extract from the [Wikipedia article:](http://en.wikipedia.org/wiki/Basic_access_authentication)

In the context of an HTTP transaction, the basic access authentication is a method designed to allow a web browser, or other client program, to provide credentials – in the form of a user name and password – when making a request.

Before transmission, the username and password are encoded as a sequence of base-64 characters. For example, the user name Aladdin and password open sesame would be combined as Aladdin:open sesame – which is equivalent to QWxhZGRpbjpvcGVuIHNlc2FtZQ== when encoded in Base64. Little effort is required to translate the encoded string back into the user name and password, and many popular security tools will decode the strings "on the fly".

So HTTP Basic Authentication is managed through an HTTP header (Authorization), that can be forged by LL::NG, with this precautions:

- Data should not contains accents or special characters, as HTTP protocol only allow ASCII values in header (but depending on the HTTP server, you can use ISO encoded values)
- You need to forward the password, which can be the user main password (if *[password is stored in session](#page-395-0)*, or any user attribute (if you keep secondary passwords in users database).

# **14.2 Configuration**

The Basic Authentication relies on a specific HTTP header, as described above. So you have just to declare this header for the virtual host in Manager.

For example, to forward login (\$uid) and password (\$\_password if *[password is stored in session](#page-395-0)*):

```
Authorization => "Basic ".encode_base64("$uid:$_password", "")
```
LL::NG provides a special function named *[basic](#page-400-0)* to build this header.

So the above example can also be written like this:

```
Authorization => basic($uid,$_password)
```
**Tip:** The basic function will also force conversion from UTF-8 to ISO-8859-1, which should be accepted by most of HTTP servers.
## **CHAPTER**

# **FIFTEEN**

# **APPLICATIONS**

# **15.1 Active Directory Federation Services**

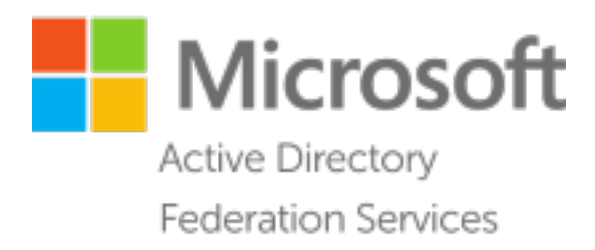

## **15.1.1 Presentation**

Microsoft ADFS (Active Directory Federation Services) is an Identity/Service Provider, compatible with several protocols, including SAML 2.0.

**Attention:** This documentation does not explains how to setup ADFS, but give only tricks to make it works with LL::NG

## **15.1.2 ADFS as Identity Provider**

When ADFS is declared as an Identity Provider in LemonLDAP::NG, you need to take care of the following items:

- HTTPS is mandatory on LL::NG portal
- You need to use a certificate in LL::NG SAML metadata instead of a raw public key
- Activate option Use specific query\_string method in SAML Service
- Use SHA1 instead of SHA256 as signature algorithm on ADFS if using a Lasso version < 2.5.0
- Force SAML response to be sent by POST and not Artifact (signature verification fails with Artifact)
- Enable Allow proxy authentication in IDP options on LL::NG side

# **15.2 Alfresco**

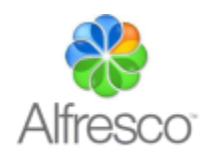

## **15.2.1 Presentation**

[Alfresco](https://www.alfresco.com/) is an ECM/BPM software.

Since 4.0 release, it offers an easy way to configure SSO thanks to authentication subsystems.

Authentication against LL::NG can be done through:

- HTTP headers (LL::NG Handler)
- SAML 2 (LL::NG as SAML2 IDP)

**Tip:** Alfresco now recommends SAML2 method

## **15.2.2 HTTP headers**

#### **Alfresco**

**Tip:** The official documentation can be found here: <http://docs.alfresco.com/4.0/tasks/auth-alfrescoexternal-sso.html>

You need to find the following files in your Alfresco installation:

- alfresco-global.properties (ex: tomcat/shared/classes/alfresco-global.properties)
- share-config-custom.xml (ex: tomcat/shared/classes/alfresco/web-extension/ share-config-custom.xml)

The first will allow one to configure SSO for the alfresco webapp, and the other for the share webapp.

Edit first alfresco-global.properties and add the following:

```
### SSO ###
authentication.chain=external1:external
external.authentication.enabled=true
external.authentication.defaultAdministratorUserNames=
external.authentication.proxyUserName=
external.authentication.proxyHeader=Auth-User
external.authentication.userIdPattern=
```
Edit then share-config-custom.xml and uncomment the last part. In the <endpoint>, change <connector-id> value to alfrescoHeader and change the <userHeader> value to Auth-User:

```
<config evaluator="string-compare" condition="Remote">
  <remote>
      <keystore>
          <path>alfresco/web-extension/alfresco-system.p12</path>
          <type>pkcs12</type>
          <password>alfresco-system</password>
     </keystore>
     <connector>
         <id>alfrescoCookie</id>
         <name>Alfresco Connector</name>
         <description>Connects to an Alfresco instance using cookie-based authentication
˓→</description>
         <class>org.alfresco.web.site.servlet.SlingshotAlfrescoConnector</class>
     </connector>
     <connector>
         <id>alfrescoHeader</id>
         <name>Alfresco Connector</name>
         <description>Connects to an Alfresco instance using header and cookie-based␣
˓→authentication</description>
         <class>org.alfresco.web.site.servlet.SlingshotAlfrescoConnector</class>
         <userHeader>Auth-User</userHeader>
     </connector>
     <endpoint>
         <id>alfresco</id>
         <name>Alfresco - user access</name>
         <description>Access to Alfresco Repository WebScripts that require user␣
˓→authentication</description>
         <connector-id>alfrescoHeader</connector-id>
         <endpoint-url>http://localhost:8080/alfresco/s</endpoint-url>
         <identity>user</identity>
         <external-auth>true</external-auth>
      </endpoint>
  </remote>
</config>
```
You need to restart Tomcat to apply changes.

**Danger:** Now you can log in with a simple HTTP header. You need to restrict access to Alfresco to LL::NG.

### **LL::NG**

#### **Headers**

Just set the Auth-User header with the attribute that carries the user login, for example \$uid.

### **Rules**

Set the default rule to what you need.

Other rules:

- Unprotect access to some resources:  $\land$ /share/res => unprotect
- Catch logout:  $\land$ /share/page/dologout => logout\_app\_sso

## **15.2.3 SAML2**

#### **Alfresco**

Install SAML Alfresco module package:

```
cp alfresco-saml-repo-1.0.1.amp <ALFRESCO_HOME>/amps
cp alfresco-saml-share-1.0.1.amp <ALFRESCO_HOME>/amps_share
./bin/apply_amp.sh
```
Generate SAML certificate:

```
keytool -genkeypair -alias my-saml-key -keypass change-me -storepass change-me -keystore␣
˓→my-saml.keystore -storetype JCEKS
```
Export the keystore:

```
mv my-saml.keystore alf_data/keystore
cat <<EOT > alf_data/keystore/my-saml.keystore-metadata.properties
aliases=my-saml-key
keystore.password=change-me
my-saml-key.password=change-me
EOT
cat <<EOT >> tomcat/shared/classes/alfresco-global.properties
saml.keystore.location=\${dir.keystore}/my-saml.keystore
saml.keystore.keyMetaData.location=\${dir.keystore}/my-saml.keystore-metadata.properties
EOT
```
Edit then share-config-custom.xml:

```
...
    <config evaluator="string-compare" condition="CSRFPolicy" replace="true">
    \langle! --
```
(continued from previous page)

```
If using https make a CSRFPolicy with replace="true" and override the properties␣
˓→section.
       Note, localhost is there to allow local checks to succeed.
        I.e.
        <properties>
            <token>Alfresco-CSRFToken</token>
            <referer>https://your-domain.com/.*|http://localhost:8080/.*</referer>
            <origin>https://your-domain.com|http://localhost:8080</origin>
        </properties>
    -->
       <filter>
            <!-- SAML SPECIFIC CONFIG - START -->
            \langle!--
             Since we have added the CSRF filter with filter-mapping of "/*" we will.
˓→catch all public GET to avoid them
             having to pass through the remaining rules.
             --&<rule>
                <request>
                    <method>GET</method>
                    <path>/res/.*</path>
                \langlerequest\rangle</rule>
            <!-- Incoming posts from IDPs do not require a token -->
            <rule>
                <request>
                    <method>POST</method>
                    <path>/page/saml-authnresponse|/page/saml-logoutresponse|/page/saml-
→logoutrequest</path>
                \langlerequest>
            \langlerule\rangle\langle -- SAML SPECIFIC CONFIG - STOP -->
```

```
(continued from previous page)
```

```
<!-- EVERYTHING BELOW FROM HERE IS COPIED FROM share-security-config.xml -->
            <! -Certain webscripts shall not be allowed to be accessed directly form the.
˓→browser.
             Make sure to throw an error if they are used.
             -->
            <rule>
                <request>
                     <path>/proxy/alfresco/remoteadm/.*</path>
                \langlerequest\rangle<action name="throwError">
                    <param name="message">It is not allowed to access this url from your␣
→browser</param>
                </action>
            \langlerule\rangle<! -Certain Repo webscripts should be allowed to pass without a token since␣
˓→they have no Share knowledge.
             TODO: Refactor the publishing code so that form that is posted to this URL␣
\rightarrowis a Share webscript with the right tokens.
             --&><rule>
                <request>
                    <method>POST</method>
                    <path>/proxy/alfresco/api/publishing/channels/.+</path>
                </request>
                <action name="assertReferer">
                    <param name="referer">{referer}</param>
                </action>
                <action name="assertOrigin">
                    <param name="origin">{origin}</param>
                </action>
            </rule>
            \langle! --
             Certain Surf POST requests from the WebScript console must be allowed to␣
˓→pass without a token since
             the Surf WebScript console code can't be dependent on a Share specific␣
ightharpoonupfilter.
             -->
            <rule>
                <request>
                    <method>POST</method>
```
(continued from previous page)

```
<path>/page/caches/dependency/clear|/page/index|/page/surfBugStatus|/
˓→page/modules/deploy|/page/modules/module|/page/api/javascript/debugger|/page/console</
\rightarrowpath>
                \langlerequest\rangle<action name="assertReferer">
                     <param name="referer">{referer}</param>
                </action>
                <action name="assertOrigin">
                    <param name="origin">{origin}</param>
                </action>
            </rule>
            <!-- Certain Share POST requests does NOT require a token -->
            <rule>
                <request>
                    <method>POST</method>
                    <path>/page/dologin(\?.+)?|/page/site/[^/]+/start-workflow|/page/
˓→start-workflow|/page/context/[^/]+/start-workflow</path>
                \langlerequest\rangle<action name="assertReferer">
                    <param name="referer">{referer}</param>
                </action>
                <action name="assertOrigin">
                    <param name="origin">{origin}</param>
                </action>
            </rule>
            \lt!-- Assert logout is done from a valid domain, if so clear the token when
\rightarrowlogging out -->
            <rule>
                <request>
                    <method>POST</method>
                    <path>/page/dologout(\?.+)?</path>
                \langlerequest\rangle<action name="assertReferer">
                     <param name="referer">{referer}</param>
                </action>
                <action name="assertOrigin">
                    <param name="origin">{origin}</param>
                </action>
                <action name="clearToken">
                    <param name="session">{token}</param>
                     <param name="cookie">{token}</param>
                </action>
            </rule>
```

```
(continued from previous page)
```

```
\langle -- Make sure the first token is generated -->
            <rule>
                <request>
                    <session>
                        <attribute name="_alf_USER_ID">.+</attribute>
                        <attribute name="{token}"/>
                        <!-- empty attribute element indicates null, meaning the token␣
˓→has not yet been set -->
                    </session>
                \langlerequest\rangle<action name="generateToken">
                    <param name="session">{token}</param>
                    <param name="cookie">{token}</param>
                </action>
            </rule>
            <!-- Refresh token on new "page" visit when a user is logged in -->
            <rule>
                <request>
                    <method>GET</method>
                    <path>/page/.*</path>
                    <session>
                        <attribute name="_alf_USER_ID">.+</attribute>
                        <attribute name="{token}">.+</attribute>
                    </session>
                \langlerequest>
                <action name="generateToken">
                    <param name="session">{token}</param>
                    <param name="cookie">{token}</param>
                </action>
            </rule>
            <! -Verify multipart requests from logged in users contain the token as a␣
˓→parameter
             and also correct referer & origin header if available
             -->
            <rule>
                <request>
                    <method>POST</method>
                    <header name="Content-Type">multipart/.+</header>
                    <session>
                        <attribute name="_alf_USER_ID">.+</attribute>
                    </session>
                \langlerequest\rangle<action name="assertToken">
                    <param name="session">{token}</param>
                    <param name="parameter">{token}</param>
```

```
(continued from previous page)
```

```
</action>
                <action name="assertReferer">
                    <param name="referer">{referer}</param>
                </action>
                <action name="assertOrigin">
                    <param name="origin">{origin}</param>
                </action>
            \langlerule\rangle<! -Verify that all remaining state changing requests from logged in users'␣
˓→requests contains a token in the
             header and correct referer & origin headers if available. We "catch" all
˓→content types since just setting it to
             "application/json.*" since a webscript that doesn't require a json request␣
˓→body otherwise would be
             successfully executed using i.e."text/plain".
             -->
            <rule>
                <request>
                    <method>POST|PUT|DELETE</method>
                    <session>
                         <attribute name="_alf_USER_ID">.+</attribute>
                    </session>
                \langlerequest\rangle<action name="assertToken">
                    <param name="session">{token}</param>
                    <param name="header">{token}</param>
                </action>
                <action name="assertReferer">
                    <param name="referer">{referer}</param>
                </action>
                <action name="assertOrigin">
                    <param name="origin">{origin}</param>
                </action>
            </rule>
       </filter>
   </config>
...
```
Configure SAML service provider using the Alfresco admin console (/alfresco/s/enterprise/admin/admin-saml).

Set the following parameters:

- Enable SAML Authentication (SSO): on
- Authentication service URL: <https://auth.example.com/saml/singleSignOn>
- Single Logout URL: <https://auth.example.com/saml/singleLogout>
- Single logout return URL: <https://auth.example.com/saml/singleLogoutReturn>
- Entity identification: <http://alfresco.myecm.org:8080/share>

• User ID mapping: Subject/NameID

To finish with Alfresco configuration, tick the "Enable SAML authentication (SSO)" box.

#### **LL::NG**

Configure SAML service and set a certificate as signature public key in metadata.

Export Alfresco SAML Metadata from admin console and import them in LL::NG.

In the authentication response option, set:

- Default NameID Format: Unspecified
- Force NameID session key: uid

And you can define these exported attributes:

- GivenName
- Surname
- Email

## **15.2.4 Other resources**

- [DevCon 2012: Unlocking the Secrets of Alfresco Authentication, Mehdi Belmekki](https://www.youtube.com/watch?v=5tS0XrC_-rw)
- [Setting up Alfresco SAML authentication with LemonLDAP::NG](https://community.alfresco.com/blogs/alfresco-premier-services/2017/08/03/setting-up-alfresco-saml-authentication-lemonldapng)

# **15.3 Amazon Web Services**

[Amazon Web Services](https://aws.amazon.com) allows one to delegate authentication through SAML2.

## **15.3.1 SAML**

- Make sure you have followed the steps [here.](https://docs.aws.amazon.com/IAM/latest/UserGuide/id_roles_providers_enable-console-saml.html)
- Go to <https://your.portal.com/saml/metadata> and save the resulting file locally.
- In each AWS account, go to IAM -> Identity providers -> Create Provider.
- Select SAML as the provider type
- Choose a name (best if kept consistent between accounts), and then choose the metadata file you saved above.
- Looking again at the links on the left side of the page, go to Roles -> Create role
- Choose SAML / Saml 2.0 federation
- Select the provider you just configured, click Allow programmatic and AWSManagement Console access which will fill in the rest of the form for you, then click next.
- Set whatever permissions you need to and then click Review.
- Choose a name for the role. These will shown to people when they log in, so make them descriptive. We have different accounts for different regions of the world, so I put the region into the role name so people know which account is which.

**Attention:** If you have only one role, the configuration is simple. If you have multiple roles for different people, it is a little trickier. As you will see, the SAML attributes are not dynamic, so you have to set them in the session when a user logs in or use a custom function. In this example, I wanted to avoid managing custom functions on all the servers, so the SAML attributes are set in the session. We also use LDAP for user information, so I will describe that. In our LDAP tree, each user has attributes which are used quite heavily for dynamic groups and authorisation. You will want something similar, using whatever attribute makes sense to you. For example:

```
dn: uid=user,ou=people,dc=your,dc=com
...
ou: sysadmin
ou: database
```
- ou: root
	- Assuming you use the web interface to manage lemonldap, go to General Parameters -> Authentication parameters -> LDAP parameters -> Exported variables. Here set the key to the LDAP attribute and the value to something sensible. I keep them the same to make it easy.
	- Now go to \*Variables -> Macros\*. Here set up variables which will be computed based on the attributes you exported above. You will need to emit strings in this format arn:aws:iam::account-number:role/ role-name1,arn:aws:iam::account-number:saml-provider/provider-name. The parts you need to change are account-number, role-name1 and provier-name. The last two will be the provider name and role names you just set up in AWS.
	- Perl works in here, so something like this is valid: aws\_eu\_role -> \$ou =~ sysadmin ? "arn:aws..." : "arn:..."
	- If it easier, split multiple roles into different macros. Then tie all the variables you define together into one string concatenating them with whatever is in General Parameters -> Advanced Parameters -> Separator. Actually click into this field and move around with the arrow keys to see if there is a space, since spaces can be part of the separator.
	- Remember macros are defined alphanumerically, so you want one right at the end, like  $z_$ aws\_roles -> join("; ", \$role\_name1, \$role\_name2, ...)
	- On the left again, click SAML service providers, then Add SAML SP.
	- Enter a name, click ok, then select it on the left. Select Metadata, then enter [`https://signin.aws.amazon.com/](https://signin.aws.amazon.com/static/saml-metadata.xml) [static/saml-metadata.xml`](https://signin.aws.amazon.com/static/saml-metadata.xml) in the URL field, then click load.
	- Click Exported attributes on the left, then Add attribute twice to add two attributes. The first field is the name of a variable set in the user's session:
		- **–** \_whatToTrace -> https://aws.amazon.com/SAML/Attributes/RoleSessionName (leave the rest)
		- **–** z\_aws\_roles (the macro name you defined above) -> https://aws.amazon.com/SAML/Attributes/ Role (leave the rest)
	- On the left, select Options -> Security -> Enable use of IDP initiated URL -> On
	- Select General Parameters -> Portal -> Menu -> Categories and applications
	- Select a category or create a new one if you need to. Then click New application.
	- Enter a name etc. For the URL, use https://your.portal.com/saml/singleSignOn? IDPInitiated=1&sp=urn:amazon:webservices
	- Display application should be set to Enabled
	- Go to your portal, click on the link, and check that it works!

# **15.4 AWX (Ansible Tower)**

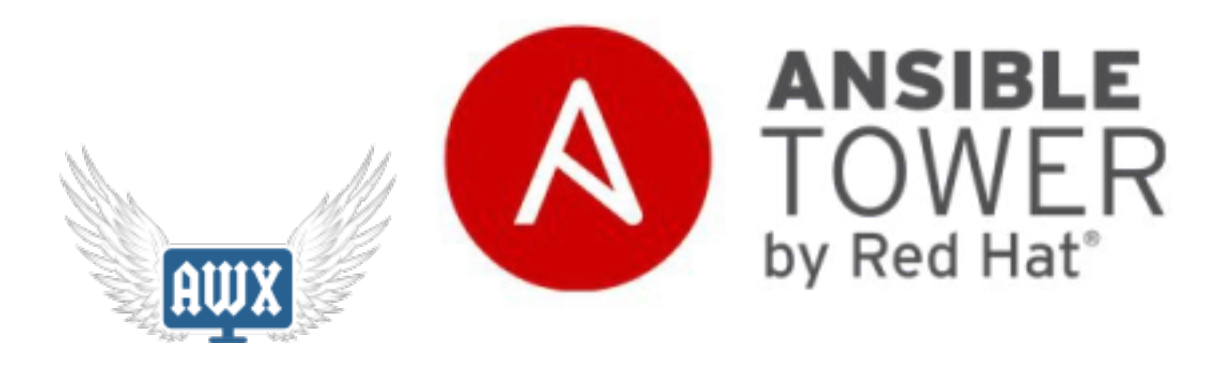

# **15.4.1 Presentation**

[AWX](https://github.com/ansible/awx) is the upstream version for Ansible Tower.

This documentation explains how to interconnect LemonLDAP::NG and AWX using SAML 2.0 protocol.

You can find the Official AWX documentation about this topic here : [https://docs.ansible.com/ansible-tower/latest/](https://docs.ansible.com/ansible-tower/latest/html/administration/ent_auth.html#saml-authentication-settings) [html/administration/ent\\_auth.html#saml-authentication-settings](https://docs.ansible.com/ansible-tower/latest/html/administration/ent_auth.html#saml-authentication-settings) Please read it before the LLNG doc.

# **15.4.2 Configuration**

This page assumes you already have configured the SAML Service in LemonLDAP::NG, if not please follow : *[SAML](#page-104-0) [service configuration](#page-104-0)*

## **AWX SAML Key & Certificate**

You'll need a private key and the corresponding certificate to setup saml in AWX, you can do it with your pki or with openssl on your machine :

openssl req -x509 -newkey rsa:4096 -keyout saml-awx.key -out saml-awx.crt -days 3650 - ˓<sup>→</sup>nodes

## **LLNG SAML Certificate**

AWX need a certificate for the IDP signature, a public key won't work. You can either just generate a certificate from the private key and put it in AWX conf, or you can do it globally.

### **Generate Certificate from Key**

You can find your private key in : SAML2 Service -> Security Parameters -> Signature -> Private Key

Copy it somewhere secure as lemonldap.key, and then generate the certificate with this command :

```
openssl req -new -x509 -days 3650 -key lemonldap.key > lemonldap.crt
```
After that, if you want, you can replace your SAML public key with this certificate in LLNG configuration, this is not mandatory.

### **AWX**

You'll need an administrator account, then go to Settings -> Authentication -> SAML

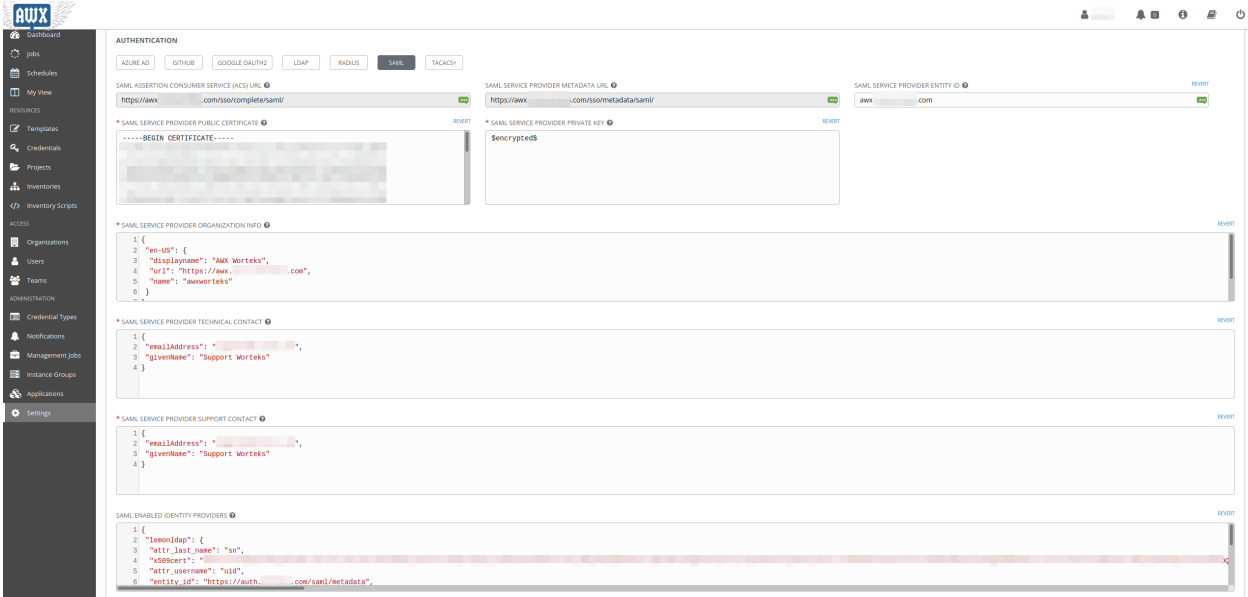

There is a few settings :

#### **SAML Service Provider Entity ID**

This is the entityID for awx, lets put the fqdn : awx.example.com

### **SAML Service Provider Public Certificate**

Put the content of saml-awx.crt

```
-----BEGIN CERTIFICATE-----
cert
-----END CERTIFICATE-----
```
## **SAML Service Provider Private Key**

Put the content of saml-awx.key

```
-----BEGIN RSA PRIVATE KEY-----
key
-----END RSA PRIVATE KEY-----
```
It will be replaced with \$encrypted\$ after you save the settings.

#### **SAML Service Provider Organization Info**

Organization Info for The SP, this is purely "for looks"

```
{
 "en-US": {
  "displayname": "AWX ACME",
  "url": "https://awx.example.com",
 "name": "awxacme"
}
}
```
### **SAML Service Provider Technical Contact**

Technical Contact for the SP

```
{
"emailAddress": "support@example.com",
 "givenName": "Support ACME"
}
```
## **SAML Service Provider Support Contact**

Support Contact for the SP

```
{
"emailAddress": "support@example.com",
"givenName": "Support ACME"
}
```
#### **SAML Enabled Identity Providers**

This is the configuration of the IdP :

```
{
 "lemonldap": {
  "attr_last_name": "sn",
  "x509cert": "SOXGp.....",
  "attr_username": "uid",
  "entity_id": "https://auth.example.com/saml/metadata",
  "attr_first_name": "givenName",
  "attr_email": "mail",
  "attr_user_permanent_id": "uid",
  "url": "https://auth.example.com/saml/singleSignOn"
}
}
```
- "attr\_last\_name": "sn" SAML Attribute for the user last name
- "x509cert": "SOXGp. . . .." the content of lemonldap.crt generated in the "LLNG SAML Certificate" section
- "attr\_username": "uid" SAML Attribute for the user username
- "entity id": ["https://auth.example.com/saml/metadata"](https://auth.example.com/saml/metadata) entityID of the IdP
- "attr\_first\_name": "givenName" SAML Attribute for the user first name
- "attr\_email": "mail" SAML Attribute user for the user email
- "attr\_user\_permanent\_id": "uid" SAML Attribute for the user unique id inside AWX
- "url": ["https://auth.example.com/saml/singleSignOn"](https://auth.example.com/saml/singleSignOn) SAML SSO Url

#### **SAML Security Config**

```
"requestedAuthnContext": false,
"authnRequestsSigned": true
```
Save your configuration.

#### **LemonLDAP:NG**

{

}

We now have to define a service provider in LL:NG.

Go to "SAML service providers", click on "Add SAML SP" and name it as you want (example : 'AWX')

In the new subtree 'AWX', open 'Metadata' and paste the content of the AWX Metadatas, wich can be found at the SAML Service Provider Metadata URL in AWX : <https://awx.example.com/sso/metadata/saml/>

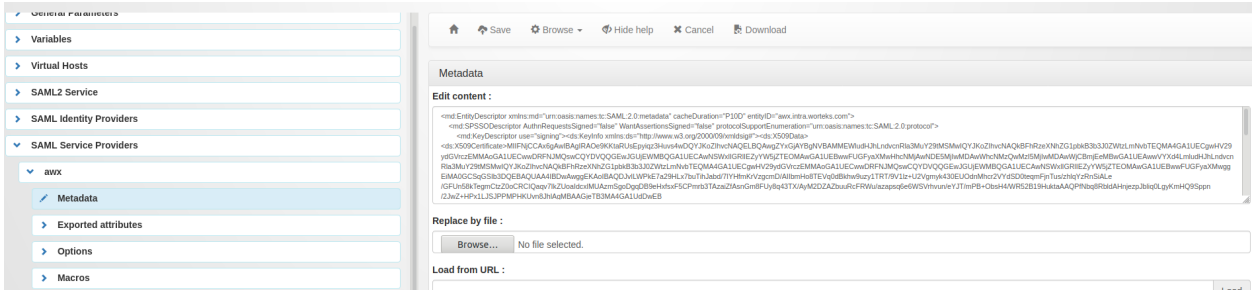

Now go in "Exported attributes" and add, the 'uid', 'sn', 'givenName', 'mail'.

All four attributes are mandatory for AWX. Make sure they match the names of the attributes available in your LemonL-DAP sessions.

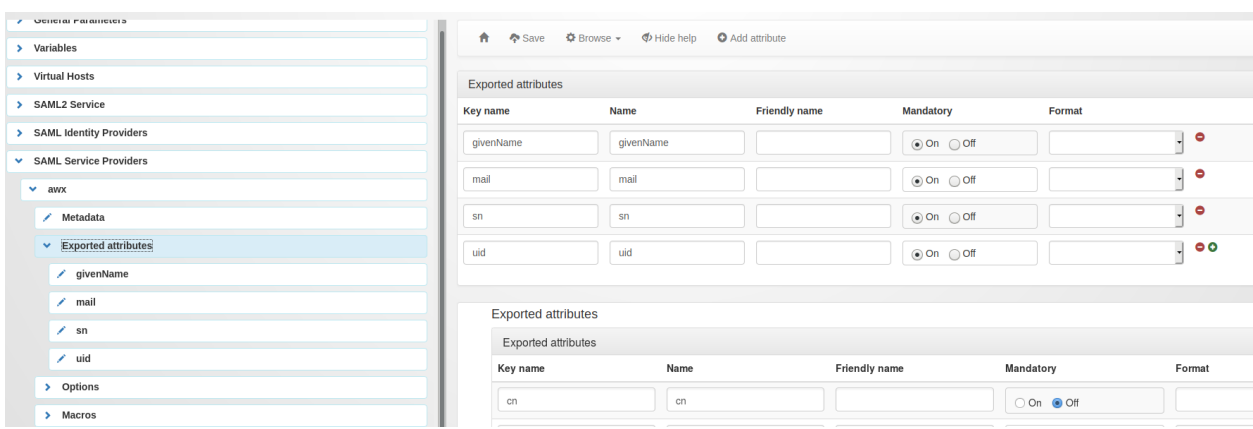

Don't forget to save your configuration.

You are now good to go, and you can add the application in *[your menu](#page-98-0)* and *[your virtual hosts](#page-77-0)*.

You should now have a SAML button on the login page :

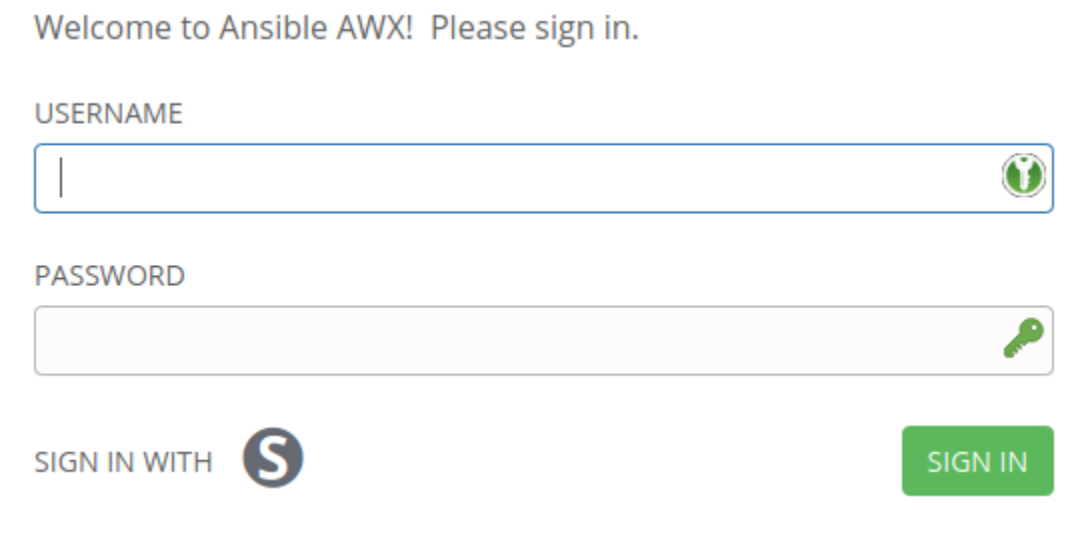

# **15.5 Bugzilla**

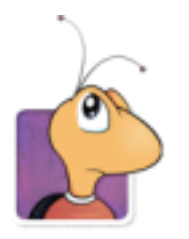

# **15.5.1 Presentation**

[Bugzilla](http://www.bugzilla.org) is server software designed to help you manage software development.

Bugzilla can authenticate a user with HTTP headers, and auto-create its account with a few information:

- User ID
- Email
- Real name

# **15.5.2 Configuration**

#### **Bugzilla administration**

In Bugzilla administration interface, go in Parameters » User authentication

Then set:

- **auth\_env\_id**: HTTP\_AUTH\_USER
- **auth\_env\_email**: HTTP\_AUTH\_MAIL
- **auth\_env\_realname**: HTTP\_AUTH\_CN
- **user\_info\_class**: Env or Env,CGI

#### **Bugzilla virtual host**

Configure Bugzilla virtual host like other *[protected virtual host](#page-77-0)*.

• For Apache:

```
<VirtualHost *:80>
       ServerName bugzilla.example.com
       PerlHeaderParserHandler Lemonldap::NG::Handler
       ...
</VirtualHost>
```
• For Nginx:

```
server {
 listen 80;
 server_name bugzilla.example.com;
 root /path/to/application;
  # Internal authentication request
 location = /lmauth {
   internal;
   include /etc/nginx/fastcgi_params;
   fastcgi_pass unix:/var/run/llng-fastcgi-server/llng-fastcgi.sock;
   # Drop post datas
   fastcgi_pass_request_body off;
   fastcgi_param CONTENT_LENGTH "";
   # Keep original hostname
   fastcgi_param HOST $http_host;
   # Keep original request (LLNG server will received /llauth)
   fastcgi_param X_ORIGINAL_URI $original_uri;
  }
  # Client requests
 location / {
   auth_request /lmauth;
   set $original_uri $uri$is_args$args;
   auth_request_set $lmremote_user $upstream_http_lm_remote_user;
   auth_request_set $lmlocation $upstream_http_location;
   error_page 401 $lmlocation;
   try_files $uri $uri/ =404;
    ...
   include /etc/lemonldap-ng/nginx-lua-headers.conf;
  }
 location / {
   try_files $uri $uri/ =404;
  }
}
```
## **Bugzilla virtual host in Manager**

Go to the Manager and *[create a new virtual host](#page-77-0)* for Bugzilla.

Configure the *[rules](#page-270-0)*.

Configure the following *[header](#page-272-0)*.

- **Auth-User**: \$uid
- **Auth-Mail**: \$mail
- **Auth-Cn**: \$cn

# **15.6 BigBlueButton**

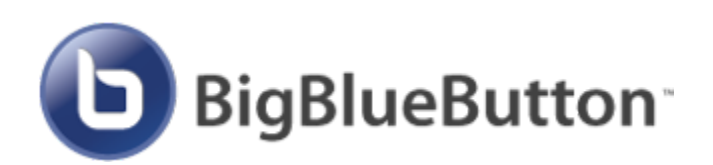

# **15.6.1 Presentation**

[BigBlueButton](https://bigbluebutton.org/) is a web conferencing system designed for online learning. It offers audio/video sharing, presentations with extended whiteboard capabilities - such as a pointer, zooming and drawing - public and private chat, breakout rooms, screen sharing, integrated VoIP using FreeSWITCH, and support for presentation of PDF documents and Microsoft Office documents.

Its user-facing interface, *Greenlight*, can be configured to authenticate users with *[OpenID Connect](#page-187-0)* since version 2.7.17.

# **15.6.2 Configuration**

## **LL:NG**

Make sure you have already *[enabled OpenID Connect](#page-187-0)* on your LemonLDAP::NG server

Make sure you have generated a set of signing keys in OpenID Connect Service » Security » Keys

You also need to set a Signing key ID to a non-empty value of your choice.

Then, add a Relaying Party with the following configuration

- Options » Authentification » Client ID : choose a client ID, such as my\_client\_id
- Options » Authentification » Client Secret : choose a client secret, such as my\_client\_secret
- Options » Allowed redirection address : https://my\_greenlight\_server/b/auth/openid\_connect/ callback
- Options » ID Token Signature Algorithm : RS256
- Adjust your Exported Attributes to send the correct session variables in the email and name claims.

## **Greenlight**

Configure the following environment variables in your greenlight *.env* file

OPENID\_CONNECT\_CLIENT\_ID=my\_client\_id OPENID\_CONNECT\_CLIENT\_SECRET=my\_client\_secret OPENID\_CONNECT\_ISSUER=https://auth.example.com OPENID\_CONNECT\_UID\_FIELD=sub OAUTH2\_REDIRECT=https://my\_greenlight\_server/b/

#### **Notes**

- Your ID Token Signature Algorithm has to be RSxxx, symmetric algorithms seem broken as of Greenlight 2.7.17
- OAUTH2\_REDIRECT must match the URL you use to access Greenlight. the auth/openid\_connect/callback suffix must be omitted
- Greenlight requires your LemonLDAP::NG server to be served over HTTPS using a publically recognized certificate authority (such as Let's Encrypt)

# **15.7 Cornerstone On Demand**

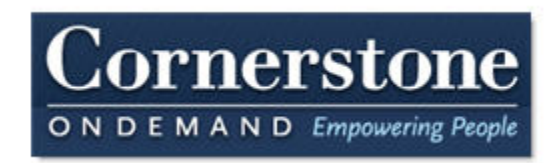

## **15.7.1 Presentation**

[CornerStone On Demand \(CSOD\)](http://www.cornerstoneondemand.com/) allows one to use SAML to authenticate users. It works by default with IDP intiated mechanism, but can works with the standard SP initiated cinematic.

To work with LL::NG it requires:

- An enterprise account
- LL::NG configured as *[SAML Identity Provider](#page-182-0)*
- Registered users on CSOD with the same email than those used by LL::NG (email will be the NameID exchanged between CSOD and LL::NG)

## **15.7.2 Configuration**

#### **New Service Provider**

You should have configured LL::NG as an *[SAML Identity Provider](#page-182-0)*,

Now we will add CSOD as a new SAML Service Provider:

- 1. In Manager, click on SAML service providers and the button New service provider.
- 2. Set csod as Service Provider name.
- 3. Set Email in Options » Authentication Response » Default NameID format
- 4. Select Metadata, and unprotect the field to paste the following value:

```
<md:EntityDescriptor entityID="mycompanyid.csod.com" xmlns="urn:oasis:names:tc:SAML:2.
˓→0:metadata" xmlns:ds="http://www.w3.org/2000/09/xmldsig#" xmlns:md=
˓→"urn:oasis:names:tc:SAML:2.0:metadata">
 <SPSSODescriptor protocolSupportEnumeration="urn:oasis:names:tc:SAML:2.0:protocol">
   <KeyDescriptor use="signing">
```
(continued from previous page)

```
<ds:KeyInfo xmlns:ds="http://www.w3.org/2000/09/xmldsig#">
     <ds:X509Data>
      <ds:X509Certificate>
Base64 encoded CSOD certificate
        </ds:X509Certificate>
      \langleds:X509Data>
      </ds:KeyInfo>
   </KeyDescriptor>
   <AssertionConsumerService Binding="urn:oasis:names:tc:SAML:2.0:bindings:HTTP-POST"␣
˓→Location="https://mycompanyid.csod.com/samldefault.aspx" index="1" />
    <NameIDFormat>urn:oasis:names:tc:SAML:1.1:nameid-format:emailAddress</NameIDFormat>
  </SPSSODescriptor>
</md:EntityDescriptor>
```
**Attention:** Change **mycompanyid** (in AssertionConsumerService markup, parameter Location) into your CSOD company ID and put the certificate value inside the ds:X509Certificate markup

#### **CSOD control panel**

CSOD needs two things to configure LL::NG as an IDP:

- Certificate
- SAML assertion

#### **Certificate**

See *[SAML security parameters](#page-104-0)* to know how generate a certificate from you SAML private key.

#### **SAML assertion**

You need to use the IDP initiated feature of LL::NG. Just call this URL:

https://auth.example.com/saml/singleSignOn?IDPInitiated=1&sp=mycompanyid.csod.com

# **15.8 Discourse**

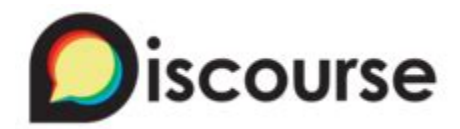

## **15.8.1 Presentation**

[Discourse](https://www.discourse.org/) is a conversation-oriented forum engine

Discourse supports [its own Single-Sign-On scheme](https://meta.discourse.org/t/official-single-sign-on-for-discourse-sso/13045) but is also compatible with standard protocols such as SAML and OpenID Connect, through plugins.

This documentation illustrates the OpenID Connect plugin.

First, make sure you have set up LemonLDAP::NG 's *[OpenID Connect service](#page-112-0)* and added *[a Relaying Party for your](#page-187-0) [Discourse instance](#page-187-0)*

Discourse can use the following OpenID Connect attributes to fill the user's profile:

```
* name
* email
* given_name
* family_name
* preferred_username
 picture
```
Make sure you create a username and password for the Relying Party, and that the discourse callback URL is allowed : <https://discourse.example.com/auth/oidc/callback>

# **15.8.2 Discourse configuration**

### **Plugin installation**

Install the [Discourse OpenID Connect Plugin](https://meta.discourse.org/t/openid-connect-authentication-plugin/103632) according to these instructions

## **Plugin configuration**

Browse to your Discourse admin interface, and to the plugin settings

- openid\_connect\_enabled: *Yes*
- openid\_connect\_discovery\_document: <https://auth.example.com/.well-known/openid-configuration>
- openid\_connect\_client\_id: *Client ID you chose when configuring the Relying Party*
- openid\_connect\_client\_secret: *Client Secret you chose when configuring the Relying Party*
- openid\_connect\_authorize\_scope: *openid email profile*

# **15.9 Django**

## **15.9.1 Presentation**

[Django](https://www.djangoproject.com/) is a high-level Python Web framework that encourages rapid development and clean, pragmatic design.

# **15.9.2 Connector**

The Django connector is available on GitHub: <https://github.com/rclsilver/django-lemonldap> See the README to know how install and configure it.

# **15.10 Dokuwiki**

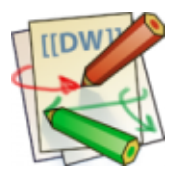

# **15.10.1 Presentation**

[DokuWiki](http://www.dokuwiki.org/) is a standards compliant, simple to use Wiki, mainly aimed at creating documentation of any kind. It is targeted at developer teams, workgroups and small companies. It has a simple but powerful syntax which makes sure the data files remain readable outside the Wiki and eases the creation of structured texts. All data is stored in plain text files – no database is required.

# **15.10.2 HTTP headers**

You need to install a Dokuwiki plugin, available on [Dokuwiki plugins registry:](https://www.dokuwiki.org/plugins) [https://www.dokuwiki.org/plugin:](https://www.dokuwiki.org/plugin:authlemonldap) [authlemonldap](https://www.dokuwiki.org/plugin:authlemonldap)

## **Plugin installation**

Install the plugin using the [Plugin Manager.](https://www.dokuwiki.org/plugin:plugin)

## **Dokuwiki configuration**

As administrator, go in Dokuwiki parameters and set:

- Authentication backend: authlemonldap
- Manager: set which users and/or groups will be admin

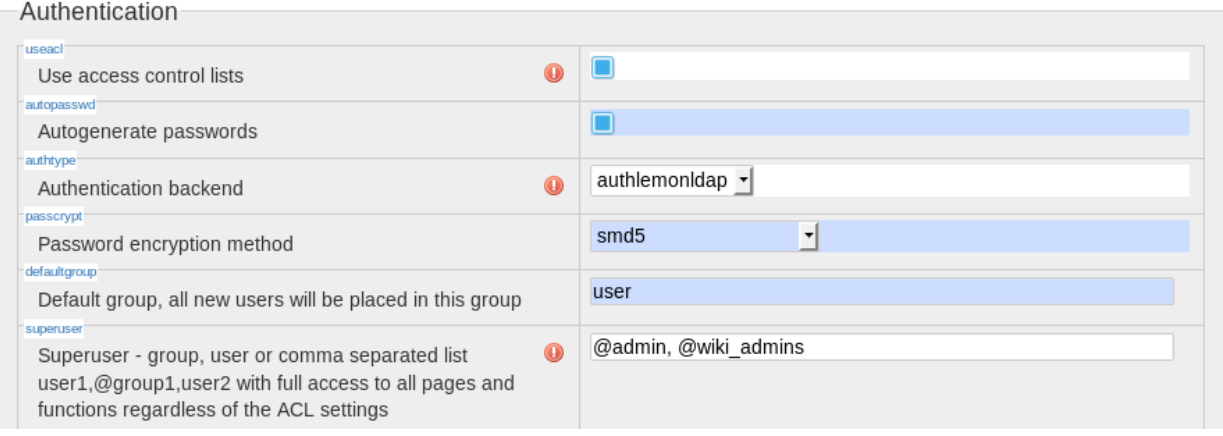

### **Dokuwiki virtual host**

Configure Dokuwiki virtual host like other *[protected virtual host](#page-77-0)*.

• For Apache:

<VirtualHost \*:80>

ServerName dokuwiki.example.com

PerlHeaderParserHandler Lemonldap::NG::Handler

...

</VirtualHost>

• For Nginx:

```
server {
 listen 80;
 server_name dokuwiki.example.com;
 root /path/to/application;
  # Internal authentication request
 location = /lmauth {
   internal;
   include /etc/nginx/fastcgi_params;
   fastcgi_pass unix:/var/run/llng-fastcgi-server/llng-fastcgi.sock;
   # Drop post datas
   fastcgi_pass_request_body off;
   fastcgi_param CONTENT_LENGTH "";
   # Keep original hostname
   fastcgi_param HOST $http_host;
   # Keep original request (LLNG server will received /llauth)
   fastcgi_param X_ORIGINAL_URI $original_uri;
  }
  # Client requests
 location / {
   auth_request /lmauth;
```
(continued from previous page)

```
set $original_uri $uri$is_args$args;
   auth_request_set $lmremote_user $upstream_http_lm_remote_user;
   auth_request_set $lmlocation $upstream_http_location;
   error_page 401 $lmlocation;
   try_files $uri $uri/ =404;
    ...
   include /etc/lemonldap-ng/nginx-lua-headers.conf;
  }
 location / {
   try_files $uri $uri/ =404;
  }
}
```
#### **Dokuwiki virtual host in Manager**

Go to the Manager and *[create a new virtual host](#page-77-0)* for Dokuwiki.

Configure the *[access rules](#page-270-0)*.

Configure the *[headers](#page-272-0)*:

- Auth-User \$uid
- Auth-Cn: \$cn
- Auth-Mail: \$mail
- Auth-Groups: encode\_base64(\$groups,"")

**Attention:** To allow execution of encode\_base64() method, you must deactivate the *[Safe jail](#page-197-0)*.

# **15.11 Drupal**

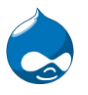

## **15.11.1 Presentation**

[Drupal](http://drupal.org) is a CMS written in PHP. It can works with external modules to extends its functionalities. One of this module can be used to delegate authentication server to the web server: [Webserver Auth.](http://drupal.org/project/Webserver_auth)

## **15.11.2 Installation**

Install [Webserver Auth](http://drupal.org/project/Webserver_auth) module, by downloading it, and unarchive it in the drupal modules/ directory.

## **15.11.3 Configuration**

#### **Drupal module activation**

Go on Drupal administration interface and enable the Webserver Auth module.

#### **Drupal virtual host**

Configure Drupal virtual host like other *[protected virtual host](#page-77-0)*.

```
Attention: If you are protecting Drupal with LL::NG as reverse proxy, convert header into REMOTE_USER
environment variable.
```
• For Apache:

<VirtualHost \*:80> ServerName drupal.example.com

PerlHeaderParserHandler Lemonldap::NG::Handler

...

</VirtualHost>

• For Nginx:

```
server {
 listen 80;
 server_name drupal.example.com;
 root /path/to/application;
  # Internal authentication request
 location = /lmauth {
   internal;
   include /etc/nginx/fastcgi_params;
   fastcgi_pass unix:/var/run/llng-fastcgi-server/llng-fastcgi.sock;
   # Drop post datas
   fastcgi_pass_request_body off;
   fastcgi_param CONTENT_LENGTH "";
   # Keep original hostname
   fastcgi_param HOST $http_host;
   # Keep original request (LLNG server will received /llauth)
   fastcgi_param X_ORIGINAL_URI $original_uri;
  }
  # Client requests
  location / {
    auth_request /lmauth;
```
(continued from previous page)

```
set $original_uri $uri$is_args$args;
   auth_request_set $lmremote_user $upstream_http_lm_remote_user;
   auth_request_set $lmlocation $upstream_http_location;
   error_page 401 $lmlocation;
   try_files $uri $uri/ =404;
    ...
   include /etc/lemonldap-ng/nginx-lua-headers.conf;
  }
 location / {
   try_files $uri $uri/ =404;
  }
}
```
#### **Drupal virtual host in Manager**

Go to the Manager and *[create a new virtual host](#page-77-0)* for Drupal.

Just configure the *[access rules](#page-270-0)*.

If using LL::NG as reverse proxy, configure the Auth-User *[header](#page-272-0)*, else no headers are needed.

#### **Protect only the administration pages**

With the above solution, all the Drupal site will be protected, so no anonymous access will be allowed.

**Attention:** You cannot use the unprotect rule because Drupal navigation is based on query strings (?q=admin, ?q=user, etc.), and unprotect rule only works on URL patterns.

You can create a special virtual host and use [Apache rewrite module](http://httpd.apache.org/docs/current/mod/mod_rewrite.html) to switch between open and protected hosts:

```
<VirtualHost *:80>
   ServerName drupal.example.com
    # DocumentRoot
   DocumentRoot /var/www/html/drupal/
   DirectoryIndex index.php
   # Redirect admin pages
   RewriteEngine On
   RewriteCond %{QUERY_STRING} q=(admin|user)
   RewriteRule ^/(.*)$ http://admindrupal.example.com/$1 [R]
   LogLevel warn
   ErrorLog /var/log/httpd/drupal-error.log
   CustomLog /var/log/httpd/drupal-access.log combined
</VirtualHost>
<VirtualHost *:80>
   ServerName admindrupal.example.com
```
(continued from previous page)

# SSO protection PerlHeaderParserHandler Lemonldap::NG::Handler # DocumentRoot DocumentRoot /var/www/html/drupal/ DirectoryIndex index.php LogLevel warn ErrorLog /var/log/httpd/admindrupal-error.log CustomLog /var/log/httpd/admindrupal-access.log combined </VirtualHost>

# **15.12 FusionDirectory**

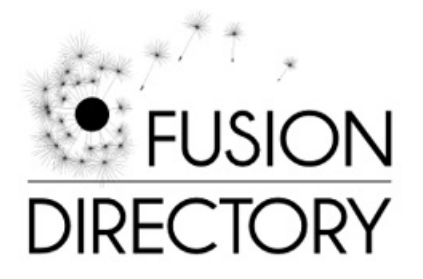

# **15.12.1 Presentation**

[FusionDirectory](https://www.fusiondirectory.org/) provides a solution to daily management of data stored in an LDAP directory.

# **15.12.2 Configuration**

## **FusionDirectory**

Go in Configuration and in Login and Session panel. Set:

- **HTTP Header authentication**: Activate
- **Header name**: Auth-User

See also [https://documentation.fusiondirectory.org/en/documentation/admin\\_installation/core\\_configuration#](https://documentation.fusiondirectory.org/en/documentation/admin_installation/core_configuration#login-and-session) [login-and-session](https://documentation.fusiondirectory.org/en/documentation/admin_installation/core_configuration#login-and-session)

## **LL::NG**

Just set the Auth-User header with the attribute that carries the user login, for example \$uid.

# **15.13 Gerrit**

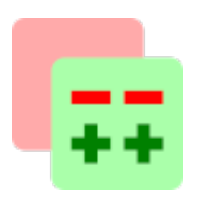

## **15.13.1 Presentation**

[Gerrit](https://www.gerritcodereview.com/) allows to review commits before they are integrated into a target branch. With the [OAuth2 provider plugin](https://gerrit.googlesource.com/plugins/oauth/) Gerrit can use OAuth2 protocol for authentication.

# **15.13.2 Configuration**

# **15.13.3 Gerrit**

[Install](https://gerrit-review.googlesource.com/Documentation/config-plugins.html#installation) the OAuth Provider plugin. A prebuilt package of the plugin can be found on the [Gerrit CI.](https://gerrit-ci.gerritforge.com/job/plugin-oauth-bazel-master-master/lastSuccessfulBuild/artifact/bazel-bin/plugins/oauth/oauth.jar)

Then, configure Gerrit:

```
In /var/gerrit/etc/gerrit.config
```

```
...
[auth]
 type = OAUTHgitBasicAuthPolicy = HTTP
...
[plugin "gerrit-oauth-provider-lemonldap-oauth"]
 root-url = https://auth.<LLNG_SERVER>
 client-id = <GERRIT_CLIENT_ID>
```
In /var/gerrit/etc/secret.config

```
...
[plugin "gerrit-oauth-provider-lemonldap-oauth"]
 client-secret = <GERRIT_CLIENT_SECRET>
```
# **15.13.4 LL::NG**

Add an Open ID Connect Relying Party for Gerrit

```
# Exported attributes (the values must fit your LDAP schema)
lemonldap-ng-cli -yes 1 \
   addKey \
     oidcRPMetaDataExportedVars/gerrit preferred_username uid \
     oidcRPMetaDataExportedVars/gerrit name cn \
     oidcRPMetaDataExportedVars/gerrit email mail \
     oidcRPMetaDataExportedVars/gerrit sub email
# Options > Basic > Allowed redirection addresses for login
          > Logout > Allowed redirection addresses for logout
lemonldap-ng-cli -yes 1 \
  addKey \
     oidcRPMetaDataOptions/gerrit oidcRPMetaDataOptionsRedirectUris 'http://<GERRIT_
˓→SERVER>/oauth' \
     oidcRPMetaDataOptions/gerrit oidcRPMetaDataOptionsPostLogoutRedirectUris 'https://
˓→<GERRIT_SERVER>/'
# Options > Basic > Client ID
# > Basic > Client Secret
lemonldap-ng-cli -yes 1 \
  addKey \
     oidcRPMetaDataOptions/gerrit oidcRPMetaDataOptionsClientID '<GERRIT_OAUTH_ID>' \
     oidcRPMetaDataOptions/gerrit oidcRPMetaDataOptionsClientSecret '<GERRIT_OAUTH_
˓→SECRET>'
# Timeout > ID Token expiration
         > Access Token expiration
# Security > ID Token signature algorithm
lemonldap-ng-cli -yes 1 \
  addKey \
     oidcRPMetaDataOptions/gerrit oidcRPMetaDataOptionsIDTokenExpiration 3600 \
     oidcRPMetaDataOptions/gerrit oidcRPMetaDataOptionsAccessTokenExpiration 3600 \
     oidcRPMetaDataOptions/gerrit oidcRPMetaDataOptionsIDTokenSignAlg RS512
```
# **15.14 Gitlab**

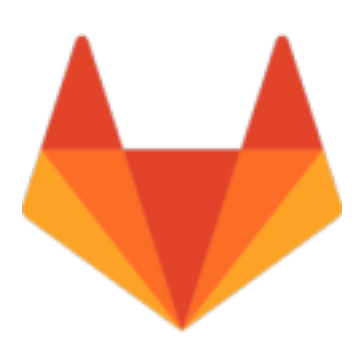

## **15.14.1 Presentation**

See [Gitlab](https://about.gitlab.com/) page for product presentation.

Gitlab allows one to use SAML to authenticate users, see [official documentation](https://docs.gitlab.com/ee/integration/saml.html)

## **15.14.2 SAML**

For this example, we use these sample values:

- Gitlab URL : <https://gitlab.example.com>
- LL::NG portal URL : https://auth.example.com

#### **Gitlab configuration**

Find the gitlab.rb file and add these settings:

vi /etc/gitlab/gitlab.rb

```
githab\_rails['omniauth\_enabled'] = truegitlab_rails['omniauth_allow_single_sign_on'] = ['saml']
gitlab_rails['omniauth_auto_link_saml_user'] = true
gitlab_rails['omniauth_block_auto_created_users'] = false
gitlab_rails['omniauth_providers'] = [
 {
   name: 'saml',
   args: {
     assertion_consumer_service_url: 'https://gitlab.example.com/users/auth/saml/
˓→callback',
     idp_cert_fingerprint: '99:BE:7B:68:3F:XX:7D:EF:6B:C3:XX:C0:0E:XX:D4:EA:02:XX:83:2A
˓→',
      idp_sso_target_url: 'https://auth.example.com/saml/singleSignOn',
     issuer: 'https://gitlab.example.com',
     name_identifier_format: 'urn:oasis:names:tc:SAML:1.1:nameid-format:emailAddress'
    },
   label: 'Login with LL::NG' # optional label for SAML login button
  }
]
```
**Tip:** To get the fingerprint of IDP certificate, copy SAML certificate from LL::NG configuration in a file and use openssl:

openssl x509 -in CERT.pem -noout -fingerprint

You can force SAML by default with this option:

gitlab\_rails['omniauth\_auto\_sign\_in\_with\_provider'] = 'saml'

In this case, users won't be able to log directly on gitlab. Set it once you are sure the SAML configuration is valid.

To apply changes:

gitlab-ctl reconfigure

#### **LL::NG configuration**

We suppose LL::NG is configured as SAML IDP, and that you converted the public key into a certificate for SAML signature. You must enable the option to send certificates in response. If you don't want to, you need to copy the certificate value into Gitlab configuration, in `idp\_cert` parameter.

You can get Gitlab SAML metadata on <https://gitlab.example.com/users/auth/saml/metadata>

Register them in LL::NG and send these SAML attributes:

- mail => email
- $uid \Rightarrow$  uid
- $cn \Rightarrow name$

**Attention:** The value from LL::NG mail session attribute must be the email of the user in Gitlab database, in order to associate accounts.

#### **Manage groups**

You can pass groups to Gitlab. For this, declare groups attribute in gitlab.rb:

```
...
gitlab_rails['omniauth_providers'] = [
 {
    name: 'saml',
    groups_attribute: 'groups',
...
```
And in LL::NG, export the groups attribute:

• groups => groups

## **15.14.3 OpenID Connect**

**Alternatively** to SAML, you can choose to configure Gitlab to use OpenID Connect.

#### **Gitlab configuration**

```
In /etc/gitlab/gitlab.rb
```

```
...
gitlab_rails['omniauth_allow_single_sign_on'] = ['openid_connect']
gitlab_rails['omniauth_block_auto_created_users'] = false
gitlab_rails['omniauth_providers'] = [
  { 'name' => 'openid_connect',
    'label' => 'LemonLDAP::NG',
```
(continued from previous page)

```
'args' \Rightarrow {
      'name' => 'openid_connect',
      'issuer' => 'https://auth.example.com',
      'scope' => ['openid', 'profile', 'email'],
      'response_type' => 'code',
      'client_auth_method' => 'client_secret_post',
      'discovery' \Rightarrow true,
      'uid_field' => 'sub',
      'client_options' => {
        'redirect_uri' => 'http://gitlab.example.com/users/auth/openid_connect/callback',
        'identifier' => 'LEMONLDAP_CLIENT_ID',
        'secret' => 'LEMONLDAP_CLIENT_SECRET',
      }
    }
  }
];
...
```
## **LL::NG configuration**

Add an OpenID Connect RP to LemonLDAP::NG

- Chose a client ID and a client secret, and write the same values in the gitlab.rb file above
- You need to chose an asymetrical signature algorithm for the ID Token (RS256 or above)
- You also need to set a key identifier on your LemonLDAP::NG server in OpenID Connect service » Security » Signing key ID (use something like default as the value).
- Make sure the attribute containing the user email in the LemonLDAP::NG session is mapped to the email claim.

**Attention:** You need to set a key identifier, or you will get a *JSON::JWK::Set::KidNotFound* error on Gitlab

# **15.15 GLPI**

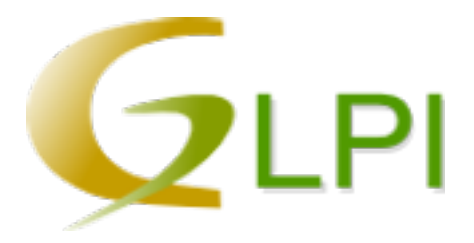

## **15.15.1 Presentation**

[GLPI](http://www.glpi-project.org) is the Information Resource-Manager with an additional Administration- Interface. You can use it to build up a database with an inventory for your company (computer, software, printers. . . ). It has enhanced functions to make the daily life for the administrators easier, like a job-tracking-system with mail-notification and methods to build a database with basic information about your network-topology.

# **15.15.2 Configuration**

For GLPI >= 0.71, it is a simple configuration in GLPI: Setup  $\rightarrow$  Authentication. In "External authentications" click "Others" and in "Field holding the login in the \_SERVER array" select "REMOTE\_USER"

For older version, check <http://wiki.glpi-project.org/doku.php?id=en:authautoad>

If you use Nginx, you need to add this in configuration:

```
proxy_set_header Host $http_host;
proxy_set_header X-Forwarded-Host $http_host;
proxy_set_header X-Real-IP $remote_addr;
proxy_set_header X-Forwarded-For $proxy_add_x_forwarded_for;
```
# **15.16 Google Apps**

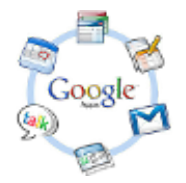

## **15.16.1 Presentation**

[Google Apps](http://www.google.com/apps/) can use SAML to authenticate users, behaving as an SAML service provider, as explained [here.](http://code.google.com/googleapps/domain/sso/saml_reference_implementation.html)

To work with LL::NG it requires:

- An [enterprise Google Apps account](http://www.google.com/apps/intl/en/business/index.html)
- LL::NG configured as *[SAML Identity Provider](#page-182-0)*
- Registered users on Google Apps with the same email than those used by LL::NG (email will be the NameID exchanged between Google Apps and LL::NG)

## **15.16.2 Configuration**

**Google Apps control panel**

**Attention:** This part is based on [SimpleSAMLPHP documentation.](http://simplesamlphp.org/docs/1.6/simplesamlphp-googleapps)

As administrator, go in Google Apps control panel and click on Advanced tools:

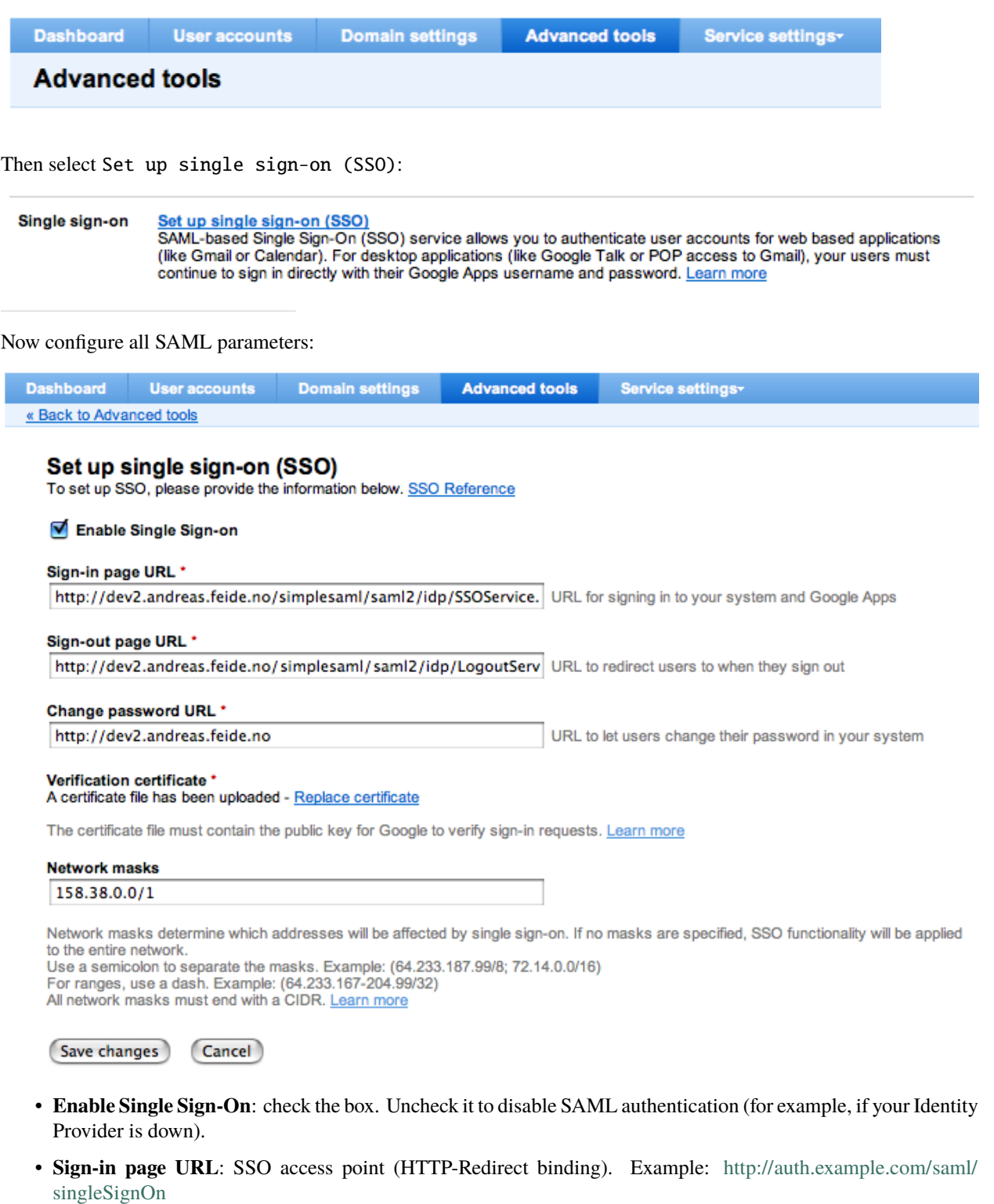

- **Sign-out page URL**: this in not the SLO access point (Google Apps does not support SLO), but the main logout page. Example: <http://auth.example.com/?logout=1>
- **Change password URL**: where users can change their password. Example: <http://auth.example.com>

**Attention:** You must check the option Use a specific domain transmitter to force Google Apps to send the full entityId.

#### **Certificate**

For the certificate, you can build it from the signing private key registered in Manager. Select the key, and export it (button Download). This will download the public and the private key.

Keep the private key in a file, for example lemonldap-ng-priv.key, then use openssl to generate an auto-signed certificate:

```
openssl req -new -key lemonldap-ng-priv.key -out cert.csr
openssl x509 -req -days 3650 -in cert.csr -signkey lemonldap-ng-priv.key -out cert.pem
```
You can now the upload the certificate (cert.pem) on Google Apps.

**Tip:** You can also use the certificate instead of public key in SAML metadata, see *[SAML service configuration](#page-104-0)*

#### **New Service Provider**

You should have configured LL::NG as an *[SAML Identity Provider](#page-182-0)*,

Now we will add Google Apps as a new SAML Service Provider:

- 1. In Manager, click on SAML service providers and the button New service provider.
- 2. Set GoogleApps as Service Provider name.
- 3. Set Email in Options » Authentication Response » Default NameID format
- 4. Disable all signature flags in Options » Signature, except Sign SSO message which should be to On
- 5. Select Metadata, and unprotect the field to paste the following value:

```
<md:EntityDescriptor entityID="google.com" xmlns="urn:oasis:names:tc:SAML:2.0:metadata"␣
˓→xmlns:ds="http://www.w3.org/2000/09/xmldsig#" xmlns:md="urn:oasis:names:tc:SAML:2.
˓→0:metadata">
 <SPSSODescriptor protocolSupportEnumeration="urn:oasis:names:tc:SAML:2.0:protocol">
   <AssertionConsumerService Binding="urn:oasis:names:tc:SAML:2.0:bindings:HTTP-POST"␣
˓→Location="https://www.google.com/a/mydomain.org/acs" index="1" />
   <NameIDFormat>urn:oasis:names:tc:SAML:1.1:nameid-format:emailAddress</NameIDFormat>
 </SPSSODescriptor>
</md:EntityDescriptor>
```
**Attention:** Change **mydomain.org** (in AssertionConsumerService markup, parameter Location) into your Google Apps domain. Also adapt your entityID to match the Assertion issuer: google.com/a/mydomain.org
#### **Application menu**

You can add a link in *[application menu](#page-98-0)* to display Google Apps to users.

You need to adapt some parameters:

- **Address**: set one of Google Apps URL (all Google Apps product a distinct URL), for example [http://www.](http://www.google.com/calendar/hosted/mydomain.org/render) [google.com/calendar/hosted/mydomain.org/render](http://www.google.com/calendar/hosted/mydomain.org/render)
- **Display**: As Google Apps is not a protected application, set to On to always display it

**Attention:** Change **mydomain.org** into your Google Apps domain

## **Logout**

Google Apps does not support Single Logout (SLO).

Google Apps has a configuration parameter to redirect user on a specific URL after Google Apps logout (see *[Google](#page-288-0) [Apps control panel](#page-288-0)*).

To manage the other way (LL::NG → Google Apps), you can add a dedicated *[logout forward rule](#page-407-0)*:

GoogleApps => http://www.google.com/calendar/hosted/mydomain.org/logout

**Attention:** Change **mydomain.org** into your Google Apps domain

# **15.17 Grafana**

# **G**

## **15.17.1 Presentation**

[Grafana](https://grafana.com/) is an Open Source dashboard for monitoring databases such as Prometheus, Graphite or Elasticsearch

Grafana offers social login through a generic OAuth 2 connector. Thankfully, it is close enough to OpenID Connect to work well with LemonLDAP::NG

## **15.17.2 Pre-requisites**

#### **Grafana configuration**

You should start by following the generic OAuth2 documentation provided by Grafana: [https://grafana.com/docs/](https://grafana.com/docs/grafana/latest/auth/generic-oauth/) [grafana/latest/auth/generic-oauth/](https://grafana.com/docs/grafana/latest/auth/generic-oauth/)

Your configuration file will have to look something like this:

```
[auth.generic_oauth]
enabled = true
client_id = CHOOSE_A_CLIENT_ID
client_secret = CHOOSE_A_CLIENT_SECRET
scopes = openid email profile
auth\_url = https://auth.example.com/outh2/authorizetoken_url = https://auth.example.com/oauth2/token
api_url = https://auth.example.com/oauth2/userinfo
allow_sign_up = true
name = LemonLDAP::NG
send_client_credentials_via_post = false
email_attribute_name = email
```
## **LL:NG**

Make sure you have already *[enabled OpenID Connect](#page-187-0)* on your LemonLDAP::NG server

Then, add a Relaying Party with the following configuration:

- Options » Authentification » Client ID : same as client\_id above
- Options » Authentification » Client Secret : same as client\_secret above
- Options » Allowed redirection address : https://<grafana domain>/login/generic\_oauth

If you want to transmit extra user attributes to Grafana, you also need to configure:

- Extra Claims »
	- **–** add a key named profile
	- **–** set a value of name username display\_name upn
- Exported Attributes (not all of them are mandatory)
	- **–** replace the existing keys with the following 5 new keys:
		- ∗ name
		- ∗ username
		- ∗ display\_name
		- ∗ upn
		- ∗ email
	- **–** map them to your corresponding LemonLDAP::NG session attribute

**Tip:** To trigger OIDC authentication directly, you can register grafana in application menu and set as URL: https:/ /<grafana domain>/login/generic\_oauth

## **15.18 GRR**

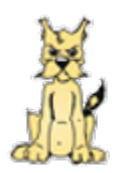

## **15.18.1 Presentation**

[GRR](http://grr.devome.com/fr/) is a room booking software.

## **15.18.2 HTTP header**

#### **Configuration**

GRR has a SSO configuration page in its administration panel.

Do not use Lemonldap mode, which is for a very old Lemonldap version, but HTTP authentication.

Set the default profile of connected users and which headers contains surname, firstname and mail.

#### Consideration of a HTTP authentification @

In case you want to identify your users and visitors through an HTTP authentication method, enable this function for GRR below. Please report to the documentation in case you need further details. Activation and status by default of imported users Enable the HTTP authentication method, and choose under which session default users will be authentificated as upon their first log in. You will then be able to change their status for each user accordingly, if necessay.  $\bigcirc$  Vicitor  $\bullet$  User Dans le cas d'une authentification HTTP, il est possible de tenter de récupérer les noms, prénoms et adresses email des utilisateurs grâce aux informations contenues dans le tableau \$\_SERVER et transmises par le système<br>d' Par exemple, si \$\_SERVER["sn"] contient le nom de l'utilisateur, indiquer "sn" dans le premier champ ci-dessous. De même indiquez "givenName" dans la deuxième ligne si \$\_SERVER["givenName"] contient le prénom et indiquez " Name: HTTP\_AUTH\_SN First name: HTTP\_AUTH\_GIVENNAME Email: HTTP\_AUTH\_MAIL

GRR will check the username in REMOTE\_USER, so use *[remote header conversion](#page-447-0)* if you are in proxy mode.

## **GRR virtual host in LL::NG**

Access rules:

- $\land$ /index.php => accept
- default => unprotect

#### Headers:

- Auth-User \$uid
- Auth-Sn: \$sn
- Auth-GivenName: \$givenName
- Auth-Mail: \$mail

## **15.19 Guacamole**

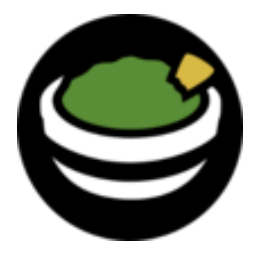

## **15.19.1 Presentation**

[Apache Guacamole](https://guacamole.apache.org/) is a web-based remote desktop gateway. It supports standard protocols like VNC, RDP, and SSH.

As of version 0.9.14, Guacamole can use *[OpenID Connect](#page-187-0)* , *[CAS](#page-179-0)* or *[HTTP Headers](#page-270-0)* as authentication sources through plug-ins.

This document explains how to implement OpenID Connect

## **15.19.2 Pre-requisites**

#### **Guacamole**

Refer to [the official Guacamole documentation](http://guacamole.apache.org/doc/gug/) to install Guacamole, either manually or through Docker images

You need to be able to enable extensions. If you are using docker, you need to [follow these instructions in order to](http://guacamole.apache.org/doc/gug/guacamole-docker.html#guacamole-docker-guacamole-home) [provide your own extensions directory and Guacamole configuration file](http://guacamole.apache.org/doc/gug/guacamole-docker.html#guacamole-docker-guacamole-home)

Your Guacamole configuration directory will look something like this.

```
extensions
00-guacamole-auth-openid-1.0.0.jar
guacamole.properties
```
**Danger:** Make sure to rename the JAR in a way that [ensures that it will be loaded first](https://lists.apache.org/thread.html/b781a5c4e4d14f7ce297200ba6886d888df4333f83836220ac8b69f1@%3Cuser.guacamole.apache.org%3E)

And guacamole.properties should contain at least

```
openid-authorization-endpoint: http://auth.example.com/oauth2/authorize
openid-jwks-endpoint: http://auth.example.com/oauth2/jwks
openid-issuer: http://auth.example.com
openid-client-id: guacamole
openid-redirect-uri: http://guacamole.example.com/guacamole/
openid-username-claim-type: sub
```
**Tip:** Remplace the redirect uri with your Guacamole server's URL

## **LL:NG**

Make sure you have already *[enabled OpenID Connect](#page-187-0)* on your LemonLDAP::NG server

You also need to allow the Implicit Flow under OpenID Connect Service » Security

Then, add a Relaying Party with the following configuration

- Options » Authentification » Client ID : same as openid-client-id in guacamole.properties
- Options » Allowed redirection address : same as openid-redirect-uri in guacamole.properties
- Options » ID Token Signature Algorithm : RS512

# **15.20 HumHub**

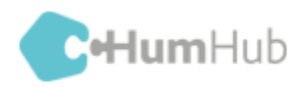

## **15.20.1 Présentation**

[HumHub](https://humhub.org/) is a free and open-source social network written on top of the [Yii2 PHP framework](https://www.yiiframework.com/) that provides an easy to use toolkit for creating and launching your own social network.

Unauthenticated users may connect using a login form against HumHub local database or a LDAP directory, or choose which authentication service they want to use.

Administrator can configure one or several OAuth, OAuth2 or OIDC authentication services to be displayed as buttons on the login page.

With *[OpenID Connect](#page-288-0)* authentication service, users successfully authenticated by LemonLDAP::NG will be registered in HumHub upon their first login.

**Danger:** HumHub retrieves a user from his username and the authentication service he came through. As a result, a former local or LDAP user will be rejected when trying to authenticate using another authentication service. See *[Migrate former local or ldap Humhub account to connect through SSO](#page-288-0)*

## **15.20.2 OpenID Connect**

**Note:** This set-up works with option enablePrettyUrl activated in Humhub. If not activated, rewrite URL in Humhub HTTP server and allowed redirect URL in LemonLDAP needs to be adapted to work with the non pretty URL format.

#### **Configuring HumHub**

First disable LDAP (Administration > Users section) and delete (or *[migrate](#page-288-0)*) any local users whose username or email are conflicting with the username or email of your OIDC users.

Then install and configure the [OIDC connector for humhub](https://github.com/Worteks/humhub-auth-oidc) extension using composer :

- Install composer.
- Consider using prestissimo, to speed up composer update command (4x faster):

composer global require hirak/prestissimo

- Go to {humhub\_home} folder
- Check if composer.json file is present. If not, download it for your current version:

wget https://raw.githubusercontent.com/humhub/humhub/v1.3.15/composer.json

• Install the connector as a dependency:

```
composer require --no-update --update-no-dev worteks/humhub-auth-oidc
composer update worteks/humhub-auth-oidc --no-dev --prefer-dist -vvv
```
**Note:** If you just need to update the connector, change its version in composer.json and run the above composer update command.

• Edit *{humhub\_home}/protected/config/common.php* with the client configuration :

```
'components' => [
  'authClientCollection' => [
    'clients' => [
      // ...
      'lemonldapng' => [
        'class' => 'worteks\humhub\authclient\OIDC',
        'domain' => 'https://auth.example.com',
        'clientId' => 'myClientId', // Client ID for this RP in LemonLDAP
        'clientSecret' => 'myClientSecret', // Client secret for this RP in LemonLDAP
        'defaultTitle' => 'auth.example.com', // Text displayed in login button
        'cssIcon' \Rightarrow 'fa fa-lemon-o', // Icon display in login button],
    ],
    // \dots]
```
• Edit {humhub\_home}/protected/config/web.php to disconnect users from LemonLDAP::NG after they logged out of Humhub:

```
return [
// ...
 'modules' => [
  'user' \Rightarrow [
   'logoutUrl' => 'https://auth.domain.com/?logout=1',
  ],
```
(continues on next page)

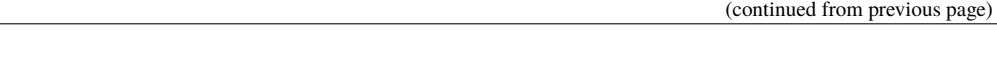

User can now log in through SSO using a button on humhub logging page. If you want to remove this intermediate login page, so user are automatically logged in through SSO when they first access Humhub, you can set up a redirection in the http server in front of the application :

• Example in apache

] ];

```
RewriteEngine On
RewriteCond %{QUERY_STRING} !nosso [NC]
RewriteRule "^/user/auth/login$" "/user/auth/external?authclient=lemonldapng" [L,R=301]
```
• Example in nginx

```
if ($query_string \sim "nosso"){
  rewrite ^/user/auth/login$ /user/auth/external?authclient=lemonldapng permanent;
}
```
If the authentication was successful but the user could not be registered in Humhub (which often happen if there is a conflict between source, username or email), Humhub will redirect to the login page to display the error, which trigger a redirection to the portal, ultimately triggering a loop error while registration error is not displayed.

To change this behavior and display the registration error, AuthController.onAuthSuccess method needs to be adapted so redirect to SSO will be bypassed when a registration error occured. This works for version 1.3.15 :

- Go to {humhub\_home} folder
- Execute

```
sed -i "s|return \$this->redirect(\['/user/auth/login'\]);|return \$this->redirect(['/
˓→user/auth/login','nosso'=>'showerror']);|" protected/humhub/modules/user/controllers/
˓→AuthController.php
```
## **Configuring LemonLDAP**

If not done yet, configure LemonLDAP::NG as an *[OpenID Connect service](#page-112-0)*.

Then, configure LemonLDAP::NG to recognize your HumHub instance as a valid *[new OpenID Connect Relying Party](#page-187-0)* using the following parameters:

- **Client ID**: the same you set in HumHub configuration
- **Client Secret**: the same you set in HumHub configuration
- **Add the following exported attributes**
	- **– given\_name**: user's givenName attribute
	- **– family\_name**: user's sn attribute
	- **– email**: user's mail attribute
- **Redirect URIs** containing your Yii2 auth client ID.

Configuration sample using CLI:

```
$ /usr/libexec/lemonldap-ng/bin/lemonldap-ng-cli -yes 1 \
   addKey \setminusoidcRPMetaDataExportedVars/humhub given_name givenName \
     oidcRPMetaDataExportedVars/humhub family_name sn \
      oidcRPMetaDataExportedVars/humhub email mail \
      oidcRPMetaDataOptions/humhub oidcRPMetaDataOptionsClientID myClientId \
      oidcRPMetaDataOptions/humhub oidcRPMetaDataOptionsClientSecret myClientSecret \
      oidcRPMetaDataOptions/humhub oidcRPMetaDataOptionsRedirectUris 'https://humhub.
\rightarrowexample.com/user/auth/external?authclient=lemonldapng' \
      oidcRPMetaDataOptions/humhub oidcRPMetaDataOptionsPostLogoutRedirectUris 'https://
\rightarrowhumhub.example.com' \
      oidcRPMetaDataOptions/humhub oidcRPMetaDataOptionsIDTokenSignAlg RS512 \
      oidcRPMetaDataOptions/humhub oidcRPMetaDataOptionsIDTokenExpiration 3600 \
      oidcRPMetaDataOptions/humhub oidcRPMetaDataOptionsAccessTokenExpiration 3600 \
      oidcRPMetaDataOptions/humhub oidcRPMetaDataOptionsBypassConsent 1 && \
```
## **Migrate former local or ldap Humhub account to connect through SSO**

You need to manually update Humhub database to swith authentication mode to LemonLDAP::NG.

Table "user":

- Columns "username" and "email" should match exactly OIDC sub and email attributes ;
- If former ldap user, change column "auth\_mode" to "local".

Table "user\_auth":

• Add an entry with user\_id, username and "lemonldapng" as source (or the name you chose in your connector configuration) :

```
+---------+-------------+-------------+
| user_id | source | source_id
     +---------+-------------+-------------+
       | 4 | lemonldapng | jdoe |
```
#### **Troubleshooting**

If LemonLDAP login page freezes because of a browser security blockage, adapt security's CSP Form Action to allow HumHub host :

```
$ /usr/libexec/lemonldap-ng/bin/lemonldap-ng-cli -yes 1 \
     set \setminuscspFormAction "'self' https://*.example.com"
```
# **15.21 i-Parapheur**

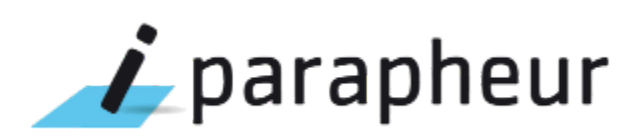

## **15.21.1 Presentation**

[i-Parapheur](https://www.libriciel.fr/i-parapheur/) is a web application allowing digital signature on documents. It was built around Alfresco.

It can use external authentication based on HTTP header.

## **15.21.2 Configuration**

## **On i-Parapheur**

Edit /opt/iParapheur/tomcat/shared/classes/alfresco-global.properties and add:

parapheur.auth.external.header.authorize=true

Edit /opt/iParapheur/tomcat/shared/classes/iparapheur-global.properties and add:

```
parapheur.auth.external.header.name=Auth-User
parapheur.auth.external.header.regexp=.*
```
## **On LemonLDAP::NG**

Go to the Manager and *[create a new virtual host](#page-77-0)* for iParapheur.

Just configure the *[access rules](#page-270-1)*.

Create the Auth-User *[header](#page-272-0)* to send the user login to iParapheur.

# **15.22 Jitsi Meet**

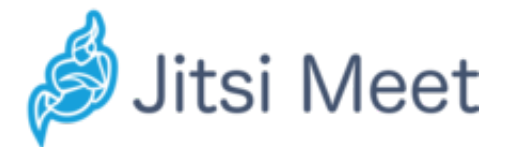

## **15.22.1 Presentation**

[Jitsi Meet](https://github.com/jitsi/jitsi-meet) is a WEBRTC-based video conferencing application, powering the [meet.jit.si](http://meet.jit.si) online service.

Users may install their own instance of Jitsi Meet for private use, in which case, they may use authentication to control the creation of conference rooms.

The official documentation provides instructions on [how to configure Jitsi Meet to use Shibboleth,](https://github.com/jitsi/jicofo/blob/master/doc/shibboleth.md) but with a little adaptation, it can work just as fine with LemonLDAP::NG.

## **15.22.2 Configuration**

#### **Pre-requisites**

This documentation assumes that you have already installed a *[Nginx-based](#page-60-0)* LemonLDAP::NG Handler on your Jitsi server.

You need to install Nginx before Jitsi Meet. If you install Jitsi Meet first, the Jitsi Meet installer will not generate a Nginx configuration file.

We assume that you have followed the [Jitsi Meet quick start](https://github.com/jitsi/jitsi-meet/blob/master/doc/quick-install.md)

#### **Jitsi Meet configuration**

As with the Shibboleth guide, you need to configure /etc/jitsi/jicofo/sip-communicator.properties

```
org.jitsi.jicofo.auth.URL=shibboleth:default
org.jitsi.jicofo.auth.LOGOUT_URL=/logout/
```
This defines the login servlet as /login/ and the logout URL as /logout/

#### **Jitsi Meet Nginx configuration**

In the Nginx configuration that the Jitsi Meet quickstart generated, you must add the following blocks, just like you would in a typical handler configuration file:

```
# This block lets Nginx know how to contact the local LLNG handler
# for authentication
location = /lmauth {
   internal;
   include /etc/nginx/fastcgi_params;
   fastcgi_pass unix:/var/run/llng-fastcgi-server/llng-fastcgi.sock;
   fastcgi_pass_request_body off;
   fastcgi_param CONTENT_LENGTH "";
   fastcgi_param HOST $http_host;
   fastcgi_param X_ORIGINAL_URI $original_uri;
}
# Protect only the /login/ URL
# You may want to change this is your goal is to make the whole Jitsi Meet instance␣
˓→private
location /login/ {
```
(continues on next page)

(continued from previous page)

```
# Protect the current path with LLNG
auth_request /lmauth;
set $original_uri $uri$is_args$args;
auth_request_set $lmremote_user $upstream_http_lm_remote_user;
auth_request_set $lmlocation $upstream_http_location;
error_page 401 $lmlocation;
# Transmis user information to Jitsi through HTTP headers
auth_request_set $mail $upstream_http_mail;
proxy_set_header mail $mail;
auth_request_set $displayname $upstream_http_displayName;
proxy_set_header displayName $displayname;
auth_request_set $lmcookie $upstream_http_cookie;
proxy_set_header Cookie: $lmcookie;
# Proxy requests to Jitsi Meet
proxy_pass http://127.0.0.1:8888/login;
```
**Warning:** Thoses 2 blocks should be append BEFORE the following block:

```
#Anything that didn't match above, and isn't a real file,
#assume it's a room name and redirect to /
location ~ ^/([^/?&:'"]+)/(.*)$ {
  set $subdomain "$1.";
   set $subdir "$1/";
  rewrite ^/([^/?&:'"]+)/(.*)$ /$2;
}
```
#### **Jitsi Meet Virtual host in Manager**

Go to the Manager and *[create a new virtual host](#page-77-0)* for Jitsi Meet.

Configure the *[access rules](#page-270-1)*.

}

• Don't forget to configure the /logout/ URL

Configure the following *[headers](#page-272-0)*.

- **mail**: \$mail
- **displayName**: \$cn

**Danger:** Jitsi meet expects to find a mail HTTP header, it will ignore REMOTE\_USER and only use the mail value to identify the user.

## **15.23 Liferay**

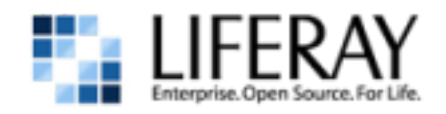

## **15.23.1 Presentation**

[Liferay](http://www.liferay.com/) is an enterprise portal.

Liferay can use LL::NG as an SSO provider but you have to manage how users are created:

- By hand in Liferay administration screens
- Imported from an LDAP directory

Of course, integration will be full if you use the LDAP directory as users backend for LL::NG and Liferay.

**Attention:** If the user is not created, or can not be created via LDAP import, the connection to Liferay will be refused. With LDAP, login, mail, first name and last name are required attributes. If one is missing, the user is not created.

This documentation just explains how to set up the SSO part. Please refer to Liferay documentation to enable LDAP provisionning.

## **15.23.2 Configuration**

#### **Liferay administration**

Access to Liferay (first time):

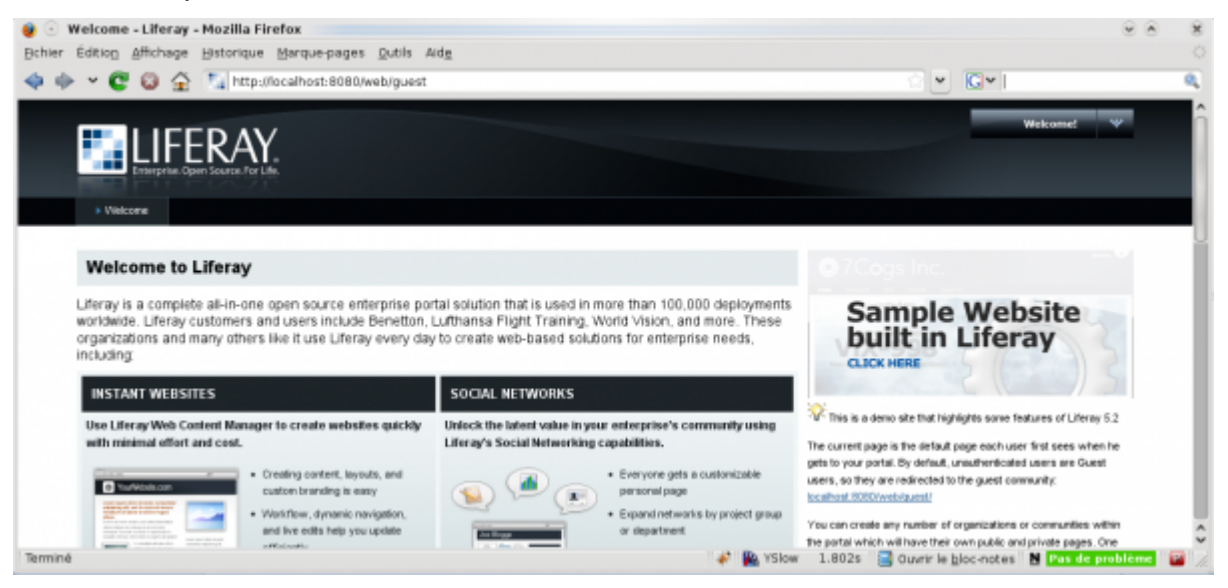

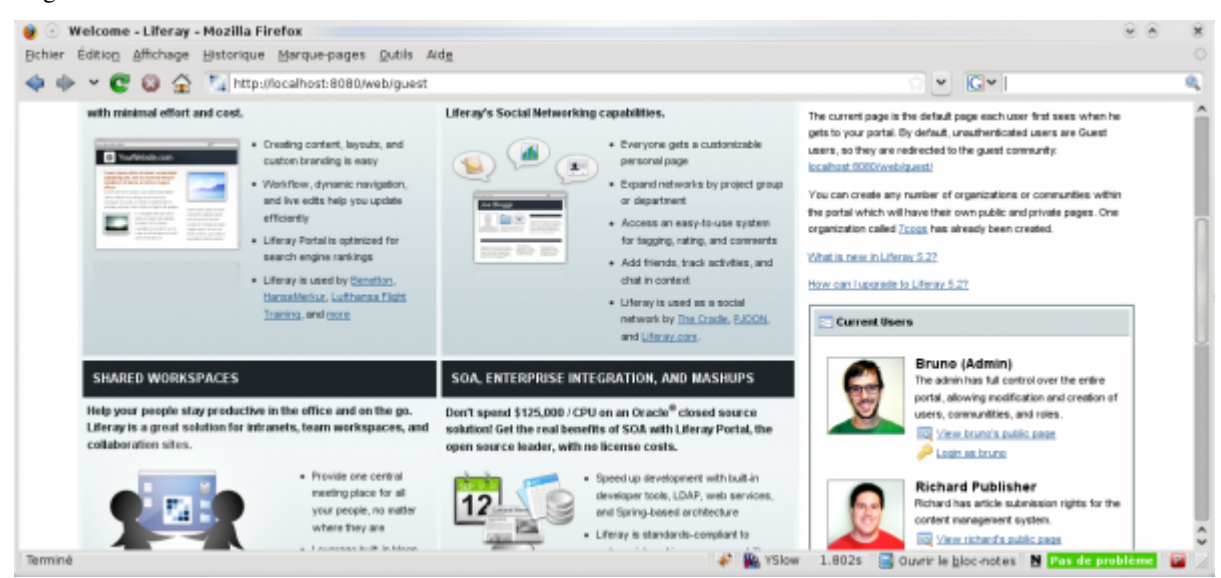

#### Login as administrator:

#### Go to My Account:

| Welcome - Liferay - Mozilla Firefox                                                                                                    |                                                              |                                                                                                    | $\mathbf{w}$                                                      | $\lambda$ |
|----------------------------------------------------------------------------------------------------|--------------------------------------------------------------|----------------------------------------------------------------------------------------------------|-------------------------------------------------------------------|-----------|
| Edition Affichage Historique Marque-pages Dutils Aide<br>Bchier                                                                                                    |                                                              |                                                                                                    |                                                                   |           |
| $\Rightarrow$ $\bullet$ $\bullet$ $\bullet$ $\Rightarrow$ $\bullet$ $\uparrow$ http://localhost:8080/web/guest                                                                                                    |                                                              |                                                                                                    | <b>G</b> <sup>*</sup> Google<br>$\mathbf{v}$                      |           |
|                                                                                                    |                                                              | <b>Welcome Bruno Admiré</b>                                                                                                    |                                                                   |           |
|                                                                                                    |                                                              |                                                                                                    | 会 Home                                                            |           |
|                                                                                                    |                                                              |                                                                                                    | Control Panel                                                     |           |
| » Welcome                                                                                                    |                                                              |                                                                                                    | <b>A</b> My Account                                               |           |
| Web Content Display - Look and Feel - Configuration - Close                                                                                                    |                                                              | Web Content Display - Look                                                                                                    | <b>Bi</b> Sign Out                                                |           |
| <b>Welcome to Liferay</b>                                                                                                    |                                                              |                                                                                                    | <b>CB</b> Add Application                                         |           |
| Liferay is a complete all-in-one open source enterprise portal solution that is used in more than 100,000 deployments<br>worldwide. Liferay customers and users include Benetton, Lufthansa Flight Training, World Vision, and more. These<br>organizations and many others like it use Liferay every day to create web-based solutions for enterprise needs.<br>including |                                                              |                                                                                                    | <b>Layout Template</b>                                            |           |
|                                                                                                    |                                                              | Samp<br><b>built</b>                                                                                                    | Manage Pages                                                      |           |
|                                                                                                    |                                                              | <b>CLICK HERE</b>                                                                                                    | Toggle Edit Controls                                              |           |
| <b>INSTANT WEBSITES</b>                                                                                                    | SOCIAL NETWORKS                                              |                                                                                                    | 4 B Hy Places                                                     |           |
| Use Liferay Web Content Manager to create websites quickly<br>with minimal effort and cost.                                                                                                    | Unlock the latent value in your enterprise's community using | $200 -$<br>Web Content Display - Look and Feel - Configuration - Close<br>V. This is a demo site that highlights some features of Liferay 5.2 |                                                                   |           |
|                                                                                                    | Liferay's Social Networking capabilities.                    |                                                                                                    |                                                                   |           |
| · Creating content, layouts, and<br><b>C</b> You'll All can<br>custom branding is easy<br><b><i>Concrete Pro Enter Conclusion - Concrete</i></b>                                                                                                    | · Everyone gets a customizable<br>personal page              |                                                                                                    | The current page is the default page each user first sees when he |           |
|                                                                                                    |                                                              |                                                                                                    | Settings Online Friends (0)                                       |           |

Go to Portal » Settings:

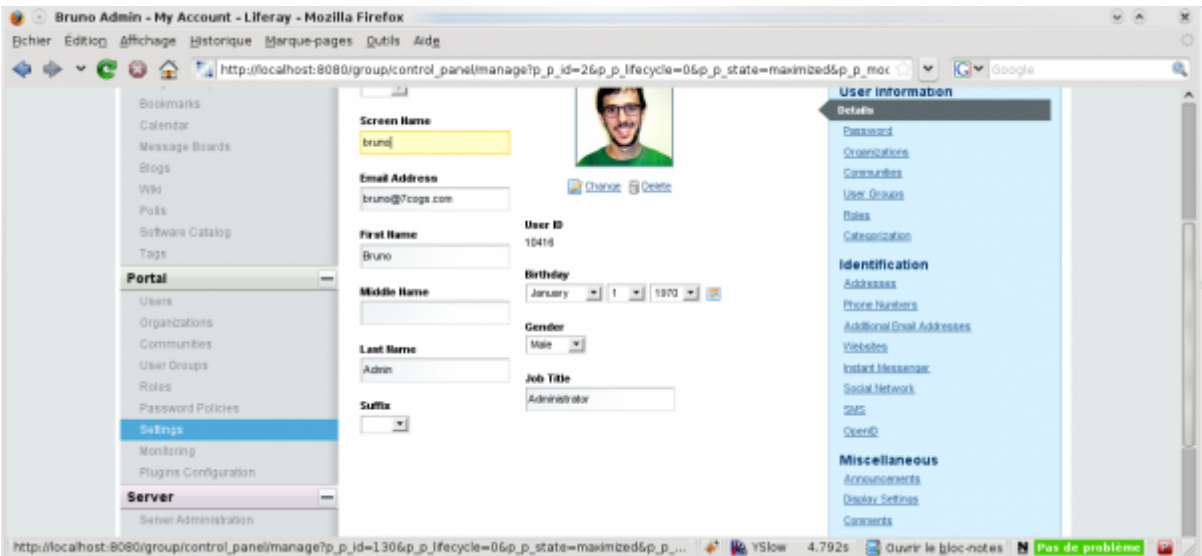

#### Go to Configuration » Authentication:

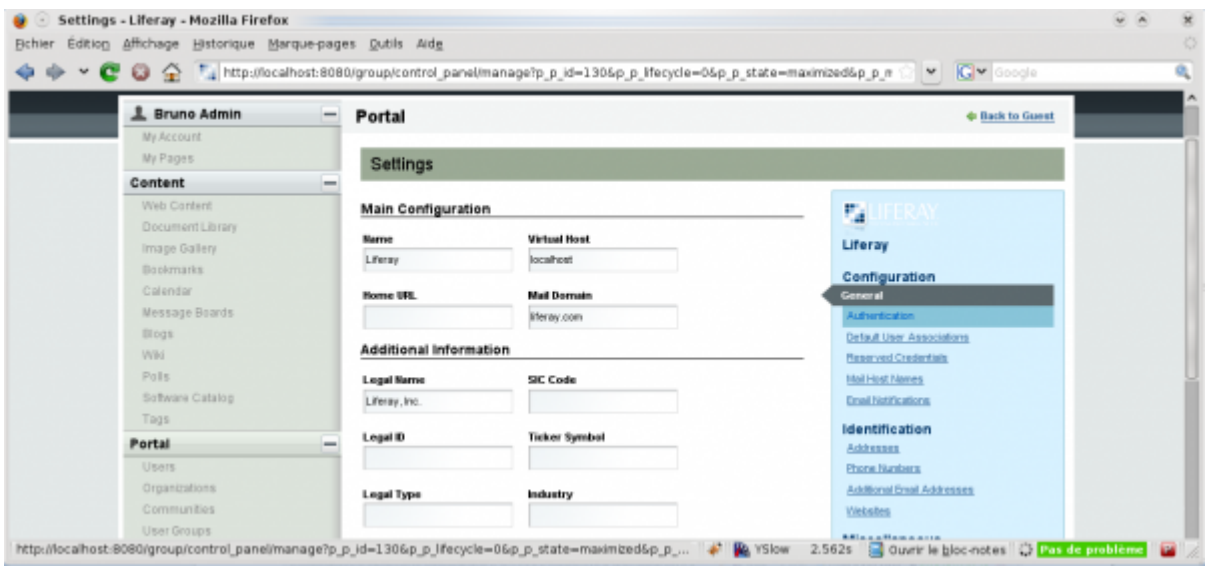

In General, fill at least the following information:

• **How do users authenticate?**: by login

**Tip:** We advice to deactivate other options, cause users will use LL::NG portal to modify or reset their password.

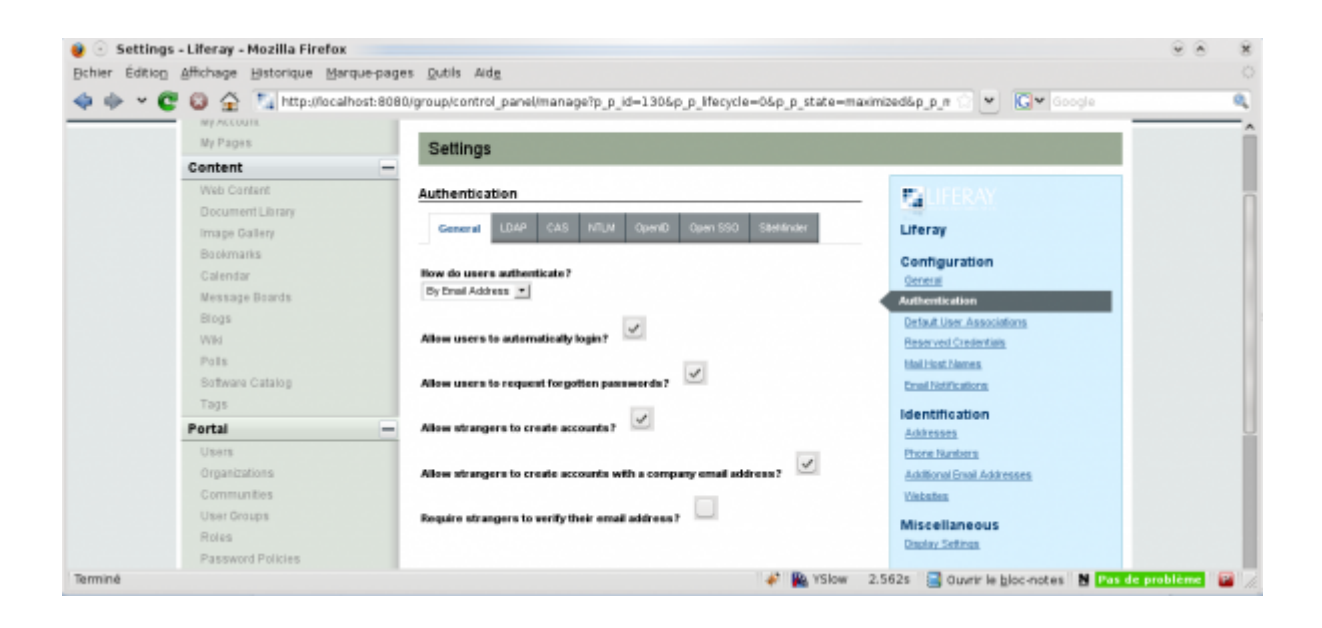

**Attention:** You need to activate LDAP authentication, else SSO authentication will not work. Do this in the control panel or in the configuration file:

ldap.auth.enabled=true

Then use the SiteMinder tab to configure SSO:

- **Enabled**: Yes
- **Import from LDAP**: Yes (see *[presentation](#page-288-0)*)
- **User Header**: Auth-User (case sensitive)

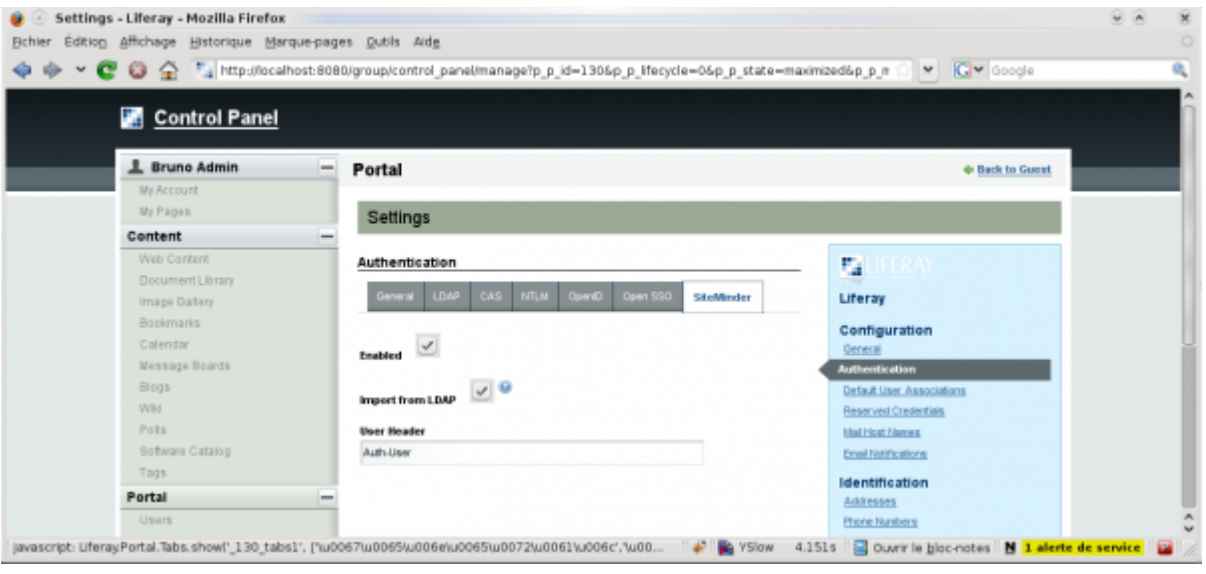

**Attention:** Do not forget to save your changes!

#### **Liferay virtual host**

Configure Liferay virtual host like other *[protected virtual host](#page-77-0)*.

• For Apache:

<VirtualHost \*:80> ServerName liferay.example.com

PerlHeaderParserHandler Lemonldap::NG::Handler

...

#### </VirtualHost>

• For Nginx:

```
server {
 listen 80;
  server_name liferay.example.com;
 root /path/to/application;
  # Internal authentication request
 location = /lmauth {
   internal;
   include /etc/nginx/fastcgi_params;
   fastcgi_pass unix:/var/run/llng-fastcgi-server/llng-fastcgi.sock;
   # Drop post datas
   fastcgi_pass_request_body off;
   fastcgi_param CONTENT_LENGTH "";
   # Keep original hostname
   fastcgi_param HOST $http_host;
   # Keep original request (LLNG server will received /llauth)
   fastcgi_param X_ORIGINAL_URI $original_uri;
  }
  # Client requests
 location / {
   auth_request /lmauth;
   set $original_uri $uri$is_args$args;
   auth_request_set $lmremote_user $upstream_http_lm_remote_user;
   auth_request_set $lmlocation $upstream_http_location;
   error_page 401 $lmlocation;
   try_files $uri $uri/ =404;
    ...
   include /etc/lemonldap-ng/nginx-lua-headers.conf;
  }
 location / {
    try_files $uri $uri/ =404;
  }
}
```
## **Liferay virtual host in Manager**

Go to the Manager and *[create a new virtual host](#page-77-0)* for Liferay. Just configure the *[access rules](#page-270-1)*. You can add a rule for logout:  $\land$ /c/portal/logout => logout\_sso

Configure the Auth-User *[header](#page-272-0)*.

# **15.24 LimeSurvey**

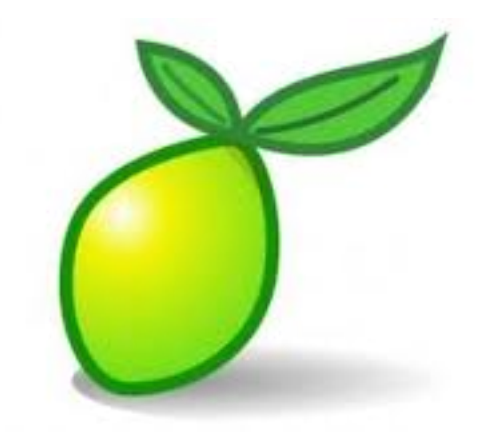

## **15.24.1 Presentation**

[LimeSurvey](http://www.limesurvey.org) is a web survey software written in PHP.

## **15.24.2 HTTP Headers**

LimeSurvey has a webserver authentication mode that allows one to integrate it directly into LemonLDAP::NG.

To have a stronger integration, we will configure LimeSurvey to autocreate unknown users and use HTTP headers to fill name and mail.

**Attention:** We suppose that LimeSurvey is installed in /var/www/html/limesurvey

## **LimeSurvey configuration**

In Administration panel, go in Configuration > Parameters > Extensions manager. Select the WebServer module and configure it.

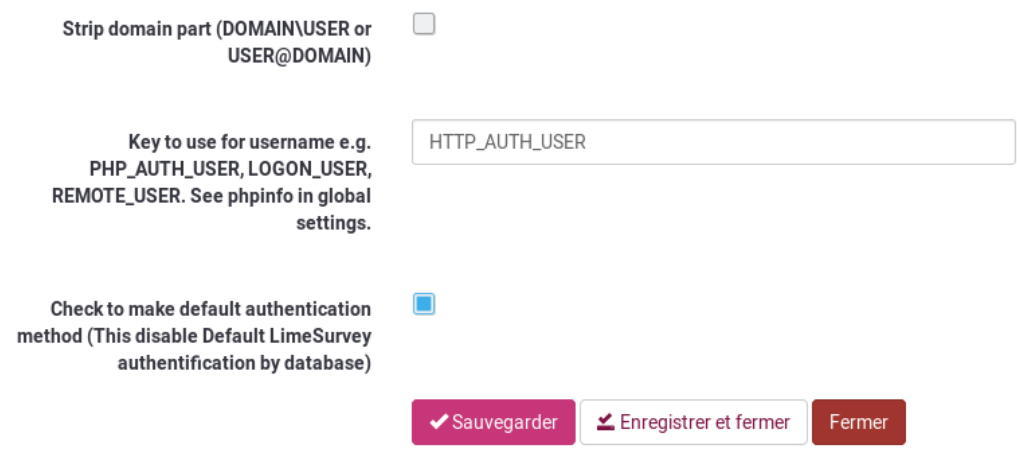

This is enough for the authentication part.

**Tip:** If you are blocked, you can deactivate the plugin with this request in database:

update lime\_plugins SET active=0 where name="Authwebserver";

To configure account autocreation, you need to edit application/config/config.php: The configuration is done in config.php:

vi /var/www/html/limesurvey/application/config/config.php

```
'config'=>array(
// debug: Set this to 1 if you are looking for errors. If you still get no errors after␣
˓→enabling this
// then please check your error-logs - either in your hosting provider admin panel or in␣
˓→some /logs directory
// on your webspace.
// LimeSurvey developers: Set this to 2 to additionally display STRICT PHP error␣
˓→messages and get full access to standard templates
        'debug'=>0,
        'debugsql'=>0, // Set this to 1 to enanble sql logging, only active when debug =\Box\rightarrow2
        // Update default LimeSurvey config here
        'auth_webserver_autocreate_user' => true,
        'auth_webserver_autocreate_profile' => Array('full_name' => $_SERVER['HTTP_AUTH_
˓→CN'],'email' => $_SERVER['HTTP_AUTH_MAIL'],'lang'=>'en'),
        'auth_webserver_autocreate_permissions' => Array('surveys' => array('create'=>
˓→true,'read'=>false,'update'=>false,'delete'=>false)),
        )
```
See also [https://manual.limesurvey.org/Optional\\_settings#Authentication\\_delegation\\_with\\_automatic\\_user\\_import](https://manual.limesurvey.org/Optional_settings#Authentication_delegation_with_automatic_user_import)

## **LimeSurvey virtual host**

Configure LimeSurvey virtual host like other *[protected virtual host](#page-77-0)*.

#### **LimeSurvey virtual host in Manager**

Go to the Manager and *[create a new virtual host](#page-77-0)* for LimeSurvey.

#### **Headers**

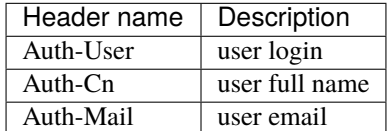

#### **Rules**

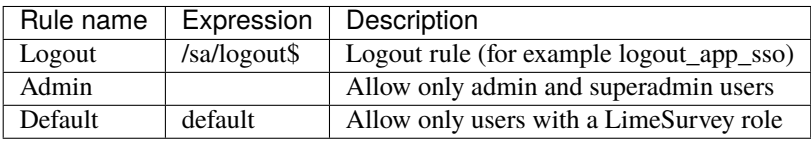

**Tip:** You can set the default access to:

- **accept**: all authenticated users will access surveys
- **unprotect**: no authentication will be asked to access surveys

# **15.25 Mattermost Team Edition**

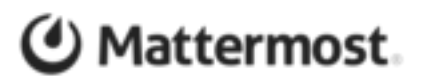

## **15.25.1 Presentation**

Mattermost is a team-based instant messaging application.

See [the official Mattermost website](https://mattermost.com/) for a complete presentation.

Mattermost follows an Open Core development model. The freely available [Team edition](https://docs.mattermost.com/developer/manifesto.html) contains all the basic chat features, but lack the integration capabilities found in the [Enterprise edition.](https://mattermost.com/pricing/)

The Enterprise edition provides [SAML integration](https://docs.mattermost.com/deployment/sso-saml.html) out of the box, and you can configure it just like *[any other SAML](#page-182-0) [service in LemonLDAP::NG](#page-182-0)*

The Team edition, however, only provides SSO integration with Gitlab.

However, it is possible to configure LemonLDAP::NG to behave exactly like a Gitlab Oauth2 server, allowing Mattermost Team Edition to be integrated with LemonLDAP::NG without having to use a *[Gitlab](#page-317-0)* server.

**Danger:** The following configuration requires your user database to expose a unique numeric identifier for every user.

## **15.25.2 Configuring Mattermost Team Edition**

Configuring Mattermost through the *System Console* will not allow you to set the correct URLs. You need to edit the Mattermost configuration file, and avoid changing Gitlab integration settings in the *System Console*

Set the following settings in /opt/mattermost/config/config.json

```
"GitLabSettings": {
    "Enable": true,
    "Secret": "CHOOSE_A_CLIENT_SECRET",
    "Id": "CHOOSE_A_CLIENT_ID",
    "Scope": "",
    "AuthEndpoint": "https://auth.example.com/oauth2/gitlab_authorize",
    "TokenEndpoint": "https://auth.example.com/oauth2/token",
    "UserApiEndpoint": "https://auth.example.com/oauth2/userinfo"
},
```
#### **Configuring your web server**

Mattermost does not use OpenID Connect to communicate with Gitlab, but uses plain OAuth2 instead. Because of that, LemonLDAP::NG will not receive the scope= parameter and will display an error on the portal when trying to authenticate.

In order to fix this, we can add a fake OAuth2 authorize URL on the LemonLDAP::NG server that will automatically add this scope= parametrer, before sending the request to the correct OIDC URL

Here is an example configuration for Nginx, add it in your Portal virtualhost before any other rewrite rule:

```
rewrite ^/oauth2/gitlab_(authorize.*)$ https://auth.example.com/oauth2/$1?scope=openid
˓→%20gitlab ;
```
And if you are using Apache

```
RewriteRule "^/oauth2/gitlab_authorize(.*)$" "https://auth.example.com/oauth2/authorize?
˓→$1scope=openid gitlab" [QSA,NE]
```
#### **Configuring LemonLDAP**

We now have to configure LemonLDAP::NG to recognize Mattermost as a valid OAuth2 relaying party and send it the information it needs to recognize a user.

Add a *[new OpenID Connect relaying party](#page-187-0)* with the following parameters:

- **Client ID**: the same you set in Mattermost configuration
- **Client Secret**: the same you set in Mattermost configuration
- **Add a new scope in "Extra claims"**
- **– Key**: gitlab
- **– Value**: id username name email
- **Add the following exported attributes**
	- **–** username: set it to the session attribute containing the user login
	- **–** name: session attribute containing the user's full name
	- **–** email: session attribute containing the user's email
	- **–** id: session attribute containing the user's numeric ID. You must set this claim type to *Integer*

**Danger:** Mattermost absolutely needs to receive a numerical value in the id claim. If you are using a LDAP server, you could use the uidNumber LDAP attribute. If you use something else, you will have to find a way to assign a unique numeric ID to each Mattermost user.

The id attribute has to be different for each user, since this is the field Mattermost will use internally to map Gitlab identities to Mattermost accouts.

## **Troubleshooting**

If you see a HTTP code 500 when going back to mattermost, with a panic() in (\*GitLabUser).IsValid(...) , it probably means that you are not exporting the correct attributes, but it can also mean that id is exported as a JSON string.

**Note:** An issue in version 2.0.9 prevented the id field from being sent correctly. Upgrade your LemonLDAP-NG installation to at least 2.0.10 and *[set the claim type](#page-191-0)* to *Integer*

# **15.26 MediaWiki**

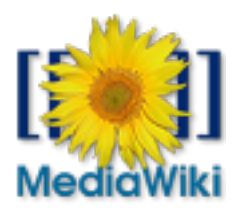

## **15.26.1 Presentation**

[MediaWiki](http://www.mediawiki.org) is a wiki software, used by the well known [Wikipedia.](http://www.wikipedia.org)

Several extensions allows one to configure SSO on MediaWiki:

- [Automatic REMOTE\\_USER](http://www.mediawiki.org/wiki/Extension:AutomaticREMOTE_USER)
- [Siteminder Authentication](http://www.mediawiki.org/wiki/Extension:Siteminder_Authentication)

We will explain how to use [Automatic REMOTE\\_USER](http://www.mediawiki.org/wiki/Extension:AutomaticREMOTE_USER) extension.

## **15.26.2 Installation**

The extension is presented here: [http://www.mediawiki.org/wiki/Extension:AutomaticREMOTE\\_USER](http://www.mediawiki.org/wiki/Extension:AutomaticREMOTE_USER)

You can download the code here: [https://www.mediawiki.org/wiki/Special:ExtensionDistributor/Auth\\_remoteuser](https://www.mediawiki.org/wiki/Special:ExtensionDistributor/Auth_remoteuser)

You have to install " Auth\_remoteuser" in the extensions/ directory of your MediaWiki installation:

```
cp -a Auth_remoteuser/ extensions/
```
## **15.26.3 Configuration**

## **MediWiki local configuration**

Then edit MediaWiki local settings

vi LocalSettings.php

```
require_once "$IP/extensions/Auth_remoteuser/Auth_remoteuser.php";
$wqAuth = new Author_remoteuser();
```
Add then extension configuration, for example:

```
$wgAuthRemoteuserAuthz = true; /* Your own authorization test */$wgAuthRemoteuserName = $_SERVER["HTTP_AUTH_CN"]; /* User's name */
$wgAuthRemoteuserMail = $_SERVER["HTTP_AUTH_MAIL"]; /* User's Mail */
$wgAuthRemoteuserNotify = false; /* Do not send mail notifications */
//$wgAuthRemoteuserDomain = "NETBIOSDOMAIN"; /* Remove NETBIOSDOMAIN\ from the beginning␣
\rightarrowor @NETBIOSDOMAIN at the end of a IWA username */
/* User's mail domain to append to the user name to make their email address */
//$wgAuthRemoteuserMailDomain = "example.com";
// see http://www.mediawiki.org/wiki/Manual:Hooks/SpecialPage_initList
// and http://www.mediawiki.org/w/Manual:Special_pages
// and http://lists.wikimedia.org/pipermail/mediawiki-l/2009-June/031231.html
// disable login and logout functions for all users
function LessSpecialPages(&$list) {
   unset( $list['Userlogout'] );
   unset( $list['Userlogin'] );
   return true;
}
$wgHooks['SpecialPage_initList'][]='LessSpecialPages';
// http://www.mediawiki.org/wiki/Extension:Windows_NTLM_LDAP_Auto_Auth
// remove login and logout buttons for all users
function StripLogin(&$personal_urls, &$wgTitle) {
   unset( $personal_urls["login"] );
   unset( $personal_urls["logout"] );
   unset( $personal_urls['anonlogin'] );
   return true;
}
$wgHooks['PersonalUrls'][] = 'StripLogin';
```
**Danger:** In last version of Auth remoteuser and Mediawiki, empty passwords are not authorized, so you may need to patch the extension code if you get the error: "Unexpected REMOTE\_USER authentication failure. Login Error was:EmptyPass". If necessary, use the code below to patch the extension:

sed -i "s/'wpPassword' => ''/'wpPassword' => 'none'/" extensions/Auth\_remoteuser/Auth\_ ˓<sup>→</sup>remoteuser.body.php

**Danger:** In last version of Auth\_remoteuser and Mediawiki, auto-provisioning requires REMOTE\_USER to match the normalized mediawiki username (for example: john\_doe -> john doe), so you may need to patch the extension code if you get the error: "Unexpected REMOTE\_USER authentication failure. Login Error was:WrongPluginPass" You can use the code below for normalizing logins containing "\_" in the extension:

```
sed -i '/$usertest = $this->qetRemoteUsername();/a\ $usertest = str_˓→replace( "_"," ", $usertest );' extensions/Auth_remoteuser/Auth_remoteuser.body.php
```
#### **MediaWiki virtual host**

Configure MediaWiki virtual host like other *[protected virtual host](#page-77-0)*.

**Attention:** If you are protecting MediaWiki with LL::NG as reverse proxy, *[convert header into REMOTE\\_USER](#page-447-0) [environment variable](#page-447-0)*.

• For Apache:

<VirtualHost \*:80> ServerName mediawiki.example.com

PerlHeaderParserHandler Lemonldap::NG::Handler

...

</VirtualHost>

• For Nginx:

```
server {
 listen 80;
  server_name mediawiki.example.com;
 root /path/to/application;
  # Internal authentication request
 location = /lmauth {
   internal;
   include /etc/nginx/fastcgi_params;
   fastcgi_pass unix:/var/run/llng-fastcgi-server/llng-fastcgi.sock;
    # Drop post datas
   fastcgi_pass_request_body off;
   fastcgi_param CONTENT_LENGTH "";
    # Keep original hostname
```
(continues on next page)

(continued from previous page)

```
fastcgi_param HOST $http_host;
  # Keep original request (LLNG server will received /llauth)
  fastcgi_param X_ORIGINAL_URI $original_uri;
}
# Client requests
location / {
  auth_request /lmauth;
  set $original_uri $uri$is_args$args;
  auth_request_set $lmremote_user $upstream_http_lm_remote_user;
  auth_request_set $lmlocation $upstream_http_location;
  error_page 401 $lmlocation;
  try_files $uri $uri/ =404;
  ...
  include /etc/lemonldap-ng/nginx-lua-headers.conf;
}
location / {
  try_files $uri $uri/ =404;
}
```
## **MediaWiki virtual host in Manager**

Go to the Manager and *[create a new virtual host](#page-77-0)* for MediaWiki.

Just configure the *[access rules](#page-270-1)*. You can also add a rule for logout:

Userlogout => logout\_sso

You can create these two headers to fill user name and mail (see extension configuration):

```
Auth-Cn \Rightarrow $cn
Auth-Mail \Rightarrow$mail
```
}

If using LL::NG as reverse proxy, configure also the Auth-User *[header](#page-272-0)*,

# **15.27 Mobilizon**

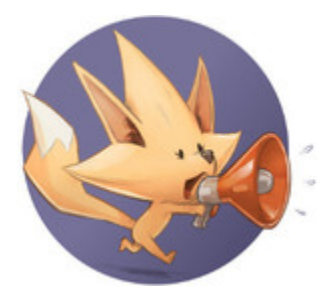

## **15.27.1 Presentation**

[Mobilizon](https://joinmobilizon.org) is an online tool to help manage your events, your profiles and your groups.

Mobilizon lets users [authenticate with OpenID Connect](https://docs.joinmobilizon.org/administration/configure/auth/#oauth) through the same plugin used by Keycloak.

First, make sure you have set up LemonLDAP::NG 's *[OpenID Connect service](#page-112-0)* and added *[a Relaying Party for your](#page-187-0) [Mobilizon instance](#page-187-0)*

The only options you need to configure are:

- *Client ID*: choose one
- *Client Secret*: choose one
- *Allowed redirection addresses for login*: https://mobilizon.example.com/auth/keycloak/callback

## **15.27.2 Mobilizon configuration**

Edit /etc/mobilizon/config.exs, and adjust the Client ID, Client Secret and URLs to match your domain

```
config :ueberauth,
   Ueberauth,
   providers: [
      keycloak: {Ueberauth.Strategy.Keycloak, [default_scope: "openid profile email"]}
   ]
config :mobilizon, :auth,
  oauth_consumer_strategies: [
    {:keycloak, "LemonLDAP::NG"}
  ]
config :ueberauth, Ueberauth.Strategy.Keycloak.OAuth,
 client_id: "CHANGEME",
 client_secret: "CHANGEME",
  site: "https://auth.example.com",
  authorize_url: "https://auth.example.com/oauth2/authorize",
  token_url: "https://auth.example.com/oauth2/token",
  userinfo_url: "https://auth.example.com/oauth2/userinfo",
  token_method: :post
```
# **15.28 NextCloud**

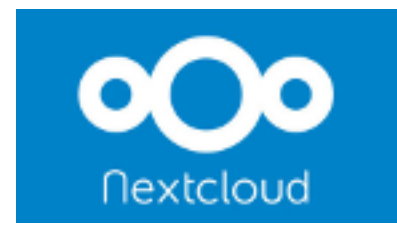

## **15.28.1 Presentation**

[NextCloud](https://nextcloud.com/) is a fork of Owncloud, suite of client-server software for creating file hosting services and using them. This documentation explains how to interconnect LemonLDAP::NG and NextCloud using SAML 2.0 protocol.

## **15.28.2 Pre-requisites**

#### **NextCloud**

You need to [install the software.](https://docs.nextcloud.com/server/10/admin_manual/installation/index.html)

**Tip:** If your NextCloud is behind a proxy (thus having a private IP), metadata generated by NextCloud won't work.

Consider changing the configuration of NextCloud to force the domain and the protocol, in **\$nextcloudrootwww/config/config.php**, add the following:

```
'overwritehost' => 'nextcloud.example.com',
'overwriteprotocol' => 'https',
```
You also need to enable the "SAML authentication" plugin in your NextCloud. <code> + Apps -> Not enabled -> SAML authentication</code>

#### **LL:NG**

You need to enable SAML 2.0 issuer module in LL:NG:

```
"General Parameters -> Issuer modules -> SAML -> Activation"
 General Parameters
                                                                                 ₳
                                                                                       Save
                                                                                                  \bullet Browse \sim\Phi Hide help
    > Portal
                                                                               SAML
    > Authentication parameters
    \blacktriangleright Issuer modules
                                                                              Activation
                                                                                                              <sup>●</sup> On ● Off
       \vee SAML
                                                                              Path
                                                                                                              Msaml/
          \angle Activation
                                                                              Use rule
                                                                                                              ⊙ On ⊙ Off ⊙ Special rule
         \angle Path
```
## **15.28.3 NextCloud, SAML 2.0 configuration**

Configuration of SAML 2.0 in NextCloud is pretty straightforward.

```
Administration -> SAML authentication
```
You will find the following fields:

- **Attribute to map the UID to**: Identity attribute provided by your LL:NG that will be used as UID in NextCloud.
- **Identity Provider Data**:
- **– Identifier of the IdP entity**: SAML Metadata URL of your LL:NG
- **– URL Target of the IdP where the SP will send the Authentication Request Message**: SingleSignOn URL of your LL:NG
- **– URL Location of the IdP where the SP will send the SLO Request**: SingleLogOut URL of your LL:NG
- **– Public X.509 certificate of the IdP**: Certificate of your LL:NG (see below for instructions)

We need a few steps to generate our LL:NG certificate (unless you already have one). You first need to create a pair of SSH Keys in LL:NG:

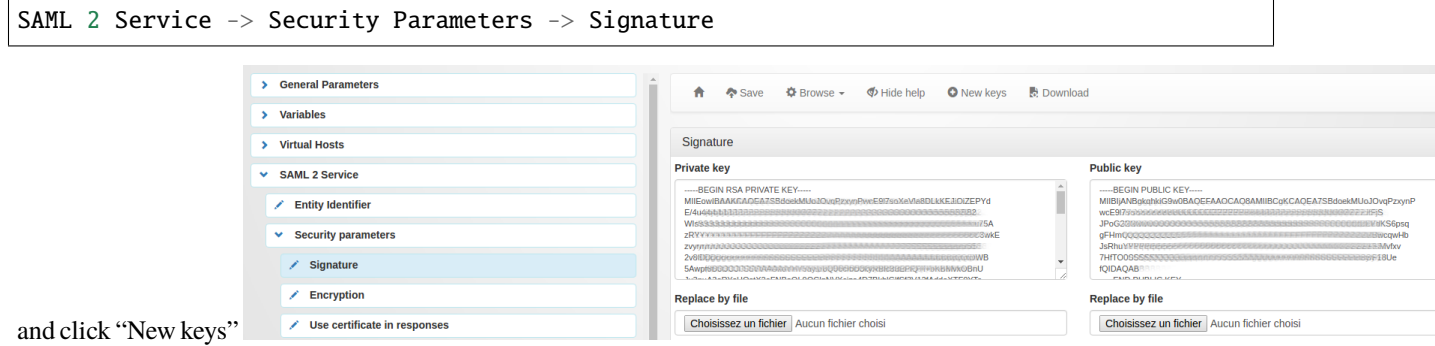

Take the private key in a private.key file, and run the following:

openssl req -new -key private.key -out cert.csr openssl x509 -req -days 3650 -in cert.csr -signkey private.key -out cert.pem

Copy/Paste the content of your new cert.pem in the "Public X.509 certificate of the IdP" field of your NextCloud.

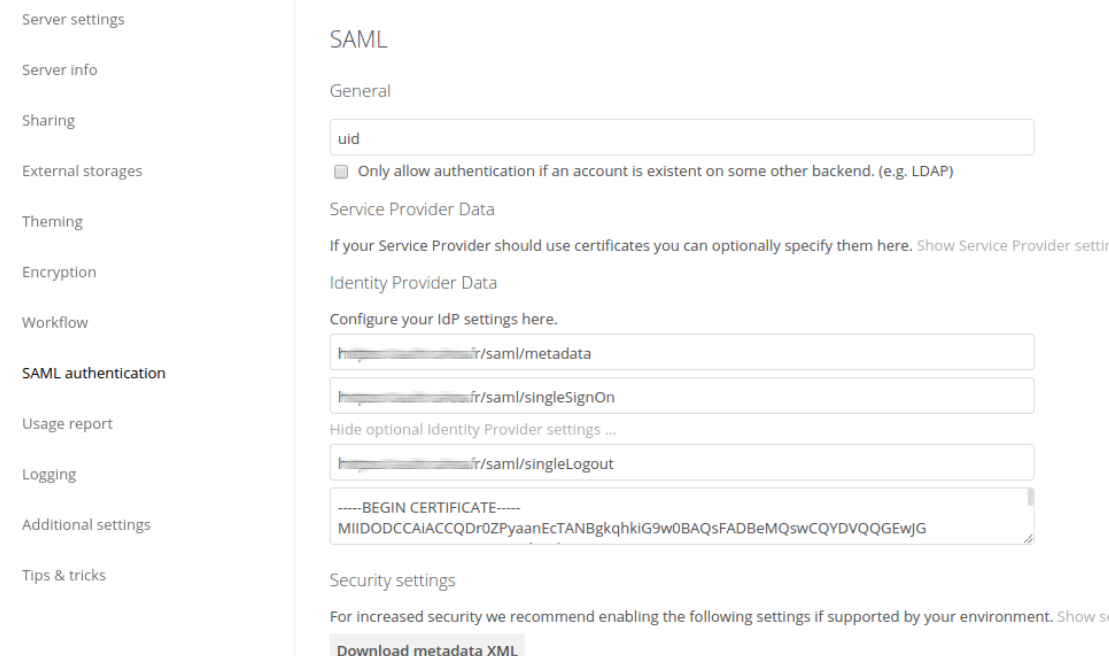

Your fields should look like this:

You can now download your metadata xml file.

## **15.28.4 LL:NG, SAML 2.0 Service Provider configuration**

We now have to define a service provider (e.g our nextcloud) in LL:NG.

Go to "SAML service providers", click on "Add SAML SP" and name it as you want (example : 'NextCloud')

In the new subtree 'NextCloud', open 'Metadata' and paste the content of your previously downloaded file (or upload the file)

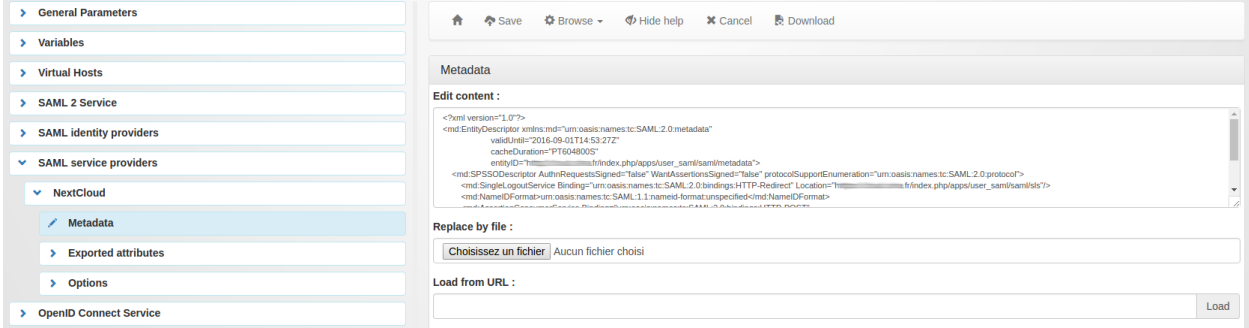

#### Now go in "Exported attributes" and add, at least, the 'uid'

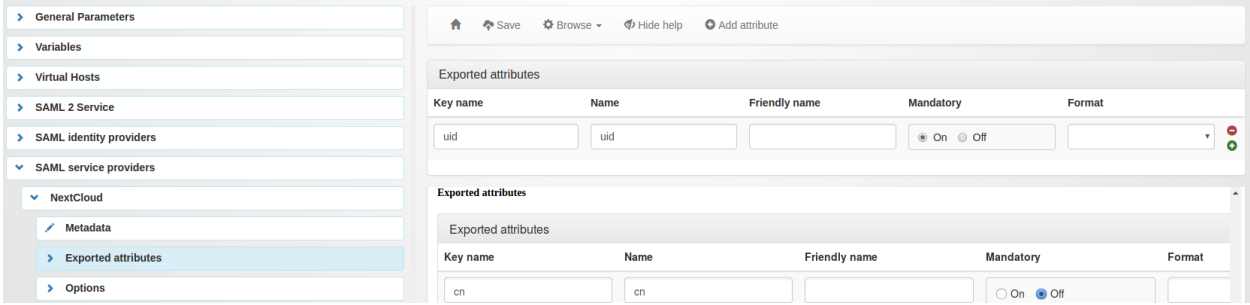

#### Don't forget to save your configuration.

You are now good to go, and you can add the application in *[your menu](#page-98-0)* and *[your virtual hosts](#page-77-0)*.

## **15.29 OBM**

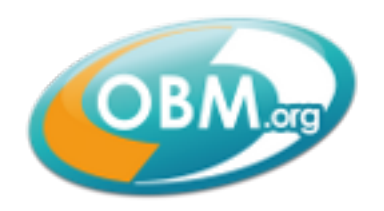

## **15.29.1 Presentation**

[OBM](http://obm.org) is enterprise-class messaging and collaboration platform for workgroup or enterprises with many thousands users. OBM includes Groupware, messaging server, CRM, LDAP, Windows Domain, smartphone and PDA synchronization. . .

OBM is shipped with a LL::NG plugin with these features:

- SSO on OBM web interface
- Logout
- User provisioning (account auto creation at first connection)

## **15.29.2 Configuration**

## **OBM**

To enable LL::NG authentication plugin, go in /etc/obm/obm\_conf.inc:

```
$auth_kind = 'LemonLDAP';
$lemonldap_config = Array(
            "auto_update" => true,
            "auto_update_force_user" => true,
            "auto_update_force_group" => false,
            "url_logout" => "https://OBMURL/logout",
            "server_ip_address" => "localhost",
            "server_ip_check" => false,
            "debug_level" => "NONE"
// "debug_header_name" => "HTTP_OBM_UID",
// "group_header_name" => "HTTP_OBM_GROUPS",
            "headers_map" => Array(
                  //"userobm_gid" => "HTTP_OBM_GID",
                  //"userobm_domain_id" => ,
                  "userobm_login" => "HTTP_OBM_UID",
                  "userobm_password" => "HTTP_OBM_USERPASSWORD",
                  //"userobm_password_type" => ,
                  "userobm_perms" => "HTTP_OBM_PERMS",
                  // "userobm_kind" =>,
                  "userobm_lastname" => "HTTP_OBM_SN",
                  "userobm_firstname" => "HTTP_OBM_GIVENNAME",
// "userobm_title" => "HTTP_OBM_TITLE",
                  "userobm_email" => "HTTP_OBM_MAIL",
                  "userobm_datebegin" => "HTTP_OBM_DATEBEGIN",
                  //"userobm_account_dateexp" => ,
                  //"userobm_delegation_target" => ,
                  //"userobm_delegation" =>
                  "userobm_description" => "HTTP_OBM_DESCRIPTION",
                  //"userobm_archive" => ,
                  // "userobm\_hidden" =>,
                  //"userobm_status" => ,
                  //"userobm_local" => ,
                  //"userobm_photo_id" => ,
```
(continues on next page)

(continued from previous page)

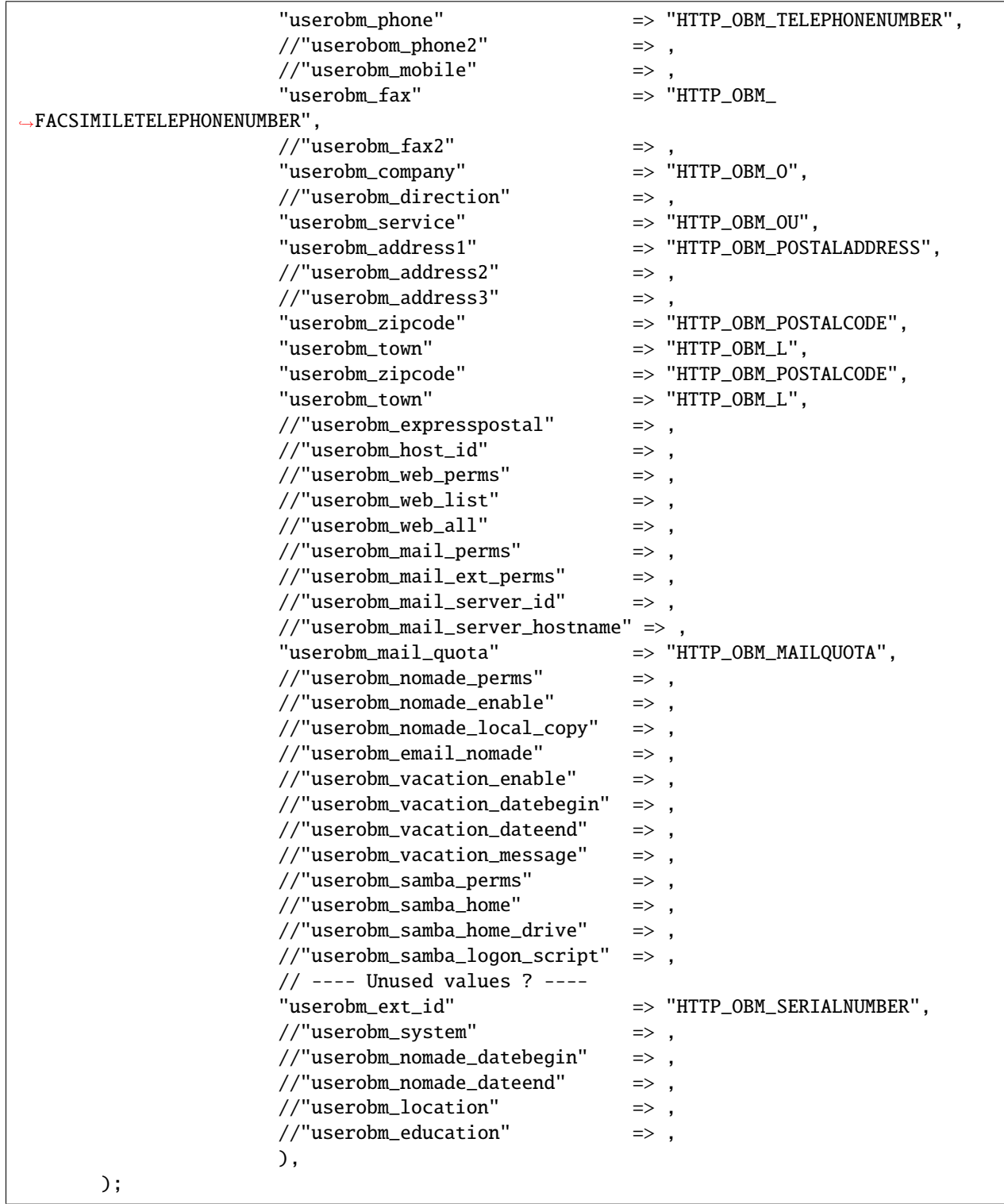

Parameters:

- **url\_logout**: URL used by OBM to logout, will be caught by LL::NG
- **headers\_map**: map OBM internal field to LL::NG header

Edit also OBM configuration to enable LL::NG Handler:

• For Apache:

```
<VirtualHost *:80>
   ServerName obm.example.com
   # SSO protection
   PerlHeaderParserHandler Lemonldap::NG::Handler
   DocumentRoot /usr/share/obm/php
```
...

</VirtualHost>

• For Nginx:

```
server {
 listen 80;
  server_name obm.example.com;
 root /usr/share/obm/php;
  # Internal authentication request
 location = /lmauth {
    internal;
    include /etc/nginx/fastcgi_params;
    fastcgi_pass unix:/var/run/llng-fastcgi-server/llng-fastcgi.sock;
    # Drop post datas
    fastcgi_pass_request_body off;
    fastcgi_param CONTENT_LENGTH "";
    # Keep original hostname
    fastcgi_param HOST $http_host;
    # Keep original request (LLNG server will received /llauth)
    fastcgi_param X_ORIGINAL_URI $original_uri;
  }
  # Client requests
 location \sim \{\text{php}\}\ {
    auth_request /lmauth;
    set $original_uri $uri$is_args$args;
    auth_request_set $lmremote_user $upstream_http_lm_remote_user;
    auth_request_set $lmlocation $upstream_http_location;
    error_page 401 $lmlocation;
    try_files $uri $uri/ =404;
    ...
    include /etc/lemonldap-ng/nginx-lua-headers.conf;
  }
 location / {
    try_files $uri $uri/ =404;
  }
}
```
## **LL::NG**

#### **Attributes and macros**

You will need to collect all attributes needed to create a user in OBM, this includes:

- First name
- Last name
- Login
- Mail
- $\bullet$  ...

To add these attributes, go in Manager, Variables » Exported Variables.

**Attention:** If you plan to forward user's password to OBM, then you have to *[keep the password in session](#page-395-0)*.

You may also create these macros to manage OBM administrator account (Variables » Macros):

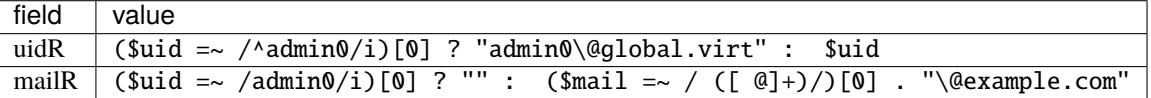

#### **Virtual host**

Create OBM virtual host (for example obm.example.com) in LL::NG configuration: Virtual Hosts » New virtual host.

Then edit rules and headers.

#### **Rules**

Define at least:

- **Default rule**: who can access to the application
- **Logout rule**: catch OBM logout
- **Exceptions**: allow anonymous access for specific URLs (connectors, etc.)

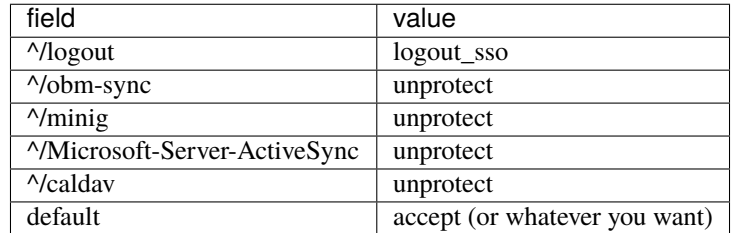

#### **Headers**

Define headers used in OBM mapping, for example:

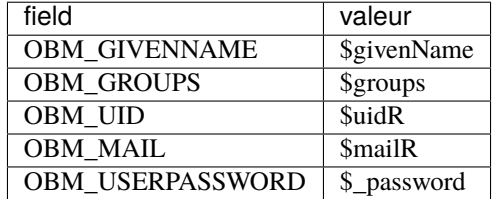

## **Other**

Do not forget to add OBM in *[applications menu](#page-98-0)*.

# **15.30 Office 365**

# Office 365

## **15.30.1 Presentation**

[Office 365](https://en.wikipedia.org/wiki/Office_365) provides online access to Microsoft products like Office, Outlook or Yammer. Authentication is done on <https://login.microsoftonline.com/> and can be forwarded to an SAML Identity Provider.

## **15.30.2 Configuration**

#### **Office 365**

You first need to install AzureAD PowerShell to be able to run administrative commands.

Then run this script:

```
$dom = "mycompany.com"
$brand = "My Company"
$url = "https://auth.example.com/saml/singleSignOn"
$uri = "https://auth.example.com/saml/metadata"
$logouturl = "https://auth.example.com/?logout=1"
$cert = "xxxxxxxxxxxxxxxxxx"Set-MsolDomainAuthentication –DomainName $dom -FederationBrandName $brand -
˓→Authentication Federated -PassiveLogOnUri $url -SigningCertificate $cert -IssuerUri
˓→$uri -LogOffUri $logouturl -PreferredAuthenticationProtocol SAMLP
```
Where parameters are:

• dom: Your Office 365 domain

- brand: Simple label
- url: The SAML SSO endpoint
- uri: The SAML metadata endpoint
- logouturl: Logout URL
- cert: The SAML certificate containing the signature public key

If you have several Office365 domains, you can't use the same URLs for each domains. To be able to have a single SAML IDP for several domains, you must add the 'domain' GET parameters at the end of SSO endpoint and metadata URLs, for example:

- domain 'mycompany.com':
	- **–** url: <https://auth.example.com/saml/singleSignOn?domain=mycompany>
	- **–** uri: <https://auth.example.com/saml/metadata?domain=mycompany>
- domain 'myfirm.com':
	- **–** url: <https://auth.example.com/saml/singleSignOn?domain=myfirm>
	- **–** uri: <https://auth.example.com/saml/metadata?domain=myfirm>

#### **LemonLDAP::NG**

Create a new SAML Service Provider and import Microsoft metadata from [https://nexus.microsoftonline-p.com/](https://nexus.microsoftonline-p.com/federationmetadata/saml20/federationmetadata.xml) [federationmetadata/saml20/federationmetadata.xml](https://nexus.microsoftonline-p.com/federationmetadata/saml20/federationmetadata.xml)

Set the NameID value to persistent, or any immutable value for the user.

Create a SAML attribute named IDPEmail which contains the user principal name (UPN).

# **15.31 Publik**

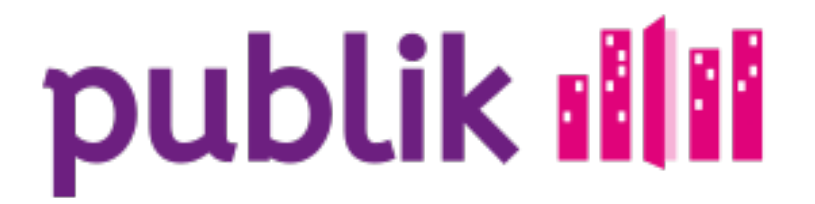

## **15.31.1 Presentation**

Publik is an open-source citizen relationship management tool. See [the official Publik website](https://publik.entrouvert.com/) for a complete presentation. It feature an OpenID Connect login that work with LemonLDAP::NG.

## **15.31.2 Configuring Publik**

Connect to your publik instance authentic2 webui with an Admin user, in the admin panel, go to "Authentic2\_Auth\_Oidc" › "Oidc providers".

Click on "Add Oidc Provider".

- Name : LemonLDAP SSO
- Short id : lemonldap
- Provider : <https://auth.example.com/>
- Client id : clientid
- Client secret : secret
- Authorization endpoint : <https://auth.example.com/oauth2/authorize>
- Token endpoint : <https://auth.example.com/oauth2/token>
- Userinfo endpoint : <https://auth.example.com/oauth2/userinfo>
- End session endpont : <https://auth.example.com/oauth2/logout>
- WebKey JSON : Copy/Paste the content of <https://auth.example.com/oauth2/jwks>
- Claims Enabled : yes
- Show on connection page : yes

Strategy and Collectivity can be configured based to your needs.

OIDC Claim mappings can be configured based on your needs.

## **Configuring LemonLDAP**

We now have to configure LemonLDAP::NG to recognize publik as a valid OIDC relying party.

Add a *[new OpenID Connect relying party](#page-187-0)* with the following parameters (Options -> Basic) :

- **Client ID**: the same you set in Publik configuration.
- **Client Secret**: the same you set in Publik configuration.
- **Allowed redirection addresses for login**: The "Callback URL" for authentic2 : [https://authentic2-instance/](https://authentic2-instance/accounts/oidc/callback/) [accounts/oidc/callback/](https://authentic2-instance/accounts/oidc/callback/)

# **15.32 phpLDAPadmin**

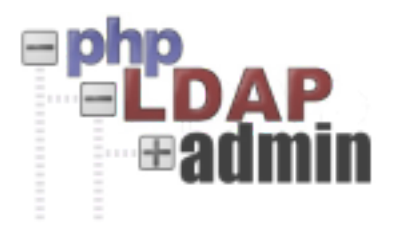

## **15.32.1 Presentation**

[phpLDAPadmin](http://phpldapadmin.sourceforge.net) is an LDAP administration tool written in PHP.

phpLDAPadmin will connect to the directory with a static DN and password, and so will not request authentication anymore. The access to phpLDAPadmin will be protected by LemonLDAP::NG with specific access rules.

**Danger:** phpLDAPadmin will have no idea of the user connected to the WebSSO. So a simple user can have admin rights on the LDAP directory if your access rules are too lazy.

## **15.32.2 Configuration**

#### **phpLDAPadmin local configuration**

Just set the authentication type to config and indicate DN and password inside the file config.php:

```
$servers->SetValue('login','auth_type','config');
$servers->SetValue('login','bind_id','cn=Manager,dc=example,dc=com');
$servers->SetValue('login','bind_pass','secret');
```
#### **phpLDAPadmin virtual host**

Configure phpLDAPadmin virtual host like other *[protected virtual host](#page-77-0)*.

• For Apache:

```
<VirtualHost *:80>
```
ServerName phpldapadmin.example.com

PerlHeaderParserHandler Lemonldap::NG::Handler

...

</VirtualHost>

• For Nginx:

```
server {
 listen 80;
  server_name phpldapadmin.example.com;
 root /path/to/application;
  # Internal authentication request
 location = /lmauth {
   internal;
   include /etc/nginx/fastcgi_params;
   fastcgi_pass unix:/var/run/llng-fastcgi-server/llng-fastcgi.sock;
    # Drop post datas
   fastcgi_pass_request_body off;
   fastcgi_param CONTENT_LENGTH "";
    # Keep original hostname
    fastcgi_param HOST $http_host;
```
(continues on next page)
(continued from previous page)

```
# Keep original request (LLNG server will received /llauth)
   fastcgi_param X_ORIGINAL_URI $original_uri;
 }
 # Client requests
 location / {
   auth_request /lmauth;
   set $original_uri $uri$is_args$args;
   auth_request_set $lmremote_user $upstream_http_lm_remote_user;
   auth_request_set $lmlocation $upstream_http_location;
   error_page 401 $lmlocation;
   try_files $uri $uri/ =404;
   ...
   include /etc/lemonldap-ng/nginx-lua-headers.conf;
 }
 location / {
   try_files $uri $uri/ =404;
 }
}
```
#### **phpLDAPadmin virtual host in Manager**

Go to the Manager and *[create a new virtual host](#page-77-0)* for phpLDAPadmin. Just configure the *[access rules](#page-270-0)*. No *[headers](#page-272-0)* are required.

# <span id="page-360-0"></span>**15.33 RoundCube**

## **15.33.1 Presentation**

[RoundCube](http://www.roundcube.net) webmail is a browser-based multilingual IMAP client with an application-like user interface. It provides full functionality you expect from an email client, including MIME support, address book, folder manipulation, message searching and spell checking.

## **15.33.2 Configuration**

#### **LemonLDAP::NG**

- Add a new virtual host webmail.domain.tld
- Add a new rule:

 $"\wedge\wedge$ ?\_task\=logout" -> "logout\_app https://auth.domain.tld"

<sup>•</sup> in HTTP headers, you need Auth-User (\$mail) and Auth-Pw (\$\_password).

**Attention:** To be able to forward password to RoundCube, see *[how to store password in session](#page-395-0)*

• Configure *[Apache or Nginx virtual host](#page-77-0)*

#### **RoundCube**

- install http\_authentication plugin
- Patch it to replace PHP\_AUTH\_\* by HTTP\_AUTH\_\*
- enable http\_authentication plugin in main.inc.php :

```
$rcmail_config['plugins'] = array('http_authentication');
```
# <span id="page-361-0"></span>**15.34 SalesForce**

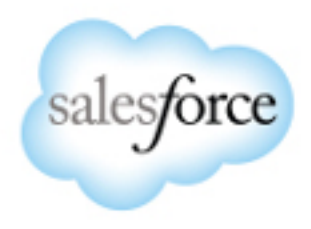

## **15.34.1 Presentation**

Salesforce Inc. is a cloud computing company. It is best known for their CRM products and social networking applications.

It allows one to use SAML to authenticate users. It can deal with both SP and IdP initiated modes.

This page presents the SP initiated mode.

To work with LL::NG it requires:

• LL::NG configured as *[SAML Identity Provider](#page-182-0)*

## **15.34.2 Configuration**

You should have configured LL::NG as a *[SAML Identity Provider](#page-182-0)*.

### **Create Salesforce domain**

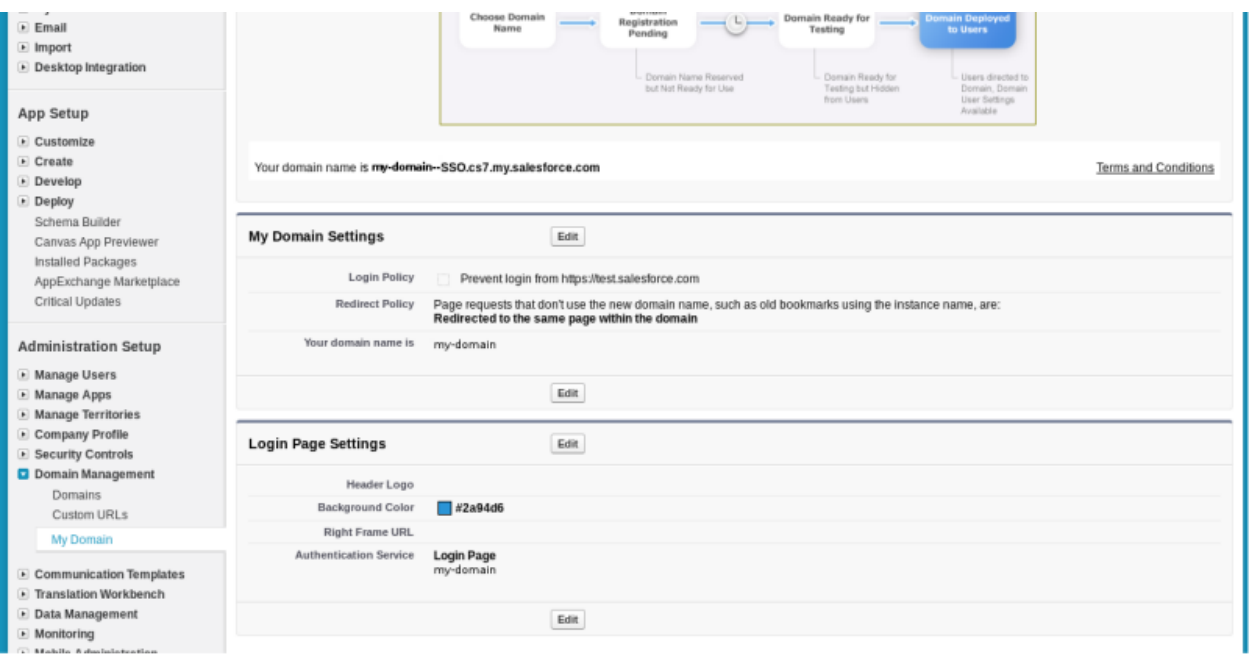

For using SP-initiated mode, you must create your salesforce domain. Creation can take up to 1 hour. (if it is superior to 1h, then there is a problem. Problems are generally resolved in up to 72 hours)

Then you must **deploy** this domain in order to go on with the configuration.

Finally, just ensure that at least:

- Login policy
- Redirect policy
- domain name
- authentication service

match with the correct values. (adapt the domain if necessary)

**Attention:** For now, the authentication service parameter has no domain available. You must come back later to fill this parameter. Once SAML cinematics are working, you can then put your domain, and delete the login form, and you'll have an automatic redirection to your Identity Provider (no need for the user to click). Note that you can always access Salesforce by the general login page: <https://login.salesforce.com>

#### **SAML settings**

Salesforce is not able to read metadata, you must fill the information into a form.

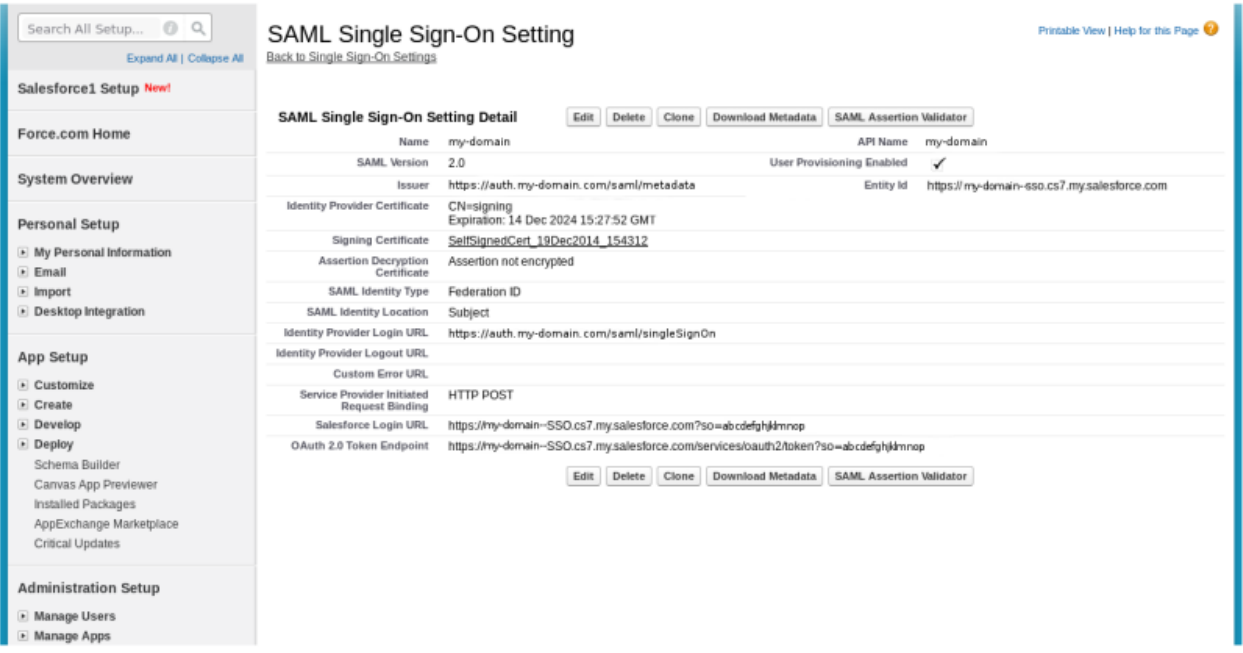

Go to the SAML Single Sign On settings, and fill these information:

- Name: should be filled automatically with your organization or domain
- **SAML** Version: check that version 2.0 is used
- Issuer: this is the LemonLDAP::NG (our IdP) Entity Id, which is by default #PORTAL#/saml/metadata
- Identity Provider Certificate: whereas it is mentioned that this is the authentication certificate, you must give your LemonLDAP::NG (IdP) signing certificate. If you don't have one, create it with the signing key pair already generated (you could do this with openssl). SSL authentication (https) does not seem to be checked anyway.
- Signing Certificate: choose a certificate for SP signature. (create one if none is present)
- Assertion decryption Certificate: choose a certificate only if you want to cipher your assertion. (default is not to cipher)
- SAML Identity Type: choose Federation ID. This means that the user Name ID will be mapped to the Federation ID field. (see next section)
- SAML Identity Location: choose if the user Name ID is held in the subject or in some attribute
- Identity Provider Login URL: the user/password SAML portal location on the IdP
- Identity Provider Logout URL: the logout location on the IdP
- Custom Error URL: you can redirect the user to a special page when an error is happening
- SP Initiated Binding: chose any of the supported binding (every one listed there is currently supported on LemonLDAP::NG) HTTP POST is a good choice
- Salesforce Login URL: generated automatically. This is the entry point of our login cinematic.
- OAuth 2.0 Token Endpoint: not used here
- API Name: filled automatically
- User Provisioning Enabled: should create automatically the user in Salesforce (not functionnal right now)
- EntityId: Salesforce (the SP) Entity ID. Fill this field accordingly. It should be the same value as the organization domain url, displayed on the previous section

### **Configure Federation ID**

Finally, configure for each user his Federation ID value. It will be the link between the SAML assertion coming from LemonLDAP::NG (the IdP) and a given user in Salesforce. Here, the mail has been chosen as the user Name ID.

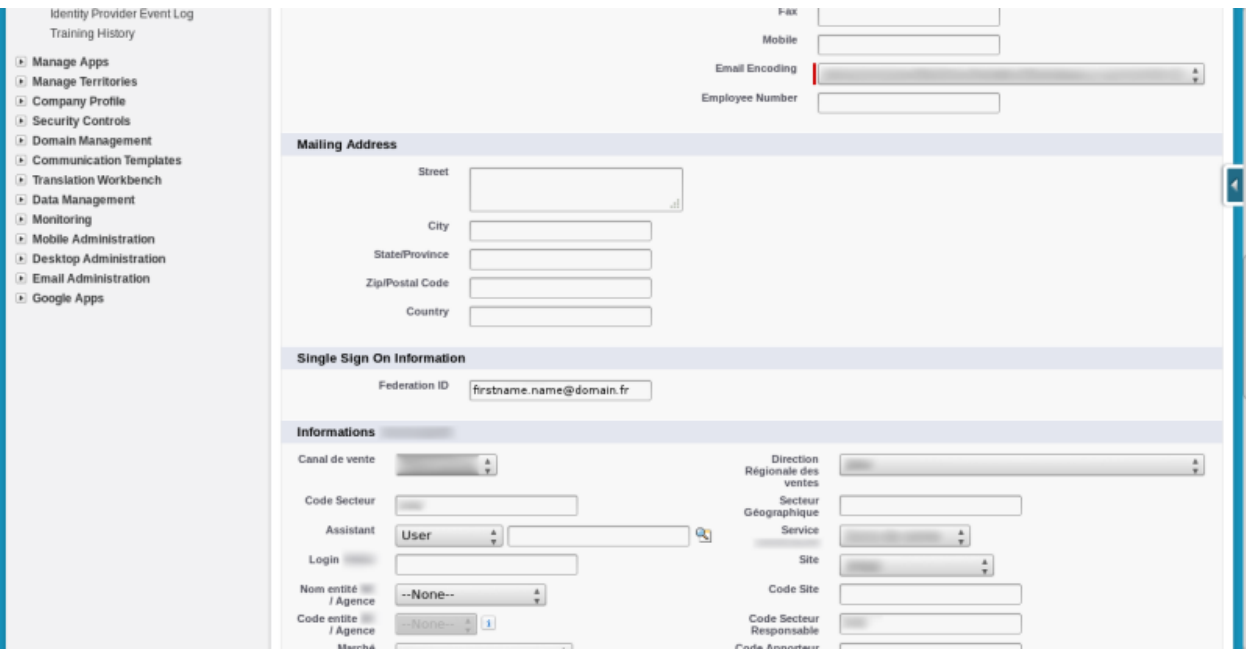

Once this is completed, click to export the Salesforce metadata and import them into LemonLDAP::NG, into the declaration of the Salesforce Service Provider.

See *[Register partner Service Provider on LemonLDAP::NG](#page-182-0)* configuration chapter.

# <span id="page-364-0"></span>**15.35 SAP**

## **15.35.1 HTTP header**

Read the following documentation: [http://help.sap.com/saphelp\\_nw70/helpdata/en/d0/](http://help.sap.com/saphelp_nw70/helpdata/en/d0/a3d940c2653126e10000000a1550b0/frameset.htm) [a3d940c2653126e10000000a1550b0/frameset.htm](http://help.sap.com/saphelp_nw70/helpdata/en/d0/a3d940c2653126e10000000a1550b0/frameset.htm)

## **15.35.2 SAML**

Read the following documentation: [https://help.sap.com/saphelp\\_nw70/helpdata/en/94/](https://help.sap.com/saphelp_nw70/helpdata/en/94/695b3ebd564644e10000000a114084/content.htm) [695b3ebd564644e10000000a114084/content.htm](https://help.sap.com/saphelp_nw70/helpdata/en/94/695b3ebd564644e10000000a114084/content.htm)

# <span id="page-365-0"></span>**15.36 simpleSAMLphp**

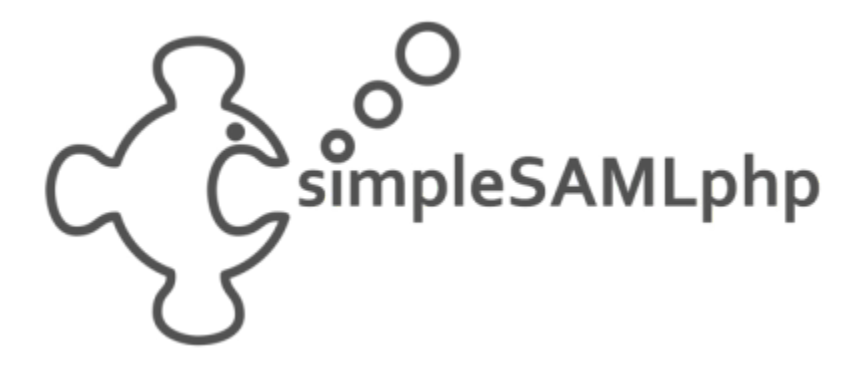

## **15.36.1 Presentation**

[simpleSAMLphp](https://simplesamlphp.org/) is an identity/service provider written in PHP. It supports a lot of protocols like CAS, OpenID and SAML.

This documentation explains how to interconnect LemonLDAP::NG and simpleSAMLphp using SAML 2.0 protocol.

## **15.36.2 Pre-requisites**

### **simpleSAMLphp**

You need to [install the software.](https://simplesamlphp.org/docs/stable/simplesamlphp-install) If using Debian, just do:

```
apt-get install simplesamlphp
```
We suppose that configuration is done in /etc/simplesamlphp and that simpleSAMLphp is accessible at [http://](http://localhost/simplesamlphp) [localhost/simplesamlphp.](http://localhost/simplesamlphp)

To be able to sign SAML messages, you need to create a certificate. First set where certificates are stored:

```
vi /etc/simplesamlphp/config.php
```
'certdir' => '/etc/simplesamlphp/certs/',

Create directory and generate the certificate

```
mkdir /etc/simplesamlphp/certs/
cd /etc/simplesamlphp/certs/
openssl req -newkey rsa:2048 -new -x509 -days 3652 -nodes -out saml.crt -keyout saml.pem
```
Then associate this certificate to the default SP:

vi /etc/simplesamlphp/authsources.php

```
'default-sp' => array(
   'saml:SP',
    'privatekey' => 'saml.pem',
    'certificate' => 'saml.crt',
```
### **LemonLDAP::NG**

You need to configure *[SAML Service](#page-104-0)*. Be sure to convert public key in a certificate, as described in the *[security chapter](#page-104-0)* as simpleSAMLphp can't use the public key.

## **15.36.3 simpleSAMLphp as Service Provider**

We suppose you configured LemonLDAP::NG as *[SAML Identity Provider](#page-182-0)* and want to use simpleSAMLphp as Service Provider.

In LL::NG Manager, create an new SP and load simpleSAMLphp metadata through URL (by default: http://localhost/simplesamlphp/module.php/saml/sp/metadata.php/default-sp):

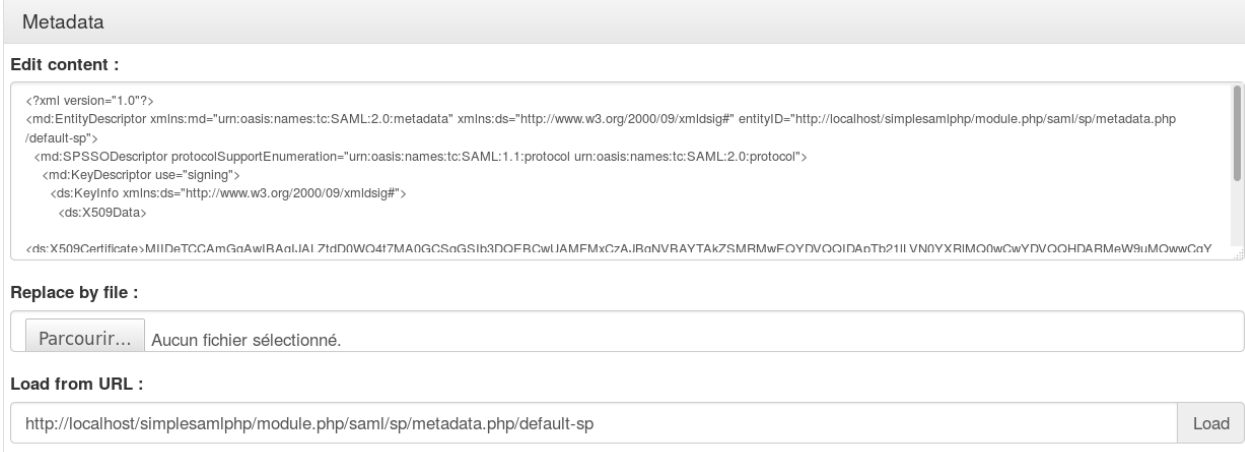

### Then set some attributes that will be sent to simpleSAMLphp:

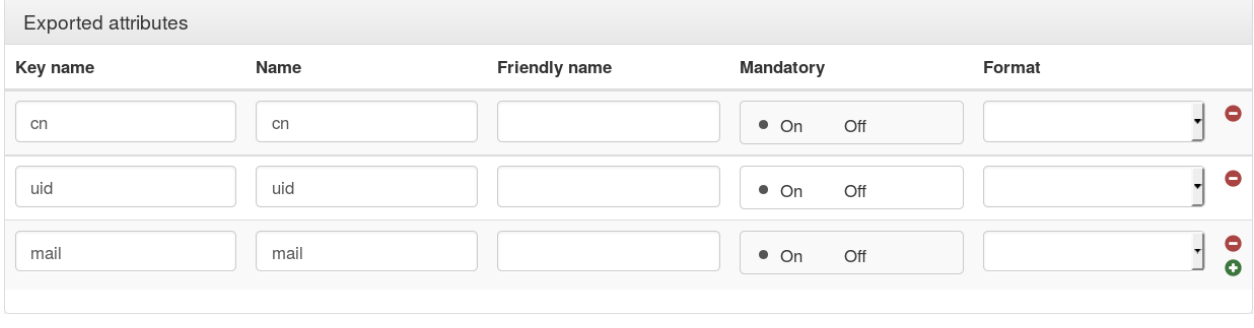

**Tip:** Set Mandatory to On to force attributes in authentication response.

You can also force all signatures:

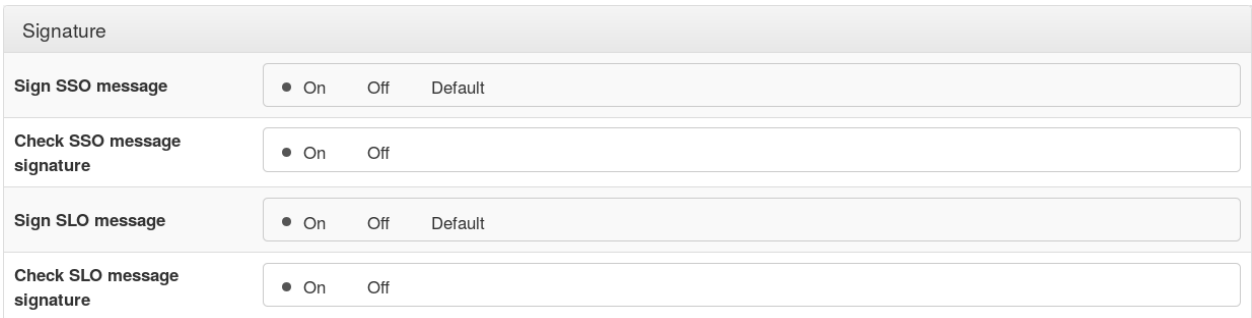

On simpleSAMLphp side, use the metadata converter (by default: [http://localhost/simplesamlphp/admin/](http://localhost/simplesamlphp/admin/metadata-converter.php) [metadata-converter.php\)](http://localhost/simplesamlphp/admin/metadata-converter.php) to convert LL::NG metadata (by default: http://auth.example.com/saml/metadata) into internal PHP representation. Copy the saml20-idp-remote content:

vi /etc/simplesamlphp/metadata/saml20-idp-remote.php

```
<?php
$metadata['http://auth.example.com/saml/metadata'] = array (
  'entityid' => 'http://auth.example.com/saml/metadata',
...
   // Add this option to force SLO requests signature
   'sign.logout' \Rightarrow true,
);
?>
```
#### **Tip:** Don't forget PHP start and end tag to have a valid PHP file.

All is ready, you can now test the authentication (by default: [http://localhost/simplesamlphp/module.php/core/](http://localhost/simplesamlphp/module.php/core/authenticate.php) [authenticate.php\)](http://localhost/simplesamlphp/module.php/core/authenticate.php). You should see something like that:

#### SAML 2.0 SP Demo Example

Hi, this is the status page of SimpleSAMLphp. Here you can see if your session is timed out, how long it lasts until it times out and all the attributes that are attached to your session.

#### **Your attributes**

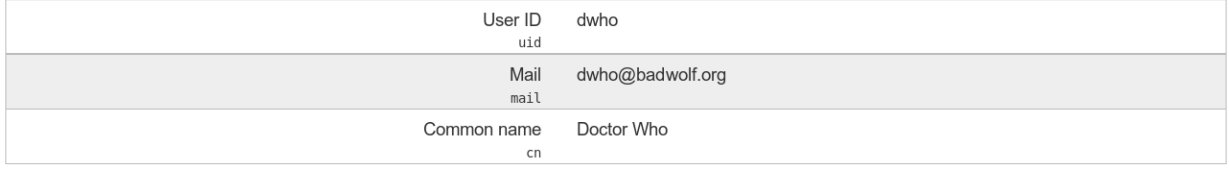

## Logout

[ Logout ]

## **15.36.4 simpleSAMLphp as Identity Provider**

We suppose you configured LemonLDAP::NG as *[SAML Service Provider](#page-142-0)* and want to use simpleSAMLphp as Identity Provider.

First, you need to activate IDP feature in simpleSAMLphp:

```
vi /etc/simplesamlphp/config.php
```

```
'enable.saml20-idp' => true,
```
And create a default IDP configuration:

```
vi /etc/simplesamlphp/metadata/saml20-idp-hosted.php
```

```
<?php
$metadata['\_DYNAMIC:1__'] = array(/*
     * The hostname for this IdP. This makes it possible to run multiple
     * IdPs from the same configuration. '__DEFAULT__' means that this one
     * should be used by default.
     */
    'host' \Rightarrow '_DEFAULT__',
    /*
     * The private key and certificate to use when signing responses.
     * These are stored in the cert-directory.
     */
    'privatekey' => 'saml.pem',
    'certificate' => 'saml.crt',
    /*
     * The authentication source which should be used to authenticate the
     * user. This must match one of the entries in config/authsources.php.
     */
    'auth' \Rightarrow 'admin',
    // Sign SLO messages
    'sign.logout' \Rightarrow true,
);
?>
```
Attention: You need to configure your own certificates and authentication scheme

Now in LL::NG Manager, create a new IDP and import metadata with URL (by default: http://localhost/simplesamlphp/saml2/idp/metadata.php):

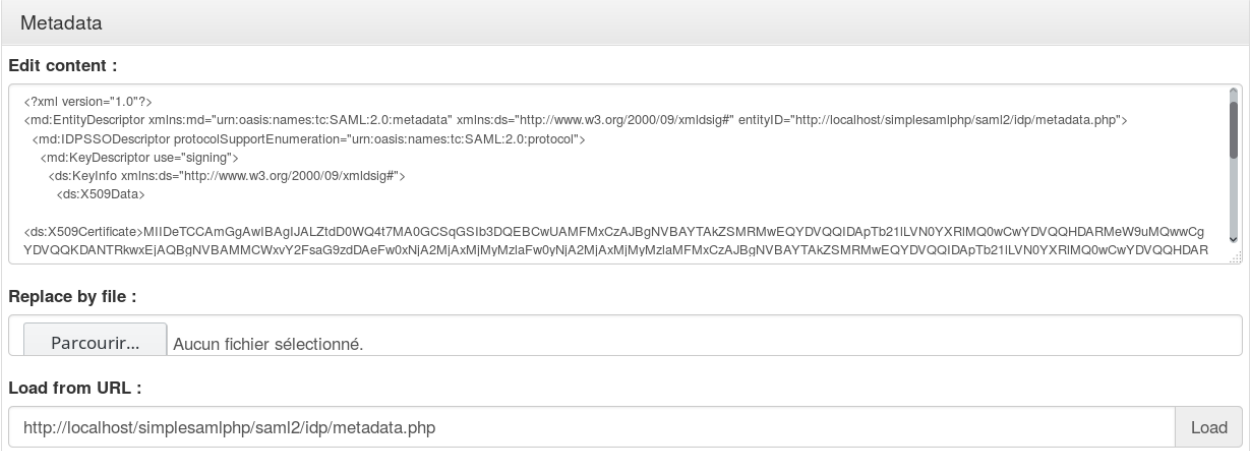

#### List attributes you want to collect:

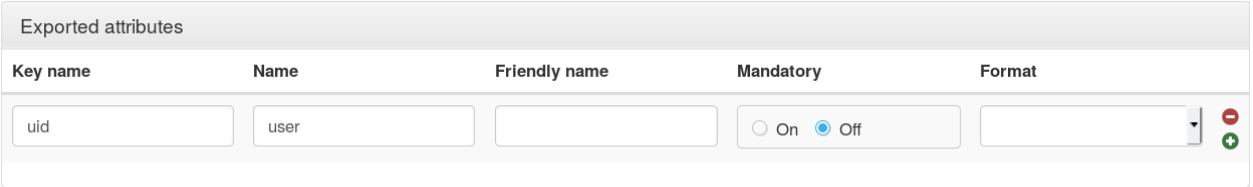

#### **Tip:** You can keep Mandatory to Off to not fail if attribute is not sent by IDP

#### And activate all signatures:

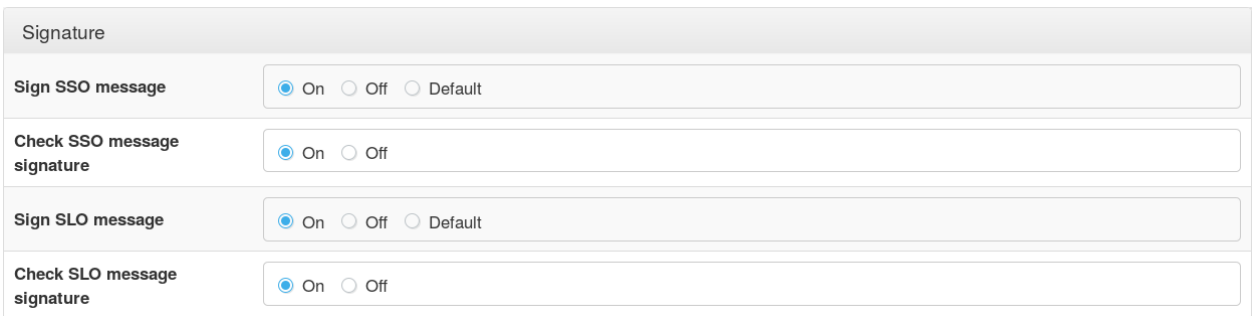

To finish, you need to declare LL::NG SP in simpleSAMLphp. Use the metadata converter (by default: http://localhost/simplesamlphp/admin/metadata-converter.php) to convert LL::NG metadata (by default: http://auth.example.com/saml/metadata) into internal PHP representation. Copy the saml20-sp-remote content:

```
vi /etc/simplesamlphp/metadata/saml20-sp-remote.php
```

```
<?php
$metadata['http://auth.example.com/saml/metadata'] = array (
  'entityid' => 'http://auth.example.com/saml/metadata',
...
);
?>
```
**Tip:** Don't forget PHP start and end tag to have a valid PHP file.

All is ready, you can now test the authentication from LL::NG portal.

# <span id="page-370-0"></span>**15.37 Spring Security (ACEGI)**

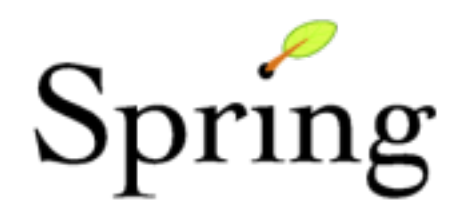

## **15.37.1 Presentation**

[Spring Security](http://static.springsource.org/spring-security/site/) is the new ACEGI name. This is a well known security framework for J2EE applications.

Spring Security provides a default pre-authentication mechanism that can be used to connect your J2EE application to LL::NG.

# **15.37.2 Configuration**

You can find all suitable information here: [http://static.springsource.org/spring-security/site/docs/3.0.x/reference/](http://static.springsource.org/spring-security/site/docs/3.0.x/reference/preauth.html) [preauth.html](http://static.springsource.org/spring-security/site/docs/3.0.x/reference/preauth.html)

To summarize, to get the user connected through the Auth-User HTTP Header, use this Sping Security configuration:

```
<bean id="LemonLDAPNGFilter" class=
"org.springframework.security.web.authentication.preauth.header.
˓→RequestHeaderPreAuthenticatedProcessingFilter">
   <security:custom-filter position="PRE_AUTH_FILTER" />
    <property name="principalRequestHeader" value="Auth-User"/>
    <property name="authenticationManager" ref="authenticationManager" />
</bean>
<bean id="preauthAuthProvider" class="org.springframework.security.web.authentication.
˓→preauth.PreAuthenticatedAuthenticationProvider">
 <security:custom-authentication-provider />
    <property name="preAuthenticatedUserDetailsService">
    <bean id="userDetailsServiceWrapper" class="org.springframework.security.userdetails.
˓→UserDetailsByNameServiceWrapper">
      <property name="userDetailsService" ref="userDetailsService"/>
    </bean>
  </property>
</bean>
<security:authentication-manager alias="authenticationManager" />
```
# <span id="page-371-0"></span>**15.38 PHP (Symfony)**

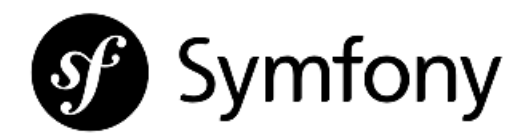

## **15.38.1 Presentation**

[Symfony](https://symfony.com/) is the well-known PHP framework. It is intended to ease the development of PHP applications.

Symfony provides many methods conventions to authenticate users (basic, ldap,...) and to load external user sources (ldap, database). The method presented here relies on the "remote\_user" method. (in security firewall)

## **15.38.2 Configuration**

Follow these step to protect your application using the "REMOTE\_USER" HTTP header.

1. Adapt the app/config/security.yml configuration file as below:

```
security:
    encoders:
        AppBundle\Security\User\HeaderUser: plaintext
   providers:
       header:
            id: AppBundle\Security\User\HeaderUserProvider
    firewalls:
        dev:
            pattern: ^/(_(profiler|wdt)|css|images|js)/
            security: false
       main:
            pattern: ^/
            remote_user:
                user: HTTP_REMOTE_USER
            provider: header
```
- encoders : define a password hashing scheme (useless in our case, but the parameter is mandatory)
- providers : define the user providers (even virtual)
- remote\_user : define the authentication method to "assume the user is already authenticated and get an http variable to know his username"
- user : define the HTTP header containing the username
- provider : references the previously defined provider owning the user data (in our scenario, a virtual)
- 2. Define a "header user" class

Create the file src/AppBundle/Security/User/HeaderUser.php :

```
<?php
```

```
// src/Security/User/HeaderUser.php
namespace AppBundle\Security\User;
use Symfony\Component\Security\Core\User\UserInterface;
use Symfony\Component\Security\Core\User\EquatableInterface;
class HeaderUser implements UserInterface, EquatableInterface
{
   private $username;
    private $password;
    private $salt;
    private $roles;
    public function __construct($username, $password, $salt, array $roles)
    {
        $this->username = $username;
        $this->password = $password;
        $this->salt = $salt;
        $this->roles = $roles;
    }
    public function getRoles()
    {
        return $this->roles;
    }
    public function getPassword()
    {
        return $this->password;
    }
    public function getSalt()
    {
        return $this->salt;
    }
    public function getUsername()
    {
        return $this->username;
    }
    public function eraseCredentials()
    {
    }
    public function isEqualTo(UserInterface $user)
    {
        if (!$user instanceof HeaderUser) {
            return false;
        }
        if ($this->username !== $user->getUsername()) {
```
(continues on next page)

(continued from previous page)

```
return false;
        }
        //if ($this->password !== $user->getPassword()) {
        // return false;
        //}
       return true;
   }
}
?>
```
3. Define a "header user provider" class relying on the previous class

Create the file src/AppBundle/Security/User/HeaderUserProvider.php :

```
<?php
// src/Security/User/HeaderUserProvider.php
namespace AppBundle\Security\User;
use AppBundle\Security\User\HeaderUser;
use Symfony\Component\Security\Core\User\UserProviderInterface;
use Symfony\Component\Security\Core\User\UserInterface;
use Symfony\Component\Security\Core\Exception\UsernameNotFoundException;
use Symfony\Component\Security\Core\Exception\UnsupportedUserException;
class HeaderUserProvider implements UserProviderInterface
{
   public function loadUserByUsername($username)
    {
        if ($username) {
            $password = "dummy";
            $salt = "";
            $roles = array('ROLE_USER');return new HeaderUser($username, $password, $salt, $roles);
        }
        throw new UsernameNotFoundException(
            sprintf('Username "%s" does not exist.', $username)
       );
   }
   public function refreshUser(UserInterface $user)
    {
        if (!$user instanceof HeaderUser) {
            throw new UnsupportedUserException(
                sprintf('Instances of "%s" are not supported.', get_class($user))
            );
        }
```
(continues on next page)

(continued from previous page)

```
return $this->loadUserByUsername($user->getUsername());
    }
    public function supportsClass($class)
    {
        return HeaderUser::class === $class;
    }
}
?>
```
## **15.38.3 References**

- [http://symfony.com/doc/current/security/pre\\_authenticated.html#remote-user-based-authentication](http://symfony.com/doc/current/security/pre_authenticated.html#remote-user-based-authentication)
- [https://symfony.com/doc/current/security/custom\\_provider.html](https://symfony.com/doc/current/security/custom_provider.html)

# <span id="page-374-0"></span>**15.39 Sympa**

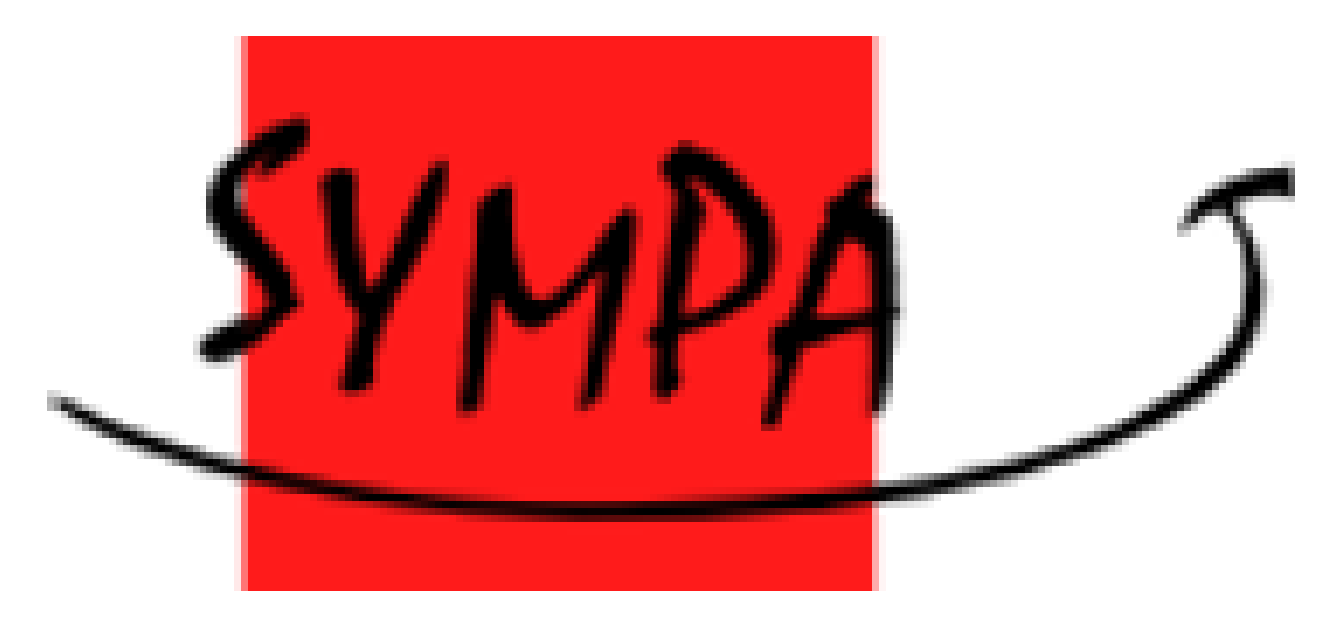

## **15.39.1 Presentation**

[Sympa](http://www.sympa.org) is a mailing list manager.

To configure SSO with Sympa, use **Magic authentication**: a special SSO URL is protected by LL::NG, Sympa will display a button for users who wants to use this feature.

**Tip:** Since version 1.9 of LLNG, old Auto-Login feature has been removed since it works only with Sympa-5 which has been deprecated

## **15.39.2 Configuration**

### **Sympa configuration**

Edit the file "auth.conf", for example:

```
vi /etc/sympa/auth.conf
```
And fill it:

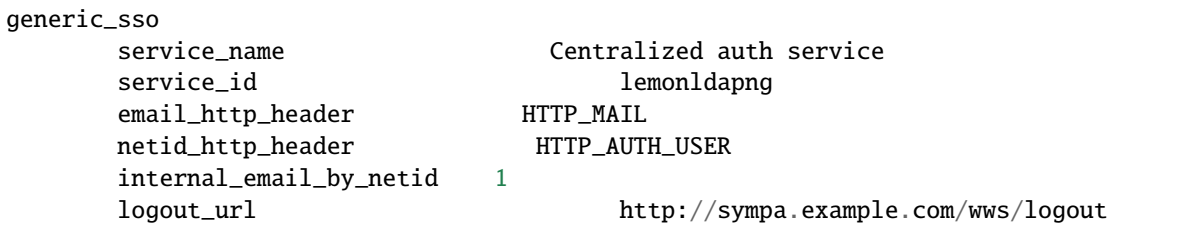

**Tip:** You can also disable internal Sympa authentication to keep only LemonLDAP::NG by removing user\_table paragraph

Note that if you use FastCGI, you must restart Apache to enable changes.

You can also use <portal>?logout=1 as logout\_url to remove LemonLDAP::NG session when "disconnect" is chosen.

### **Sympa virtual host**

Configure Sympa virtual host like other *[protected virtual host](#page-77-0)* but protect only magic authentication URL.

**Tip:** The location URL end is based on the service\_id defined in Sympa apache configuration.

• For Apache:

```
<VirtualHost *:80>
       ServerName sympa.example.com
       <Location /wws/sso_login/lemonldapng>
       PerlHeaderParserHandler Lemonldap::NG::Handler
       </Location>
       ...
</VirtualHost>
```
• For Nginx:

```
server {
 listen 80;
  server_name sympa.example.com;
 root /path/to/application;
  # Internal authentication request
```
(continues on next page)

```
(continued from previous page)
```

```
location = /lmauth {
  internal;
  include /etc/nginx/fastcgi_params;
  fastcgi_pass unix:/var/run/llng-fastcgi-server/llng-fastcgi.sock;
  # Drop post datas
  fastcgi_pass_request_body off;
  fastcgi_param CONTENT_LENGTH "";
  # Keep original hostname
  fastcgi_param HOST $http_host;
  # Keep original request (LLNG server will received /llauth)
  fastcgi_param X_ORIGINAL_URI $original_uri;
}
# Client requests
location /wws/sso_login/lemonldapng {
  auth_request /lmauth;
  set $original_uri $uri$is_args$args;
  auth_request_set $lmremote_user $upstream_http_lm_remote_user;
  auth_request_set $lmlocation $upstream_http_location;
  error_page 401 $lmlocation;
  try_files $uri $uri/ =404;
  ...
  include /etc/lemonldap-ng/nginx-lua-headers.conf;
}
location / {
  try_files $uri $uri/ =404;
}
```
## **Sympa virtual host in Manager**

Go to the Manager and *[create a new virtual host](#page-77-0)* for Sympa.

Configure the *[access rules](#page-270-0)* and define the following *[headers](#page-272-0)*:

- Auth-User
- Mail

}

# <span id="page-376-0"></span>**15.40 Apache Tomcat**

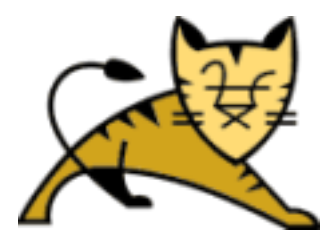

**Attention:** The Tomcat Valve is only available for tomcat 5.5 or greater.

## **15.40.1 Presentation**

[Apache Tomcat](http://tomcat.apache.org/) is an open source software implementation of the Java Servlet and JavaServer Pages technologies.

As J2EE servlet container, Tomcat provides standard security feature, like authentication: the application deployed in Tomcat can delegate its authentication to Tomcat.

By default, Tomcat provides a file called users.xml to manage authentication:

```
<?xml version='1.0' encoding='utf-8'?>
<tomcat-users>
  <role rolename="tomcat"/>
  <role rolename="role1"/>
 <user username="tomcat" password="tomcat" roles="tomcat"/>
  <user username="role1" password="tomcat" roles="role1"/>
  <user username="both" password="tomcat" roles="tomcat,role1"/>
</tomcat-users>
```
LL::NG provides a valve that will check an HTTP header to set the authenticated user on the J2EE container.

## **15.40.2 Compilation**

The sources are available at <https://github.com/LemonLDAPNG/lemonldap-valve-tomcat>

Required :

- ant
- jre > 1.4
- tomcat  $>= 5.5$

Configure your tomcat home in build.properties files.

**Attention:** Be careful for Windows user, path must contains "/". Example:

c:/my hardisk/tomcat/

Next run ant command:

ant

ValveLemonLDAPNG. jar is created under /dist directory.

## **15.40.3 Installation**

Copy ValveLemonLDAPNG.jar in <TOMCAT\_HOME>/server/lib:

```
cp ValveLemonLDAPNG.jar server/lib/
```
**Tip:** If needed, you can *[recompile the valve from the sources](#page-288-0)*.

## **15.40.4 Configuration**

Add on your server.xml file a new valve entry like this (in host section):

```
<Valve className="org.lemonLDAPNG.SSOValve" userKey="AUTH-USER" roleKey="AUTH-ROLE"␣
˓→roleSeparator="," allows="127.0.0.1"/>
```
Configure attributes:

- **userKey**: key in the HTTP header containing user login.
- **roleKey**: key in the HTTP header containing roles. If LL::NG send some roles split by some commas, configure **roleSeparator**.
- **roleSeparator** (optional): role values separator.
- **allows** (optional): Define allowed remote IP (use "," separator for multiple IP). Just set the LL::NG Handler IP on this attribute in order to add more security. If this attribute is missed all hosts are allowed.
- **passThrough** (optional): Allow anonymous access or not. When it takes "false", HTTP headers have to be sent by LL::NG to make authentication. So, if the user is not recognized or HTTP headers not present, a 403 error is sent.

**Tip:** For debugging, this valve can print some helpful information in debug level. See [how configure logging in](http://tomcat.apache.org/tomcat-5.5-doc/logging.html) [Tomcat](http://tomcat.apache.org/tomcat-5.5-doc/logging.html) .

# <span id="page-378-0"></span>**15.41 Wekan**

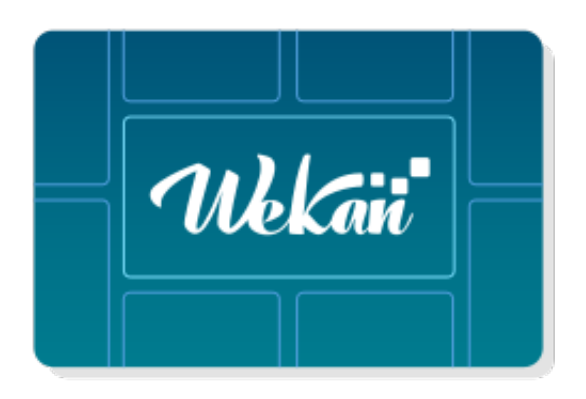

## **15.41.1 Presentation**

Wekan is an open-source Kanban, similar to trello. See [the official Wekan website](https://wekan.github.io/) for a complete presentation. It feature an oauth2 login feature that work with LemonLDAP::NG

## **15.41.2 Configuring Wekan**

Wekan is mostly configured with environement variables, you need to set theses :

- **OAUTH2\_ENABLED**: TRUE
- **OAUTH2\_CLIENT\_ID**: ClientID
- **OAUTH2\_SECRET**: Secret
- **OAUTH2\_SERVER\_URL**: https://auth.example.com/
- **OAUTH2\_AUTH\_ENDPOINT**: oauth2/authorize
- **OAUTH2\_USERINFO\_ENDPOINT**: oauth2/userinfo
- **OAUTH2\_TOKEN\_ENDPOINT**: oauth2/token
- **OAUTH2\_ID\_MAP**: sub
- **OAUTH2\_USERNAME\_MAP**: sub
- **OAUTH2\_FULLNAME\_MAP**: name
- **OAUTH2\_EMAIL\_MAP**: email

**Danger:** Be careful to the / in server\_url and endpoints, the complete URL need to be valid, ie auth.example.com/ for url & oauth2/xxx for endpoints, OR, auth.example.com & /oauth2/xxx for endpoints.

## **Configuring LemonLDAP**

We now have to configure LemonLDAP::NG to recognize Wekan as a valid OAuth2 relaying party and send it the information it needs to recognize a user.

Add a *[new OpenID Connect relaying party](#page-187-0)* with the following parameters:

- **Client ID**: the same you set in Wekan configuration (same as OAUTH2 CLIENT ID)
- **Client Secret**: the same you set in Wekan configuration (same as OAUTH2\_SECRET)
- **Add the following exported attributes**
	- **–** name: session attribute containing the user's full name
	- **–** email: session attribute containing the user's email or \_singleMail

### **\_singleMail Macro**

**Danger:** OIDC login fails when an user as a multi-valued email attribute, this need to be fixed on wekan's side, we can bypass that by telling lemonldap to only send one email

Create a new macro, name it (\_singleMail is an example), the macro should contain (split(/; /, \$mail))[1]

# <span id="page-380-0"></span>**15.42 Wiki.js**

## **15.42.1 Presentation**

Wiki.js is an open-source wiki.

See [the official Wiki.js website](https://js.wiki/) for a complete presentation.

It feature an OpenID Connect login that work with LemonLDAP::NG.

## **15.42.2 Configuring Wiki.js**

Connect to your wiki.js instance with an Admin user, in the admin panel, go to "Authentication".

Click on "Add Strategy" and Choose "Generic OpenID Connect / OAuth2".

Choose a Display Name.

Define a Client ID and a Client Secret.

- Authorization Endpoint URL : <https://auth.example.com/oauth2/authorize>
- Token Endpoint URL : <https://auth.example.com/oauth2/token>
- User info Endpoint URL : <https://auth.example.com/oauth2/userinfo>
- Issuer : <https://auth.example.com>
- Logout URL : <https://auth.example.com/oauth2/logout>

Make a note of the "Callback URL" and the bottom of the screen and save the configuration.

### **Configuring LemonLDAP**

We now have to configure LemonLDAP::NG to recognize wiki.js as a valid OIDC relying party. Add a *[new OpenID Connect relying party](#page-187-0)* with the following parameters (Options -> Basic) :

- **Client ID**: the same you set in Wiki.js configuration.
- **Client Secret**: the same you set in Wiki.js configuration.
- **Allowed redirection addresses for login**: The "Callback URL" defined in wiki.js.

### **Portal with internal CA**

**Danger:** OIDC login fails when your LemonLDAP portal doesn't use a publicaly recognized certificate (Internal Corporate CA), this is because nodejs use it's own keystore. You'll need to pass "NODE\_EXTRA\_CA\_CERTS=" to your wiki installation. If done in docker you will have to create a new image from the official one, add your CA certificates into it, and use the env variable to use it in your wiki.js container.

# <span id="page-381-0"></span>**15.43 Wordpress**

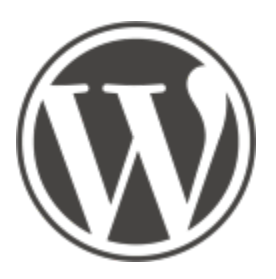

## **15.43.1 Presentation**

[Wordpress](https://wordpress.org/) is a famous tool to create websites.

A lot of authentication plugins are available. We propose here to use CAS protocol and [WP Cassify](https://wordpress.org/plugins/wp-cassify/) plugin.

## **15.43.2 CAS**

### **Plugin installation**

Go in Wordpress admin and install [WP Cassify](https://wordpress.org/plugins/wp-cassify/) plugin.

### **Plugin configuration**

The full documentation is available on <https://wpcassify.wordpress.com/>

### **General settings**

Configure CAS server and CAS version:

- CAS Server base url : <https://auth.example.com/cas/>
- CAS Version protocol: 2

Other options are correct by default.

### **User Roles Settings**

You can assign WP Roles depending on values sent by CAS.

The rules syntax is quite special, you can use it or you can just define macros on LL::NG side and send them through CAS to keep simple rules on WP side.

For example create a macro role\_wordpress\_admin which contains 1 if the user is admin on WP, and send it in CAS attributes.

Then create this rule on WP side:

administrator|(CAS{role\_wordpress\_admin} -EQ "1")

# <span id="page-382-0"></span>**15.44 X-Wiki**

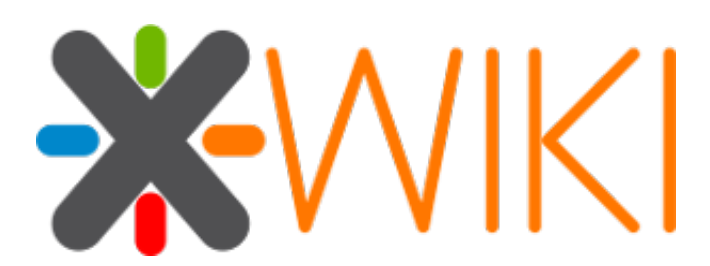

## **15.44.1 Presentation**

XWiki is a free wiki software platform written in Java with a design emphasis on extensibility. XWiki is an enterprise wiki. It includes WYSIWYG editing, OpenDocument based document import/export, semantic annotations and tagging, and advanced permissions management.

## **15.44.2 Configuration**

The integration with LL::NG is the following:

- LemonLDAP::NG is configured as a reverse-proxy for xwiki
- Xwiki is configured to accept HTTP Headers

#### **Xwiki virtual host**

#### **Apache**

You will configure Xwiki virtual host like other *[protected virtual host](#page-77-0)*.

This is an example, with https and speaking to xwiki via AJP.

```
<VirtualHost *:80>
   ServerName wiki.acme.fr
   Redirect / https://wiki.acme.fr/
</VirtualHost>
```
(continues on next page)

(continued from previous page)

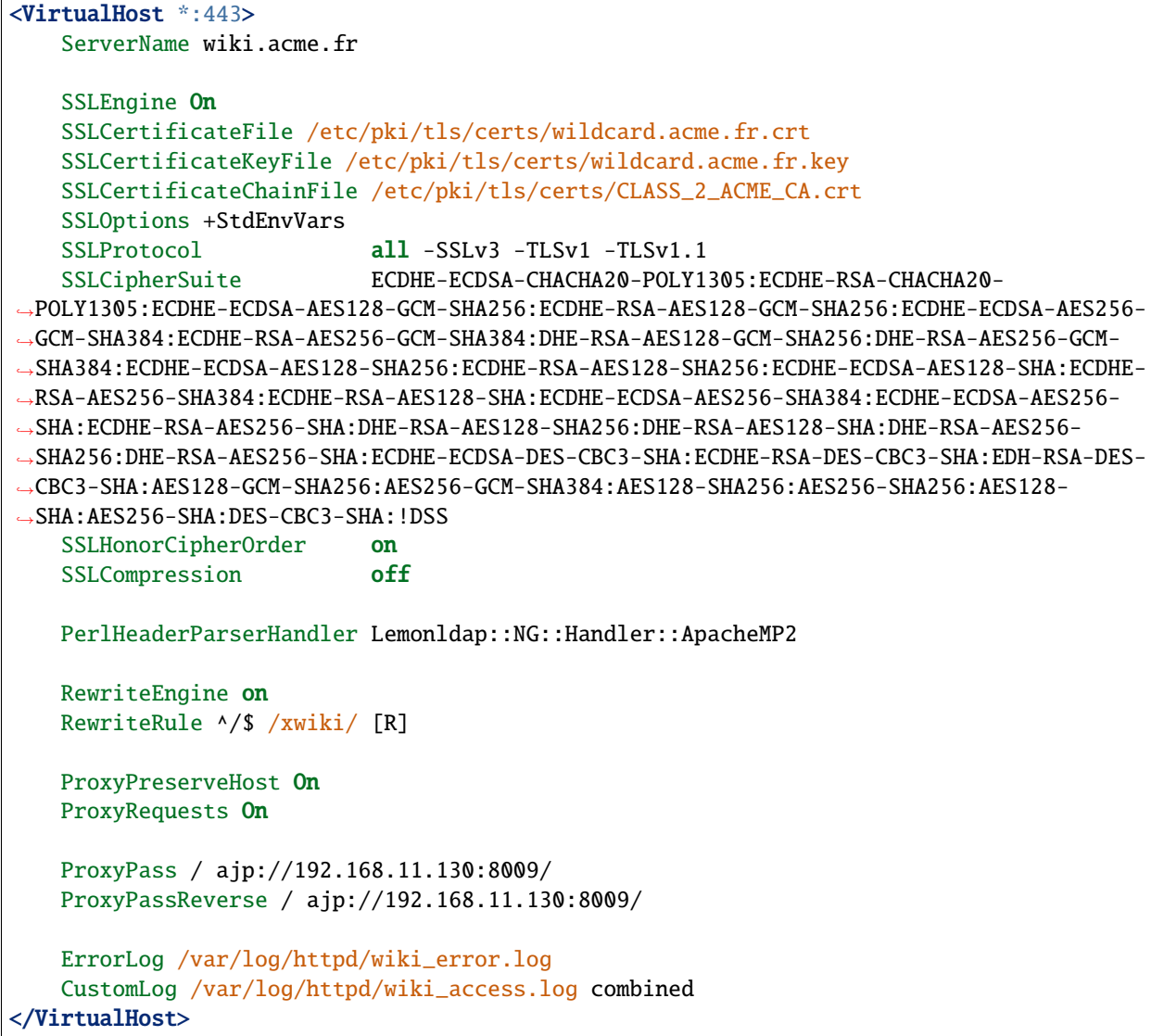

## **Xwiki virtual host in Manager**

Go to the Manager and *[create a new virtual host](#page-77-0)* for Xwiki.

Configure the *[access rules](#page-270-0)*.

Configure the *[headers](#page-272-0)*:

- remote\_user: \$uid
- remote\_groups: encode\_base64(\$groups,")

### **Xwiki Configuration**

xwiki.authentication.authclass=org.xwiki.contrib.authentication.XWikiTrustedAuthenticator xwiki.authentication.trusted.adapterHint=headers xwiki.authentication.trusted.auth\_field=remote\_user xwiki.authentication.trusted.group\_field=remote\_groups xwiki.authentication.trusted.logout\_url=https://auth.acme.fr/#logout

# <span id="page-384-0"></span>**15.45 Zimbra**

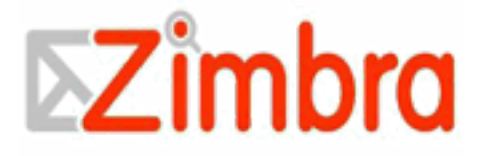

## **15.45.1 Presentation**

[Zimbra](http://www.zimbra.com/) is open source server software for email and collaboration - email, group calendar, contacts, instant messaging, file storage and web document management. The Zimbra email and calendar server is available for Linux, Mac OS X and virtualization platforms. Zimbra syncs to smartphones (iPhone, BlackBerry) and desktop clients like Outlook and Thunderbird. Zimbra also features archiving and discovery for compliance. Zimbra can be deployed on-premises or as a hosted email solution.

Zimbra use a specific [preauthentication protocol](http://wiki.zimbra.com/index.php?title=Preauth) to provide SSO on its application. This protocol is implemented in an LL::NG specific Handler.

**Tip:** Zimbra can also be connected to LL::NG via *[SAML protocol](#page-182-0)* (see [Zimbra blog\)](http://blog.zimbra.com/blog/archives/2010/06/using-saml-assertions-to-access-zimbra.html).

## **15.45.2 Configuration**

The integration with LL::NG is the following:

- A special URL is declared in application menu (like [http://zimbra.example.com/zimbrasso\)](http://zimbra.example.com/zimbrasso)
- A Zimbra Handler is called
- Handler build the preauth request and redirect user on Zimbra preauth URL
- Then Zimbra do the SSO by setting a cookie in user's browser

### **Zimbra preauth key**

You need to get a preauth key from Zimbra server.

See [how to do this](http://wiki.zimbra.com/index.php?title=Preauth#Preparing_a_domain_for_preauth) on Zimbra wiki.

#### **Zimbra application in menu**

Choose for example <http://zimbra.example.com/zimbrasso> as SSO URL and *[set it in application menu](#page-98-0)*.

#### **Zimbra virtual host**

You just have to set "Type: ZimbraPreAuth" in virtualhost options and reload configuration in this handler.

#### **Zimbra Handler parameters**

Zimbra parameters are the following:

- **Preauthentication key**: the one you grab from zmprov command
- **Account session key**: session field used as Zimbra user account (by default: uid)
- **Account type**: for Zimbra this can be name, id or foreignKey (by default: id)
- **Preauthentication URL**: Zimbra preauthentication URL, either with full URL (ex: [http://zimbra.lan/service/](http://zimbra.lan/service/preauth) [preauth\)](http://zimbra.lan/service/preauth), either only with path (ex: /service/preauth) (by default: /service/preauth)
- Local SSO URL pattern: regular expression to match the SSO URL (by default:  $\frac{\gamma}{\gamma}$ zimbrasso\$)

**Attention:** Due to Handler API change in 1.9, you need to set these attributes in lemonldap-ng.ini and not in Manager, for example:

```
[handler]
zimbraPreAuthKey = XXXX
zimbraAccountKey = uid
zimbraBy =id
zimbraUrl = /service/preauth
zimbraSsoUrl = ^/zimbrasso$
```
#### **Multi-domain issues**

Some organizations have multiple zimbra domains:

- 1. [foo@domain1.com](mailto:foo@domain1.com)
- 2. [bar@domain2.com](mailto:bar@domain2.com)

However, the zimbra preauth key is:

- generated for one zimbra domain only
- declared globally for every LemonLDAP::NG virtual hosts.

Thus, if domain1 has been registered on LemonLDAP::NG, user bar won't be able to connect to zimbra because preauth key is different. If you accept to have the same preauth key for all zimbra domains, you can set the same preauth key using this procedure:

We are going to use the first key (the domain1 one) for every domain. On Zimbra machine, generate the keys:

```
zmprov generateDomainPreAuthKey domain1.com
preAuthKey: 4e2816f16c44fab20ecdee39fb850c3b0bb54d03f1d8e073aaea376a4f407f0c
zmprov generateDomainPreAuthKey domain2.com
preAuthKey: 6b7ead4bd425836e8cf0079cd6c1a05acc127acd07c8ee4b61023e19250e929c
```
Then, connect to your zimbra LDAP server with your favourite tool (Apache Directory Studio can do the job). Take care to connect with the super admin and password account.

- Expand the branch "dc=com", then click the "dc=domain1" branch
- Get the value of zimbraPreAuthKey
- Expand the branch "dc=com", then click the "dc=domain2" branch
- Replace the value of zimbraPreAuthKey you have previously copied
- Wait for all Zimbra servers to update, or restart the zcs server

That's it, all zimbra servers will be able to decipher the hmac because they share the same key!

# **15.46 How to integrate**

To integrate a Web application in LL::NG, you have the following possibilities:

- Protect the application with the Handler, and push user identity through HTTP headers. This is how main Access Manager products, like CA SiteMinder, are working. This also how Apache authentication modules are working, so if your application is compatible with Apache authentication (often called "external authentifcation"), then you can use the Handler.
- Specific Handler: some applications can require a specific Handler, to manage preauthentication process for example.
- CAS: your application is a CAS client, you can configure LL::NG as a *[CAS server](#page-179-0)*.
- SAML: your application is a SAML Service Provider, you can configure LL::NG as a *[SAML Identity Provider](#page-182-0)*.
- OpenID Connect: your application is a OpenID Connect Relying Party, you can configure LL::NG as a *[OpenID](#page-187-0) [Connect Provider](#page-187-0)*.

If none of above methods is available, you can try:

- *[HTTP Auth-Basic](#page-286-0)*: replay Auth Basic authentication
- *[Form replay](#page-280-0)*: replay form based authentication

# **15.47 Application list**

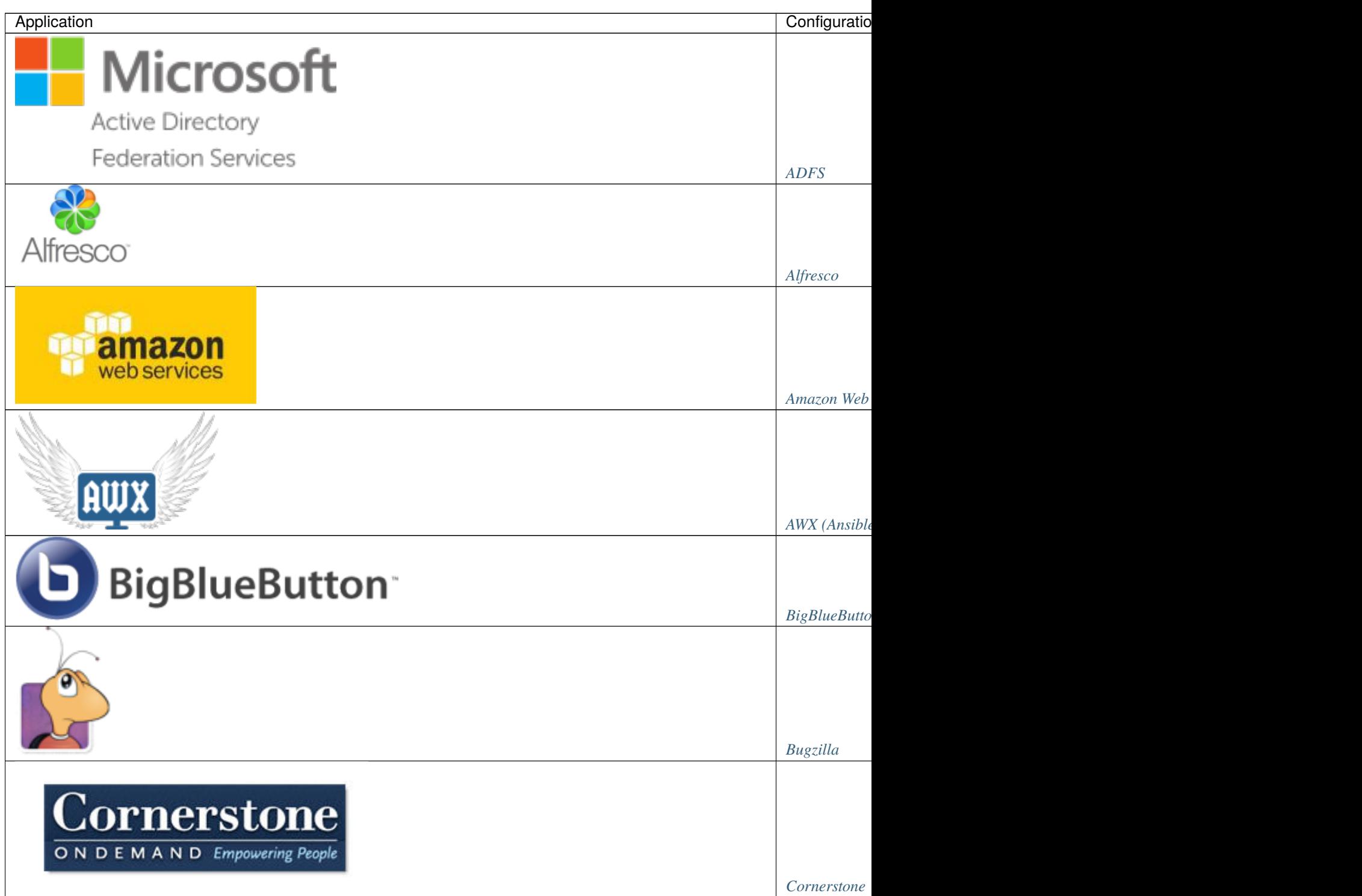

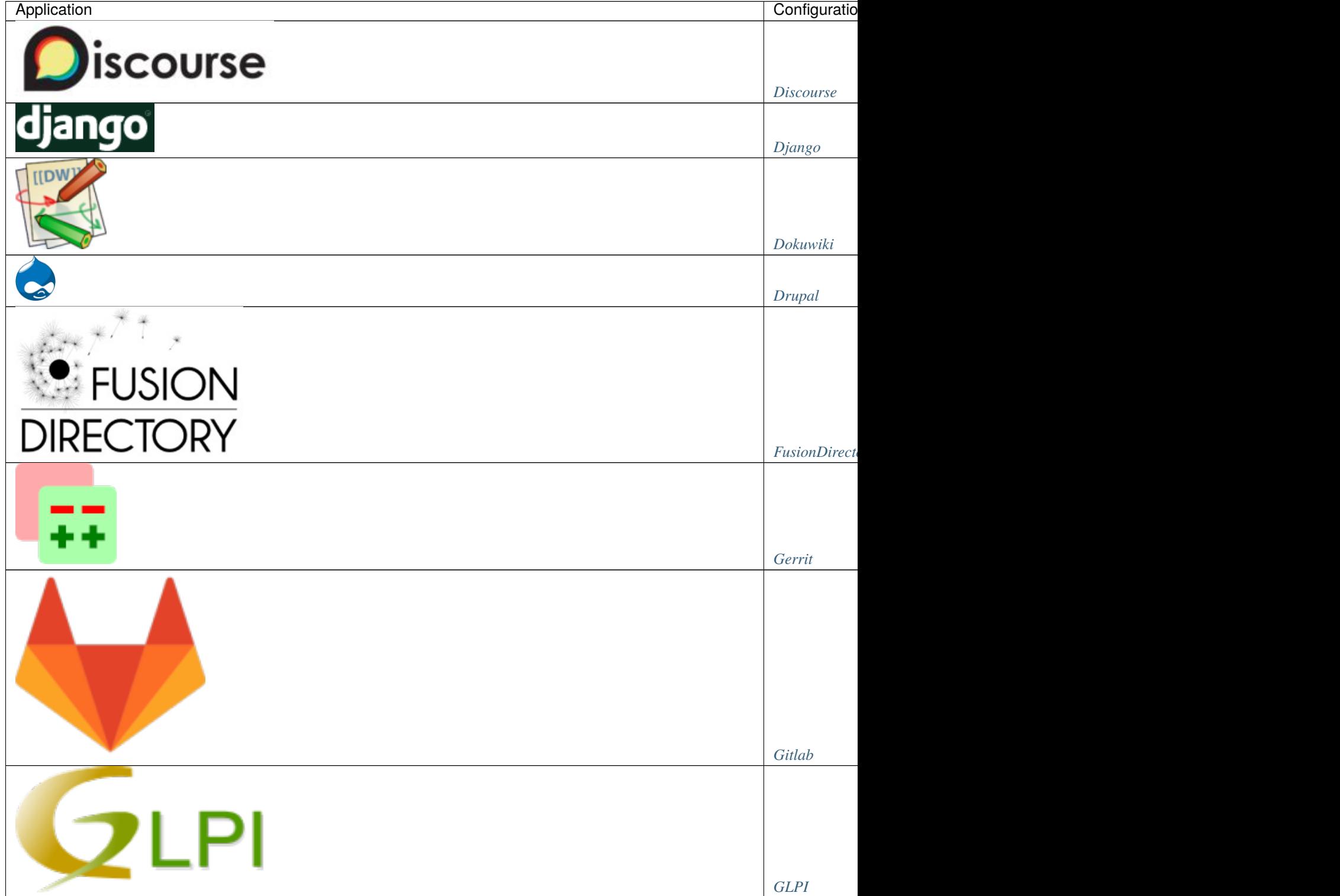

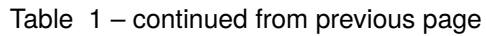

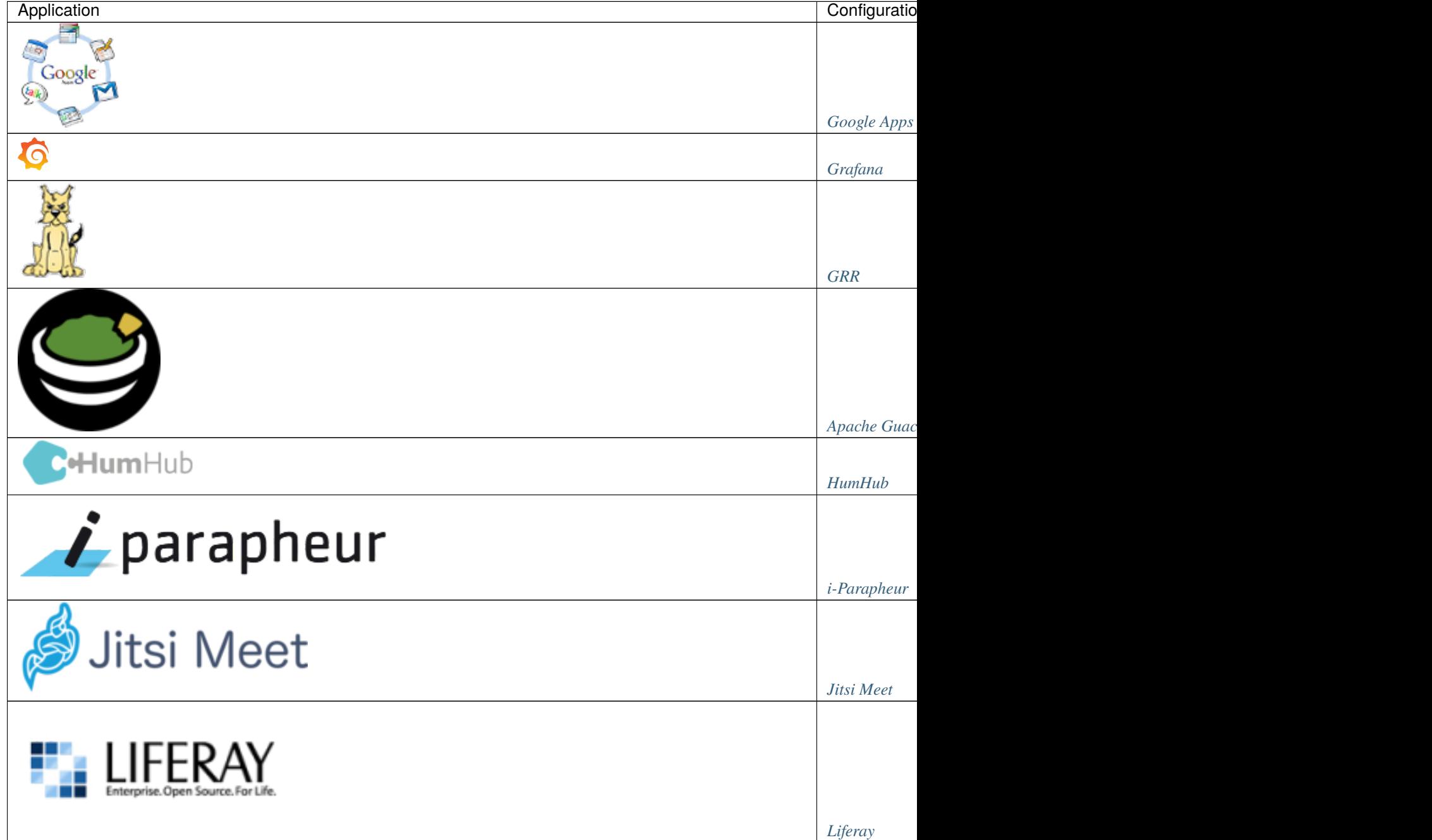

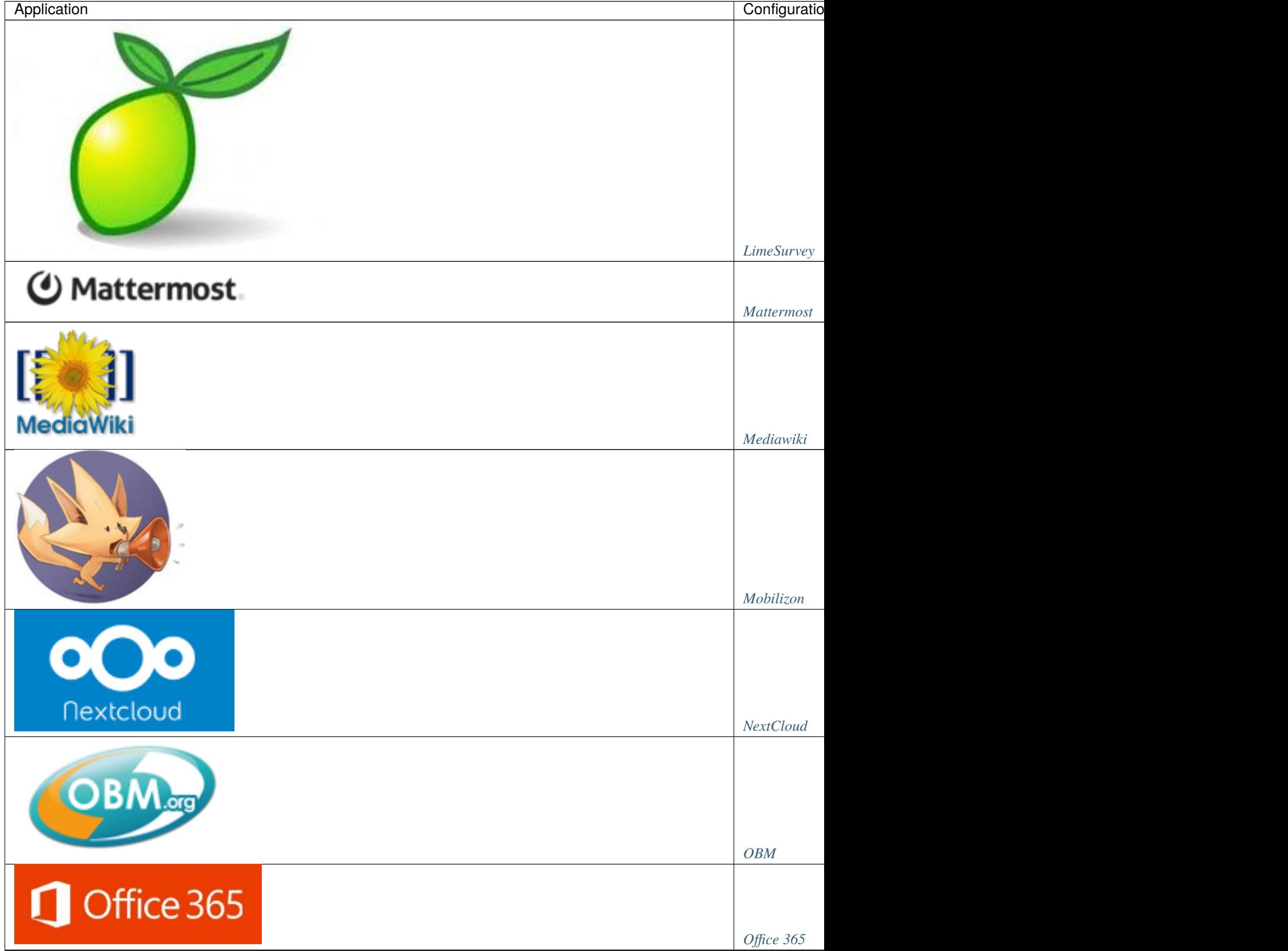

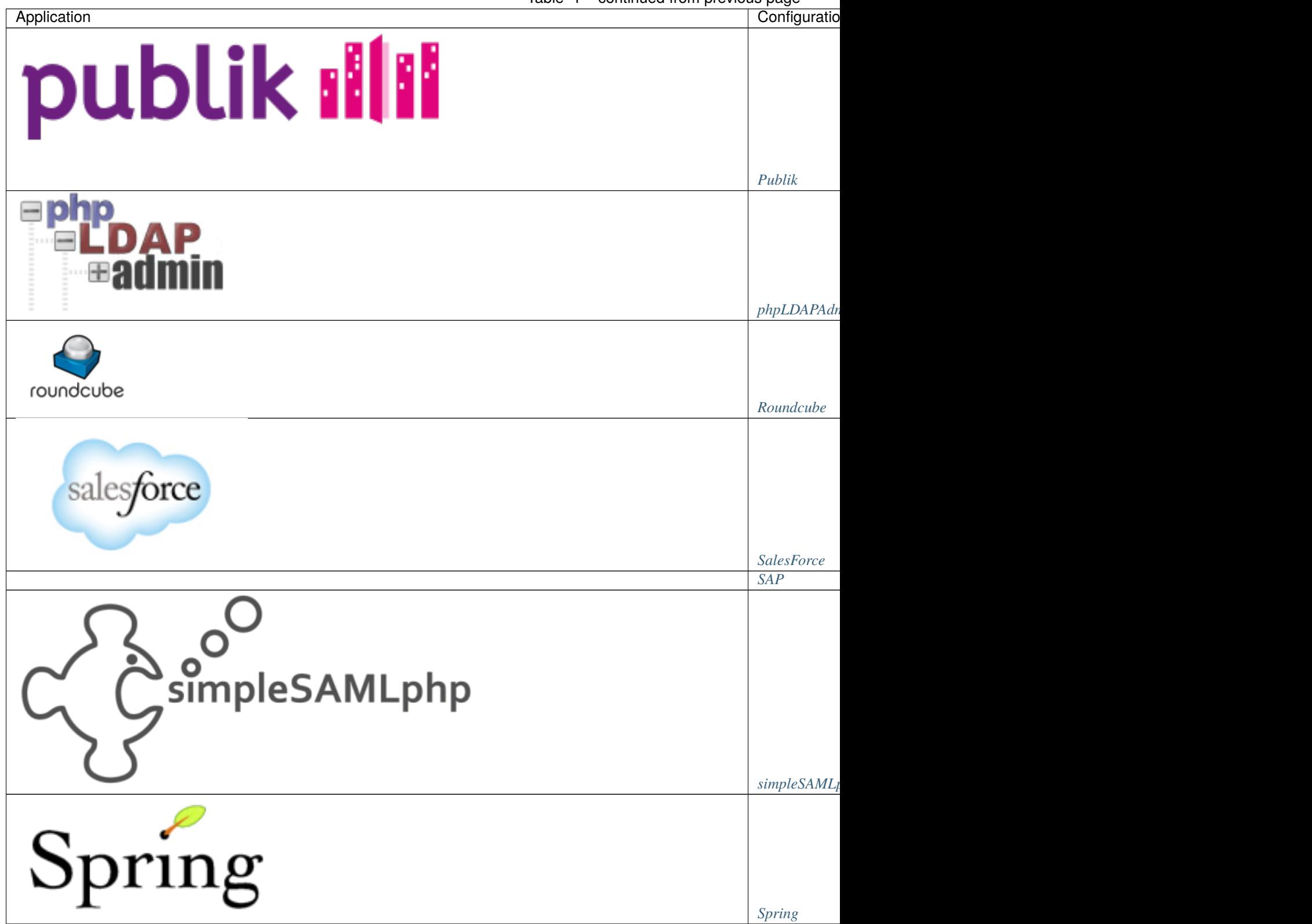

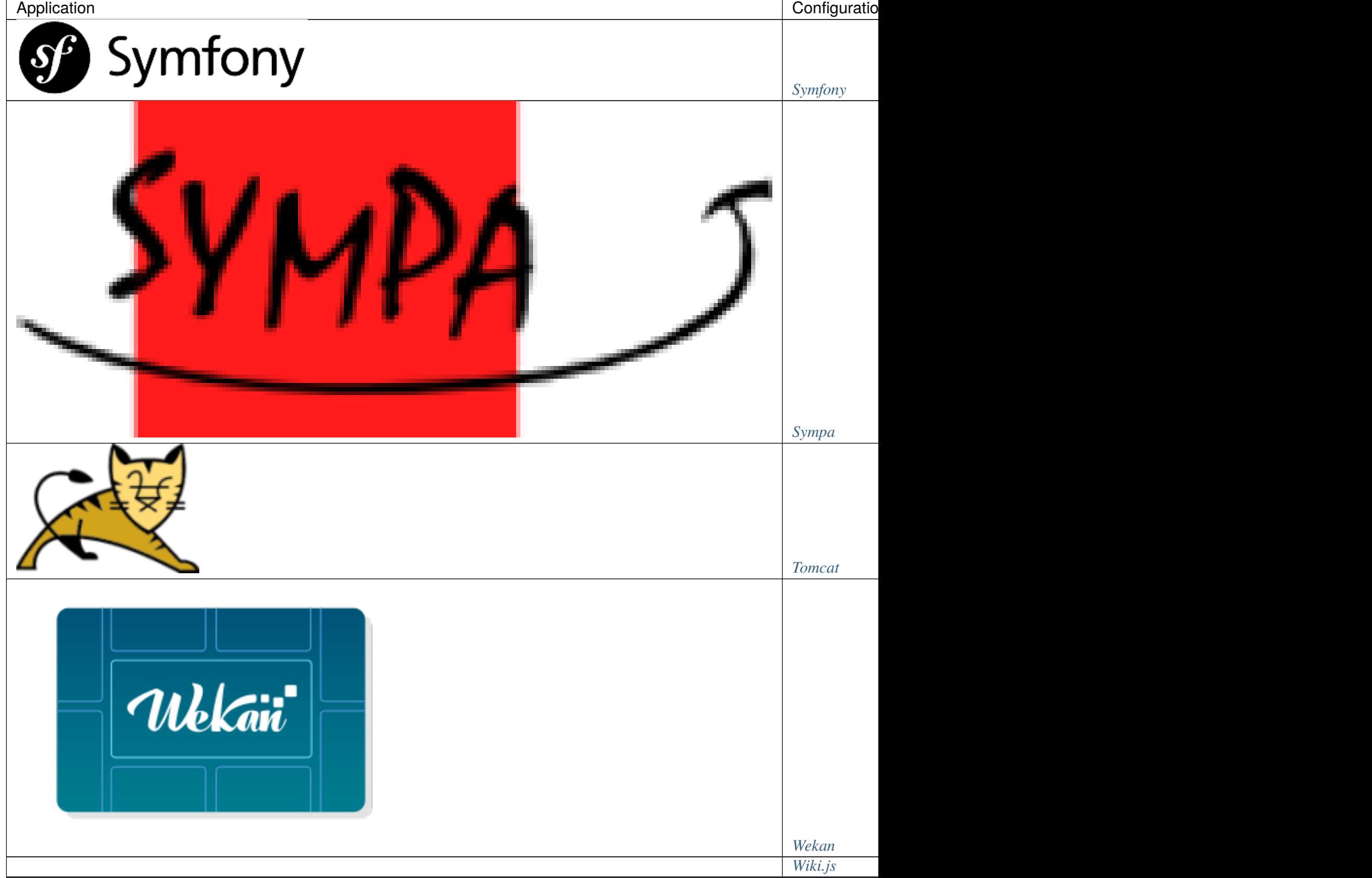

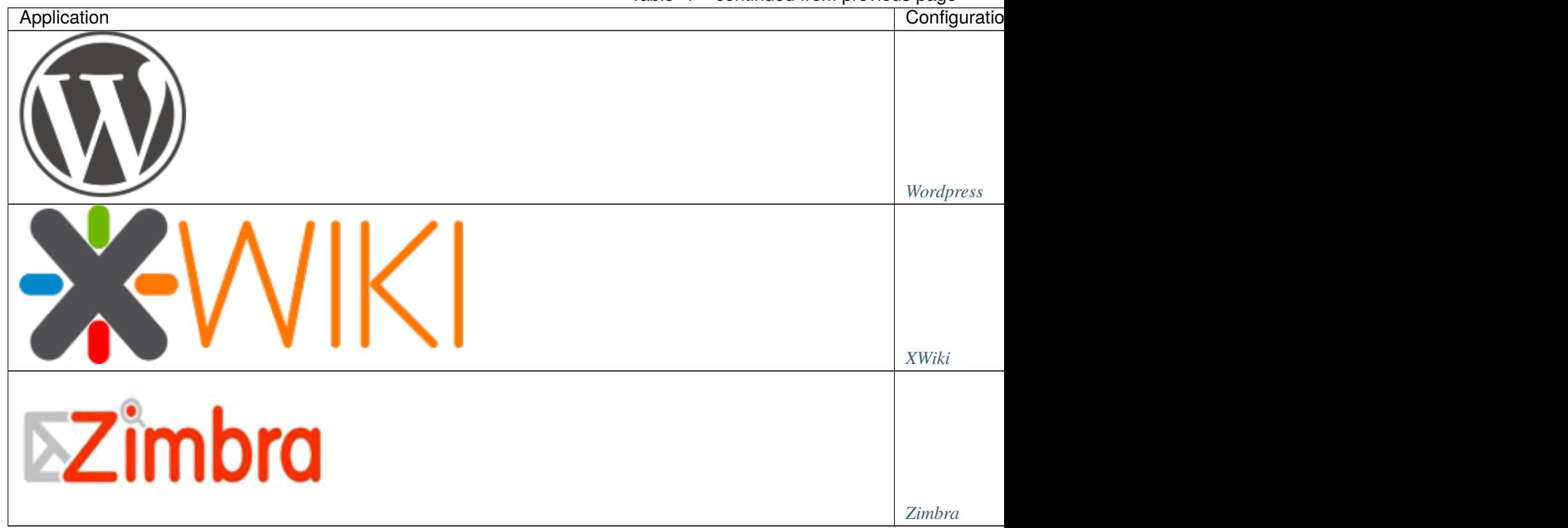

## **CHAPTER**

# **SIXTEEN**

# **ADVANCED FEATURES**

# **16.1 SMTP server setup**

Go in General Parameters > Advanced Parameters > SMTP:

- **Session key containing mail address**: choose which session field contains mail address
- **SMTP Server**: IP or hostname of the SMTP server
- **SMTP Port**: Port of the SMTP server
- **SMTP User**: SMTP user if authentication is required
- **SMTP Password**: SMTP password if authentication is required
- **SSL/TLS protocol** and **SSL/TLS options**: Here you can enable SMTPS or startTLS. A list of possible options can be found in the [IO::Socket::SSL documentation.](https://metacpan.org/pod/IO::Socket::SSL)

### **Tip:**

- If no SMTP server is configured, the mail will be sent via the local sendmail program. Else, Net::SMTP module is required to use the SMTP server
- The SMTP server value can hold the port, for example: mail.example.com:25

#### **Warning:**

• Older versions of the Email::Sender library have limitations when it comes to SMTPS or STARTTLS support. Versions lower than 1.300027 will not be able to check the remote server certificate or use custom IO::Socket::SSL options.

• **Mail headers**:

- **– Mail sender**: address seen in the "From" field (default: noreply@[DOMAIN])
- **– Reply address**: address seen in the "Reply-To" field
- **– charset**: Charset used for the body of the mail (default: utf-8)

## **16.1.1 Testing your email setup**

New in version 2.0.10.

You can test your email setup in the General Parameters > Advanced Parameters > SMTP page by using the Send test email button in the manager.

**Tip:** You need to save your SMTP configuration before you can test it

New in version 2.0.10.

You can also test your email setup using the test-email command in the CLI

```
lemonldap-ng-cli test-email dwho@badwolf.org
```
# <span id="page-395-0"></span>**16.2 Store user password in session**

## **16.2.1 Presentation**

Password is not a common attribute. Indeed, in most of the cases, it is not stored in clear text in the backend (LDAP or database).

So, to keep user password in session, you cannot just export the password variable in session. To bypass this, LL::NG can remember what password was given by user on authentication phase.

#### **Attention:**

- As this may be a security hole, password store in session is not activated by default
- This mechanism can only work with authentication backends using a login/password form (*[LDAP](#page-125-0)*, *[DBI](#page-117-0)*, . . . )

## **16.2.2 Configuration**

Go in Manager, General Parameters » ''Sessions '' » Store user password in session data and set to On.

### **16.2.3 Usage**

User password is now available in \$\_password variable. For example, to send it in an header:

Auth-Password => \$\_password

**Tip:** For security reasons, the password is not shown in sessions explorer.
# **16.3 RBAC model**

## **16.3.1 Presentation**

[RBAC](http://en.wikipedia.org/wiki/Role-based_access_control) stands for Role Based Access Control. It means that you manage authorizations to access applications by checking the role(s) of the user, and provide this role to the application.

As the definition of access rules is free in LemonLDAP::NG, you can implement an RBAC model if you need.

# **16.3.2 Configuration**

### **Roles as simple values of a user attribute**

Imagine you've set your directory schema to store roles as values of an attribute of the user, for example "description". This is simple because you can send the role to the application by creating a HTTP header (for example Auth-Role) with the concatenated values (';' is the concatenation string):

```
Auth-Roles => $description
```
If the user has these values inside its entry:

description: user description: admin

Then you got this value inside the Auth-Roles header:

user; admin

### **Roles as entries in the directory**

Now imagine the following DIT:

- dc=example,dc=com
	- **–** ou=users
		- ∗ uid=coudot
	- **–** ou=roles
		- ∗ ou=aaa
			- · cn=admin
			- · cn=user
		- ∗ ou=bbb
			- · cn=admin
			- · cn=user

Roles are entries, below branches representing applications. We can use the standard LDAP objectClass organizationalRole to maintain roles, for example:

```
dn: cn=admin,ou=aaa,ou=roles,dc=example,dc=com
objectClass: organizationalRole
objectClass: top
cn: admin
ou: aaa
roleOccupant: uid=coudot,ou=users,dc=example,dc=com
```
A user is attached to a role if its DN is in roleOccupant attribute. We add the attribute ou to allow LL::NG to know which application is concerned by this role.

So imagine the user coudot is "user" on application "BBB" and "admin" on application "AAA".

### **Gather roles in session**

Use the *[LDAP group](#page-127-0)* configuration to store roles as groups in the user session:

- Base: ou=roles,dc=example,dc=com
- Object class: organizationalRole
- Target attribute: roleOccupant
- Searched attributes: cn ou

#### **Restrict access to application**

We configure LL::NG to authorize people on an application only if they have a role on it. For this, we use the \$hGroups variable.

• For application AAA:

```
default => groupMatch($hGroups, 'ou', 'aaa')
```
• For application BBB:

```
default => groupMatch($hGroups, 'ou', 'bbb')
```
### **Send role to application**

It is done by creating the correct HTTP header:

• For application AAA:

```
Auth-Roles => ((\text{grey}/\text{aaa}) \text{ split}(';', \text{`groups}))[0] = \sim /([a-zA-Z]+?)')[0]
```
• For application BBB:

```
Auth-Roles => ((\text{prep}\{\text{bbb}\}/ \text{split}(\',',\text{Sgroups}))[0] = ~ / ([a-zA-Z]+?)/)[0]
```
# <span id="page-398-0"></span>**16.4 Custom functions**

Custom functions allow one to extend LL::NG, they can be used in *[Headers](#page-272-0)*, *[Rules](#page-270-0)* or *[form replay data](#page-280-0)*. Two actions are needed:

- declare them in LLNG configuration
- load the relevant code

### **16.4.1 Implementation**

Your perl custom function must be declared on appropriate server when separating :

portal type : declare custom function here when using it in rules, macros, menu

reverse-proxy type : declare custom function here when using it in headers

## **16.4.2 Write custom functions library**

Create your Perl module with custom functions. You can name your module as you want, for example SSOExtensions. pm:

```
vi /path/to/SSOExtensions.pm
```

```
package SSOExtensions;
sub function1 {
 my (@args) = @_;
  # Your nice code here
  return $result;
}
sub function2 {
  return $_[0];
}
1;
```
### **16.4.3 Import custom functions in LemonLDAP::NG**

#### **Load relevant code in handler server**

### **New method**

Just declare files or Perl module that must be loaded:

```
[all]
require = /path/to/functions.pl, /path/to/SSOExtensions.pm
# OR
require = SSOExtensions::function1, SSOExtensions::function2
```
(continues on next page)

(continued from previous page)

```
; Prevent Portal to crash if Perl module is not found
;requireDontDie = 1
```
### **Old method**

**Danger:** This method is available but unusable by Portal under Apache. So if your rule may be used by the menu, use the new method.

#### **Apache**

Your module has to be loaded by Apache (for example after Handler load):

```
# Perl environment
PerlRequire Lemonldap::NG::Handler
PerlRequire /path/to/SSOExtensions.pm
PerlOptions +GlobalRequest
```
### **FastCGI server (Nginx)**

You've just to incicate to *[LLNG FastCGI server](#page-408-0)* the file to read using either -f option or CUSTOM\_FUNCTIONS\_FILE environment variable. Using packages, you just have to modify your /etc/default/llng-fastcgi-server (or /etc/default/lemonldap-ng-fastcgi-server) file:

```
# Number of process (default: 7)
#NPROC = 7# Unix socket to listen to
SOCKET=/var/run/llng-fastcgi-server/llng-fastcgi.sock
# Pid file
PID=/var/run/llng-fastcgi-server/llng-fastcgi-server.pid
# User and GROUP
USER=www-data
GROUP=www-data
# Custom functions file
CUSTOM_FUNCTIONS_FILE=/path/to/SSOExtensions.pm
```
### **Declare custom functions**

Go in Manager, General Parameters » Advanced Parameters » Custom functions and set:

SSOExtensions::function1 SSOExtensions::function2

**Attention:** If your function is not compliant with *[Safe jail](#page-197-0)*, you will need to disable the jail.

## **16.4.4 Use it**

You can now use your function in a macro, an header or an access rule, for example:

```
SSOExtensions::function1( $uid, $ENV{REMOTE_ADDR} )
```
# **16.5 Extended functions**

### **16.5.1 Presentation**

When *[writing rules and headers](#page-270-1)*, you can use Perl expressions that will be evaluated in a jail, to prevent bad code execution.

This is also true for:

- *[Menu modules activation rules](#page-98-0)*
- *[Form replay data](#page-280-0)*
- Macros
- Issuer databases use rules
- etc.

Inside this jail, you can access to:

- all session values and CGI environment variables (through *\$ENV{<HTTP\_NAME>}*)
- Core Perl subroutines (split, pop, map, etc.)
- *[Custom functions](#page-398-0)*
- The encode base64 subroutine
- Information about current request
- Extended functions:
	- **–** *[basic](#page-403-0)*
	- **–** *[checkDate](#page-403-1)*
	- **–** *[checkLogonHours](#page-402-0)*
	- **–** *[date](#page-401-0)*
	- $-$  *[dateToTime](#page-401-1)* (**NEW** in version 2.0.12)
	- **–** *[encrypt](#page-405-0)*

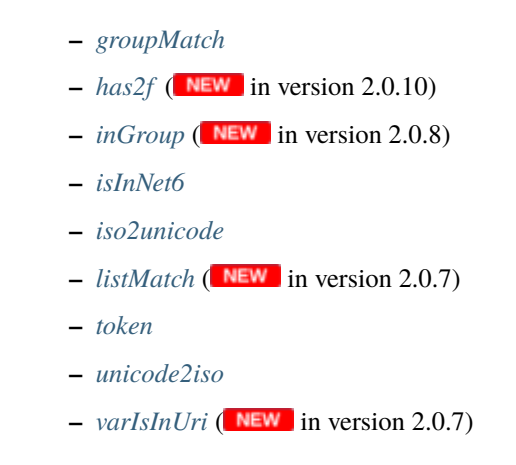

**Tip:** To know more about the jail, check [Safe module documentation.](http://perldoc.perl.org/Safe.html)

# **16.5.2 Extended Functions List**

#### <span id="page-401-0"></span>**date**

Returns the date, in format YYYYMMDDHHMMSS, local time by default, GMT by calling date(1)

For example: date(1) lt '19551018080000'

### <span id="page-401-1"></span>**dateToTime**

New in version 2.0.12.

Converts a string date into epoch time.

The date format is the LDAP date syntax, for example for the 1st March 2009 (GMT):

20090301000000Z

The date may end with a differential timezone that is interpreted to adjust the epoch time, for example for the 1st March 2009 (+0100):

20090301000000+0100

Simple usage example:

dateToTime(\$ssoStartDate) lt dateToTime(date(1))

### <span id="page-402-0"></span>**checkLogonHours**

This function will check the day and the hour of current request, and compare it to allowed days and hours. It returns 1 if this match, 0 else. By default, the allowed days and hours is an hexadecimal value, representing each hour of the week. A day has 24 hours, and a week 7 days, so the value contains 168 bits, converted into 42 hexadecimal characters. Sunday is the first day.

For example, for a full access, excepted week-end:

#### 000000FFFFFFFFFFFFFFFFFFFFFFFFFFFFFF000000

**Tip:** You can use the binary value from the logonHours attribute of Active Directory, or create a custom attribute in your LDAP schema.

Functions parameters:

- **logon\_hours**: string representing allowed logon hours (GMT)
- **syntax** (optional): hexadecimal (default) or octetstring
- **time\_correction** (optional): hours to add or to subtract
- **default\_access** (optional): what result to return if **logon\_hours** is empty

Simple usage example:

checkLogonHours(\$ssoLogonHours)

If you use the binary value (Active Directory), use this:

checkLogonHours(\$ssoLogonHours, 'octetstring')

You can also configure jetlag (if all of your users use the same timezone):

checkLogonHours(\$ssoLogonHours, '', '+2')

If you manage different timezones, you have to take the jetlag into account in ssoLogonHours values, or use the \$\_timezone parameter. This parameter is set by the portal and use javascript to get the connected user timezone. It should works on every browser:

checkLogonHours(\$ssoLogonHours, '', \$\_timezone)

You can modify the default behavior for people without value in ssoLogonHours. Indeed, by default, users without logon hours values are rejected. You can allow these users instead of reject them:

checkLogonHours(\$ssoLogonHours, '', '', '1')

### <span id="page-403-1"></span>**checkDate**

This function will check the date of current request, and compare it to a start date and an end date. It returns 1 if this match, 0 else.

The date format is the LDAP date syntax, for example for the 1st of March 2009 (GMT)

20090301000000Z

Since version 2.0.12, the date may end with a differential timezone, for example for the 1st of March 2009  $(+0100)$ :

20090301000000+0100

Functions parameters:

- **start**: Start date (GMT unless, **NEW** since version 2.0.12, a differential timezone is included)
- **end**: End date (GMT unless, **NEW** since version 2.0.12, a differential timezone is included)
- **default\_access** (optional): what result to return if **start** and **end** are empty

Simple usage example:

checkDate(\$ssoStartDate, \$ssoEndDate)

#### <span id="page-403-0"></span>**basic**

**Attention:** This function is not compliant with *[Safe jail](#page-197-0)*, you will need to disable the jail to use it.

This function builds the Authorization HTTP header used in *[HTTP Basic authentication scheme](#page-286-0)*. It will force conversion from UTF-8 to ISO-8859-1 of user and password data.

Functions parameters:

- **user**
- **password**

Simple usage example:

basic(\$uid,\$\_password)

#### <span id="page-403-2"></span>**unicode2iso**

**Attention:** This function is not compliant with *[Safe jail](#page-197-0)*, you will need to disable the jail to use it.

This function convert a string from UTF-8 to ISO-8859-1.

Functions parameters:

• **string**

Simple usage example:

unicode2iso(\$name)

### <span id="page-404-2"></span>**iso2unicode**

**Attention:** This function is not compliant with *[Safe jail](#page-197-0)*, you will need to disable the jail to use it.

This function convert a string from ISO-8859-1 to UTF-8.

Functions parameters:

• **string**

Simple usage example:

iso2unicode(\$name)

#### <span id="page-404-0"></span>**groupMatch**

this function allows one to parse the \$hGroups variable to check if a value is present inside a group attribute.

Function parameter:

- **groups**: \$hGroups variable
- **attribute**: Name of group attribute
- **value**: Value to check

Simple usage example:

groupMatch(\$hGroups, 'description', 'Service 1')

#### <span id="page-404-1"></span>**has2f**

New in version 2.0.10.

This function tests if the current user has registered a second factor. The following types are supported:

- *[TOTP](#page-171-0)*
- *[U2F](#page-169-0)*
- *[UBK](#page-177-0)*

Example:

has2f() has2f('UBK') has2f('UBK') or has2f('TOTP')

**Warning:** Do **NOT** use this test to check if the user has **used** their second factor for logging in! This test only checks if the user has registered a second factor. Regardless of their **current** authentication level. It can be used to simplify second factor activation rules.

**Note:** Before version 2.0.10, you need to use the following syntax

```
$_2fDevices =~ /"type":\s*"TOTP"/s
```
#### <span id="page-405-2"></span>**listMatch**

New in version 2.0.7.

This function lets you test if a particular value can be found with a multi-valued session attribute.

Function parameter:

- **list**: Variable containing several values (plain string with separator, array or hash)
- **value**: Value to search in the list
- **ignorecase**: Ignore case, by default the search is case-sensitive

Simple usage example:

```
# Case sensitive match
listMatch($roles, 'role-app1')
# Case insensitive match
listMatch($roles, 'RoLe-aPp1', 1)
```
The function returns 1 if the value was found, and 0 if it was not found.

#### <span id="page-405-1"></span>**inGroup**

New in version 2.0.8.

This function lets you test if the user is in a given group. It is case-insensitive.

Usage example:

```
inGroup('admins')
inGroup('test users')
```
The function returns 1 if the user belongs to the given group, and 0 if they don't.

#### <span id="page-405-0"></span>**encrypt**

**Tip:** Since version 2.0, this function is now compliant with *[Safe jail](#page-197-0)*.

This function uses the secret key of LLNG configuration to crypt a data. This can be used for anonymizing identifier given to the protected application.

encrypt(\$\_whatToTrace)

### <span id="page-406-1"></span>**token**

This function generates token used for *[handling server webservice calls](#page-236-0)*.

token(\$\_session\_id,'webapp1.example.com','webapp2.example.com')

#### <span id="page-406-0"></span>**isInNet6**

Function to check if an IPv6 address is in a subnet. Example *check if IP address is local*:

isInNet6(\$ipAddr, 'fe80::/10')

#### <span id="page-406-2"></span>**varIsInUri**

New in version 2.0.7.

Function to check if a variable is in requested URI

Example *check if \$uid is in /check-auth/ URI*:

```
varIsInUri($ENV{REQUEST_URI}, '/check-auth/', $uid)
https://test1.example.com/check-auth/dwho -> true
https://test1.example.com/check-auth/dwho/api -> true
https://test1.example.com/check-auth/dwh -> false
```
\* You can set "restricted" flag to match exact URI:

```
varIsInUri($ENV{REQUEST_URI}, '/check-auth/', "$uid/", 1)
https://test1.example.com/check-auth/rtyler/ -> true
https://test1.example.com/check-auth/rtyler/api -> false
https://test1.example.com/check-auth/rtyler -> false
```
# **16.6 Register a new account**

## **16.6.1 Presentation**

This feature is a page that allows a user to create an account. The steps are the following:

- 1. User click on the button "Create a new account"
- 2. He enters first name, last name and email
- 3. He gets a mail with a confirmation link
- 4. After clicking, his entry is added
- 5. He gets a mail with his login and his password

# **16.6.2 Configuration**

You can enable the "Create your account" button in *[portal customization parameters](#page-92-0)*.

Then, go in Portal > Advanced parameters > Register new account:

- **Module**: Choose the backend to use to create the new account.
- **Page URL**: URL of register page
- **Validity time of a register request**: duration in seconds of a new account request. The request will be deleted after this time if user do not click on the link.
- **Subject for confirmation mail**: Subject of the mail containing the confirmation link
- **Subject for done mail**: Subject of the mail giving login and password

# **16.7 Logout forward**

## **16.7.1 Presentation**

Even if LL:NG can catch logout URL through *[virtual host rules](#page-270-0)*, you can have the need to forward a logout to other applications, to close their local sessions.

LL::NG has a logout forward mechanism, that will add a step in logout process, to send logout requests (indeed, GET requests on application logout URL) inside hidden iframes.

**Tip:** The logout request will be sent even if the user did not use the application.

# **16.7.2 Configuration**

Go in Manager, General parameters » Advanced parameters » Logout forward and click on Add a key, then fill:

- **Key**: application name
- **Value**: application logout URL

**Attention:** The request on logout URL will be sent after user is disconnected, so you should unprotect this URL if it is protected by an LL::NG Handler.

# **16.8 FastCGI support**

**Attention:** Since 2.0, all LLNG components run under FastCGI

# <span id="page-408-0"></span>**16.9 LemonLDAP::NG FastCGI server**

Since 1.9, Lemonldap::NG provides a FastCGI server usable to protect applications with Nginx (See *[Manage virtual](#page-77-0) [hosts](#page-77-0)* page to configure virtual hosts).

This FastCGI server can be used for all LLNG components. It compiles enabled components on-the-fly.

## **16.9.1 Start**

### **Using packages**

You just have to install lemonldap-ng-fastcgi-server package, it will be started automatically.

### **Using "make install"**

To enable the FastCGI server at startup, copy the script llng-fastcgi-server installed in INITDIR (default /usr/ local/lemonldap-ng/etc/init.d/) in /etc/init.d and enable it (links to /etc/rc<x>.d).

# **16.9.2 Configuration**

FastCGI server has few parameters. They can be set by environment variables (read by startup script) or by command line options. A default configuration file can be found in /usr/local/lemonlda-ng/etc/default/ llng-fastcgi-server (or /etc/default/lemonldap-ng-fastcgi-server in Debian package).

The FastCGI server reads also LLTYPE parameter in FastCGI requests (see portal-nginx.conf or manager-nginx.conf) to choose which module is called:

- cgi for the portal (or any CGI: it works like PHP-FPM for Perl !)
- manager for the manager
- status to see statistics (if enabled)

if LLTYPE is set to another value or not set, FastCGI server works as handler.

# **16.10 Advanced PSGI usage**

LLNG is build on [Plack,](http://plackperl.org/) so it can be used with any compatible server:

- [Starman](https://metacpan.org/pod/starman)
- [Twiggy](https://metacpan.org/pod/twiggy)
- [Twiggy::Prefork](https://metacpan.org/pod/Twiggy::Prefork)
- [Starman](https://metacpan.org/pod/feersum)
- uWSGI using [uWSGI PSGI plugin](http://uwsgi-docs.readthedocs.io/en/latest/Perl.html)
- **Alternative**: *[Node.js handler](#page-57-0)* can be used as FastCGI server, only for application protection

uWSGI or *[Node.js FastCGI server](#page-57-0)* may provide the highest performance.

# **16.10.1 FastCGI server replacement**

A llng-server.psgi is provided in example directory. It is designed to replace exactly FastCGI server. You can use it :

- with a FCGI Plack server, but you just have to change llng-fastcgi-server engine *(in /etc/default/lemonldap-ngfastcgi-server)* to have the same result. Available engines:
	- **–** [FCGI](https://metacpan.org/pod/Plack::Handler::FCGI) **(default)**. It can use the following managers:
		- ∗ [FCGI::ProcManager](https://metacpan.org/pod/FCGI::ProcManager) (default)
		- ∗ [FCGI::ProcManager::Constrained](https://metacpan.org/pod/FCGI::ProcManager::Constrained)
		- ∗ [FCGI::ProcManager::Dynamic](https://metacpan.org/pod/FCGI::ProcManager::Dynamic)
	- **–** [AnyEvent::FCGI](https://metacpan.org/pod/Plack::Handler::AnyEvent::FCGI)
	- **–** [FCGI::EV](https://metacpan.org/pod/Plack::Handler::FCGI::EV)
	- **–** [FCGI::Engine](https://metacpan.org/pod/Plack::Handler::FCGI::Engine)
	- **–** [FCGI::Engine::ProcManager](https://metacpan.org/pod/Plack::Handler::FCGI::Engine::ProcManager)
	- **–** [FCGI::Async](https://metacpan.org/pod/Plack::Handler::FCGI::Async)
- with uWSGI **(see below)**

Attention: Starman, Twiggy,... are HTTP servers, not FastCGI ones !

You can also replace only a part of it to create a specialized FastCGI server (portal,...). Look at 11ng-server.psgi example and take the part you want to use.

There are also some other psgi files in examples directory.

### **LLNG FastCGI Server**

llng-fastcgi-server can be launched with the following options:

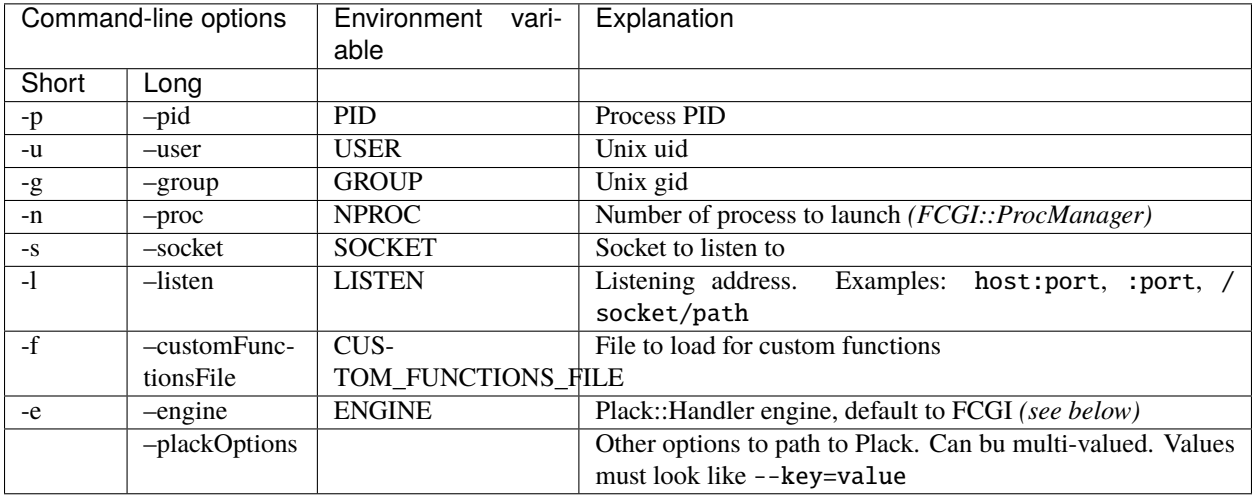

See llng-fastcgi-server(1) manpage.

#### **Some examples**

FCGI with FCGI::ProcManager::Constrained

```
llng-fastcgi-server -u nobody -g nobody -s /run/llng.sock -n 10 -e FCGI \
                    --plackOptions=--manager=FCGI::ProcManager::Constrained
```
FCGI::Engine::ProcManager

llng-fastcgi-server -u nobody -g nobody -s /run/llng.sock -n 10 \ -e FCGI::Engine::ProcManager

#### **Using uWSGI**

You must install uWSGI PSGI plugin. Then for example, launch llng-server.psgi *(simple example)*:

```
/usr/bin/uwsgi --plugins psgi --socket :5000 --uid www-data --gid www-data --psgi /usr/
˓→share/lemonldap-ng/llng-server/llng-server.psgi
```
You will find in LLNG Nginx configuration files some comments that explain how to configure Nginx to use uWSGI instead of LLNG FastCGI server.

#### **Using Debian lemonldap-ng-uwsgi-app package**

lemonldap-ng-uwsgi-app installs a uWSGI application: /etc/uwsgi/apps-available/llng-server.yaml. To enable it, link it in apps-enabled and restart your uWSGI daemon:

```
apt-get install uwsgi uwsgi-plugin-psgi
cd /etc/uwsgi/apps-enabled
ln -s ../apps-available/llng-server.yaml
service uwsgi restart
```
Then adapt your Nginx configuration to use this uWSGI app.

#### **Configuration**

To serve large requests with uWSGI, you could have to modify in uWSGI and/or Nginx init files several options. Example:

```
workers = 4buffer-size = 65535limit-post = 0
```

```
client_max_body_size 300M;
proxy_send_timeout 600;
proxy_read_timeout 600;
proxy_connect_timeout 600;
uwsgi_read_timeout 120;
uwsgi_send_timeout 120;
```
**Note:** Nginx natively includes support for upstream servers speaking the uwsgi protocol since version 0.8.40. To improve performances, you can switch from a TCP socket to an Unix Domain Socket by editing llng-server.yaml:

uwsgi:

```
plugins: psgi
socket: /tmp/uwsgi.sock
```
and adapting Nignx configuration files:

```
# OR TO USE uWSGI
include /etc/nginx/uwsgi_params;
uwsgi_pass unix:///tmp/uwsgi.sock;
uwsgi_param LLTYPE psgi;
uwsgi_param SCRIPT_FILENAME $document_root$sc;
uwsgi_param SCRIPT_NAME $sc;
# Uncomment this if you use Auth SSL:
#uwsgi_param SSL_CLIENT_S_DN_CN $ssl_client_s_dn_cn;
```
## **16.10.2 Protect a PSGI application**

LLNG provides Plack::Middleware::Auth::LemonldapNG that can be used to protect any PSGI application: it acts exactly like a LLNG handler. Simple example:

```
use Plack::Builder;
my \text{ \&app } = sub \{ \dots \};
builder {
    enable "Auth::LemonldapNG";
    $app;
};
```
More advanced example:

```
use Plack::Builder;
my \text{sup} = \text{sub} \{ \dots \};
# Optionally ($proposedResponse is the PSGI response of Lemonldap::NG handler)
sub on_reject {
    my($self,$env,$proposedResponse) = @_;
    # ...
}
builder {
    enable "Auth::LemonldapNG",
      llparams \Rightarrow {
         # ...
      },
      on_reject => \&on_reject;
    $app;
};
```
# **16.11 Ignore some manager tests**

Each time you save a configuration, Manager launch a lot of tests:

- unit tests for each key: they are declared in Lemonldap::NG::Manager::Attributes *(source Lemonldap::NG::Manager::Build::Attributes)*
- more advanced tests declared in Lemonldap::NG::Manager::Conf::Tests

In some case *(conf overridden in INI file,. . . )*, you may have to ignore some of them. You just have to list them *(space separated)* in a special key in lemonldap-ng.ini, section [Manager]:

- skippedUnitTests for unit tests
- skippedGlobalTests for global tests

Example:

```
[Manager]
skippedUnitTests = grantSessionRules portalSkinRules
skippedGlobalTests = testApacheSession
```
# **16.12 Rules examples**

This page contains a few useful Perl expressions you can use in your *[Handler rules](#page-270-0)*, SAML/OIDC/CAS security rules, 2FA Activation rules, etc.

### **16.12.1 Using session attributes**

Session attributes are visible in the Manager's Session browser, any attribute you see there can be used in a rule!

• Restricting access to a single user:

```
$uid eq "dwho"
$uidNumber == 1000$cn eq "Doctor Who"
$email eq "dwho@badwolf.org"
etc.
```
**Tip:** In Perl, eq means *Equal* and must be used on strings. == should be used only on numbers

**Danger:** In Perl, @ character means an array and % a hash! If you want to write a macro with these characters, you have to escape them like this:

```
$my_email = "$uid\@my-domain.com"
$percent = "$rate\%more"
```
• Restricting access to specific groups

```
\qquad = \sqrt{\b(?:admins|su)\b/ # admins OR su}\qquad \text{groups} = \sqrt{\b{b} \cdot [1-3a] \cdot b} / # \text{ admin}_1 \text{ OR } \text{admin}_2 \text{ OR } \text{admin}_3 \text{ OR } \text{admin}_adefined $hGroups->{'administrators'}
# 2.0.8 and higher only
inGroup('administrators')
```
• Combining multiple expressions

inGroup('timelords') and not \$uid eq 'missy'

• Using Perl's regular expressions

\$cn =~ /^Doctor.\*/i \$email !~ /@spam.com\$/

• Filtering on Authentication Level

\$authenticationLevel >= 3

• Filtering on Authentication method

\$\_auth ne 'Demo'

• Checking if the user has a an **available** second factor.

```
# Since 2.0.10
has2f()
has2f('TOTP')
has2f('TOTP') or has2f('U2F')
# Before 2.0.10
$_2fDevices =~ /"type":\s*"TOTP"/s
```
**Tip:** In Perl, ne means *Not Equal* and must be used on strings. \b means *word Boundary*. (?:) means *non capturing* parenthesis.

## **16.12.2 Using environment variables**

• Comparing the IP address

 $$env->{REMOTE}\_ADDR}$  =~ /^10\./

• Comparing requested URI

\$env->{REQUEST\_URI} =~ /test/

# **16.13 Parameter list**

**Tip:** Click on a column header to sort table. The attribute key name can be used directly in lemonldap-ng.ini or in Perl scripts to override configuration parameters (see *[configuration location](#page-64-0)*).

# **16.13.1 Main parameters**

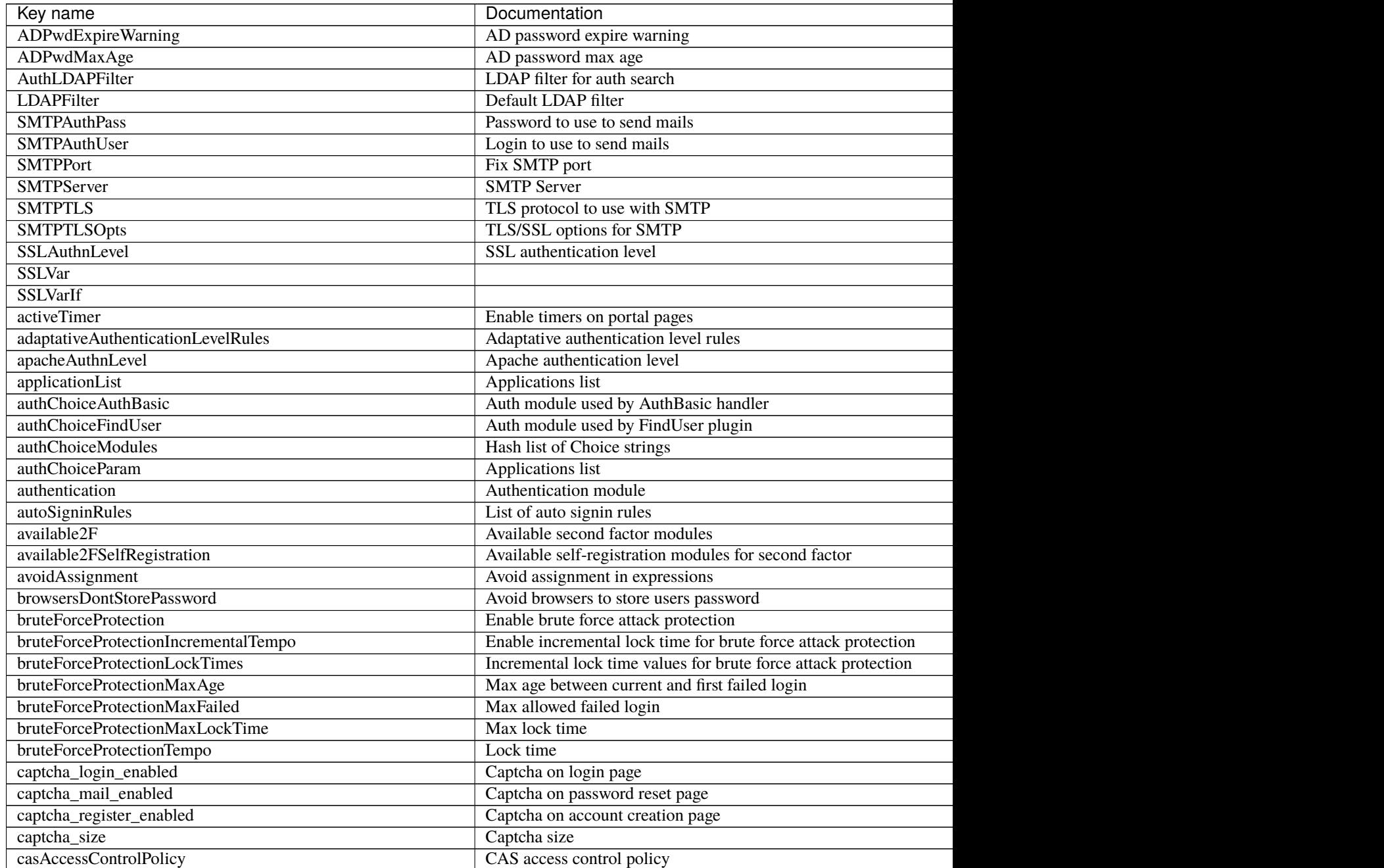

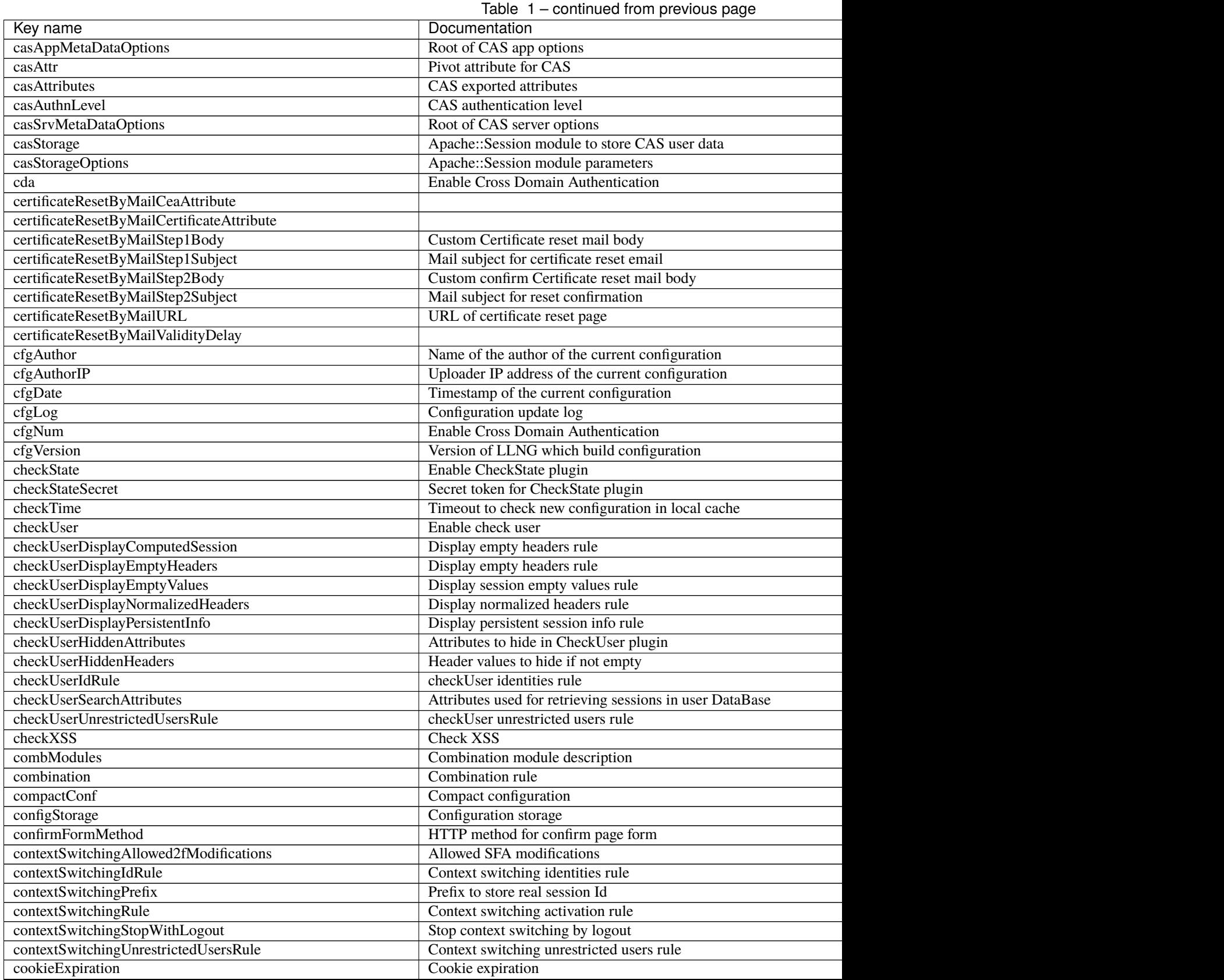

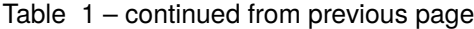

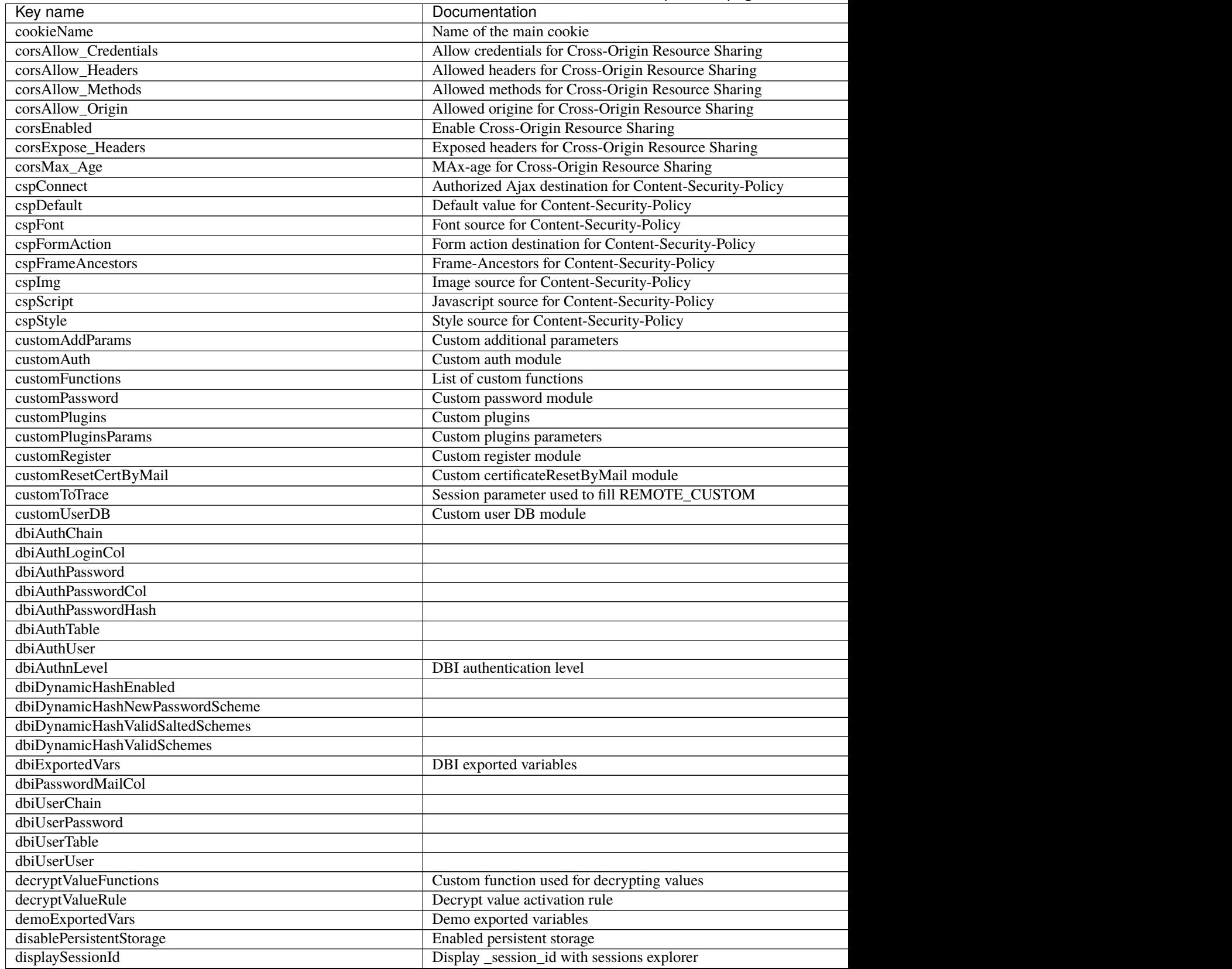

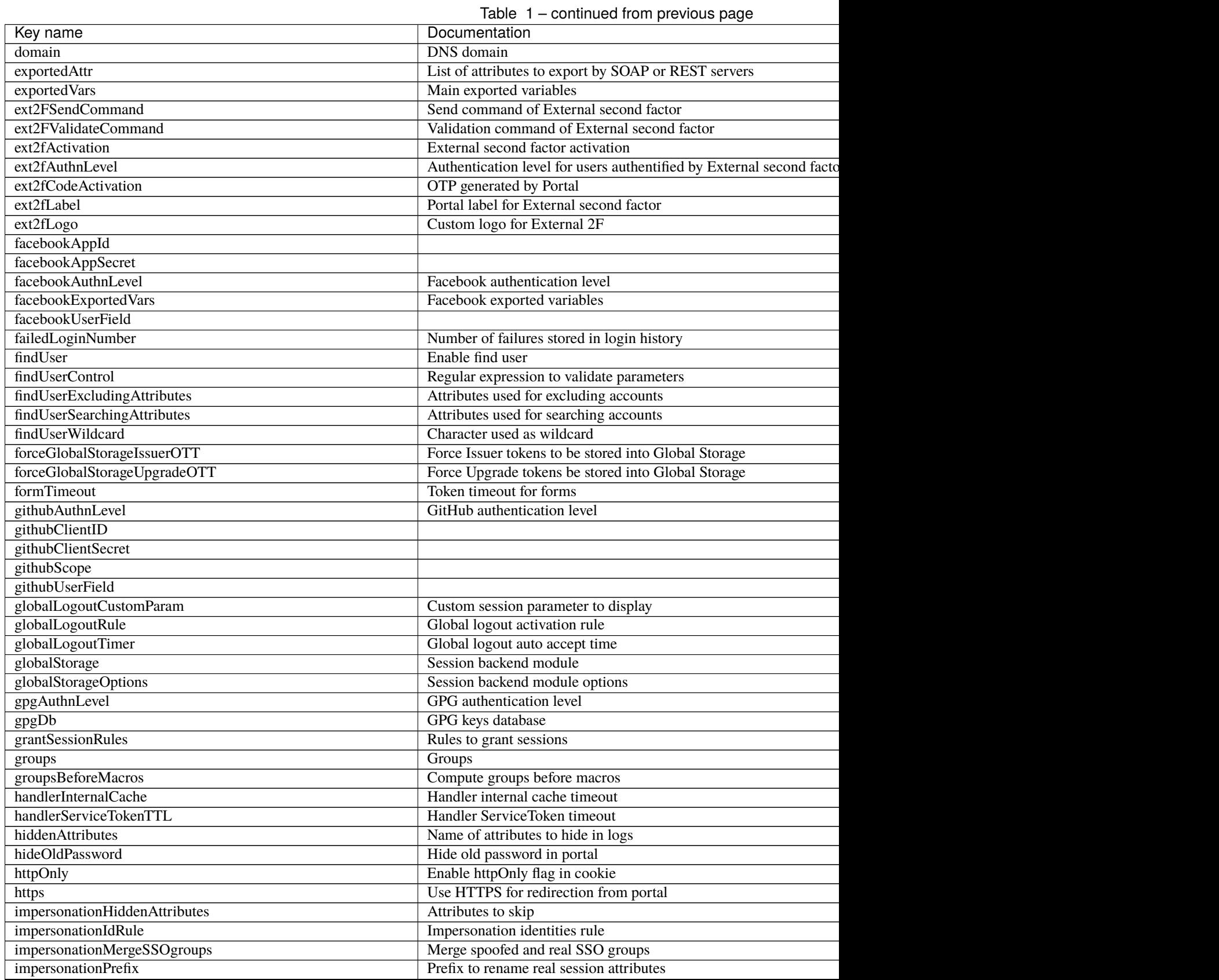

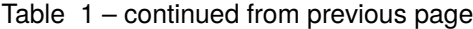

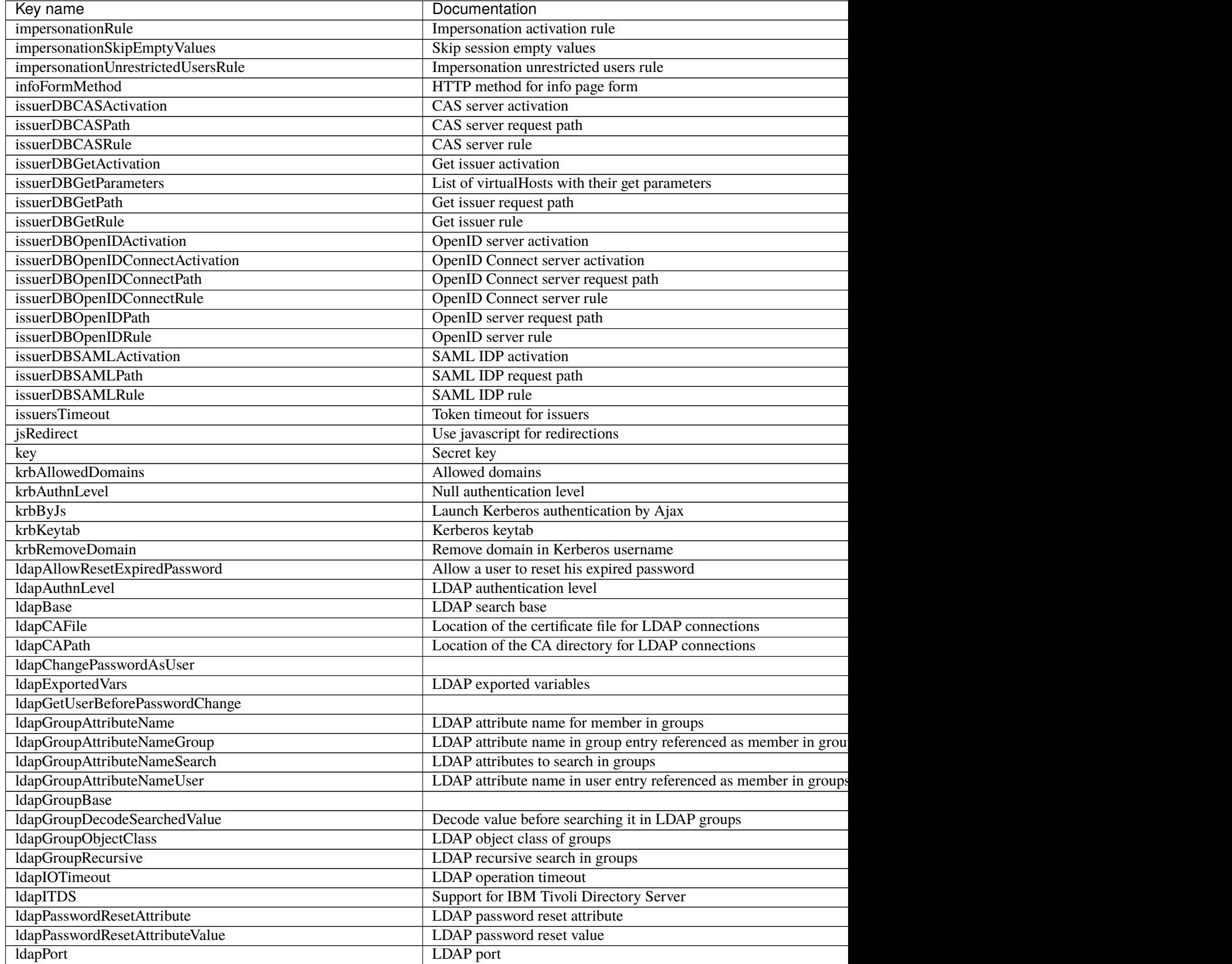

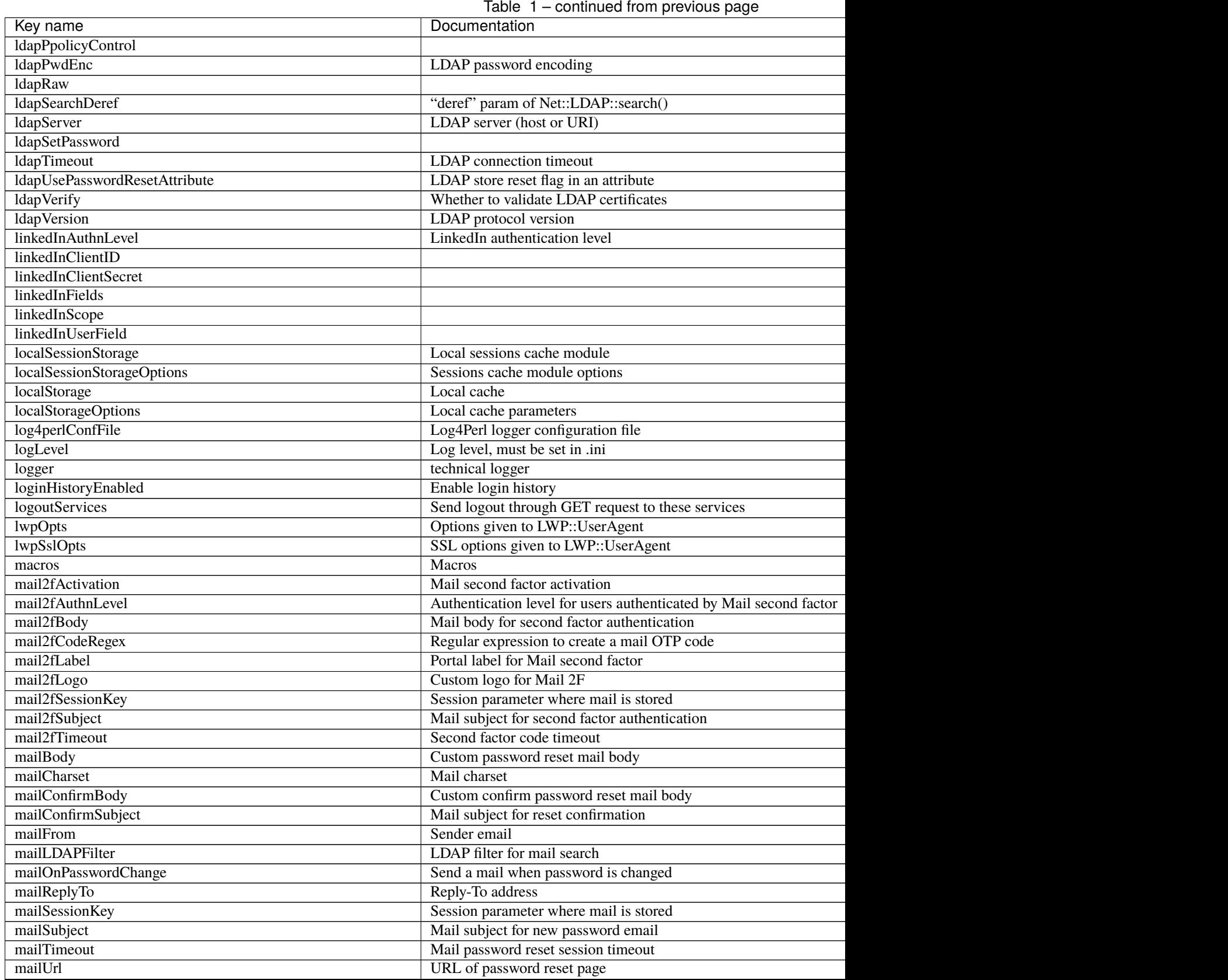

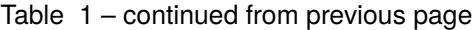

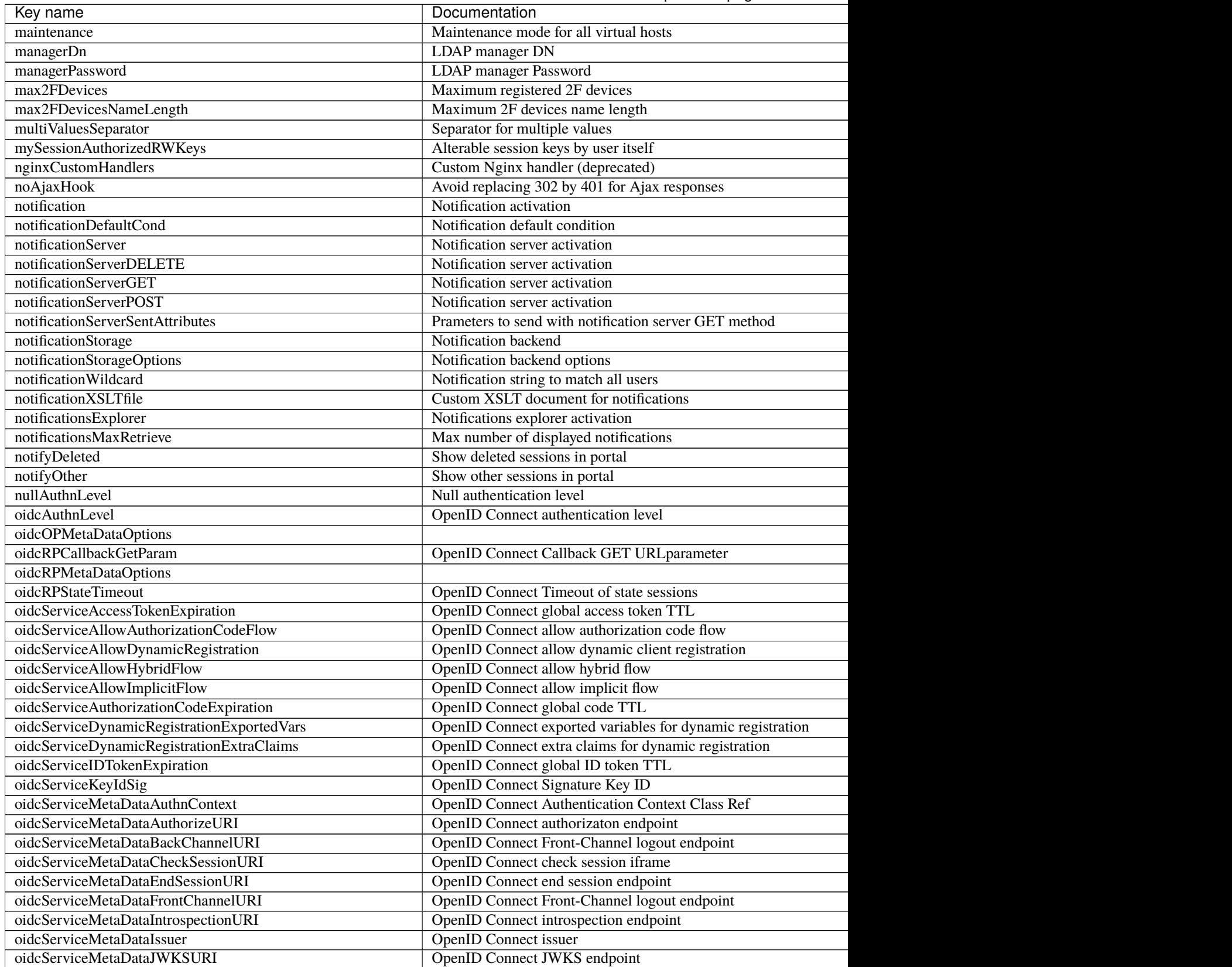

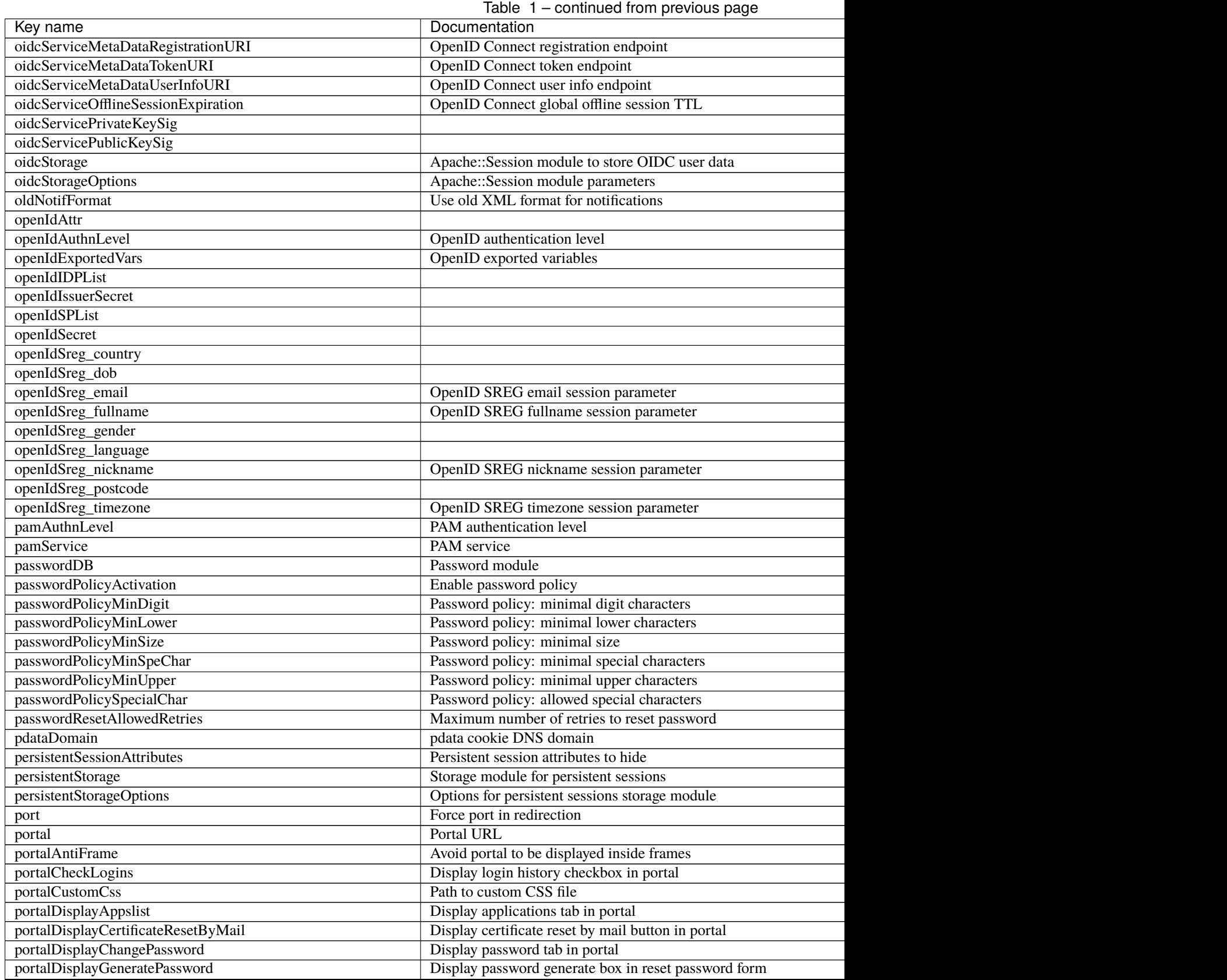

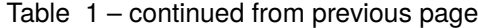

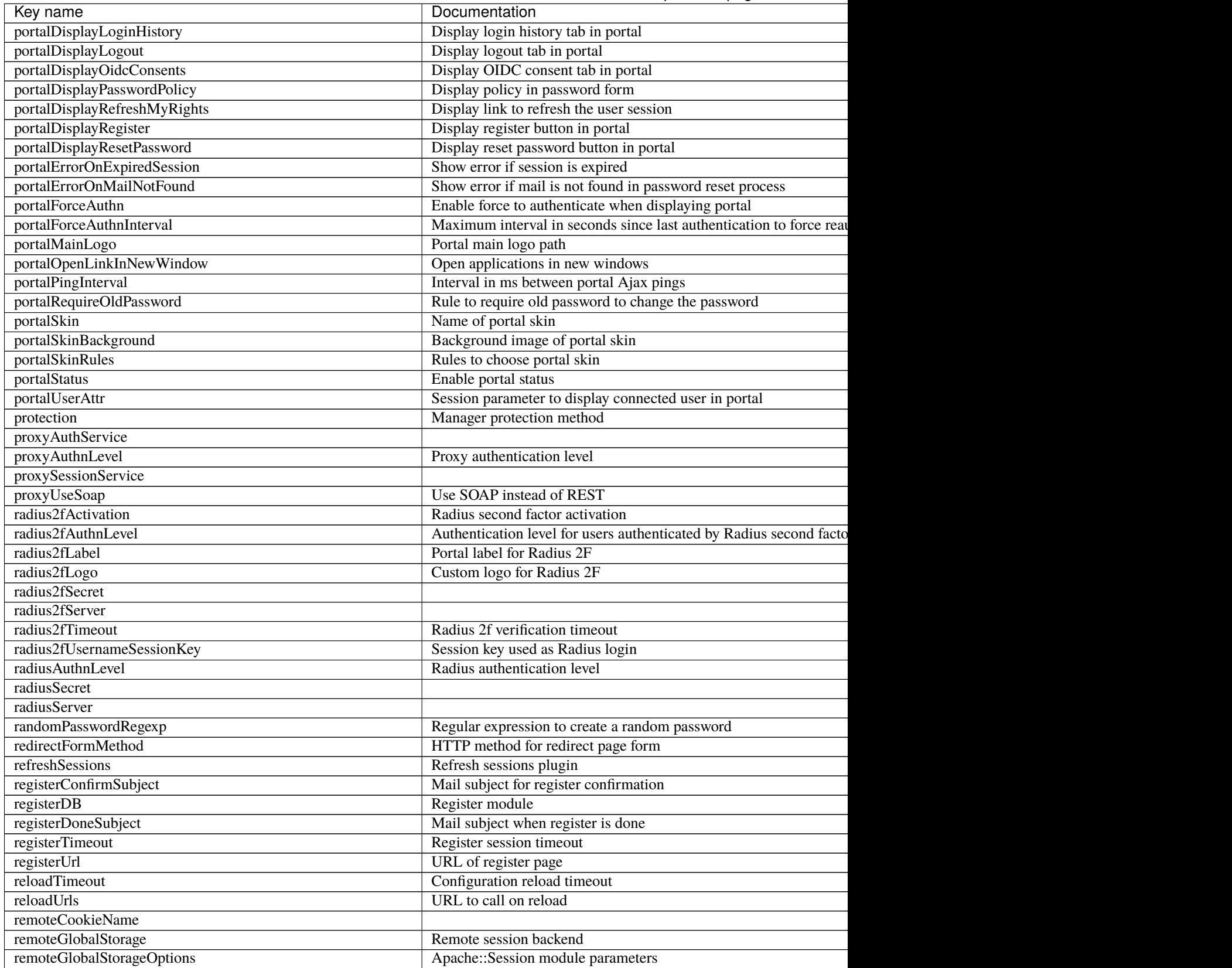

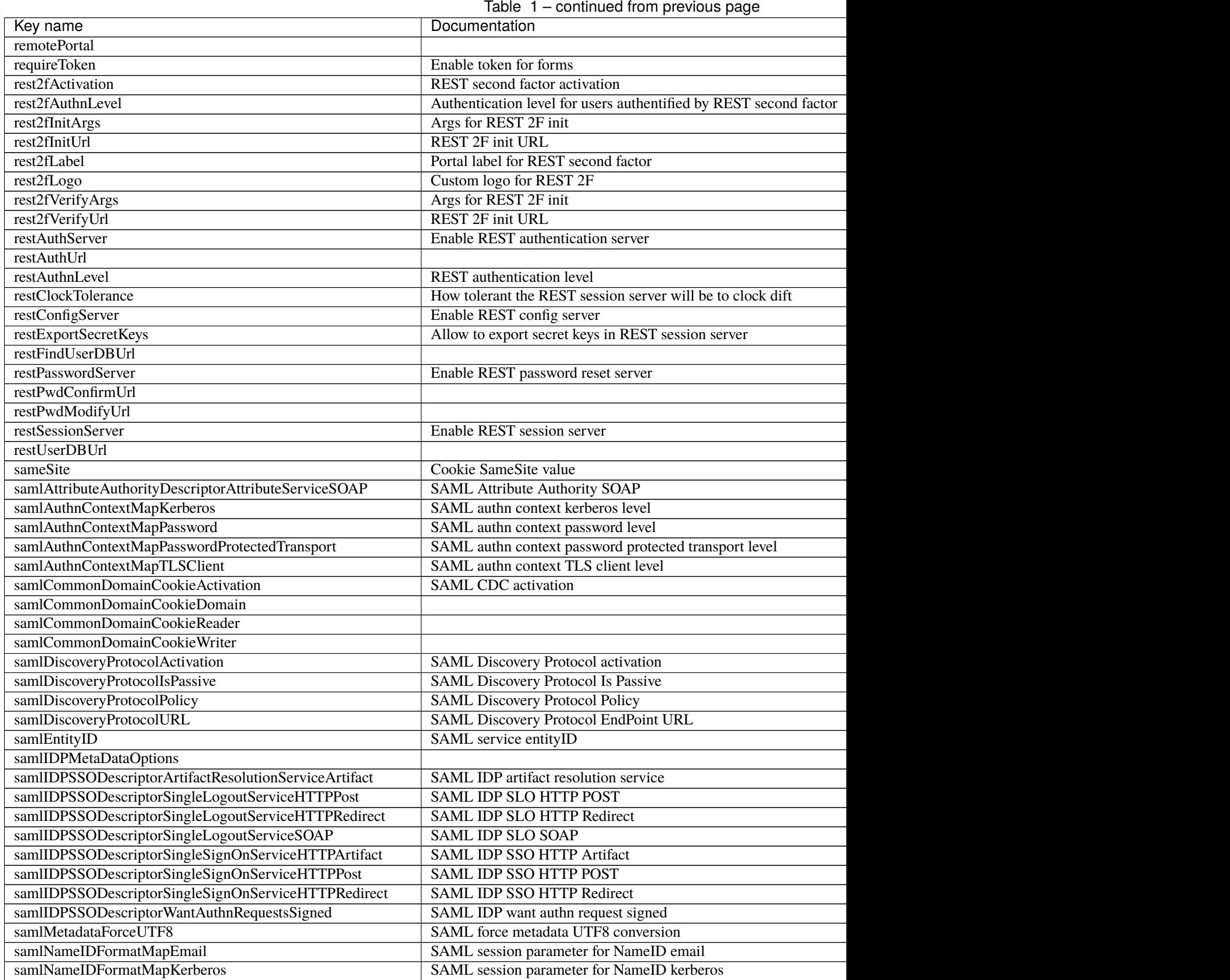

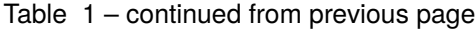

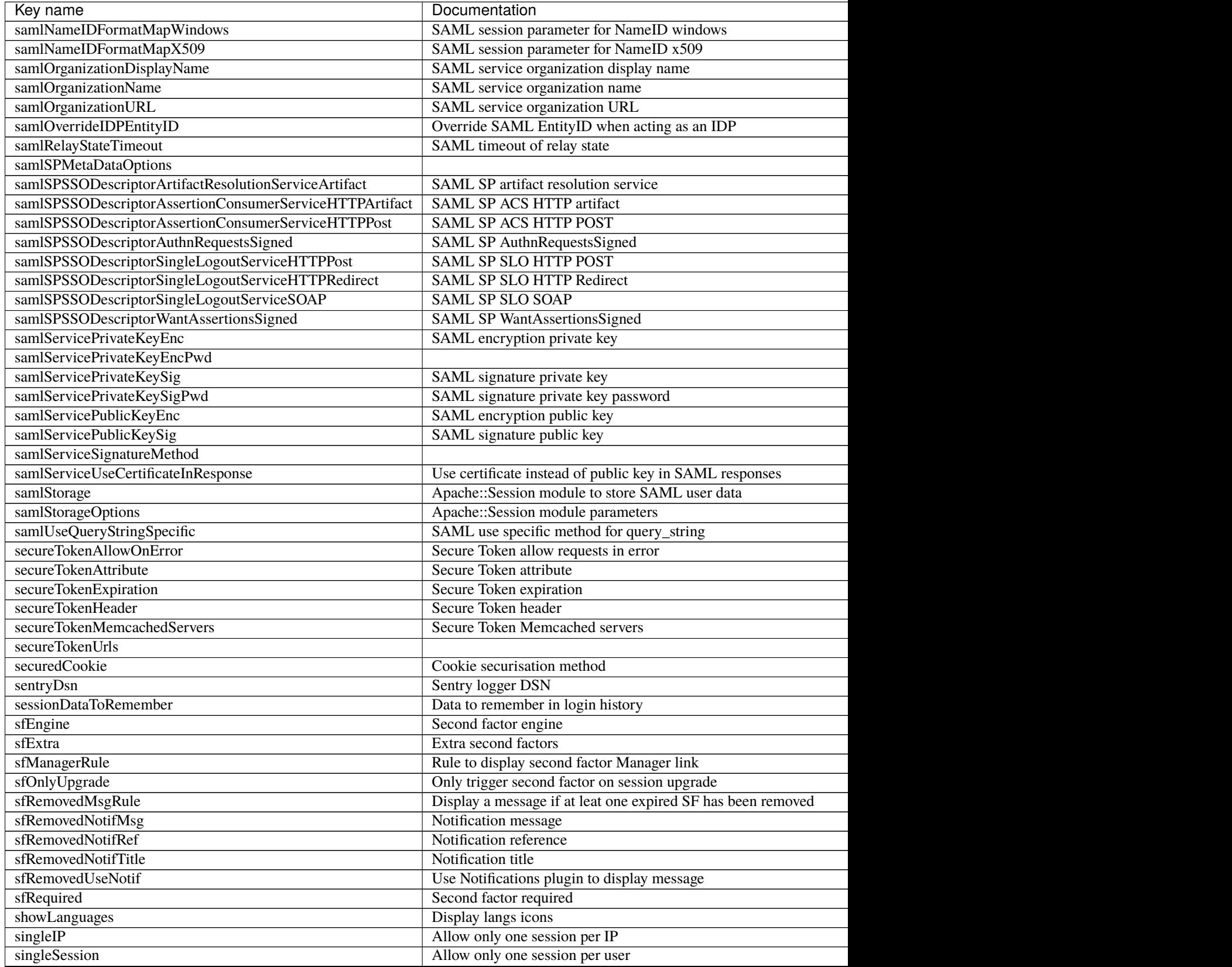

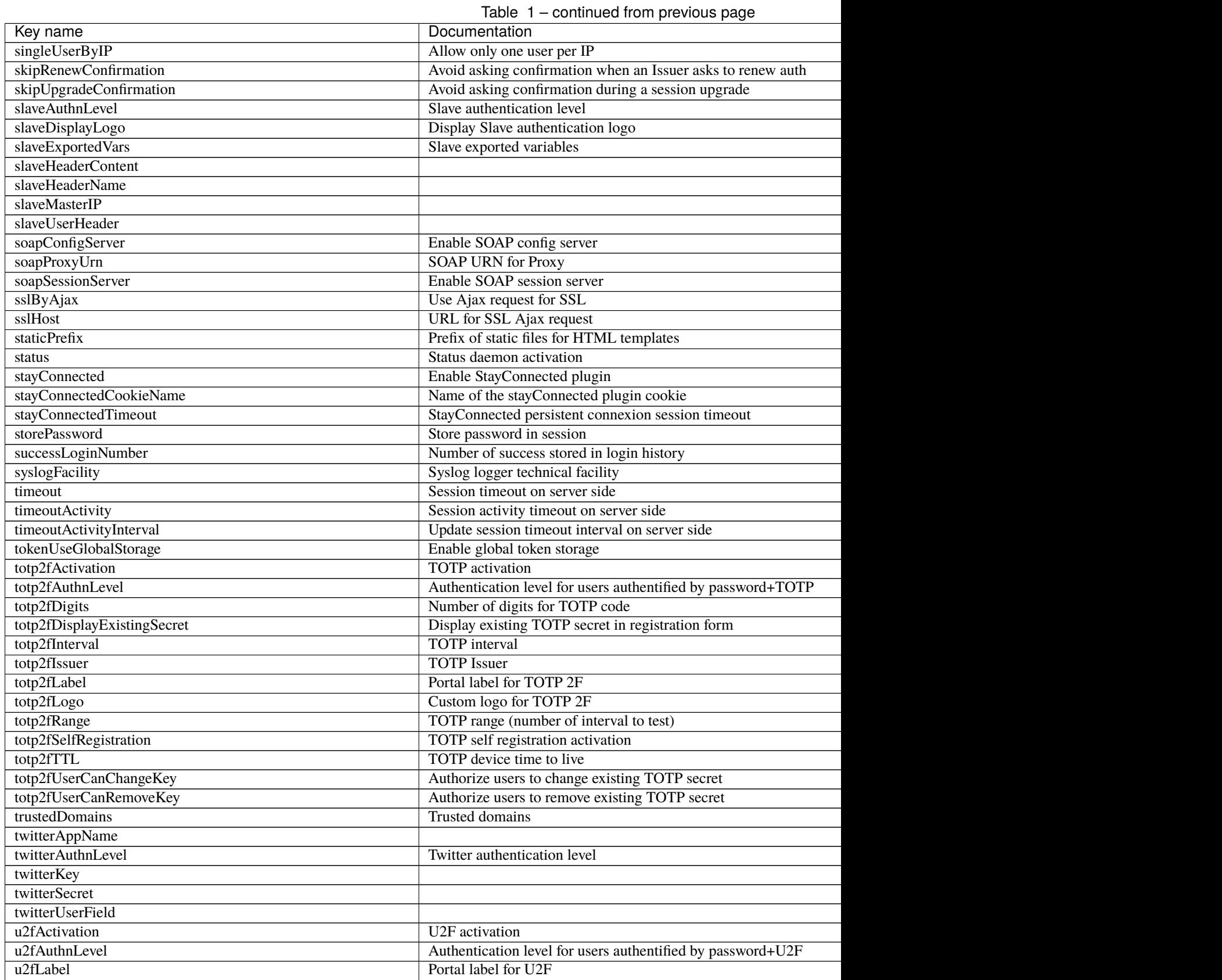

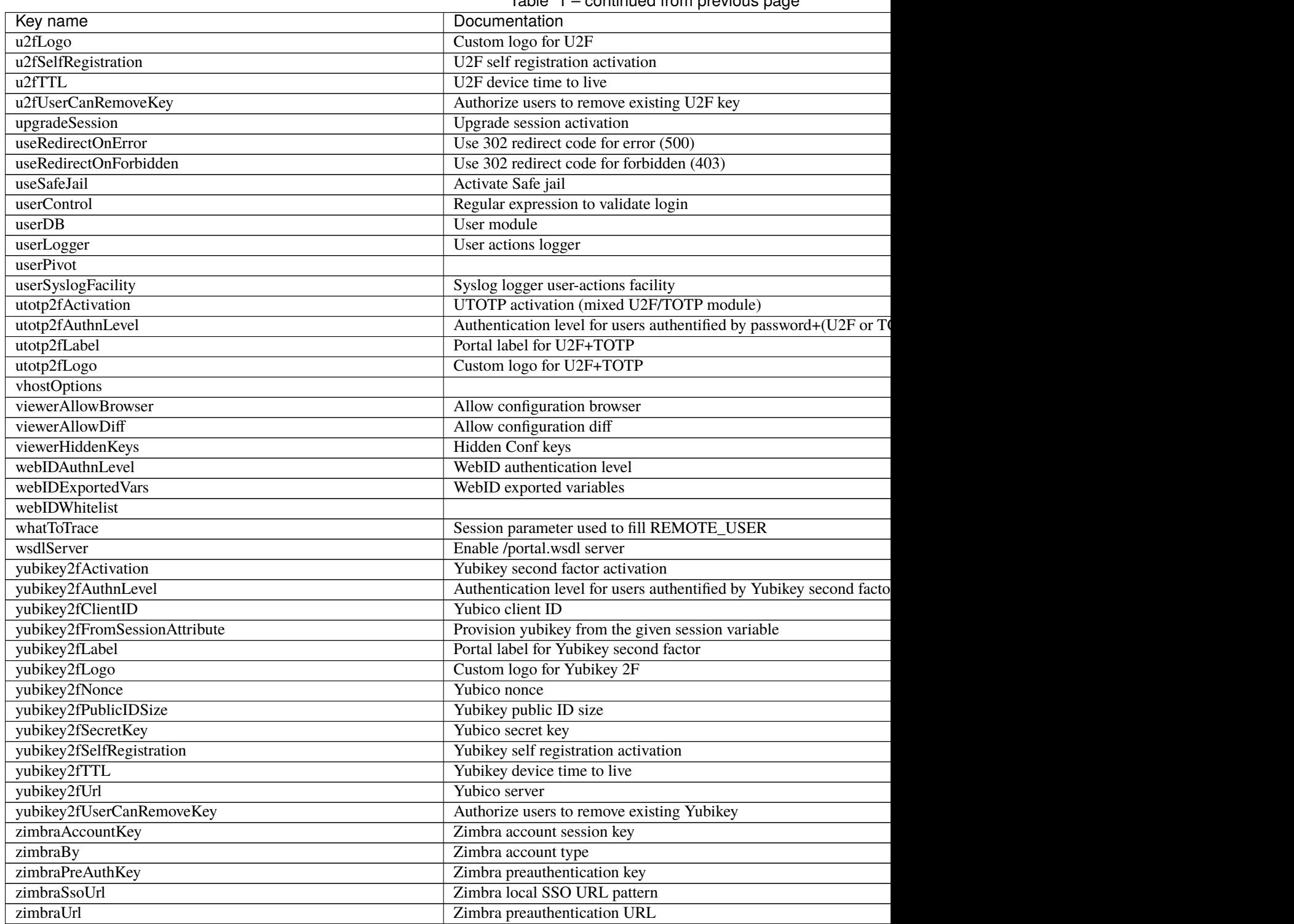

Table 1 – continued from previous page

*[1]: complex nodes*

# **16.13.2 Configuration backend parameters**

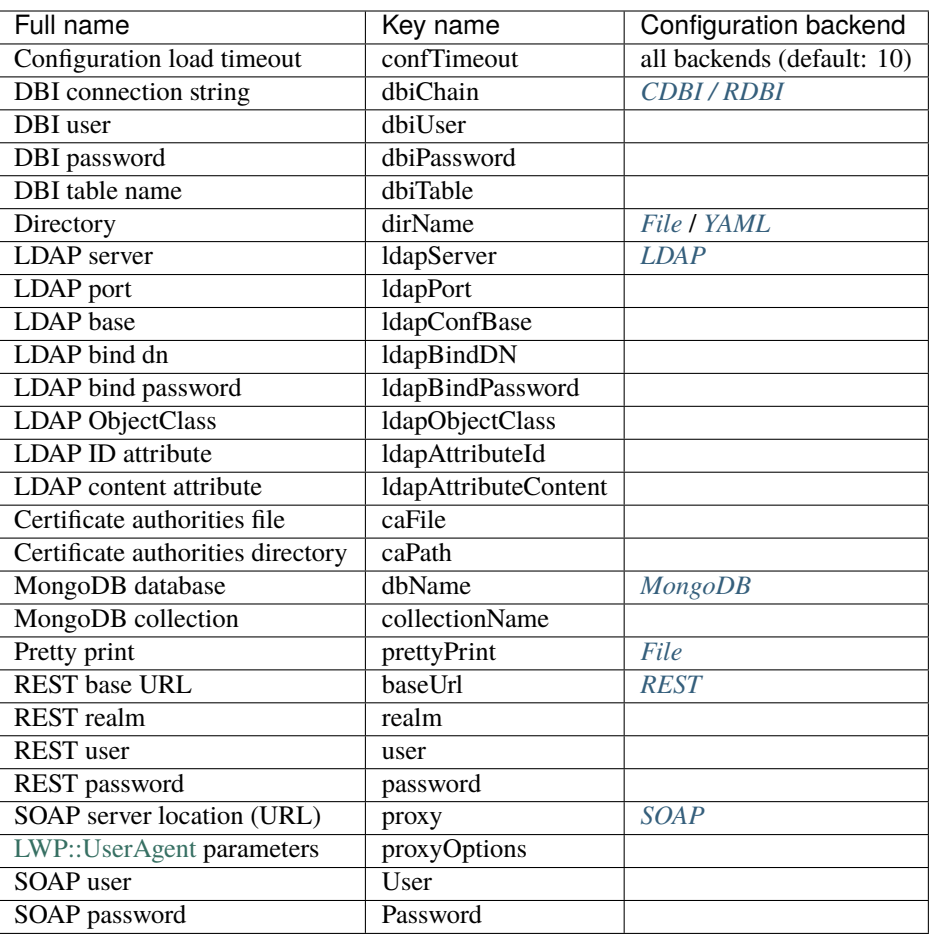

## **CHAPTER**

# **SEVENTEEN**

# **MINI HOWTOS**

# **17.1 Command Line Interface (lemonldap-ng-cli) examples**

This page shows some examples of LL::NG Command Line Interface. See *[how to use the command](#page-67-0)*.

**Attention:** On Debian, the command is located in /usr/share/lemonldap-ng/bin and on CentOS in /usr/ libexec/lemonldap-ng/bin. Adapt the path for the system you are using.

## **17.1.1 Save/restore configuration**

This part requires LLNG 2.0.5 at least.

Save:

/usr/share/lemonldap-ng/bin/lemonldap-ng-cli save >config.json

Restore:

```
/usr/share/lemonldap-ng/bin/lemonldap-ng-cli restore config.json
# Or
```

```
/usr/share/lemonldap-ng/bin/lemonldap-ng-cli restore - <config.json
```
Rollback (restore previous configuration, *since 2.0.8*):

```
/usr/share/lemonldap-ng/bin/lemonldap-ng-cli rollback
```
# **17.1.2 Configure HTTPS**

When setting HTTPS, you first need to modify Apache/Nginx configuration, then you must configure LL::NG to change portal URL, Handler redirections, cookie settings, . . .

```
/usr/share/lemonldap-ng/bin/lemonldap-ng-cli -yes 1 \
    set \setminusportal https://auth.example.com \
        mailUrl https://auth.example.com/resetpwd \
        registerUrl https://auth.example.com/register \
        https 1 \setminussecuredCookie 1
```
## **17.1.3 Configure sessions backend**

For production, it is recommended to use *[Browseable session backend](#page-259-0)*. Once tables are created with columns corresponding to index, the following commands can be executed to set all the session backends.

In this example we have:

- Backend: PostGreSQL
- DB user: lemonldaplogin
- DB password: lemonldappw
- Database: lemonldapdb
- Host: pg.example.com
- SSO sessions:

```
\sqrt{\text{usr}/\text{share}/\text{lemonldap-ng}/\text{bin}/\text{lemonldap-ng-cli}} -yes 1 \setminusdelKey \
        globalStorageOptions Directory \
        globalStorageOptions LockDirectory
\sqrt{usr/share/lemmap-nq/bin/lemmap-nq-cli} -yes 1
    set \
        globalStorage Apache::Session::Browseable::Postgres
/usr/share/lemonldap-ng/bin/lemonldap-ng-cli -yes 1 \
    addKey \
        globalStorageOptions DataSource 'DBI:Pg:database=lemonldapdb;host=pg.example.com
\rightarrow' \
        globalStorageOptions UserName 'lemonldaplogin' \
        globalStorageOptions Password 'lemonldappw' \
        globalStorageOptions Commit 1 \
        globalStorageOptions Index 'ipAddr _whatToTrace user' \
        globalStorageOptions TableName 'sessions'
```
• Persistent sessions:

```
/usr/share/lemonldap-ng/bin/lemonldap-ng-cli -yes 1 \
    delKey \
        persistentStorageOptions Directory \
        persistentStorageOptions LockDirectory
\sqrt{usr/share/lemmap-ng/bin/lemmap-ng-cli} -yes 1
   set \
        persistentStorage Apache::Session::Browseable::Postgres
/usr/share/lemonldap-ng/bin/lemonldap-ng-cli -yes 1 \
    addKey \setminuspersistentStorageOptions DataSource 'DBI:Pg:database=lemonldapdb;host=pg.example.
\hookrightarrowcom' \
        persistentStorageOptions UserName 'lemonldaplogin' \
        persistentStorageOptions Password 'lemonldappw' \
        persistentStorageOptions Commit 1 \
```
(continues on next page)

(continued from previous page)

```
persistentStorageOptions Index '_session_uid' \
persistentStorageOptions TableName 'psessions'
```
• CAS sessions

```
\sqrt{\text{usr}/\text{share}/\text{lemonldap-ng}/\text{bin}/\text{lemonldap-ng-cli}} -yes 1 \setminusset \setminuscasStorage Apache::Session::Browseable::Postgres
\sqrt{usr/share/lemmap-nq/bin/lemmap-nq-cli} -yes 1
    addKey \
        casStorageOptions DataSource 'DBI:Pg:database=lemonldapdb;host=pg.example.com' \
        casStorageOptions UserName 'lemonldaplogin' \
        casStorageOptions Password 'lemonldappw' \
        casStorageOptions Commit 1 \
        casStorageOptions Index '_cas_id' \
        casStorageOptions TableName 'cassessions'
```
• SAML sessions

```
\sqrt{\text{usr}/\text{share}/\text{lemonldap-ng}/\text{bin}/\text{lemonldap-ng-cli} -yes 1
    set \setminussamlStorage Apache::Session::Browseable::Postgres
\sqrt{usr/share/lemmap-ng/bin/lemmap-ng-cli} -yes 1
    addKey \setminussamlStorageOptions DataSource 'DBI:Pg:database=lemonldapdb;host=pg.example.com' \
       samlStorageOptions UserName 'lemonldaplogin' \
       samlStorageOptions Password 'lemonldappw' \
       samlStorageOptions Commit 1 \
       samlStorageOptions Index '_saml_id ProxyID _nameID _assert_id _art_id _session_id
\hookrightarrow' \setminussamlStorageOptions TableName 'samlsessions'
```
• OpenID Connect sessions

```
/usr/share/lemonldap-ng/bin/lemonldap-ng-cli -yes 1 \
    set \
       oidcStorage Apache::Session::Browseable::Postgres
\sqrt{\text{usr}/\text{share}/\text{lemonldap-ng}/\text{bin}/\text{lemonldap-ng-cli}} -yes 1 \
    addKey \setminusoidcStorageOptions DataSource 'DBI:Pg:database=lemonldapdb;host=pg.example.com' \
       oidcStorageOptions UserName 'lemonldaplogin' \
       oidcStorageOptions Password 'lemonldappw' \
       oidcStorageOptions Commit 1 \
       oidcStorageOptions TableName 'oidcsessions'
```
# **17.1.4 Configure virtual host**

A virtual host must be defined in Apache/Nginx and access rules and exported headers must be configured in LL::NG.

In this example we have:

- host: test.example.com
- Access rules:
	- **–** default => accept
	- **–** Logout: ^/logout.php => logout\_sso
- Headers:
	- **–** Auth-User: \$uid
	- **–** Auth-Mail: \$mail

```
\sqrt{\text{usr}/\text{share}/\text{lem}}onldap-ng\sqrt{\text{bin}/\text{lem}}onldap-ng-cli -yes 1 \setminusaddKey \
         'locationRules/test.example.com' 'default' 'accept' \
         'locationRules/test.example.com' '(?#Logout)^/logout\.php' 'logout_sso' \
         'exportedHeaders/test.example.com' 'Auth-User' '$uid' \
         'exportedHeaders/test.example.com' 'Auth-Mail' '$mail'
```
# **17.1.5 Configure form replay**

To add form replay on a host, you need to set the catched URI and the variables to post.

In this example we have:

- Host: test.example.com
- Catched URI: /login.php
- jQuery URL: default
- **Variables:**
	- **–** login: \$uid
	- **–** password: \$\_password

```
/usr/share/lemonldap-ng/bin/lemonldap-ng-cli -yes 1 -sep , \
   addKey \
       post,test.example.com,'/login.php' jqueryUrl default
\sqrt{usr/share/lemmap-ng/bin/lemmap-ng-cli -yes 1 -sep , \n}addPostVars \
       post,test.example.com,'/login.php' login '$uid' \
       post,test.example.com,'/login.php' password '$_password'
```
## **17.1.6 Configure LDAP authentication backend**

In this example we use:

- LDAP server: <ldap://ldap.example.com>
- LDAP Bind DN : cn=lemonldapng,ou=dsa,dc=example,dc=com
- LDAP Bind PW: changeit
- LDAP search base: ou=users,dc=example,dc=com
- LDAP attributes:
	- **–** uid => uid
	- $-$  cn  $\Rightarrow$  cn
	- **–** mail => mail
	- **–** sn => sn
	- **–** givenName => givenName
	- **–** mobile => mobile
- LDAP group base: ou=groups,dc=example,dc=com
- Use recursive search for groups

```
/usr/share/lemonldap-ng/bin/lemonldap-ng-cli -yes 1 \
    set \setminusauthentication LDAP \
        userDB LDAP \
        passwordDB LDAP \
        ldapServer 'ldap://ldap.example.com' \
        managerDn 'cn=lemonldapng,ou=dsa,dc=example,dc=com' \
        managerPassword 'changeit' \
        ldapBase 'ou=users,dc=example,dc=com'
/usr/share/lemmap-ng/bin/lemmap-ng-cli -yes 1 \setminusaddKey \
        ldapExportedVars uid uid \setminusldapExportedVars cn cn \
        ldapExportedVars sn sn \
        ldapExportedVars mobile mobile \
        ldapExportedVars mail mail \
        ldapExportedVars givenName givenName
/usr/share/lemma-pg/bin/lemma-pg-cli -yes 1 \setminusset \lambdaldapGroupBase 'ou=groups,dc=example,dc=com' \
        ldapGroupObjectClass groupOfNames \
        ldapGroupAttributeName member \
        ldapGroupAttributeNameGroup dn \
        ldapGroupAttributeNameSearch cn \
        ldapGroupAttributeNameUser dn \
        ldapGroupRecursive 1
```
## **17.1.7 Configure CAS Identity Provider**

You just have to enable the CAS server feature, and you can set the access control policy (see *[CAS service options](#page-181-0)*):

```
\sqrt{usr/share/lemmap-nq/bin/lemmap-nq-cli} -yes 1
   set \
       issuerDBCASActivation 1 \
       casAccessControlPolicy error
```
## **17.1.8 Register a CAS application**

This is only required if your access control policy is not none.

In this example we have:

- App configuration key: testapp
- App service URL: <https://testapp.example.com/>
- App exported attribute: mail and cn

```
\sqrt{\text{usr}/\text{share}/\text{lemonldap-ng}/\text{bin}/\text{lemonldap-ng-cli}} -yes 1
    addKey \
        casAppMetaDataExportedVars/testapp mail mail \
        casAppMetaDataExportedVars/testapp cn cn
        casAppMetaDataOptions/testapp casAppMetaDataOptionsService 'https://testapp.
˓→example.com/'
```
## **17.1.9 Configure SAML Identity Provider**

You can then generate a private key and a self-signed certificate with these commands;

openssl req -new -newkey rsa:4096 -keyout saml.key -nodes -out saml.pem -x509 -days 3650

Fix the certificate key format (you can skip this step if you are running  $\ge$  = 2.0.6)

```
sed -e "s/END PRIVATE/END RSA PRIVATE/" \
   -e "s/BEGIN PRIVATE/BEGIN RSA PRIVATE/" \
    -i saml.key
```
Import them in configuration and activate the SAML issuer

```
/usr/share/lemonldap-ng/bin/lemonldap-ng-cli -yes 1 \
   set \setminussamlServicePrivateKeySig "`cat saml.key`" \
        samlServicePublicKeySig "`cat saml.pem`" \
        issuerDBSAMLActivation 1
```
You can also define organization name and URL for SAML metadata:

```
/usr/share/lemonldap-ng/bin/lemonldap-ng-cli -yes 1 \
   set \lambdasamlOrganizationName 'ACME' \
```
(continues on next page)

(continued from previous page)

```
samlOrganizationDisplayName 'ACME Corporation' \
samlOrganizationURL 'http://www.acme.com'
```
## **17.1.10 Register an SAML Service Provider**

In this example we have:

- SP configuration key: testsp
- SP metadata file: metadata-testsp.xml
- SP exported attribute: EmailAdress (filled with mail session key)

```
\sqrt{\text{usr}/\text{share}/\text{lemma}-\text{ng}/\text{bin}/\text{lemma}-\text{ng}-\text{cli}} -yes 1
    addKey \setminussamlSPMetaDataXML/testsp samlSPMetaDataXML "`cat metadata-testsp.xml`" \
         samlSPMetaDataExportedAttributes/testsp mail '1;EmailAddress'
```
#### **17.1.11 Configure OpenID Connect Identity Provider**

Activate the OpenID Connect Issuer and set issuer name (equal to portal URL):

```
/usr/share/lemonldap-ng/bin/lemonldap-ng-cli -yes 1 \
   set \
        issuerDBOpenIDConnectActivation 1
```
Generate keys:

```
openssl genrsa -out oidc.key 4096
openssl rsa -pubout -in oidc.key -out oidc_pub.key
```
Import them:

```
\sqrt{usr/share/lemmap-ng/bin/lemmap-ng-cli} -yes 1
   set \
       oidcServicePrivateKeySig "`cat oidc.key`" \
       oidcServicePublicKeySig "`cat oidc_pub.key`" \
       oidcServiceKeyIdSig "randomstring"
```
If needed you can allow implicit and hybrid flows:

```
\sqrt{\text{usr}/\text{share}/\text{lem}}onldap-ng\sqrt{\text{bin}/\text{lem}}onldap-ng-cli -yes 1
    set \
          oidcServiceAllowImplicitFlow 1 \
          oidcServiceAllowHybridFlow 1
```
## **17.1.12 Register an OpenID Connect Relying Party**

In this example we have:

- RP configuration key: testrp
- Client ID : testclientid
- Client secret : testclientsecret
- Allowed redirection URL:
	- **–** For login: <https://testrp.example.com/?callback=1>
	- **–** For logout: <https://testrp.example.com/>
- Exported attributes:
	- **–** email => mail
	- **–** familiy\_name => sn
	- $-$  name  $\Rightarrow$  cn
- Exported attributes:

```
\sqrt{\text{usr}/\text{share}/\text{lemma}-\text{ng}/\text{bin}/\text{lemma}-\text{ng}-\text{clip} -yes 1 \
    addKey \
         oidcRPMetaDataExportedVars/testrp email mail \
         oidcRPMetaDataExportedVars/testrp family_name sn \
         oidcRPMetaDataExportedVars/testrp name cn
```
• Credentials:

```
\sqrt{\text{usr}/\text{share}/\text{lemonldap-ng}/\text{bin}/\text{lemonldap-ng-cli} -yes 1
    addKey \
         oidcRPMetaDataOptions/testrp oidcRPMetaDataOptionsClientID testclientid \
         oidcRPMetaDataOptions/testrp oidcRPMetaDataOptionsClientSecret testclientsecret
```
• Redirection:

```
\sqrt{\text{usr}/\text{share}/\text{lemonldap-ng}/\text{bin}/\text{lemonldap-ng-cli}} -yes 1 \setminusaddKey \
        oidcRPMetaDataOptions/testrp oidcRPMetaDataOptionsRedirectUris 'https://testrp.
˓→example.com/?callback=1' \
         oidcRPMetaDataOptions/testrp oidcRPMetaDataOptionsPostLogoutRedirectUris 'https:/
˓→/testrp.example.com/'
```
• Signature and token expiration:

```
\sqrt{usr/share/lemmap-ng/bin/lemmap-ng-cli} -yes 1
   addKey \
       oidcRPMetaDataOptions/testrp oidcRPMetaDataOptionsIDTokenSignAlg RS512 \
       oidcRPMetaDataOptions/testrp oidcRPMetaDataOptionsIDTokenExpiration 3600 \
       oidcRPMetaDataOptions/testrp oidcRPMetaDataOptionsAccessTokenExpiration 3600
```
## **17.1.13 Categories and applications in menu**

Create the category "applications":

```
\sqrt{usr/share/lemmap-nq/bin/lemmap-nq-cli} -yes 1
   addKey \
       applicationList/applications type category \
       applicationList/applications catname Applications
```
Create the application "sample" inside category "applications":

```
\sqrt{usr/share/lemmap-ng/bin/lemmap-ng-cli} -yes 1
   addKey \
       applicationList/applications/sample type application \setminusapplicationList/applications/sample/options description "A sample application" \
       applicationList/applications/sample/options display "auto" \
       applicationList/applications/sample/options logo "tux.png" \
       applicationList/applications/sample/options name "Sample application" \
       applicationList/applications/sample/options uri "https://sample.example.com/"
```
## **17.1.14 Encryption key**

To update the master encryption key:

```
/usr/share/lemonldap-ng/bin/lemonldap-ng-cli -yes 1 \
   set \
        key 'xxxxxxxxxxxxxxx'
```
## **17.1.15 Sessions Management**

New in version 2.0.9.

Get the content of a session

lemonldap-ng-sessions get 9684dd2a6489bf2be2fbdd799a8028e3

Get the content of a persistent session

lemonldap-ng-sessions get --persistent dwho

Search all sessions by username

lemonldap-ng-sessions search --where uid=dwho

Modify session

```
lemonldap-ng-sessions setKey 9684dd2a6489bf2be2fbdd799a8028e3 \
   authenticationLevel 1
```
New in version 2.0.10: Delete all sessions by username

lemonldap-ng-sessions delete --where uid=dwho

## **17.1.16 Second Factors management**

New in version 2.0.9.

List second factors of a user

lemonldap-ng-sessions secondfactors get dwho

Deregister Yubikey of a user

lemonldap-ng-sessions secondfactors delType dwho UBK

## **17.1.17 OIDC Consents management**

New in version 2.0.9.

List consents of a user

lemonldap-ng-sessions consents get dwho

Revoke consents on OIDC provider 'test' for a user:

lemonldap-ng-sessions consents delete dwho test

# **17.2 Manager protection**

When installing LL::NG, the Manager can only be accessed with the demo account dwho. This How To explains how change this default behavior to protect Manager with other rules.

## **17.2.1 Apache based protection**

**Tip:** Apache based protection allow one to be independent from WebSSO, so Manager will always be reachable even if WebSSO configuration is corrupted.

The configuration can be changed in etc/manager-apache2.conf, for example to restrict the IP allowed to access the Manager:

```
<Directory /usr/local/lemonldap-ng/htdocs/manager/>
   Order deny,allow
   Deny from all
   Allow from 127.0.0.0/8 192.168.100.0/32
   Options +ExecCGI
</Directory>
```
But you will rather prefer to use an Apache authentication module, like for example [LDAP authentication module:](http://httpd.apache.org/docs/current/mod/mod_authnz_ldap.html)

```
<Directory /usr/local/lemonldap-ng/htdocs/manager/>
   AuthzLDAPAuthoritative On
   AuthName "LL::NG Manager"
```
(continues on next page)

(continued from previous page)

```
AuthType Basic
   AuthBasicProvider ldap
   AuthLDAPBindDN "ou=websso,ou=applications,dc=example,dc=com"
   AuthLDAPBindPassword "secret"
   AuthLDAPURL ldap://localhost:389/ou=users,dc=example,dc=com???
˓→(objectClass=inetOrgPerson) TLS
   Require ldap-user coudot xguimard tchemineau
   Options +ExecCGI
</Directory>
```
**Attention:** You need to disable default Manager protection in lemonldap-ng.ini to rely only on Apache:

[manager] ;protection = manager

## **17.2.2 LL::NG based protection**

**Danger:** Before enabling Manager protection by LL::NG, you must have configured how users authenticate on Portal, and test that you can log in without difficulties. Else, you will lock access to Manager and will never access it anymore.

By default, you will have a manager virtual host define in configuration. If not Go on Manager, and declare Manager as a new *[virtual host](#page-85-0)*, for example manager.example.com. You can then set the access rule. No headers are needed.

The default rule is:

\$uid eq "dwho"

You have to change it to match your admin user (or use other conditions like group membership, or any other rule based on a session variable).

Save the configuration and exit the Manager.

**Tip:** The next time you will access Manager, it will be through LL::NG.

Enable protection on Manager, by editing lemonldap-ng.ini:

```
[manager]
protection = manager
```
You can also adapt Apache access control:

```
<Directory /usr/local/lemonldap-ng/htdocs/manager/>
   Order deny,allow
   Allow from all
   Options +ExecCGI
</Directory>
```
Restart Apache and try to log on Manager. You should be redirected to LL::NG Portal.

You can then add the Manager as *[an application in the menu](#page-98-0)*.

**Tip:** If for an obscure reason, the WebSSO is not working and you want to access the Manager, remove the protection in lemonldap-ng.ini. Add an Apache access control to avoid other access.

# **17.3 Configure LemonLDAP::NG to use MySQL as main database**

LL::NG use 2 internal databases to store its configuration and sessions.

## **17.3.1 Use MySQL for Lemonldap::NG configuration**

#### Steps:

- *[Prepare the database and the LL::NG configuration file](#page-244-0)*
- *[Convert existing configuration](#page-242-0)*
- Restart all your Apache servers

#### **17.3.2 Use MySQL for Lemonldap::NG sessions**

#### Steps:

- Choose one of the following:
	- **–** *[Using Apache::Session::Browseable::MySQL](#page-259-0)* (recommended for best performances)
	- **–** *[Using Apache::Session::MySQL](#page-254-0)* (if you choose this option, then read *[how to increase MySQL perfor](#page-462-0)[mances](#page-462-0)*)

# **17.4 Configure LemonLDAP::NG to use LDAP as main database**

LL::NG use 2 internal databases to store its configuration and sessions.

## **17.4.1 Use LDAP for configuration**

#### Steps:

- *[Prepare the LDAP server and the LL::NG configuration file](#page-247-0)*
- *[Convert existing configuration](#page-242-0)*
- Restart all your Apache servers

## **17.4.2 Use LDAP for sessions**

Steps:

• Follow *[LDAP session backend](#page-257-0)* doc

# **17.5 Configure LemonLDAP::NG to use REST proxy mechanism**

LL::NG use 2 internal databases to store its configuration and sessions. It can be configured to use REST instead of direct access to those databases (for remote servers).

**Tip:** This mechanism can be used to secure access for remote servers that cross an unsecured network to access to LL::NG databases.

## **17.5.1 Use REST for Lemonldap::NG configuration**

Steps:

- *[Choose and configure your main configuration storage system](#page-508-0)*
- Follow *[REST configuration backend](#page-251-0)* page
- Restart all your remote Apache servers

## **17.5.2 Use REST for Lemonldap::NG sessions**

Steps:

- *[Choose and configure your main sessions storage system](#page-508-1)*
- Follow *[REST sessions backend](#page-265-0)* page

# **17.6 Configure LemonLDAP::NG to use SOAP proxy mechanism**

LL::NG use 2 internal databases to store its configuration and sessions. It can be configured to use SOAP instead of direct access to those databases (for remote servers). .. tip:

```
This mechanism can be used to
secure access for remote servers that cross an unsecured network to
access to LL::NG databases.
```
Since version 2.0, same services are available by REST.

## **17.6.1 Use SOAP for Lemonldap::NG configuration**

Steps:

- *[Choose and configure your main configuration storage system](#page-508-0)*
- Follow *[SOAP configuration backend](#page-250-0)* page
- Restart all your remote Apache servers

## **17.6.2 Use SOAP for Lemonldap::NG sessions**

#### Steps:

- *[Choose and configure your main sessions storage system](#page-508-1)*
- Follow *[SOAP sessions backend](#page-267-0)* page

# **17.7 Using LemonLDAP::NG with Active-Directory**

## **17.7.1 Authentication with login/password**

To use Active Directory as LDAP backend, you must change few things in the manager :

- Use "Active Directory" as authentication, userDB and passwordDBbackends,
- Export sAMAccountName in a variable declared in *[exported variables](#page-75-0)*
- Change the user attribute to store in Apache logs *("General Parameters » Logs » REMOTE\_USER")*: use the variable declared above

## **17.7.2 Authentication with Kerberos**

- Choose "Apache" as authentication module *("General Parameters » Authentication modules » Authentication module")*
- *[Configure the Apache server](#page-115-0)* that host the portal to use the Apache Kerberos authentication module

# **17.8 Kerberos**

## **17.8.1 Presentation**

This documentation will explain how to use Active Directory as Kerberos server, and provide transparent authentication for one or multiple AD domains.

You can use Kerberos in LL::NG with the following authentication modules:

- *[Kerberos](#page-124-0)* (recommended): use Perl GSSAPI module, compatible with Apache and Nginx
- *[Apache](#page-115-0)*: use mod\_auth\_kerb or mod\_auth\_gssapi in Apache

## **17.8.2 Prerequisites**

#### **Example values**

We will use the following values in our examples

- **EXAMPLE.COM**: First AD domain
- **ACME.COM**: Second AD domain
- **auth.example.com**: DNS of the LL::NG portal
- **KERB\_AUTH**: AD account to generate the keytab for LL::NG server

#### **Server time**

It is mandatory that LL::NG servers and AD servers have the same time. It is recommended to use NTP to do this.

#### **DNS**

In our experience, we have observed the following limitations when using Kerberos for web applications in an Active Directory environment

- auth.example.com must be registered in the DNS server as a A record. CNAME usually do not work
- The reverse DNS (PTR) for auth.example.com's IP address MUST point back to auth.example.com

**Tip:** If you have a SSO cluster, you must setup a Virtual IP in cluster and register this IP in DNS.

**Tip:** If you cannot configure the PTR record to point to the portal's hostname, it may help to run the following command. Assuming that proxy.example.com is the PTR record of the portal's IP address

setspn -s HTTP/proxy.example.com keytab-account

#### **SSL**

SSL is not mandatory, but it is strongly recommended. Your portal URL should be [https://auth.example.com.](https://auth.example.com)

#### **Web browser configuration**

#### **Firefox**

Type about:config in a tab and search for trusted. Then edit the property network.negotiate-auth. trusted-uris and set value example.com.

#### **Internet Explorer**

Add https://auth.example.com as trusted site.

Check into security parameters that Kerberos authentication is allowed.

## **17.8.3 Single AD domain**

#### **Client Kerberos configuration**

On LL::NG server, edit /etc/krb5.conf:

```
[libdefaults]
default_realm = EXAMPLE.COM
dns_lookup_kdc = false
dns_lookup_realm = no
ticket_lifetime = 24h
forwardable = yes
renewable = true
[realms]
EXAMPLE.COM = \{kdc = ad.example.com
 admin_server = ad.example.com
}
[domain_realm]
.example.com = EXAMPLE.COM
example.com = EXAMPLE.COM
```
You can check that Kerberos is working by trying to get a ticket for a user of the domain (for example coudot):

kinit coudot@EXAMPLE.COM

You should be prompted to enter password. Then list the tickets:

klist -e

You should see a krbtgt ticket:

```
Valid starting Expires Service principal
06/04/15 15:43:24 06/05/15 01:43:29 krbtgt/EXAMPLE.COM@EXAMPLE.COM
       renew until 06/05/15 15:43:24, Etype (skey, tkt): aes256-cts-hmac-sha1-96,␣
˓→aes256-cts-hmac-sha1-96
```
You can then close the Kerberos session:

kdestroy

#### **Obtain keytab file**

You have to run this command on Active Directory:

ktpass -princ HTTP/auth.example.com@EXAMPLE.COM -mapuser KERB\_AUTH@EXAMPLE.COM -crypto␣ ˓<sup>→</sup>All -ptype KRB5\_NT\_PRINCIPAL -mapOp set -pass <PASSWORD> -out c:\auth.keytab

**Attention:** The values passed in -crypto and -ptype depend on the Active Directory version and the windows version of the workstations. You can for example use RC4-HMAC-NT as crypto protocol if DES is not supported by workstations (this the case by default for Window 8 for example).

The file auth.keytab should then be copied (with a secure media) to the Linux server (for example in /etc/ lemonldap-ng).

Change rights on keytab file:

chown apache /etc/lemonldap-ng/auth.keytab chmod 600 /etc/lemonldap-ng/auth.keytab

You can check the validity of the keytab file by trying to request a service ticket, and compare the result with the keytab content.

Open a Kerberos session (like done in the previous step):

kinit coudot@example.com

Request a service ticket:

kvno HTTP/auth.example.com@EXAMPLE.COM

The result of the command should be:

HTTP/auth.example.com@EXAMPLE.COM: kvno = 3

Read the service ticket:

klist -e

You should see this kind of ticket:

06/04/15 16:28:49 06/05/15 02:28:11 HTTP/auth.example.com@EXAMPLE.COM renew until 06/05/15 16:28:07, Etype (skey, tkt): arcfour-hmac, arcfour-hmac

You can close the Kerberos session:

kdestroy

Now you can compare the above result with the same request done through the keytab file:

klist -e -k -t /etc/lemonldap-ng/auth.keytab

The result of the command should be:

```
Keytab name: FILE:/etc/lemonldap-ng/auth.keytab
KVNO Timestamp Principal
---- ----------------- --------------------------------------------------------
  3 01/01/70 01:00:00 HTTP/auth.example.com@EXAMPLE.COM (arcfour-hmac)
```
The important things to check are:

- KVNO must be the same
- Principal names must be the same
- Encryption types must be the same

## **17.8.4 Multiple AD domains**

#### **Client Kerberos configuration**

The two domains must be defined in /etc/krb5.conf:

```
[libdefaults]
default_realm = EXAMPLE.COM
dns_lookup_kdc = false
dns_lookup_realm = no
ticket_lifetime = 24h
forwardable = yes
renewable = true
[realms]
EXAMPLE.COM = \{kdc = ad.example.com
 admin_server = ad.example.com
 default_domain = EXAMPLE.COM
}
ACME. COM = \{kdc = ad.acme.comadmin_server = ad.acme.com
 }
[domain_realm]
.example.com = EXAMPLE.COM
example.com = EXAMPLE.COM
.acme.com = ACME.COM
acme.com = ACME.COM
```
You should then be able to open a Kerberos session on each domain:

```
kinit coudot@EXAMPLE.COM
klist -e
kdestroy
```

```
kinit coudot@ACME.COM
klist -e
kdestroy
```
#### **Obtain keytab file**

You need to obtain a keytab for each node on each domain. This means the ktpass commands should be run on both AD.

Then you will have 2 keytab files for each node, for example:

- node1-example.keytab
- node1-acme.keytab

You need to concatenate the keytab files, thanks to ktutil command:

```
ktutil
ktutil: read_kt node1-example.keytab
ktutil: read_kt node1-acme.keytab
ktutil: write_kt /etc/lemonldap-ng/auth.keytab
ktutil: quit
```
You can then remove the original keytab files and protect the final keytab file:

```
chown apache /etc/lemonldap-ng/auth.keytab
chmod 600 /etc/lemonldap-ng/auth.keytab
```
## **17.8.5 Other resources**

You can check these documentations to get more information:

- <http://modauthkerb.sourceforge.net/configure.html>
- <http://www.grolmsnet.de/kerbtut/>

# **17.9 LL::NG as federation protocol proxy**

LL::NG can use federation protocols (SAML, CAS, OpenID) independently to:

- authenticate users
- provide identities to other systems

So you can configure it to authenticate users using a federation protocol and simultaneously to provide identities using other(s) federation protocols.

Schemes tested:

- SAML / OpenID-Connect:
	- **–** SAML-SP **<=>** LLNG as *[SAML](#page-182-0)*/*[OpenID-Connect](#page-130-0)* proxy **<=>** OIDC Provider
	- **–** OIDC-RP **<=>** LLNG as *[OpenID-Connect](#page-187-0)*/*[SAML](#page-142-0)* proxy **<=>** SAML Identity Provider
- SAML / CAS
	- **–** SAML-SP **<=>** LLNG as *[SAML](#page-182-0)*/*[CAS](#page-116-0)* proxy **<=>** CAS Server
	- **–** CAS Application **<=>** LLNG as *[CAS](#page-179-0)*/*[SAML](#page-142-0)* proxy **<=>** SAML Identity Provider

Note that OpenID-Connect consortium hasn't already defined single-logout initiated by OpenID-Connect Provider. LLNG will implement it when this standard will be published.

**Attention:** Federation proxy installation can be complex. Don't hesitate to contact us on [lemonldap-ng](mailto:lemonldap-ng-users@ow2.org)[users@ow2.org](mailto:lemonldap-ng-users@ow2.org)

See the following chapters:

- *[Authentication protocols](#page-503-0)*
- *[Identity provider](#page-504-0)*

# **17.10 Convert HTTP header into environment variable**

## **17.10.1 Apache**

Using LL::NG in reverse proxy mode, you will not have the REMOTE\_USER environment variable set. Indeed, this variable is set by the Handler on the physical server hosting the Handler, and not on other servers where the Handler is not installed.

Apache [SetEnvIf module](http://httpd.apache.org/docs/current/mod/mod_setenvif.html) will let you transform the Auth-User HTTP header in REMOTE\_USER environment variable:

SetEnvIfNoCase Auth-User "(.\*)" REMOTE\_USER=\$1

This can be used to protect applications relying on REMOTE\_USER environment variable in reverse proxy mode. In this case you will have two Apache configuration files:

• Apache configuration file on LL::NG reverse proxy (hosting LL::NG Handler):

```
<VirtualHost *:80>
       ServerName application.example.com
       PerlHeaderParserHandler Lemonldap::NG::Handler::ApacheMP2
       ProxyPreserveHost on
       ProxyPass / http://APPLICATION_IP/
       ProxyPassReverse / http://APPLICATION_IP/
</VirtualHost>
```
• Apache configuration file on application server (hosting the application):

```
<VirtualHost *:80>
        ServerName application.example.com
        SetEnvIfNoCase Auth-User "(.*)" REMOTE_USER=$1
       DocumentRoot /var/www/application
</VirtualHost>
```
**Tip:** Sometimes, PHP applications also check the PHP\_AUTH\_USER and PHP\_AUHT\_PW environment variables. You can set them the same way:

```
SetEnvIfNoCase Auth-User "(.*)" PHP_AUTH_USER=$1
SetEnvIfNoCase Auth-Password "(.*)" PHP_AUTH_PW=$1
```
Of course, you need to *[store password in session](#page-395-0)* to fill PHP\_AUTH\_PW.

## **17.10.2 Nginx**

Nginx doesn't launch directly PHP pages (or other languages): it dials with FastCGI servers (like php-fpm). As you can see in examples, it's easy to map a LLNG header to a fastcgi param. Example:

auth\_request\_set \$authuser \$upstream\_http\_auth\_user; fastcgi\_param HTTP\_MYVAR \$authuser;

# **17.11 Connect to Renater Federation**

# **RENATER**

## **17.11.1 Presentation**

[Renater](https://www.renater.fr/) provides an SAML federation for higher education in France.

It is based on SAMLv2 but add some specific items like a WAYF service and a metadata bundle to list all SP and IDP from the federation.

Since LL::NG 2.0, you can register into Renater federation.

## **17.11.2 Register as Service Provider**

#### **LL::NG configuration**

Configure LL::NG as SAML Service Provider with this *[documentation](#page-142-0)*. You don't need to declare any IDP for the moment.

Configure *[SAML Discovery Protocol](#page-111-0)* to redirect users on WAYF Service. The endpoint URL is [https://discovery.renater.](https://discovery.renater.fr/renater/WAYF) [fr/renater/WAYF.](https://discovery.renater.fr/renater/WAYF)

#### **Metadata import**

You now need to import IDP metadata in LL::NG configuration. Use the importMetadata script that should be installed in /usr/share/lemonldap-ng/bin. You need to select the correct metadata bundle proposed by Renater: [https:](https://services.renater.fr/federation/technique/metadata) [//services.renater.fr/federation/technique/metadata.](https://services.renater.fr/federation/technique/metadata)

For Renater, you need to customize some settings of the script, copy it and edit configuration:

```
cp /usr/share/lemonldap-ng/bin/importMetadata /usr/share/lemonldap-ng/bin/
˓→importMetadataRenater
vi /usr/share/lemonldap-ng/bin/importMetadataRenater
```
Set attributes (use the SAML Name, not FriendlyName) that are provided by IDPs, for example:

```
my $exportedAttributes = {
   'cn' => '0;urn:oid:2.5.4.3',
   'eduPersonPrincipalName' => '1;urn:oid:1.3.6.1.4.1.5923.1.1.1.6',
   'givenName' \Rightarrow '0;urn:oid:2.5.4.42',
   'sn' = 0; urn:oid:2.5.4.4''eduPersonAffiliation' \Rightarrow '0;urn:oid:1.3.6.1.4.1.5923.1.1.1.1',
   'eduPersonPrimaryAffiliation' => '0;urn:oid:1.3.6.1.4.1.5923.1.1.1.5',
   'mail' => '0;urn:oid:0.9.2342.19200300.100.1.3',
   'supannListeRouge' => '0;urn:oid:1.3.6.1.4.1.7135.1.2.1.1',
   'supannEtuCursusAnnee' => '0;rn:oid:1.3.6.1.4.1.5923.1.1.1.10',
};
```
Adapt IDP options, for example:

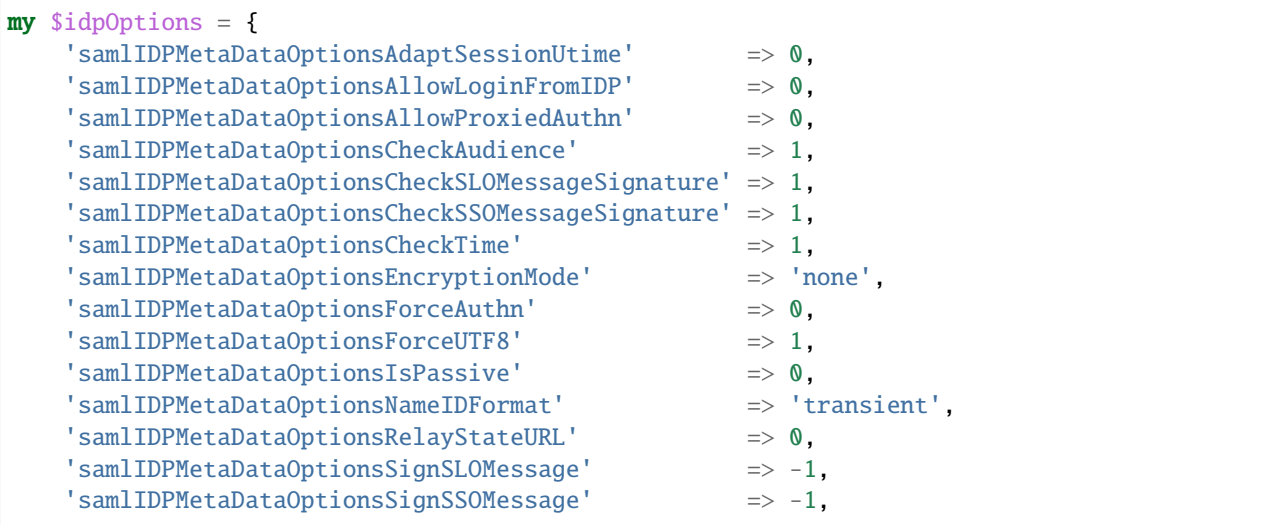

(continues on next page)

(continued from previous page)

```
'samlIDPMetaDataOptionsStoreSAMLToken' => 0,
'samlIDPMetaDataOptionsUserAttribute' => 'urn:oid:1.3.6.1.4.1.5923.1.1.1.6',
```
Then run the script:

};

```
/usr/share/lemonldap-ng/bin/importMetadataRenater -m https://metadata.federation.renater.
˓→fr/renater/main/main-idps-renater-metadata.xml -r -i "idp-renater-" -s "sp-renater-"
```
**Attention:** You need to add this in cron to refresh metadata into LL::NG configuration.

#### **Add your SP into the federation**

Go to <https://federation.renater.fr/registry> and register your SP.

**Attention:** Be sure to check all attributes as mandatory to be able to get them in SAML assertions.

## **17.11.3 Register as Identity Provider**

#### **LL::NG configuration**

Configure LL::NG as SAML Identity Provider with this *[documentation](#page-182-0)*. You don't need to declare any SP for the moment.

**Attention:** If your LL::NG server will act as SP and IDP inside Renater federation, you need to set the advanced parameter "Override Entity ID for IDP". Indeed, Renater do not allow to register a SP and an IDP with the same entityID.

#### **Metadata import**

You now need to import SP metadata in LL::NG configuration. Use the importMetadata script that should be installed in /usr/share/lemonldap-ng/bin. You need to select the correct metadata bundle proposed by Renater: [https://services.](https://services.renater.fr/federation/technique/metadata) [renater.fr/federation/technique/metadata.](https://services.renater.fr/federation/technique/metadata)

For Renater, you may need to customize some settings of the script, copy it and edit configuration:

```
cp /usr/share/lemonldap-ng/bin/importMetadata /usr/share/lemonldap-ng/bin/
˓→importMetadataRenater
```

```
vi /usr/share/lemonldap-ng/bin/importMetadataRenater
```
Adapt IDP options, for example:

```
my $spOptions = {
    'samlSPMetaDataOptionsCheckSLOMessageSignature' => 1,
    'samlSPMetaDataOptionsCheckSSOMessageSignature' => 1,
    'samlSPMetaDataOptionsEnableIDPInitiatedURL' => 0,
```
(continues on next page)

(continued from previous page)

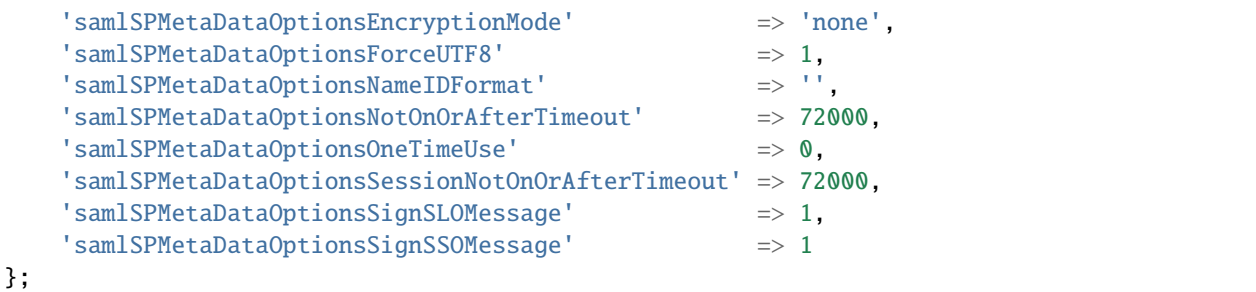

Then run the script:

```
/usr/share/lemonldap-ng/bin/importMetadataRenater -m https://metadata.federation.renater.
˓→fr/renater/main/main-sps-renater-metadata.xml -r -i "idp-renater" -s "sp-renater"
```
**Attention:** You need to add this in cron to refresh metadata into LL::NG configuration.

#### **Add your IDP into the federation**

Go to <https://federation.renater.fr/registry> and register your IDP.

# **17.12 Running LemonLDAP::NG behind a reverse proxy**

Your network infrastructure might require that LemonLDAP::NG components (Portal, Manager, Handler) run behind a reverse proxy.

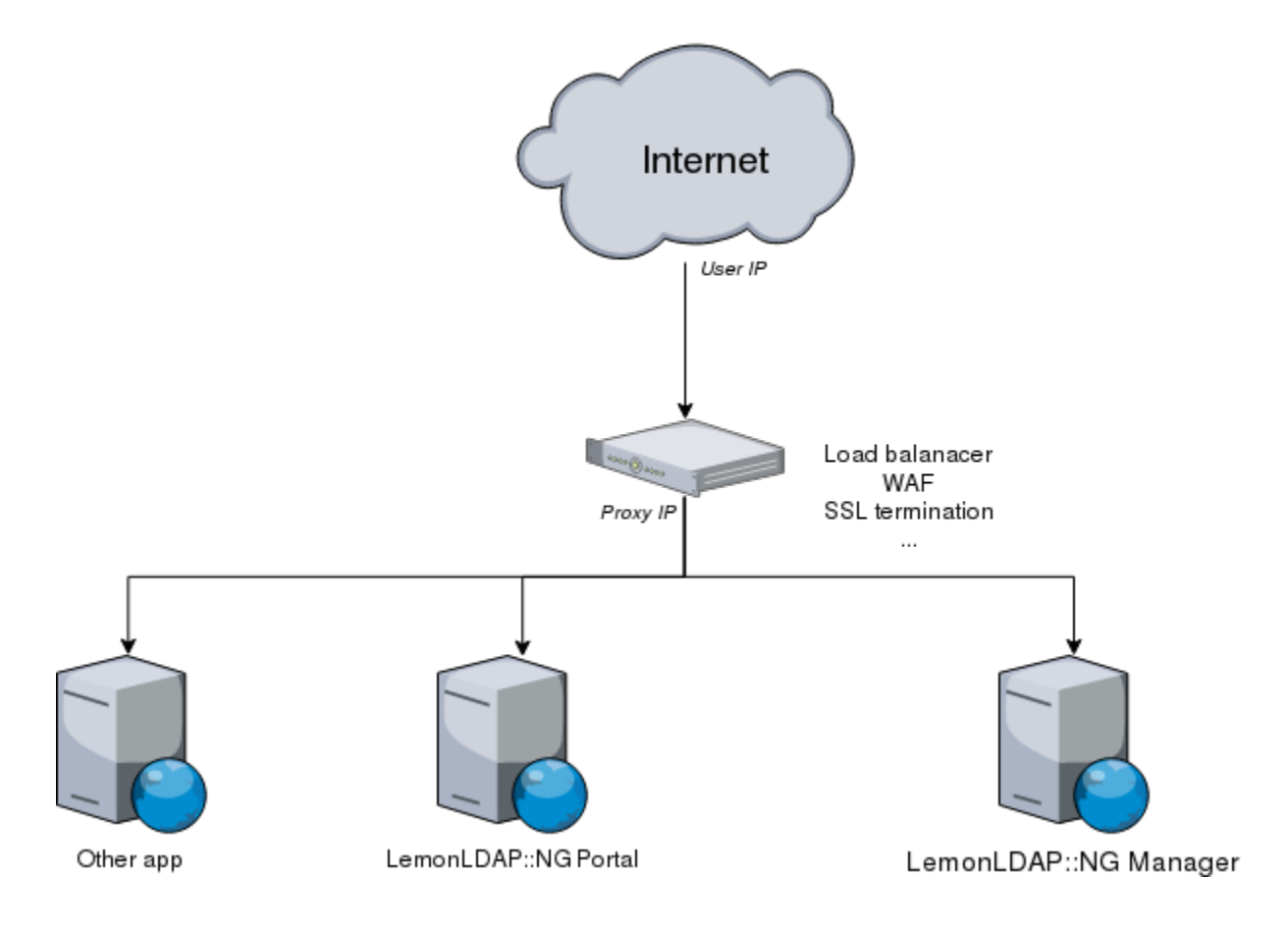

## **17.12.1 Transmitting the correct IP address to the portal**

In this case, LemonLDAP::NG components will store the ip address of the connection between the reverse proxy and the webserver in the session, and in logs. This prevents features such as session restrictions and rules based on `ipAddr` from working as expected.

A Content Delivery Network (CDN) would also have the same issue.

In order to make LemonLDAP::NG behave correctly behind a proxy, you need to forward the original IP address all the way to LemonLDAP::NG.

In order to do this you have several options.

#### **HTTP Header**

This generic method is the most likely to work in your particular environment.

First, configure your reverse proxy (or CDN) to send the origin IP address in a HTTP header. Most reverse proxies do this by default, generally in a header named X-Forwarded-For or X-Real-IP.

Once the header is transmitted to LemonLDAP::NG's web server, you may uncomment the relevant parts of the configuration file.

• For Nginx:

```
set_real_ip_from 127.0.0.1;
real_ip_header X-Forwarded-For;
```
**Tip:** Make sure Nginx was compiled with the [http\\_real\\_ip module](http://nginx.org/en/docs/http/ngx_http_realip_module.html)

• For Apache:

```
RemoteIPHeader X-Forwarded-For
RemoteIPInternalProxy 127.0.0.1
```
**Tip:** Make sure the mod remoteip module is enabled in your Apache installation

**Danger:** Both modules need you to specify the address of your reverse proxy. Using the http\_real\_ip or mod\_remoteip module might let an attacker impersonate any IP address they want by setting the X-Forwarded-For header themselves. Please read the relevant module documentation carefully.

#### **PROXY Protocol**

Alternatively, if your proxy supports the PROXY protocol (Nginx, HAProxy, Amazon ELB), you may use it to carry over the information almost transparently.

Refer to your reverse proxy's documentation to find out how to enable the PROXY protocol on the reverse proxy side.

Then, on the LemonLDAP::NG side, in the NGINX configuration of your Portal/Manager/Handler:

```
listen 80 proxy_protocol;
# or
# listen 443 ssl proxy_protocol;
set_real_ip_from 127.0.0.1;
real_ip_header proxy_protocol;
```
#### **17.12.2 Fixing handler redirections**

If your handler server runs behind a reverse proxy, it may have trouble figuring out the right URL to redirect you to after logging in.

In this case, you can force a particular port and scheme in the Virtual Host's Options.

But is instead you want this scheme to be auto-detected by LemonLDAP (in order to have a same VHost domain available over multiple schemes), you can also use the following declarations in the handler's virtual host to force LemonLDAP to use the correct port and scheme

#### **Nginx**

```
fastcgi_param SERVER_PORT 443
fastcgi_param HTTPS On
```
#### **Apache**

```
PerlSetEnv SERVER_PORT 443
PerlSetEnv HTTPS On
```
# **17.13 Use an outgoing proxy**

For some protocols, LL::NG has to directly contact the external server. This is the case for example with CAS authentication (validation of service ticket) or OpenID Connect authentication (access to token endpoint and userinfo endpoint).

If the LL::NG server needs a proxy for outgoing connections, then you need to configure some environment variables.

## **17.13.1 Apache**

In Apache configuration, set:

```
FcgidInitialEnv http_proxy http://X.X.X.X:X
FcgidInitialEnv https_proxy http://X.X.X.X:X
# on Centos7, you need LWP::Protocol::connect
# FcgidInitialEnv https_proxy connect://X.X.X.X:X
```
## **17.13.2 Nginx/FastCGI**

add in /etc/default/lemonldap-ng-fastcgi-server :

```
http_proxy=http://X.X.X.X:X
https_proxy=http://X.X.X.X:X
# on Centos7, you need LWP::Protocol::connect
# https_proxy=connect://X.X.X.X:X
```
# **17.14 Test OpenID Connect with command line tools**

We present here how to test the OpenID Connect protocol (authorization code flow) with commande line tools, like *curl*.

We use in this example a public OIDC provider based on LL::NG: <https://oidctest.wsweet.org>

## **17.14.1 Authentication**

**The first step is to obtain a valid SSO session on the portal. Several solutions:**

- Use a web browser and log into the portal, then get the value of the SSO cookie
- Use portal REST API, and adapt the *requireToken* configuration to get cookie value in JSON response (see *[REST services](#page-225-0)*)

Example of REST service usage, with credentials *dwho*/*dwho*:

```
curl -X POST -d user=dwho -d password=dwho -H 'Accept: application/json' 'https://
˓→oidctest.wsweet.org/oauth2/'
```
The session id is displayed in JSON response:

```
{
 "error" : "0",
"id" : "0640f95827111f00ba7ad5863ba819fe46cfbcecdb18ce525836369fb4c8350b",
"result" : 1
}
```
## **17.14.2 Authorization code**

In the first step of authorization code flow, we request a temporary code, ont the *authorize* end point.

**Parameters needed:**

- SSO session id (will be passed in *lemonldap* cookie, adapt the name if needed)
- Client ID: given by your OIDC provider, we use here *private*
- Scope: depends on which information you need, we will use here *openid profile email*
- Redirect URI: shoud match the value registered in your OIDC provider, we will use here *http://localhost*

The OIDC provide will return the code in the location header, so we just output this reponse header:

```
curl -s -D - -o /dev/null -b˓→lemonldap=0640f95827111f00ba7ad5863ba819fe46cfbcecdb18ce525836369fb4c8350b 'https://
˓→oidctest.wsweet.org/oauth2/authorize?response_type=code&client_id=private&
˓→scope=openid+profile+email&redirect_uri=http://localhost' | grep '^location'
```
The value of the location header is:

location: http://localhost?

```
˓→code=294b0facd91a0fa92762edc48d18369e99c330ba2b8fb05ab2c45999fcef6e17&session_
```

```
˓→state=BpB8KRMBEDUs%2B7lAjsz4DRk3E0RJImxgUbMsCFFAUa8%3D.
```

```
→N3dVOFg3a2RpNXVJK3ltSldrYXZjUjhtU0tvd29sWkpuWWJJbll5ZGs5NzhZMnh5bmQwd0IxRmJVWUxJSTlkWDBnSWZ2SWFVZmU0U
```
So we get the code value: *94b0facd91a0fa92762edc48d18369e99c330ba2b8fb05ab2c45999fcef6e17*

This code has a short lifetime, we will use it to get access token and ID token in the next step

## **17.14.3 Tokens**

#### **In this step, we exchange the authorization code against tokens:**

- Access token
- ID token
- Refresh token (optional)

#### **Parameters needed:**

- Authorization code: see previous step
- Grant type: we use here *authorization\_code*
- Redirect URI: same value as the one used in the previous step
- Client ID and Client Secret: given by your OIDC provider, we use here *private*/*tardis*

```
curl -X POST -d grant_type=authorization_code -d 'redirect_uri=http://localhost' -d␣
˓→code=94b0facd91a0fa92762edc48d18369e99c330ba2b8fb05ab2c45999fcef6e17 -u 'private:tardis
˓→' 'https://oidctest.wsweet.org/oauth2/token' | json_pp
```
#### The JSON response looks like this:

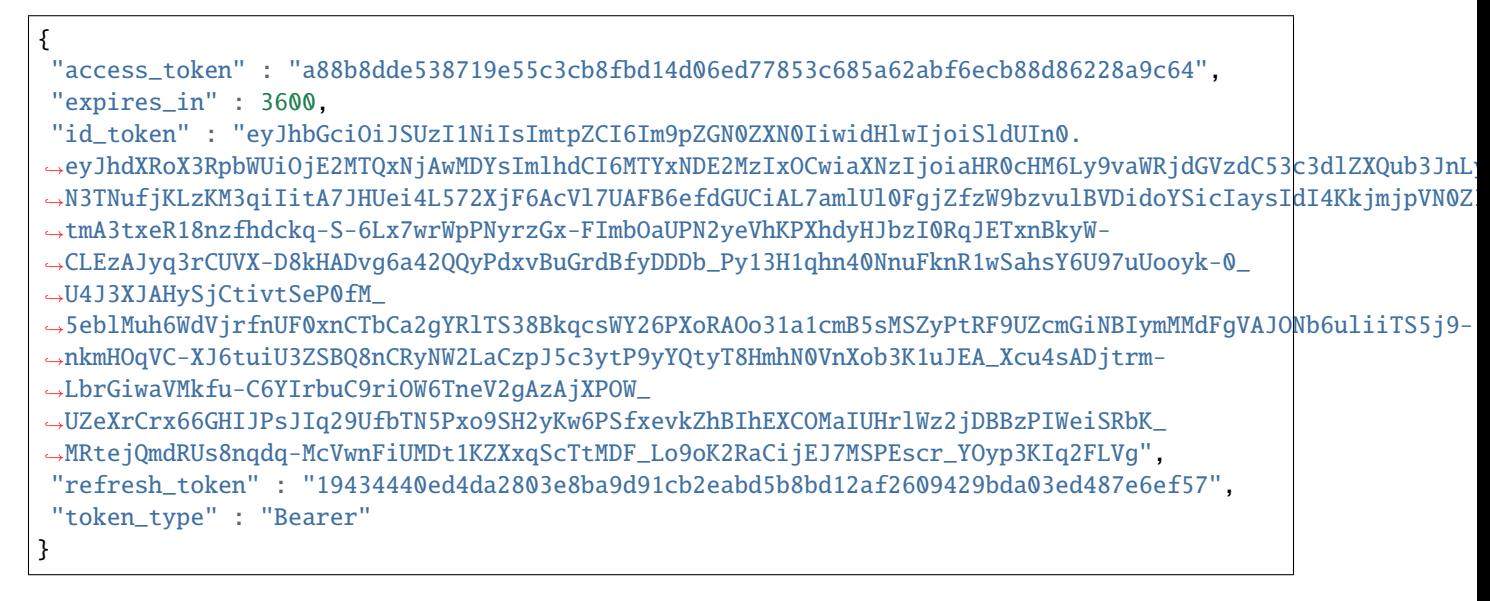

The access token will be used for the last step, to get information about the user.

The ID Token is a JWT (JSON Web Token) and can be parsed easily, as this is the concatenation of 3 JSON strings encoded in base 64: *base64(header).base64(payload).base64(signature)*.

Decoding the payload gives:

```
{
"acr" : "loa-2",
"at_hash" : "HTk09ScJ4NlAnky9HaE_eQ",
 "aud" : [
  "private"
],
"auth_time" : 1614160006,
 "azp" : "private",
```
(continues on next page)

(continued from previous page)

```
"exp" : 1614166818,
 "iat" : 1614163218,
 "iss" : "https://oidctest.wsweet.org/",
 "sub" : "dwho"
}
```
## **17.14.4 User info**

This step is optional and allows to fetch user information linked to scopes requested in the first step.

#### **Parameters needed:**

• Access token, used as bearer authorization

```
curl -H 'Authorization: Bearer␣
˓→a88b8dde538719e55c3cb8fbd14d06ed77853c685a62abf6ecb88d86228a9c64' 'https://oidctest.
˓→wsweet.org/oauth2/userinfo' | json_pp
```
JSON response:

```
{
"email" : "dwho@badwolf.org",
"name" : "Doctor Who",
 "preferred_username" : "dwho",
 "sub" : "dwho"
}
```
## **CHAPTER**

# **EIGHTEEN**

# **EXPLOITATION**

# **18.1 Performances**

LemonLDAP::NG is designed for high performance, both in throughput and response time. Indeed, it can use Apache2 threads capabilities **but** since Apache version 2.4, mpm\_worker seems to break mod\_perl. So to increase performances, prefer using Nginx.

## **18.1.1 Built-in**

#### **Cache system**

LLNG uses different cache systems to avoid querying to many the databases:

![](_page_460_Picture_130.jpeg)

**Note:** Configuration and sessions are first looked up in-memory, then in the cache file, and then in their backing store. This means that after a configuration reload (using Manager), you have to wait for checkTime before you can see your changes, or wait for configuration cache expiration in checkTime is disabled.

<span id="page-460-0"></span><sup>1</sup> Manager >> General parameters >> Sessions >> Sessions storage >> Cache module options

## **18.1.2 Global performance**

By default, Linux does not use DNS cache and LemonLDAP::NG portal request DNS for each connexions on LDAP or DB. Under heavy loads, that can generated hundred of DNS queries and many errors on LDAP connexions (timed out) from IO::Socket.

To bypass this, you can:

- Use IP in configuration to avoid DNS resolution
- Install a DNS cache like nscd, dnsmasq or unbound

#### **Cron optimization (or systemd timers)**

LLNG installs its cron files without knowing how many servers are installed. You should optimize this to launch:

- purgeCentralCache: only 1 time every 10 minutes for the whole system (or more)
- purgeLocalCache: ~ 1 time per hour on each server

## **18.1.3 Handler performance**

For Nginx, you can use another auth server instead of llng-fastcgi-server. See: *[Advanced PSGI usage](#page-408-0)*.

To increase handler performance, you can disable "Sessions activity timeout" to prevent it from writing to the session database.

Handlers check rights and calculate headers for each HTTP hit. So to improve performances, avoid too complex rules by using macros, groups or local macros.

#### **Local macros**

Macros and groups are stored in session database. Local macros is a special feature of handler that permit one to have macros useable localy only. Those macros are calculated only at the first usage and stored in the local session cache (only for this server) and only if the user access to the related applications. This avoid to have to many datas stored.

```
# rule
admin \rightarrow $admin \mid |= ($uid eq 'foo' or $uid eq 'bar')# header
Display-Name -> $displayName ||= $givenName." ".$surName
```
**Tip:** Note that this feature is interesting only for the Lemonldap::NG systems protecting a high number of applications

## **18.1.4 Portal performances**

#### **General performances**

The portal is the biggest component of Lemonldap::NG. Since version 2.0, portal runs under FastCGI and has been rewritten using plugins, so performance is increased in comparison to earlier versions. You just have to disable unused plugins:

• disable unused issuer modules

- disable notifications if not used
- $\bullet$  . . . .

By default it uses local storage to store its tokens. If you have more than 1 portal and if your load-balancer doesn't keep state, you have to disable this to use the global session storage *(General parameters » portal Parameters » Advanced Parameters » Forms)*. Note that this will decrease performances.

**Tip:** In production environment for network performance, prefer using minified versions of javascript and css libs: use make install PROD=yes. This is done by default in RPM/DEB packages.

#### <span id="page-462-0"></span>**Apache::Session performances**

Lemonldap::NG handlers use a local cache to store sessions (for 10 minutes). So Apache::Session module is not a problem for handlers. But it can be a bottleneck for the portal:

- 1. When you use the multiple sessions restriction parameters, sessions are parsed for each authentication unless you use an [Apache::Session::Browseable](https://metacpan.org/module/Apache::Session::Browseable) module.
- 2. Since MySQL does not have always transaction feature, Apache::Session::MySQL has been designed to use MySQL locks. Since MySQL performances are very bad using this, if you want to store sessions in a MySQL database, prefer one of the following

**Tip:** Since 1.9.6, LLNG portal and handler check if session is valid at each access, so purgeCentralCache cron no longer needs to be launched every 10 minutes: one or two times per day is enough.

#### **Replace MySQL by Apache::Session::Flex**

In "Apache::Session module" field, set "*Apache::Session::Flex <https://metacpan.org/module/Apache::Session::Flex>*" and use the following parameters:

Store -> MySQL Lock -> Null Generate -> MD5 Serialize -> Storable DataSource -> dbi:mysql:sessions;host=... UserName -> ... Password -> ...

**Tip:** Since version 1.90 of Apache::Session, you can use Apache::Session::MySQL::NoLock instead

#### **Use Apache::Session::Browseable**

[Apache::Session::Browseable](https://metacpan.org/module/Apache::Session::Browseable) is a wrapper for other Apache::Session modules that add the capability to manage indexes. Prefer versions 1.2.5 for better performances in DB cleaning. To use it (with PostgreSQL for example), choose "Apachedoc:*Session::Browseable<session::browseable>*::Postgres" as "Apache::Session module" and use the following parameters:

![](_page_463_Picture_395.jpeg)

Note that Apache::Session::Browseable::MySQL doesn't use MySQL locks.

Look at *[Browseable session backend](#page-259-0)* to known which index to choose.

**Attention:** Some Apache::Session module are not fully usable by Lemonldap::NG such as Apache::Session::Memcached since these modules do not offer capability to browse sessions. They does not allow one to use sessions explorer neither manage one-off sessions.

#### **Performance test**

**Tip:** A [Apache::Session::Browseable::Redis](https://metacpan.org/module/Apache::Session::Browseable::Redis) has been created, it is the fastest (except for session explorer, defeated by Apache::Session::Browseable:: [DBI](https://metacpan.org/module/Apache::Session::Browseable) / [LDAP\)](https://metacpan.org/module/Apache::Session::Browseable::LDAP)

This test isn't an "only-backend" test but embedded some LLNG methods, so real differences between engines are mitigate here.

![](_page_463_Picture_396.jpeg)

*The source of this test is available in sources: e2e-tests/sbperf.pl*

Analysis:

- LDAP servers are "write-once-read-many", so write performances are very bad. Don't use this on heavy load if "Session activity timeout" is enabled *(if set, handler "write" sessions)*
- MySQL/MariaDB is better to read than to write. Prefer PostgreSQL if you use "Session activity timeout"
- Logged tables decrease a lot insert performances with PostgreSQL, so use unlogged tables for sessions except for persistent sessions
- Redis is the best for main usage
- Browseable::Postgres/PgHstore/PgJSON are the best SQL solutions on average

#### **LDAP performances**

LDAP server can slow you down when you use LDAP groups retrieval. You can avoid this by setting "memberOf" fields in your LDAP scheme:

```
dn: uid=foo,dmdName=people,dc=example,dc=com
...
memberOf: cn=admin,dmdName=groups,dc=example,dc=com
memberOf: cn=su,dmdName=groups,dc=example,dc=com
```
So instead of using LDAP groups retrieval, you just have to store "memberOf" field in your exported variables. With OpenLDAP, you can use the [memberof overlay](http://www.openldap.org/doc/admin24/overlays.html#Reverse%20Group%20Membership%20Maintenance) to do it automatically.

**Attention:** Don't forget to create an index on the field used to find users (uid by default)

**Tip:** To avoid storing the full group DNs in session data, you can use a macro to rewrite memberOf:

- In \*Exported variables\*, export the memberOf LDAP attribute as a ldapGroups session variable
	- **–** key: ldapGroups
	- **–** value: memberOf
- Next, add a ldapGroups macro that will overwrite the exported attribute
	- **–** key: ldapGroups
	- **–** value:

 $join("; ", ($1dapGroups = \sim /cn=(.*?), /g))$ 

ldapGroups should now contain something like admin; su just like it would if you had used the regular, slower group resolution mechanism.

You can use *[listMatch\(\\$ldapGroups, "some\\_group"\)](#page-405-0)* in your access rules.

<span id="page-464-0"></span><sup>&</sup>lt;sup>2</sup> "purge" test is done with Apache::Session::Browseable-1.2.5 and LLG-2.0. Earlier results are not so good.

<span id="page-464-1"></span><sup>&</sup>lt;sup>3</sup> "purge" test is done with Apache::Session::Browseable-1.2.6 and LLG-2.0.

#### **NGINX performances**

To increase launch by web browser, for example to load js, css, or fonts, Gzip compression can be activated.

Edit file /etc/nginx/mime.types Check those lines or add :

![](_page_465_Picture_158.jpeg)

Edit file /etc/nginx/nginx.conf

```
gzip on; # active la compression Gzip
gzip_disable "msie6";
gzip_vary on;
gzip_proxied any;
gzip_comp_level 6;
gzip_buffers 16 8k;
gzip_http_version 1.1;
gzip_min_length 128;
gzip_types text/plain text/css application/json application/javascript application/x-
\rightarrowjavascript text/xml application/xml application/rss+xml text/javascript application/
˓→vnd.ms-fontobject application/x-font-ttf font/opentype image/jpeg image/png image/
˓→svg+xml image/x-icon;
```
Restart NGINX and watch web-browser console.

## **18.1.5 Manager performances**

#### **Disable unused modules**

In lemonldap-ng.ini, set only modules that you will use. By default, configuration, sessions explorer, notifications explorer and second factor are enabled. Example:

```
[manager]
enabledModules = conf, sessions
```
#### **Enable compactConf parameter**

By enabling compactConf option, all unused configuration parameters are removed. Could be usefull to shrink lemonldap-ng configuration file and save space.

Go in Manager, General Parameters » Configuration reload » ''Compact configuration file '' and set to On.

#### **Use static HTML files**

Once Manager is installed, browse enabled modules (configuration, sessions, notifications) and save the web pages respectively under manager.html, sessions.html and notifications.html in the DocumentRoot directory. Then replace this in Manager file of Apache configuration:

```
RewriteRule "^/$" "/psgi/manager-server.fcgi" [PT]
# DirectoryIndex manager.html
# RewriteCond "%{REQUEST_FILENAME}" "!\.html$"
RewriteCond "%{REQUEST_FILENAME}" "!^/(?:static|doc|lib).*"
RewriteRule "^/(.+)$" "/psgi/manager-server.fcgi/$1" [PT]
```
by:

```
# RewriteRule "^/$" "/psgi/manager-server.fcgi" [PT]
DirectoryIndex manager.html
RewriteCond "%{REQUEST_FILENAME}" "!\.html$"
RewriteCond "%{REQUEST_FILENAME}" "!^/(?:static|doc|lib).*"
RewriteRule "^/(.+)$" "/psgi/manager-server.fcgi/$1" [PT]
```
So manager HTML templates will be no more generated by Perl but directly given by the web server.

# **18.2 Security recommendation**

## **18.2.1 Secure configuration access**

Configuration can be stored in several formats (*[SQL](#page-244-0)*, *[File](#page-243-0)*, *[LDAP](#page-247-0)*) but must be shared over the network if you use more than 1 server. If some of your servers are not in the same (secured) network than the database, it is recommended to use *[SOAP access](#page-250-0)* for those servers.

**Tip:** You can use different type of access: *[SQL](#page-244-0)*, *[File](#page-243-0)* or *[LDAP](#page-247-0)* for servers in secured network and *[SOAP](#page-250-0)* for remote servers.

Next, you have to configure the SOAP access as described *[here](#page-251-1)* since SOAP access is denied by default.

## **18.2.2 Protect the Manager**

By default, the manager is restricted to the user 'dwho' (default backend is Demo). To protect the manager, you have to choose one or both of :

- protect the manager by Apache configuration
- protect the manager by LL::NG

#### **Protect the Manager by the web server**

You can use any of the mechanisms proposed by Apache: SSL, Auth-Basic, Kerberos,... Example

```
<VirtualHost *:443>
   ServerName manager.example.com
    # SSL parameters
    ...
    # DocumentRoot
   DocumentRoot /var/lib/lemonldap-ng/manager/
   <Location />
        AuthType Basic
        AuthName "Lemonldap::NG manager"
        AuthUserFile /usr/local/apache/passwd/passwords
       Require user rbowen
       Order allow,deny
       Deny from all
        Allow from 192.168.142.0/24
       Options +ExecCGI
   </Location>
</VirtualHost>
```
#### **Protect the Manager by LL::NG**

To protect the manager by LL::NG, you just have to set this in lemonldap-ng.ini configuration file (section [manager]):

```
[manager]
protection = manager
```
**Attention:** Before, you have to create the virtual host manager.your.domain in the manager and set a *[rule](#page-270-0)*, else access to the manager will be denied.

## **18.2.3 Portal**

LLNG portal now embeds the following features:

- [CSRF](https://en.wikipedia.org/wiki/Cross-site_request_forgery) protection *(Cross-Site Request Forgery)*: a token is build for each form. To disable it, set 'require Token for forms' to Off *(portal security parameters in the manager)*. Token timeout can be defined via manager (default to 120 seconds)
- [Brute-force attack](https://en.wikipedia.org/wiki/Brute-force_attack) protection: after some failed logins, user must wait before re-try to log into Portal
- [Content-Security-Policy](https://en.wikipedia.org/wiki/Content_Security_Policy) header: portal builds dynamically this header. You can modify default values in the manager *(General parameters » Advanced parameters » Security » Content-Security-Policy)*
- [Cross-Origin Resource Sharing](https://en.wikipedia.org/wiki/Cross-origin_resource_sharing) headers: CORS is a mechanism that allows restricted resources on a web page to be requested from another domain outside the domain from which the first resource was served. A web page may freely embed cross-origin images, stylesheets, scripts, iframes, and videos. Certain "cross-domain" requests, notably Ajax requests, are forbidden by default by the same-origin security policy. You can modify default values in the manager *(General parameters » Advanced parameters » Security » Cross-Origin Resource Sharing)*
#### **Attention:**

- Brute-force attack protection is DISABLED by default
- Browser implementations of formAction directive are inconsistent (e.g. Firefox doesn't block the redirects whereas Chrome does). Administrators may have to modify formAction value with wildcard likes  $*$ .

#### **Split portal when using SOAP/REST**

If you use *[SOAP](#page-267-0)* or *[REST](#page-265-0)* session backend, dedicate a portal especially for these internal requests.

### **18.2.4 Write good rules**

#### **Order your rules**

*[Rules](#page-270-0)* are applied in alphabetical order (comment and regular expression). The first matching rule is applied.

**Attention:** The "default" rule is only applied if no other rule matchs

The Manager let you define comments in rules, to order them:

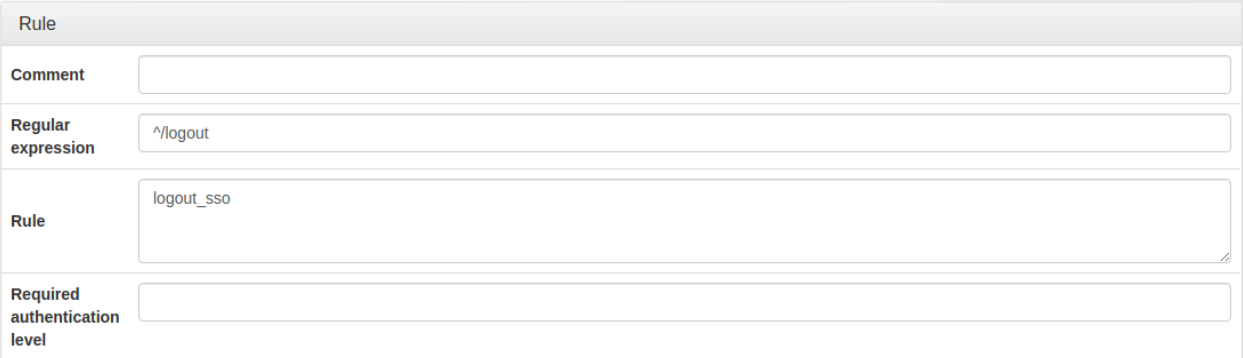

For example, if these rules are used without comments:

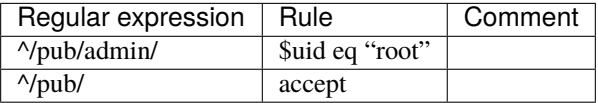

Then the second rule will be applied first, so every authenticated user will access to /pub/admin directory.

Use comment to correct this:

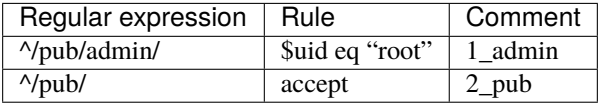

#### **Tip:**

• Reload the Manager to see the effective order

• Use rule comments to order your rules

#### **Be careful with URL parameters**

You can write *[rules](#page-270-0)* matching any component of URL to protect including GET parameters, but be careful. For example with this rule on the access parameter:

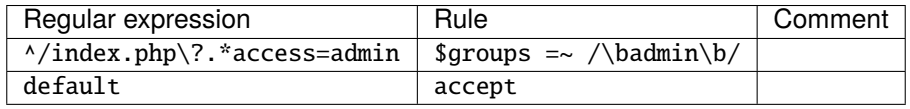

Then a user that try to access to one of the following will be granted !

- /index.php?access=admin&access=other
- /index.php?Access=admin

You can use the following rules instead:

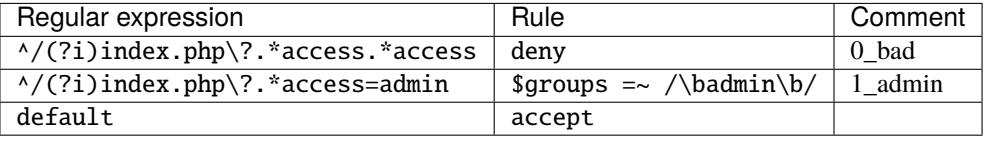

**Tip: (?i)** means case no sensitive.

**Danger:** Remember that rules written on GET parameters must be tested.

#### **Encoded characters**

Some characters are encoded in URLs by the browser (such as space,...). To avoid problems, LL::NG decode them using https://metacpan.org/pod/Apache2::URI#unescape\_url. So write your rules using normal characters.

#### **IP in rules**

**Danger:** If you are running LemonLDAP::NG behind a reverse proxy, make sure you check the *[Reverse Proxy](#page-452-0) [how-to](#page-452-0)* so that the rule applies to the real user IP and not the reverse proxy's IP. Make sure you only specify trusted proxy addresses so that an attacker cannot forge the X-Forwarded-For header

#### **18.2.5 Secure reverse-proxies**

LL::NG can protect any Apache hosted application including Apache reverse-proxy mechanism. Example:

```
PerlOptions +GlobalRequest
PerlRequire /var/lib/lemonldap-ng/handler/MyHandler.pm
<VirtualHost *:443>
    SSLEngine On
    ... other SSL parameters ...
   PerlInitHandler My::Handler
   ServerName appl1.example.com
   ProxyPass / http://hiddenappl1.example.com/
   ProxyPassReverse / http://hiddenappl1.example.com/
   ProxyPassReverseCookieDomain / http://hiddenappl1.example.com/
</VirtualHost>
```
See [mod\\_proxy](http://httpd.apache.org/docs/2.2/mod/mod_proxy.html) and [mod\\_rewrite](http://httpd.apache.org/docs/2.2/mod/mod_rewrite.html) documentation for more about configuring Apache reverse-proxies.

Such configuration can have some security problems:

- if a user can access directly to the hidden application, it can bypass LL::NG protection
- if many hidden applications are on the same private network, if one is corrupted (by SQL injection, or another attack), the hacker will be able to access to other applications without using reverse-proxies so it can bypass LL::NG protection

It is recommended to secure the channel between reverse-proxies and application to be sure that only request coming from the LL::NG protected reverse-proxies are allowed. You can use one or a combination of:

- firewalls (but be careful if more than 1 server is behind the firewall)
- server based restriction (like Apache "allow/deny" mechanism)
- SSL client certificate for the reverse-proxy (see SSLProxy\* parameters in [mod\\_ssl documentation\)](http://httpd.apache.org/docs/2.2/mod/mod_ssl.html)

## **18.2.6 Configure security settings**

Go in Manager, General parameters » Advanced parameters » Security:

- **Username control**: Regular expression used to check user login syntax.
- **Avoid browsers to store users password**: Enable this option to prevent browsers from prompting users to save passwords.
- **Force authentication**: set to 'On' to force authentication when user connects to portal, even if he has a valid session.
- **Force authentication interval**: time interval (in seconds) when an authentication renewal cannot be forced, used to prevent to loose the current authentication during the main process. If you experience slow network performances, you can increase this value.
- **Encryption key**: key used to crypt some data, should not be known by other applications
- **Trusted domains**: domains on which the user can be redirected after login on portal.
	- **–** Example: myapp.example.com .subdomain.example.com
	- **–** \* allows redirections to any external domain (DANGEROUS)
- **Use Safe jail**: set to 'Off' to disable Safe jail. Safe module is used to eval expressions in headers, rules, etc. Disabling it can lead to security issues.
- **Avoid assignment in expressions**: Set to 'Off' to disable syntax checking. Equal sign can be replaced by x3D i.e. "dcx3Dorg"
- **Check XSS Attacks**: Set to 'Off' to disable XSS checks. XSS checks will still be done with warning in logs, but this will not prevent the process to continue.
- **Required token for forms**: To prevent CSRF attack, a token is build for each form. To disable it, set this parameter to 'Off' or set a special rule
- **Form timeout**: Form token timeout (default to 120 seconds)
- **Use global storage**: Local cache is used by default for one time tokens. To use global storage, set it to 'On'
- **CrowdSec Bouncer**: set to 'On' to enable *[CrowdSec Bouncer plugin](#page-203-0)*
- **Brute-Force Attack protection**: set to 'On' to enable *[Brute-force protection plugin](#page-196-0)*
- **LWP::UserAgent and SSL options**: insert here options to pass to LWP::UserAgent object (used by SAML or OpenID-Connect to query partners and AuthSSL or AuthBasic handler to request Portal URL). Example: verify\_hostname =>  $0$ , SSL\_verify\_mode =>  $0$
- **Content Security Policy**: Portal builds dynamically this header. You can modify default values. Browser implementations of formAction directive are inconsistent (e.g. Firefox doesn't block the redirects whereas Chrome does). Administrators may have to modify formAction value with wildcard likes \*.
- **Cross-Origin Resource Sharing**: Portal builds those headers. You can modify default values. Administrators may have to modify Access-Control-Allow-Origin value with ' '.

**Attention:** If URLs are protected with AuthBasic handler, you have to disable CSRF token by setting a special rule based on callers IP address like this :

requireToken => \$env->{REMOTE\_ADDR} && \$env->{REMOTE\_ADDR} !~ /^127.0.[1-3].1\$/

**Danger:** Enable global storage for one time tokens will downgrade Portal performance!!!

Must ONLY be use with outdated or low performance Load Balancer.

## **18.2.7 Fail2ban**

To prevent brute force attack with fail2ban

Edit /etc/fail2ban/jail.conf

```
[lemonldap-ng]
enabled = true
port = <b>http</b>, <b>https</b>filter = lemonldap
action = iptables-multiport[name=lemonldap, port="http.html;logpath = /var/log/apache*/error*.logmaxretry = 3
```
and edit /etc/fail2ban/filter.d/lemonldap.conf

```
# Fail2Ban configuration file
#
# Author: Adrien Beudin
#
# $Revision: 2 $
```
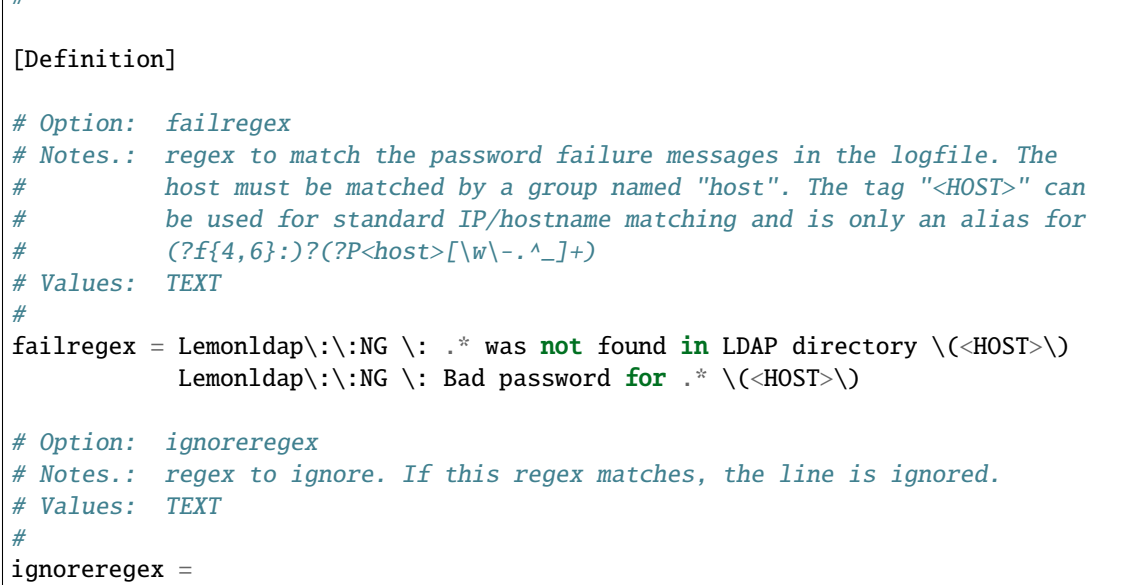

Restart fail2ban

 $\sqrt{4}$ 

## **18.2.8 Sessions identifier**

You can change the module used for sessions identifier generation. To do, add generateModule key in the configured session backend options.

We recommend to use : Lemonldap::NG::Common::Apache::Session::Generate::SHA256.

## **18.2.9 SAML**

See *[samlservice#security\\_parameters](#page-105-0)*

# **18.3 SELinux**

To make LemonLDAP::NG work with SELinux, you may need to set up some options.

# **18.3.1 SELinux policy package**

If you are using a RPM distribution and Apache as the web server, you need to install the lemonldap-ng-selinux package to configure SELinux context correctly

yum install lemonldap-ng-selinux

**Note:** On CentOS 8 and Fedora, this is done automatically

This package will not configure SELinux booleans, please read the next sections to see which booleans you need to enable manually

## **18.3.2 Disk cache (sessions an configuration)**

You need to set the correct context on the cache directory

Deprecated since version 2.0.10: this is now done by the lemonldap-ng-selinux package

```
semanage fcontext --add -t httpd_cache_t -f a '/var/cache/lemonldap-ng(/.*)?'
restorecon -R /var/cache/lemonldap-ng/
```
## **18.3.3 LDAP**

setsebool -P httpd\_can\_connect\_ldap 1

### **18.3.4 Databases**

```
setsebool -P httpd_can_network_connect_db 1
```
### **18.3.5 Memcache**

setsebool -P httpd\_can\_network\_memcache 1

## **18.3.6 Proxy HTTP**

```
setsebool -P httpd_can_network_relay 1
```
# **18.4 Monitoring**

### <span id="page-473-0"></span>**18.4.1 MRTG monitoring**

*[The status page](#page-219-0)* can be read by [MRTG](http://oss.oetiker.ch/mrtg/) using the script **lmng-mrtg** that can be found in manager example directory.

MRTG configuration example:

```
######################################################################
# Multi Router Traffic Grapher -- Sample Configuration File
######################################################################
# This file is for use with mrtg-2.5.4c
# Global configuration
WorkDir: /var/www/mrtg
WriteExpires: Yes
Title[^]: Traffic Analysis for
# 128K leased line
```

```
# ----------------
#Title[leased]: a 128K leased line
#PageTop[leased]: <H1>Our 128K link to the outside world</H1>
#Target[leased]: 1:public@router.localnet
#MaxBytes[leased]: 16000
Target[test.example.com]: `/etc/mrtg/lmng-mrtg 172.16.1.2 https://test.example.com/
˓→status OK OK`
Options[test.example.com]: nopercent, growright, nobanner, perminute
PageTop[test.example.com]: <h1>Requests OK from test.example.com</h1>
MaxBytes[test.example.com]: 1000000
YLegend[test.example.com]: hits/minute
ShortLegend[test.example.com]:   hits/mn
LegendO[test.example.com]: Hits:
LegendI[test.example.com]: Hits:
Legend2[test.example.com]: Hits per minute
Legend4[test.example.com]: Hits max per minute
Title[test.example.com]: Hits per minute
WithPeak[test.example.com]: wmy
```
Handler can be monitored by using MRTG. See *[MRTG monitoring](#page-473-0)*.

Portal can also publish its status using REST. To enable it, go to the manager, general parameters, plugins. Then enable "publish portal status" option.

Then protect <http://auth.yourdomain/portalStatus> in webserver configuration.

This REST URL just publishes a hash containing number of sessions of each type.

# **18.5 Logs**

## **18.5.1 Presentation**

Main settings:

- **REMOTE\_USER** : session attribute used for logging user access
- **REMOTE\_CUSTOM** : can be used for logging an another user attribute or a macro (optional)
- **Hidden attributes** : session attributes never displayed or sent

LemonLDAP::NG provides 5 levels of error and has two kind of logs:

- technical logs
- user actions logs

Each category can be handle by a different logging framework. You can choose between:

- **Lemonldap::NG::Common::Logger::Std**: standard output (mapped in web server logs, see below)
- **Lemonldap::NG::Common::Logger::Syslog**: syslog logging
- **Lemonldap::NG::Common::Logger::Apache2**: use Apache2 logging, levels are stored in Apache2 logs and the log level is defined by LogLevel Apache parameter
- **Lemonldap::NG::Common::Logger::Log4perl**: use Log4perl framework to log *(inspired by Java Log4J)*
- **Lemonldap::NG::Common::Logger::Sentry (experimental)**: use [Sentry](https://sentry.io) to store logs

• **Lemonldap::NG::Common::Logger::Dispatch**: dispatch logs in other backends depending on log level

**Attention:** Except for Apache2 and Log4Perl, log level is defined by logLevel parameter set in lemonldap-ng. ini file. Logger configurations are defined in lemonldap-ng.ini. Example:

```
[all]
logger = Lemonldap::NG::Common::Logger::Log4perl
userLogger = Lemonldap::NG::Common::Logger::Syslog
logLevel = notice
```
You can also modify these values in each lemonldap-ng.ini section to have different values for portal, manager and handlers.

Therefore, LLNG provides a username that can be used by webservers in their access log. To configure the user identifier to write into access logs, go into Manager, General Parameters > Logging > REMOTE\_USER.

## **18.5.2 User log samples**

**Note:** The user name set in user log messages is configured with *whatToTrace* parameter, except for messages corresponding to failed authentification, whe the user name logged is the login used by the user.

Authentication:

```
[notice] Session granted for dwho by LDAP (81.20.13.21)
[notice] User dwho.com successfully authenticated at level 2
[notice] dwho connected
```
Failed authentication:

```
[warn] foo.bar was not found in LDAP directory (81.20.13.21)
[warn] Bad password for dwho (81.20.13.21)
```
Failed authentication with Combination module:

[warn] All schemes failed for user dwho (81.20.13.21)

Logout:

[notice] User dwho has been disconnected from LDAP (81.20.13.21)

Password change:

[notice] Password changed for dwho (81.20.13.21)

Access to a CAS application non registered in configuration (when CAS server is open):

[notice] User dwho is redirected to https://cas.service.url

Access to a CAS application whose configuration key is app-example:

[notice] User dwho is authorized to access to app-example

Access to an SAML SP whose configuration key is sp-example:

[notice] User dwho is authorized to access to sp-example

Access to an OIDC RP whose configuration key is rp-example:

[notice] User dwho is authorized to access to rp-example

Access to a Get application whose vhost configuration key is host.example.com:

[notice] User dwho is authorized to access to host.example.com

## **18.5.3 Default loggers**

- Apache handlers use by default Apache2 logger. This logger can't be used for other LLNG components
- Except when launched by LLNG FastCGI server *(used by Nginx)*, Portal and Manager use Std logger by default
- All components launched by LLNG FastCGI server use Syslog by default

## **18.5.4 Log levels**

#### **Technical log levels**

- **error** is used for problems that must be reported to administrator and needs an action. In this case, some feature may not work
- **warn** is used for problems that doesn't block LLNG features but should be solved
- **notice** is used for actions that must be kept in logs
- **info** display some technical information
- **debug** produce a lot a debugging logs

#### **Log levels for user actions**

- **error** is used to log bad user actions that looks malicious
- **warn** is used to log some errors like "bad password"
- **notice** is used for actions that must be kept in logs for accounting (connections, logout)
- **info** display some useful information like handler authorizations (at least 1 for each HTTP hit)
- **debug** isn't used

## **18.5.5 Logger configuration**

#### **Std logger**

Nothing to configure except logLevel.

### **Apache2 logger**

The log level can be set with Apache LogLevel parameter. It can be configured globally, or inside a virtual host. See <http://httpd.apache.org/docs/current/mod/core.html#loglevel> for more information.

#### **Syslog**

You can choose facility in lemonldap-ng.ini file. Default values:

```
syslogFacility = daemon
userSyslogFacility = auth
```
You can also override options. Default values:

```
syslogOptions = cons,pid,ndelay
userSyslogOptions = cons,pid,ndelay
```
**Tip:** You can find more information on Syslog options in [Sys::Syslog](https://metacpan.org/pod/Sys::Syslog) Perl module.

### **Log4perl**

You can indicate the Log4perl configuration file and the classes to use. Default values:

```
log4perlConfFile = /etc/log4perl.comflog4perlLogger = LLNG
log4perlUserLogger = LLNG.user
```
#### **Sentry**

You just have to give your DSN:

 $sentryDsn = \text{https://...}$ 

Attention: This experimental logger requires [Sentry::Raven](https://metacpan.org/pod/Sentry::Raven) Perl module.

#### **Dispatch**

Use it to use more than one logger. Example:

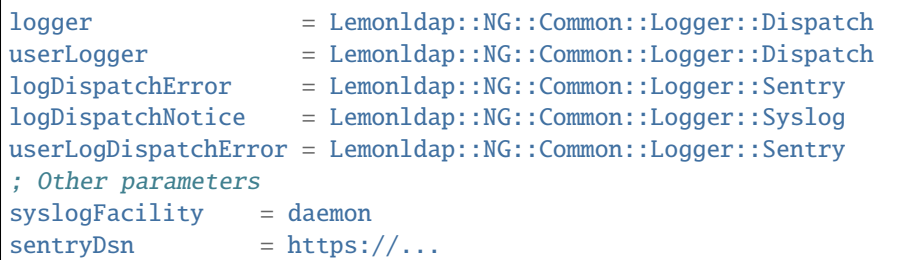

**Attention:** At least logDispatchError (or userLogDispatchError for user logs) must be defined. All sub level will be dispatched on it, until another lever is declared. In the above example, Sentry collects error and warn levels and all user actions, while syslog stores technical notice, info and debug logs.

# **18.6 Error messages**

**Note:** This page do not reference all error messages, but only the most common

### **18.6.1 Lemonldap::NG::Common**

Warning: key is not defined, set it in the manager !

 $\rightarrow$  LemonLDAP::NG uses a key to crypt/decrypt some datas. You have to set its value in Manager. This message is displayed only when you upgrade from a version older than 1.0

Can't locate /usr/share/lemonldap-ng/configStorage.pl

 $\rightarrow$  When you upgrade from Debian Lenny with customized index. pl files, you must upgrade them.

### **18.6.2 Lemonldap::NG::Handler**

Unable to clear local cache

 $\rightarrow$  Local cache cannot be cleared, check the localStorage and localStorageOptions or file permissions

Status module can not be loaded without localStorage parameter

 $\rightarrow$  You tried to activate Status module without localStorage. Configure local cache first.

No configuration found

 $\rightarrow$  The configuration cannot be loaded. Check configStorage and configStorageOptionsor file permissions.

User rejected because VirtualHost XXXX has no configuration

 $\rightarrow$  The specified virtual host is not configured in Manager.

mkdir /tmp/MyNamespace/2: Permission denied ...

 $\rightarrow$  The cache has been created by another user than Apache's user. Restart Apache to purge it.

**Attention:** This can append when you use lmConfigEditor or launch **cron files** with a different user than Apache process. That is why it is important to set APACHEUSER variable when you launch "make install"

Lemonldap::NG::Handler::SharedConf: No cookie found

 $\rightarrow$  User does not have Lemonldap::NG cookie, handler redirect it to the portal

The cookie \$id isn't yet available: Object does not exist in the data store

 $\rightarrow$  User session has expired or handler does not have access to the same Apache::Session database than the portal

Firefox has detected that the server is redirecting the request for this address in  $a_{\omega}$ →way that will never complete

 $\rightarrow$  Your browser loops between portal and handler, it is probably a cookie problem. Verify that:

- the portal is in the declared domain
- CDA is set if the handler is not in the same domain
- portal is in a https virtualhost if securedCookie is set
- you've restart all Apache server after having change cookie name or domain

#### **18.6.3 Lemonldap::NG::Manager**

XXXX was not found in tree

 $\rightarrow$  The specified node is not the uploaded tree.

### **18.6.4 Lemonldap::NG::Portal**

User XXXX was not granted to open session

 $\rightarrow$  Check grantSessionRule parameter.

```
XML menu configuration is deprecated. Please use lmMigrateConfFiles2ini to migrate your␣
˓→menu configuration
```
 $\rightarrow$  You do not use the new configuration syntax for application list. XML file is no more accepted.

Apache is not configured to authenticate users !

 $\rightarrow$  You use the Apache authentication backend, but Apache is not or bad configured (no REMOTE\_USER send to LemonLDAP::NG).

URL contains a non protected host

→ The host is not known by LemonLDAP::NG. Add it to trustedDomains (or set \* in trustedDomains to accept all).

XSS attack detected

 $\rightarrow$  Some URL parameters contain forbidden characters.

# **18.7 High availability**

LemonLDAP::NG is highly scalable, so easy to insert behind a load-balancer:

- Portal does not store any data outside the session database, so you can have many portal servers using the same HTTP host name
- All handlers download the whole configuration, so many servers can serve the same virtual hosts

You can for example set up a fail-over cluster with [Heartbeat](http://www.linux-ha.org/wiki/Heartbeat) and [HAproxy,](http://haproxy.1wt.eu/) like this:

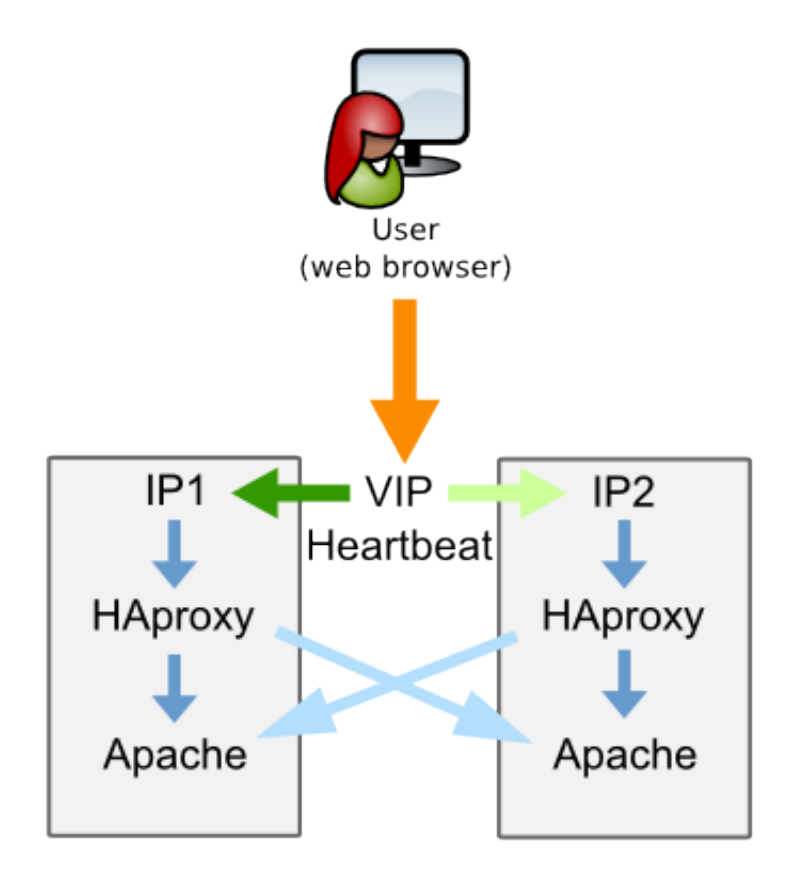

You just have to share configuration and sessions databases between those servers:

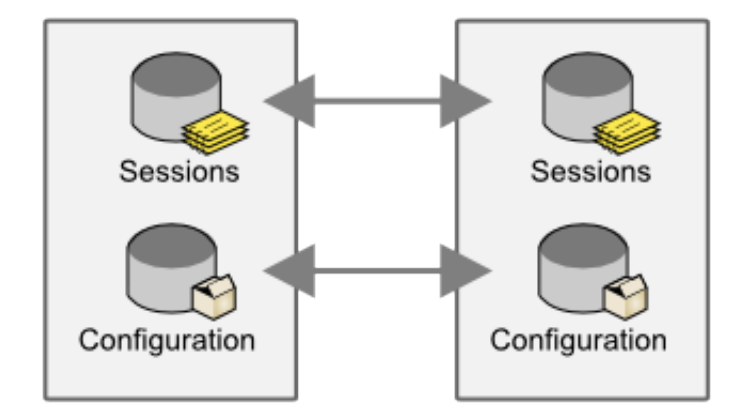

## **CHAPTER**

# **NINETEEN**

# **DEVELOPMENT**

# **19.1 How to report a bug**

If you don't know if the problem is a bug, first try to contact us on [lemonldap-ng-users@ow2.org.](mailto:lemonldap-ng-users@ow2.org)

# **19.1.1 Before reporting bug**

First, verify that the bug isn't known; the list is here: [Known Lemonldap::NG bugs.](https://gitlab.ow2.org/lemonldap-ng/lemonldap-ng/issues)

Bug reports must provide enough information for developers. So here are the steps:

- set log level to debug:
	- **–** in lemonldap-ng.ini, section [all]
	- **–** for Apache users, set also "LogLevel perl:debug" or "LogLevel debug" in your httpd.conf
- restart the web server
- replay the sequence that fails

# **19.1.2 Report the bug**

- Go to <https://gitlab.ow2.org/lemonldap-ng/lemonldap-ng/issues>
- Create an account if you don't have one
- Create the the bug using "New issue" button
- Fill the form:
	- **–** don't forget to set the version you're using
	- **–** explain the sequence that generates the bug
	- **–** attach the log file *(or part of it if it's enough)*
- Submit the form

#### **Do you want to contribute to LemonLdap::NG project ?**

# **19.2 Contribute to Project**

LemonLDAP::NG is mostly written in Perl and Javascript. Community applies the following rules:

- Perl:
	- **–** code must be written in modern object-oriented code (using [Mouse\)](https://metacpan.org/pod/Mouse) *(except handler and Apache::Session inheritance)*
	- **–** code must be formatted using [perltidy](https://metacpan.org/pod/distribution/Perl-Tidy/bin/perltidy) version 20181120 *(from Debian/buster)*
- Javascript:
	- **–** code must be written in [CoffeeScript](http://coffeescript.org/) (in <component>/site/coffee): make minify will generate JS files

## **19.2.1 Configure SSH**

*On Debian developper station :*

ssh-keygen -o -t rsa -b 4096 -C "your@email"

Go to your gitlab account : <https://gitlab.ow2.org/profile/keys>

cat  $\sim$ /.ssh/id\_rsa.pub

Copy id\_rsa.pub content to key section and enter a name into "Title" and click "Add key" button. Test ssh connexion :

ssh -T git@gitlab.com

Accept messages

# **19.2.2 Install basic tools**

#### **Debian**

As *root :*

```
apt install aptitude
aptitude install vim make devscripts yui-compressor git git-gui libjs-uglify␣
˓→coffeescript cpanminus autopkgtest pkg-perl-autopkgtest
aptitude install libauth-yubikey-webclient-perl libnet-smtp-server-perl libtime-fake-
˓→perl libtest-output-perl libtest-pod-perl libtest-leaktrace-perl
cpanm Authen::U2F Authen::U2F::Tester Crypt::U2F::Server::Simple
curl -sL https://deb.nodesource.com/setup_9.x | bash -
apt-get install -y nodejs
npm install -g protractor # end-2-end tests
webdriver-manager update # install/update selenium driver
```
**Configure Git**

As *user :*

```
git config --global user.name "Name Surname"
git config --global user.email "your@mail"
git config --global core.editor vim
git config --global merge.tool vimdiff
git config --global color.ui true
git config --list
```
#### **Import Project and using Git**

As *user*, create directory in directory:

```
git clone git@gitlab.ow2.org://user///lemonldap-ng.git
cd lemonldap-ng/
git log
git checkout master # go to master branch
git remote add upstream https://gitlab.ow2.org/lemonldap-ng/lemonldap-ng.git # to.
˓→connect to remote branch
git fetch upstream # import branch
git checkout v2.0 # to change branch
git fetch upstream
```
Import version branch on linux station:

```
git checkout v2.0
git fetch upstream
git rebase upstream/v2.0 # to align to parent project remote branch
```
On gitlab, create working branch, one per thematic on linux station:

git checkout workingbranch git log git status git commit -am "explanations (#number gitlab ticket)" git commit --amend file(s)  $#$  to modify a commit git rebase v2.0 # align local working branch to local 2.0 git checkout  $--$  file(s) # revert git push # to send on remote working branch ! Only after doing some commits !

On gitlab, submit merge request when tests are corrects.

## **19.2.3 Install dependencies**

aptitude install libapache-session-perl libcache-cache-perl libclone-perl libconfig- ˓<sup>→</sup>inifiles-perl libconvert-pem-perl libcrypt-openssl-bignum-perl libcrypt-openssl-rsa- ˓<sup>→</sup>perl libcrypt-openssl-x509-perl libcrypt-rijndael-perl libdbi-perl libdigest-hmac-perl␣ ˓<sup>→</sup>libemail-sender-perl libgd-securityimage-perl libhtml-template-perl libio-string-perl␣ ˓<sup>→</sup>libjson-perl libmime-tools-perl libmouse-perl libnet-ldap-perl libplack-perl libregexp- ˓<sup>→</sup>assemble-perl libregexp-common-perl libsoap-lite-perl libstring-random-perl libtext- ˓<sup>→</sup>unidecode-perl libunicode-string-perl liburi-perl libwww-perl libxml-simple-perl␣ ˓<sup>→</sup>libxml-libxslt-perl libcrypt-urandom-perl libconvert-base32-perl cpanminus aptitude install apache2 libapache2-mod-fcgid libapache2-mod-perl2 # install Apache aptitude install nginx nginx-extras  $#$  install Nginx cpanm perltidy@20181120

For SAML:

aptitude install liblasso-perl libglib-perl

# **19.2.4 Working Project**

#### **Configure hosts file**

```
echo '127.0.0.1 auth.example.com manager.example.com test1.example.com test2.
˓→example.com' >> /etc/hosts
```
#### **Unit tests**

Launch unit tests:

make test # or manager\_test, portal\_test, ... to launch unit tests

Same tests launched on a simulated install

make autopkgtest # or autopkg\_portal, autopkg\_manager, ... to launch unit tests

Execute an unit test :

```
# Building project
cd ~/lemonldap-ng/; make
# Go to parent test directory
cd ~/lemonldap-ng/lemonldap-ng-portal
# and execute the unit test:
prove -v t/67-CheckUser.t
```
Launch tests with LDAP backend, for example with OpenLDAP LTB package [\(https://ltb-project.org/documentation\)](https://ltb-project.org/documentation):

```
make LLNGTESTLDAP=1 LLNGTESTLDAP_SLAPD_BIN=/usr/local/openldap/libexec/slapd␣
˓→LLNGTESTLDAP_SLAPADD_BIN=/usr/local/openldap/sbin/slapadd LLNGTESTLDAP_SCHEMA_DIR=/usr/
˓→local/openldap/etc/openldap/schema/ test
```
#### **Other commands**

```
make start_web_server # TESTUSESSL=1 to enable SSL engine (only available for Apache)
make start_web_server TESTWEBSERVER=nginx # to use Nginx web server
make stop_web_server
make reload_web_server # to reload LL:NG conf
make clean # to clean test files
make minify # to minify and compile coffeescript
make json # to build conf and manager tree
make manifest # to update manifest
make tidy # to magnify perl files (perl best pratices)
```
#### **Documentation**

Install dependencies:

```
apt install python3-sphinx python3-sphinx-bootstrap-theme
```
Then edit sources in doc/sources/admin.

You can check the result with:

make documentation firefox doc/pages/documentation/current/start.html

# **19.3 Handler libraries architecture**

Handlers are build on rows of modules:

- Applications or launchers that get the request and choose the right type *(Main, AuthBasic, ZimbraPreAuth,. . . )* and launch it *(may not inherits from other Handler::\* modules)*
- Wrappers that call "type" library and platform "Main" //(may all inherits from Platform::Main
- library types if needed *(may inherits from Main)*
- Main: the main handler library

### **19.3.1 Overview of Handler packages**

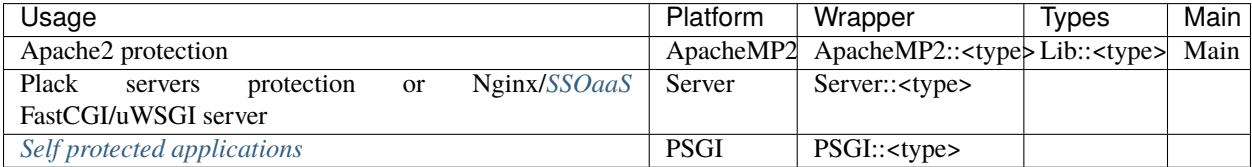

Types are:

- *(Main)*: link between Main and platform
- *[AuthBasic](#page-230-0)*
- *[CDA](#page-199-0)*
- *[DevOps](#page-240-0)*
- *[DevOps+ServiceToken](#page-241-0)*
- *[OAuth2](#page-237-0)*
- *[SecureToken](#page-239-0) (not available for PSGI)*
- *[Service Token](#page-236-0) (server to server)*
- *[ZimbraPreAuth](#page-384-0) (not available for PSGI)*

# **19.4 Write a custom plugin**

## **19.4.1 Presentation**

#### **Standard entry points**

You can now write a custom portal plugin that will hook in the authentication process:

- beforeAuth: method called before authentication process
- betweenAuthAndData: method called after authentication and before setting "sessionInfo" provisionning
- afterData: method called after "sessionInfo" provisionning
- endAuth: method called when session is validated (after cookie build)
- authCancel: method called when user click on "cancel" during auth process
- forAuthUser: method called for already authenticated users
- beforeLogout: method called before logout

#### **Extended entry points**

If you need to call a method just after any standard method in authentication process, then use afterSub, for example:

```
use constant afterSub => {
    getUser => 'mysub',
};
sub mysub {
    my ( $self , $req ) = @_;
    # Do something
    return PE_OK;
}
```
If you need to call a method instead any standard method in authentication process, then use aroundSub, for example:

```
use constant aroundSub => {
    getUser => 'mysub',
};
sub mysub {
   my ( $self, $sub, $reg ) = @_{-};# Do something before
    my $ret = $sub->$(freq);# Do something after
```
return \$ret;

#### **Hooks**

}

New in version 2.0.10.

Your plugin can also register itself to be called at some points of interest within the main LemonLDAP::NG code.

#### **Available plugin hooks**

#### **OpenID Connect Issuer hooks**

#### **oidcGotRequest**

New in version 2.0.10.

This hook is triggered when LemonLDAP::NG received an authorization request on the */oauth2/authorize* endpoint.

The hook's parameter is a hash containing the authorization request parameters.

Sample code:

```
use constant hook \Rightarrow {
    oidcGotRequest => 'addScopeToRequest',
};
sub addScopeToRequest {
    my ( \text{self}, \text{freq}, \text{fold} request ) = \text{Q};
    $oidc_request->{scope} = $oidc_request->{scope} . " my_hooked_scope";
    return PE_OK;
}
```
#### **oidcGotClientCredentialsGrant**

New in version 2.0.12.

This hook is triggered when LemonLDAP::NG successfully authorized a *[Client Credentials Grant](#page-194-0)*.

The hook's parameters are:

- A hash of the current session info
- the configuration key of the relying party which is being identified

Sample code:

```
use constant hook => {
   oidcGotClientCredentialsGrant => 'addSessionVariable',
};
```

```
sub addSessionVariable {
    my ( \text{self}, \text{freq}, \text{info}, \text{frp} ) = \text{Q}_;
    $info->{is_client_credentials} = 1;
    return PE_OK;
}
```
#### **oidcGenerateCode**

New in version 2.0.12.

This hook is triggered when LemonLDAP::NG is about to generate an Authorization Code for a Relying Party.

The hook's parameters are:

- A hash of the parameters for the OIDC Authorize request, which you can modify
- the configuration key of the relying party which will receive the token
- A hash of the session keys for the (internal) Authorization Code session

Sample code:

```
use constant hook \Rightarrow {
   oidcGenerateCode => 'modifyRedirectUri',
};
sub modifyRedirectUri {
   my ( $self, $req, $oidc_request, $rp, $code_payload ) = @_;
   my $original_uri = $oidc_request->{redirect_uri};
   $oidc_request->{redirect_uri} = "$original_uri?hooked=1";
   return PE_OK;
}
```
### **oidcGenerateUserInfoResponse**

New in version 2.0.10.

This hook is triggered when LemonLDAP::NG is about to send a UserInfo response to a relying party on the */oauth2/userinfo* endpoint.

The hook's parameter is a hash containing all the claims that are about to be released.

```
use constant hook \Rightarrow {
    oidcGenerateUserInfoResponse => 'addClaimToUserInfo',
};
sub addClaimToUserInfo {
    my ( \text{self}, \text{freq}, \text{insertinfo} ) = @;
    $userinfo->{"userinfo_hook"} = 1;
    return PE_OK;
}
```
#### **oidcGenerateIDToken**

New in version 2.0.10.

This hook is triggered when LemonLDAP::NG is generating an ID Token.

The hook's parameters are:

- A hash of the claims to be contained in the ID Token
- the configuration key of the relying party which will receive the token

Sample code:

```
use constant hook \Rightarrow {
    oidcGenerateIDToken => 'addClaimToIDToken',
};
sub addClaimToIDToken {
    my ( \text{self}, \text{freq}, \text{spayload}, \text{frp} ) = \text{Q}_;
    $payload->{"id_token_hook"} = 1;
    return PE_OK;
}
```
#### **oidcGenerateAccessToken**

New in version 2.0.12.

This hook is triggered when LemonLDAP::NG is generating an JWT-formatted Access Token

The hook's parameters are:

- A hash of the claims to be contained in the Access Token
- the configuration key of the relying party which will receive the token

```
use constant hook \Rightarrow {
    oidcGenerateAccessToken => 'addClaimToAccessToken',
};
sub addClaimToAccessToken {
    my ( $self, $req, $payload, $rp ) = @_;
    $payload->{"access_token_hook"} = 1;
    return PE_OK;
}
```
#### **oidcResolveScope**

New in version 2.0.12.

This hook is triggered when LemonLDAP::NG is resolving scopes.

The hook's parameters are:

- An array ref of currently granted scopes, which you can modify
- The configuration key of the requested RP

Sample code:

```
use constant hook \Rightarrow {
    oidcResolveScope => 'addHardcodedScope',
};
sub addHardcodedScope{
    my ( \text{self}, \text{freq}, \text{fscopelist}, \text{frp} ) = \text{Q}_;
    push @{$scopeList}, "myscope";
    return PE_OK;
}
```
#### **SAML Issuer hooks**

### **samlGotAuthnRequest**

New in version 2.0.10.

This hook is triggered when LemonLDAP::NG has received a SAML login request

The hook's parameter is the Lasso::Login object

```
use constant hook => {
   samlGotAuthnRequest => 'gotRequest',
};
sub gotRequest {
    my ( \text{self}, \text{Sres}, \text{ilogin } ) = @_{-};# Your code here
}
```
#### **samlBuildAuthnResponse**

New in version 2.0.10.

This hook is triggered when LemonLDAP::NG is about to build a response to the SAML login request

The hook's parameter is the Lasso::Login object

Sample code:

```
use constant hook => {
   samlBuildAuthnResponse => 'buildResponse',
};
sub buildResponse {
    my ( $self, $res, $login ) = @_;
    # Your code here
}
```
#### **samlGotLogoutRequest**

New in version 2.0.10.

This hook is triggered when LemonLDAP::NG has received a SAML logout request

The hook's parameter is the Lasso::Logout object

Sample code:

```
use constant hook => {
   samlGotLogoutRequest => 'gotLogout',
};
sub gotLogout {
    my ( \text{self}, \text{Sres}, \text{lsqout} ) = @_{-};# Your code here
}
```
#### **samlGotLogoutResponse**

New in version 2.0.10.

This hook is triggered when LemonLDAP::NG has received a SAML logout response

The hook's parameter is the Lasso::Logout object

Sample code:

```
use constant hook \Rightarrow {
   samlGotLogoutResponse => 'gotLogoutResponse',
};
sub gotLogoutResponse {
```

```
my ( \text{self}, \text{Sres}, \text{lsgout} ) = @_{-};
```

```
# Your code here
```
#### **samlBuildLogoutResponse**

New in version 2.0.10.

This hook is triggered when LemonLDAP::NG is about to generate a SAML logout response

The hook's parameter is the Lasso::Logout object

Sample code:

}

```
use constant hook => {
    samlBuildLogoutResponse => 'buildLogoutResponse',
};
sub buildLogoutResponse {
     my ( \text{self}, \text{Sres}, \text{Slogout} ) = \text{\&e}_{\text{-}};# Your code here
}
```
#### **CAS Issuer hooks**

#### **casGotRequest**

New in version 2.0.12.

This hook is triggered when LemonLDAP::NG received an CAS authentication request on the */cas/login* endpoint.

The hook's parameter is a hash containing the CAS request parameters.

```
use constant hook \Rightarrow {
    casGotRequest => 'filterService'
};
sub filterService {
    my ( \text{self}, \text{freq}, \text{Scas\_request} ) = @_{\text{-}};if ( $cas_request->{service} eq "http://auth.sp.com/" ) {
        return PE_OK;
    }
    else {
        return 999;
    }
}
```
### **casGenerateServiceTicket**

New in version 2.0.12.

This hook is triggered when LemonLDAP::NG is about to generate a Service Ticket for a CAS application

The hook's parameters are:

- A hash of the parameters for the CAS request, which you can modify
- the configuration key of the cas application which will receive the ticket
- A hash of the session keys for the (internal) CAS session

Sample code:

```
use constant hook => {
     'casGenerateServiceTicket' => 'changeRedirectUrl',
};
sub changeRedirectUrl {
    my ( \text{self}, \text{freq}, \text{feas} request, \text{supp}, \text{S}infos ) = \emptyset;
    $cas_request->{service} .= "?hooked=1";
    return PE_OK;
}
```
#### **casGenerateValidateResponse**

New in version 2.0.12.

This hook is triggered when LemonLDAP::NG is about to send a CAS response to an application on the */cas/serviceValidate* endpoint.

The hook's parameters are:

- The username (CAS principal)
- A hash of modifiable attributes to be sent

```
use constant hook \Rightarrow {
    casGenerateValidateResponse => 'addAttributes',
};
sub addAttributes {
    my ( \text{self}, \text{freq}, \text{Susername}, \text{Sattributes } ) = @_{-};$attributes->{hook}] = 1;
    return PE_OK;
}
```
#### **Password change hooks**

#### **passwordBeforeChange**

New in version 2.0.12.

This hook is triggered when LemonLDAP::NG is about to change or reset a user's password. Returning an error will cancel the password change operation

The hook's parameters are:

- The main user identifier
- The new password
- The old password, if relevant

Sample code:

```
use constant hook => {
    passwordBeforeChange => 'blacklistPassword',
};
sub blacklistPassword {
    my ( \text{self}, \text{freq}, \text{Suser}, \text{Spassword}, \text{Sold} ) = @_{-};if ( $password eq "12345" ) {
         $self->logger->error("I've got the same combination on my luggage");
         return PE_PP_INSUFFICIENT_PASSWORD_QUALITY;
    }
    return PE_OK;
}
```
#### **passwordAfterChange**

New in version 2.0.12.

This hook is triggered after LemonLDAP::NG has changed the user's password successfully in the underlying password database

The hook's parameters are:

- The main user identifier
- The new password
- The old password, if relevant

Sample code:

```
use constant hook \Rightarrow {
    passwordAfterChange => 'logPasswordChange',
};
sub logPasswordChange {
    my ( $self, $req, $user, $password, $old ) = @_;
    $old ||= "";
    $self->userLogger->info("Password changed for $user: $old -> $password")
```
return PE\_OK;

#### **Routes**

}

The plugin can also define new routes and call actions on them.

See also Lemonldap::NG::Portal::Main::Plugin man page.

## **19.4.2 Example**

#### **Plugin Perl module**

Create for example the MyPlugin module:

vi /usr/share/perl5/Lemonldap/NG/Portal/MyPlugin.pm

**Tip:** If you do not want to mix files from the distribution with your own work, put your own code in /usr/local/ lib/site\_perl/Lemonldap/NG/Portal/MyPlugin.pm

```
package Lemonldap::NG::Portal::MyPlugin;
use Mouse;
use Lemonldap::NG::Portal::Main::Constants;
extends 'Lemonldap::NG::Portal::Main::Plugin';
use constant beforeAuth \Rightarrow 'verifyIP';
sub init {
          my ($self) = @_;
          $self->addUnauthRoute( mypath => 'hello', [ 'GET', 'PUT' ] );
          $self->addAuthRoute( mypath => 'welcome', [ 'GET', 'PUT' ] );
          return 1;
}
sub verifyIP {
          my ($self, $req) = @_-;
          return PE_ERROR if($req->address \frac{1}{2} /^10/);
          return PE_OK;
}
sub hello {
          my ($self, $req) = @_{-};...
          return $self->p->sendJSONresponse($req, { hello => 1 });
}
sub welcome {
          my ($self, $req) = @_-;
          my $userid = $req->user;
          $self->p->logger->debug("Call welcome for $userid");
```

```
...
return $self->p->sendHtml($req, 'template', params => { WELCOME => 1 });
```
## **Configuration**

} 1;

Declare the plugin in lemonldap-ng.ini:

vi /etc/lemonldap-ng/lemonldap-ng.ini

```
[portal]
customPlugins = Lemonldap::NG::Portal::MyPlugin
;customPlugins = Lemonldap::NG::Portal::MyPlugin1, Lemonldap::NG::Portal::MyPlugin2, ...
```
Since 2.0.7, it can also be configured in Manager, in General Parameters > Plugins > Custom Plugins.

# **CHAPTER**

# **TWENTY**

# **PRESENTATION**

- *[Presentation](#page-12-0)*
- *[Main features](#page-18-0)*
- *[Quick start tutorial](#page-19-0)*
- *[Choose a platform](#page-22-0)*

# **CHAPTER**

# **TWENTYONE**

# **INSTALLATION**

# **21.1 Before installation**

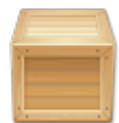

- *[Prerequisites and dependencies](#page-26-0)*
- *[Upgrade notes](#page-33-0)*

# **21.2 Installation**

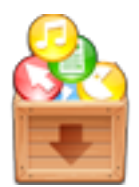

- *[Installation from the tarball](#page-43-0)*
- *[Installation on Debian/Ubuntu with packages](#page-46-0)*
- *[Installation on RHEL/CentOS with packages](#page-49-0)*
- *[Installation on Suse Linux Enterprise Server with packages](#page-53-0)*
- *[Run in LemonLDAP::NG in Docker](#page-57-0)*
- *[Node.js handler](#page-57-1)* **NEW**

# **21.3 After installation**

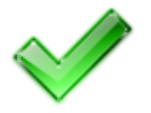

- *[Deploy Nginx configuration](#page-60-0) (recommended configuration)*
- *[Deploy Apache configuration](#page-61-0)*
- *[Deploy LemonLDAP::NG on Plack servers family](#page-62-0) (Twiggy, Starman, Corona,...)* NEW

# **CHAPTER**

# **TWENTYTWO**

# **CONFIGURATION**

# **22.1 First steps**

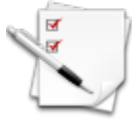

- *[Configuration overview](#page-64-0)*
- *[Configure Single Sign On cookie and portal URL](#page-73-0)*
- *[Parameter redirections](#page-74-0)*
- *[Set exported variables](#page-75-0)*
- *[Manage virtual hosts](#page-77-0)*
- *[Configure sessions specificities](#page-87-0)*

# **22.2 Portal**

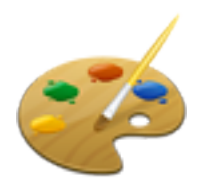

- *[Presentation](#page-90-0)*
- *[Portal customization](#page-92-0)*
- *[Portal menu](#page-98-0)*
- *[REST/SOAP servers](#page-99-0)*
- *[Captcha](#page-100-0)*
- *[Public pages](#page-101-0)*

# **22.2.1 Authentication, users and password databases**

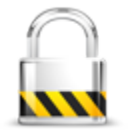

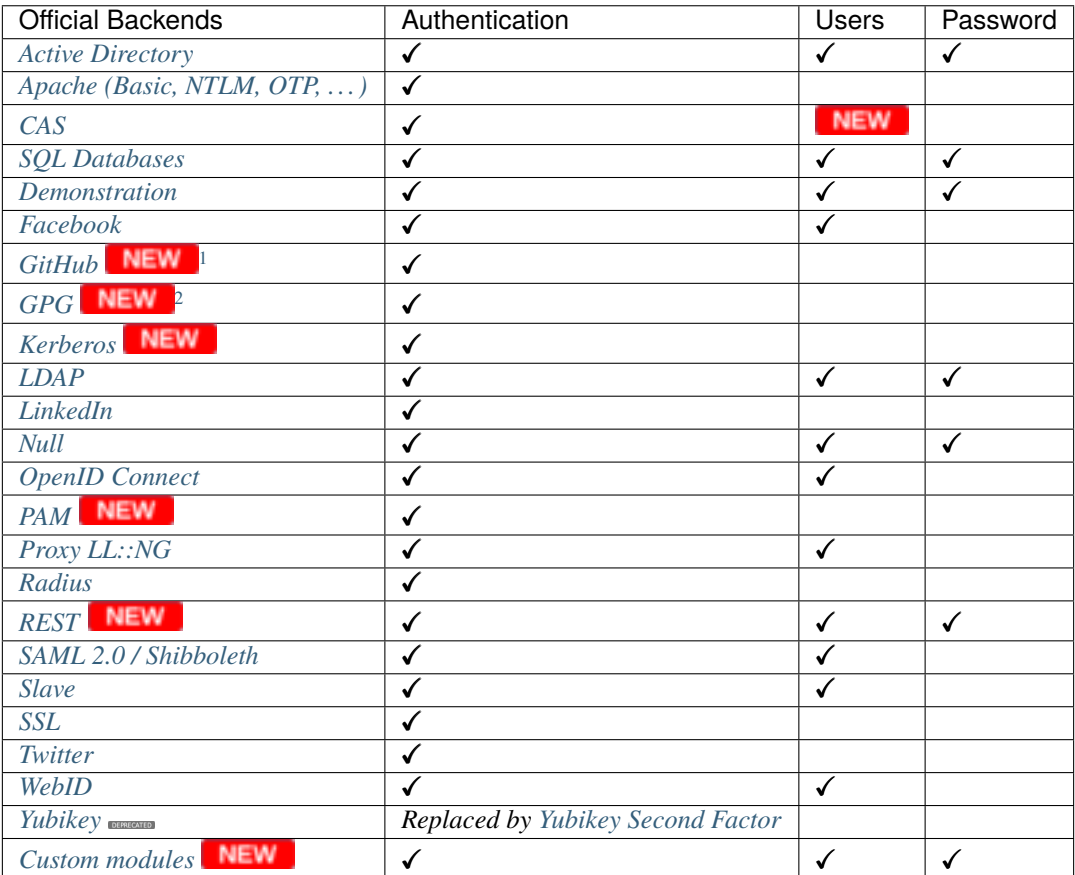

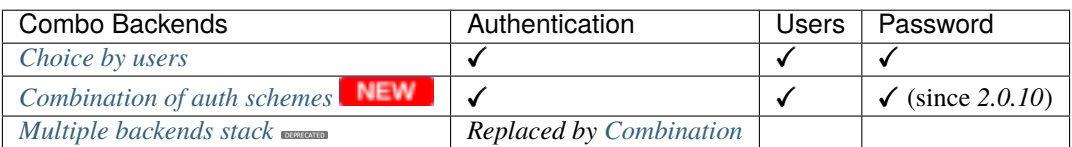

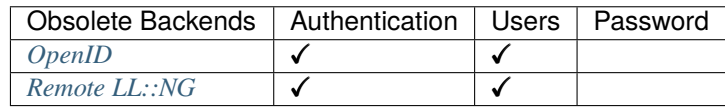

<span id="page-503-0"></span><sup>1</sup> *[GitHub authentication](#page-122-0)* is available with LLNG 2.0.8

<span id="page-503-1"></span><sup>2</sup> *[GPG authentication](#page-123-0)* is available with LLNG 2.0.2
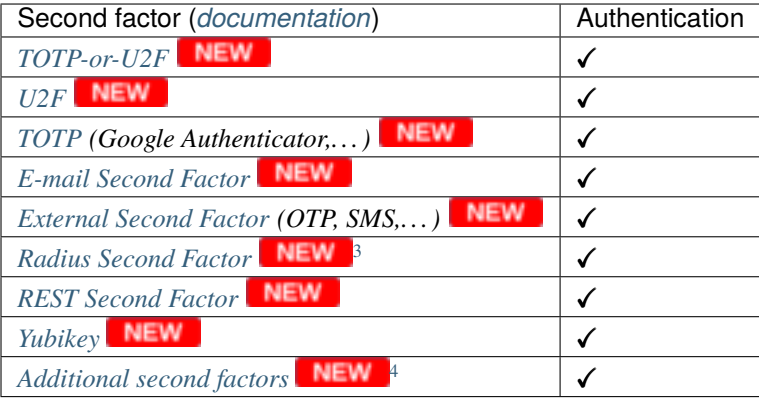

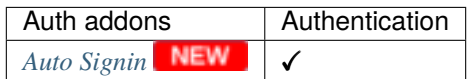

### **22.2.2 Identity provider**

#### **Tip:**

- All identity provider protocols can be used simultaneously
- LemonLDAP::NG can be used as a *[proxy between those protocols](#page-446-0)*

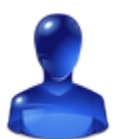

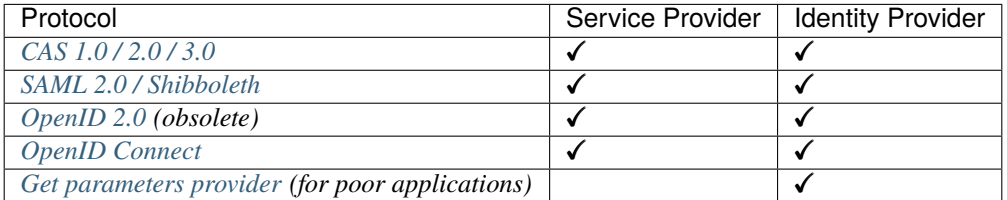

#### **Tip:**

- Issuers timeout : Delay for issuers to submit their authentication requests
- To avoid a bad/expired token and lose redirection to the SP protected application after authentication if IdP URLs are served by different load balancers, you can force Issuer tokens to be stored into Global Storage by editing lemonldap-ng.ini in section [portal]:

[portal] forceGlobalStorageIssuerOTT = 1

<span id="page-504-0"></span><sup>3</sup> *[Radius second factor](#page-175-0)* is available with LLNG 2.0.6

<span id="page-504-1"></span><sup>4</sup> *[Check DevOps file plugin](#page-200-0)* are available with LLNG 2.0.12

### **22.2.3 Attacks and Protection**

**Tip:** To learn or find out more about security, go to *[Security](#page-466-0)* documentation

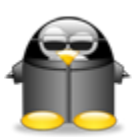

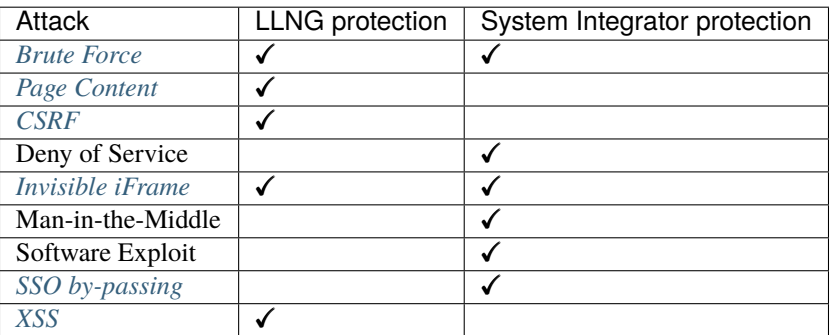

### **22.2.4 Plugins**

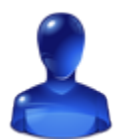

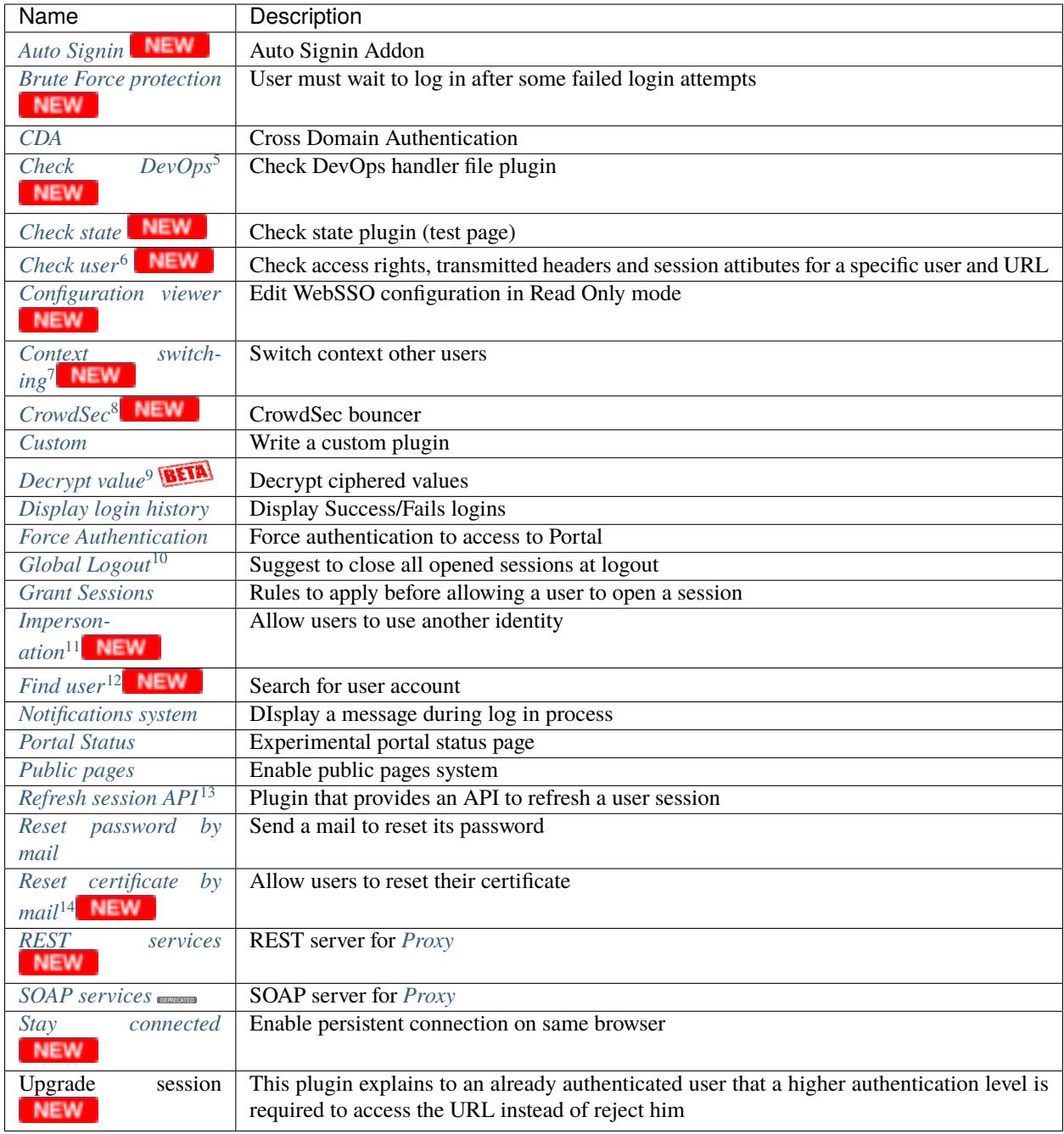

<span id="page-506-0"></span><sup>5</sup> *[Additional second factors](#page-178-0)* are available with LLNG 2.0.6

<span id="page-506-1"></span><sup>6</sup> *[Check user plugin](#page-201-1)* is available with LLNG 2.0.3

<span id="page-506-2"></span><sup>7</sup> *[Context switching plugin](#page-204-0)* is available with LLNG 2.0.6

<span id="page-506-3"></span><sup>8</sup> *[CrowdSec bouncer](#page-203-1)* is available with LLNG 2.0.12

<span id="page-506-4"></span><sup>9</sup> *[Decrypt value plugin](#page-205-0)* is available with LLNG 2.0.7

<span id="page-506-5"></span><sup>10</sup> *[Global Logout plugin](#page-207-0)* is available with LLNG 2.0.7

<span id="page-506-6"></span><sup>11</sup> *[Impersonation plugin](#page-208-0)* is available with LLNG 2.0.3

<span id="page-506-7"></span><sup>12</sup> *[Find user plugin](#page-209-0)* is available with LLNG 2.0.11

<span id="page-506-8"></span><sup>13</sup> *[Refresh session API plugin](#page-222-0)* is available with LLNG 2.0.7

<span id="page-506-9"></span><sup>14</sup> *[Reset certificate by mail plugin](#page-224-0)* is available with LLNG 2.0.7

## **22.3 Handlers**

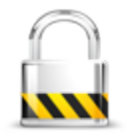

Handlers are software control agents to be installed on your web servers *(Nginx, Apache, PSGI like Plack based servers or Node.js)*.

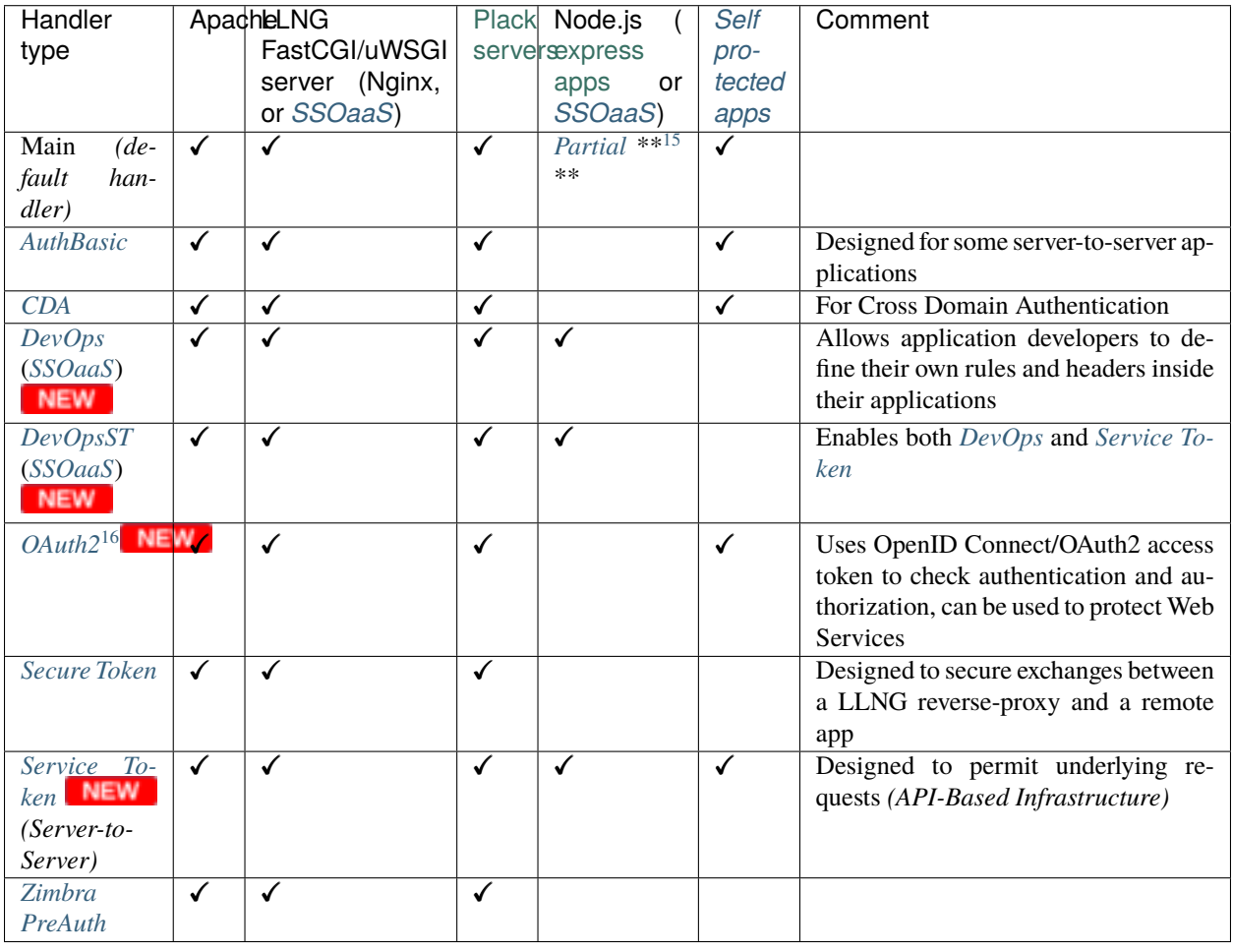

<span id="page-507-0"></span><sup>15</sup> *[Node.js handler](#page-57-0)* has not yet reached the same level of functionalities

<span id="page-507-1"></span><sup>16</sup> *[OAuth2 Handler](#page-237-0)* is available with LLNG 2.0.4

## **22.4 LLNG databases**

### **22.4.1 Configuration database**

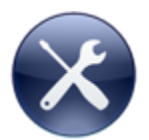

LL::NG needs a storage system to store its own configuration (managed by the manager). Choose one in the following list:

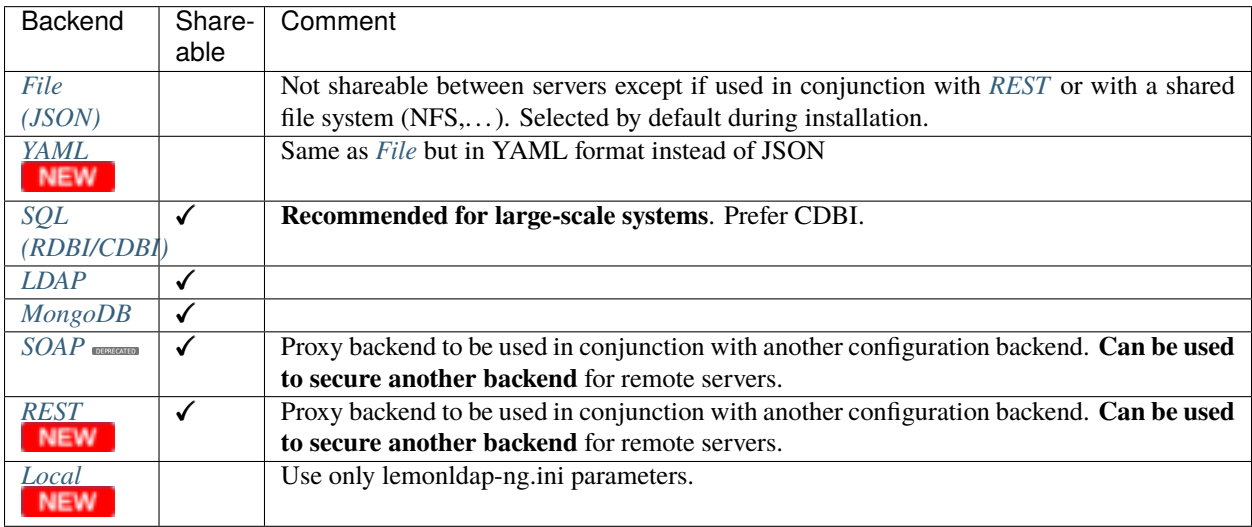

**Tip:** You can not start with an empty configuration, so read *[how to change configuration backend](#page-242-0)* to convert your existing configuration into another one.

### **22.4.2 Sessions database**

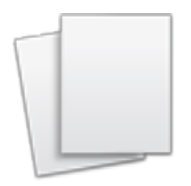

Sessions are stored using [Apache::Session](http://search.cpan.org/perldoc?Apache::Session) modules family. All [Apache::Session](http://search.cpan.org/perldoc?Apache::Session) style modules are usable except for some features.

**Attention:** If you plan to use LLNG in a large-scale system, take a look at *[Performance Test](#page-463-0)* to choose the right backend. A *[Browseable SQL backend](#page-259-0)* is generally a good choice.

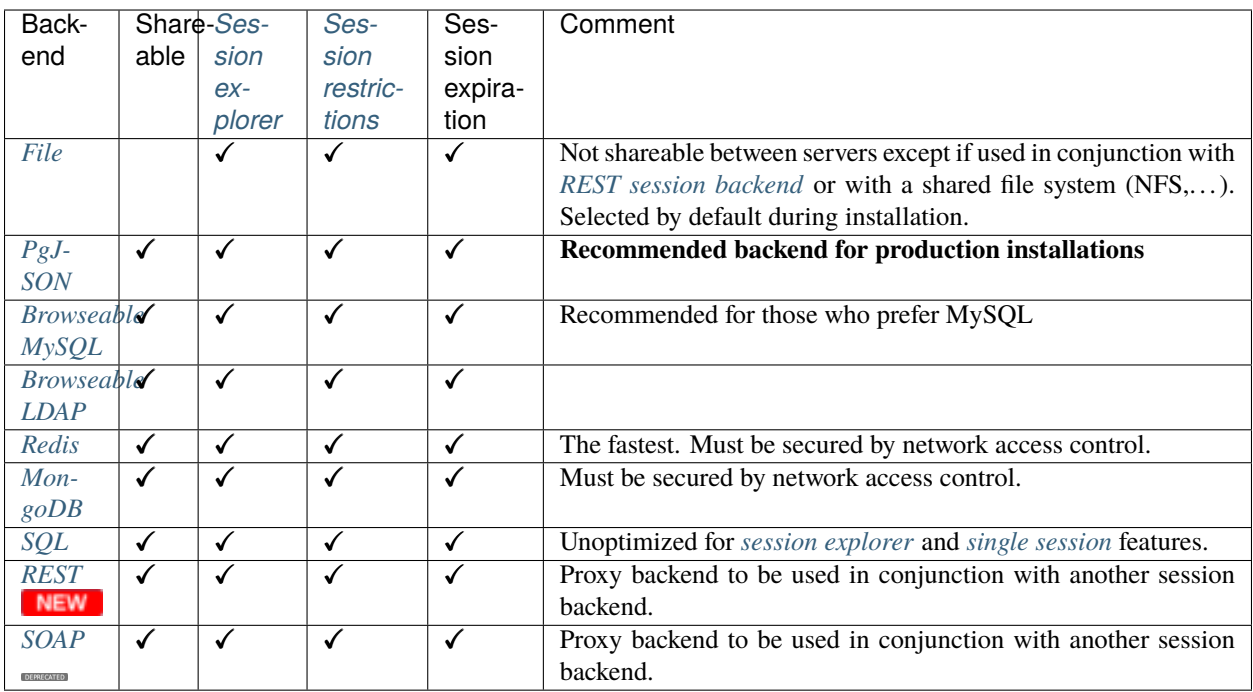

**Tip:** You can migrate from one session backend to another using the *[session conversion script](#page-252-1)*. (**NEW** since 2.0.7)

## **TWENTYTHREE**

## **APPLICATIONS PROTECTION**

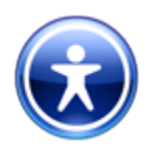

- *[Writing rules and headers](#page-270-0)*
- *[Variables that can be used in rules and headers](#page-274-0)*
- *[Integrate vendor applications](#page-288-0)*
- *[Integrate self-made applications](#page-278-0)*
- *[Form replay](#page-280-0)*
- *[Custom Handlers](#page-282-0)*
- *[WebServices / API](#page-284-0)*

# **23.1 Well known compatible applications**

**Note:** Here is a list of well known applications that are compatible with LL::NG. A full list is available on *[vendor](#page-288-0) [applications page](#page-288-0)*.

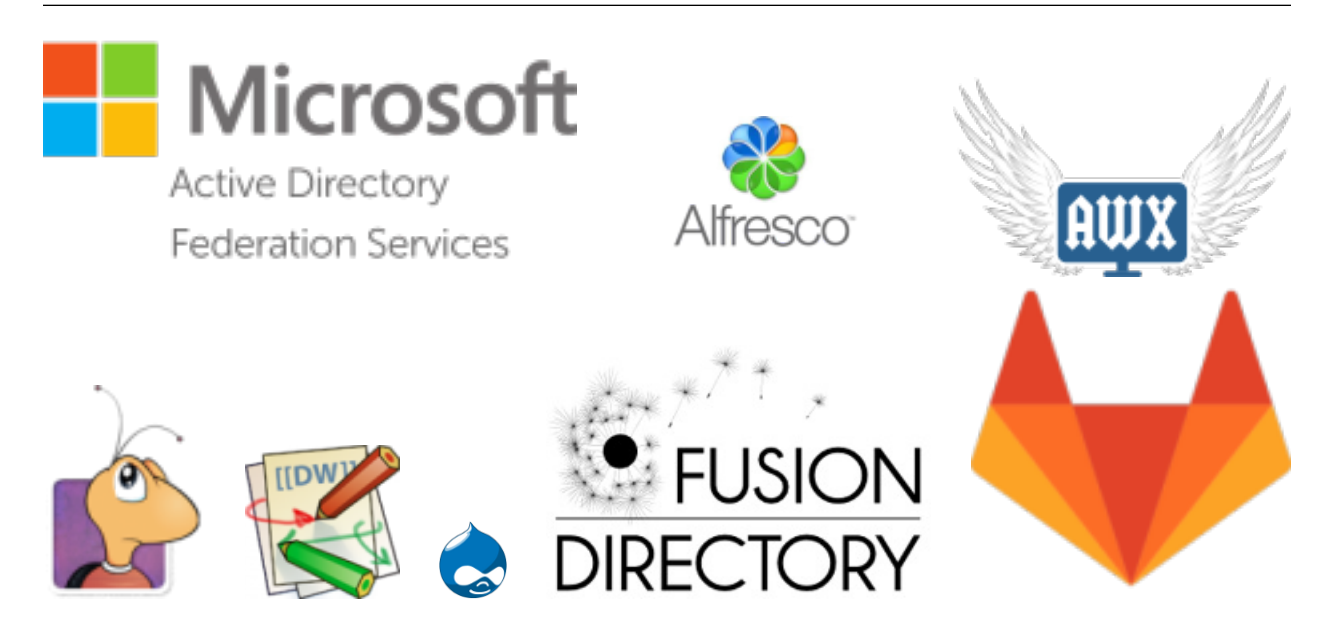

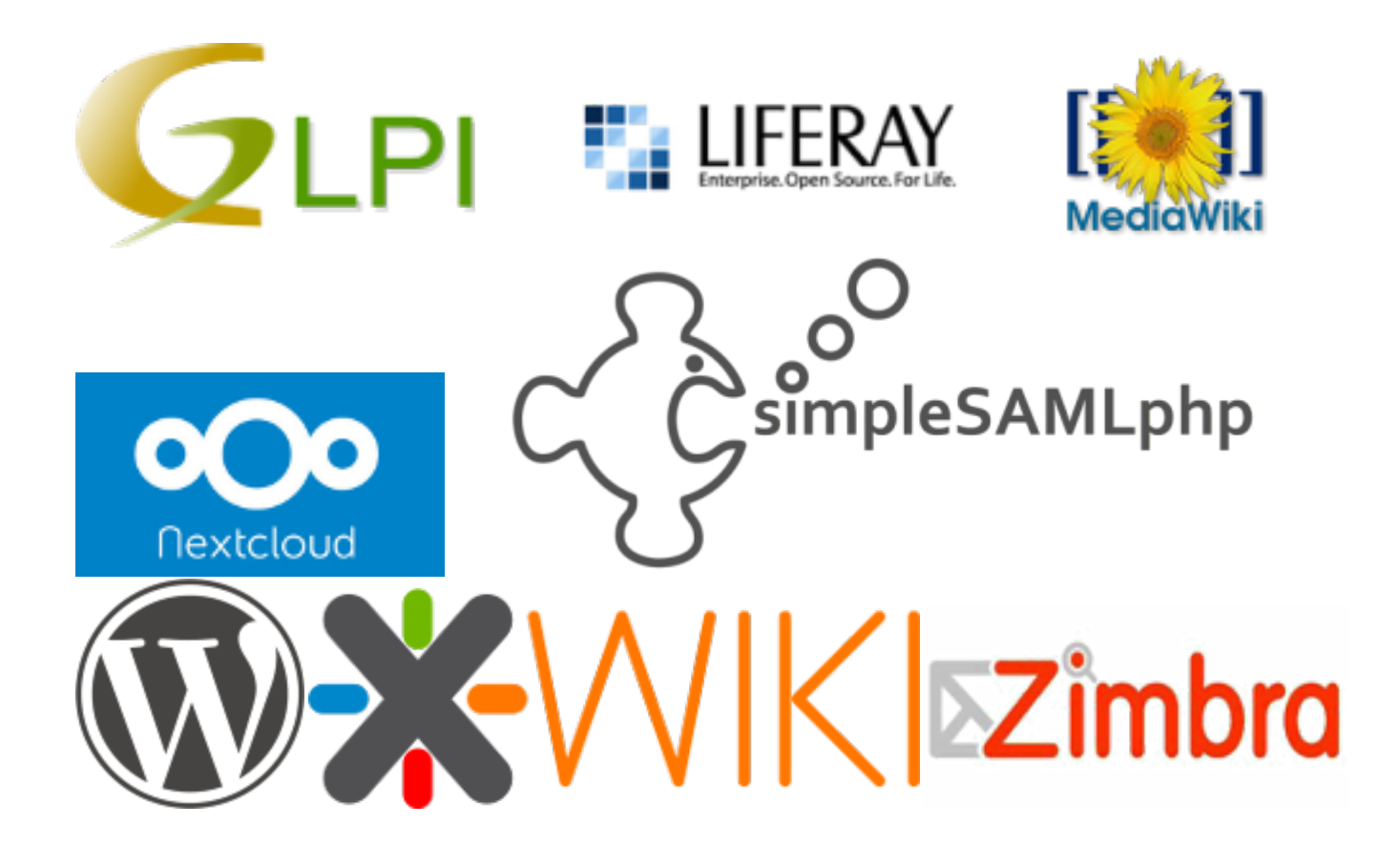

## **TWENTYFOUR**

### **ADVANCED FEATURES**

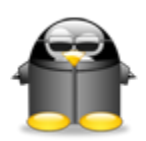

- *[SMTP server setup](#page-394-0)*
- *[Notifications system](#page-210-0)*
- *[Store password in session](#page-395-0)*
- *[Cross Domain Authentication \(CDA\)](#page-199-1)*
- *[Role Based Access Control \(RBAC\)](#page-396-0)*
- *[Use custom functions](#page-398-0)*
- *[Use extended functions](#page-400-0)*
- *[Reset password by mail \(self service\)](#page-222-1)*
- *[Create an account \(self service\)](#page-406-0)*
- *[Forward logout to applications](#page-407-0)*
- *[Secure Token Handler](#page-239-0)*
- *[AuthBasic Handler](#page-230-0)*
- *[SSO as a Service](#page-231-0) (SSOaaS)*
- *[Handling server webservice calls](#page-236-0)*
- [LemonLDAP::NG kubernetes controller](https://github.com/lemonldap-ng-controller/lemonldap-ng-controller)
- *[Safe jail](#page-197-0)*
- *[Login history](#page-206-0)*
- *[Fast CGI support](#page-407-1)*
- *[Advanced PSGI usage](#page-408-0)*
- *[Ignore some manager tests](#page-412-0)*
- *[See full parameters list](#page-414-0)*

## **TWENTYFIVE**

## **MINI HOWTOS**

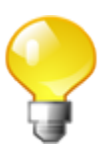

- *[Command Line Interface \(lemonldap-ng-cli\) examples](#page-428-0)*
- *[Modify Manager protection](#page-437-0)*
- *[Configuration and sessions in MySQL](#page-439-0)*
- *[Configuration and sessions in LDAP](#page-439-1)*
- *[Configuration and sessions access by REST](#page-440-0)*
- *[Integration in Active Directory \(LDAP and Kerberos\)](#page-441-0)*
- *[Create a protocol proxy](#page-446-0) (SAML to OpenID, CAS to SAML ,. . . )*
- *[Convert HTTP header into environment variable](#page-447-0)*
- *[Connect to Renater Federation](#page-449-0)*
- *[Run LemonLDAP::NG components behind a reverse proxy](#page-452-0)*
- *[Configure LL::NG to use an outgoing proxy](#page-455-0)*

## **TWENTYSIX**

## **EXPLOITATION**

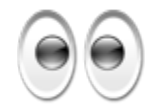

- *[Performances](#page-460-0)*
- *[Security](#page-466-0)*
- *[SELinux](#page-472-0)*
- *[Handler status page](#page-219-0)*
- *[Portal state check](#page-201-0) (health check for fail-over)*
- *[Monitoring](#page-473-0)*
- *[Logs settings](#page-474-0)*
- *[Error messages](#page-478-0)*
- *[High Availability](#page-480-0)*

## **TWENTYSEVEN**

## **BUG REPORT**

See *[How to report a bug](#page-482-0)*.

### **TWENTYEIGHT**

### **DEVELOPER CORNER**

To contribute, see :

• *[Contribute to project](#page-483-0)*

To develop an handler, see:

- *[Handler architecture](#page-486-0)*
- *[Custom handlers](#page-282-0)*

To develop a portal plugin, see manpages:

- Lemonldap::NG::Portal
- Lemonldap::NG::Portal::Auth
- Lemonldap::NG::Portal::UserDB
- Lemonldap::NG::Portal::Main::SecondFactor
- Lemonldap::NG::Portal::Main::Issuer
- Lemonldap::NG::Portal::Main::Plugin
- Lemonldap::NG::Portal::Main::Request *(the request object)*

To add a new language:

- Join us on <https://www.transifex.com/lemonldapng/lemonldapng/dashboard/>
- translate the 3 files
- then we will append them in sources.

If you don't want to publish your translation (XX must be replaced by your language code):

- Manager: translate lemonldap-ng-manager/site/htdocs/static/languages/en.json in lemonldap-ng-manager/site/htdocs/static/languages/XX.json and enable it in "lemonldap-ng.ini" file
- Portal: translate lemonldap-ng-portal/site/htdocs/static/languages/en.json in lemonldap-ng-portal/site/htdocs/static/languages/XX.json and enable it in "lemonldap-ng.ini" file
- Portal Mails: translate lemonldap-ng-portal/site/templates/common/mail/en.json in lemonldap-ng-portal/site/templates/common/mail/XX.json